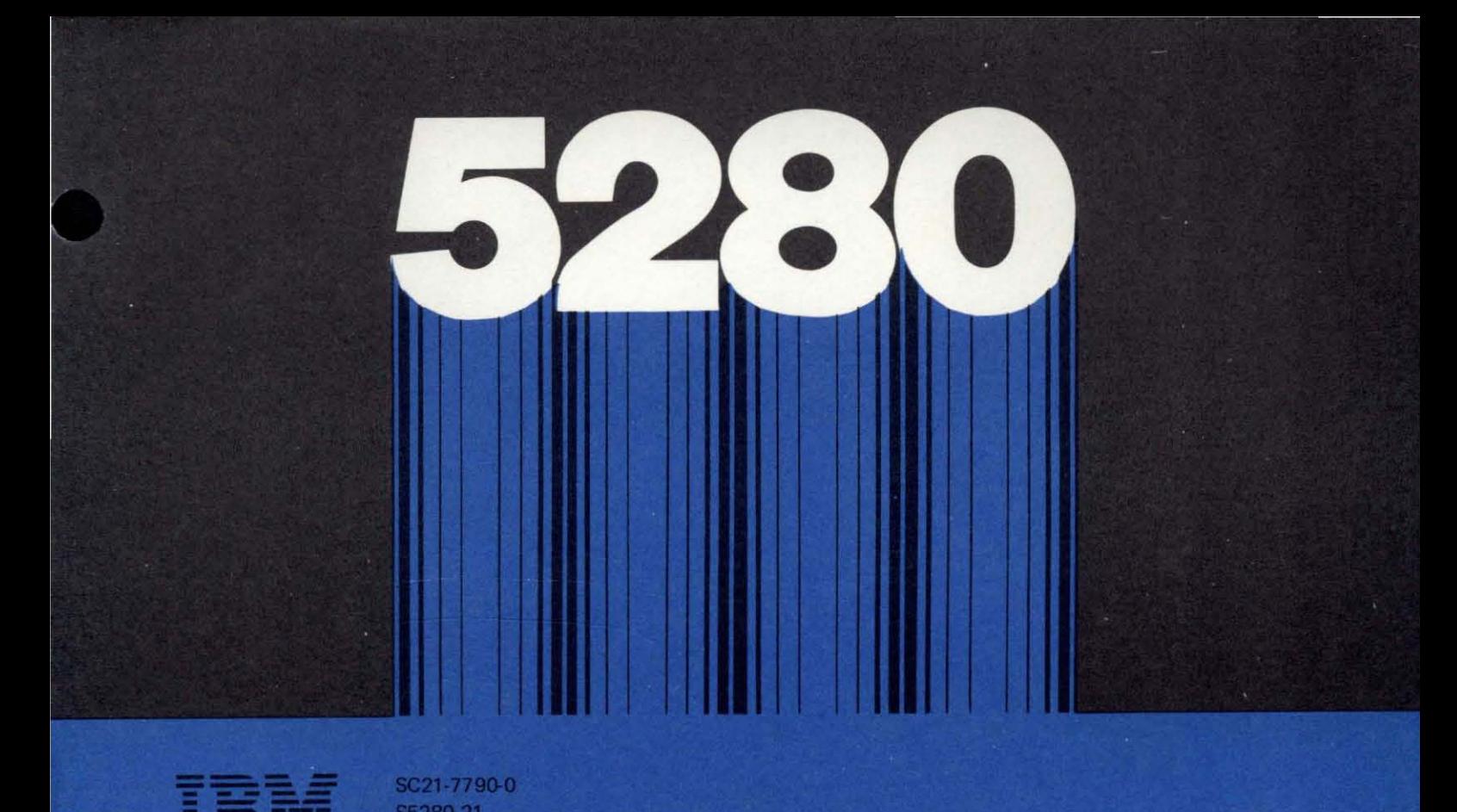

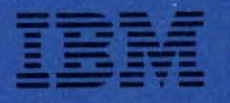

SC21· 7790-0 S5280-21

# IBM 5280 **Distributed Data System**

**Assembler Language Reference Manual** 

Program Number 5708·ASI

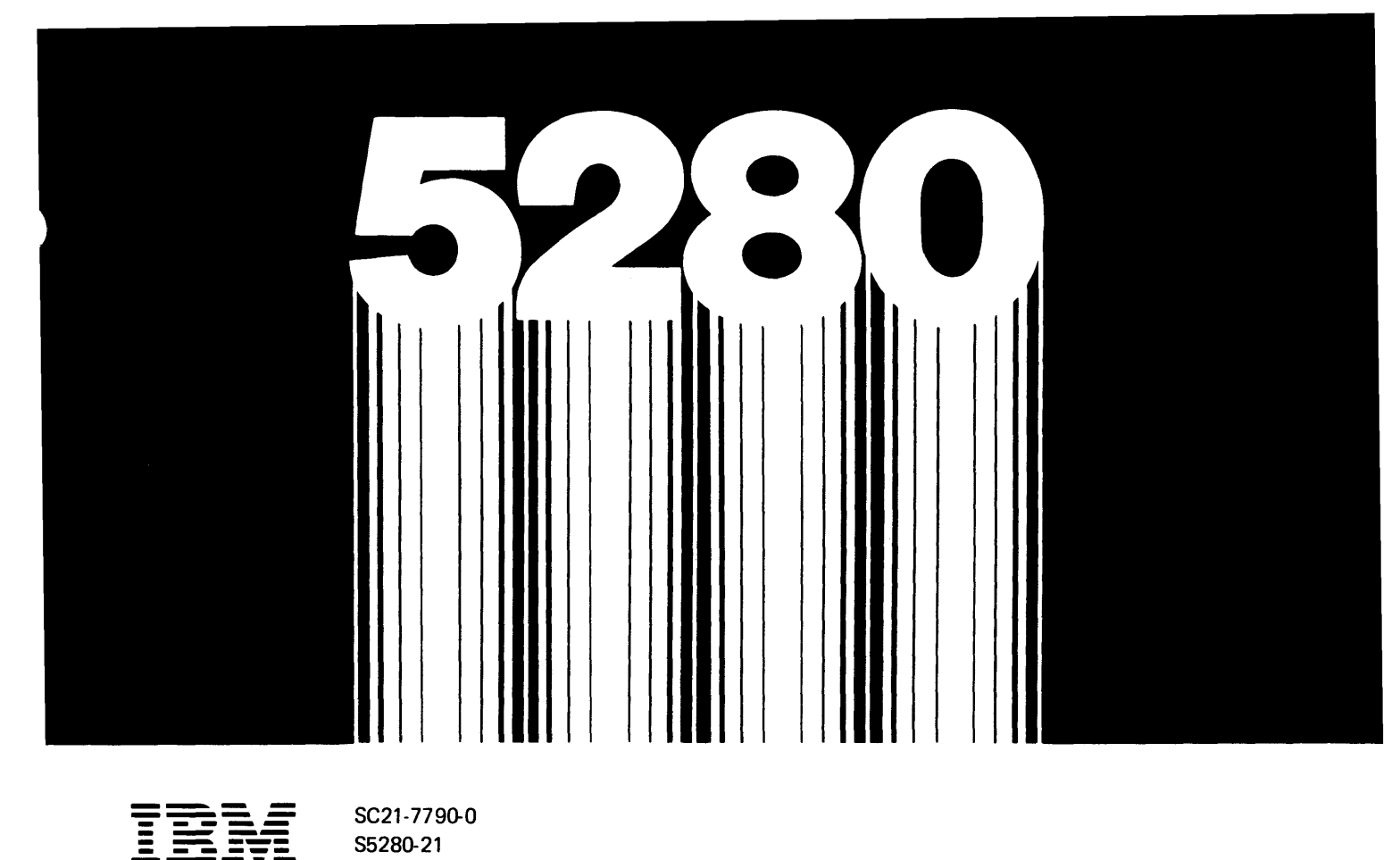

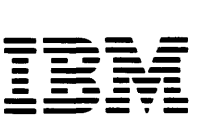

SC21-7790-0 S5280-21

# IBM 5280 **Distributed Data System**

**Assembler Language Reference Manual** 

#### **First Edition (January 1980)**

This edition applies to release 1, modification 0 of the IBM 5280 Assembler Program Product (Program 5708-AS1) and to all subsequent releases and modifications until otherwise indicated in new editions or technical newsletters. Changes are periodically made to the information herein. These changes will be reported in technical newsletters Or in new editions of this publication.

It is possible that this material may contain reference to, or information about, IBM products (machines and programs), programming, or services that are not announced in your country. Such references or information must not be construed to mean that IBM intends to announce such IBM products, programming, or services in your country.

This publication contains examples of coded statements and the resulting operations. To illustrate them as completely as possible, the examples include the names of individuals, companies, brands, and products. All of these names are fictitious, and any similarity to the names and addresses used by an actual enterprise is entirely coincidental.

Use this publication only for the purposes stated in the Preface.

Publications are not stocked at the address below. Requests for copies of IBM publications and for technical information about the system should be made to your IBM representative or to the branch office serving your locality.

This publication could contain technical inaccuracies or typographical errors. Use the Reader's Comment Form at the back of this publication to make comments about this publication. If the form has been removed, address your comments to IBM Corporation, Publications, Department 245, Rochester, Minnesota 55901. IBM may use and distribute any of the information you supply in any way it believes appropriate without incurring any obligation whatever. You may, of course, continue to use the information you supply.

This reference manual is intended for programmers who want to write programs for the IBM 5280 using the assembler language. The programmer is expected to either have previous experience using an assembler language or be familiar with the 3741 Application Control Language (ACL).

Using this publication, the programmer should be able to:

- Understand the general organization of main storage.
- Understand the purpose of each control statement and the proper order for using each control statement in an assembler program.
- Understand the purpose of each instruction and the proper order for using each instruction in an assembler program.
- Write a source program.
- Load the assembler program product into the IBM 5280 system, respond to the assembler prompts, assemble the source program, and write the object program to a diskette.
- Understand the assembly listing and cross reference listing.
- Debug the assembler source program to get an error-free listing.

Chapter 1 contains a general overview of how (1) a source program is written, (2) an object program is executed. and (3) main storage is organized. It also explains the coding conventions used in the assembler language and in this publication.

Chapter 2 discusses such programming concepts as tables, subroutines, formats, external status, and self-check computations. It describes data management for input and output operations.

Chapter 3 describes each control statement.

Chapter 4 describes each instruction.

Chapter 5 explains how to load the assembler program product and how to assemble a source program. It describes an assembly listing and cross-reference listing.

Chapter 6 describes control areas and functions. The functions include optional common functions.

Chapter 7 explains how to use the ACL to assembler language conversion program to convert ACL programs.

Appendix A lists the instruction mnemonics in alphabetic order and gives the op code and format for each mnemonic.

Appendix B describes SCS control codes.

Appendix C describes the computations generated by the .SELFCHK control statement parameters.

Appendix D consists of codes and charts, including EBCDIC charts and scan codes.

Appendix E lists all error codes for the assembler program and conversion program.

## Related Publications

- IBM 5280 General Information, GA21-9350
- IBM 5280 System Concepts, GA21-9352
- IBM 5280 Functions Reference Manual (availablf at a later date)
- IBM 5280 Message Manual (available at a later date)

# **Contents**

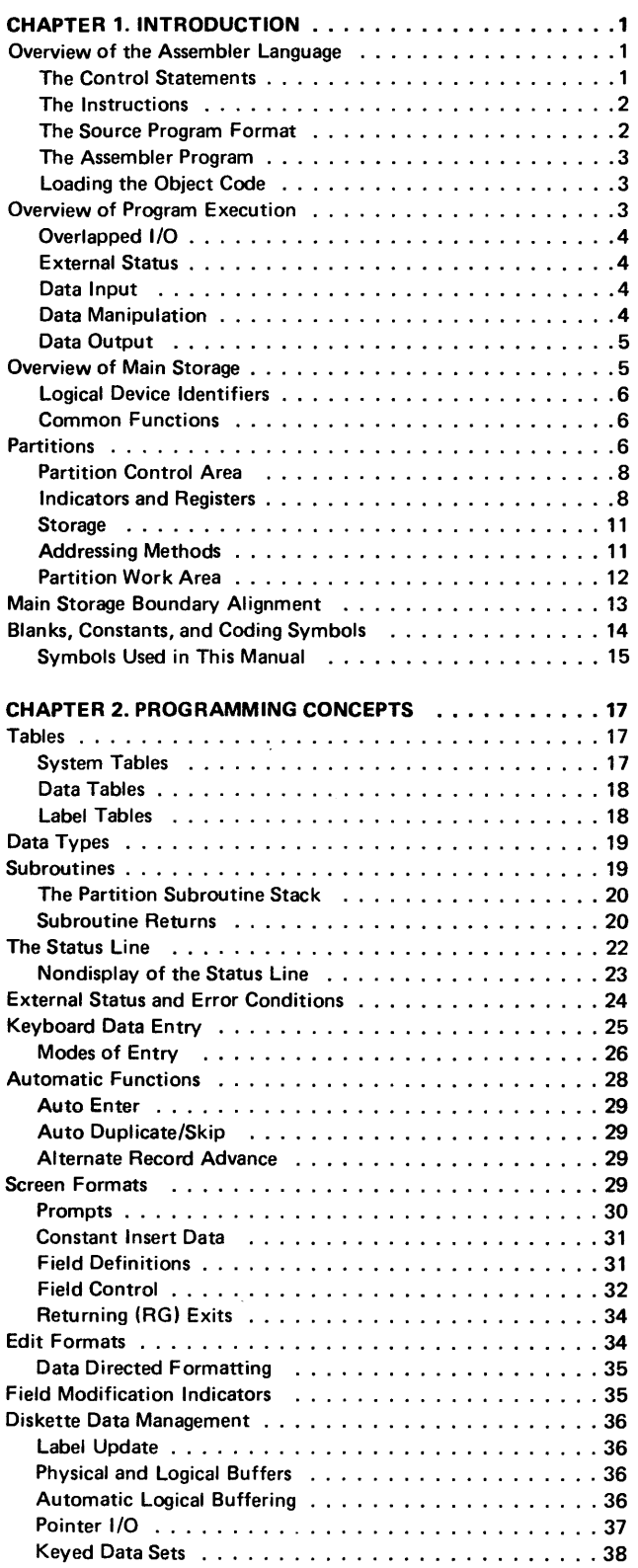

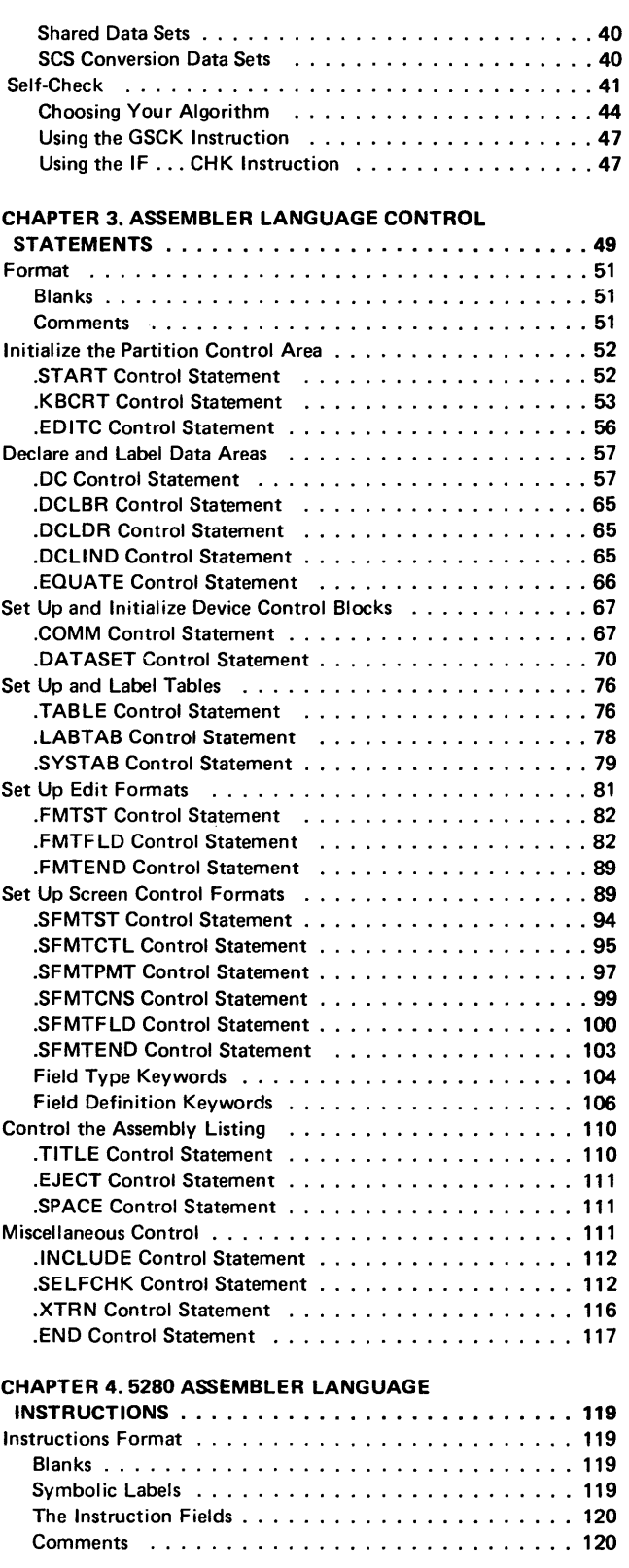

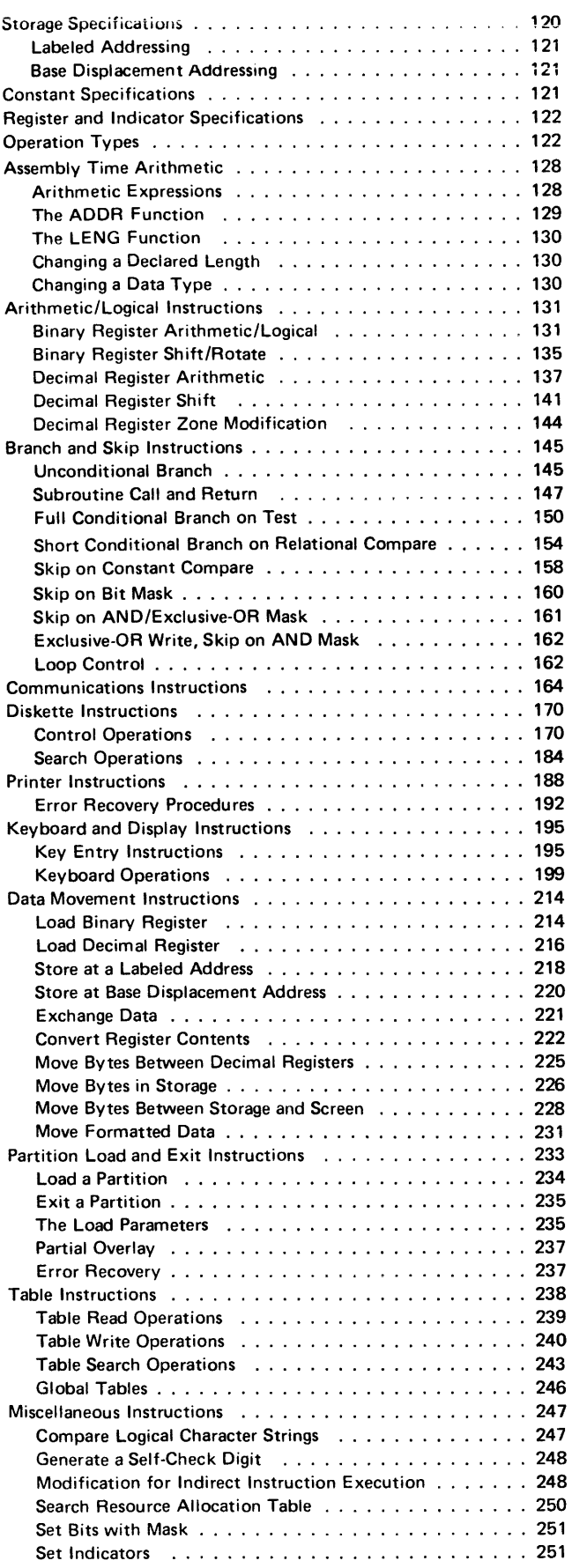

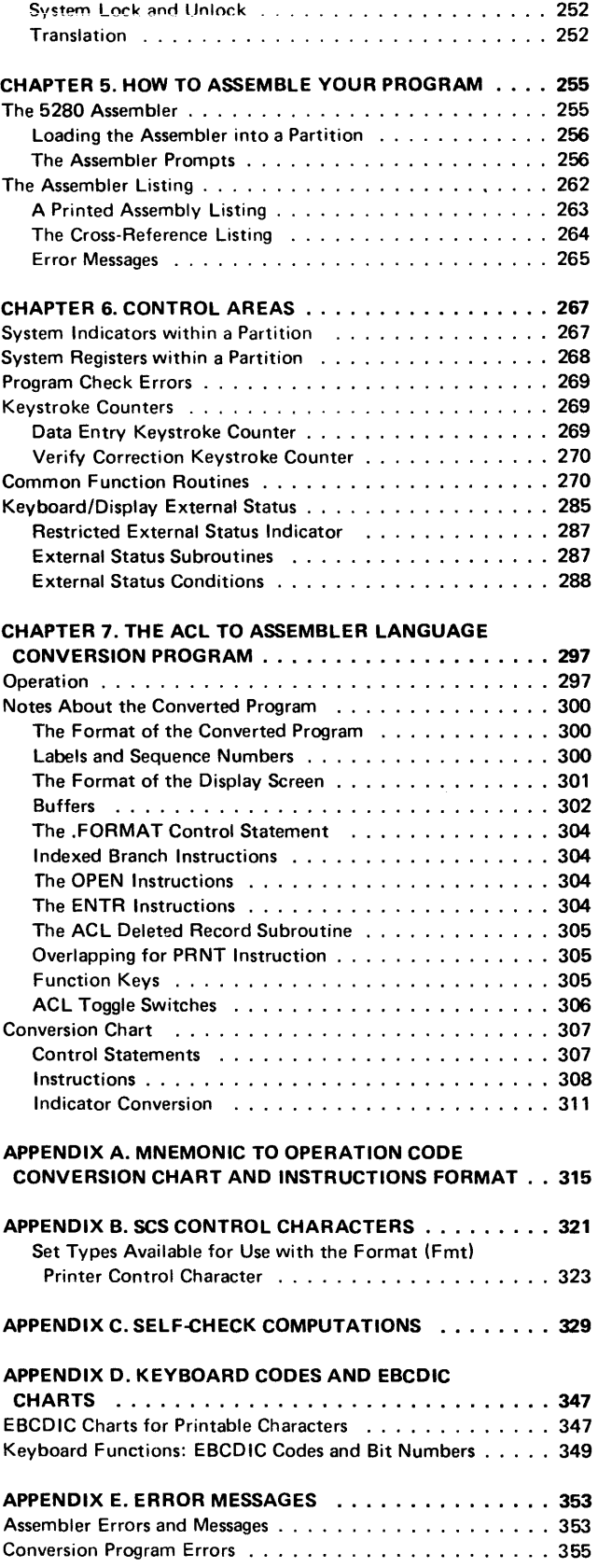

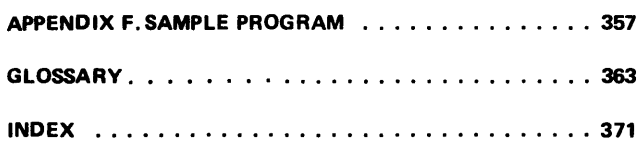

 $\label{eq:2.1} \frac{1}{\sqrt{2}}\int_{0}^{\infty}\frac{1}{\sqrt{2\pi}}\left(\frac{1}{\sqrt{2\pi}}\right)^{2\alpha} \frac{1}{\sqrt{2\pi}}\int_{0}^{\infty}\frac{1}{\sqrt{2\pi}}\left(\frac{1}{\sqrt{2\pi}}\right)^{\alpha} \frac{1}{\sqrt{2\pi}}\frac{1}{\sqrt{2\pi}}\int_{0}^{\infty}\frac{1}{\sqrt{2\pi}}\frac{1}{\sqrt{2\pi}}\frac{1}{\sqrt{2\pi}}\frac{1}{\sqrt{2\pi}}\frac{1}{\sqrt{2\pi}}\frac{1}{\sqrt{2\pi}}$ 

The IBM 5280 is a diskette-based data entry system with partitioned main storage. It consists of keyboard/display data stations with optional diskette drives, a communications line, and printers. The 5280 operates with multiple tasks, each running in a main storage partition. It can be used in data entry, remote batch, remote inquiry, or preprocessing environments. Input source records can be edited, verified, and placed into main storage registers, tables, or other data areas. In main storage, the records can be manipulated with arithmetic and logical operations. The records can then be reformatted and written to a data set. (A data set is a group of records stored on a diskette.) The data sets on the diskettes can then be used as input to a data processing system.

The data stations and I/O (input/output) devices are described in the General Information manual. You should be familiar with these units before you begin programming in the 5280 assembler language. You must also be familiar with the organization of main storage, which is described in this chapter. Preceding the overview of main storage, this chapter gives overviews of the assembler language and of program execution. These overviews briefly describe the format of the source statements, the generation of the object code, how the 5280 executes the object code instructions, and the major functions the object code can perform.

# OVERVIEW OF THE ASSEMBLER LANGUAGE

The IBM 5280 assembler language consists of control statements and instructions. The control statements define the main storage control and data areas. The instructions specify the operations and operands. No job control language is necessary for the 5280.

## The Control Statements

In your source program, a control statement is always preceded by a period (.). Control statement parameters are written with uppercase letters. The control statements are described in Chapter 3, where they are organized by function:

- Initialize control areas and I/O control blocks (lOBs)
- Declare and label data areas
- Organize tables
- Set up screen formats
- Set up edit formats
- Control the assembly listing

## The Instructions

In your source program, the instructions specify the operations and the operands. Operations are specified by arithmetic symbols or by uppercase mnemonics. Operands are specified as immediate data or as the contents of a data area. Data areas are referred to by a label or by a base displacement address. The instructions are described in Chapter 4, where they are organized by the types of operation they perform. The operations include:

- Arithmetic/logical
- Branch and subroutine
- Communications input and output
- Input and output to diskette or printer
- Input and output to keyboard/display
- Data movement
- Partition load and exit
- Table read, write, and search
- **Miscellaneous**

## The Source Program Format

Source statements are written with a length of 72 positions per line. Parameters are separated with spaces. You may space freely between parameters, but spaces are not allowed between a parameter and a parameter value. A control statement may be written on one or more lines. An instruction, however, must be complete within the first 72 positions of a line. Comments may be written on a control statement or instruction line, or an entire line may be written as a comment line.

Certain control statements must be written in a prescribed order. This order is explained in Figure 3-1, *Control Statement Summary* in Chapter 3.

The control statements and instructions of a source program must be written to a diskette data set before the source program can be processed by the assembler program. Enter each line of the source program as an 80-position record. The assembler program ignores the data in positions 73-80.

## The Assembler Program

The 5280 assembler program reads the source program from the diskette and uses it to generate the object code. It detects syntax errors in the source control statements and instructions. It converts each label and base displacement address to an address relative to the beginning of the partition. It converts each series of screen format control statements to a string of object code, which is referred to as a screen format control string. From each source instruction, it generates a 4-byte object code instruction; the first byte always contains the operation code that determines the operation, and the other 3 bytes contain the operands. An operand may be immediate data, a format number, a table index, or the address of data to be operated upon. When the assembler program has converted the source program to object code, it then writes the object code to a diskette data set. It also generates an assembly listing that can include:

- Source code and object code
- Syntax error messages
- Storage allocation messages
- Alphabetic cross-reference of symbols used in the source program

The assembly listing can be written to a printer or to a diskette data set. Chapter 5 describes how to load and execute the assembler program.

#### Loading the Object Code

The object code data set that is written by the assembler program must be loaded into a main storage partition for execution. The object code for a program can be loaded into any partition that is of sufficient size. An operator may load the object code by responding to a load prompt. Or a program being executed in a partition can have instructions to load another object program into another partition or into the same partition. See *Partition Load and Exit Instructions* in Chapter 4 for more information about loading the object code.

## OVERVIEW OF PROGRAM EXECUTION

When the object data set is loaded into main storage partition, control information and address pointers are stored in a partition control area. This control information is used by the 5280 and the I/O devices during program execution. The control information is followed (1) by the data areas specified in the source program control statements and (2) by the 4-byte object code instructions.

The 5280 executes the object code instructions sequentially until a specified time limit is expired or until an I/O instruction is encountered. When the time limit expires, the 5280 suspends processing in that partition. The 5280 then enters the next partition that has been loaded with an object data set and begins executing instructions in that partition.

If an  $1$ /O instruction is encountered, the 5280 determines which  $1$ /O device is to process the operation. It places control information into the partition control area and issues the I/O instruction to the device. The I/O device processes the I/O operation, using the control information in the partition control area and in the 108 that describes that I/O operation.

#### Overlapped I/O

Certain instructions may specify overlapped I/O. (The instruction descriptions in Chapter 4 indicate when overlapped I/O may be specified.) When the 5280 encounters an I/O instruction that requests overlapped I/O, it issues the instruction to the appropriate I/O device. The 5280 then either: (1) remains in the current partition and executes the instruction following the I/O instruction, or (2) if the time limit has expired for the current partition, exits the current partition and executes instructions in the next partition that contains an object data set. The I/O device processes the I/O operation concurrently with the sequential instruction execution.

If overlapped I/O is not specified, the 5280 issues the I/O instruction to the I/O device and exits the partition. The instruction following the I/O instruction is not executed until the I/O instruction is completed by the device.

## External Status

While an I/O device is processing an I/O operation, it may encounter an external status condition that requires operator intervention or processing by the 5280 controller. A four-digit condition code is placed into the 108; it may also be displayed on the status line. These condition codes are described in Chapter 2 under *External Status and Error Conditions.* 

#### Data Input

For input via the keyboard/display, the screen format (which you specify with control statements) determines the prompts that are displayed on the screen and the display attributes for the screen, such as blink or underscore. The screen format can specify which characters are valid for each individual field of the input record. Valid fields of the input record are stored in an I/O buffer.

For input from a diskette data set, a program instruction can direct the 5280 to read a data set record. The records in a data set can be accessed sequentially, directly by relative record number, or directly by key. The input record is stored in the I/O buffer.

#### Data Manipulation

Your instructions direct the 5280 to move the record from the I/O buffer. You can move a complete record or individual fields of a record to registers for arithmetic/ logical operations. You can place the data into a table and can search the table entries for logical comparisons. You can keep running totals or perform self-check validation. You can test the contents of a register or a storage byte. You can perform simple or complex data movement and data comparison operations.

## Data Output

Your program instructions and formats also control record output. Records can be moved from main storage data areas to an I/O buffer. An edit format can reformat the record and insert punctuation. The records can then be written to a display, a diskette data set, a printer, or the communications line.

# OVERVIEW OF MAIN STORAGE

Main storage is organized into areas for system control, tables, common functions, partitions, and a system work buffer, as illustrated in Figure 1-1.

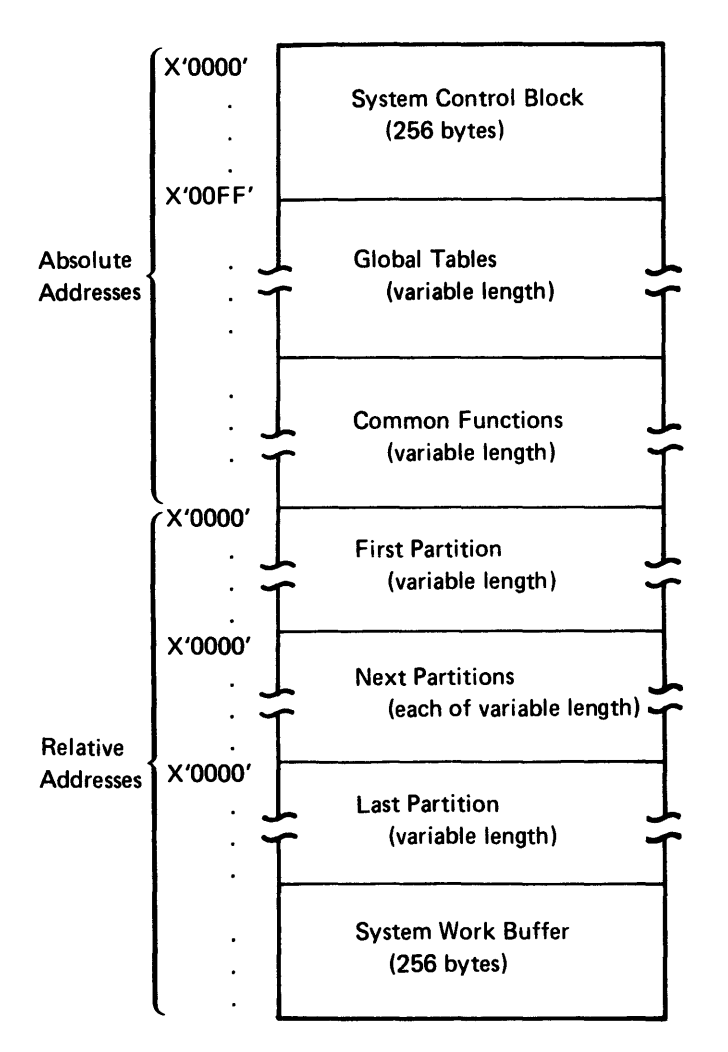

Figure 1-1. The Organization of Main Storage

The system control block is located in the first 256 bytes of main storage.

The fields of the system control block have fixed locations. However, all partitions, and all storage locations within a partition, are accessed by pointers. The pointers, which are set up and maintained by the 5280, are located in the fixed locations of the system control block. These pointers make it possible for each of your assembler source programs to address locations as they relate to the partition, rather than as they relate to main storage as a whole. These relative addresses remain valid for any partition into which your program is loaded.

#### Logical Device Identifiers

Logical device identifiers are 2-character IDs that allow you to symbolically address a resource independently of machine or partition configuration. The logical device IDs are stored in a resource allocation table, which is created and loaded into the global tables area by the system configuration portion of the SCP (System Control Program). The resource allocation table specifies the logical devices that can be accessed by each partition. Each resource allocation table entry contains both the logical device 10 and the physical address of that device. Whenever a program instruction requires a device address, you can specify the 2-character ID. The 5280 searches the resource allocation table for the physical address of the device with the matching ID. The 5280 uses the device at that physical address to access the data set that is available to that device.

The logical device IDs are used only in program instructions. Do not enter a logical device 10 via the keyboard in response to a prompt that requests a physical address.

## Common Functions

The common functions area contains IBM-supplied global subroutines. They can be accessed by a subroutine call from any partition. The labels and functions of these subroutines are listed in Chapter 6 under *Common Function Routines.* 

## PARTITIONS

There may be up to eight partitions numbered sequentially from zero. There must be at least one partition for each keyboard. A partition is of variable length, but it cannot cross a 64 K byte boundary. The number, size, and location of the partitions is defined at system configuration time. The first 256 bytes of each partition contains control information in fixed locations from the beginning of the partition. The next 3840 bytes may be used as needed for indicators, decimal registers, binary registers, or storage areas. This area is followed by a variable-length storage area. The last 256 bytes of each partition is used for a work area. Each byte of a partition is addressable relative to the first byte of the partition. Figure 1-2 shows the different areas of a main storage partition.

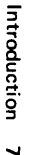

 $\sim 0.1$ 

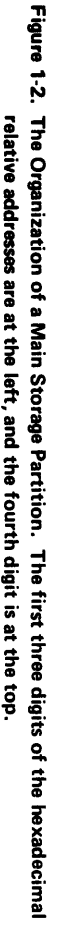

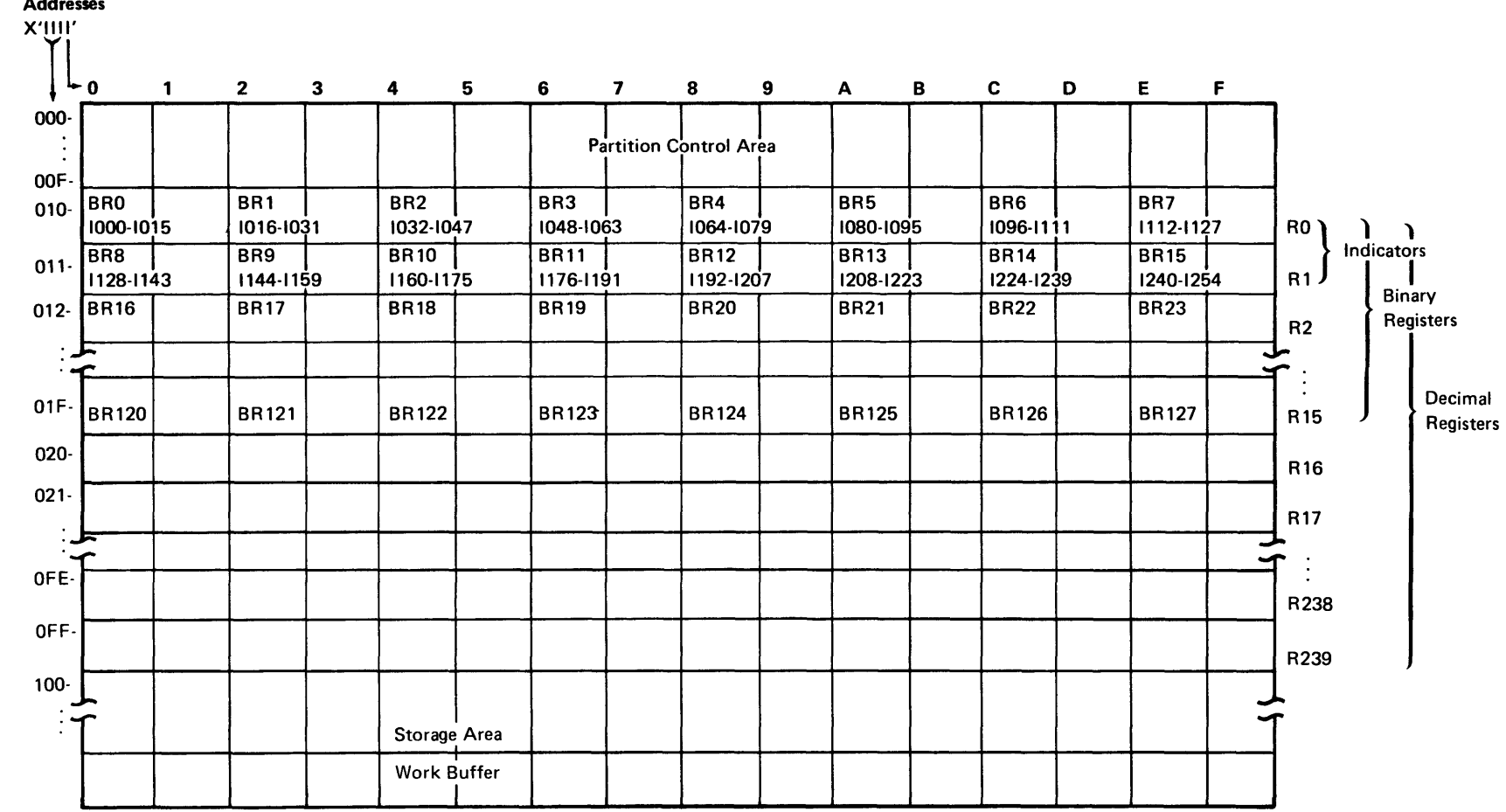

Figure .. Relative Addresses

## Partition Control Area

The partition control area contains control information that describes the program that is loaded into the partition and defines the I/O devices used in the program. The 5280 loads this information into fixed locations within the control area, using information from the common area and from the source program control statements. During program execution, the 5280 uses this control information each time it enters the partition to determine the partition status, the I/O status of the program, and the address of the next executable instruction.

## Indicators and Registers

Immediately following the partition control area is an area that may be used for indicators, binary registers, and decimal registers. These bytes may be used in any desired combination of indicators and registers as described in the following paragraphs: if some of these bytes are not used for their binary register/decimal register capabilities, the unused bytes may be used as storage. Figure 1-2 shows the bytes that may be used for indicators and registers.

#### *Indicators*

The first 32 bytes of this area contain 255 one-bit indicators. In your source program, the indicators can be represented by the letter I and the indicator number. They are numbered sequentially from 10 to 1254. The first 100 indicators (10-199) may be labeled, set, tested, and reset as your source program dictates. These indicators are referred to as program indicators. The remaining indicators (1100-1254) are set and maintained by the 5280, and are referred to as system indicators. System indicators have specific meanings assigned to them, as described in Chapter 6 under *System Indicators Within a Partition.* 

You can label program indicators with a .DCLIND control statement. When the assembler processes the .DCLIND control statement, it assigns each specified label to an available program indicator.

You can label system indicators with an .EQUATE control statement. The .EQUATE control statement allows you to specify the number of the indicator you want assigned to each label. You could use the .EQUATE statement to label program indicators also; however, you usually don't care which program indicator is assigned to each label.

Two instructions are available to test indicators. The IFI instruction can test the indicator and perform a conditional branch. The IFIR instruction tests the indicator and performs a conditional branch, but it also resets the indicator to O. Your program can use these instructions to test program or system indicators.

You can use the instruction SON to set an indicator (1), or the instruction SOFF to reset an indicator (0). See *Set Indicators* under *Miscellaneous Instructions* in Chapter 4 for a description of these instructions.

As Figure 1-2 illustrates, the bytes that are used for the indicators are also used for the first 16 binary registers or for the first two decimal registers. The last bit of the sixteenth binary register, or the second decimal register, is not used as an indicator.

#### *Binary Registers*

The first 256 bytes of this area may be used for up to 128 two-byte binary registers. Binary registers can be represented by the letters 'BR' followed by the register number. The registers are numbered sequentially from BRO to BR127. BRO-BR15 are used as indicators (as described in the preceding paragraphs), and BR 16-BR31 are used as system registers. The system registers are used and maintained by the 5280 during program execution and hold information as described in Chapter 6 under *System Registers Within* a *Partition.* You should not assign these registers to any other purpose. The system registers should always be reserved (see the RGLT parameter of the .START control statement). In your source program you can access the reserved registers by register number, or you can use the. EOUA TE control statement to assign them labels.

The binary registers that are not reserved by the RGLT parameter of the .START control statement can be labeled and initialized by declare control statements in your source program. Use the .DC control statement to label and initialize one binary register, or the .DCLBR control statement to label several uninitialized binary registers.

Although binary registers are 2 bytes in length, you can access either 1 or 4 bytes by defining the byte length, in parentheses, following the register number or label. If you specify a length of 1 byte (BR40(1 )), only the *rightmost* byte of BR40 is accessed. If you specify a length of 4 bytes (BR40(4)), the 2 bytes of BR40 and the 2 bytes of BR41 are accessed. A binary register specification with a length of 4 bytes is referred to as a binary double register.

Binary registers are often used to hold addresses. The instructions to load a binary register are described in *Load Binary Register* under *Data Movement Instructions* in Chapter 4. In your source program, you can load a 2-byte binary register with:

- An unsigned decimal integer (0-65535)
- **Two EBCDIC characters**

Figure 1-3 shows the hex representation of binary data in two binary registers.

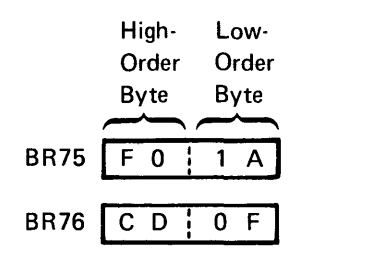

Figure 1-3. Binary Registers

The following examples illustrate the different ways you can refer to BR75 if you assign it the label BREG1.

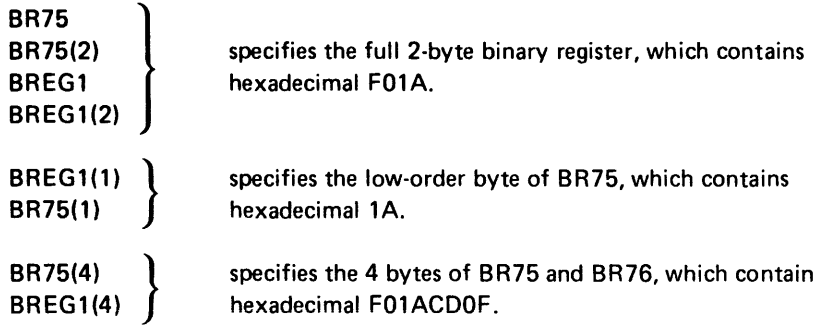

## *Decimal Registers*

The 3840 bytes of this area may be used for up to 240 sixteen-byte decimal registers. Decimal registers can be represented by the letter R and the register number. The registers are numbered sequentially from RO to R239. The bytes within R0 and R1 are used for indicators; the bytes within R2 and R3 are used for system registers. You should not assign RO-R3 for any other purpose. In your source program, the decimal registers reserved by the RGLT parameter of the .START control statement can be accessed by register number. Or you can use the .EQUATE control statement to assign them labels.

Decimal registers not reserved by the RGLT parameter of the .START control statement can be labeled and initialized by the declare control statements in your source program. Use the .DC control statement to label and initialize one decimal register, or the .DCLDR control statement to label several uninitialized decimal registers.

Although a decimal register is 16 bytes in length, a double decimal register of 32 bytes may be specified by defining the byte length in parentheses, following the register number or label. Decimal registers and double decimal registers are valid in decimal arithmetic and shift operations, branch operations, and table operations. All data in decimal registers is stored in EBCDIC notation. The instructions to load a decimal register are in *Load Decimal Register* under *Data Movement Instructions* in Chapter 4. In your source program, you can load a 16-byte decimal register with:

- A positive or negative decimal number  $(±0$  to  $10^{16} 1)$
- Up to 16 EBCDIC characters

The following examples illustrate the different ways that you can refer to R 120 if you assign it the label REGX.

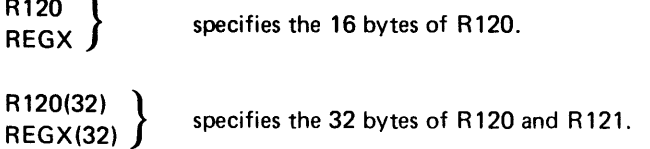

The contents of a decimal register may be positive or negative; the sign is determined by the zone half of the byte in the units position (byte 15) of the decimal register. If the register contains a positive number, hex F is in the zone half; if it contains a negative number, hex D is in the zone half. Figure 1-4 illustrates the sign control position in a decimal register.

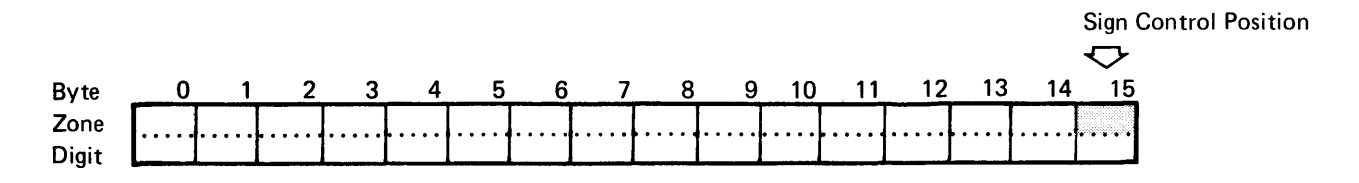

Figure 1-4. The Sign Control Position in a Decimal Register

The zone halves of the bytes are used for sign control; however, no checking is done by the 5280 to determine whether the register contents are numeric or alphabetic.

#### **Storage**

Following the registers is a variable-length area of storage. The size of this area is the size of the partition, less the 256 bytes of the partition control area and the bytes used for indicators and registers. The instruction object code is stored in this area, with the buffers, tables, formats, messages, device lOBs, control tables, data, and data structures necessary for the program.

## Addressing Methods

In your source program, each byte of storage within a partition can be addressed directly, using an assigned label, or indirectly, using a displacement and a base address.

Direct labeled addressing of a storage location is accomplished by using a declare control statement to assign a label to a storage area of any length. To access this labeled area in a source program instruction, the following format is used.

label [(length)]

where:

label is the assigned label from the declare control statement. The label addresses the leftmost byte of the storage area.

length is the length, in bytes, of the storage area. If length is not specified in the instruction, the length defaults to the length assigned to that area by the declare statement.

*Indirect base displacement addressing* of a storage location is accomplished by specifying in the instruction (1) the location of the base addres and (2) the displacement from that base address at which the storage area is located. The length may be specified for many, but not all, instructions. To access a storage location by indirect addressing, one of the following formats is used.

[displacement] ([length], BRn) [displacement] (BRn)

where:

*displacement* is the number of bytes (0-255) from the base address at which the storage area is located. If the displacement is not specified, it defaults to O.

*length* is the length, in bytes, of the storage area. The instruction descriptions indicate whether or not length is allowed in the address. If a length specification is allowed, it must be followed by a comma. If length is omitted from an instruction that allows a length specification, the comma must be retained. If the instruction does not allow a length specification, the comma must *not* be included in the address.

BRn is a binary register that contains the base address. The base address is relative to the start of the partition.

When a source program instruction that has an indirect storage address is assembled, the displacement is added to the base address in the binary register. The result is the relative address of the leftmost byte of the data area. This address is placed in the object code.

#### *Examples:*

- Direct: BIN1 = STOR1(2) The contents of the byte at STOR1 and the next byte (length is 2) are loaded into the binary register labeled BIN 1.
- Indirect:  $BIN2 = 1(2, BREG)$ The displacement of 1 is added to the address stored in the binary register labeled BREG. The contents of the byte at the resulting address and the contents of the next byte (length is 2) are loaded into the binary register labeled BIN2.

## Partition Work Area

Following the variable-length storage area is a 256-byte work area. This area is set up by the assembler. and it is used by the 5280 during program load and program execution. Your assembler program should not access or change the bytes of this work area.

### MAIN STORAGE BOUNDARY ALIGNMENT

Main storage is divided by several types of boundaries. Each type of boundary encloses an area of a specific number of bytes. Many data areas must begin on a certain type of boundary. Figure 1-5 represents a main storage partition and points out the different types of boundaries. The system configuration portion of the SCP begins each partition on a 256-byte boundary and measures the length of each partition in multiples of 256 bytes.

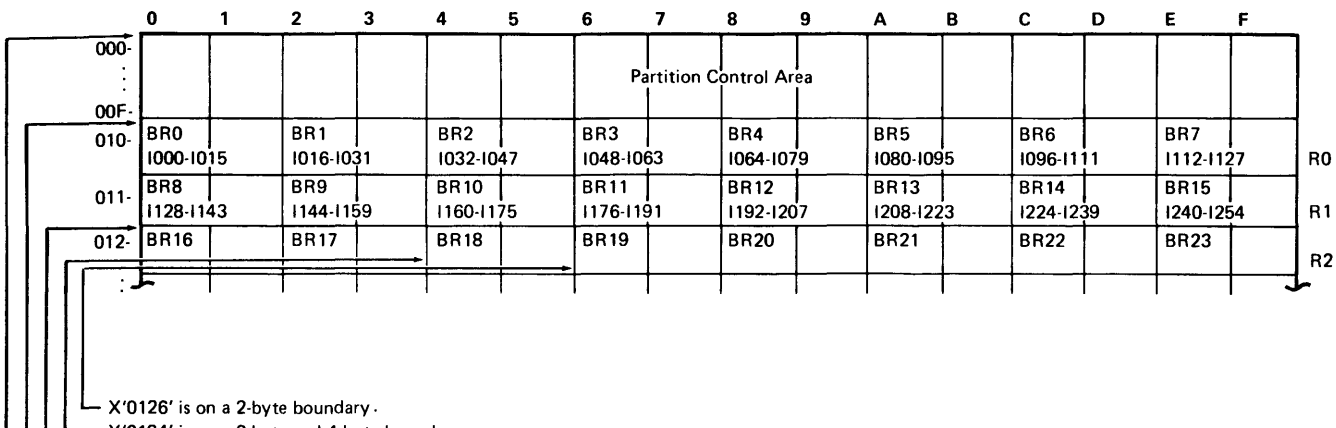

- X'0124' is on a 2-byte and 4-byte boundary.

- X'0120' is on a 2-byte, 4-byte, and 16-byte boundary.

- X'0100' is on a 2-byte, 4-byte, 16-byte, 128-byte, and 256-byte boundary.

X'0000' is always on a 256-byte boundary.

The address of a 2-byte boundary ends in 0, 2, 4, 6, 8, A, or C.

The address of a 4-byte boundary ends in 0, 4, 8, or C.

The address of a 16-byte boundary ends in O.

The address of a 128-byte boundary ends in 00 or 80.

The address of a 256-byte boundary ends in 00.

#### Figure 1-5. Main Storage Boundaries

When you declare a register in your source program, the assembler places it on the next sequential boundary appropriate for the type; it places a binary register on a 2-byte boundary and a decimal register on a 16-byte boundary. It places all other data types on 1-byte boundaries unless you specify a boundary. When you are building a storage structure, you may want to specify a boundary. When the 5280 assembler processes your source control statements and sets up these data areas, it skips over any storage bytes between the current location and the next appropriate boundary in order to observe the boundary restrictions. These bytes cannot be used by your program. Your assembly listing indicates how many storage bytes are lost due to boundary alignment. See the examples following the description of the .DC control statement in Chapter 3 for an illustration of boundary alignment.

# BLANKS, CONSTANTS, AND CODING SYMBOLS

In your source program, you may specify optional blanks before or after an equal sign, arithmetic operator, or parenthesis. Blanks may follow a comma but must not precede a comma. Blanks are not allowed within a field; however, one or more blanks must separate fields if no other delimiter is used.

A constant may be specified as a decimal value, a hexadecimal value, a binary value, or a character. A constant may also be equated to a label; the label can be specified in an instruction that accepts a constant. Decimal digits are simply written as digits. Binary, hexadecimal, and character data are prefixed by a capital letter (B, X, and C respectively) and enclosed in single quotes. For character data the capital C is optional. Do not leave a blank between the capital letter and the first quote.

n Decimal digits  $X'I'$  Hexadecimal digits;  $I = 0$ -F B'I' Binary digits;  $I = 1$  or 0  $C'I'$  EBCDIC characters;  $I = any$  valid EBCDIC character

To specify the single quote character, use two quotes (C'IT"S').

## Symbols Used in This Manual

The symbols used in this manual are of two types, syntax symbols and statement symbols. The syntax symbols are used to illustrate syntax and are not to be used in writing your source programs. The statement symbols are a part of the language and must be coded as shown.

# *Syntax Symbols*

Syntax symbols are not to be coded in the source program.

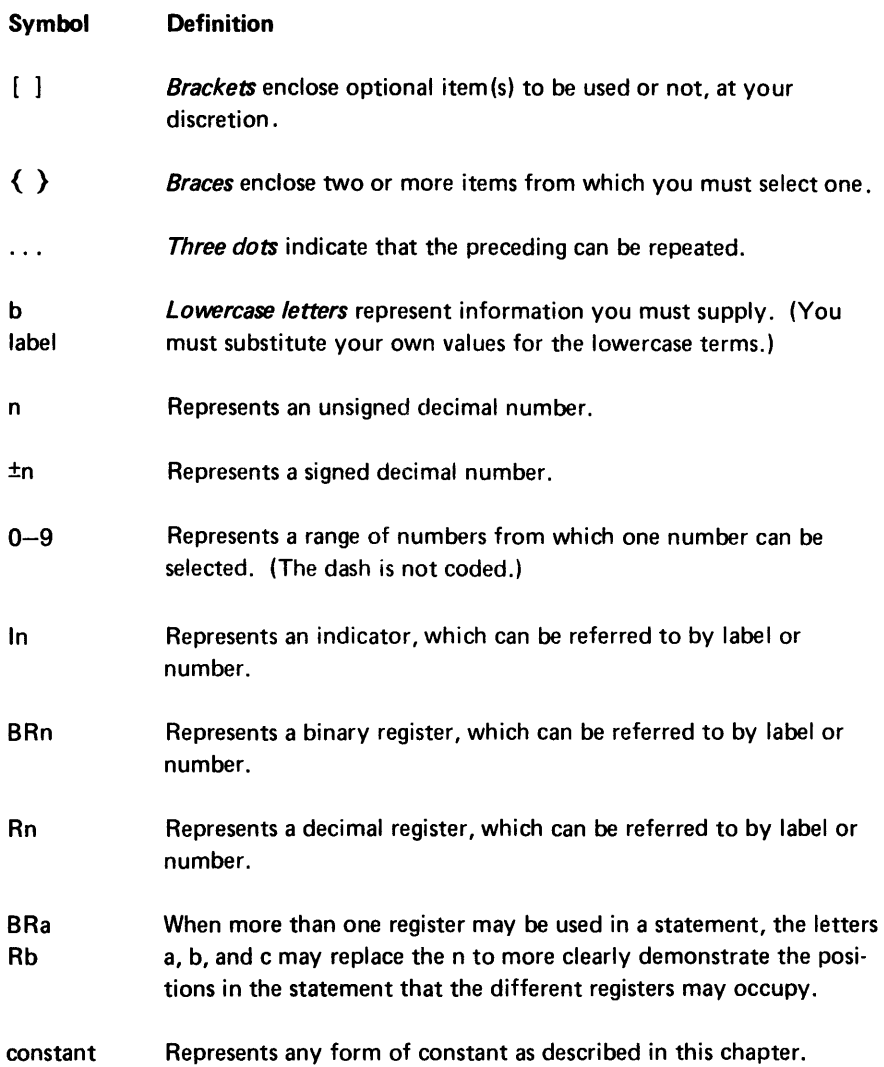

# Statement Symbols

Statement symbols must be used in an assembler source program as shown in the syntax iilustrations:

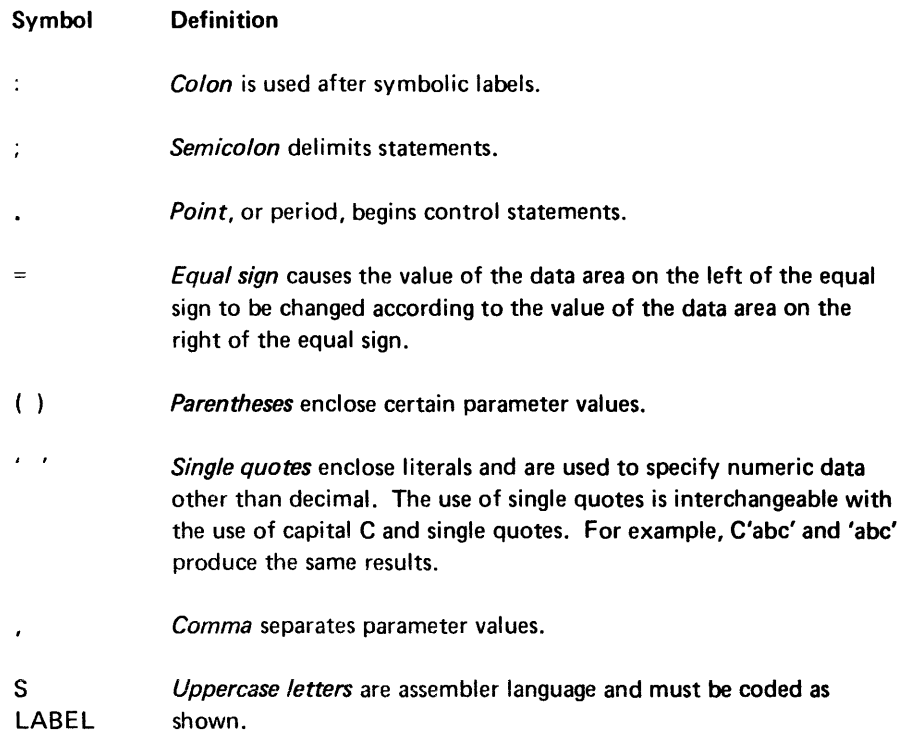

## Chapter 2. Programming Concepts

This chapter discusses various data areas that are set up according to your control statements and are used by the 5280 during program execution. The discussions often refer to the control statements that generate the areas and the instructions that use the areas during program execution. Each control statement is described in Chapter 3; each instruction is described in Chapter 4.

## **TABLES**

Tables play an important part in 5280 assembler programming. Two kinds of tables may be set up and used by your program: data tables, which are set up by .TABLE control statements, and label tables, which are set up by .LABTAB control statements. Also, the assembler builds system tables, which are used by the 5280 during program execution. These system tables allow you to refer to a data area with a label; the 5280 converts the label to an index that points into a system table and locates the address and parameters of the area.

## System Tables

When the assembler processes control statements that set up as tables, formats, or prompts, it places the address of each table, format, or prompt in a table. This table of addresses is a system table, and is used by the 5280 during program execution. System tables are stored in the partition storage area. You can specify the address of the system tables by using the .SYST AB control statement in your source program. Otherwise, when the assembler encounters the .END control statement, it stores the system tables at the addresses immediately following the last address that contains program object code. The address of each system table is stored in the partition control area. The control statements that generate a system table argument are listed below, with the system table into which the argument is entered.

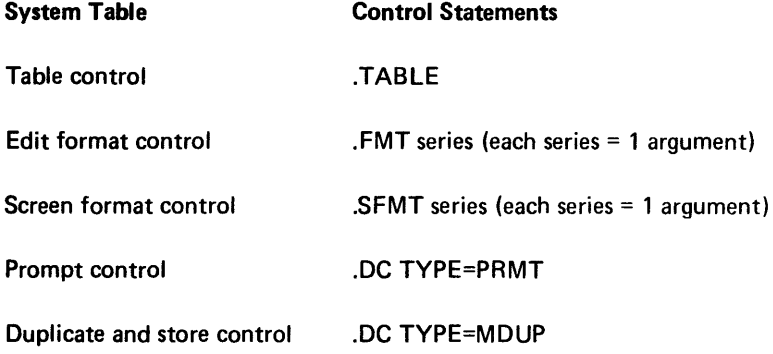

When a source instruction refers to a prompt, table, duplicate field, store field, or format, the instruction specifies only the label. The 5280 uses this label to find the system table entry; the system table entry provides the address and other control parameters. The system table entries are stored sequentially, in the order they occur in the source program. Except for the prompt system table, the first entry in a system table is at index 0; for the prompt system table, the first entry is at index 1. The assembler places the table index into the object code instruction. This method requires only 8 to 10 bits of the 4-byte object code to provide the address and parameters of the requested data area. The .SYSTAB control statement description in Chapter 3 describes how to specify the labels and addresses of the system tables.

## Data Tables

Contiguous fields of related data can be referred to as a data table. In your source program, you can allocate and initialize the fields of a data table by using .DC control statements. After you have allocated the fields, you must use the .TABLE control statement to structure the fields into a table. The first argument in a data table is at index 1. You may have up to 128 tables within a partition. You must include one .TABLE control statement for each table in your source program.

You can use instructions in your source program to request that the 5280 search, read, or write the entries in a data table. See *Table Instructions* in Chapter 4 for a description of these instructions.

Data tables can be fixed length or variable length, according to your .TABLE control statement. See the .TABLE control statement definition in Chapter 3 for an example of .DC and .TABLE control statements that build a variable length table.

# Label Tables

Label tables are tables that contain addresses; they are used by your program to make indexed branches and indexed subroutine calls. In your source program you use a .LABTAB control statement to set up a label table.

The parameters of the .LABTAB control statement specify the labels of the subroutines or instructions you wish to enter into the label table. The address of the first label specified in the .LABTAB statement is entered at index 0 in the label table, the address of the second label is entered at index 1, and so on. When you code a GOTAB or CALLTB instruction, you specify (1) the label of the label table and (2) the label table index of the subroutine or instruction you wish to execute.

The 5280 makes similar indexed branches through the label table you use for your external status condition subroutines, if you code a separate subroutine to handle each condition. (See *Keyboard/Display External Status* in Chapter 6.) You specify this label table in the ETAB parameter of the .KBCRT control statement.

# DATA TYPES

Each source instruction and control statement requires specific types of data to be used as operands. For some operands only one type of data is accepted. For example, the format operand of the ENTR instruction requires a screen format specification; no other type of data is accepted. For other operands more than one type of data may be specified. For example, the operand of the ZONE instruction may be specified as a decimal register or as a constant.

The following data types can be used in the instruction and control statement operands.

- Label or number of an indicator
- Label or number of a binary register
- Label or number of a decimal register
- Label of an instruction
- Label of a data storage area (from a STOR type .DC)
- Label of a prompt (from a PRMT type .DC)
- Label of a duplicate area (from a MDUP type .DC)
- Label of an edit format
- Label of a screen format
- Number of a data set
- Index of a table
- Constant

# **SUBROUTINES**

A program can call any subroutine that is stored within the partition. Calls to routines in the common function area are discussed under *Common Function Routines* in Chapter 6.

Two source instructions can be used to call a subroutine: the CALL and CALL TB instructions. These instructions are described in Chapter 4 under the *Subroutine Call and Return* instructions. A CALL instruction must include a label or a binary register, or both. If the CALL instruction includes a label, a normal call is made to the statement at the specified label. If the CALL instruction specifies a binary register and no label, a call is made to the address contained in the register. If the CALL instruction specifies a binary register and a label, the contents of the binary register are added to the address of the specified label, and a branch is made to the resulting address.

The CALLTB instruction is used to make an indexed branch through a label table. The label table must be set up and labeled by a .LABTAB control statement. You include this label table and a binary register when you write the CALL TB instruction. The binary register contains the index of the subroutine you wish to call. The first entry in the label table is at index 0. When the CALLTB instruction is executed, the call is made to the subroutine at the specified index into the label table. If you use a separate subroutine for each external status condition, the 5280 uses this method to call the appropriate external status subroutine. The 5280 uses BR23 to hold the index into the external status subroutine label table.

#### The Partition Subroutine Stack

Whenever a subroutine call instruction is executed, the address of the next sequential instruction is assumed to be the return address and is stored into the partition stack. The partition stack is a system table with 2-byte entries, located in partition storage. You may use the .SYSTAB control statement in your source program to specify the address and size of the partition stack. Otherwise, when the assembler encounters the .END statement it locates the beginning of the partition stack in the address following the last address that contains program object code or system tables. In either case, it stores the address of the beginning of the partition stack in BR18, which is referred to as the stack pointer. When the first subroutine call is executed, the 2-byte return address is placed in storage at the address indicated by BR18. Then the address in BR18 is incremented by two, so that it points to the next available stack entry. If another call is executed before a return is made to the first call, the return address for the second call is placed in the address indicated by BR18, and BR18 is incremented by two. In this way, you can have nested subroutine calls. You must remember, however, that each nested call adds another 2-byte entry to the partition stack. If the partition stack extends beyond the end of the partition, a program check error results.

## Subroutine Returns

External status subroutine returns depend upon the particular external status condition and are described under *External Status and Error Conditions* in this chapter.

Other subroutines end with a RETURN instruction. When this instruction is executed, the content of BR18 is decremented by two so it points to the last address entered into the partition subroutine stack. If the RETURN instruction includes a binary register, an indexed return is made. The content of the binary register is added to the address pointed to by BR18, and control returns to the resulting address.

Figure 2-1 illustrates how the partition stack and stack pointer are used during subroutine calls and during returns.

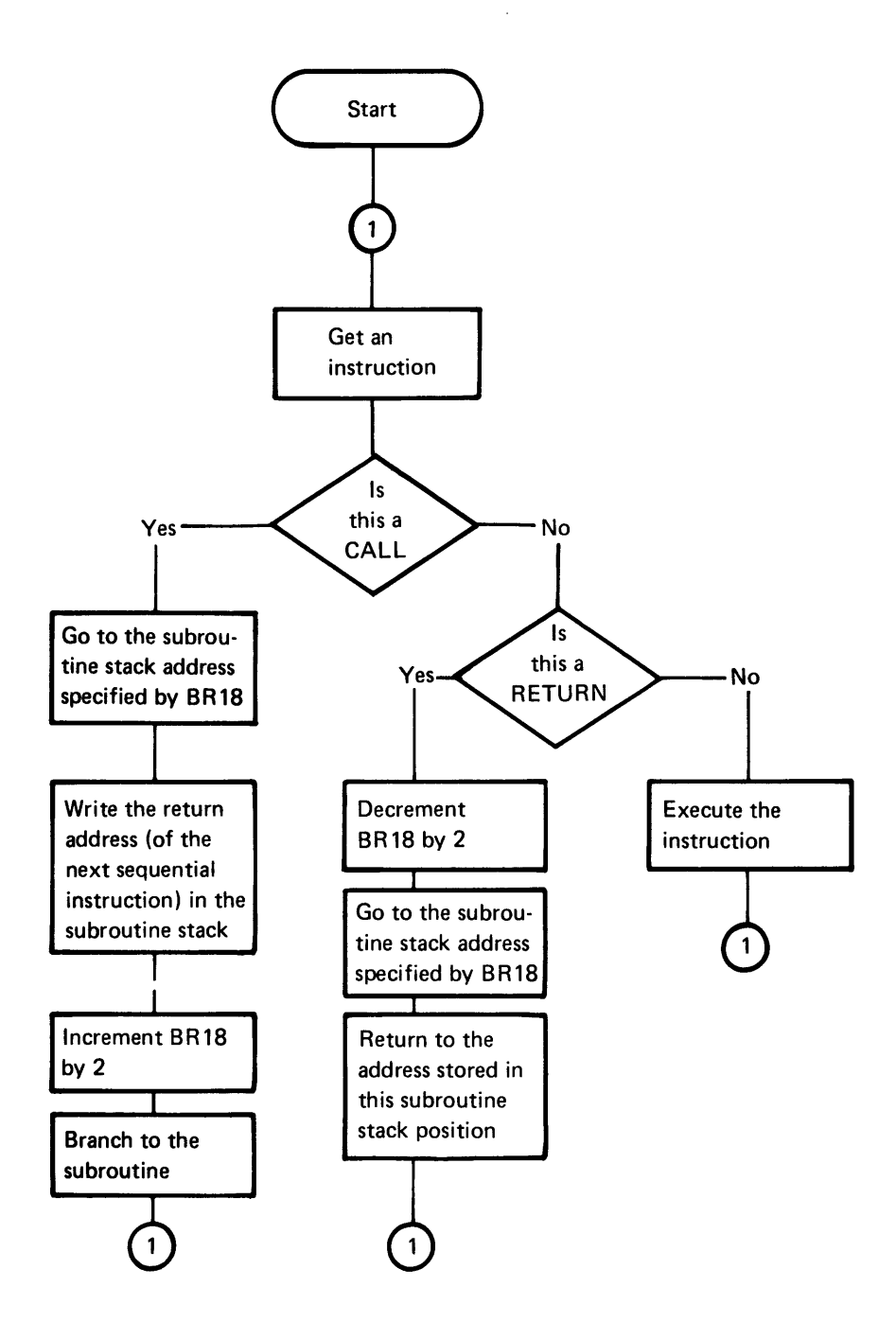

Figure 2-1. Overview of Subroutine Calls and Returns

## THE STATUS LINE

The top line of the data station screen normally displays the status line. The 5280 maintains status line fields, which communicate status information to the operator. Figure 2-2 illustrates the status line fields.

Position

Mode

2 3 4 5 6 7 8 9 10 11 12 13 14 15 16 17 18 19 20 21 22 23 24 25 26 . . . 32

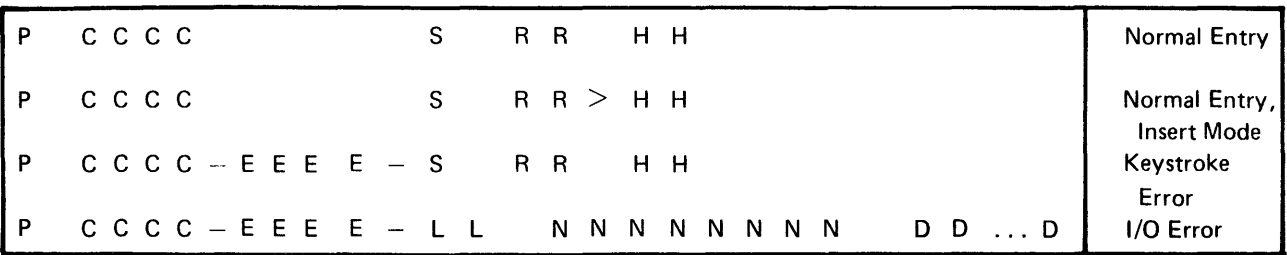

## Key

P is the partition number.

C is the current position counter.

- E is the error or condition code.
- S is the field shift.
- $>$  is the insert mode symbol.
- R is the positions remaining in the field.

H is the hex value of the current position.

L is the logical device 10.

N is the program name (first 8 characters).

D is the data set name.

# Figure 2-2. The Status Line Fields

## *The Partition Number*

The partition number is maintained only during an attach or detach operation. Upon completion of a successful attach operation, this status line field contains the partition number of the attached partition. Upon completion of a successful detach operation, this field contains the partition number of the foreground partition that is permanently associated with the keyboard.

## *The Current Position Counter*

The current position counter is maintained only during the processing of an ENTR command. This status line field contains the value of the position counter. The value is automatically updated with each keystroke. The value reflects the current position, relative to: (1) the beginning of the I/O buffer, (2) the first position on the screen, (3) the first position of the record, or (4) the first position of the field. The CNTR parameter of the .KBCRT control statement determines which value is maintained in the counter.

## The Error Code

The error code field of the status line contains the error code of the current error. It is maintained by the 5280 to reflect all errors. If your program issues a keyboard operation to send an error code to the status line, you may place the code in positions 1-65 of the status line; however, the code is normally placed in positions 3-11.

#### The Field Shift

The field shift position of the status line is maintained only while an ENTR command is being processed. It contains the symbol that reflects the keyboard shift for the current field or subfield.

## The Insert Mode Symbol

The insert mode symbol is maintained only during the processing of an ENTR command in insert mode, after the operator has pressed the Ins (Insert) key.

#### The Positions Remaining in the Field

This status line field is maintained only while an ENTR command is being processed. It reflects the number of field positions remaining to be entered in the current input field. If the value is greater than 99, two asterisks (\*\*) are contained in the status line field.

## The Hex Value of the Current Position

The hex value is maintained on the status line only while an ENTR command is being processed. It is the hex value contained in the I/O buffer position that corresponds to the current position of the cursor.

#### Nondisplay of the Status Line

Certain applications may require the use of every line on the screen. For these applications, the DISPEX instruction can remove the status line from the screen so the top line can be used to display data or prompts, or both. The 5280 maintains the status line whether or not it is displayed on the screen. If an error occurs when the status line is not being displayed, the DISPST instruction can temporarily replace the current top line with the status line in order to communicate error information to the operator. Or the FUNC parameter of the .KBCRT control statement can specify that the 5280 determines whether the status line is being displayed whenever an error occurs; if it is not, the 5280 displays it, then returns the top line when the error is reset. The data from the top line is not lost and may be returned to the screen after appropriate error recovery has been accomplished.

The DISPEX and DISPST instructions are discussed under Keyboard Operations in Chapter 4. The .KBCRT control statement is discussed under .KBCRT Control Statement in Chapter 3.

# EXTERNAL STATUS AND ERROR CONDITIONS

When an I/O error condition or a condition that requires operator intervention occurs, the 5280 generates an appropriate condition code and places it into the lOB of the data set that was being processed when the condition occurred. The condition code is made up of four digits that describe the condition:

- Device reporting the condition (first digit)
- Category of the condition (second digit)
- Condition number (third and fourth digits)

The device digits are:

# Digit Device

- 0 5280 controller<br>1 Keyboard/displa
- Keyboard/display
- 2 Printer<br>3 Diskett
- **Diskette**
- 4 SNA communications access method
- 5 BSC communications access method
- 9 Program

The category digits are:

## Digit Device

- 0 Communications completion codes<br>1 Operator intervention required
- Operator intervention required
- 2 Hard error (not retried)
- 3 Error that has been unsuccessfully retired
- 4 lOB error
- 5 Soft error (has been successfully retried)
- 6 Exception condition
- 7 Warning message, program execution may continue
- 8 Reserved
- 9 Software termination

The last two digits of the condition code are the condition number. The condition number specifies the condition and varies depending upon the device and category. All condition codes and messages will be described in the Message Manual.

The following information concerning the condition is placed into system binary registers within the partition when the condition occurs.

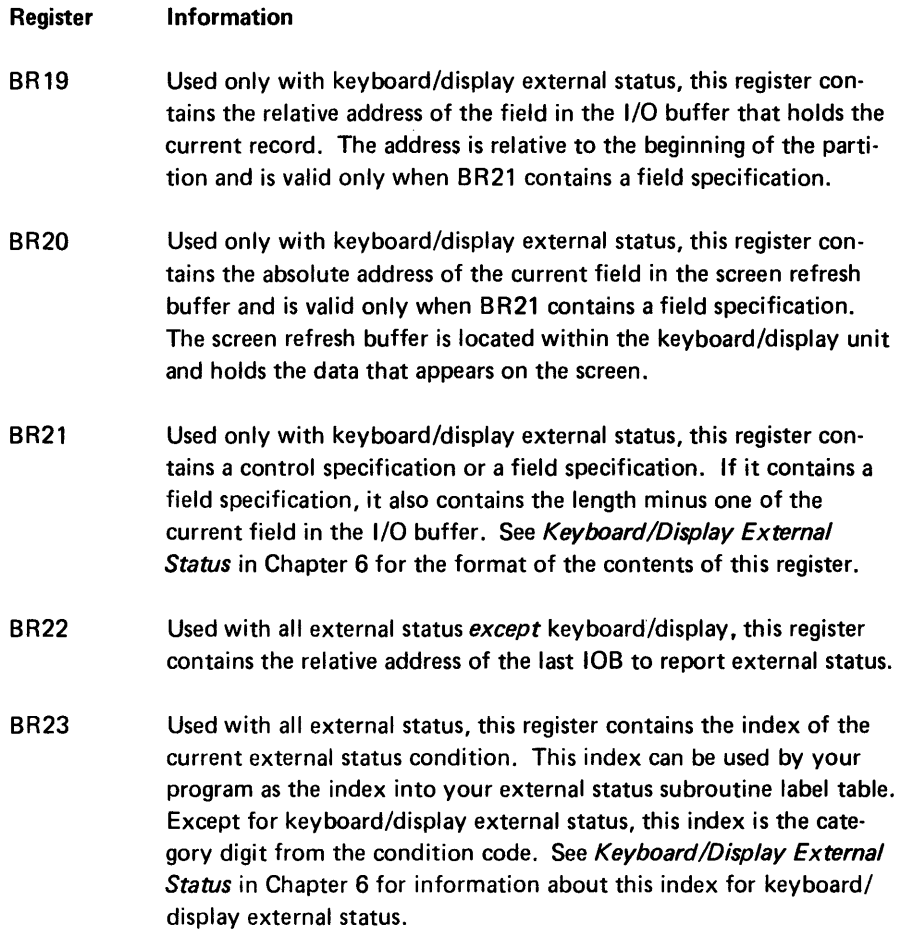

If you write subroutines to handle certain external status conditions, such as the keyboard/display external status conditions, your program may use the data in these registers. Do not change the data in the system registers.

# KEYBOARD DATA ENTRY

Keyboard entry of each input record is initiated with an ENTR command. The input record is formatted according to the screen format. The operator enters characters into the fields of the input record, and the 5280 makes character and edit checks to make sure the characters are valid for the field, according to the specifications in the screen format. Data keys and many function keys sound a response click from the keyboard. The characters, as they are entered, are stored into the I/O buffer and are displayed on the screen. For enter, update, and verify modes a keystroke counter is incremented when each character is entered. (See Keystroke Counters in Chapter 6 for more information.) The cursor is moved to the screen position where the next character is to be entered. The operator can move the cursor forward and backward within the current record.

The status line displays data entry information such as the current keying position, the number of positions remaining to be filled in the current field, and the keyboard shift for the field.

The operator can select functions, such as duplicate or skip, by pressing the appropriate function keys. You can let the 5280 process keyboard functions, or you can include your own routines to handle these functions. See the *Functions Reference* Manual for more information about the keyboard functions.

#### Modes of Entry

The 5280 supports three basic modes for data entry:

- Enter mode, for initial data entry
- Update mode, for inspection and modification of previously entered data
- Verify mode, for having data checked for accuracy and making necessary corrections

In addition to these basic modes, rerun mode or display mode can be selected by your program to perform special functions. You can select one of these five modes with the MODE parameter of the .KBCRT control statement. (See .KBCRT Control Statement in Chapter 3.) Insert mode or field correct mode is automatically selected by the 5280 when the appropriate keystroke is entered.

#### Enter Mode

When the 5280 executes an ENTR command in enter mode, each data character is displayed on the screen and placed into the I/O buffer as it is entered. Prompts, constant inserts, duplicate fields, skip fields, and display attributes are displayed when the cursor moves to the first position of the field or to the attribute position; these positions are specified in the screen format. Constant inserts are also placed into the I/O buffer as they are displayed. When the complete screen format has been processed, the I/O buffer holds the constant inserts and the newly entered data.

## Update Mode

When the 5280 executes an ENTR command in update mode, prior instructions in your program must have placed a previously-entered record into the I/O buffer. The 5280 displays prompts, display attributes, and the contents of the I/O buffer. The display attributes and prompts are determined by the screen format. The operator can enter a new data character into any record position to replace the data character currently in the record. The new data character is displayed on the screen and placed into the I/O buffer as it is entered. When the operator has completed all necessary modifications, the I/O buffer contains the original data in all positions that were not modified and the new data in the positions that were modified.

## Verify Mode

When the 5280 executes an ENTR command in verify mode, prior instructions in your program must have placed a previously-entered record into the I/O buffer. The 5280 displays the prompts and display attributes as for enter mode, according to the screen format. It does not display the contents of the I/O buffer. As the operator enters a data character into a record field position, it is verified against the contents of the corresponding field position in the I/O buffer. If the newly entered character matches the original character, which is in the I/O buffer, it is displayed on the screen and the cursor moves to the next position. If the newly entered character does not match the original character, the cursor remains at the character position, the original character and the remainder of the field in the I/O buffer are displayed, and a verify mismatch error is reported. The operator must press the Reset key, then enter either the character displayed above the cursor or reenter the character that caused the mismatch. If the character that is displayed above the cursor is entered, the remainder of the field is removed from the screen and the cursor moves to the next position. If the character that caused the mismatch is reentered, that character is displayed above the cursor and replaces the original character in the I/O buffer. A verify-correction keystroke counter is incremented (see Keystroke Counters in Chapter 6) and the cursor moves to the next position. If the character entered is neither the original character nor the character that caused the mismatch, another verify mismatch error is reported. If the operator backspaces over a data position on the screen, the position is blanked and must be reentered and reverified.

#### Rerun Mode

When the 5280 executes an ENTR command in rerun mode, no data or prompts are displayed on the screen. The status line counters, keyboard shift, and hex display information is not maintained. The entire screen format is processed, except that a clear-screen function that is specified at the start or end of the format is ignored. Character and field edit checks are bypassed. Auto duplicate, auto skip, and main storage duplicate and store functions are performed if the auto-dup/skip switch is turned on or if the field has the AA (absolutely automatic) attribute specified in the screen format. Constant inserts are placed into the I/O buffer. When an RG (return to program) exit specification is encountered in the format, the appropriate external status condition occurs.

#### Rerun/Display Mode

When the 5280 processes an ENTR command in rerun/display mode, the prompts, display attributes and the contents of the I/O buffer are displayed as for update mode. The status line information is maintained. Character and field edit checks are bypassed. Auto duplicate, auto skip, main storage duplicate and store, and RG functions are performed as for rerun mode.

Rerun mode requires less execution time than rerun/display mode, and is the mode usually selected for the rerun function. Rerun/display mode can be used when an error occurs when a record is being processed in rerun mode, and the operator must inspect the record data order to recover from the error.
#### Display Mode

When the 5280 executes an ENTR command in display mode, prior instructions in your program must have placed a previously-entered record into the I/O buffer. The 5280 displays prompts, display attributes and the contents of the I/O buffer. The display attributes and prompts are determined by the screen format. The cursor is not displayed, and no data can be entered. If a buzz or clear-screen function is specified at the end of the screen format, it is ignored. When the 5280 has processed the complete screen format, the external status condition for record advance (condition 6) occurs.

You can use display mode to inspect the prompts and display attributes of a screen format. Do not confuse display mode with rerun/display mode.

## Insert Mode

Insert mode is initiated when the operator presses the Ins key. Insert mode is valid only when an ENTR command is being processed. When the Ins key is pressed, the insert mode symbol is displayed on the status line. When the operator presses a data key, the data character is inserted into the field at the current cursor position. All field positions to the right of the cursor, and the cursor and character above the cursor, are shifted one position to the right. Insert mode is canceled when the operator presses the Reset key.

#### Field Correct Mode

Field correct mode is selected by the 5280 when it is processing an ENTR in verify mode and the operator presses the unshifted Corr key. The cursor moves to the first position of the field, and the field is filled with blanks in the I/O buffer and on the screen. The operator can then enter data into the entire field as for enter mode. The character and field edit checks are performed. When the cursor exits the field in the forward direction, the 5280 returns to verify mode. The field can now be verified.

## AUTOMATIC FUNCTIONS

While the 5280 is processing formatted data entry, certain functions may be initiated automatically as specified in your application program. These functions include auto enter, auto duplicate/skip, and alternate record advance. You can activate these automatic functions by including the FUNC parameter of the .KBCRT control statement. You can activate automatic functions by providing support in your program for the Auto Enter and Dup Skip keys. See the Functions Reference Manual for a detailed description of all keyboard functions.

# Auto Enter

If you specify auto enter in your .KBCRT control statement, the 5280 automatically performs a record advance function when the operator enters the last input position of a record.

If you do not specify auto enter, the 5280 sets the system in the awaiting record advance state when the operator enters the last position of a record. The operator must then press the Enter key or Rec Adv key to initiate a record advance function.

#### Auto Duplicate/Skip

If you specify auto duplicate/skip in your .KBCRT control statement, the 5280 automatically processes any field that is defined in your program as an auto duplicate or auto skip field. When the cursor moves to the first position of an auto duplicate field, the 5280 duplicates data into the field from the area specified by your program. (See Field Definitions later in this chapter for more information about duplicate fields.) When the cursor moves to the first position of a skip field. the 5280 fills the field with blanks and then moves the cursor to the first position of the next field.

If you do not specify auto duplicate/skip in the .KBCRT control statement, a duplicate field or skip field is processed as for a manual field. In order to initiate the duplicate or skip function, the field must have also been specified as absolutely automatic in the program, or the operator must press the Dup Skip key. (Software must provide support for this key.)

#### Alternate Record Advance

If you specify alternate record advance in your .KBCRT control statement, when the operator presses the Enter key or Rec Adv (Record Advance) key the processing of the current record stops. Any specifications for fields or screen control that is defined in your program for positions between the cursor position and the end of the record are ignored.

If you do not specify alternate record advance, any specifications for fields or screen control defined for positions between the cursor position and the end of the record are processed. Input fields are processed as though a  $\rightarrow$  (Field Advance) key were pressed for each field.

## SCREEN FORMATS

A screen format is a series of source program control statements that define each field of a record to be entered via the keyboard. The control statements also define the prompts and display attributes that appear on the screen while the record is being entered. The series of control statements must begin with a .SFMTST statement and must end with a .SFMTEND statement. You can write up to 256 screen formats for each partition.

When the assembler processes each series of controi statements, it generates a string of object cede referred to as a screen format control string. The assembler stores each screen format control string in the partition storage area, and places the address of each string in a system table.

During program execution, formatted key entry is initiated by a key entry command, the ENTR command. Each ENTR command specifies the format to be used to enter the record. The 5280 searches the system table for the address of the screen format control string generated from the specified format. The 5280 then processes the screen format control string in the same order that the source program control statements were written.

Besides the .SFMTST and .SFMTEND control statements, the screen format control series includes the following control statements:

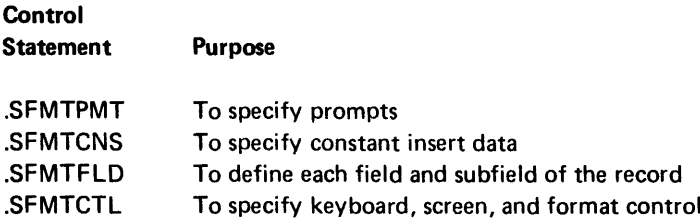

The sequence of a screen format for a typical key entry job could begin with a statement to display a prompt requesting the operator to enter a field of data. The next format statement could define the valid characters that the operator may enter into the field. As the operator enters the field, the 5280 checks each input character to make sure it is valid according to the screen format statement that defines the field. Each valid input character is placed into an I/O buffer. The next screen format statement could move the cursor or the pointer in the I/O buffer that contains the current record. Then another prompt could request the operator to enter the next field.

When all the specifications of a screen format are processed, the complete input record is in the current record buffer. The 5280 must then execute object code instructions to move the data from the current record buffer to registers or other storage areas. When the 5280 has moved the data from the buffer, another ENTR may be issued, with the same or a different screen format specification.

## Prompts

In your source program, you label and initialize each prompt by using a .DC (declare) control statement. You must specify PRMT for the TYPE parameter and define the prompt message with the INIT parameter. Then, when you write a screen format using the .SFMT control statements, you specify the label of the prompt with a .SFMTPMT statement.

When the assembler processes your source statements, it stores the prompt labels in a system table. It stores the system table index for the prompt in the screen format control string.

During program execution, when the 5280 encounters a prompt index while processing a screen format control string, it finds the address of the appropriate prompt at that index into the system table. It takes the prompt message from the storage address and displays it on the screen. The prompt message is not inserted into the current record buffer.

You can specify the screen position where each of your prompts are displayed. A prompt can be displayed in the standard fixed prompt location, which begins in column one of line two. You can specify a different line for the fixed prompt position by including the FPLC parameter of the .KBCRT statement. Each current fixed prompt replaces the previous fixed prompt on the prompt line. You can also have the prompt displayed at the current cursor position, or at a specified number of positions to the right or left of the current cursor position, or on the beginning of the next line. All of these options for the placement of your prompt are described under *.SFMTPMT Control Statement* in Chapter 3.

#### **Constant Insert Data**

In your source program, you can specify constant data to be inserted into the current record buffer and displayed upon the screen during program execution. The constant data is labeled and initialized with a .DC control statement, with PRMT specified for the TYPE parameter. It is specified in a source screen format with a .SFMTCNS statement. The 5280 finds the appropriate constant insert data by using the prompt system table. The insert is processed as if it were a prompt, except that the constant is displayed on the screen and inserted into the current record buffer.

## Field Definitions

You can define the individual fields of the record by including a .SFMTFLD statement for every field. The parameters of the .SFMTFLD statement specify the field length and the character set that is valid for the field. Other parameters can break a field down into a number of subfields, or indicate that the field is a data required, automatic duplicate, or right adjust field. Parameters can also specify display attributes that effect the individual field, such as blink, highlight, or underscore.

#### *Main Storage Duplicate and Store*

You can specify a main storage duplicate field, or a main storage store field, by including an MD or MS parameter in the .SFMTFLD statement that defines the field. The MD or MS parameter specifies the label of the main storage data area. This main storage data area must be allocated and labeled with a .DC statement that specifies MDUP for the TYPE parameter.

When a main storage duplicate field (MD) is entered, the contents of the specified main storage area are automatically copied into the field in the current record buffer if one of the following is true:

- The field is also specified as auto duplicate and absolutely automatic (AD, AA in the third FLDF position).
- The field is also specified as auto duplicate (AD in the third FLDF position) and the auto dup/skip mode is active.

If the field is defined only as MD, duplication can be initiated by pressing the Dup key. When the Dup key is pressed, the duplication starts at the current field position and continues to the end of the field.

When a main storage store field (MS) is exited, the contents of the field are automatically copied into the specified main storage location if one of the following is true:

- The field is also defined as absolutely automatic (AA in the third FLDF position).
- The auto dup/skip mode is active.

*Example:* The following declare control statements allocate and initialize a prompt and a constant insert and allocate a data area in main storage. The screen format control statements use the prompt, constant insert, and data area to illustrate a main storage store and main storage duplicate.

.DC LABEL=PTNAME .DC LABEL=CONST1 TVPE=PRMT TVPE=PRMT .DC LABEL=DUPNAME TVPE=MDUP LABEL=PFT04 CNTL=MV; INIT='Name: '; INIT='Helio LEN=20; '. , .SFMTST .SFMTPMT .SFMTFLD PRMT=SP,PTNAME ; display a standard position prompt FLDF=A,20,AA MS=DUPNAME; \*The operator enters a name into the 20-byte alphabetic field, which is \*specified as absolutely automatic. The characters are displayed and placed \*into the I/O buffer as they are entered. When the field is exited, the \*contents of the field are stored into the main storage data area labeled \*DUPNAME because the AA is specified . .SFMTCNS CNST=CONST1 BFPS=1 CSPS=NL; \*The constant is displayed on a new line, the I/O buffer pointer is incremented \*1 to skip 1 position in the buffer, and the constant is placed into the I/O \*buffer . . SFMTFLD FLDF=A,20,AD,AA MD=DUPNAME ; \*When the cursor moves to the first position of this field, the name is \*automatically copied from the data area labeled DUPNAME into the I/O \*buffer and is displayed on the screen.

- 
- 

# **Field Control**

You can specify control of the screen, of the keyboard, and of the format with a .SFMTCTL control statement. The parameters of this control statement can specify display attributes for the screen, such as blink, reverse image, and nondisplay. Other parameters can enable or disable the Dup key or specify whether a field exit key is required to exit the current field. Other parameters can cause a field to be duplicated or stored, cause a conditional bypass of a portion of the format, or cause a secondary format to be processed.

#### Secondary Screen Format

You can specify a secondary screen format series by including a .SFMTCTL control statement at the position where you want the secondary screen format to begin. The .SFMTCTL statement must have an ES parameter that indicates the label (LABEL parameter of the .SFMTST statement) of the secondary screen format.

The secondary screen format specification acts in a way similar to a subroutine call. When an ES parameter is encountered while the primary screen format series specifications are being processed, control goes to the first specification of the secondary screen format. All specifications of the secondary screen format series are processed. Then control returns to the primary screen format, to the statement following the ES parameter.

Only one level of secondary formats is allowed.

**Example:** In the following example, three screen formats are used to enter a record: the primary format FMT04, the secondary screen format FMT16, and the secondary screen format FMT17.

. SFMTST LABEL = FMT04; begin primary screen format . . SFMTPMT LABEL = PROMPT6; primary format displays a prompt . . SFMTCTL ES = FMT16; process complete screen format FMT16 . . SFMTPMT  $LABEL = PROMPT7$ ; primary format displays a prompt. . SFMTCTL ES = FMT17; process complete screen format FMT17 . . SFMTPMT LABEL = PMTEOR; .SFMTEND; primary screen format ends.

## Conditional Bypass

You can specify a conditional bypass for any section of a screen format. Include a .SFMTCTL control statement with a CI parameter at the position in the screen format series where the bypass begins. Then include a .SFMTCTL statement with a CNTL = CE parameter at the position where the bypass section ends.

For the CI parameter, you must specify an indicator label followed by either ON or OFF. Use the label assigned by a .DCLIND control statement. When the 5280 encounters the bypass specification, it checks the specified indicator. If the indicator is 1 and the CI parameter specified ON, or if the indicator is 0 and the CI parameter specified OFF, the 5280 bypasses all field, display attribute, and prompt specifications between the CI and the CE specifications. However, the cursor and current record buffer pointer are moved past the space on the screen and in the current record buffer where the bypassed fields, display attributes, or prompts would have appeared. If the bypass specifications are encountered in a forward direction, the current field counter is incremented by the number of fields bypassed. If it is encountered in a backward direction, the current field counter is decremented. If an RG (return to program), BFPS (change buffer position pointer), CSPS (change screen position pointer), or a control specification to change status is encountered during bypass, it is processed as normal. If an ES (execute secondary format) specification is encountered, the fields and control specifications of the secondary format are processed as described above for a bypass.

Example: The secondary format FMT06 is not executed if the indicator CHECK10 is 1:

```
SFMTST LABEL = FMT05 CNTL = MV:
.SFMTCTL CI = CHECK10, ON; the indicator is labeled CHECK10 . 
. SFMTCTL ES = FMT06; a secondary format specification . 
SFMTCTL CNTL = CE; end bypass section.
```
Only one level of conditional bypass is allowed. Do not follow a CI parameter with a second CI parameter before a CE specification is included. However, you can have more than one bypass within a screen format series if each CI parameter is followed with a CE specification. Do not follow a CI parameter with a .SFMTST or a .SFMTEND control statement before a CE specification is included.

## Returning (RG) Exits

When you write a screen format in your source program, you may wish to temporarily interrupt key entry in order to have program operations performed. You can do this by including a CNTL=RG parameter in any .SFMT control statement except the .SFMTEND statement. The assembler sets a bit in the screen format control string whenever it encounters an RG specification in the source screen format. Then, when the 5280 executes the screen format control string and encounters this bit in a forward or backward direction, it interrupts key entry and reports external status condition 4 or 5, respectively.

You could include an RG exit immediately following an input field you want to self-check, or immediately following an input field you want to add to a running total.

## EDIT FORMATS

Edit formats are used to reformat the fields of a record as the record is moved between main storage and the current record buffer. Each edit format is set up by one .FMTST control statement followed by one .FMTFLD for every field in the record. The .FMTFLD statement specifies the length of the field and the registers to or from which the field is moved. It can also specify editing for the field, such as the placement of a currency sign, decimal point, or minus sign. Each edit format must end with a .FMTEND control statement.

The edit formats are used for several data movement instructions to move the fields of the record to or from the current record buffer after the record has been read, or before it is written.

Edit formats may be used for read and write instructions for the diskette drive, communications line, and printer. When an edit format is specified in a read instruction, the record is reformatted as it is read into the current record buffer. The format edits the record, removing currency symbols and punctuation. The edit format then specifies the registers or storage locations into which each field is moved. For a write instruction, the format moves the fields from the specified registers or storage locations to the current record buffer and replaces the currency symbols and punctuation. The reformatted record is then written from the current record buffer to the diskette, printer or communications line.

## Data Directed Formatting

For input records, you can specify that the formatting is data directed. The .FMTST statement allows you to specify a control character and where the control character is located in the record. When you write a data directed read instruction, you specify an asterisk (\*) rather than a format label. Then, during execution of a read operation, the 5280 selects the appropriate format by matching the control character of the input record to the first format that has the same control character specification.

## FIELD MODIFICATION INDICATORS

There are 32 field modification indicators: 1160-1191. Each indicator represents a field in the screen format, up to 32 fields. If there are more than 32 fields in the format, each indicator represents every 32nd field. 1160 represents field 0, field 32, field 64 and so on. A format level zero specification is represented by one indicator for the entire group of 1-byte fields.

When the 5280 encounters an ENTR command, it sets each field modification indicator to zero. Each time the cursor is advanced or backspaced into a field, the 5280 sets a bit in the partition control area to zero. If data is entered into the field, the 5280 sets the bit to 1. When the cursor exits the field, the 5280 ORs the bit with the field modification indicator that represents the field.

Constant inserts are assigned field modification indicators. Whenever the insert is moved into the I/O buffer and onto the screen, the corresponding field modification indicator is turned on.

If an external status condition occurs while the cursor is within a field, the corresponding field modification indicator has not yet been ORed with the bit in the partition control area; therefore, it may not indicate that the field has been modified in the current record.

If your program makes a change to a field in the current record in the I/O buffer, it is your responsibility to update the corresponding field modification indicator.

## DISKETTE DATA MANAGEMENT

Diskette operations for the 5280 include operations to read, write, search, insert, and delete records that are stored in diskette data sets. The data sets may be sequential or key indexed data sets. In a sequential or key data set, the 5280 can access records sequentially, in the order they were entered. In a sequential data set, the 5280 can access records directly, by relative record number. In a key indexed data set, the 5280 can access records directly by key. When a key indexed data set is opened, an index table of the keys is built automatically, or you can choose to build your own key index table.

## Label Update

By specifying a label update type data set, you can update the HDRl labels and sectors 1 through 7 of track 0 on the diskette index as though it were a sequential update data set. For label update, the 5280 treats each 128-byte diskette data set label as a record. The record number of the last label is both the EOD (end of data) and the EOE (end of extent) record number. By specifying a label update, erase-type data set, you can create labels without reading the existent label values. Only the index cylinders are accessed for the label update access method.

#### Physical and Logical Buffers

You must set up at least one physical buffer in main storage for any program that has I/O instructions. The physical buffer length must be a multiple of 128 bytes and must begin on a 128-byte boundary. You can use double buffering for minimal delays in interactive programs; set up a second physical buffer so the 5280 can process data in one while an input or output operation is being performed with the other. For keyboard/display I/O, double buffers are required to duplicate fields of a previous record into the same field of a current record. The 5280 keeps track of the buffers and the records that are in the buffers.

You can block your data sets for faster execution; set up a logical buffer, and the blocking and deblocking functions are performed automatically by the 5280. Or you can omit the logical buffer and use pointer I/O to block and deblock logical records directly to and from the physical buffer.

#### Automatic Logical Buffering

When the 5280 opens a data set, it finds the address of the physical buffer and the logical buffer in the data set lOB. During I/O operations to or from a diskette data set, the 5280 maintains a record counter to keep track of the record number of the logical record currently being processed, relative to the first record of the data set.

When the 5280 is processing a sequential data set and encounters the first READ instruction, it reads the logical records from the diskette into the physical buffer until the physical buffer is filled. It then moves the first logical record from the physical buffer to the logical buffer. If the READ instruction specified an edit format, the fields of the record are edited and moved from the logical buffer according to the format. When the 5280 encounters the second READ instruction, it moves the second logical record from the physical buffer to the logical buffer. No more data is read from the diskette until all the logical records currently in the physical buffer have been processed.

Output of sequential logical records is managed in the same way. When the 5280 encounters the first write instruction, it writes the contents of the logical buffer to the physical buffer at the record position specified by the current record counter. Subsequent write operations place logical records into the physical buffer. The 5280 automatically writes the contents of the physical buffer to the diskette.

#### Pointer I/O

When you use pointer I/O, your program can access logical records directly from the physical buffer. This saves storage that is required for a logical buffer, and saves the time involved in moving the logical record from the physical buffer. Omit the logical buffer specification in the .DATASET control statement, and specify pointer (PTR) for the data set attribute. When you process your source program with the 5280 assembler, the assembler places the address of the physical buffer into the lOB location reserved for the logical buffer address.

When the 5280 is processing a sequential data set that specifies pointer I/O, and encounters the first READ instruction, it reads the logical records from the diskette into the physical buffer until the physical buffer is filled. The logical buffer address in the data set lOB points to the first logical record in the physical buffer. The logical record is not moved to another storage location but is processed directly from the physical buffer.

When the 5280 encounters subsequent READ instructions, it updates the logical buffer address in the data set lOB so the address always points to the current logical record in the physical buffer. For sequential write operations, the logical buffer address is the address of the next logical record to be written.

You cannot use an edit format to edit and move the record fields when you use pointer I/O for diskette operations. However, you can place the address of the logical record into a binary register and use it to access the individual fields of the record using base displacement addressing. The address of the logical record is in the lOB at displacement hex OC-OD. The 5280 does not update this base address in the binary register; you must replace the address before each I/O operation.

# Keyed Data Sets

Keyed data sets can be read according to a specified key. When a keyed data set is opened, an index table is built from the record keys. The index table can be built either by the application program or automatically by the 5280, depending on the TYPE parameter of the .DATASET control statement. If a KR (key indexed read) or KU (key indexed update) data set is specified, the 5280 automatically builds the index table. If a KRN (key indexed read, no table build) or a KUN (key indexed update, no table build) data set is specified, the application program must build the index table. The .TABLE control statement is used to define the table. The parameters of the .DATASET control statement and the .TABLE control statement that are used for keyed data sets are as follows:

# *.DATASET Control Statement*

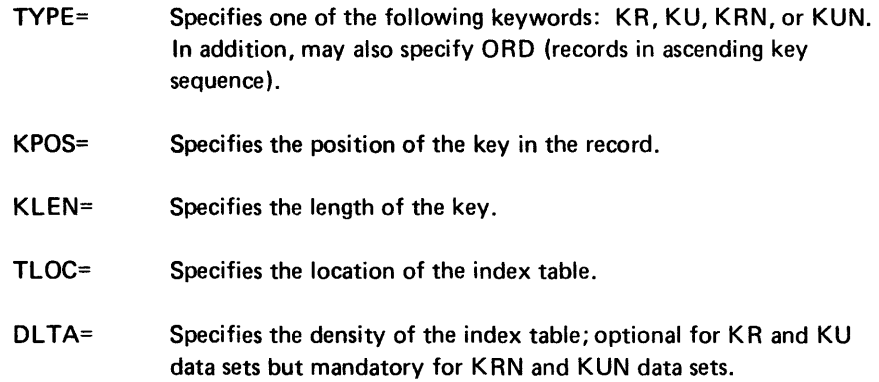

## *. TABLE Control Statement*

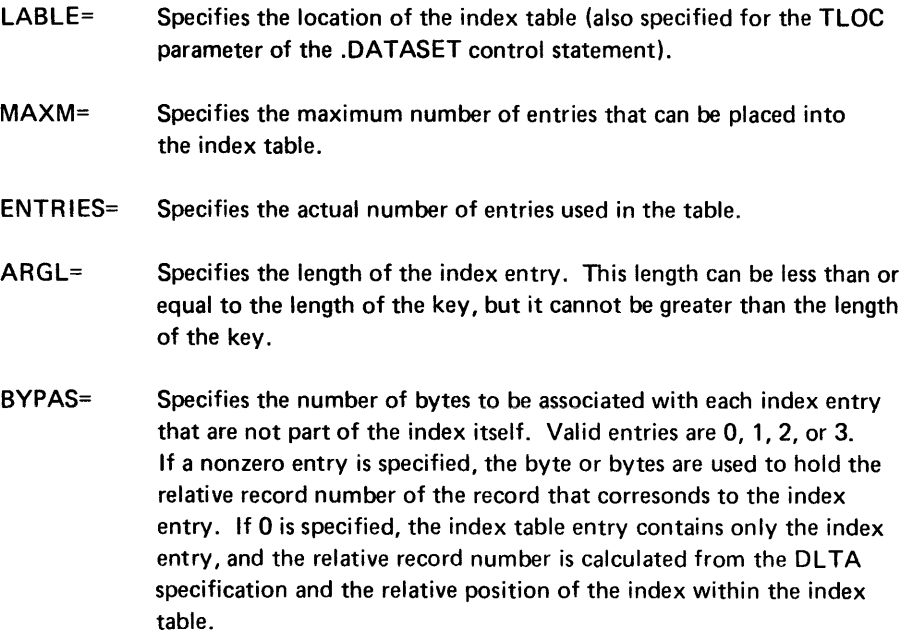

Note: These parameters are in addition to the parameters required or normally used for a data set, as specified in Chapter 3.

#### Density of the Index Table

The density of the index table is specified with the DLTA parameter of the .DATASET control statement. The density specifies the number of logical records between index entries. Density may be 1 entry per record, 1 entry per track, 1 entry per 10 records, and so on. For KR and KU data sets, DLTA may be omitted; the density is calculated by the 5280, using the length of the data set and the length of the index table. The first entry in the index table is always for the first record; the last entry is always for the last record. The following examples show how the 5280 sets up index tables for various density and bypass specifications, using the sample data set in Figure 2-3.

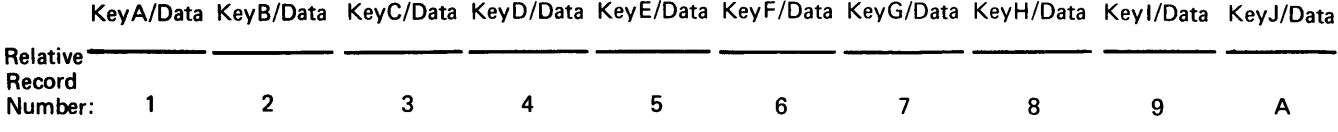

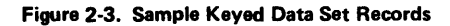

#### Examples:

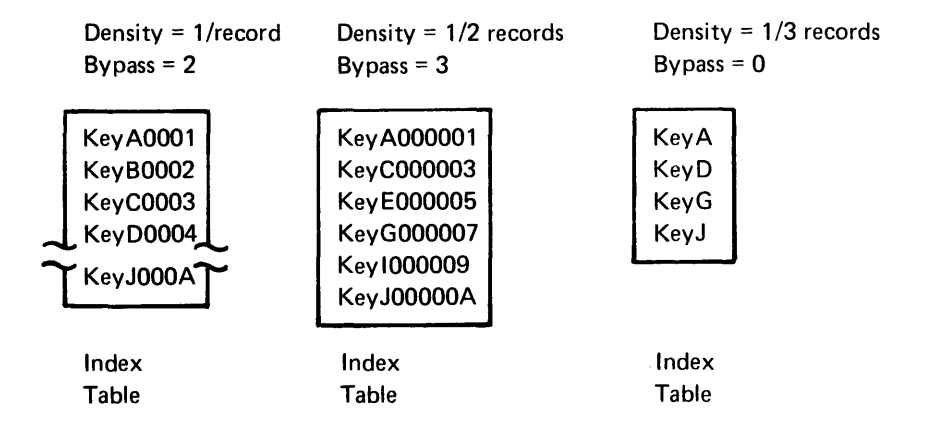

#### Reading a Keyed Data Set

When the 5280 encounters a READ instruction for a keyed data set, the instruction specifies a decimal register that contains the key of the record to read. The 5280 determines which entry in the index table is the highest entry that is lower than the specified key, and which entry is the lowest that is not higher than the specified key. The 5280 determines the relative record number for the record that corresponds to each of these index entries, either by finding them in the index table (if a nonzero BVPAS is specified) or by calculating them (if BVPAS=O). The 5280 searches the key positions of the records between these two relative record numbers until a matching key is found, and reads the record with the matching key. If the .DATASET control statement specifies the ORD parameter, the 5280 uses a binary search; otherwise the 5280 uses a sequential search. If the .DATASET control statement specifies a nonzero BVPAS and omits the ORO parameter, and if the index has one entry per record, the 5280 searches the index for the first entry that matches the key, then reads the data set record that corresponds to that index entry.

#### *Updating* a *Keyed Data Set*

A keyed data set can be updated by using a READ instruction with a key specified to find the desired relative record number, then using a WRT instruction to update the record at that record position. The 5280 does not update the index table.

## *Adding to* a *Keyed Data Set*

A record can be: (1) inserted or (2) added to the end of a keyed data set. The 5280 does not update the index table. Therefore, records must not be added or inserted unless the application program provides instructions to update or rebuild the index before reading the data set again.

## Shared Data Sets

Data sets that have share attributes specified in the .DATASET control statement can be used simultaneously by more than one program. Corresponding share attributes must be specified in every program that shares the data set. Improperly specified share attributes result in an access error external status.

If a record is added to a shared data set, the EOD of all lOBs for that data set are updated to the new increased value. Record inserts are not allowed for a shared data set. Any operation that reduces the EOD or EOE value of a shared data set is not allowed.

To make logical records more quickly available to be shared, you can use the quick release (OR) and early write (EW) parameters in the .DATASET control statement. These functions make direct access to update data sets more efficient because the logical record to be read or written will be released so that other programs can use it as soon as the operation is complete.

#### SCS Conversion Data Sets

When you store a data set on a diskette, you can save diskette space by using an SCS conversion data set. An SCS conversion data set is defined by specifying SCS in the TYPE parameter of the .DATASET control statement. When an SCS conversion data set is processed, SCS (standard character string) control characters are inserted by the 5280 to repiace blank characters. When you write the SCS conversion data set to a diskette, the record length on the HDRl label must equal the block length. See *SCS Conversion* under *Printer Instructions* in Chapter 4 for information about using the SCS conversion data set.

## SELF-CHECK

The 5280 self-check facilities allow you to verify an input field at the time it is entered. The self-check function can detect incorrect keystrokes and character transpositions. It can also detect fraudulent entries.

The self-check facilities include the:

- .SELFCHK control statement, to define the self-check field, register, modulus and algorithm.
- GSCK instruction, to generate a unique self-check number for each self-check field.
- IF ... CHK instruction, to verify the self-check field each time it is entered.

## The Self-Check Field

A self-check field consists of the self-check number, which may be one or two digits long, and the foundation. The foundation may consist of any characters available to your 5280 keyboard. The self-check number may be assigned to any position in the field. If the self-check number is two digits long, the two digits must be adjacent.

The maximum length of a self-check field is 32 bytes.

## The Self-Check Register

The self-check field must be placed into a decimal register, or if the self-check field is larger than 16 bytes, a decimal double register. The 5280 right-adjusts the field in the register. All unused register bytes are bypassed.

Figure 2-4 illustrates a self-check field with a self-check number one digit in length. The position assigned for the self-check number is the rightmost position of the decimal double register that acts as the self-check register.

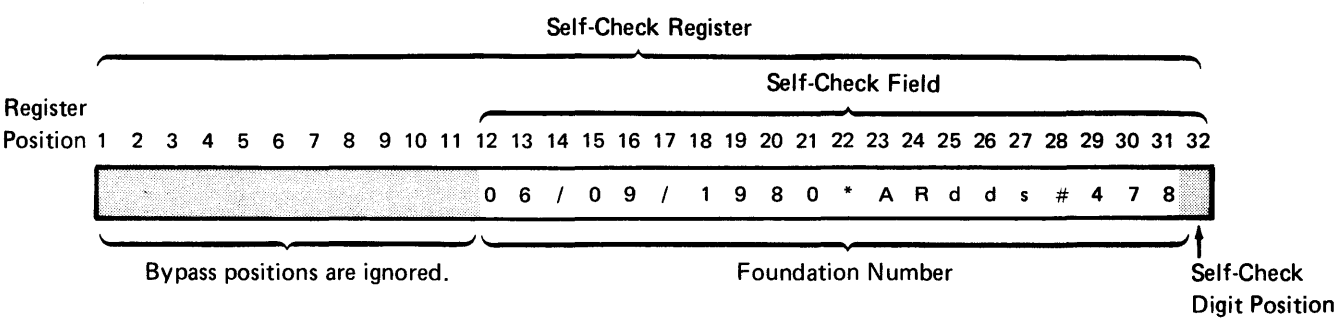

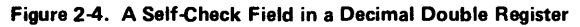

## The Modulus

The self-check function uses a modular arithmetic. Modular arithmetic replaces a number with its remainder after it is divided by a fixed number. This fixed number is the modulus.

For example, clocks follow a modular arithmetic with modulus12. If you add 5 to 10 o'clock, the sum is 15 modulus12. Replace 15 with the remainder after it is divided by 12:

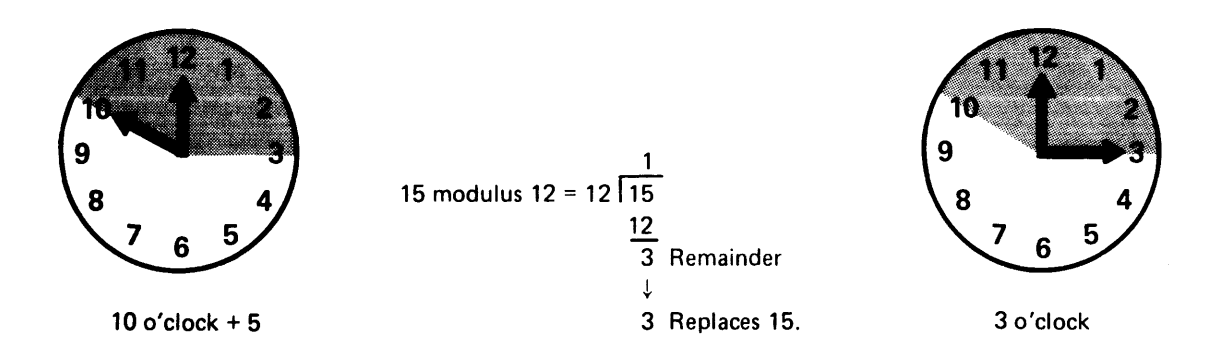

Stated another way, modular arithmetic replaces a number with the value in the units position when the number is expressed in the base of the modulus. You can convert a number to the base of the modulus by dividing it by the modulus and using the remainder for the value of the units position:

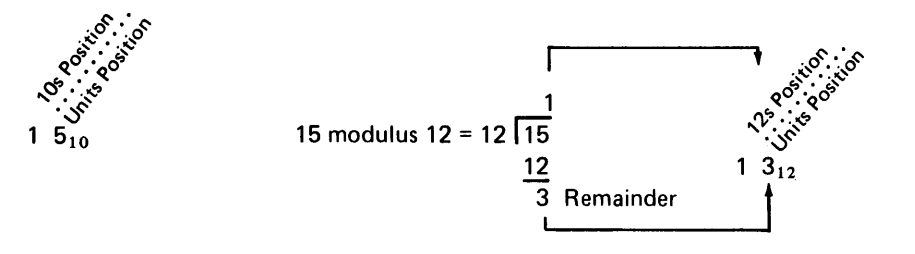

The value in the units position can be any number up to the modulus minus one. For example, if the modulus is 125, the units position can contain any number up to 124:

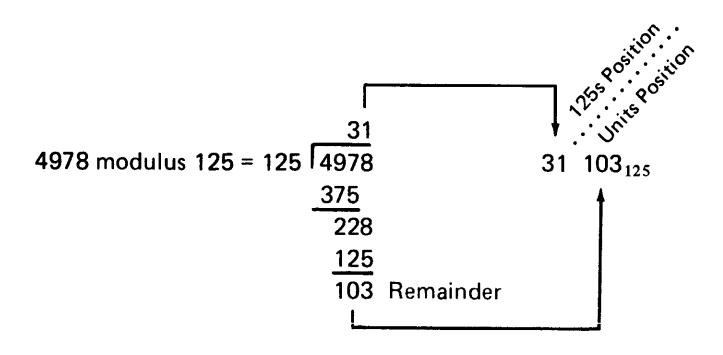

## The Self-Check Algorithm

The basic steps of a self-check algorithm can be illustrated as follows, using 15 for the foundation and 12 for the modulus:

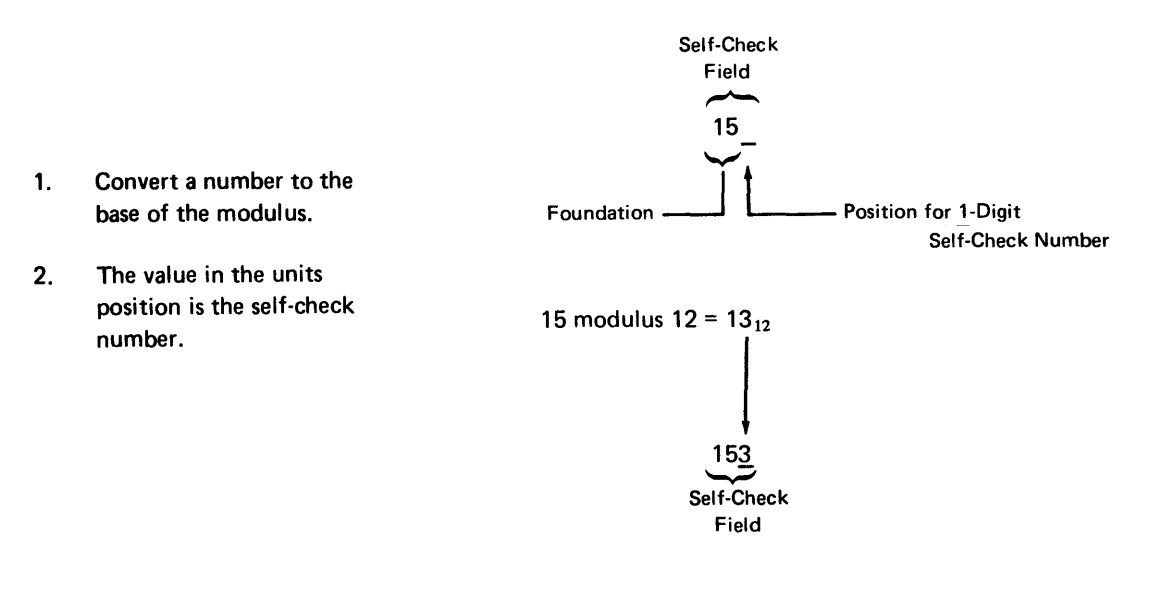

Usually, however, the number converted to the base of the modulus is not the foundation, but a number derived from the individual characters of the foundation. The most common way to derive a number from the characters of the foundation is to:

- Self-Check Field  $\mathbf{1}$  $5 -$ Position for 1-Digit<br>  $*6 +$ Belf-Check Number 1. Multiply the contents of Weights:  $*8$  \*6<br>Products: 8 30 each position in the Products: 8 foundation by a weight.  $8 + 30 = 38$  sum
- 2. Add the resulting products.
- 3. Convert this sum of the products to the base of the modulus.
- 4. The value in the units position is the self-check number.

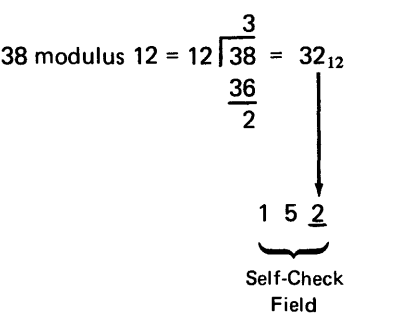

Numerous variations can be added to these basic steps to design a unique algorithm. These variations include:

- 1. Input translation. You can translate each character in the foundation to a specified numeric value by using an input translate table. Input translation is useful to assign a specific value to each alphabetic or special character in the foundation.
- 2. Product table. You can find the product for the numeric value of each foundation position by looking it up in a table rather than multiplying it by a weight.
- 3. Output translation. You can translate the generated self-check number to any specified output characters by using an output translate table. This is useful if the self-check number can be up to two digits long (for modulus 11-100) and only one self-check number position is used in the self-check field, or if the self-check number can be up to three digits long (for modulus 101-127).

#### Choosing Your Algorithm

Appendix C shows how the 5280 manipulates the self-check field according to various parameters of the .SELFCHK control statement. Use this appendix to select the variations you want for your unique algorithm.

If you do not want to design your own algorithm, you may use one of the IBMsupplied algorithms available with the 5280. These algorithms are referred to as Standard Modulus 10 and Standard Modulus 11. If you use Standard Modulus 10 or 11, the 5280 assumes that your self-check field is as follows:

- The self-check number is one digit long.
- The self-check number is in the rightmost position of the self-check field.
- The foundation may be from 2 to 31 characters long.

For Standard Modulus 10 or 11, any 5280 keyboard character may be included in the foundation. The numeric value of each foundation position is determined by the low-order 4 bits of the EBCDIC representation of the contents of that position. If the low-order 4 bits are 0-9, the numeric value is 0-9. If the low-order 4 bits are A-F, the numeric value is O.

Example:

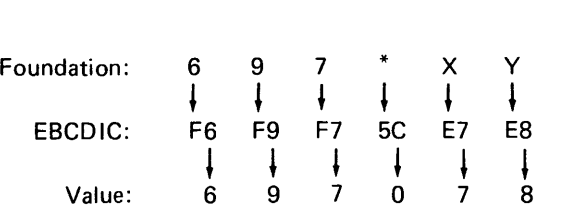

## Standard Modulus 10

Standard Modulus 10 is designed to detect single incorrect keystrokes and single transpositions. If you use Standard Modulus 10, the 5280 performs the following operations to generate a self-check number for this sample self-check field:

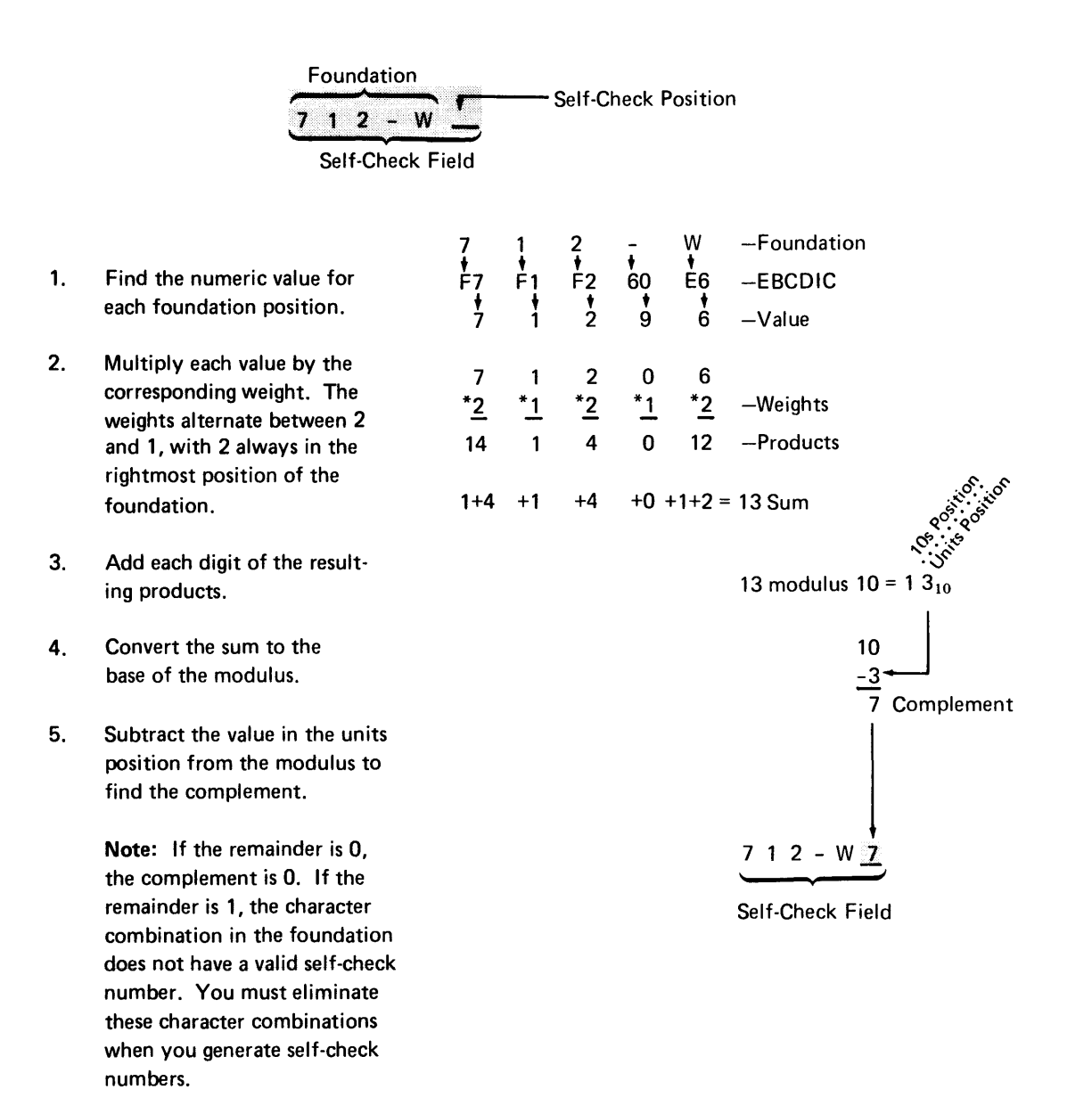

6. The complement is the selfcheck number.

# Standard Modulus 11

Standard Modulus 11 is designed to detect single incorrect keystrokes, single transpositions, and double transpositions. If you use Standard Modulus 11, the 5280 performs the following operations to generate a self-check number for this sample self-check field:

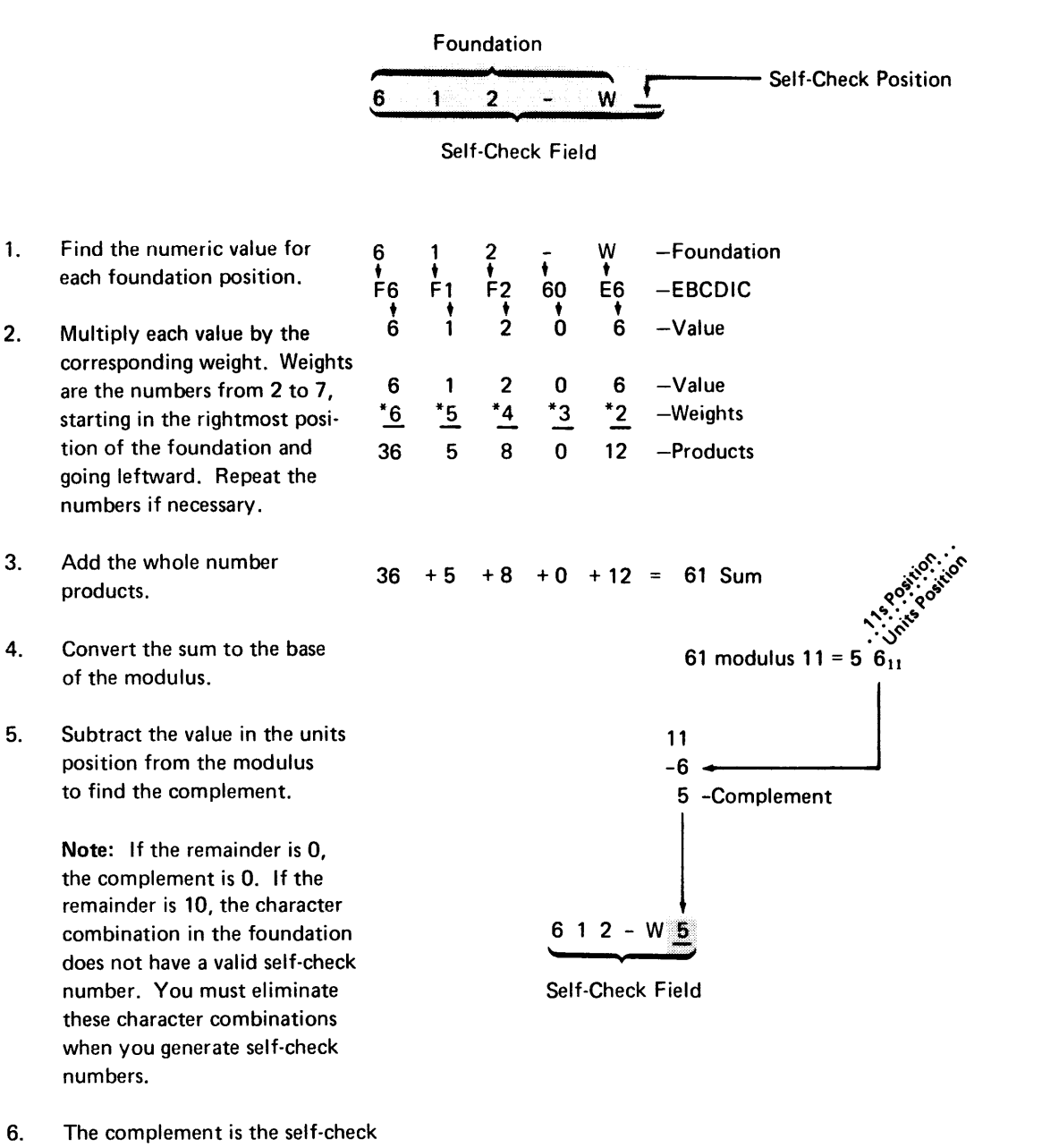

number.

5.

#### Using the GSCK Instruction

The GSCK instruction is used to create a new file of fixed numbers, such as account numbers that require self-checking each time an operator enters them. Your program must move the foundation into the self-check register before it issues the GSCK instruction.

During the execution of a GSCK operation, the 5280 (using the algorithm you defined with the .SELFCHK control statement) performs manipulations upon the foundation to generate a self-check number. When the self-check number is generated from the foundation, the 5280 can place the self-check number into the self-check register. The foundation and its self-check number make up the complete self-check field.

## Using the IF ... CHK Instruction

The IF ... CHK instruction is used to verify a self-check field. When an operator enters a self-check field, your program must move the field into the self-check register before it issues the IF ... CHK instruction.

During the execution of an IF ... CHK operation, the 5280 again uses your algorithm to generate a self-check number from the foundation currently in the self-check register. The 5280 then compares this self-check number with the current contents of the self-check number position in the self-check register. The comparison fails when the characters now in the self-check register do not match the characters that were in the same register positions when the GSCK operation was performed.

The 5280 assembler language control statements provide control information to the system and allocate registers and data areas in main storage. Certain control statements must occur in a specific order. Others may occur anywhere throughout the program, interspersed with instruction statements. The prescribed order is indicated in Figure 3-1.

## To Initialize the Partition Control Area

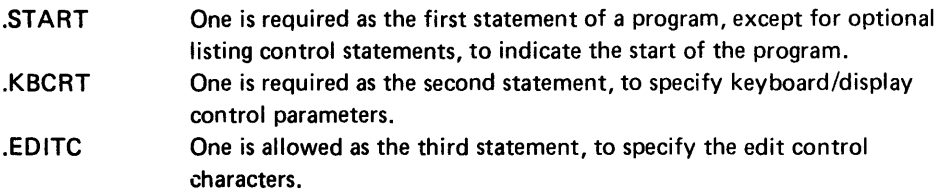

# To Declare and Label Data Areas

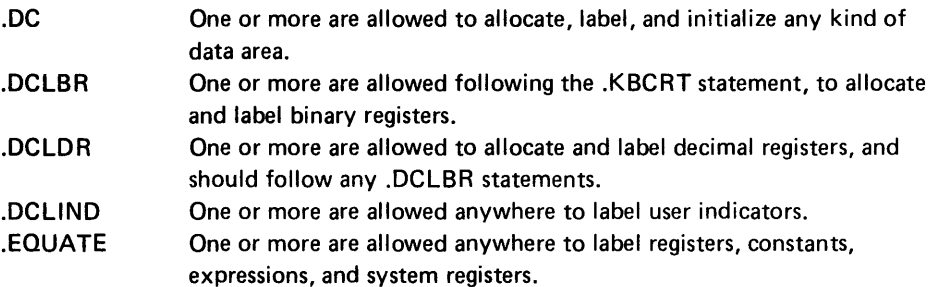

## To Set Up and Initialize Device Control Areas

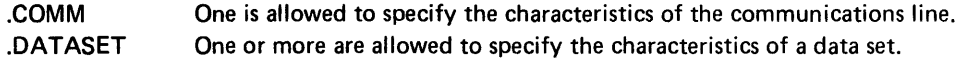

# To Set Up and Label Tables

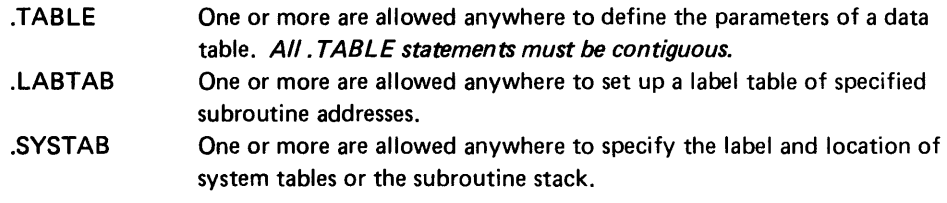

Figure 3-1 (Part 1 of 2). Control Statement Summary

## To Set Up Edit Formats

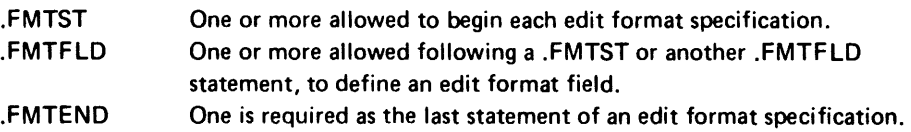

## To Set Up Screen Formats

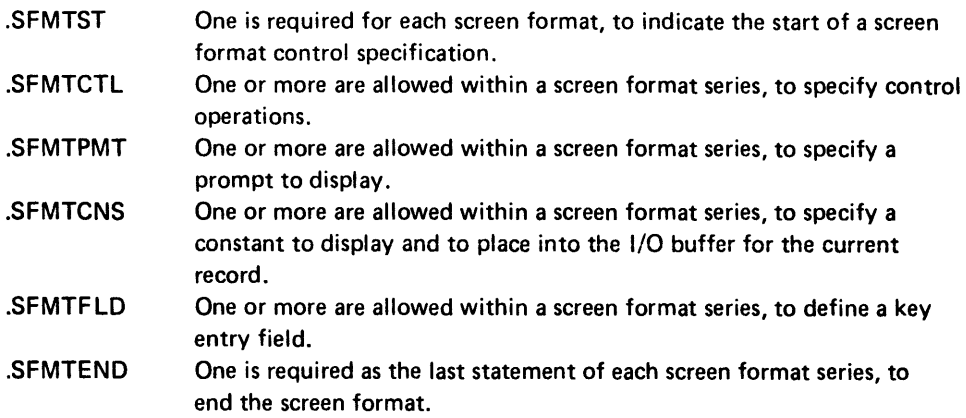

# To Control the Assembly Listing

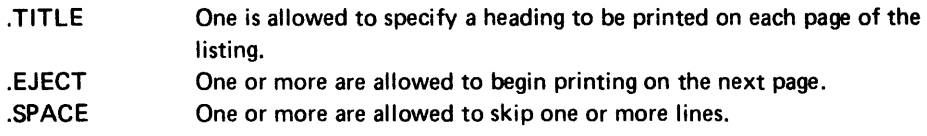

# Miscellaneous Control

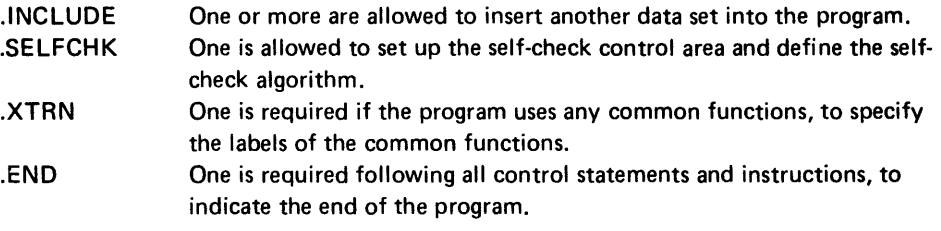

Figure 3-1 (Part 2 of 2). Control Statement Summary

The .TABLE control statements are the only ones that must be consecutive in your source program. However, for best performance from the assembler, place statements of the same kind together. For example, place all .FMT statements together, all .LABTAB statements together, and all .DC statements together. Place the .XTRN statement toward the beginning of the source program.

Control statements are listed in this chapter by the type of function the control statement performs. The control statements are divided as indicated in Figure 3-1. The syntax, parameters, and parameter keywords are described for each control statement.

## **FORMAT**

Each control statement is written for a length of 72 positions per line. Each control statement must begin with a period (.) in the first position, followed by an uppercase statement name and its associated parameters. The parameters may be in any order and are separated by one or more blanks. Each parameter consists of an uppercase parameter name, an equal sign, and a parameter value. The parameter value may be one or more fields, with each field identified by the order of its appearance on the line. The parameter fields are separated by commas or parentheses. Each control statement must end with a semicolon (;). The general format of a control statement is as follows:

.NAME PARAM1=XX PARAM2=XX,XX PARAM3=(XX,XX),(XX,XX)

Control statements may be continued from one line to the next by stopping between two parameters. The statement is continued on the next line. Each parameter should be complete on one line unless the parameter contains a sublist of keywords. In this case, the sublist may be interrupted after a comma between keywords as in the following example.

Example:

.NAME PARAM1=XX PARAM2=XX,XX PARAM3=XX,

XX PARAM4=XX ;

The end of the statement is always determined by the semicolon.

## **Blanks**

Optional blanks may be placed before or after an equal sign or parentheses. Blanks may follow a comma but must not precede a comma. Blanks are not allowed within a control statement field; however, one or more blanks must separate fields if no other delimiter is used.

#### **Comments**

A comment may be included on any line, following the semicolon. An entire line may be designated as a comment line by placing an asterisk (\*) in the first position of the line. A comment line may be included before the .START statement and before print control statements.

#### Examples:

.NAME PARAM1=XX ; This is a comment on a statement line.

\*This is a comment line.

# INITIALIZE THE PARTITION CONTROL AREA

The 5280 provides, uses, and updates much of the partition control information during program execution. However, the assembler initializes certain control areas during assembly, using the following control statements. This control information is used by the 5280, but it is not changed during program execution.

The .START control statement is mandatory for every program, and the .KBCRT statement is mandatory for every program that uses keyboard/display I/O. The .EDITC statement is optional.

## .START Control Statement

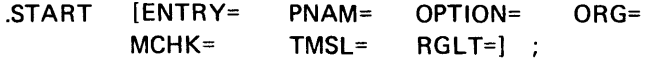

The mandatory .START control statement must be the first control statement of every program. It specifies program name, origin, error routines, register usage limits, and time slice factor.

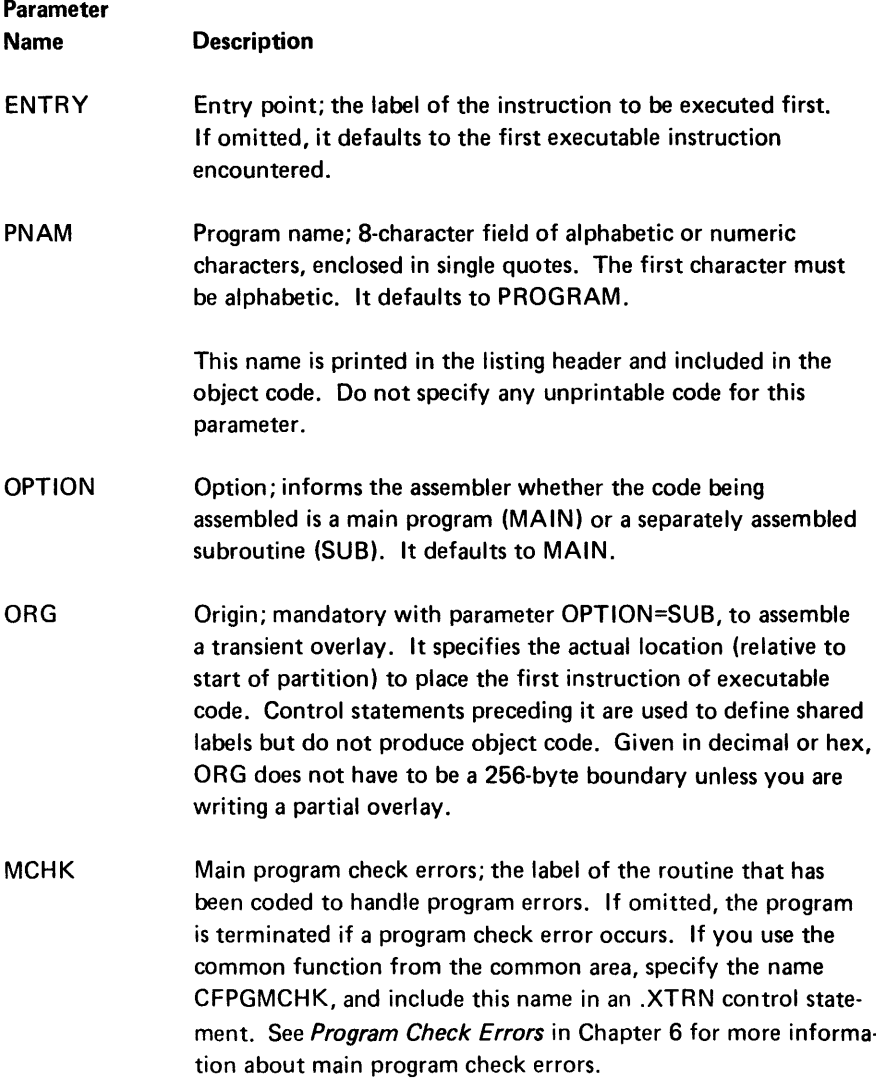

- **TMSL** Time slice factor; a 1-byte field that specifies the maximum length of time the controller executes instructions within the current partition. Acceptable time limits are 4-60 milliseconds. Default is 12 milliseconds.
- RGLT Register limit; the number of 16-byte blocks you want to reserve to use as undeclared decimal or binary registers. The assembler skips over these 16-byte blocks during allocation of space. The default of four reserves the first four decimal registers, which includes all indicators, or the first 32 binary registers.

Note: You do not have to reserve registers that you declare and label with a .DC, .DCLBR, or .DCLDR control statement. Reserve only the registers you use in .EQUATE control statements or the registers that you refer to by register number rather than by label in instructions.

## Examples:

.START PNAM='PA YRO L' ENTRY=BEGIN MCHK=MCHKER RGLT=8; .START;

# .KBCRT Control Statement

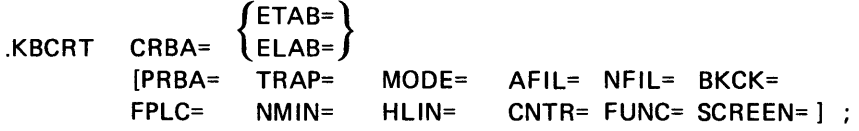

The .KBCRT statement specifies the location of the keyboard/display record buffer, the handling of keyboard/display error conditions, and the initialization of keyboard/display parameters.

This control statement is mandatory in each main program.

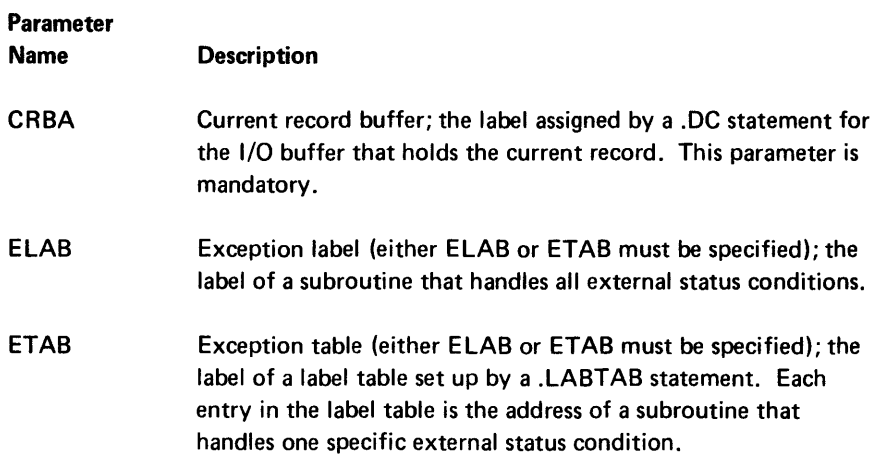

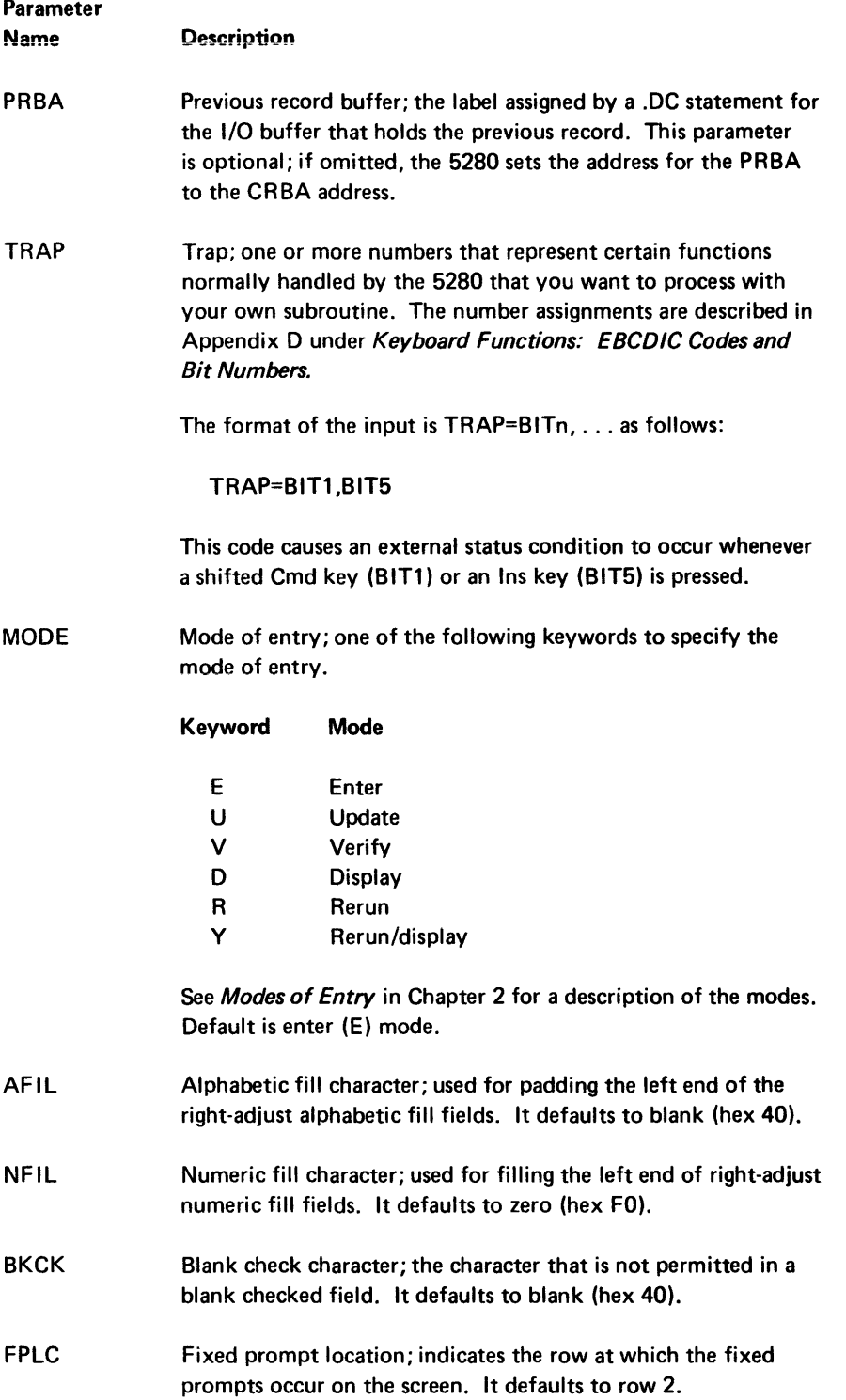

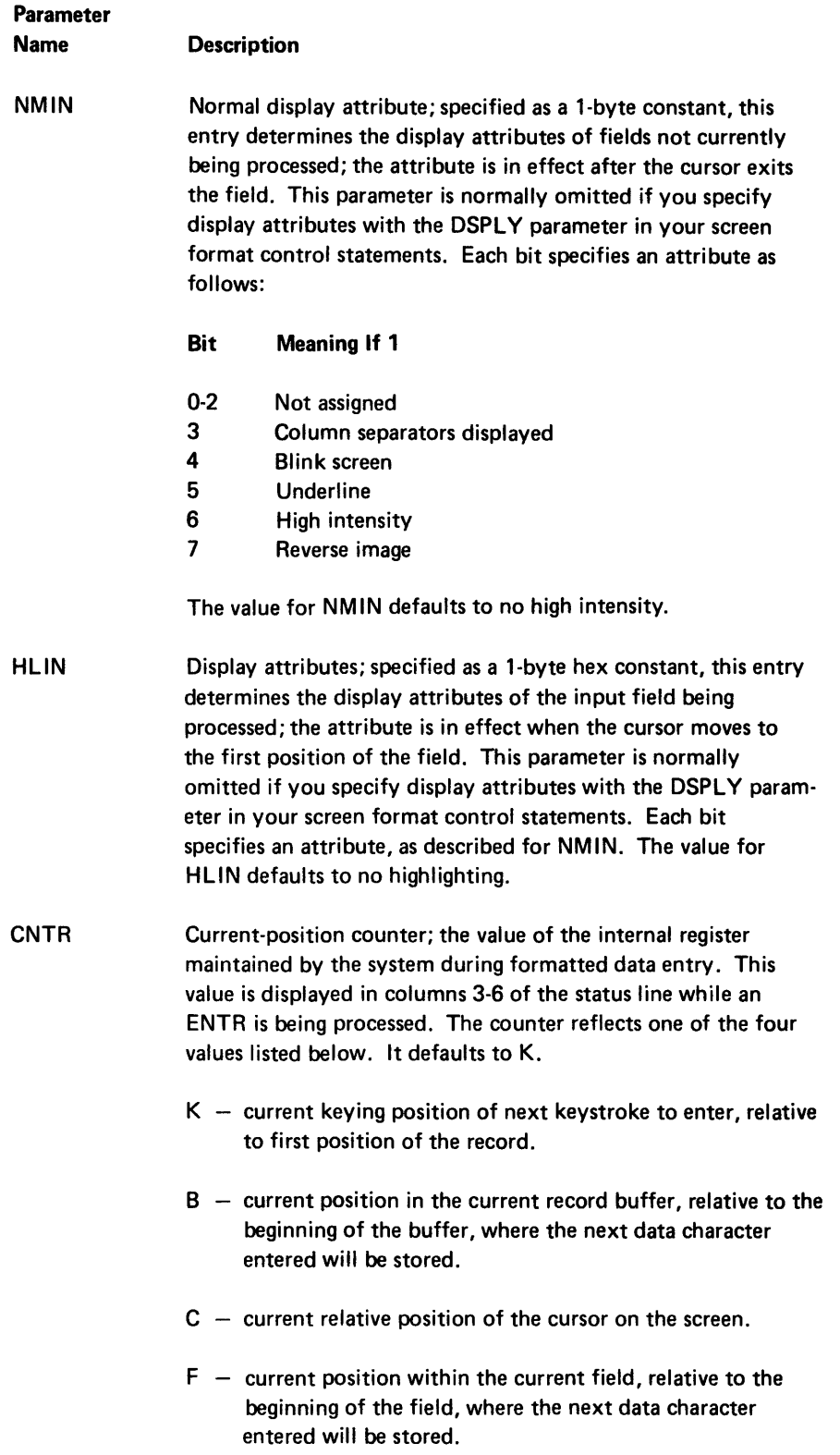

- FUNC Functions; one to three functions may be specified. If more than one is specified, separate them with a comma:
	- $A -$  auto duplicate/skip (see Auto Duplicate/Skip in Chapter 2).
	- $C -$  click software function keys.
	- $D -$  do not display fixed prompts on the screen.
	- $R -$  auto enter (see Auto Enter in Chapter 2).
	- $S -$  on keystroke error, determine if status line is currently displayed. If not, display it and on error reset remove it from screen. (See Nondisplay of the Status Line in Chapter 2.)
	- X alternate record advance (see Alternate Record Advance in Chapter 2).
- SCREEN Screen positions; the number of valid screen positions you wish to use in the current program. Valid entries are 480, 960, or 1920. Default is 480.

#### Examples of input:

- .KBCRT CRBA=BUFR01 PRBA=BUFR02 ELAB=ERRTN AFIL=/ NFIL=X'40';
- .KBCRT CRBA=BUFFX PRBA=BUFFY ETAB=RTN1 TRAP=BIT4,BIT8 FPLC=4 CNTR=B FUNC=C, S, D;

# .EDITC Control Statement

.EDITC [EDCUR= EDDEC= EDCOM= EDCNT=]

The .EDITC control statement specifies the edit control characters. These characters are stored in the partition I/O control block and are used by other control statements.

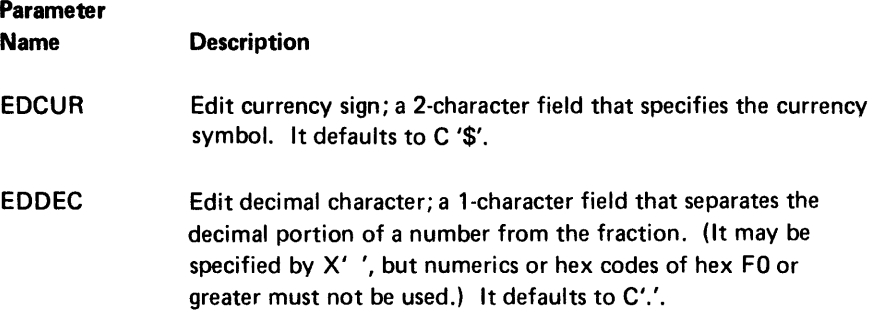

- EDCOM Edit separator character; a l-character field that specifies the symbol used to separate groups of digits in an edited field. (It may also be specified as  $X'$  ', but numerics or hex codes of hex FO or greater must not be used.) It defaults to C','.
- EDCNT Edit control count; a l-character field that specifies the number of digits between the occurrence of the edit separator character. It defaults to 3.

Note: All characters must be enclosed in single quotes; they may also be specified as hex values.

Example:

.EDITC EDCUR=C'FR' EDDEC=',' EDCOM=X'40'

# DECLARE AND LABEL DATA AREAS

Several different control statements assign labels to data areas, but each statement has a specific purpose. Use the following to help decide which control statement to use.

- Use .DC to label and initialize one data area or register.
- Use .DCLIND ot label up to 30 program indicators.
- Use .DCLBR to label up to 30 uninitialized binary registers.
- Use .DCLDR to label up to 30 uninitialized decimal registers.
- Use .EQUATE to label initialized decimal or binary registers reserved by the RGLT parameter of the .START statement. You must specify register numbers.
- Use .EQUATE to label system indicators. You must specify the indicator number.
- Use .EQUATE to label a constant or expression .

#### . DC Control Statement

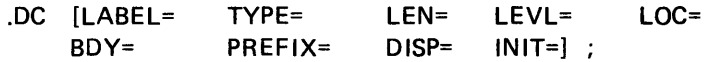

The .DC control statement specifies the allocation of data areas and storage structures, and assigns labels to decimal and binary registers. It also allows you to initialize the data set.

When declaring registers, it is important to declare all binary registers first. If you declare decimal registers or storage areas before you declare all binary registers, you can fill the 256 bytes of the partition that contains the 128 two-byte binary registers. An attempt to declare a binary register beyond the binary register limit causes an error message to be written on the assembly listing.

When using boundary alignment, remember that storage is assigned sequentially and any bytes which are unused between boundaries cannot be recovered. Declaring two l-byte field, both on 256-byte boundaries, results in the loss of 255 bytes between the fields. These bytes cannot be recovered. Statistics are maintained to indicate how many bytes are lost due to boundary alignment. These statistics are written to the assembly listing.

Note: Any unassigned storage byte is initialized to hex 00.

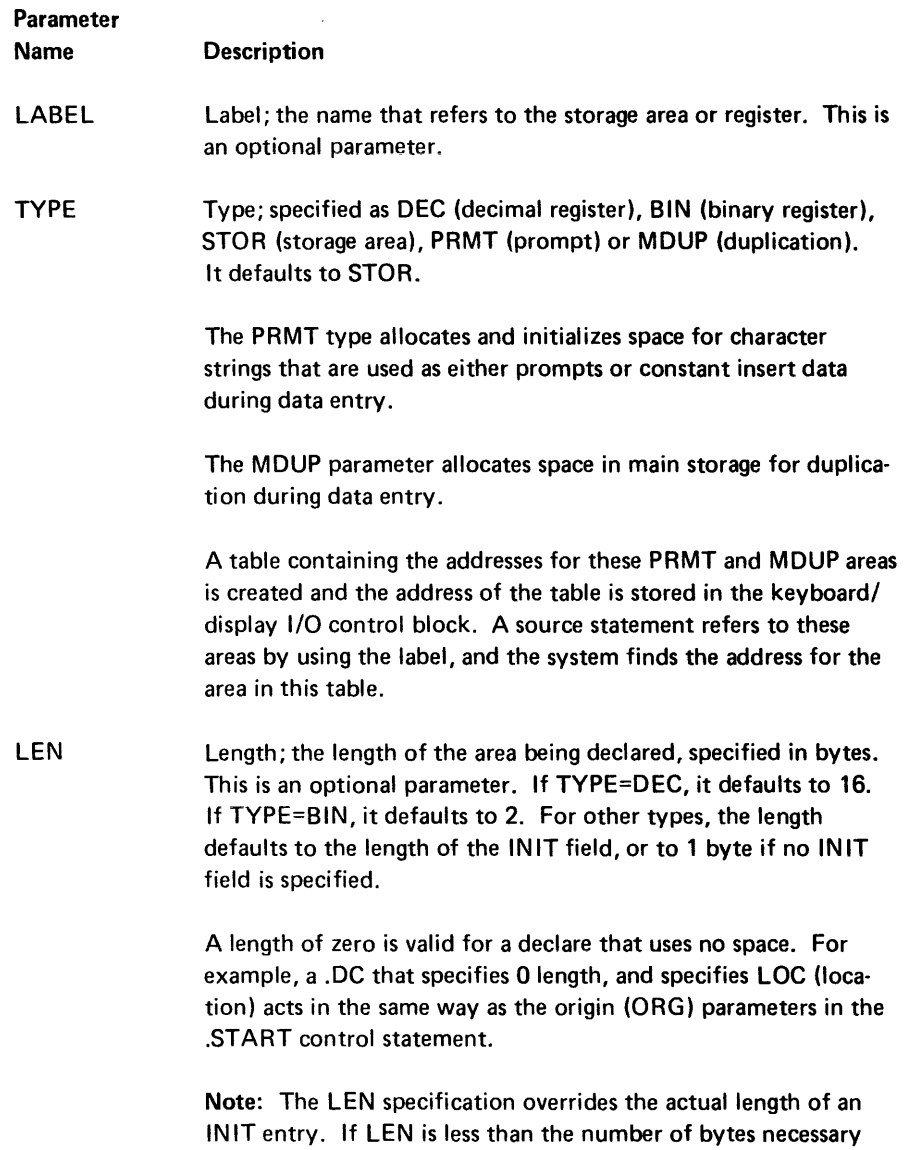

for the INIT data, some of the INIT data is lost.

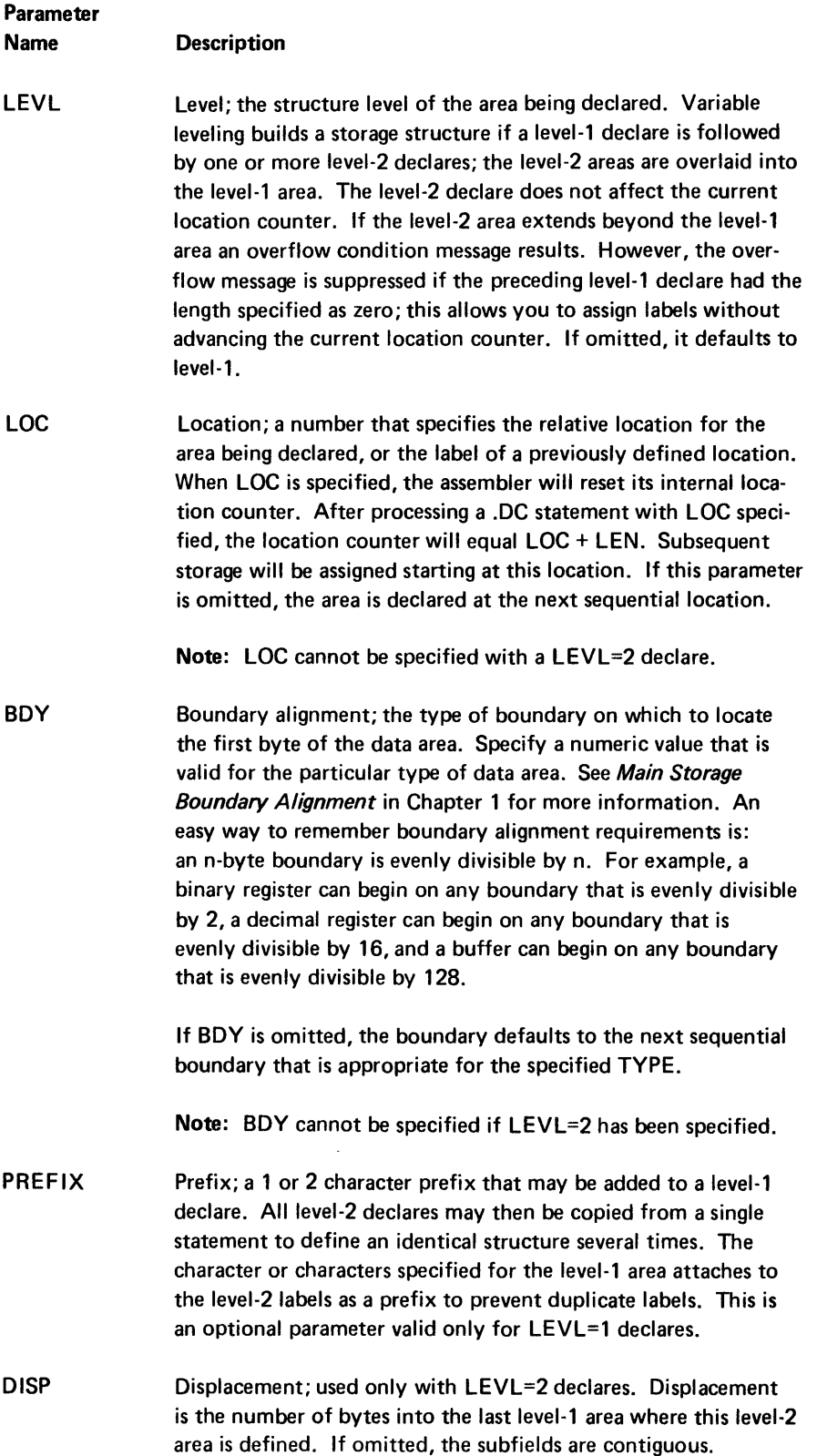

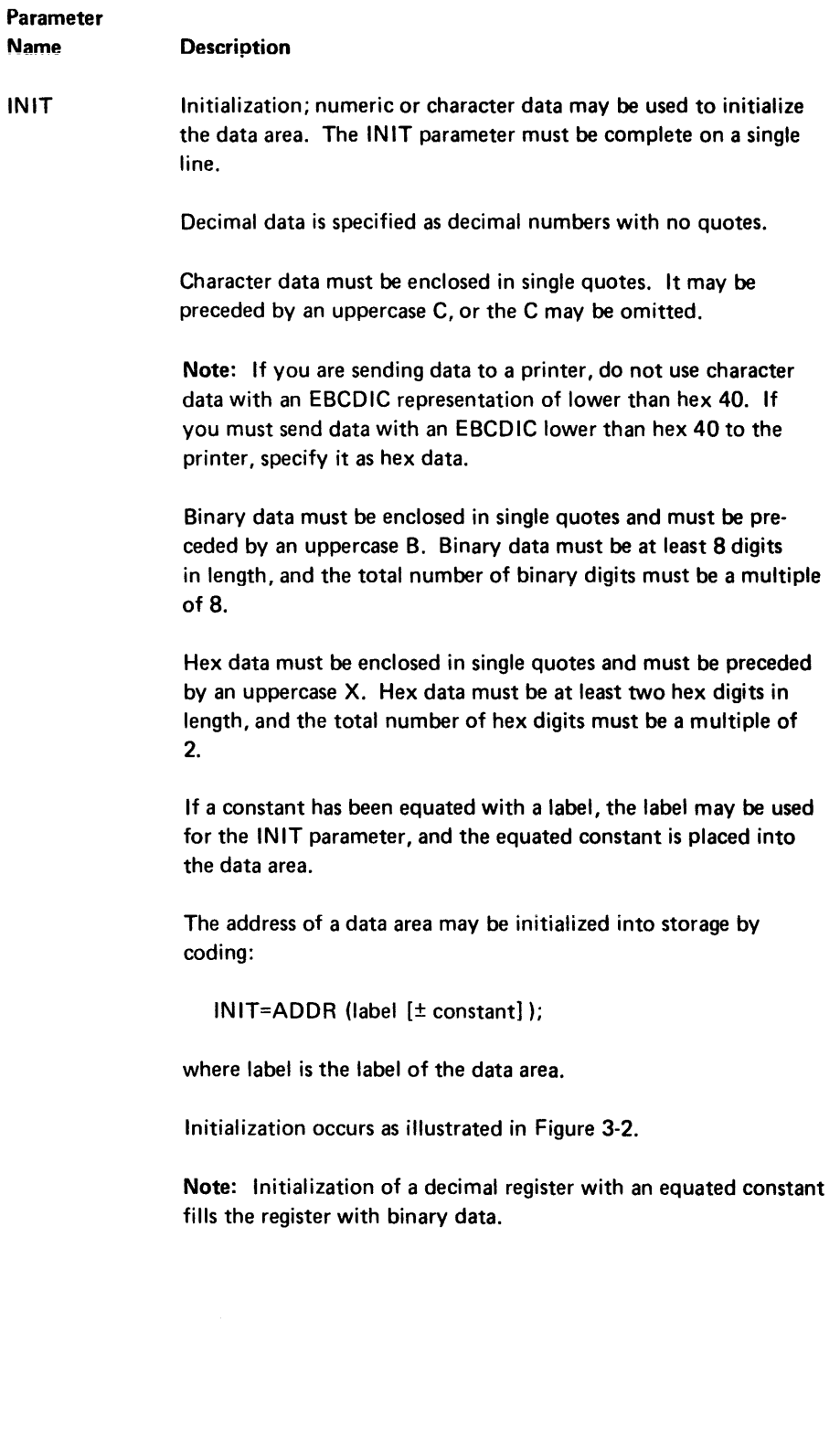

|                   | Decimal                                                                                           | <b>Binary</b>                                             | Stor, MDUP, and                                           |
|-------------------|---------------------------------------------------------------------------------------------------|-----------------------------------------------------------|-----------------------------------------------------------|
|                   | <b>Registers</b>                                                                                  | <b>Registers</b>                                          | <b>PRMT Areas</b>                                         |
| <b>Characters</b> | Right adjust,                                                                                     | Left adjust,                                              | Left adjust,                                              |
|                   | pad with blanks.                                                                                  | pad with blanks.                                          | pad with blanks.                                          |
| Hex               | Right adjust,                                                                                     | Right adjust,                                             | Right adjust,                                             |
|                   | pad with zeros.                                                                                   | pad with zeros.                                           | pad with zeros.                                           |
| Binary            | Right adjust,                                                                                     | Right adjust,                                             | Right adjust,                                             |
|                   | pad with zeros.                                                                                   | pad with zeros.                                           | pad with zeros.                                           |
| +Integer          | Right adjust,<br>pad with zeros.<br>Zone on low-<br>order byte is<br>X'F'; leave as<br>EBCDIC.    | Right adjust,<br>pad with zeros,<br>convert to<br>binary. | Right adjust,<br>pad with zeros,<br>convert to<br>binary. |
| -Integer          | Right adjust,<br>pad with zeros.<br>Zone on low-<br>order byte is<br>$X'D'$ ; leave as<br>EBCDIC. | Error.                                                    | Error.                                                    |

Figure 3-2. Initialization of Data Areas

The following examples illustrate how the assembler allocates data areas as it assembles the .DC control statements.

Figure 3-3 represents an area of storage in a partition. The assembler has assigned the 2 bytes of BR120 and the high-order byte of BR121 to a previously allocated data area. The next sequential byte that is available to the assembler is the low-order byte of BR121. The bytes of BR127 are the last bytes that can be allocated as a binary register.

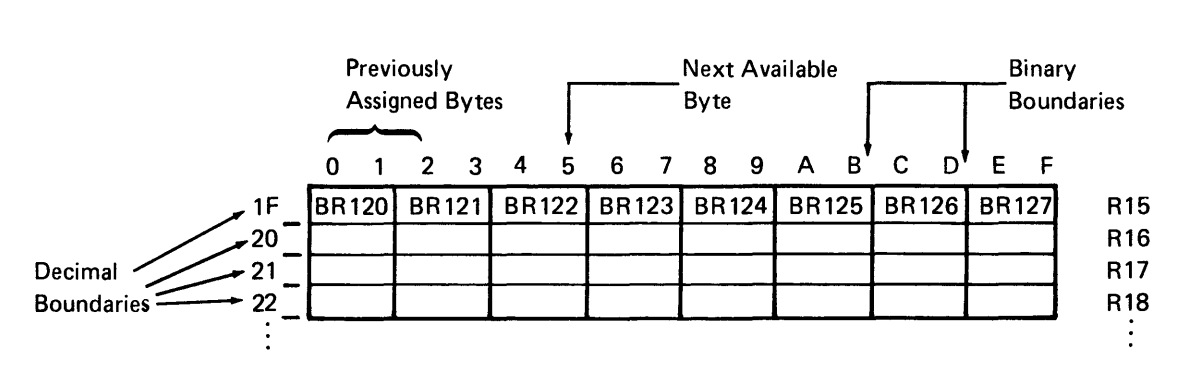

Figure 3-3. Storage Bytes

Figure 3-4 iiiustrates how the assembler allocates data areas to the bytes represented in Figure 3-3. according to the .DC statements in Example 1.

Example 1: Boundary Alignment and Initialization; TVPE, BDV, INIT

# .DC LABEL=EMP#TVPE=BIN INIT=l;

- \* Assembler skips to next binary
- \* boundary. Integer init for
- \* B IN type right-adjusts .
- . DC LABEL=KEVl TVPE=BIN LEN=4 INIT='ABC';
- \* Character init left-adjusts .

. DC LABEL=DEPT# LEN=3 INIT=2;

- \* Type defaults to STOR, integer
- \* init right-adjusts .
- . DC LABEL=EMPNAM TVPE=DEC INIT='A'; uses R16.
- \* Character in it for DEC type right-adjusts .
- . DC LABEL=VRTODAT\$ TVPE=DEC INIT=6; uses R17.
- \* Integer init for DEC type right-adjusts .
- .DC LABEL=PRMT1 TYPE=PRMT LEN=13
	- INIT='PRESS RESET';
- \* Init for PRMT type left-adjusts .
- . DC LABEL=TAGS TVPE=BIN; error example
- \*\*\* Error message, cannot declare a
- binary register beyond relative
- \*\*\* address X'1FE'.
- . DC LABEL=BUFFR LEN=128 BDV=128;
- \* Buffers must be on a 128-byte boundary .
- . DC LABEL=HOURS TVPE=STOR LEN=3;
- \* All uninitialized bytes are filled
- \* with X'OO' rather than zero (X'FO')
- $*$  or blank  $(X'40')$

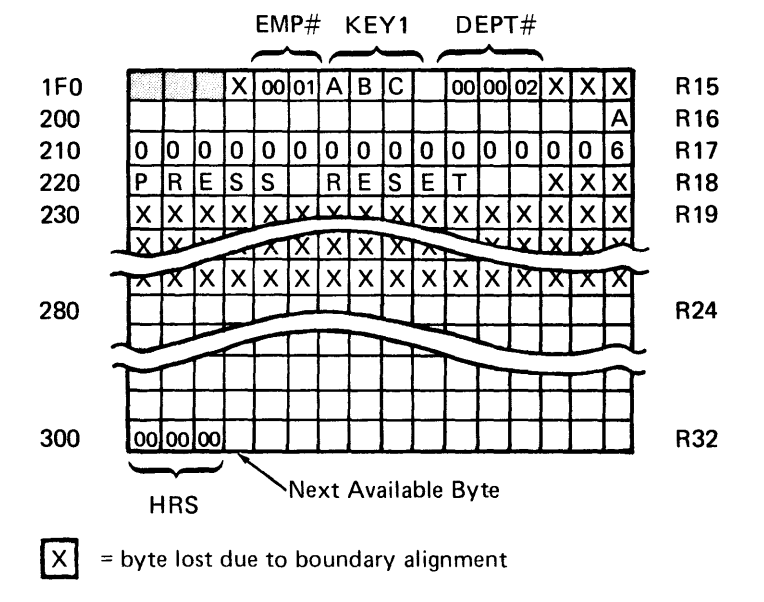

Figure 3-4. Storage Initialization for Example 1

Figure 3-5 represents an area of overlapped storage in a partition. The assembler has assigned the 2 bytes of BR96, the 2 bytes of BR97, and the high-order byte of BR98 to a previously allocated data area. The next sequential byte that is available to the assembler is the low-order byte of BR98.

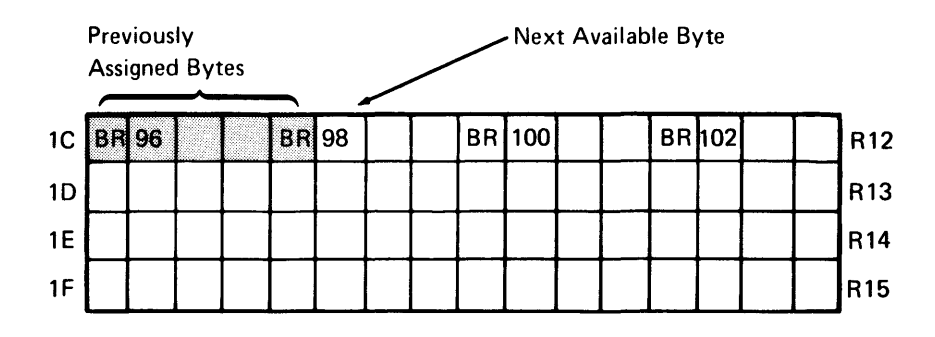

Figure 3-5. Storage Bytes
Example 2 shows .DC statements that use the LEVL and PREFiX parameters and illustrates how the assembler allocates the bytes in Figure 3-5.

Example 2: Storage Structures; LEVL, PREFIX

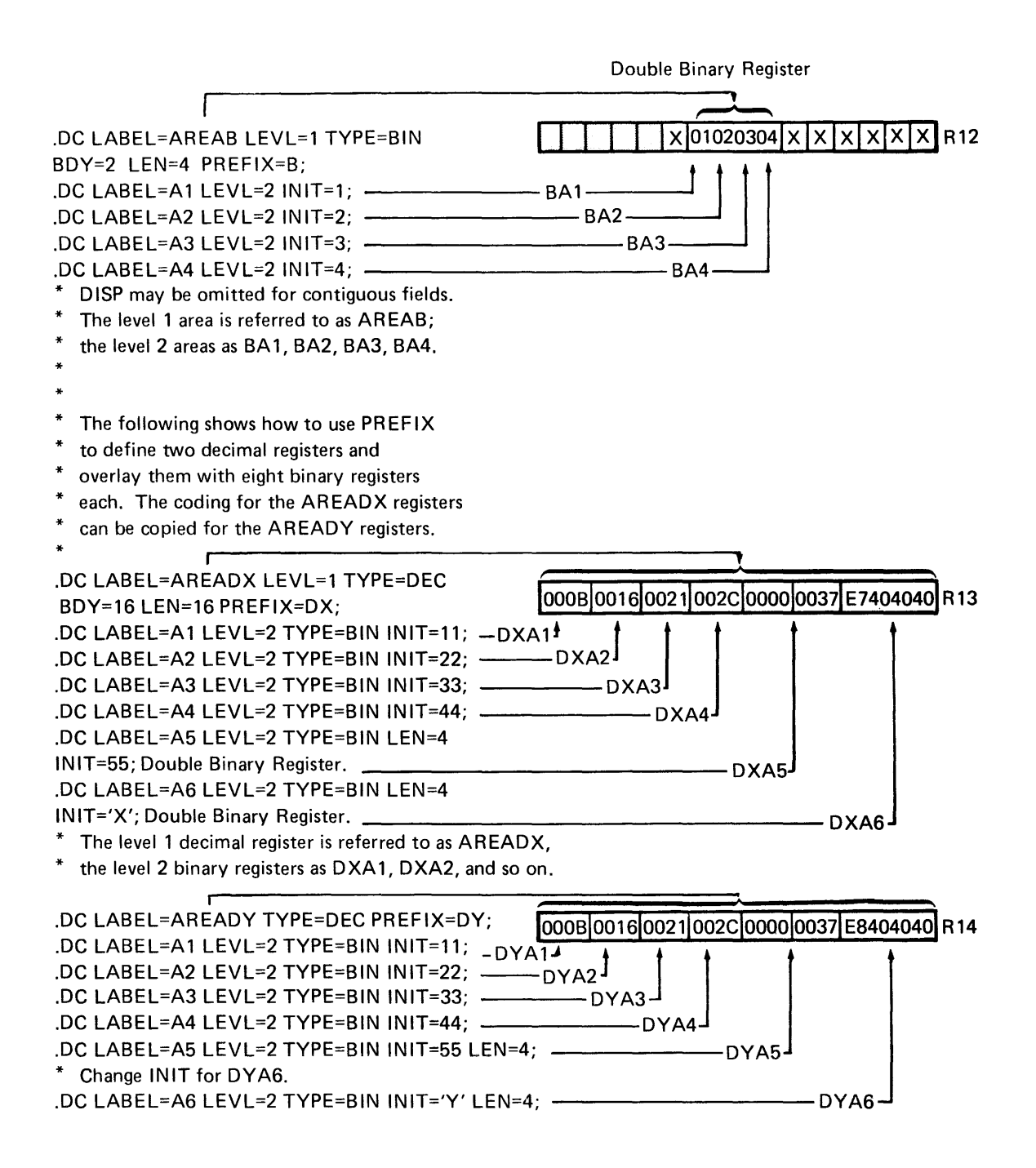

# .DCLBR Control Statement

```
.DCLBR LABEL= [, ... J
```
The .DCLBR control statement declares and labels one or more binary registers with a single statement. It may be used only for declaring registers which are not initialized. The registers will contain hex ODs. You do not specify a register number. The system assigns the labels to the next available binary registers. You can declare up to a maximum of 30 binary registers with each .DCLBR control statement.

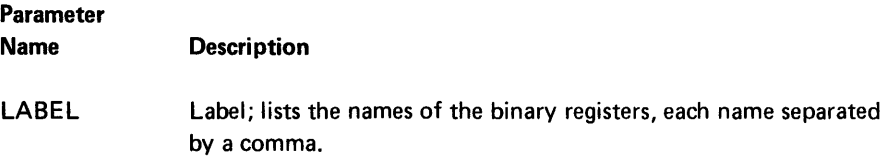

Example:

.DCLBR LABEL=PATRN,REGB1,REGB2,CHK4;

# .DCLDR Control Statement

 $DCLDR$   $LABEL = [$ , ... $]$ ;

The .DCLDR statement declares and labels one or more decimal registers with a single statement. It may be used only for declaring registers which are not initialized. The decimal registers will contain hex ODs. You do not specify a register number. The system assigns the labels to the next available decimal registers. You can declare up to a maximum of 30 decimal registers with each .DCLDR control statement.

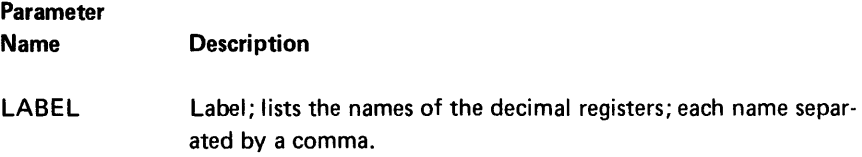

#### Example:

.DCLDR LABEL=PAYMT,BAL 1 ,RATE,EXCH,TOTAL,SEND;

# .DCLIND Control Statement

.DCLIND LABEL=  $[$ , . . . $]$ ;

The DCLIND statement is used to declare and label one or more user indicators (10-199) with a single statement. You do not specify indicator numbers. The system assigns the labels to available user indicators. You can declare up to a maximum of 30 indicators with each .DCLIND control statement.

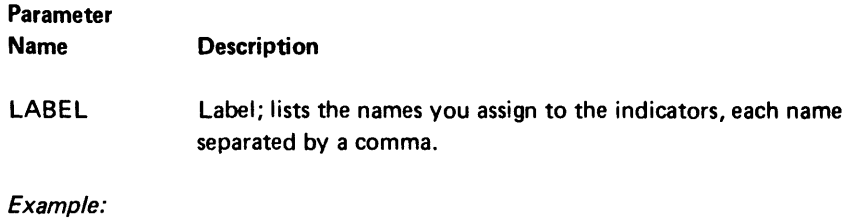

.OCLINO LABEL=LABL 1 ,LABL2,LABL3,LABL4,LABL6;

#### .EQUATE Control Statement

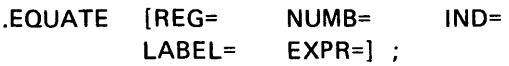

This control statement equates labels to registers, constants, indicators (10-199), or the value of an expression. You must specify the register or indicator number along with the label you wish to use. You may equate up to 30 register or indicator labels with each .EQUATE control statement, or one arithmetic expression. This statement is useful to label system registers and indicators. It is the only means to specify an arithmetic expression in the control statements.

A labeled expression may be used in subsequent instructions as a constant or a storage specification. If it is used as a storage label, the result of the expression must be a valid storage address or an error results. Otherwise, it may be used in any instruction that requires immediate data, such as a length or displacement specification.

Note: Only reserved registers and self-defining terms may be used in the equate statement. EQUATE does not check to see if the specified register already has a label. The current EQUATE label overrides any previously assigned labels.

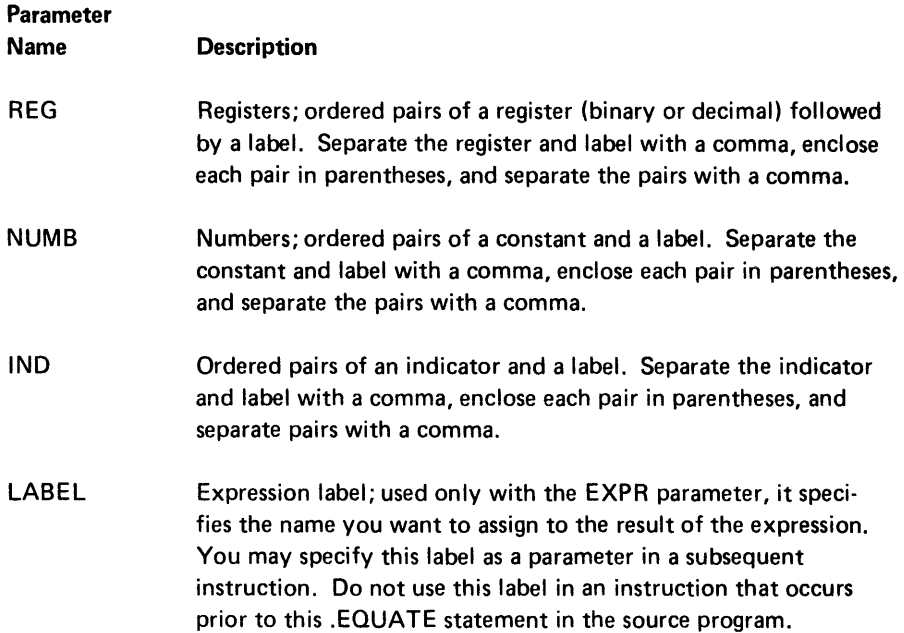

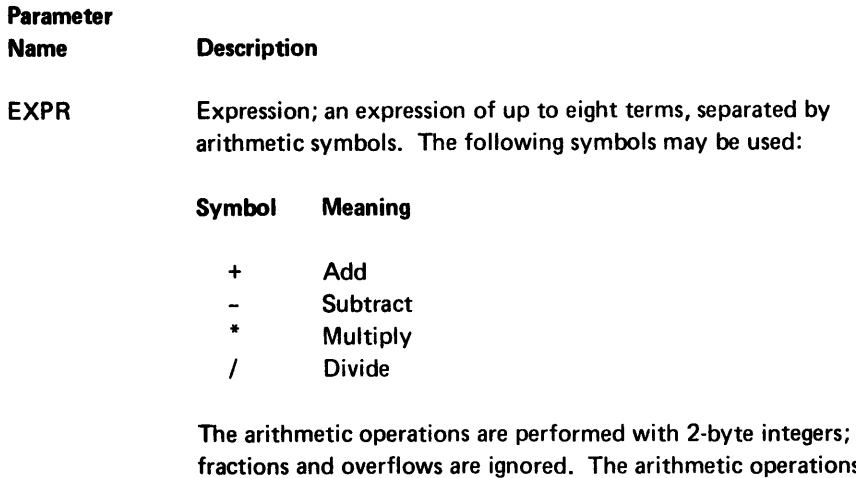

fractions and overflows are ignored. The arithmetic operations are performed from left to right, although the multiply and divide operations are performed before the add and subtract operations. Do not include parentheses in the expression.

The terms may be any type of previously defined labels.

## Examples:

.EQUATE REG=(BR5,XREG),(BR6,YREG) NUMB=(22,INDEX) IND=17,SWITCH);

.EQUATE REG=(R4,BUF7),(R5,BUF8),(R8,BUF9);

## SET UP AND INITIALIZE DEVICE CONTROL BLOCKS

One device I/O control block (lOB) must be set up and initialized for each data set your program uses. Use the .COMM statement for a data set that uses the communications line. Use a .DATASET control statement for a data set that uses a printer or diskette.

# • COMM Control Statement

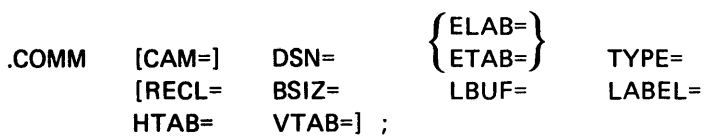

Parameters unique to BSC:

[SIDL= SIDH= RECFM=]

Parameter unique to SNA:

PLUNAME=

The .COMM statement specifies the characteristics of the communications line for the current communications session. It also sets up the device 1/0 control block in the current partition. The IBM 5280 Communications Utilities Reference Manual, SC34-0247, describes the functions of the SNA and the BSC versions of the communications access method, how to determine which version to use, and how to load the access method.

Although most .COMM parameters apply to both the BSC and SNA versions of the communication access method, some parameters are unique to one of the versions.

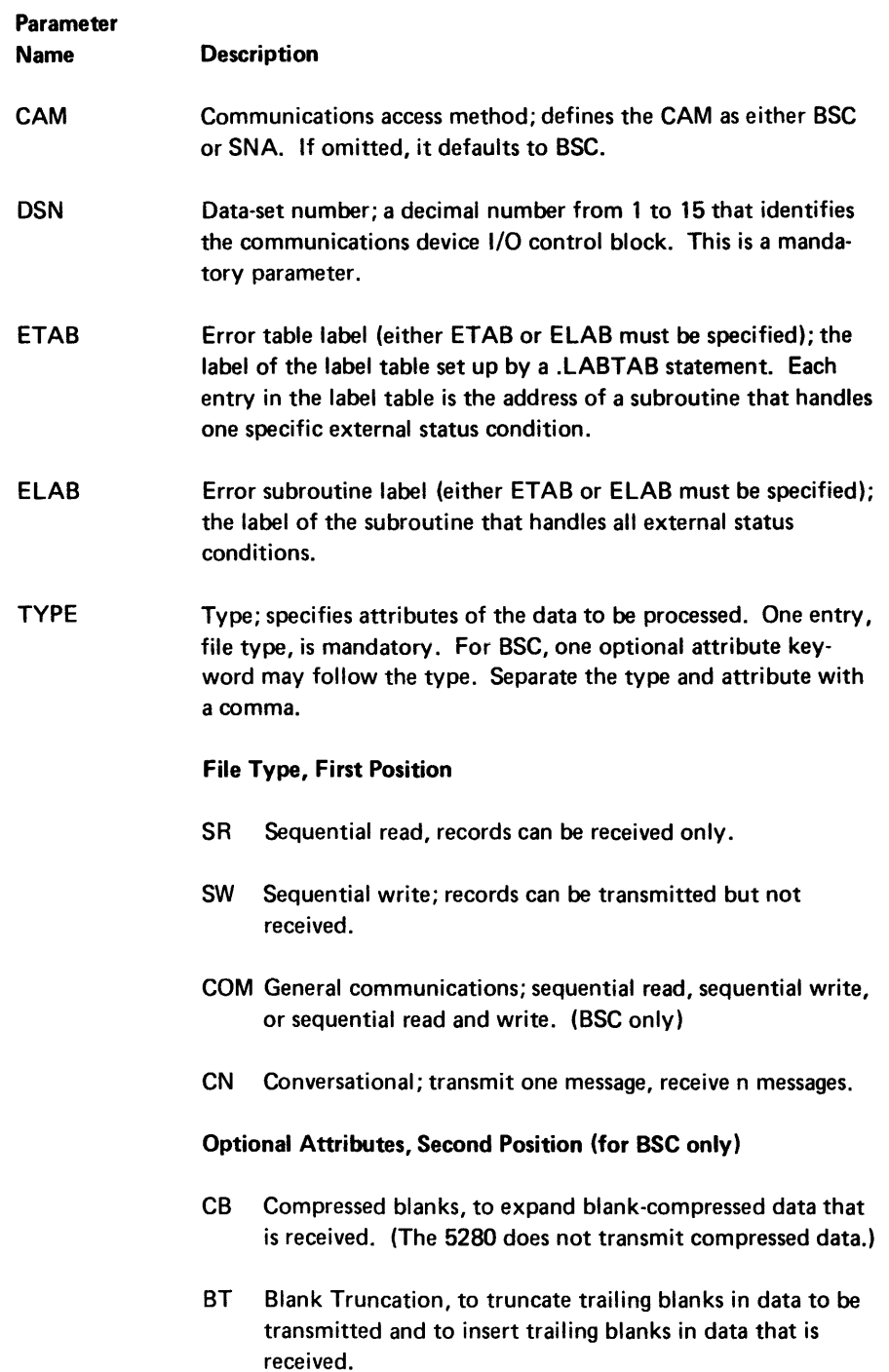

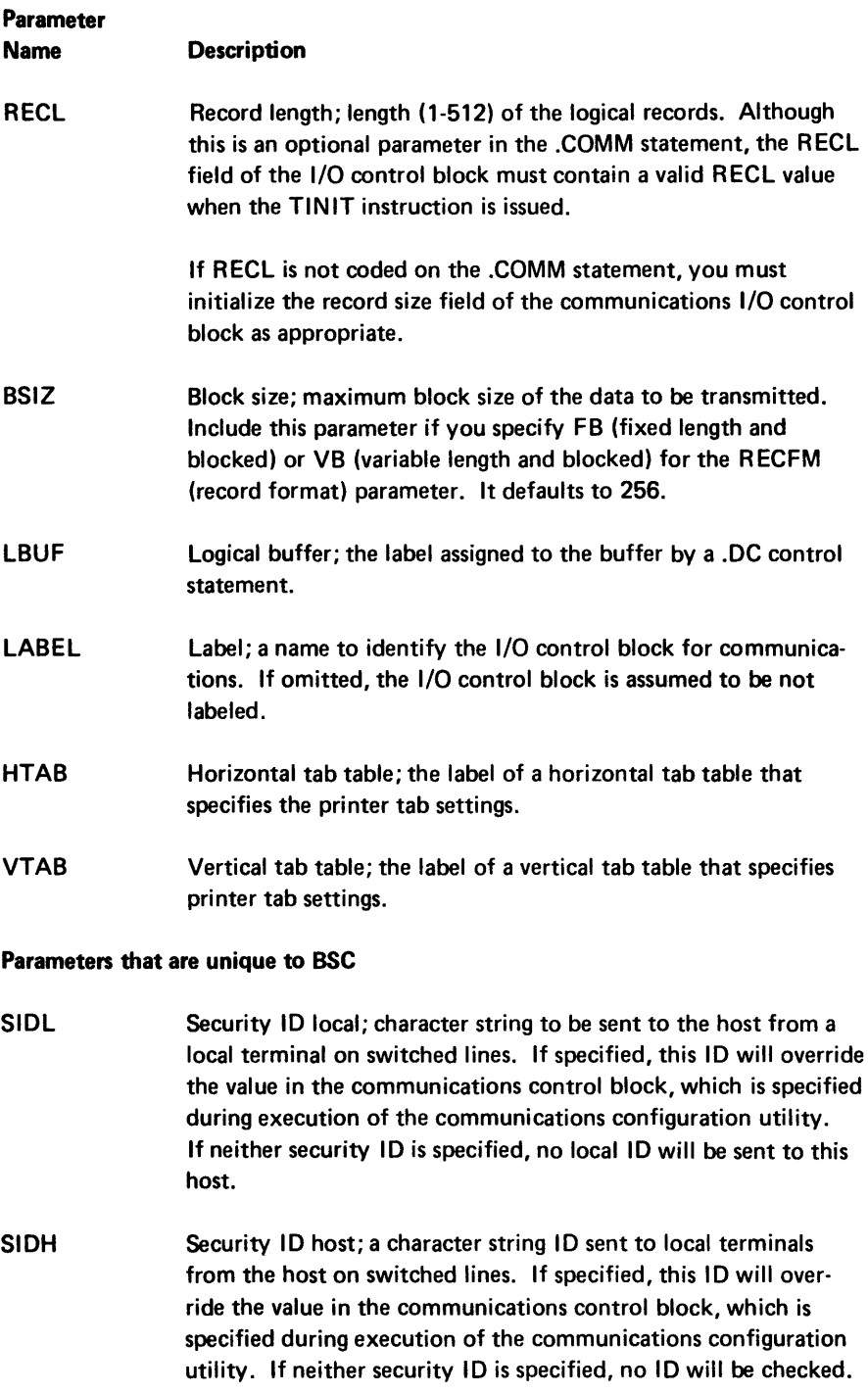

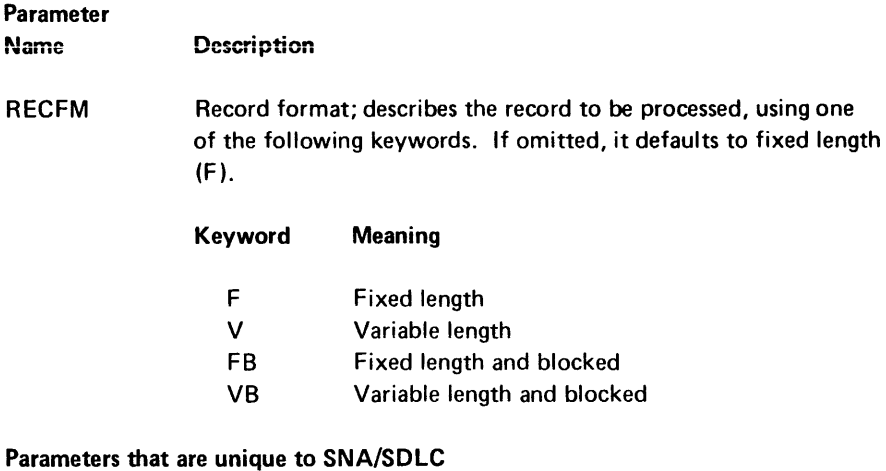

PLUNAME Primary logical unit name; a character string enclosed in single quotes. This is an optional parameter. If specified, it will be checked by the communications access method during initialization.

#### *Examples:*

.COMM CAM=BSC DSN=2 TYPE=COM,BT LABEL=COMIOB ETAB=TABL01;

.COMM CAM=SNA DSN=3 TYPE=SW, LABEL=SNAIOB ELAB=ERRTN PLUNAME=LOG01;

# .DATASET Control Statement

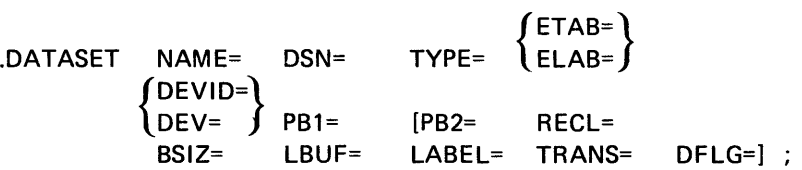

*Parameters unique* to *SCS conversion data sets:* 

PGSIZ= LlNSZ= LSTLN= [SGEA=]

*Parameters unique to keyed data sets:* 

KPOS= KLEN= TLOC= DLTA=

The .DATASET control statement specifies the characteristics of a data set to be referred to by the program. It generates the device I/O control block which describes the characteristics of the data set to the I/O device.

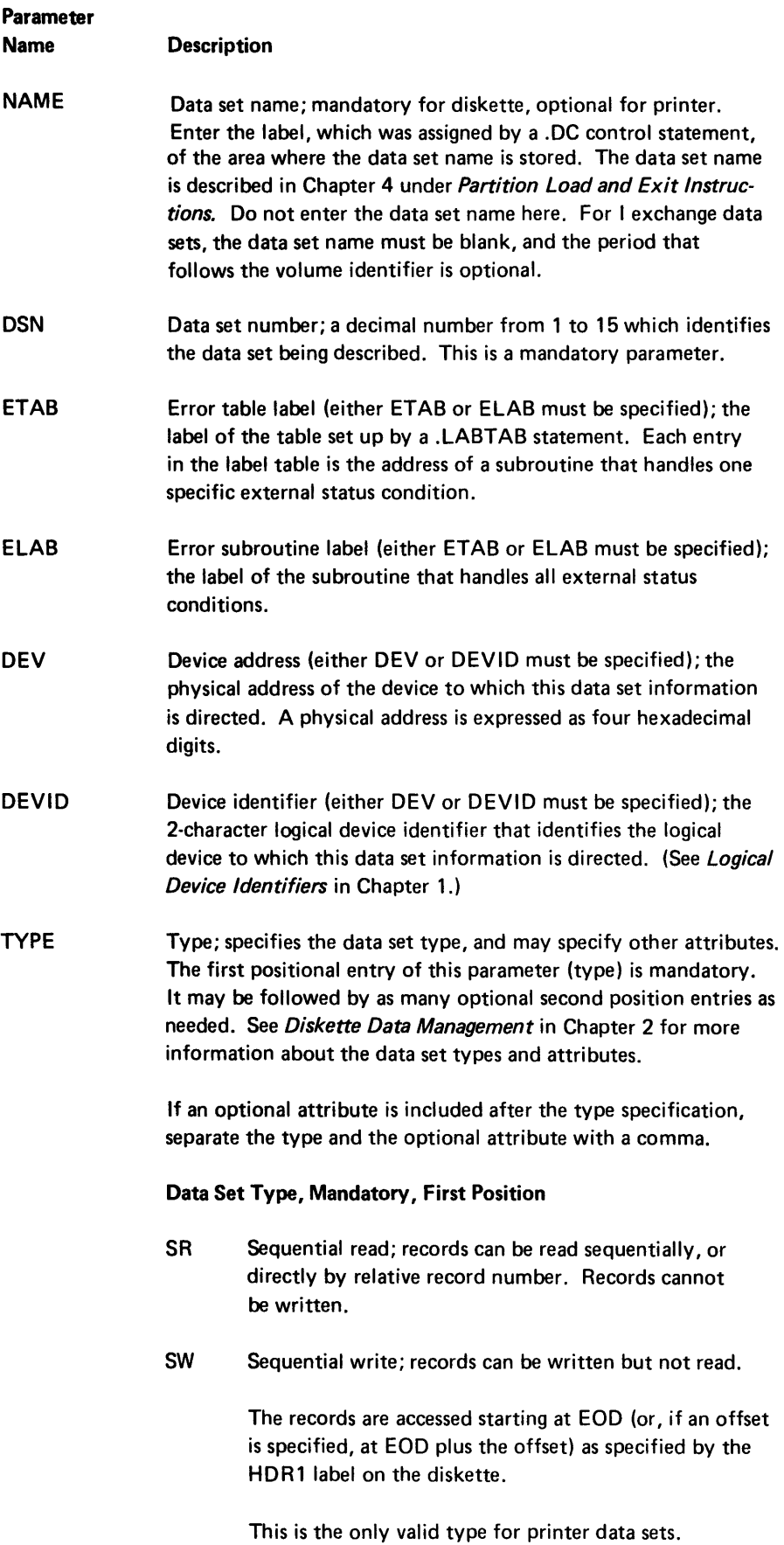

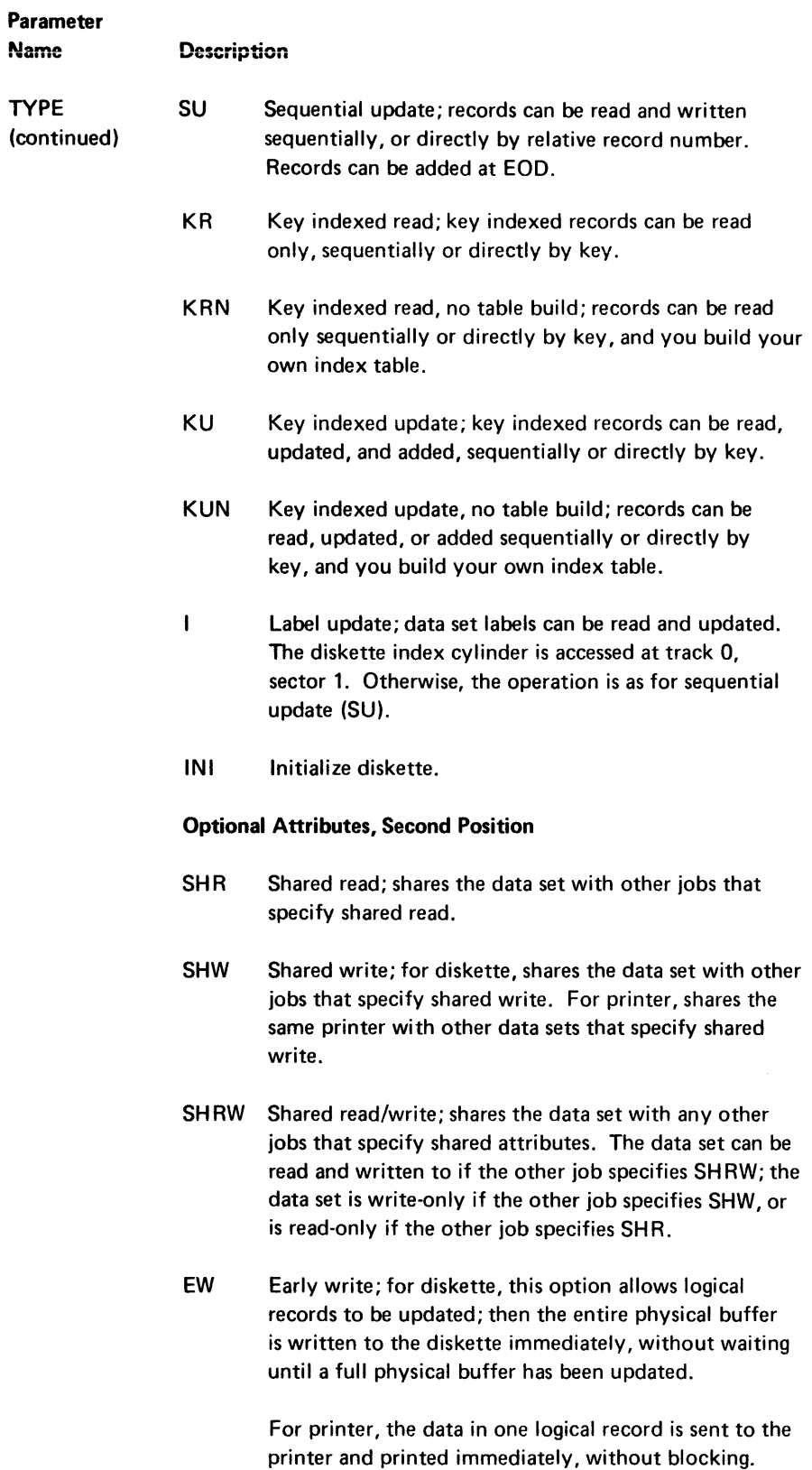

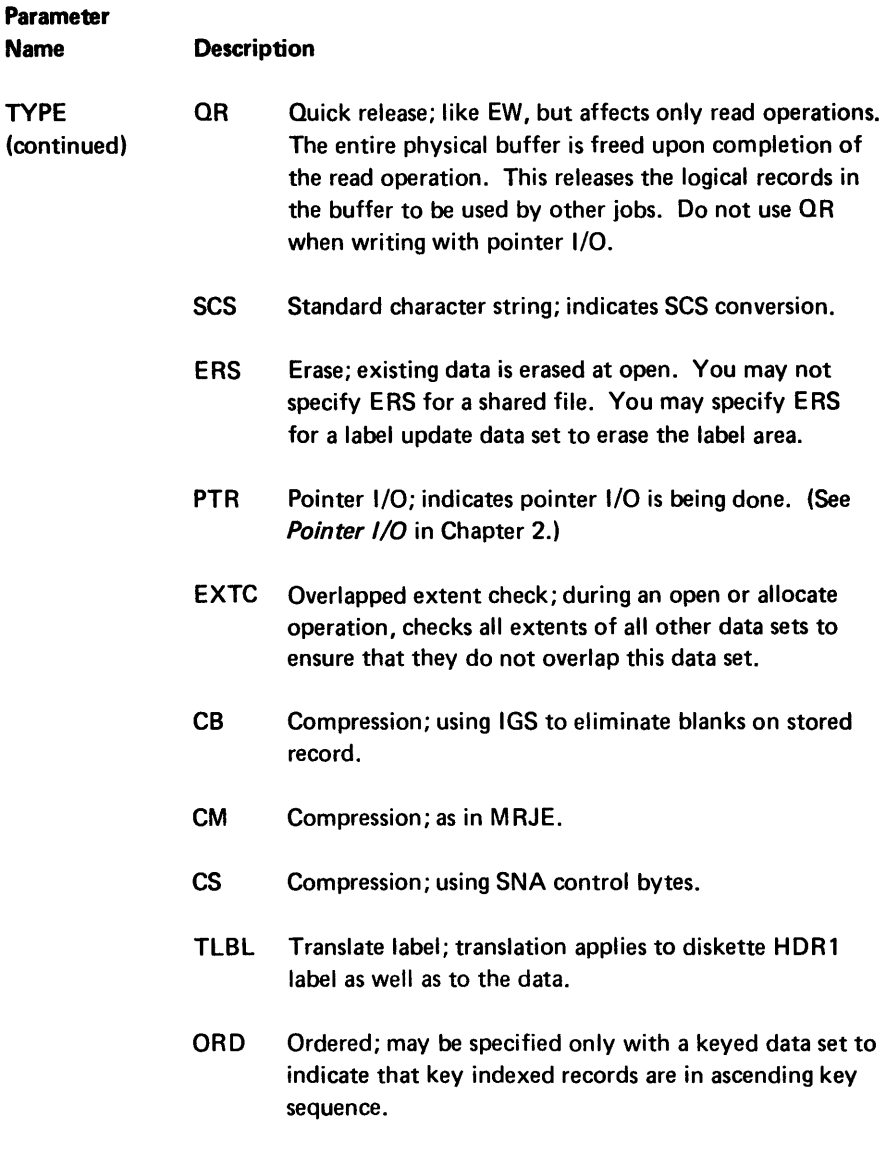

Note: If you specify a keyed data set and include attributes for another file type, the system assumes a keyed data set.

PB1 Physical buffer 1; the label assigned to the buffer by a .DC control statement. This parameter is mandatory.

> Note: Physical buffer lengths must begin on a 128-byte boundary, and must be a multiple of 128, regardless of block size or record format. This is because buffer size is specified in the I/O control block as a multiple of 128. For data sets requesting conversion to SCS (standard character string) data sets, the maximum size is 256 bytes.

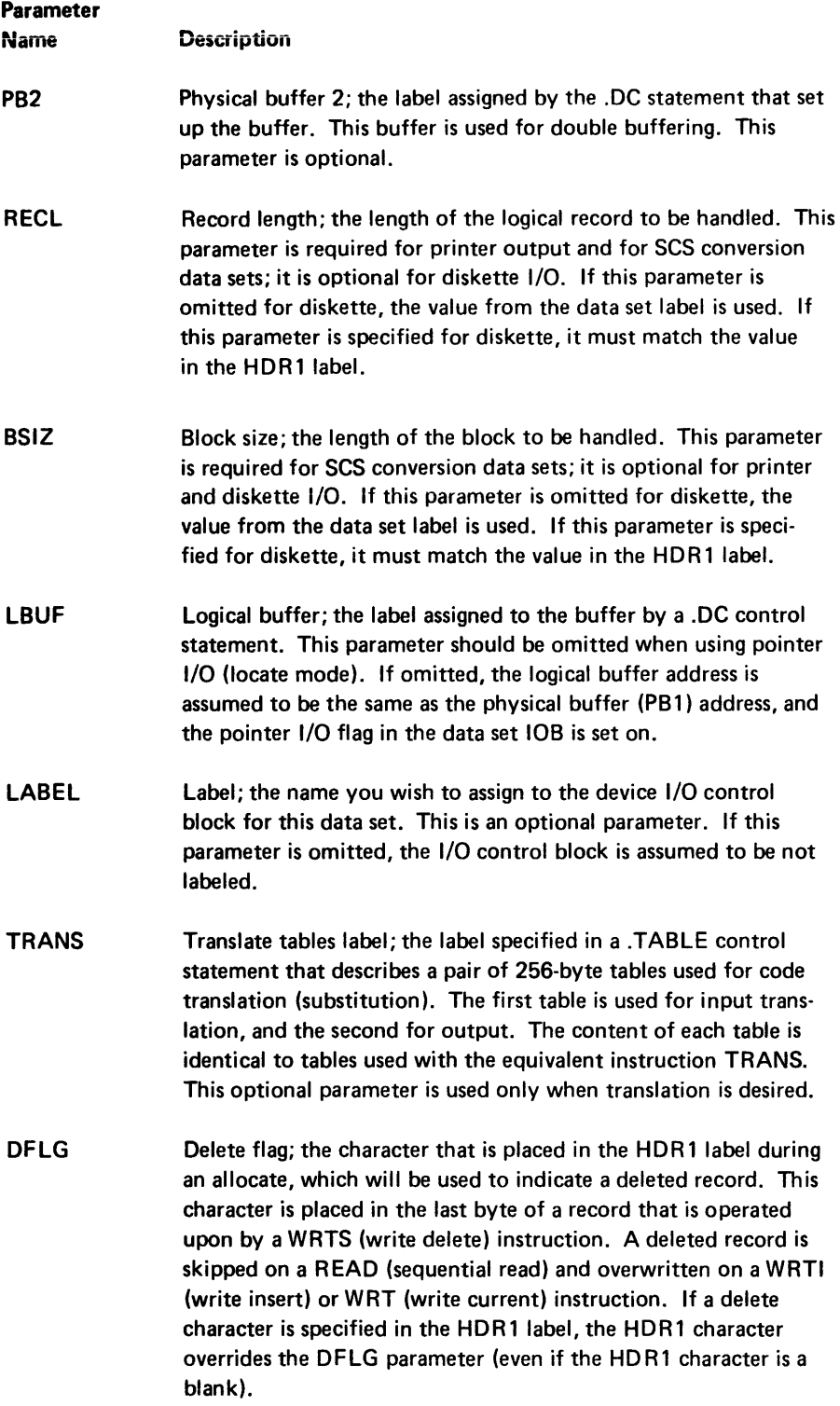

This parameter may be used only for an I or E exchange data set.

# Parameter Name Description

These parameters are only for standard character string conversion of printer output (when the second TYPE entry is SCS). These parameters are not allowed for keyed data sets.

PGSIZ LlNSZ LSTLN **SGEA** Page size; the number of lines per page. This parameter is mandatory with SCS conversion. Line width; number of characters per line. This parameter is mandatory with SCS conversion. Last line; line number of the last line to print. This parameter is mandatory with SCS conversion. Set graphics error action; the symbol to represent unprintable values, in the form (character, code). The default is  $(-,1)$ , which prints one dash and continues printing. The only other valid entry is  $(-,3)$ , which prints one dash and stops printing at the

The following parameters are only for keyed files.

end of the line.

KPOS KLEN TLOC DLTA Key position; the position of the key in the record (first column = 1). This parameter is required for keyed data sets. Key length; the number of positions in the key. This parameter is mandatory for keyed data sets. Table location; the label of the table you have set up for the file index parameters. Use the label assigned by the .TABLE statement. This parameter is mandatory for keyed data sets, whether you build your own index table or let the 5280 automatically build the table. Delta of index table; the number of logical records between each index entry. This parameter is required for KRN and KUN data sets. If this parameter is omitted, the delta is calculated from

## Examples:

.DATASET NAME=TXDATA DSN=3 RECL=80 BSIZ=3120 LBUF=MYAREA PB1=WKBUF TYPE=KR,SHR ELAB=ERORTN2 DEVID=Dl KPOS=12 KLEN=8 TLOC=KEYTBL;

data set length and table length.

## SET UP AND LABEL TABLES

The table control statements organize and assign labels to tables, but do not initialize storage. The .LABTAB control statement organizes the labels of subroutines, which are used in indexed subroutine calls. The .TABLE statement organizes data areas initialized by .DC control statements. These data areas are used by the TABLE instructions. The .SYSTAB statement assigns labels and determines locations of the system tables, which are set up and used by the 5280.

# \_TABLE Control Statement

```
.TABLE LABEL= DCLBL= ARGL= 
                               1
                                MAXM= } [BYPASS] ; 
                                ENTRIES=
```
A table consists of a group of contiguous fields of the same length. The content of each field is the table argument, and the position of the field within the table is the index of the field. The index of the first table field is one.

Table arguments may be in an ordered or unordered sequence. An ordered table has arguments arranged in ascending or descending order according to the standard EBCDIC collating sequence.

The .TABLE control statements build a system table that will be referred to each time a table instruction is encountered during program execution. The system table contains all the parameters of each table you use in your program. You must include one .TABLE statement for each of your tables. These .TABLE statements must be consecutive. The address of the system table is stored in the partition I/O control block. When a table instruction refers to the label of a table, the address and all the parameters of that table are provided by the system table.

Space for the tables you use in your program must be allocated by .DC statements.

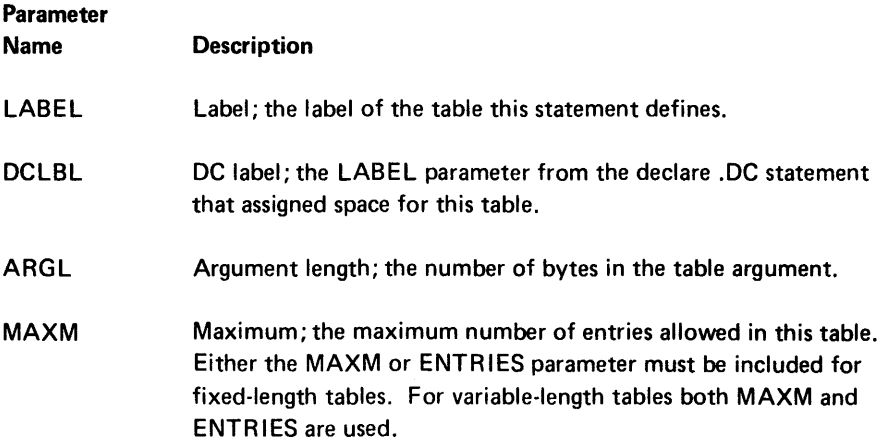

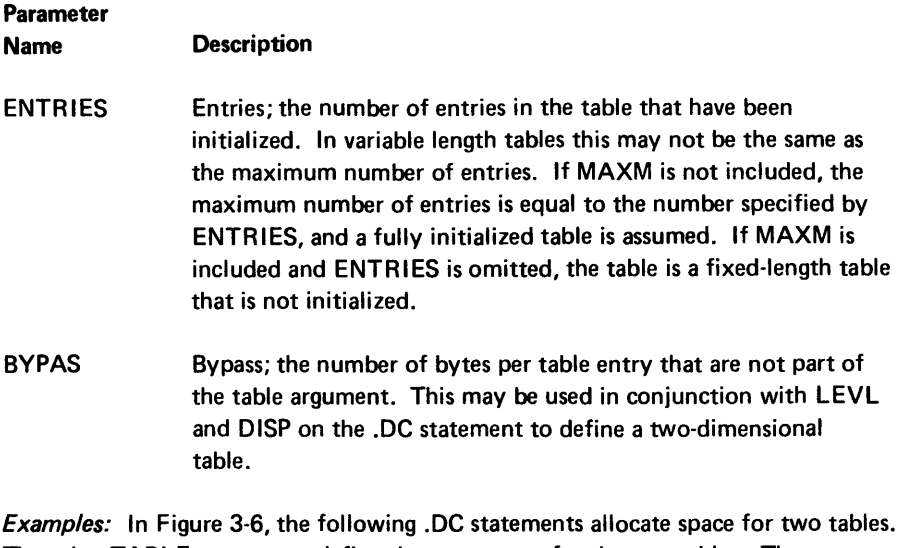

Then the .TABLE statements define the parameters for the two tables. The parameters are stored in the system table, which the 5280 builds in another area of storage, and refers to during program execution .

. DC LABEL=TAB2 LEN=400; allocate level-l space for the table . .DC LABEL=DAT21 LEN=8 DISP=0 LEVL=2 INIT='11111111'; .DC LABEL=DAT22 LEN=2 DISP=8 LEVL=2 INIT='AA'; .DC LABEL=DAT23 LEN=8 DISP=10 LEVL=2 INIT='22222222'; .DC LABEL=DAT24 LEN=2 DISP=18 LEVL=2 INIT='BB'; \*TABLE statement defining a table with 8-byte arguments .

. TABLE LABEL=NUMBERS DCLBL=DAT21 ARGL=8 MAXM=40 BVPAS=2 ENTRIES=2; \*TABLE statement defining a table with 2-byte arguments .

. TABLE LABEL=LETTERS DCLBL=DAT22 ARGL=2 MAXM=40 BVPAS=8 ENTRIES=2;

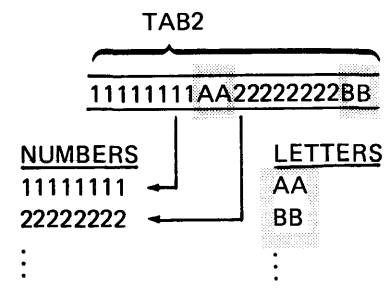

Figure 3-6. Data Tables

#### .LABTAB Control Statement

.LABTAB LABEL= ENTRY=

The .LABTAB control statement specifies a group of subroutine or statement labels and creates a label table of the addresses of these subroutines or statements. This table of addresses is used to make indexed branches through a table as with the GOTAB and CALLTB instructions. You can specify up to a total of 30 ENTRY labels for each . LABTAB control statement.

Note: The .LABTAB tables are *not* used with the TABLE instructions that are described in Chapter 4.

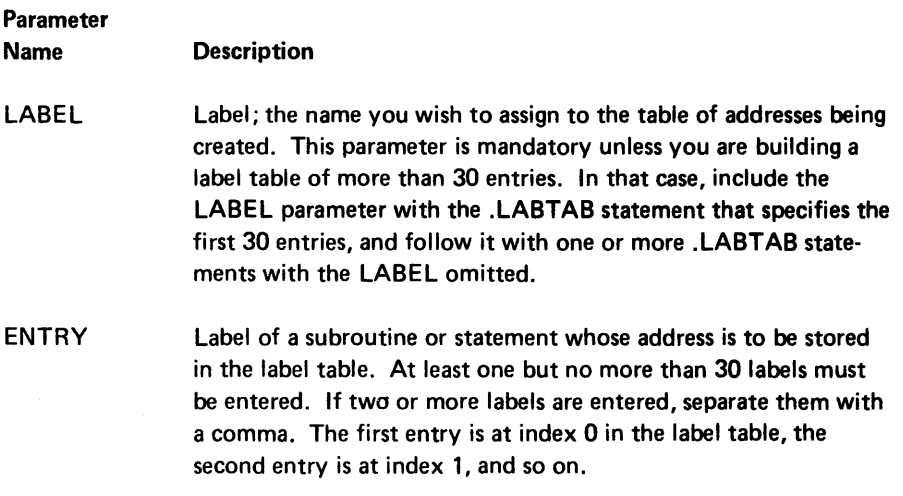

*Examples:* 

.LABTAB LABEL=MYTABLE ENTRY=EOF ,EOJ,EOT;

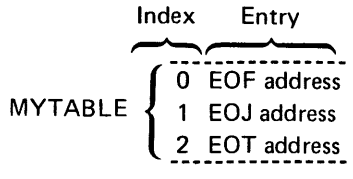

Figure 3-7. Label Table

#### .SYST AB Control Statement

#### $SYSTAB$  [PRMT= FMT= MDUP= SFMT= STACK=] :

The .SYSTAB control statement allows you to assign labels and determine the location of the system control tables and the subroutine stack. When the assembler encounters a .SYSTAB statement, the indicated control tables and subroutine stack are assigned locations at the address in the current location counter. You may reserve space for the entries into the area by specifying the number of entries to be placed into the control table or subroutine stack. If you specify the number of entries you may omit the label; the space for the specified number of entries will be reserved in the table, and the table will be assigned the location in the current location counter. If you omit the number of entries, you must specify the label; the assembler will make the appropriate number of entries in the table but will reserve no extra space for additional entries. See Chapter 2 for more information about these control areas, under *System Tables* and *The Partition Subroutine Stack.* 

If the .SYSTAB statement is not included, any necessary control tables are created and placed into the partition storage when the .END statement is encountered, and the address of each table is stored into an assigned location in the partition 1/0 control block. The control tables are assigned no labels; if you wish to refer to an entry in a control table, you must read the address from the appropriate area in the partition control area.

On the assembly listing, all system tables and the subroutine stack are written immediately following the .END statement. This is true regardless of their actual addresses. No system tables or subroutine stack is written on the listing with the .SYSTAB control statement.

If the .SYSTAB statement is used for a separately assembled subroutine (OPTION=SUB in the .START statement), you must initialize the control table addresses in the partition control area at execution time. The location of each table address is included in the following parameters.

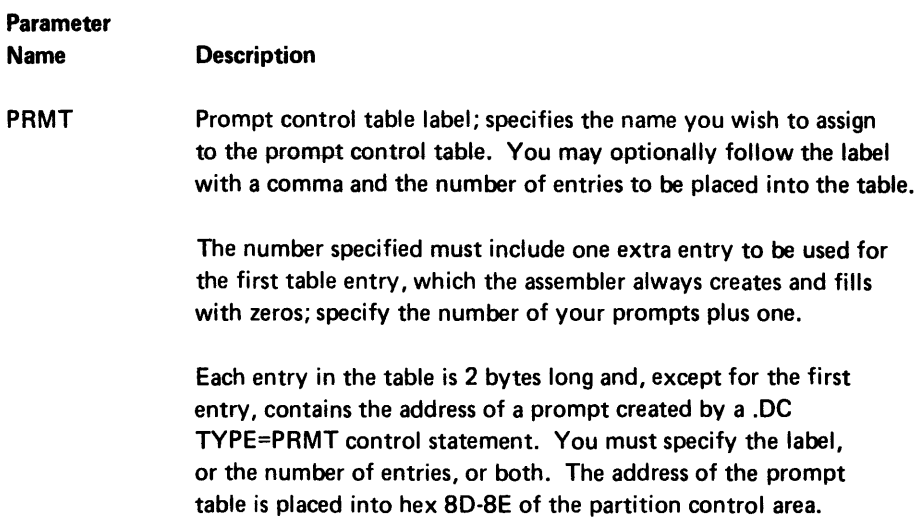

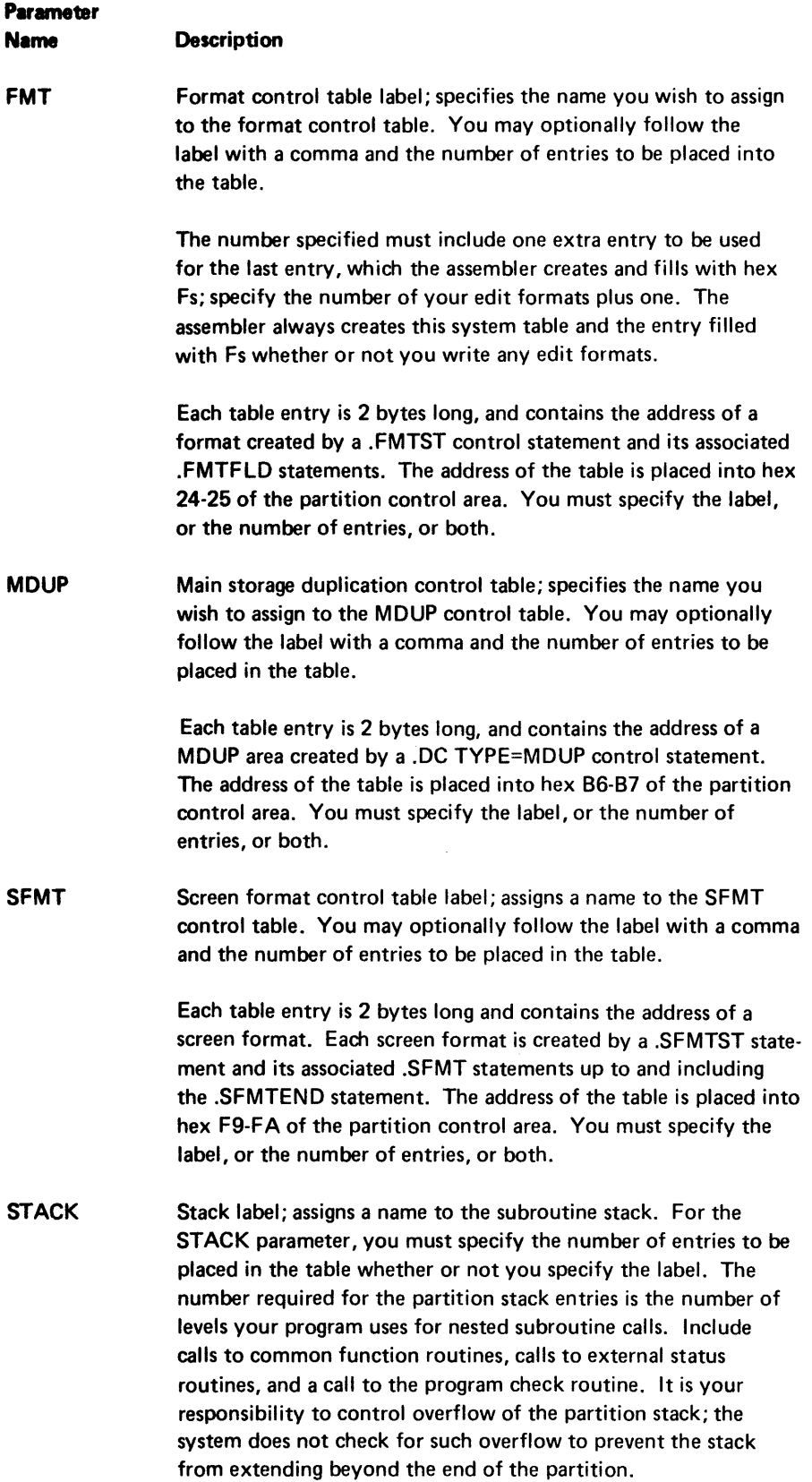

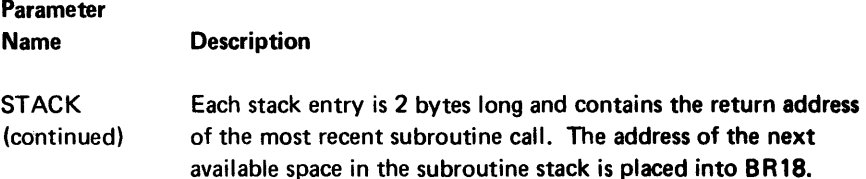

Note: When the number of table entries is included in a .SYSTAB parameter, it overrides the actual number of entries generated from your control statements. Therefore, you may reserve extra space for future entries by specifying a number greater than the present number of entries.

#### Examples:

If the following two statements are the only .SYSTAB control statements in the program, the edit format system table is automatically built when the .END statement is processed .

.SYSTAB PRMT=PTABLE MDUP=MTABLE,4 STACK=SUBSTACK,20;  $SYSTAB$  SFMT =  $,22;$ 

## SET UP EDIT FORMATS

Certain I/O instructions and data movement instructions may include an edit format. Edit formats describe punctuation, data types, and other editing requirements for the individual fields of a record. The instructions that may include an edit format are:

- READ
- WRT
- WFMCRT
- REBF
- WRTI
- WRBF

For the READ or REBF instruction, the edit format specifies the data area to which each input field is moved. For the READ instruction, the fields are moved from the I/O buffer after the read operation occurs. For the REBF instruction, the fields are moved from the storage area specified in the instruction.

Data directed formatting may be used with the READ or REBF instruction.

As the field moves to the data area, specified punctuation and edit characters are removed or specified conversion occurs.

For the write instructions, the edit format specifies the data area from which each field is moved. For the WRT and WRTI instructions, the fields are moved to the I/O buffer before the write operation occurs. For the WRBF instruction, the fields are moved to the storage area specified in the instruction. For the WFMCRT instruction, the fields are moved to the screen, at the screen position specified in the instruction.

As the field moves from the data area, specified punctuation and edit characters are inserted into the field or specified conversion occurs.

In your source program, each edit format must begin with a .FMTST statement and end with a .FMTEND statement. Any number of .FMTFLD statements necessary may be placed between the .FMTST and .FMTFLD statements. The parameters for the .FMTFLD and .FMTEND statements are identical.

#### .FMTST Control Statement

```
.FMTST LABEL= [CCHAR= CCOL= ] ;
```
The .FMTST control statement identifies the start of an edit format specification. This statement must be followed by one or more .FMTFLD statements and a .FMTEND statement, or by a .FMTEND statement alone.

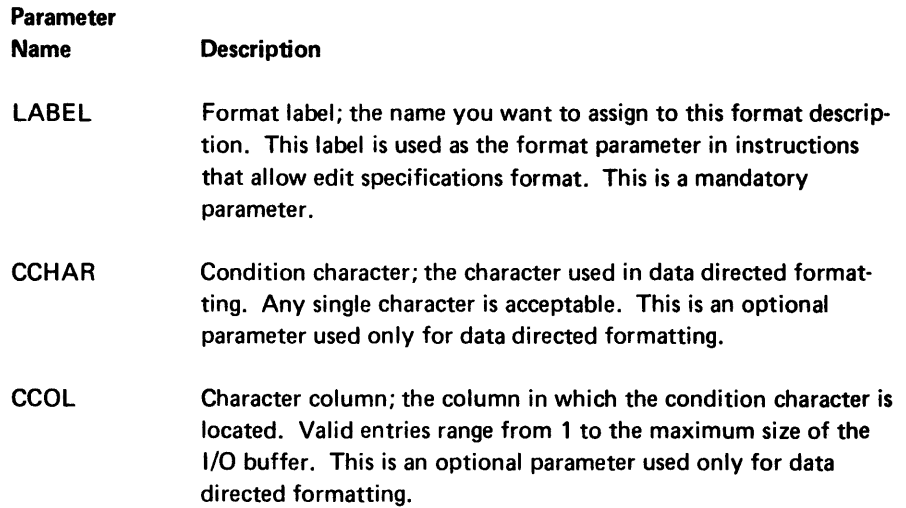

#### . FMTFLD Control Statement

.FMTFLD DCLBL= [LEN= TYPE= COL=  $\left\{\begin{matrix} EDIT= \\ PIC= \end{matrix}\right\}$  ];

Each .FMTFLD control statement defines a data field.

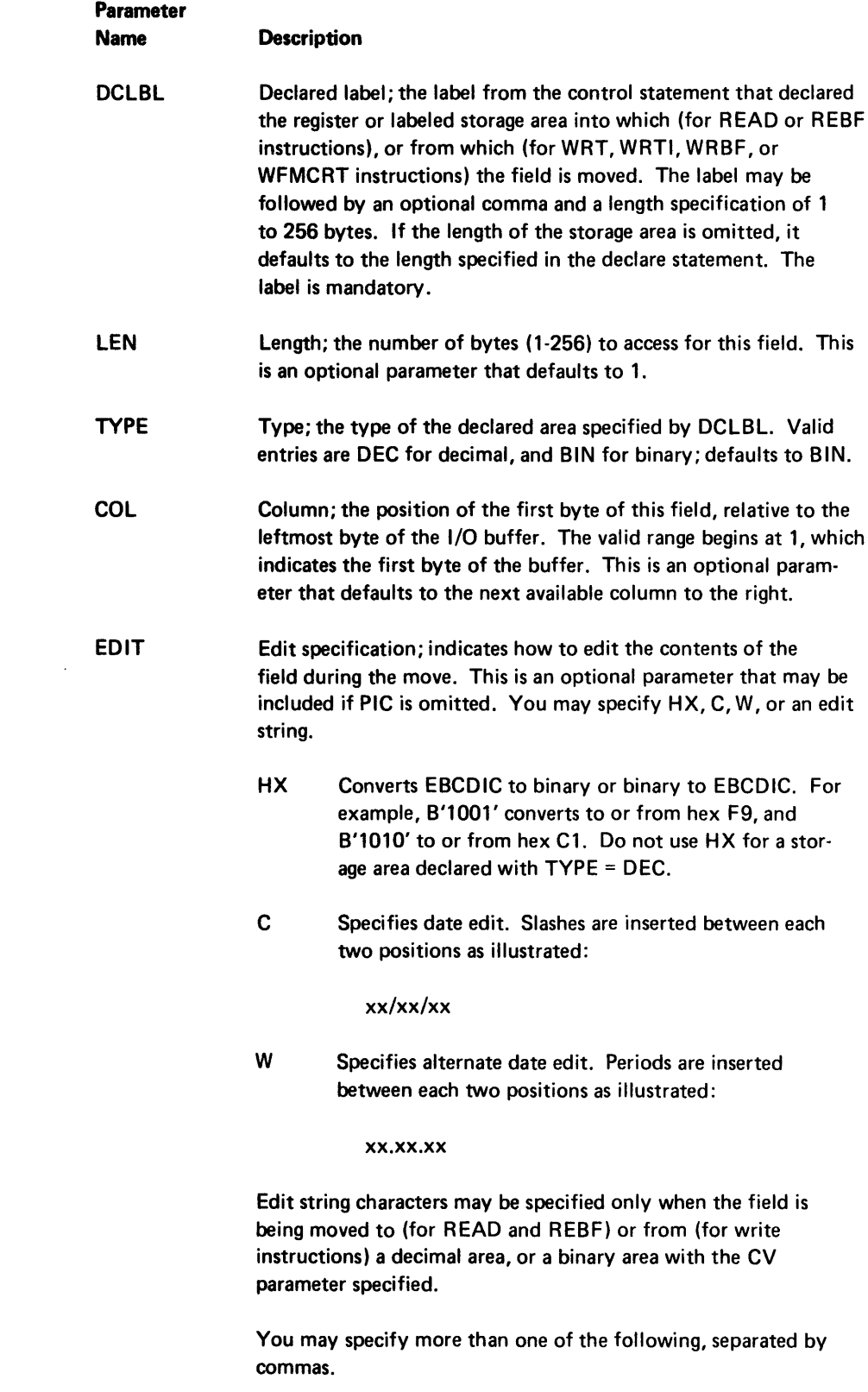

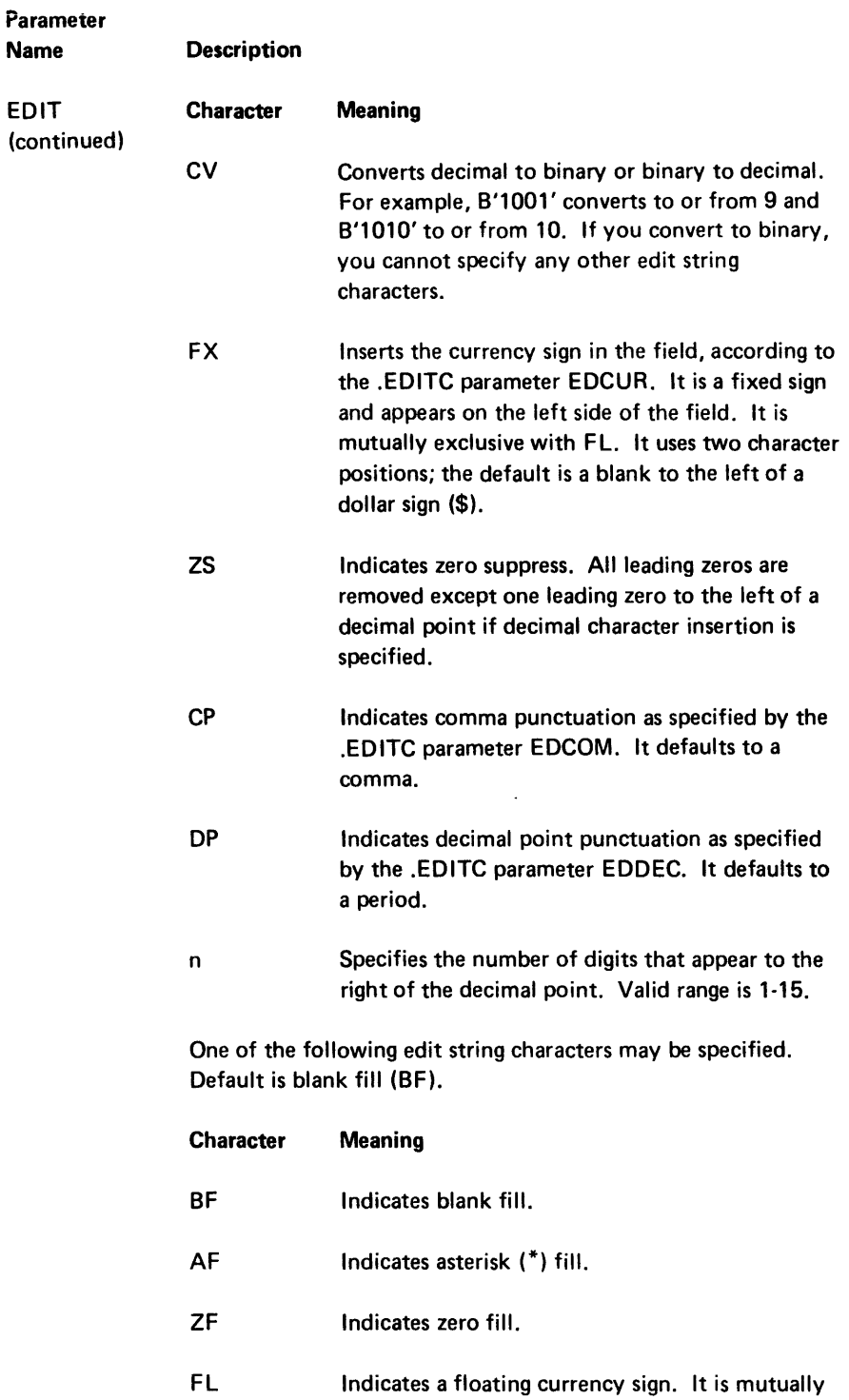

exclusive with FX and uses two character positions. It defaults to a blank to the left of a dollar sign (\$).

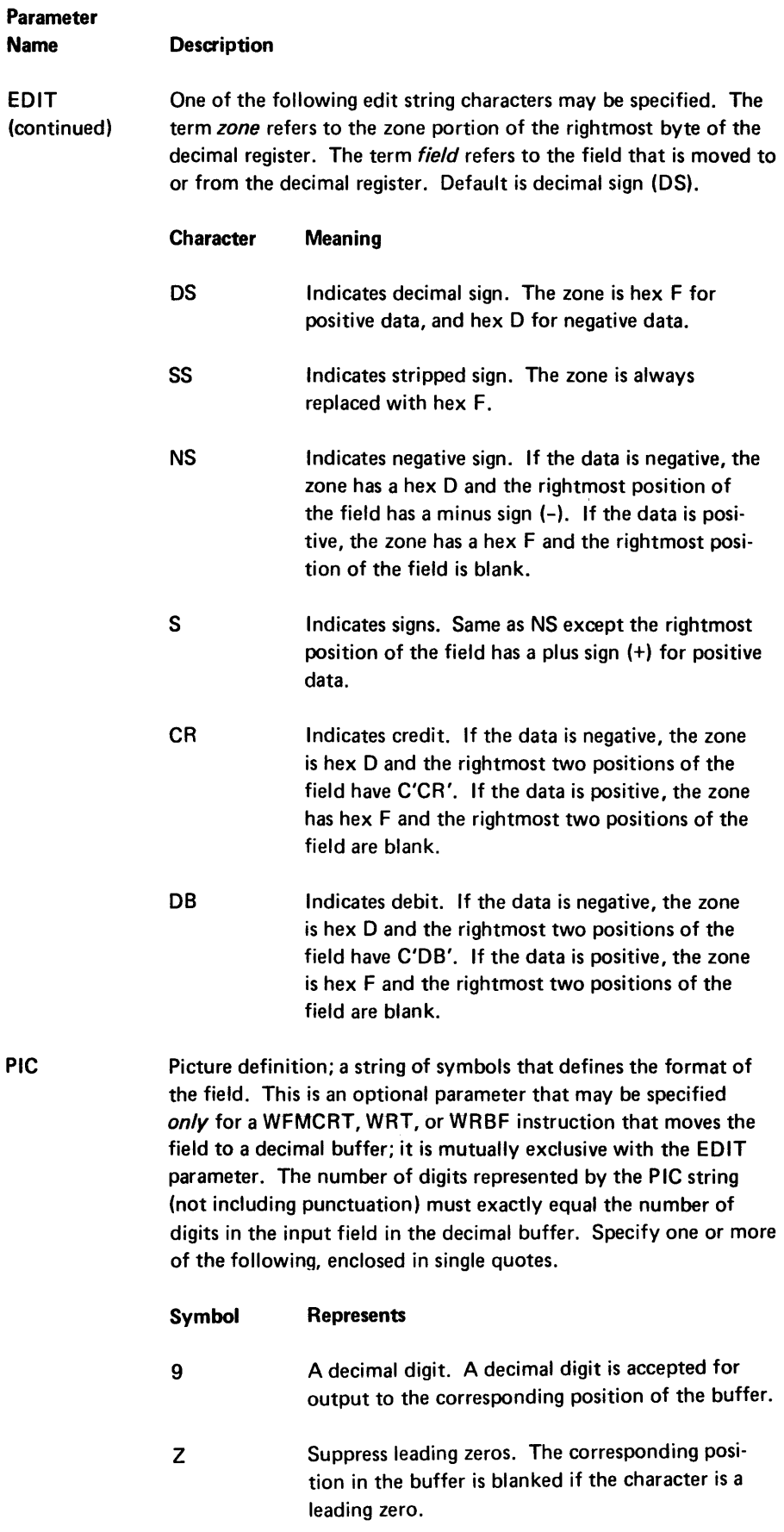

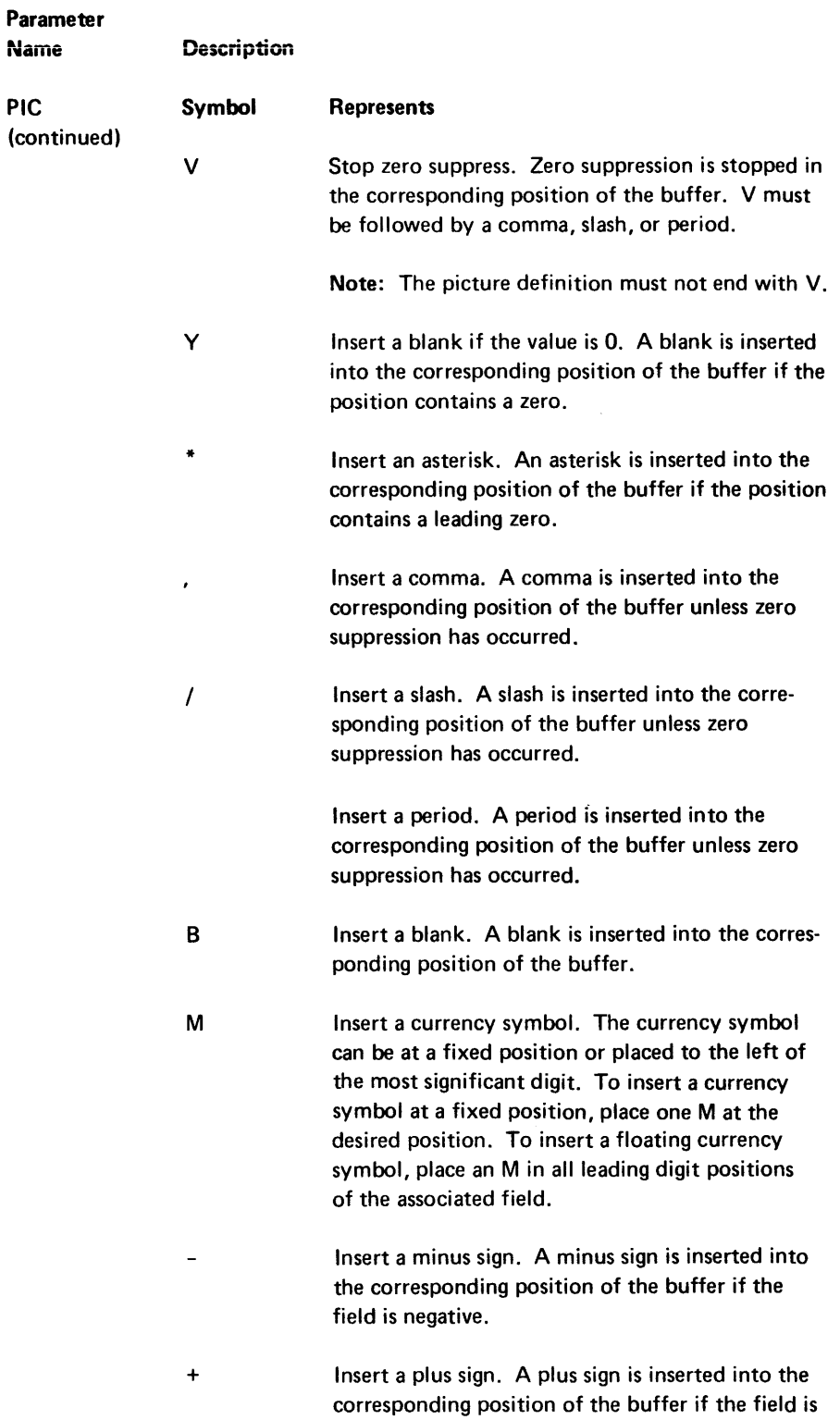

positive.

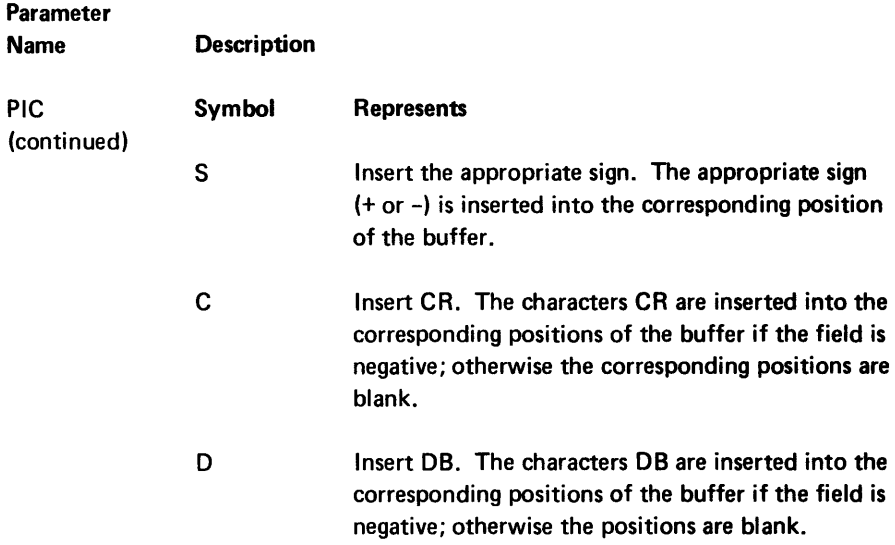

#### Example:

To read the following data from data set 4 and move it from the I/O buffer to three decimal registers labeled NAME, SS#, and RATE, the following statements may be used:

```
.FMTST LABEL=F2; 
.FMTFLD DCLBL=NAME LEN=16 COL=2; skip condition 
character position 
.FMTFLD DCLBL=SS# LEN=9 COL=20; 
.FMTEND DCLBL=RATE LEN=6 COL=31 EDIT=DP, ZF; 
READ (4,F2);
```
3White Elmer J. 404772310 3.36

After the execution of the above statements, the decimal registers contain the following data.

NAME = WHITE ELMER J  $SS# =$  404772310 RATE = 0000000000000336

A write instruction that specifies F2 as the format parameter would move the data from these registers back into the I/O buffer; all punctuation and edit characters would be replaced before the record is written to the I/O device.

The following tables show examples of PIC edit strings.

# Examples of Zero Suppression

 $\ddot{\phantom{a}}$ 

| <b>Input Field</b> | <b>Edit Word</b> | <b>Output Field</b>          |
|--------------------|------------------|------------------------------|
| 12345              | ZZZ99            | 12345                        |
| 00100<br>00000     | ZZZ99<br>ZZZ99   | <b>BB100</b><br><b>RRROO</b> |
| 00100              | <b>ZZZZZZ</b>    | <b>BB100</b>                 |
| 00000<br>00100     | 77777<br>*****   | ррррр<br>* 100               |
| 00000              | *****            | ****                         |
| 00100<br>10203     | YYYYY<br>9Y9Y9   | <b>56155</b><br>16263        |

Examples of Character Insertion

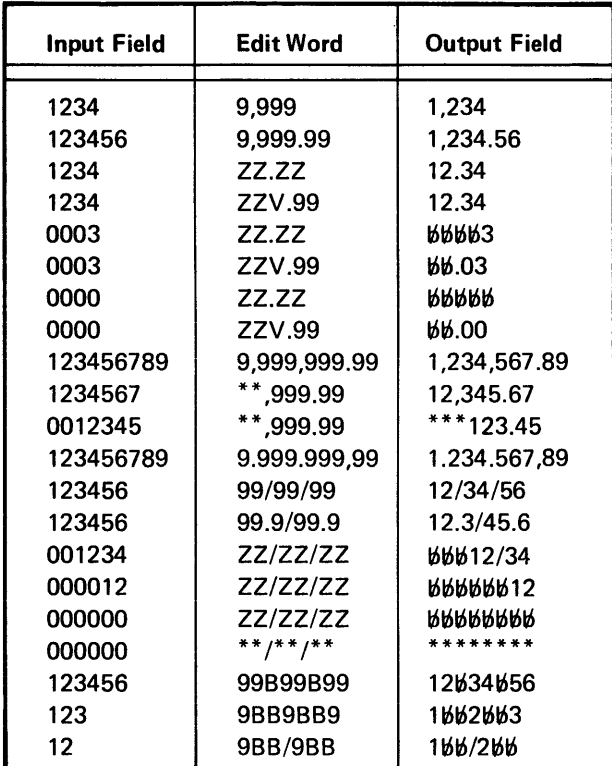

#### FMTEND Control Statement

$$
. \mathsf{FMTEND\ DCLBL= \begin{bmatrix} \mathsf{TYPE=} & \mathsf{LEN=} & \mathsf{COL} = \begin{Bmatrix} \mathsf{EDIT=} \\ \mathsf{PIC=} \end{Bmatrix} \end{bmatrix};
$$

The .FMTEND control statement indicates the last field of an edit format. The parameters are identical to the .FMTFLD control statement.

#### SET UP SCREEN CONTROL FORMATS

A screen control format describes a record that is entered via the keyboard/display. One screen control format must be specified with each ENTR instruction. When the 5280 encounters an ENTR instruction during program execution, it directs the keyboard/display to allow the fields of one record to be entered from the keyboard. The screen control format specifies the length of each field and the type of data that may be entered. The 5280 checks the characters entered into each field to make sure it meets the specifications of the screen control format. Valid data for each field is placed into the I/O buffer as it is entered, according to the current mode of entry. (See Modes of Entry in Chapter 2.) The screen control format can also specify prompts and display attributes to be displayed as the record is entered. The prompts and display attributes are moved to specified positions on the screen.

During an ENTR operation, the keyboard/display maintains two pointers. The buffer position pointer always contains the position, relative to the first byte of the I/O buffer, of the next available buffer position. The screen position pointer always contains the next available screen position.

In your source program, each screen control format must begin with a .SFMTST statement and end with a .SFMTEND statement. Between these two statements, you may include as many of the following statements as necessary:

#### Statement Purpose

- .SFMTCTL Specify control of screen attributes, data movement, keyboard functions, or format execution.
- . SFMTPMT Specify prompts to move to the screen .
- . SFMTFLD Describe the display attributes, field type, and keyboard functions of an input field.
- . SFMTCNS Specify constant insert data to place in the I/O buffer and to also move to the screen.

Certain parameters or parameter keywords are common to more than one .SFMT control statement. These are as follows:

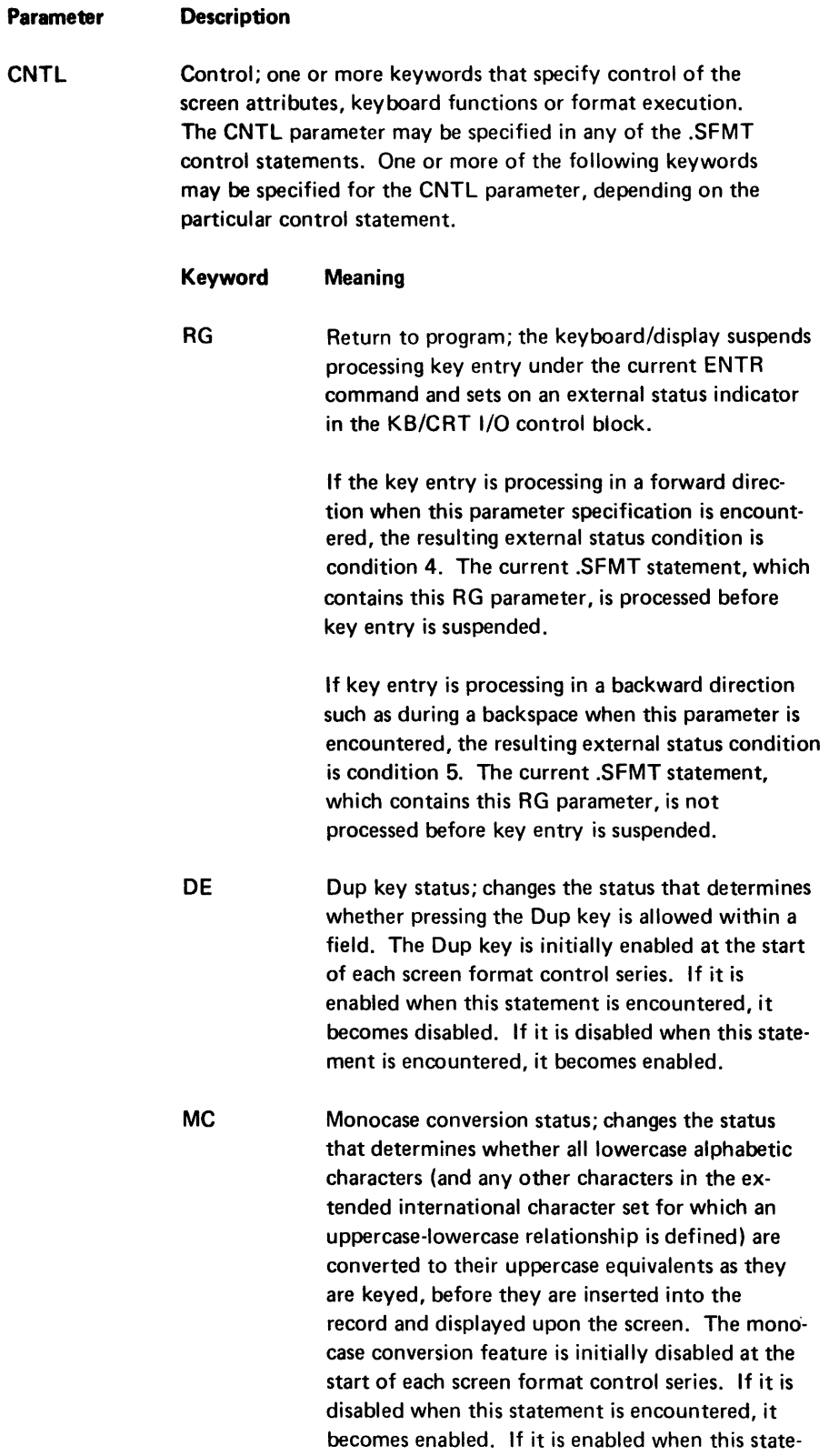

ment is encountered, it becomes disabled.

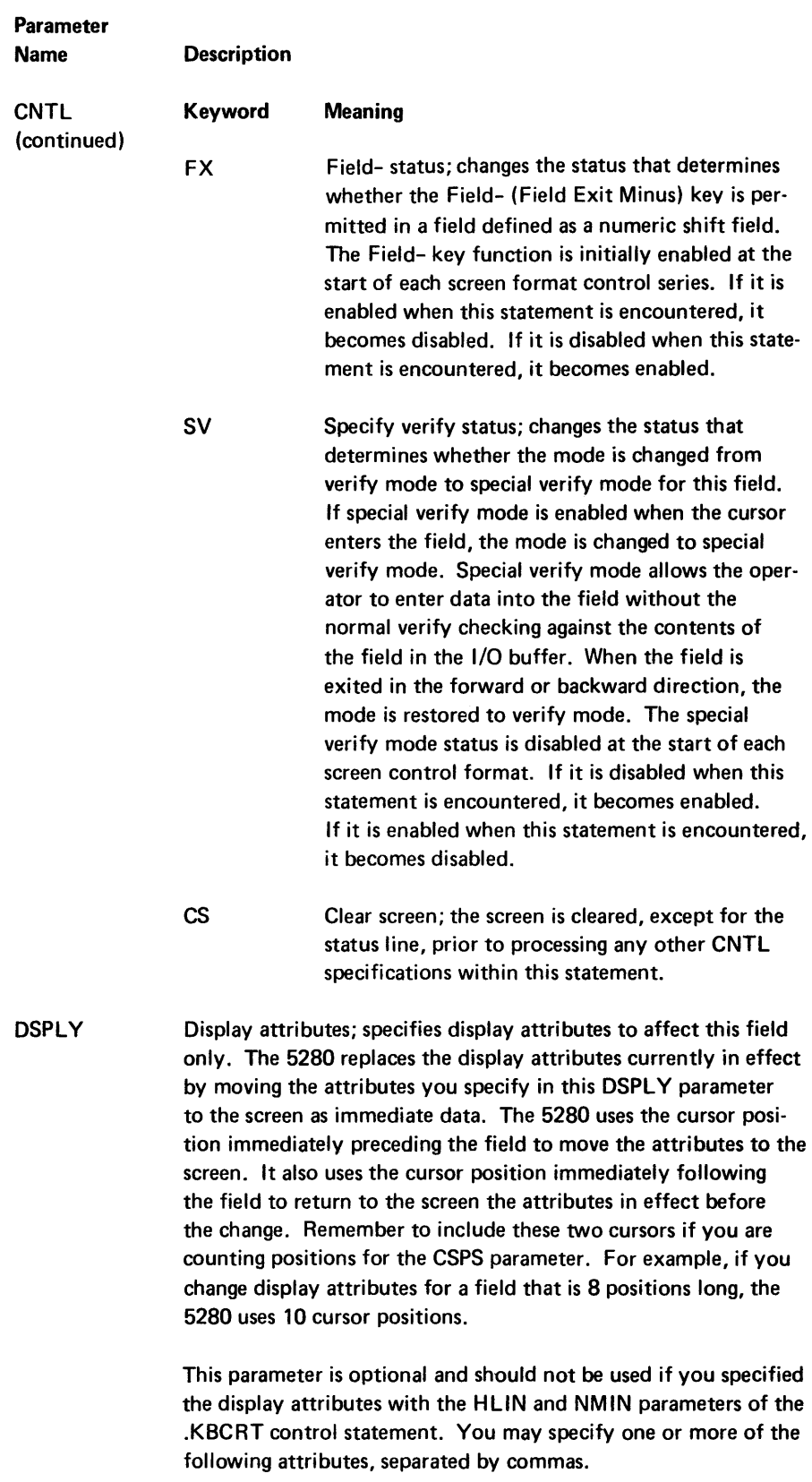

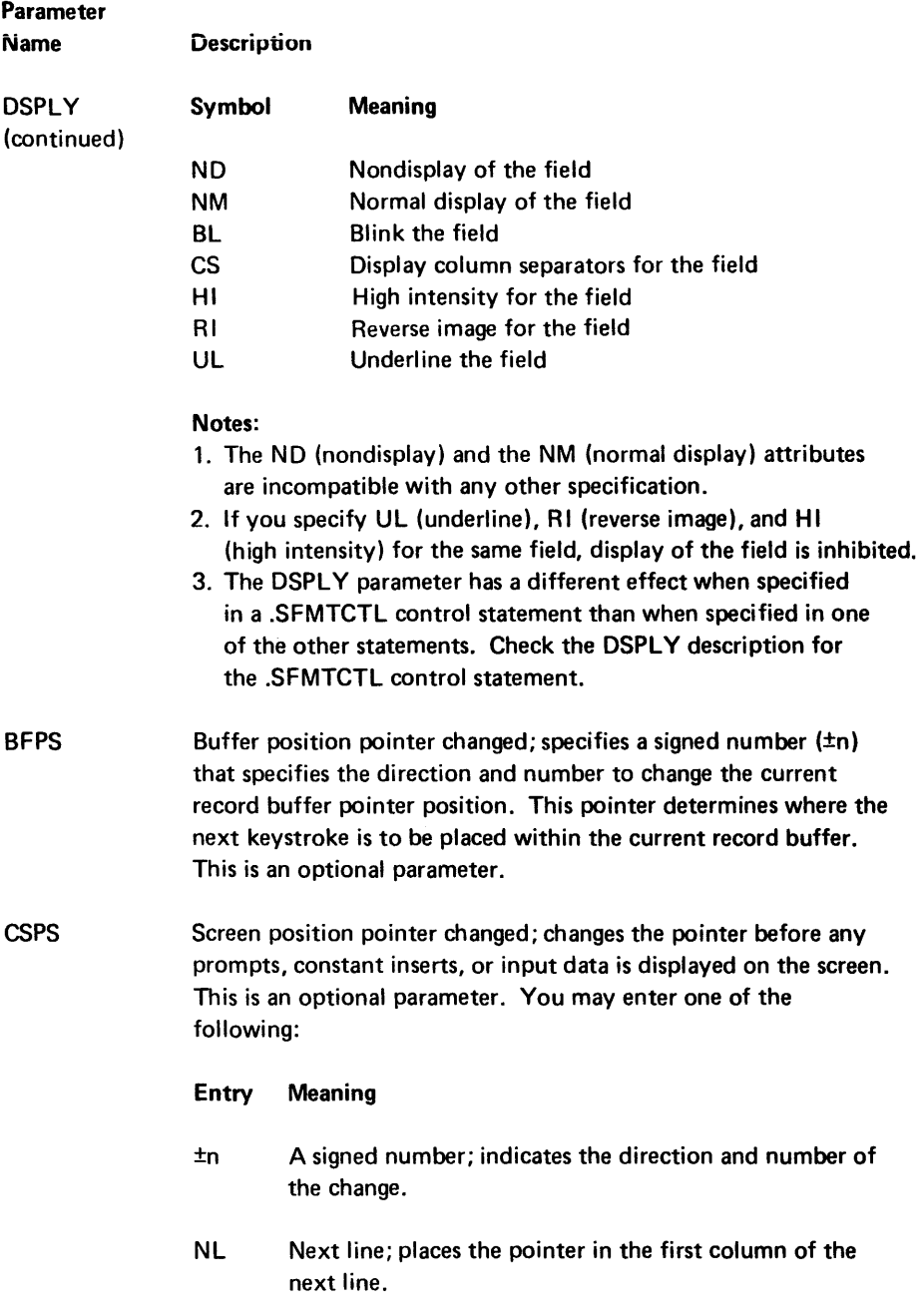

## Notes to CSPS:

- 1. You must be careful not to move any data to the screen at a position that will allow the data to extend beyond the available screen positions. If this happens, the data may overwrite the data on another screen.
- 2. NL is incompatible with ES (execute secondary format), CI (conditional bypass), and CP (continue at current cursor position) specifications.

The 5280 assembler generates a string of object code for each screen control format in your source program. Each series of control statements, which begins with a .SFMTST statement and ends with a .SFMTEND statement, is used to generate one string of object code. This string of object code is referred to as a screen format control string.

The assembler converts the control statements to object code sequentially, so you must code your .SFMT statements in the order you wish them to be executed. Within each source control statement, you may specify parameters in any order. However, there is a prescribed order in which certain parameter keyword specifications are placed in the object code string. This affects the order in which the parameter specifications are processed during program execution. The control statement descriptions specify the order in which the parameter specifications are processed.

The RG (return to program) specification is always placed in the object code string in association with another parameter specification. Therefore, if you specify CNTL=RG in a control statement, you must specify at least one other parameter.

The RG specification is usually associated with the parameter that is first processed in each control statement. When the object code string is being processed in a forward direction and an RG specification is encountered, an external status 4 condition results. The RG specification is encountered after the parameter with which it is associated is processed. However, if the object code string is being processed in a backward direction when an RG specification is encountered, an external status 5 condition results. The RG specification is encountered before the parameter with which it is associated is processed.

Therefore, if you include a .SFMTCTL control statement that contains only an RG specification and an ES (execute secondary screen format) parameter, or a CI (conditional bypass) parameter, the RG specification is encountered after the ES or CI parameter has been processed. If you want the return (external status 4 condition) to be made before the secondary screen format or the conditional bypass is processed, you must include another parameter in the control statement. The other parameter must be higher in the processing order than the ES or CI parameter. Then the RG return is made, after the other parameter is processed and before the ES or CI parameter is processed.

An exception is made when an RG specification is included in a .SFMTFLD or a .SFMTCNS control statement. For these control statements, the RG specification is always associated with the FLDF parameter or the CNST parameter. This is true even if another parameter (such as BFPS) is included that is higher in the processing order. The return (external status 4 condition) is made *after* the FLDF input field or CNST constant has been entered into the I/O buffer. If the object code string is being processed in a backward direction, the return (external status 5 condition) is made before the cursor enters the FLDF or CNST field.

# .SFMTST Controi Statement

.SFMTST LABEL= [CNTL=];

The .SFMTST control statement identifies the start of a screen format control series. Each screen format control series specifies one format for data input via the keyboard/display unit. Each series must start with a .SFMTST statement and must end with a .SFMTEND statement. No other .SFMTST statements are valid before a .SFMTEND statement is encountered.

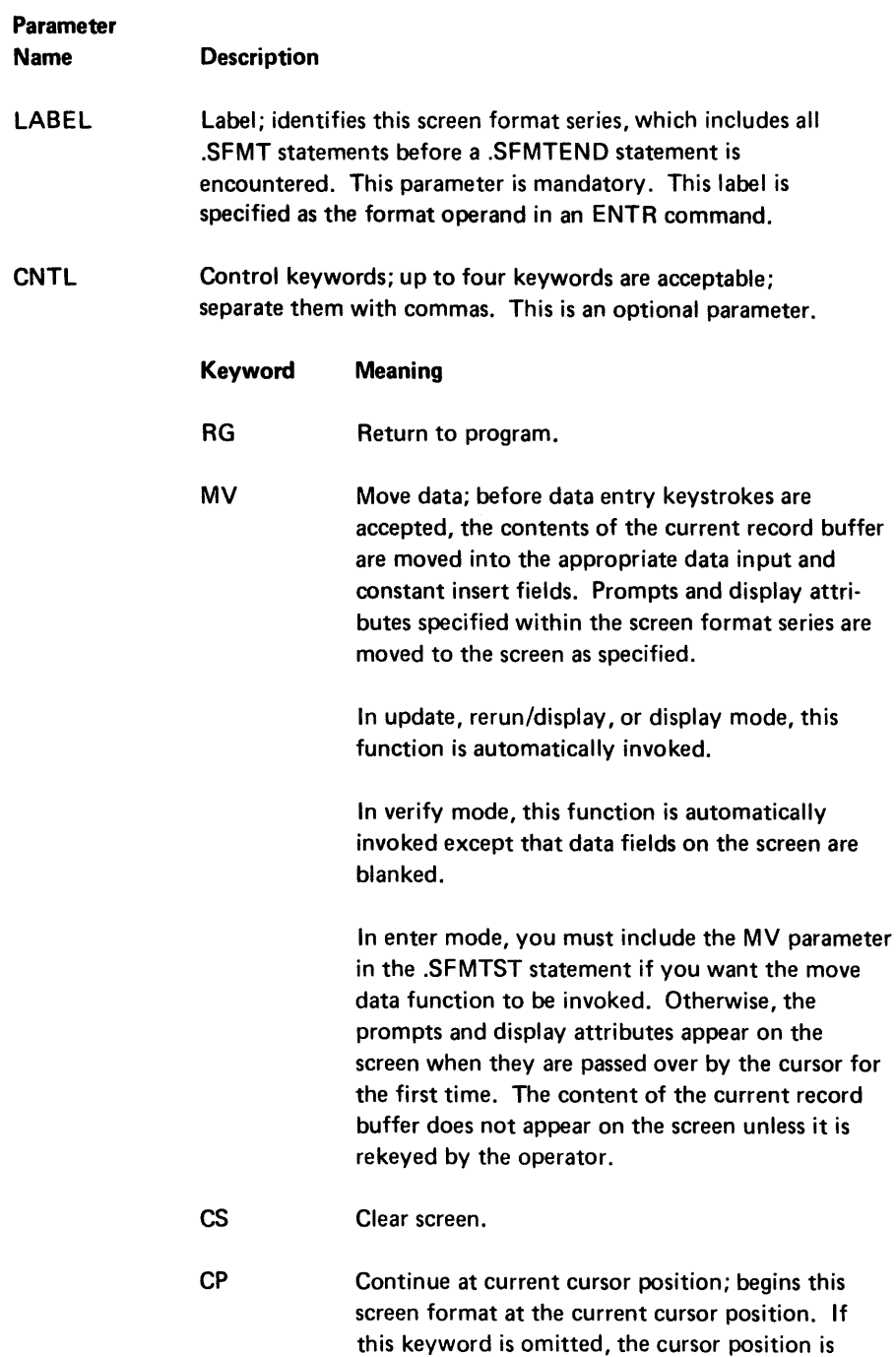

reset to line two, column one at the beginning of

data entry under the enter statement.

Example:

```
.SFMTST LABEL=FORMATl CNTL=CP,MV;
```
# .SFMTCTL Control Statement

.SFMTCTL [CI= CNTL= DSPLY= CSPS= BFPS= ES=]

The .SFMTCTL control statement specifies screen or keyboard control operations. Although all parameters are optional, at least one parameter must be specified each time you include the .SFMTCTL statement.

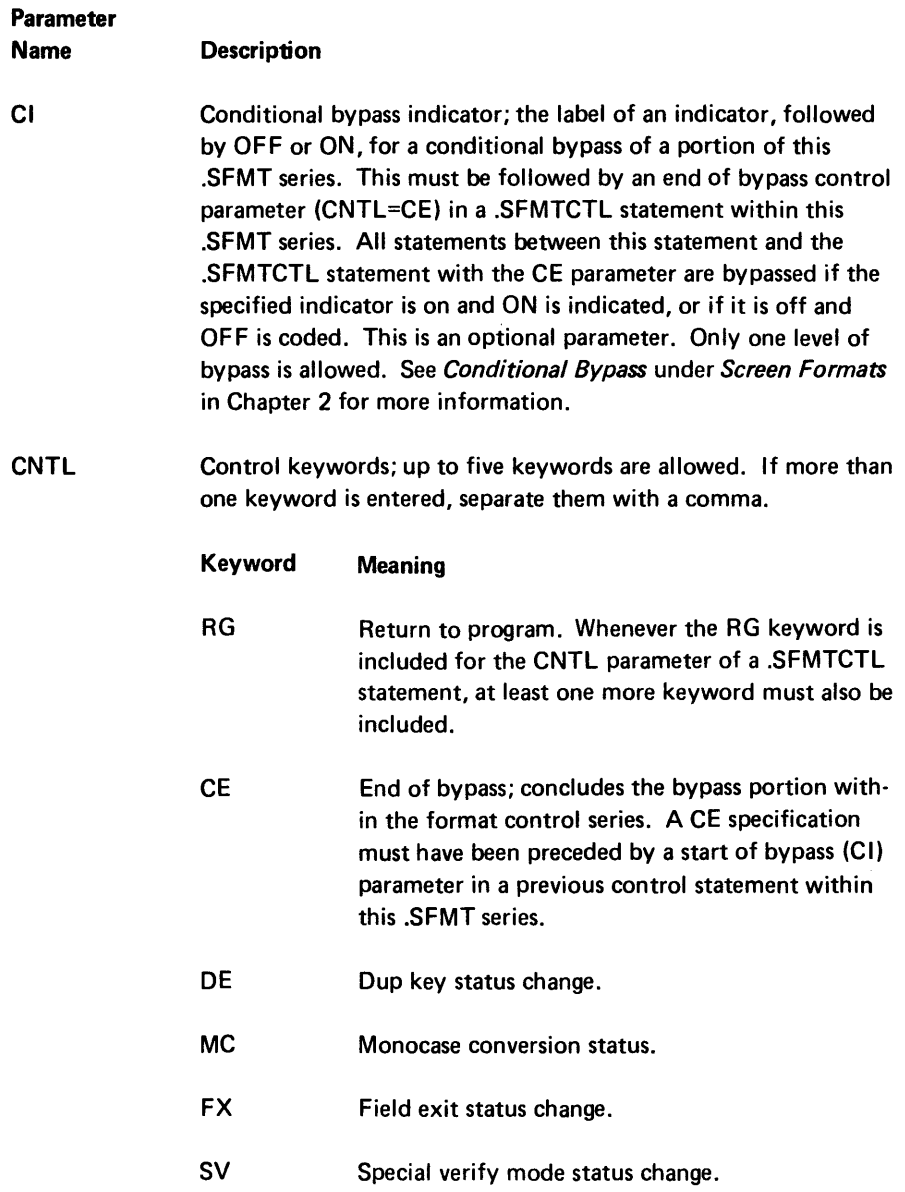

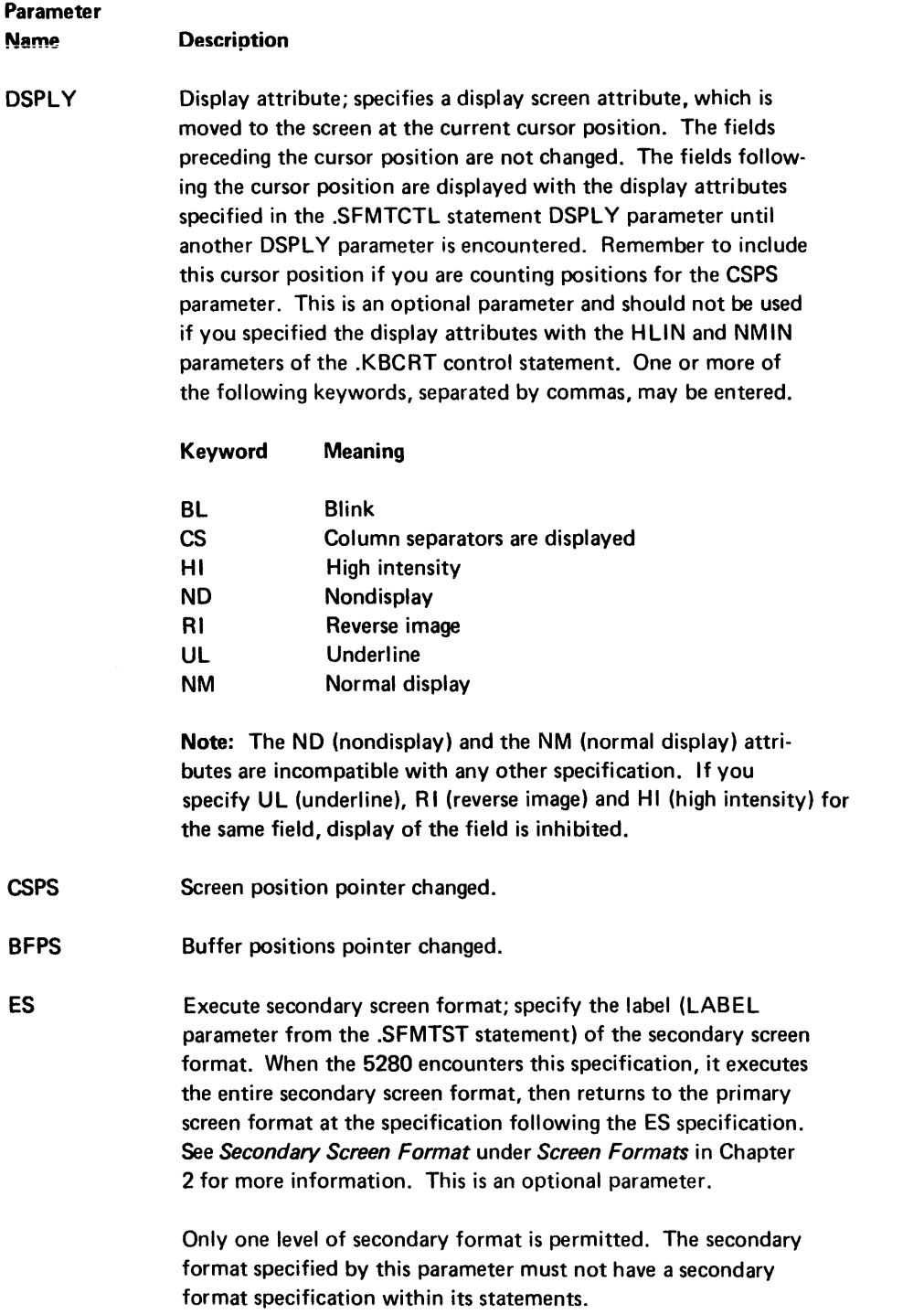

Although the parameters may be specified in any order, the order in which they are processed is:

- 1. BFPS, CSPS
- 2. DSPLY
- 3. FX, MC, DE
- 4. ES
- 5. CI
- 6. CE

If RG is included, it is associated with the parameter that is first in processing order. The return (external status 4 or 5 condition) is made after that parameter is processed in the forward or backward direction (respectively).

*Example:* 

.SFMTCTL CNTL=DE,FX CSPS=20 BFPS=+15 ES=FMT6 CI=CHK,OFF;

## .SFMTPMT Control Statement

.SFMTPMT PRMT= [CSPS= DSPLY= CNTL=];

The .SFMTPMT control statement specifies a prompt to display on the screen. You set up and initialize the prompts with .DC control statements.

When you specify prompts for a screen format, be careful that the prompt length is not greater than the available screen positions. If such a prompt is moved to the screen, the prompt may extend beyond the screen into the screen area used by another keyboard. This may overwrite and destroy the original contents of another screen or destroy control information for your screen.

#### Parameter

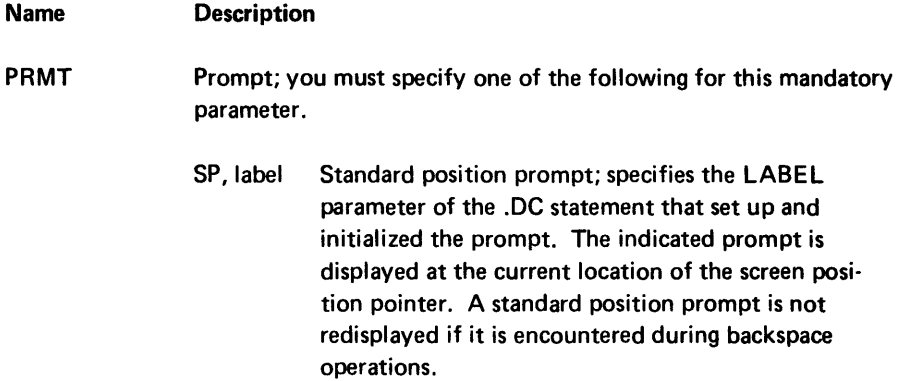

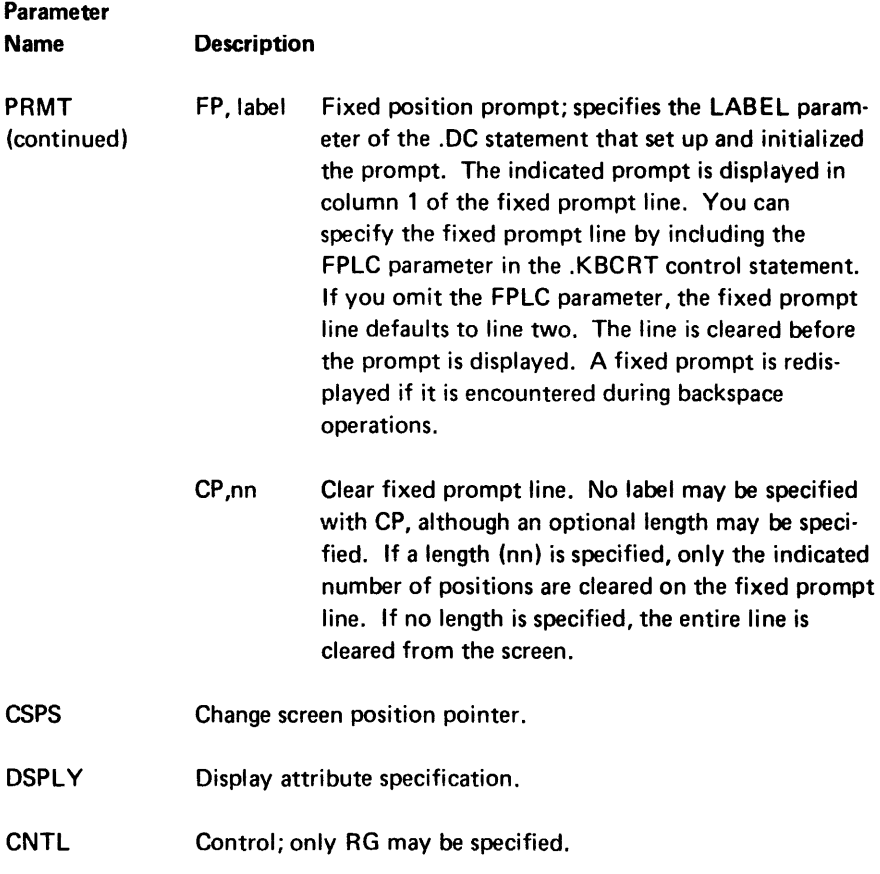

Although the parameters may be specified in any order, the order in which they are processed is:

- 1. CSPS
- 2. DSPLY (turn on an attribute)
- 3. PRMT
- 4. DSPLY (turn off the attribute)

If RG is included, it is associated with the parameter that is first in processing order. The return (external status 4 or 5 condition) is made after the parameter with which it is associated is processed in the forward or backward direction (respectively).

## Examples:

.SFMTPMT PRMT=SP,PMESGE3 DSPLY=BL,HI CSPS=+7 CNTL=RG;

.SFMTPMT PRMT=CP; this clears the fixed prompt line .

. SFMTPMT PRMT=CP,20; this clears the first 20 positions of the fixed prompt line.

#### .SFMTCNS Control Statement

.SFMTCNS CNST= [CSPS= BFPS= DSPL Y= CNTL=]

The .SFMTCNS control statement specifies a constant insert field.

In enter, update, and rerun modes, a constant insert is placed into the I/O buffer and displayed on the screen in the current field position. The cursor does not appear within the constant insert field and the operator cannot enter data into the field.

In verify mode, verification of a constant insert field is done automatically. The contents of the field are compared to the contents of the main storage area declared with a .DC control statement and specified with the CNST parameter described below. If the verification is successful, a field advance is performed. If the verification is not successful, the cursor is positioned in the leftmost position of the constant insert field and the contents of the field in the I/O buffer are displayed on the screen. A constant insert verify mismatch error is reported. The operator must press the Reset key, then press either the ~I(Field Advance) key, or a field correct key. If the  $\rightarrow$ Ikey is pressed, the contents of the field in the I/O buffer remain unchanged and a field advance is performed. If a field correct key is pressed, the contents of the field in the I/O buffer and on the screen are replaced with the contents of the main storage area, then a field advance is performed. Any data key or any function key handled by the 5280 (except a shift key) is invalid after the Reset key is pressed.

#### Parameter

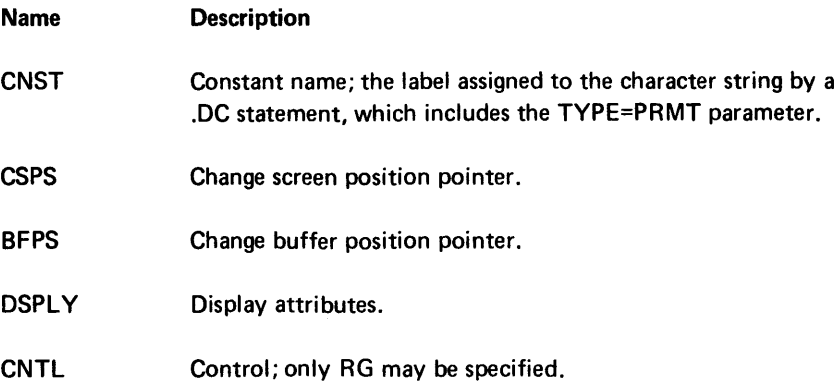

Although the parameters may be specified in any order, the order in which they are processed is as follows:

- 1. BFPS, CSPS
- 2. DSPLY (turn on attribute)
- 3. CNST
- 4. DSPLY (turn off attribute)

If RG is specified, it is associated with the CNST parameter. The return (external status 4 condition) is made after the constant is entered into the I/O buffer.
# Example:

.SFMTCNS CNST=PAYRATE CSPS=NL BFPS=+2 DSPL Y=CS,HI,UL CNTL=RG;

## .SFMTFLD Control Statement

.SFMTFLD FLDF=  $|CNTL=$  CSPS= BFPS= PIC= DSPLY= $|$ ;

The .SFMTFLD control statement defines a data field for data entry. Field type and field definition keywords for the FLDF parameter are defined following the .SFMT control statement descriptions.

# Parameter Name FLDF **Description** Field Definition; three positional keywords that specify field type, field length, and field definition. Field type is omitted if the PIC parameter is used. Field type and field definition keywords are described following the .SFMTEND control statement under Field Type Keywords and Field Definition Keywords. Following the keyword descriptions is a chart (Figure 3-8) that shows which keywords are mutually exclusive and which require other keywords. Note: Characters considered valid in any field type may be redefined at system configuration. Field type, mandatory first position: Mandatory unless you use the PIC parameter. If you use PIC, omit the field type entry in this position and retain the comma before the length entry. If

#### Symbol Meaning

ated by commas.

- A Alphabetic shift
- N Numeric shift
- W Special characters shift
- X Alphabetic only
- Y Numeric only
- V Special characters only
- D Digits only
- H Hex field
- S Signed numeric
- F Format level zero

Field Length, mandatory second position: Enter a number from 1 to the maximum number of valid positions remaining on the screen.

you do not use PIC, enter one or more of the following, separ-

# Parameter Name

**CNTL** 

MD

#### Description

Field definition, optional third position: Enter one or more of the following, separated by commas.

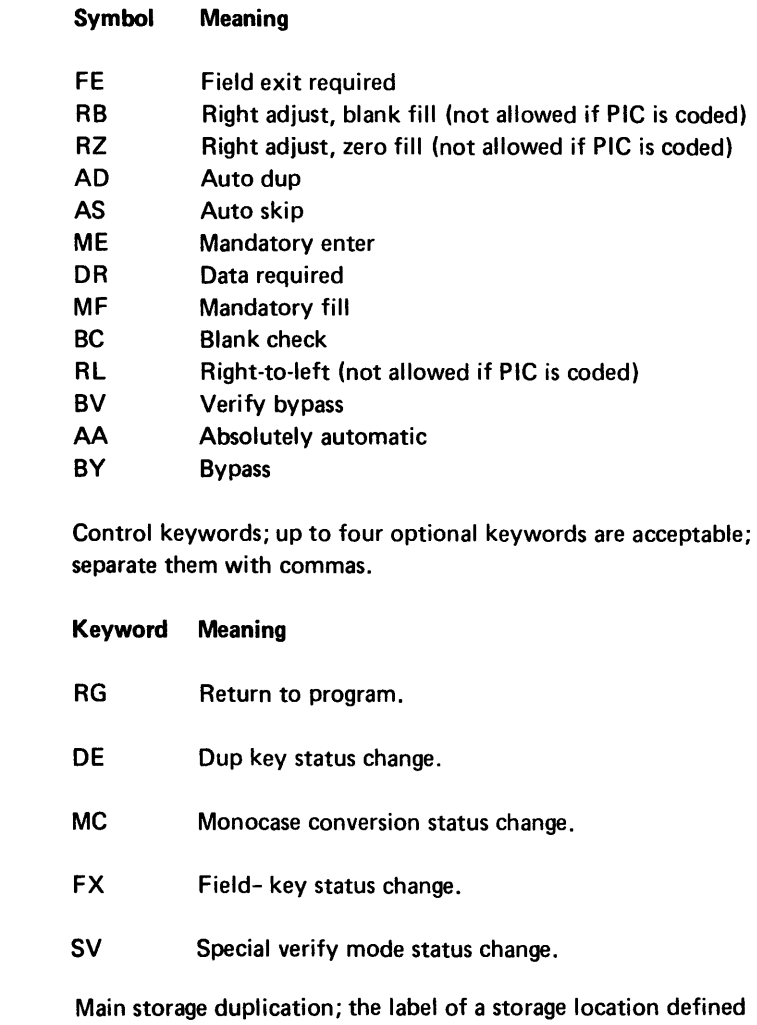

for duplication by a .DC control statement, using the  $\text{TYPE} =$ MDUP parameter. In enter, update, or field correct mode, the data from the storage location is duplicated into the field when the Dup key is pressed. Duplication starts at the current position within the field and continues to the end of the field.

> In verify mode, the contents of the field are verified against the contents of the storage location. If a mismatch error occurs during verification, the cursor stops at that position, the entire field is displayed, and a verify mismatch error is reported. If the operator presses the Reset key, then again presses the Dup key, the character in the storage location replaces the character in the I/O buffer. Verification then continues to the end of the field.

> If the field is also defined as auto dup (AD), the duplication from storage is done automatically for the entire field if the auto dup/skip mode is active or if the absolutely automatic (AA) attribute is also specified for the field.

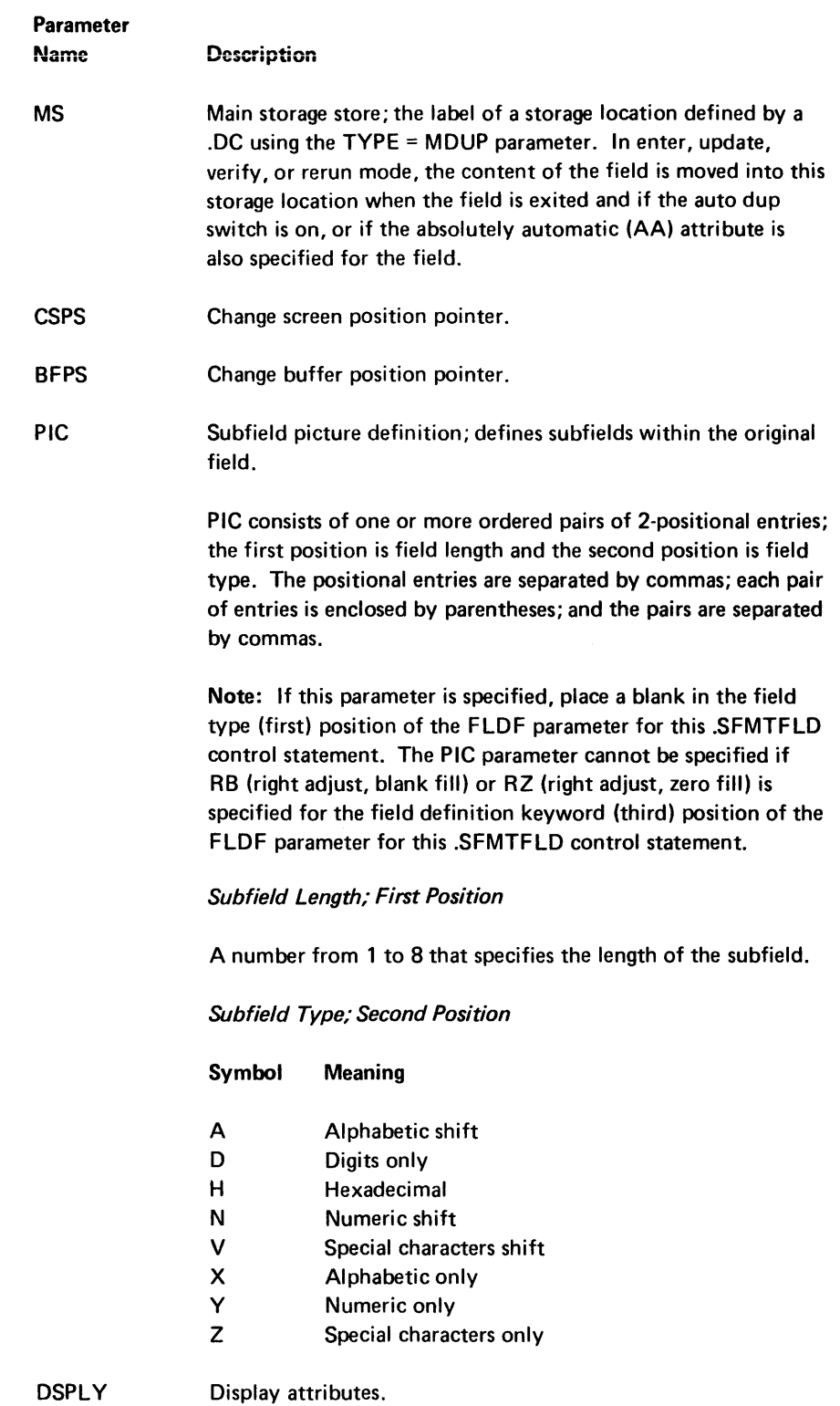

Although the parameters may be specified in any order, the order in which they are processed is as follows:

- 1. BFPS, CSPS
- 2. DSPLY (turn on attribute)
- 3. DE, MC, FX
- 4. FLDF
- 5. DSPLY (turn off attribute)

If RG is included, it is always associated with the FLDF parameter. The return (external status 4 condition) is made after the FLDF input field is entered into the I/O buffer.

Examples;

.SFMTFLD FLDF=A,10,FE,ME CNTL=RG,DE MS=STORS CSPS=+10 BFPS=+10 DSPLY=HI;

.SFMTFLD FLDF= ,20 PIC=(8,A), (6,N), (6,A);

## .SFMTEND Control Statement

.SFMTEND [CNTL=] ;

The .SFMTEND control statement identifies the end of a screen format series.

This must be the last statement of each screen format control series.

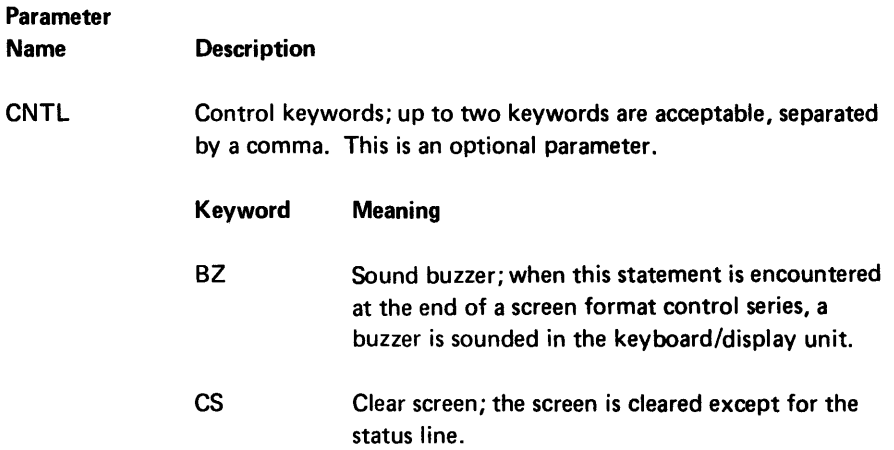

# Examples:

.SFMTEND CNTL=BZ,CS; .SFMTEND;

Example of Screen Format Control Series:

```
.SFMTST LABEL=EXAMP1 CNTL=CS,MV; 
.SFMTPMT PRMPT=SP,MSG CSPS=10 DSPLY=HI; 
.SFMTFLD FLDF=,12, DR,BC CNTL=RG CSPS=NL BFPS=5 PIC=(5,A), (7,0); 
.SFMTCNS CNST=KONST CSPS=+5 DSPL Y=UL; 
.SFMTFLD FLD=N, 20,AD CNTL=DE MD=DUPDATE CSPS=+5 BFPS=1; 
.SFMTEND CNTL=BZ;
```
### Field Type Keywords

## Keyword Meaning

- A Alphabetic shift. All characters are accepted under this character set definition. The keyboard shift is positioned to the lower symbol of each data key for data entry, proof, and typewriter keyboards.
- D Digits only. Only the digits 0-9 are accepted under this character set definition. If any other character is keyed, an error results. The keyboard shift is positioned as for a numeric shift field (N).
- F Format level zero. In enter, update, or verify mode, format level zero specifies a series of 1-byte alphabetic fields. The length of the field specified determines the number of 1-byte fields.

Note: The field definition keywords of the FLDF parameter must not be used if type F is specified.

H Hexadecimal. Only hexadecimal characters (0-9, A-F) are accepted under this character set definition. If any other character is keyed, an error results. The keyboard shift is positioned to the upper symbol of each data key for data entry and proof keyboards, or on the lower symbol for typewriter keyboards.

> Each pair of hex digits entered is combined to form one position in the field. For example, if hex 3 and hex F are keyed, 3F is inserted into one record position. The Alpha shift key must be used to select A through F on the data entry or proof keyboards.

N Numeric shift. All characters are accepted under this character set definition. The keyboard shift is positioned to the upper symbol on each data key for data entry and proof keyboards, or to the lower symbol for typewriter keyboards.

S Signed numeric. The rightmost position of the field on the screen is reserved for a sign; no data can be entered directly into this position. The .SFMTFLD statement that defines the field must not specify digits only (0) for the field type, and must not specify right adjust (RA) and field exit required (FE) for the field definition keywords. These specifications are already implied for a signed numeric field. To exit the field in enter, update, or field correct mode, the Field+, Field Exit, or Field- key must be used. If one of the first two keys is pressed, the data is right-adjusted, the sign position is set to blank on the screen, and the data in the record does not change. If the Field- key is pressed, the data is right-adjusted, the sign position is set to minus on the screen, and the zone portion of the low-order digit of the field is changed to hex O.

This field type cannot be specified for a PIC field specification.

V Special characters shift. All characters are accepted under this character set definition. On some native language keyboards certain key tops are divided into quadrants. The two rightside quadrants represent special characters; the two leftside quadrants represent standard alphameric characters. The following illustrates the quadrants.

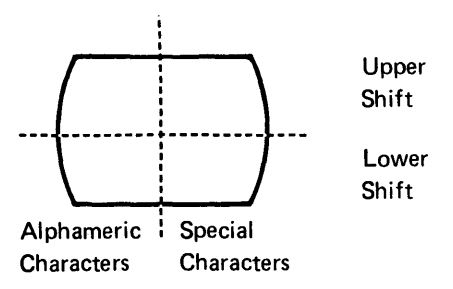

For a special characters shift field, the keyboard is initially positioned in lower shift. If a key is pressed that has both special and alphameric symbols, the lower rightside special symbol is selected unless a shift key is pressed.

This field type is valid only for the appropriate native language symbols. If it is specified for any other keyboard, a format-control-series-error external status condition (13) occurs.

X Alphabetic only. Only the following characters are accepted under this character set definition: A-Z, comma, period, dash, and blank. If any other character is keyed, an error results. The keyboard shift is positioned to the lower symbol on each data key for data entry, proof, and typewriter keyboards.

Y Numeric only. Only the following characters are accepted under this character set definition: 0-9, comma, period, dash, plus, and blank. If any other character is keyed, an error results. The keyboard shift is positioned to the upper symbol on each data key for data entry and proof keyboards, or on the lower symbol for typewriter keyboards.

V Special characters only. Only characters defined via the character validity table as special characters are accepted under this character set definition. If any other character is keyed, an error results. The keyboard shift is positioned as in a special character shift field. This field type is valid only for the appropriate native language keyboards.

### Field Definition Keywords

#### Keyword Meaning

- AA Absolutely automatic. In enter, verify, field correct, update, or rerun mode, this keyword is used in conjunction with auto dup (AD), auto skip (AS), or main storage (MS). Automatic processing of the dup, skip, or store is done whether or not the auto dup/skip mode is active. If the field is defined as auto dup (AD), main storage dup (MD), and absolutely automatic (AA), automatic duplication from main storage occurs.
- AD Auto duplicate. AD may be specified alone or in conjunction with main storage duplicate (MD). In an enter or update mode, if a field is defined only as auto dup, the system automatically duplicates data from corresponding positions in the previous record if the auto dup/ skip mode is active, or if the absolutely automatic (AA) attribute is also specified for the field. The duplication starts at the current position within the field and continues to the end of the field.

If a field is defined as auto dup (AD) and main storage dup (MD), the duplication occurs as described under the main storage dup (MD) function.

In verify mode, if a field is defined as auto dup (AD), the system automatically verifies that the data in the current record buffer matches the data in corresponding positions in the previous record buffer. Verify mismatch error recovery from an AD field is identical to the error recovery from manual dup.

If the auto dup function is invoked, all character and field edit checks are released for the field; the verify checks are not released.

AS Auto skip. When an auto skip field is entered, the system automatically fills it with blanks and skips to the next field if the auto dup/skip mode is active or if the absolutely automatic (AA) attribute is specified in the field definition.

> In verify mode, the positions of the field are verified for blanks. If a nonblank character is encountered, the cursor stops at the position, the remainder of the field is displayed, and a verify mismatch error is reported. If the operator presses the Reset key, then presses the Skip key, a blank is inserted into the I/O buffer at that position and the verification continues.

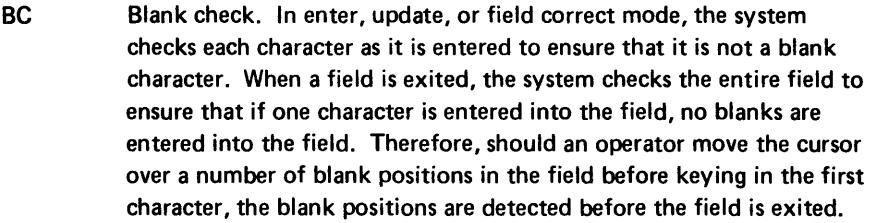

The Skip, Field Exit, or Field+ key is valid in the first position of the field; the entire field is filled with blanks.

In verify mode, the BC is ignored except during a field correct.

The code for the blank may be defined on the .KBCRT statement or defaulted to hex 40.

BV Bypass in verify mode. In verify mode, the system bypasses this field. No verification is required, and the data in the record is left unchanged. BV overrides the auto dup (AD) and auto skip (AS) functions.

In enter or update mode the field is processed normally.

- BY Bypass. In enter, update, verify, or rerun mode, the system passes over this field and allows no data to be entered into it. Data already in the field is left unchanged. (The auto dup/skip switch does not affect processing of bypass fields.)
- DR Data required. In enter, update, or field correct mode, the system ensures that at least one nonblank character is present in the field. The checking is done as the advance to the next field is being processed.

In verify mode, DR is ignored except during a field correct.

FE Field exit required. In enter, update, verify, or field correct mode, a nondata key (for example Field Exit or Skip) must be pressed to leave the field. When a data character has been keyed into the last position of the field, the cursor remains beneath that character and blinks to signal the operator that a field exit key is needed. If the field is signed numeric (S), the cursor remains to the left of the sign position. A data key or Dup key entered at this time results in an error. The counter for positions remaining in the field, which is maintained on the status line, is at 01. If the operator wishes to make a correction in the field, prssing the  $\leftarrow$  key will turn off the blinking cursor and allow corrections to be made.

FE must not be specified if RB or RZ is specified.

ME Mandatory enter. In enter, update, or field correct mode, at least one data character must be entered into the field before the field is exited. Blanks are acceptable in a mandatory enter (ME) field; use the blank check (Be) specification if you do not want blanks to be entered into the field. The check is done as the advance to the next field is being processed.

The ME is ignored in verify mode, except during a field correct.

A field exit or Skip key pressed in the first position of an ME field does not satisfy the mandatory enter requirement; it results in an error. If a field exit or Skip key is pressed in any position other than the first position and no valid character has yet been entered, it results in an error.

MF Mandatory fill. In enter, update, or field correct mode, the system ensures that if one character is entered into the field, all positions in the field must be filled. Blanks are acceptable.

MF cannot be specified with a right-adjust (RA) specification.

In a left-to-right field, any data entry must begin in the leftmost position of the field. After one data character is entered, the operator can proceed through the field only by keying each position. Any attempt to move forward in the field with a key other than a data key or space key results in an error. Any attempt to key the first character into a position other than the leftmost position results in an error. The Ins (Insert) and Del (Delete) keys are invalid.

In a right-to-right field (RL), any data entry must begin in the rightmost position of the field. After one data character is entered, the operator can proceed through the field only by keying each position. Any attempt to move backward in the field with a key other than a data key or space key results in an error. An attempt to key the first character into a position other than the rightmost position results in an error.

If the field is not filled with blanks when the cursor moves into the field, no mandatory fill (MF) checking is performed.

The Skip, Field+, or Field- key is valid in the first position of a mandatory fill (MF) field. The entire field is filled with blanks, except in the following two conditions:

- 1. When the Field- key is pressed in the first position of a field that is not specified as signed numeric (S), the rightmost position is set to minus zero.
- 2. When the Field- key is pressed in the first position of a signed numeric field, the rightmost field position on the screen is set to zero, and the sign position is set to minus. In the record buffer, the rightmost position is set to minus zero.

RB Right adjust, blank fill. A right adjust field must be two or more bytes in length. When the Field Exit, Field+, or Field- key is pressed in enter, update, or field correct mode, the system automatically right adjusts the data within the field, and the nondata positions on the left are filled with the alphabetic fill character, which is normally blank. When a right adjust is performed in a signed numeric field, the data is justified to the next rightmost position of the field on the screen before the appropriate sign is inserted. If the field is processed as an auto field, or if any other key is used to exit the field, the field is processed but no right adjust is performed.

> RB is not allowed if subfields are defined with the PIC parameter. Do not specify FE; field exit required is implied for a right adjust field.

- RZ Right adjust, zero fill. RZ is as for RB, except the numeric fill character, which is normally a zero, is used.
- RL Right-to-Ieft. The first position of the field is the rightmost position; the last position of the field is the leftmost position. In enter, update, field correct, or verify mode, the cursor is initially positioned in the rightmost position of the field, which is the first manual position of the field. The system accepts or verifies data in the field moving from the rightmost position to the leftmost position. (For example, the keys A, B, C entered into an RL field would appear as:

# $\_CBA$

with the cursor positioned to the left of the C.)

RL is not allowed if subfields are defined with the PIC parameter, or if the field is a signed numeric field.

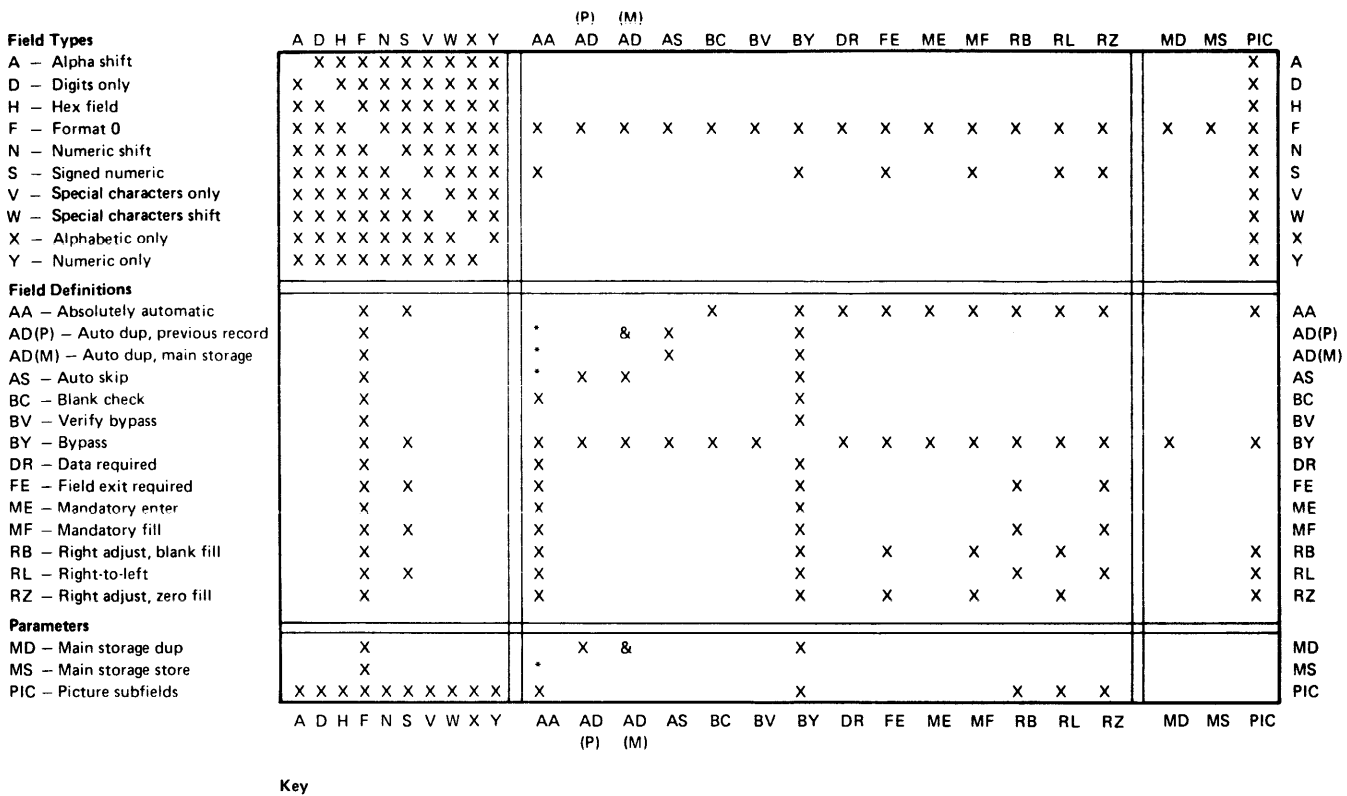

 $X =$  Mutually exclusive

 $& =$  If attribute at top is specified, attribute at right must also be specified.

 $I =$  If attribute at top is specified, *one* of the attributes at right must also be specified.

### Figure 3-8. Field Attribute Chart

# CONTROL THE ASSEMBLY LISTING

The assembly listing control statements specify headings and spacing for the assembly listing. These control statements may be placed before or after any other control statement or any instruction in your source program. They have no effect on the object code. Use as many of these control statements as you wish to control the spacing and headings of your assembly listing.

### . TITLE Control Statement

### .TITLE INIT= ;

The .TITLE control statement specifies the heading to print on each page of the assembly listing. The specified title is printed immediately following the program name specified by the PNAM parameter of the .START control statement. If the .TITLE statement is omitted, only the program name is printed on the listing. You can specify more than one title. The first .TITLE statement usually precedes the .START statement. The assembler causes the heading specified by the first .TITLE statement to be printed on each page. When the assembler encounters another .TITLE control statement, it causes the printer to eject to the next page. Then the heading specified by the most recent .TITLE statement is printed on the subsequent pages.

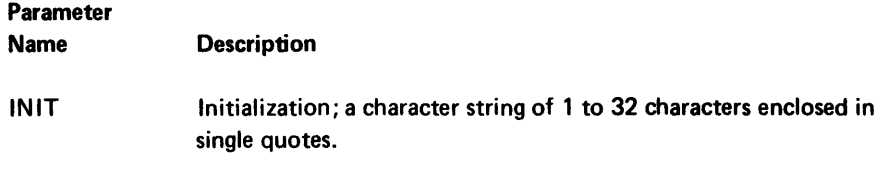

Example:

.TITLE INIT='ASSEMBLER DRIVER';

#### .EJECT Control Statement

.EJECT ;

The .EJECT control statement stops the printing of the assembly listing on the current page and continues the printing on the next page. Use this statement whenever you wish to skip to a new page.

Example:

.EJECT;

# .SPACE Control Statement

.SPACE [NUMB=] ;

When the assembler encounters a .SPACE control statement it inserts one or more blank lines in the assembly listing. This control statement should be included in the source program in each position where you want the assembly listing to leave blank lines.

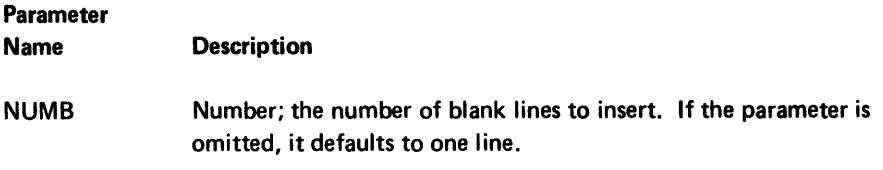

Example:

.SPACE NUMB=4;

# MISCELLANEOUS CONTROL

The miscellaneous control statements specify a data set to insert into your object program, specify the labels of the common function subroutines your program uses, and indicate the end of your source program.

## .INCLUDE Control Statement

### .INCLUDE NAME= ;

The .INCLUDE control statement allows you to insert source code from another data set into your current work file. When the assembler encounters an .INCLUDE statement, it stops reading your source data set, goes to the specified data set and reads it from beginning to end, then returns to your source data set. The source data set that contains the code to insert is not changed. The source file that contains your source program is not changed.

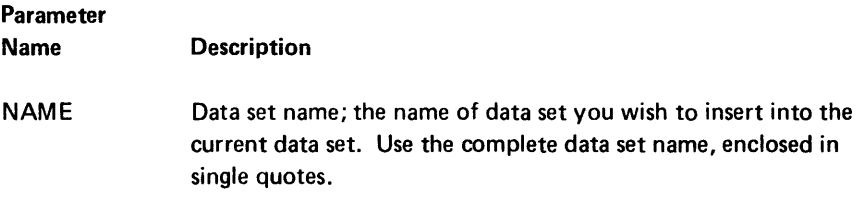

### Example:

.INCLUDE NAME='PROG7'

# .SELFCHK Control Statement

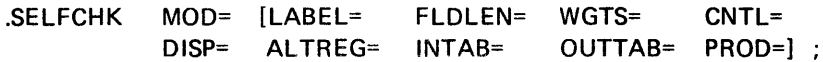

The .SELFCHK control statement defines the self-check field, the self-check register, the modulus, and the algorithm for the self-check function. The assembler uses the parameters of the .SELFCHK control statement to set up the self-check control area. During program execution, the 5280 uses this control area to generate the self-check number during a GSCK or IF ... CHK operation.

If you use Standard Modulus 10 or 11, see Choosing Your Algorithm under Self-Check in Chapter 2 for a description of the algorithm. If you design your own algorithm, see Appendix C for a description of how the .SELFCHK parameters define your algorithm.

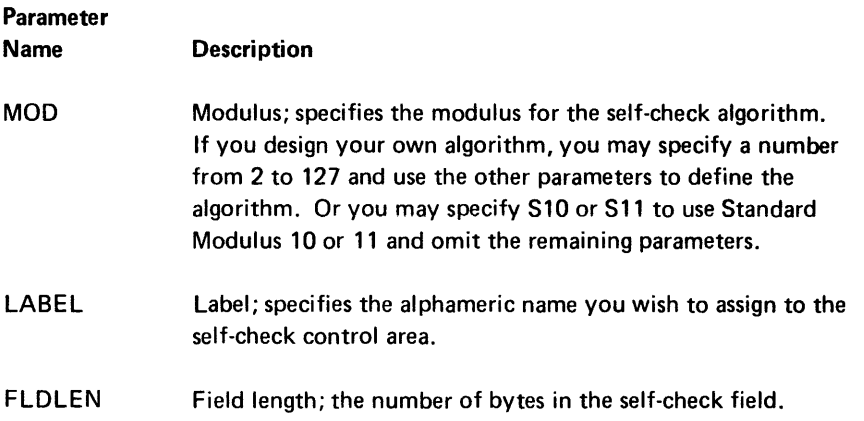

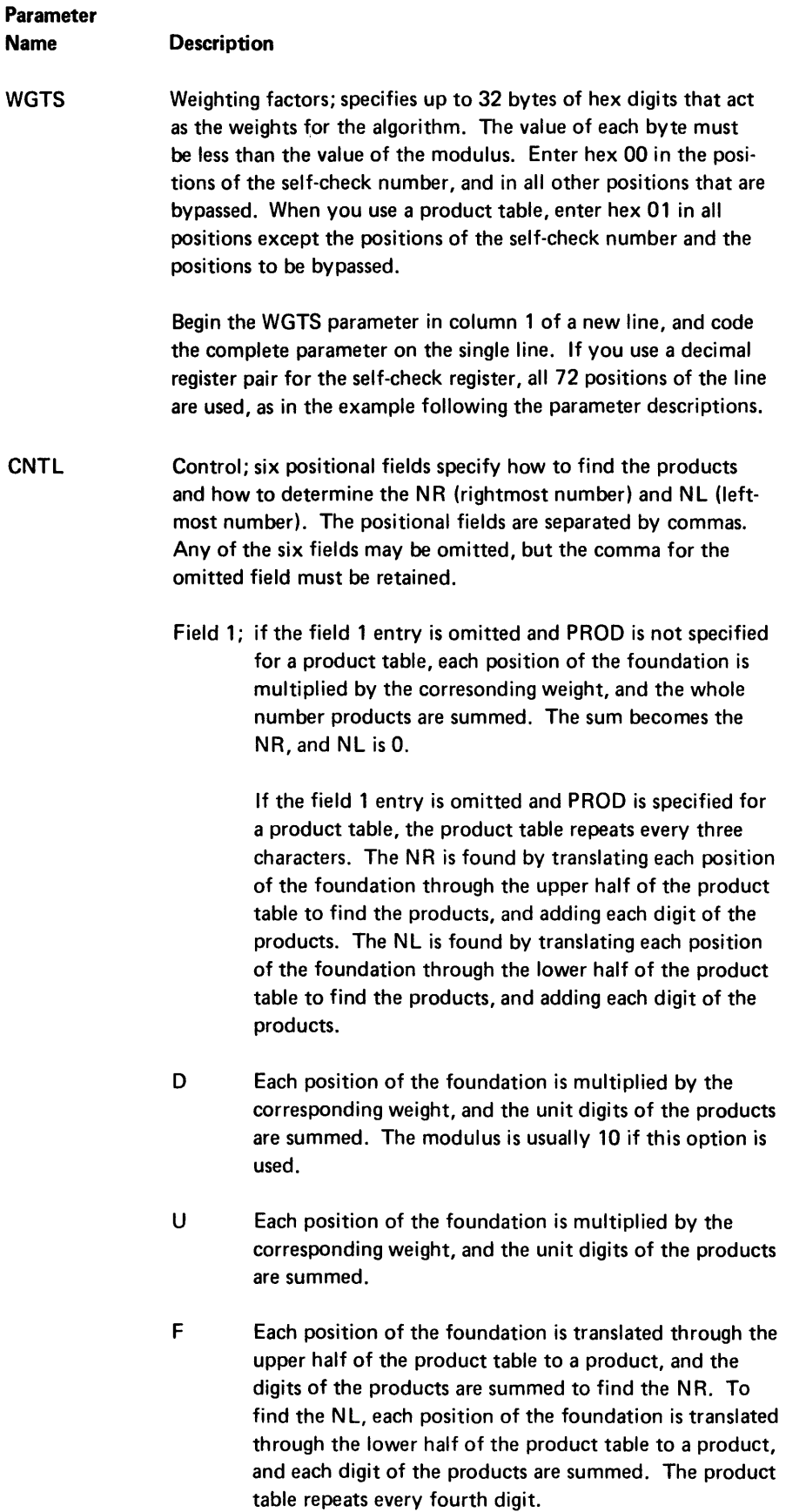

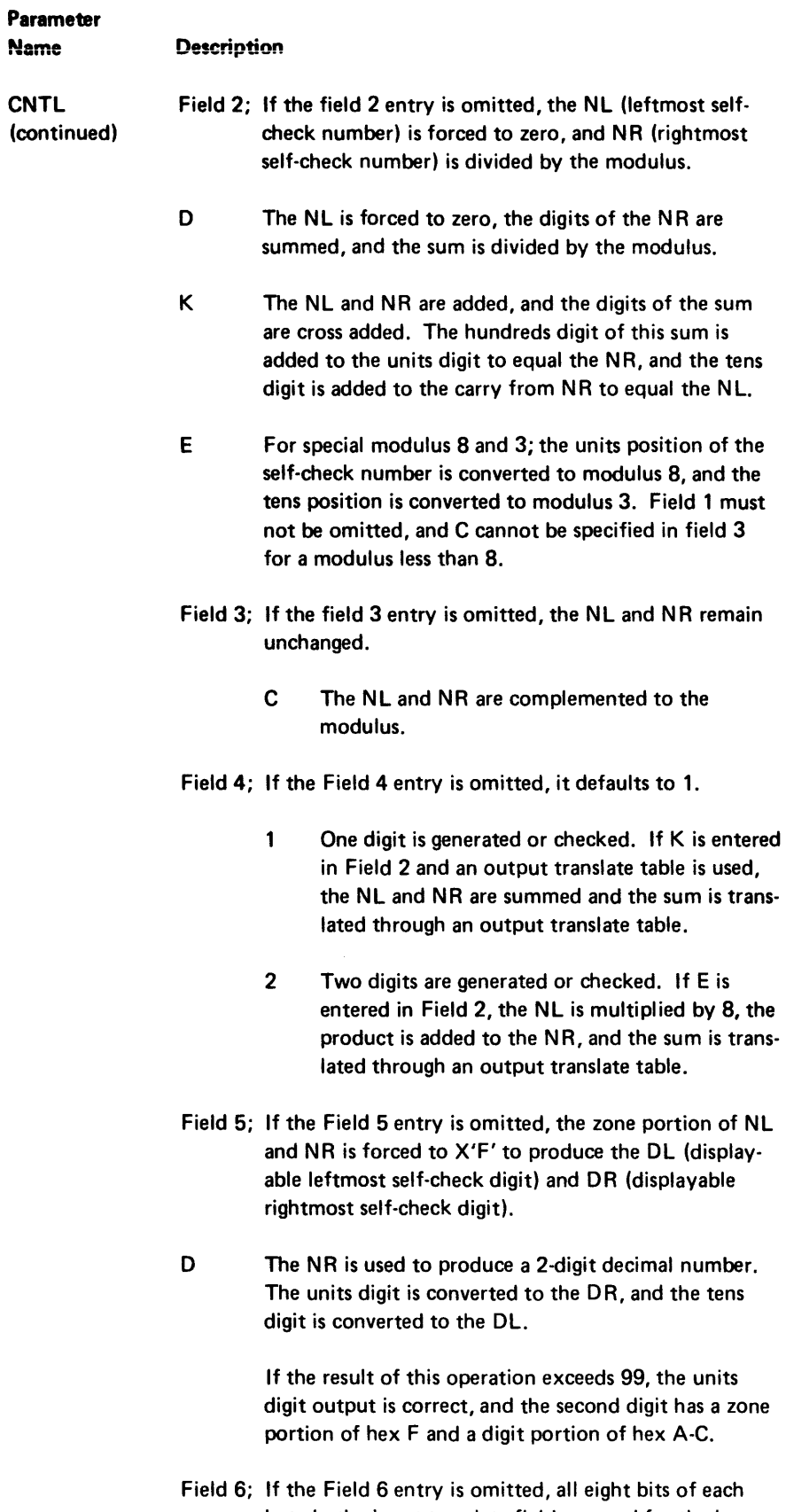

byte in the input translate field are used for the input translate number.

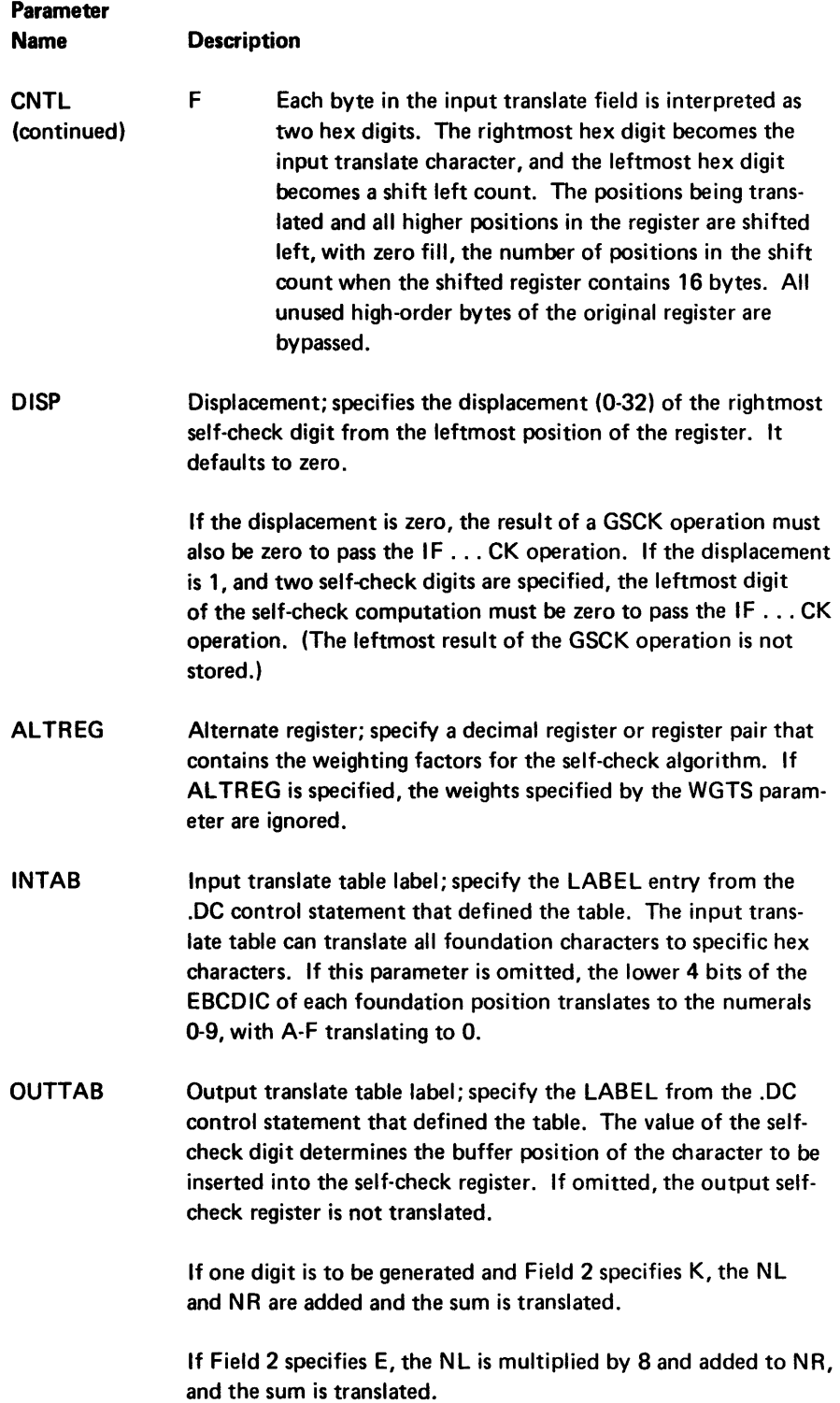

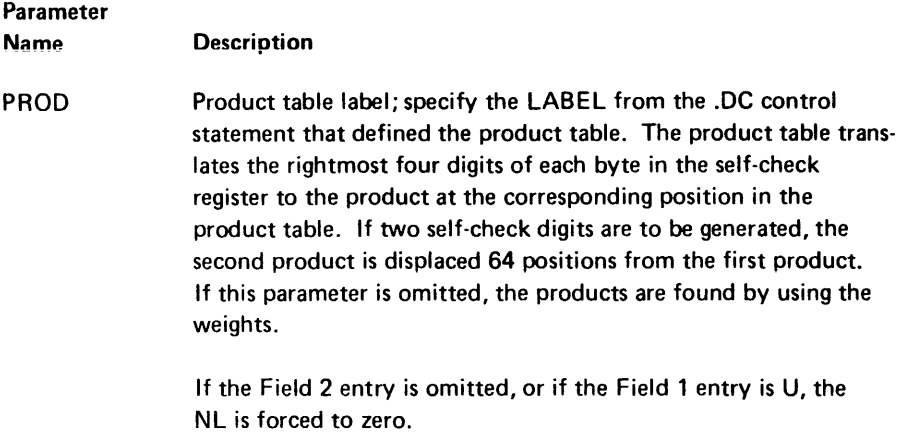

## *Examples:*

.SELFCHK MOD=Sll; no more parameters needed for Standard Modules

.SFLFCHK MOD=7 LABEL=SKAREA INTAB=SKINTAB OUTTAB=SKOUTAB VVGTS= X'0605040503020 1 050601 0301 040102030405060401 01 06060403020 101020300' FLDLEN=16 CNTL=D. . . 1.D;

# .XTRN Control Statement

.XTRN LABEL= ;

The .XTRN control statement specifies the labels of the routines or global tables in the common function area that your program uses. This control statement reserves all specified labels as common function labels. This is a required control statement if any calls to the common function area are initiated. See *Common Function Routines* in Chapter 6 for the labels to specify.

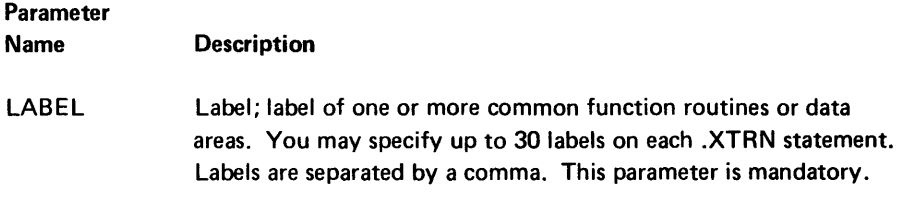

### *Example:*

The following statement specifies that the program is using the standard load processor, program check error handler, and general I/O error handler .

. XTRN LABEL= CFLOAD01,CFPGMCHK,CFGIOERR;

 $\sim 10$ 

# .END Control Statement

.END ;

The .END control statement is mandatory and must be the last control statement of every program to specify the end of the source code. There are no parameters for the .END statement. All system tables are built when the .END statement is processed. If a .SYSTAB control has not caused the system tables to be built in another location, the system tables are built at the address in the current location counter when the .END control statement is encountered. If a .SYSTAB statement has caused the system tables to be located at other addresses, they are built at those addresses when the .END statement is encountered.

Example:

.END; End of PAYROLS

118

 $\mathcal{L}^{\text{max}}_{\text{max}}$  , where  $\mathcal{L}^{\text{max}}_{\text{max}}$ 

Source instructions specify program operations. The 5280 assembler generates 4 bytes of object code from each source instruction.

Instructions may be interspersed with certain control statements, according to the conventions detailed in Chapter 3.

# **INSTRUCTIONS FORMAT**

Each source instruction contains one or more fields; each field is identified by the order of its position within the instruction. Blanks, commas, and parentheses separate the fields. Each instruction must be written on a single line, between column one and column 72. The format of a source instruction consists of an optional symbolic label, the instruction, and an optional comment.

[Label:] Instruction [;Comment]

## Blanks

Optional blanks may be placed before and after an equal sign, parenthesis, or arithmetic operator. Blanks are not allowed within a field or within a binary arithmetic/logical operator. One or more blanks must be used to separate fields if no other delimiter is used.

### Symbolic labels

A symbolic label is a character string of one to eight characters. The first character must be an uppercase alphabetic character  $(A-Z, \mathsf{S}, \mathsf{Q}, \#)$ . The other characters may include any uppercase or lowercase character available to your keyboard. The label must begin in column 1 and must be followed by a colon (:).

### **The Instruction Fields**

Blanks, commas, and parentheses are used to separate fields, depending upon the particular type of instruction. If commas are used to separate optional fields, the commas must be retained when fields are omitted that are to the left of fields that are specified. The general format of an instruction is:

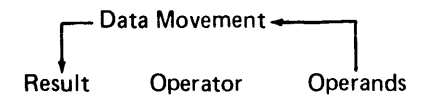

where:

*Result* specifies the address that contains the resulting data at the completion of the operation.

*Operator* may be an arithmetic symbol or a mnemonic to specify the operation. Mnemonics may be to the left or to the right of the result, depending upon the particular operation.

*Operand* may include one or more storage, register, or constant specifications, depending upon the particular operation.

#### **Comments**

A comment may be included on any line following an instruction statement. The comment is preceded by a semicolon. An entire line may be specified as a comment line by placing an asterisk (\*) in the first column of the line.

*Examples:* 

LABEL: INSTRUCTION; this is a comment on an instruction line.

\*This whole line is a comment line.

# **STORAGE SPECI FICATIONS**

An instruction may refer to a location in storage by specifying one of the following addressing methods:

- Labeled addressing.
- Base displacement addressing.

The length of the data area may optionally be specified with either method. These addressing methods are described in detail in Chapter 1 under *Storage.* 

Whenever an instruction description includes the word *storage* either addressing method may be used. If the instruction allows only one of the methods, the format of that addressing method is indicated in the instruction description.

#### Labeled Addressing

A storage area may be declared and labeled by a .DC control statement. An instruction may refer to that labeled storage area by specifying the following format:

label [(length)]

The label is the name assigned to the area by the .DC control statement. If the optional length is omitted, it defaults to the length declared in the .DC statement. If you want to access a number of bytes that is different from the declared length, include the number in parentheses to the right of the label.

#### Base Displacement Addressing

An instruction may refer to a location in storage by using a base displacement specification. The format of a base displacement specification is as follows:

[displacement] ([length] ,BRn)

The binary register holds the base address. The optional displacement, which may be from 0 to 255 and defaults to 0, is added to the base address. The result is the address of the first byte of the storage area. The optional length of the area defaults to one byte. Except for the I FB instruction and store-a-constant instruction (under *Store at Base Displacement Address* in this chapter), the comma is retained if no length is specified.

## CONSTANT SPECIFICATIONS

Certain instruction operands may be specified as a constant. Constants may be specified in the forms described under *Blanks, Constants, and Coding Symbols* in Chapter 1. A l-byte constant may be specified in any of the following forms:

- A decimal number, 0-255
- Two hexadecimal digits,  $X'll'$ , where  $I = 0.9$ , A-F.
- Eight binary digits,  $B'IIIIII'I'$ , where  $I = 0$  or 1.
- One EBCDIC character,  $C'1'$ , where  $I =$  any printable graphic.

The following example demonstrates the way the four forms of constants represent the same value:

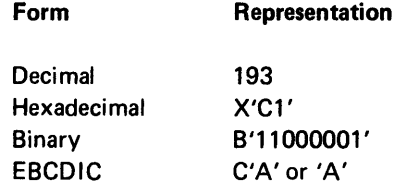

Whenever *constant* is specified in an instruction description, any form of constant may be specified in the source instruction.

# **REGISTER AND INDICATOR SPECIFICATIONS**

An instruction may refer to an indicator or a reserved register by specifying the indicator or register number (In, BRn, or Rn). Registers may be reserved with the RGLT parameter of the .START statement.

Labels can be assigned to indicators and registers. The control statements that assign these labels are discussed in Chapter 1 under *Indicators and Registers.* If an indicator or register has been assigned a label, an instruction may refer to it by specifying the label.

In the instruction descriptions in this chapter, indicators and registers are indicated by number specifications. Any time such a number specification is indicated either the number or label may be used.

In certain instructions an optional length may be indicated in a register specification. By indicating the length, in parentheses, to the right of the register specification, you can access a binary half register (BRn(l)), a binary double register (BRn(4)), or a decimal double register (Rn(32}).

## **OPERATION TYPES**

Source instructions are listed in this chapter by the type of operation the instruction performs. The instructions are divided into the following operation types;

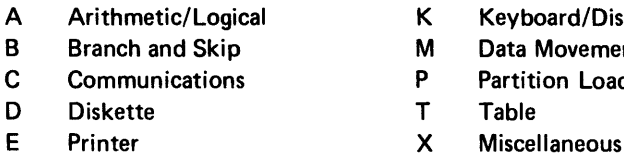

K Keyboard/Display

- **M** Data Movement
- P Partition Load and Exit
- -

In Figure 4-1, all mnemonics are listed in alphabetic order. The operation type and a brief description of the operation performed are included for each instruction mnemonic.

Figure 4-2 shows the operation types and lists the mnemonics for each type.

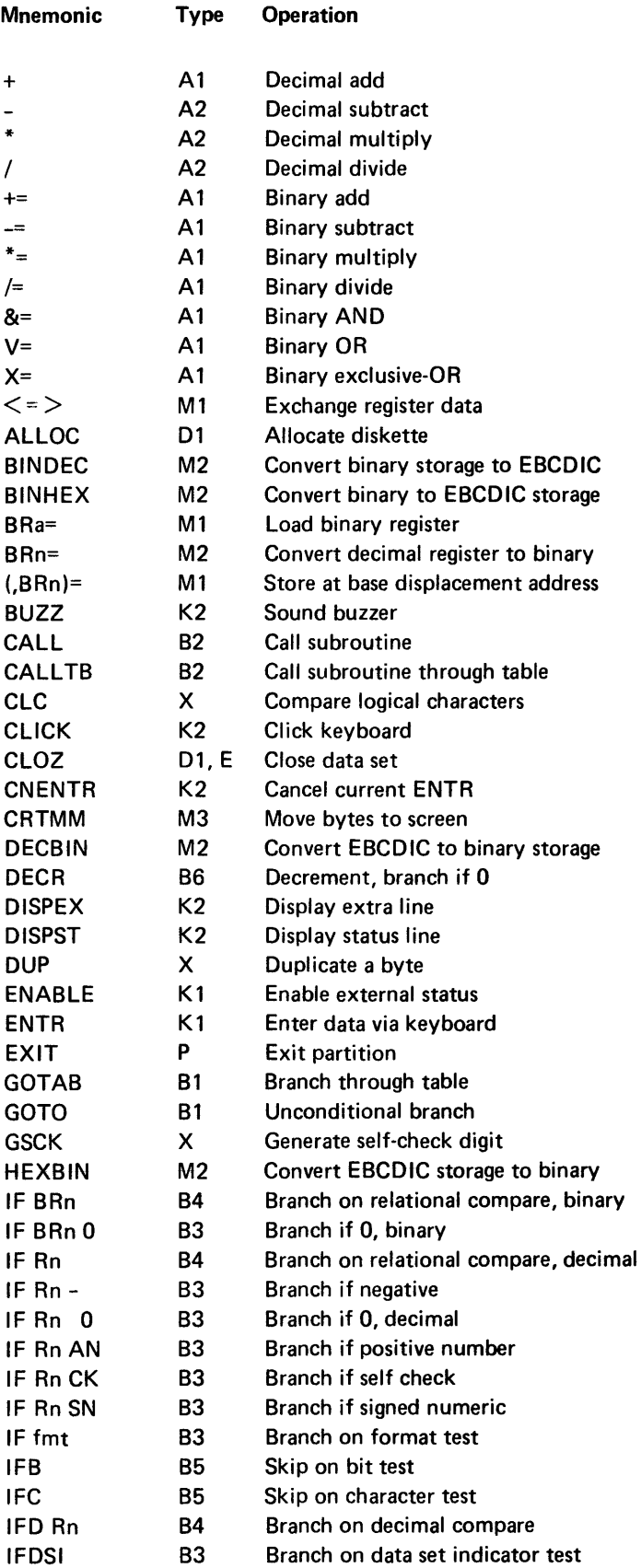

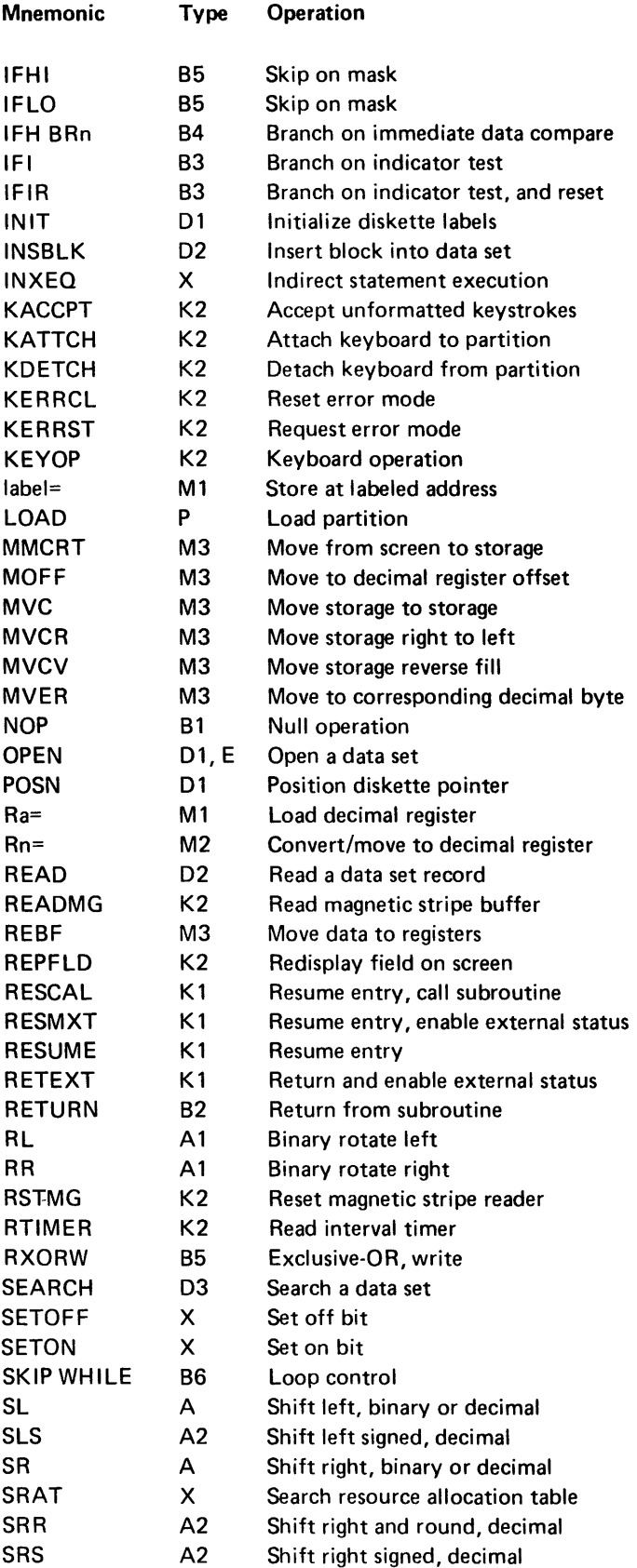

**Figure 4-1 (Part 2 of 3). Instruction Mnemonics** 

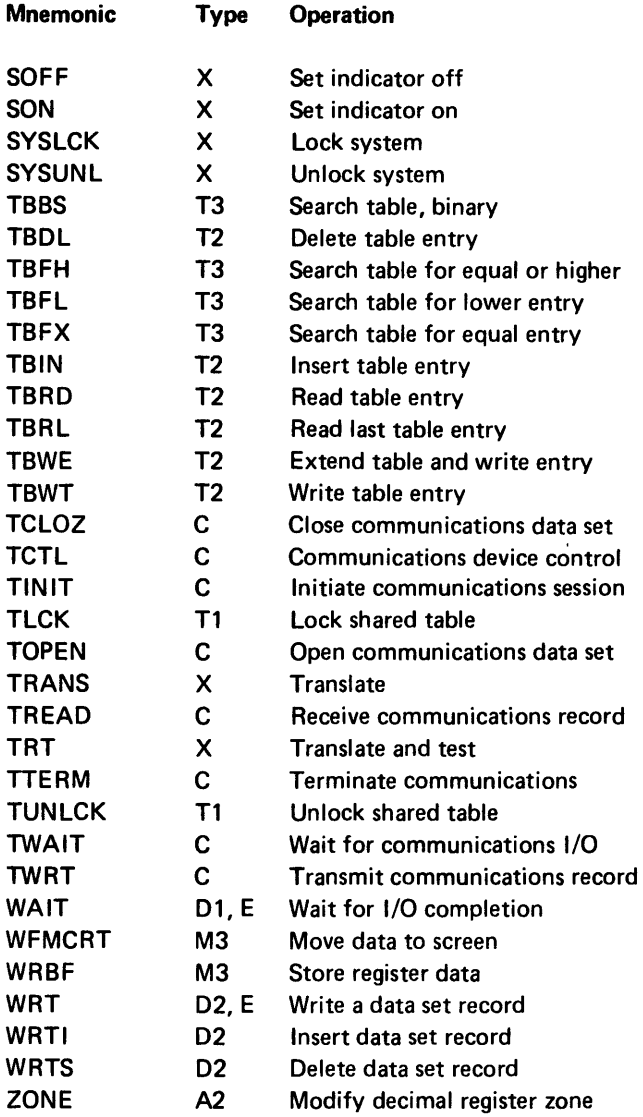

Figure 4-1 (Part 3 of 3). Instruction Mnemonics

# A1 Arithmetic/Logical Binary

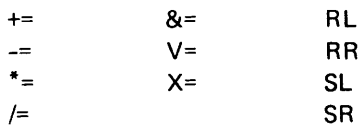

# A2 Arithmetic/Logical Decimal

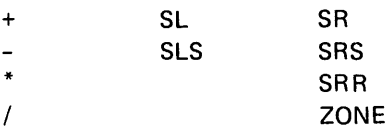

## B1 Branch Unconditional

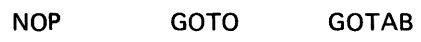

# B2 Subroutine

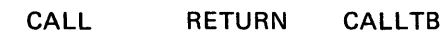

B3 Branch Conditional, Full

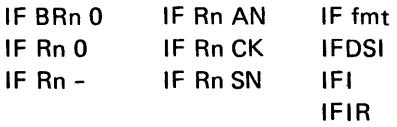

# B4 Branch Conditional, Short

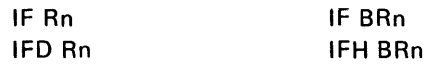

# B5 Skip

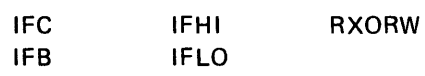

# B6 Loop Control

SKIP WHILE DECR

# C Communications

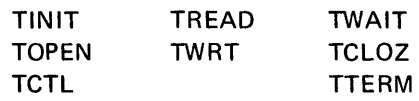

# 01 Diskette Control

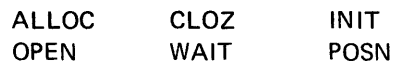

Figure 4·2 (Part 1 of 3). Instruction Types

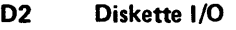

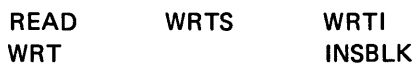

03 Diskette Search

SEARCH

E Printer Instructions

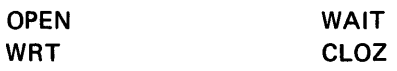

# K1 Keyboard/Display Key Entry Commands

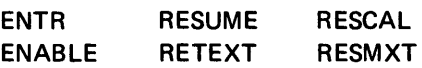

# K2 Keyboard/Display Keyboard Operations

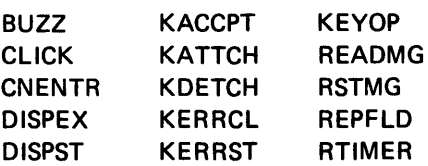

# M1 Load, Store, and Exchange

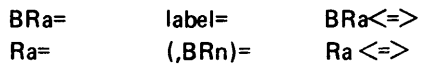

# M2 Convert and Move

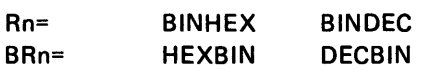

# M3 Move Bytes

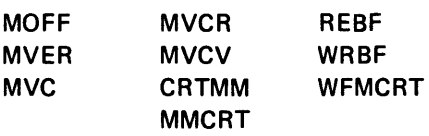

P Partition Load and Exit

lOAD EXIT

T1 Table Control for Shared Tables

TLCK TUNLCK

Figure 4-2 (Part 2 of 3). Instruction Types

T2 Table Read and Write

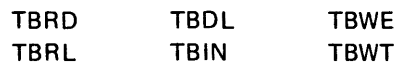

T3 Table Search

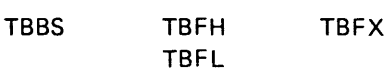

# X Miscellaneous

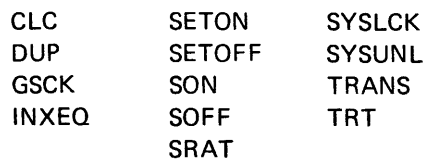

Figure 4-2 (Part 3 of 3). Instruction Types

# ASSEMBLY TIME ARITHMETIC

For instruction operands that require a constant or a label, you can use an arithmetic expression, the ADDR function, or the LENG function in your source program. You can also change the declared length of an area, or change the data type of an area. The assembler makes the specified calculations or changes and places the result in the object code instruction.

### Arithmetic Expressions

An arithmetic expression may be specified for an instruction operand that allows a constant or a label of a data area. An expression consisting of *label* ± *constant* may replace any storage label. An expression consisting of *label-label* may replace any constant. This applies only to the executable instruction, and not to the control statements. The only control statement that may specify an expression is the .EQUATE statement.

An arithmetic expression specified in a source instruction is composed of two or more terms separated by arithmetic operators. A term may be a constant or a data label. Do not use labels that are defined for decimal registers. The label does not have to be defined before you use it in the expression.

Arithmetic operators for add (+) and subtract (-) may be used. Multiplication and division are not allowed. The arithmetic operations are performed from left to right, upon the constant and the address generated by the label. Do not add a label to a label. The result must be dimensionally correct for both a valid label and a constant.

If you use an expression for an operand that allows a length specification, do not put a constant between the label and the length.

*Right:* R15=LABL(10)+6; Wrong: R15=LABL+6 (10);

The number of terms must not total over eight for the entire instruction. This total includes any terms to the left of the equal sign or within parentheses.

5 Terms: 8 Terms:  $\begin{array}{cccccc} 1 & 2 & \quad & 3 & 4 & 5 \end{array}$ BR26(4)+=LABL +2-A 1 2 3 4 5 6 7 8 MVC(BR1(4), BR2, ADDR(LBL1-LBL2)+10)

An example of using assembly time arithmetic is to find the contents of a particular byte within a buffer. The following code declares a 50-byte buffer labeled INPUT and uses assembly time arithmetic to find the contents of the 24th byte.

. DC LABEL=SCAN TVPE=DEC; set up a decimal register . . DC LABEL=INPUT LEN=50; set up the 50 byte storage buffer. SCAN = INPUT(1)+23; copy contents of 24th byte into SCAN.

# **The ADDR** Function

The ADDR function can be used as an instruction operand in place of any constant to specify the address of a register, storage area, instruction, or control block. This is a convenient way to load a base address register. The format of the ADDR function is:

$$
ADDR\left(\begin{array}{c} BRn \\ Rn \\ \text{label}\end{array}\right) \quad [\text{toffset}]
$$

If an offset is included for an ADDR specification in an expression, the ADDR specification must be the first term in the expression. If the label of a data table is used within the ADDR function, the value returned is the index into the system table where the address of the data table is stored. The address or index returned by the ADDR function is not checked for validity.

Examples: The following instruction places the declared address of BUFR into BR65.

BR65=ADDR(BUFR);

The following instruction places the address of the fourth byte of BUFT into BR65.

BR65=ADDR(BUFR+4);

# The LENG Function

The LENG function can be used as an instruction operand to specify the declared length of an area. The format of the LENG function is:

LENG(label)

An offset cannot be included within the parentheses; however, an expression can follow the right parentheses to change the length:

LENG(label)+4

*Example:* The following code moves 'GHIJKL' into the area labeled LABL1.

```
.DC LABEL=LABL1 INTI='ABCDEF'
                                             \ddot{ }.DC LABEL-LABL2 INTI='GHIJKLMNO' 
\ddot{\phantom{a}}BR30 = ADDR(LABL1)\ddot{\cdot}BR31 = ADDR(LABL2) 
                                              \ddot{\phantom{a}}MVC(BR30, BR31, LENG(LABL 1))
```
#### Changing a Declared Length

In an instruction, you can follow any declared label with a constant enclosed in parentheses. The value of the constant supercedes the declared length of the area for that instruction. The declared length is not changed in storage.

*Example:* The following code loads 'AB' into BR55.

```
. DC LABEL= LABL1 INIT='ABCDEF' 
    BR55 = LABL1(2)
                                          \ddot{\phantom{0}}
```
#### Changing a Data Type

Any time you use assembly time arithmetic, you can use any of the types of data described in Chapter 2 under *Data Types.* However, the result of assembly time arithmetic is always a constant or a label of a data storage area. This is important to remember when using a binary register with assembly time arithmetic. Except for a binary register, when you specify a length of 1 in an instruction:

label(1)

the first byte of the labeled area is accessed. For a binary register, when you specify a length of 1 in an instruction, the second (rightmost) byte of the binary register is accessed. However, if you use the label of a binary register with a length of 1 with an expression:

 $label(1)+0$ 

the first (leftmost) byte of the binary register is accessed because the result of an expression is a data storage area rather than a binary register.

*Examples:* The following code shows what is loaded into the binary register labeled A for the different specifications.

```
. DC LABEL=A TVPE=BIN INIT='FFFF' 
.DC LABEL=B TVPE=BIN INIT='1234' 
.DC LABEL=C LEVL=2 
   A = C-2 ; A contains '00FF'
   A(1)+0= B ; A contains '34FF'
   A = B ; A contains '1234'
   A = B(2) ; A contains '1234'
   A = B(1) : A contains '0034'
   A = B(1)+0 ; A contains '0012'
   A = C ; A contains '0012'
   A = C(2) ; A contains '1234'
   A = C+1 : A contains '0034'
```
### ARITHMETIC/LOGICAL INSTRUCTIONS

All arithmetic/logical operations are performed upon binary or decimal registers. The 2·byte binary registers contain unsigned binary notation. The 16-byte decimal registers contain character or signed numeric data represented in EBCDIC notation. Decimal register data is negative if the zone portion of the rightmost byte contains a hex D.

### Binary Register Arithmetic/Logical

Full 2-byte binary registers (BRO-BR127) may be specified in any binary arithmetic/logical operation. One byte of a binary register (BRn(1)) may be used as a storage reference for operands that allow a storage reference. When one byte of a binary register is specified, only the rightmost byte is used, and the leftmost byte is padded with zeros. A double register (BRn(4) may be specified as the result register in double precision add and subtract operations. When a double register is specified, the register referred to, and the next sequential register, are used in the operation. See *Binary Registers* under *Indicators and Registers* in Chapter 1 for more information about binary registers.

When the length of the operand is less than the length of the result register or result register pair, the operand is expanded to the left with zeros to the length of the result.

The format for binary arithmetic/logical instructions is as follows. There must be at least one blank between the operator and the operand.

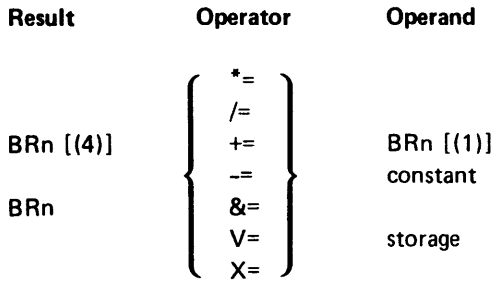

where:

*Result* must specify a binary register (BRn). Except for AND, OR, and Exclusive-OR, it may be a binary double register (BRn (4]). When the instruction is executed, the contents of the result register are operated upon, and the resulting data replaces the original contents of the result register. The register specified for result can be specified for the operand.

Operand may specify a binary register, a binary half register, a constant, or a storage location:

 $+=$  (Add)

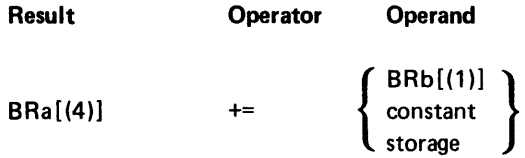

The data specified by the operand is logically added to the data in the result register, and resulting data replaces the original contents of the result register.

When a binary double register is used as the result register, the operand is added to the contents of the specified double register, and the result is right-adjusted into the double register.

### *Example:*

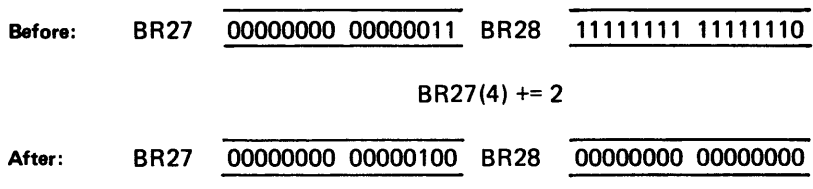

-= (Subtract)

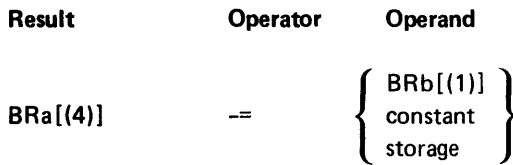

The data specified by the operand is logically subtracted from the contents of the result register, and the resulting data replaces the original contents of the result register.

When a binary double register is used for the result register, the operand is subtracted from the contents of the specified register and the next sequential register.

Example:

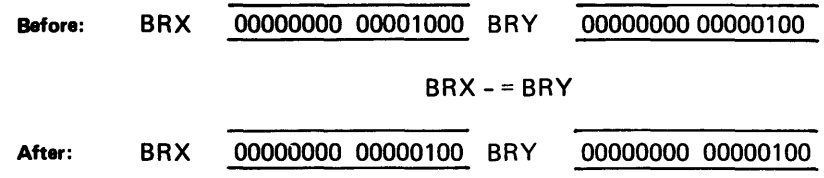

\*= (Multiply)

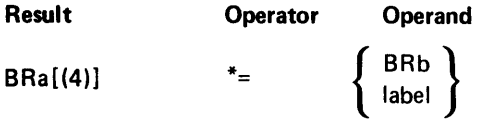

The contents of the 2-byte labeled data area specified by the operand are logically multiplied with the contents of the result register, and the resulting data replaces the original contents of the result register.

When a binary double register is used as the result register, the operand is multiplied by the contents of the leftmost register. The resulting data is rightadjusted into the double register.

# /= (Divide)

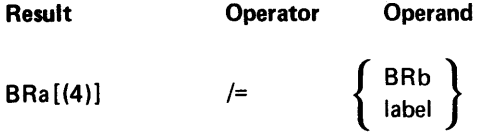

The data specified by the operand is logically divided into the contents of the result register, and the resulting data replaces the original contents of the result register.

When a binary doubie register is used for the resuit register, the operand is logically divided into the contents of the leftmost register, and the resulting data replaces the contents of the leftmost register. The remainder replaces the original contents of the rightmost register.

## $& = (And)$

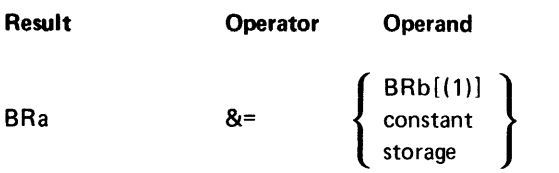

The data specified by the operand is logically ANDed with the contents of the result register, and the resulting data replaces the original contents of the result register.

### Example:

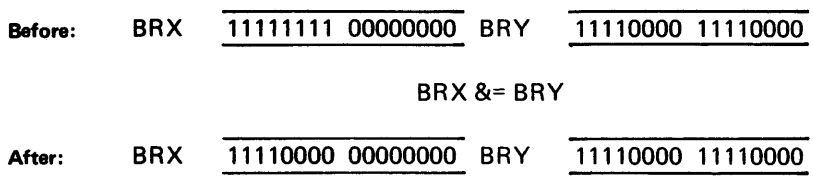

 $V = (Or)$ 

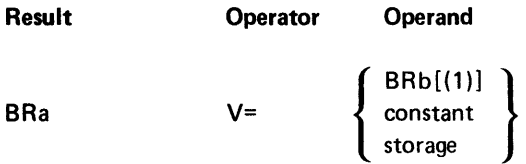

The data specified by the operand is logically ORed with the contents of the result register, and the resulting data replaces the original contents of the result register.

Example:

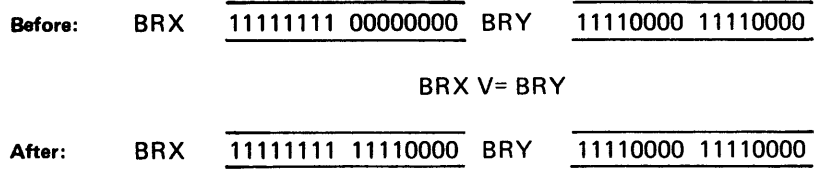

# *x* = (Exclusive-OR)

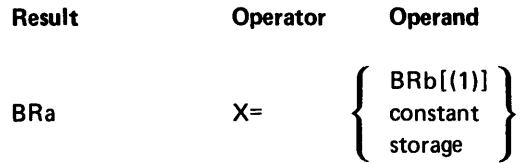

The data specified by the operand is exclusively-ORed with the contents of the result register, and the resulting data replaces the original contents of the result register.

Example:

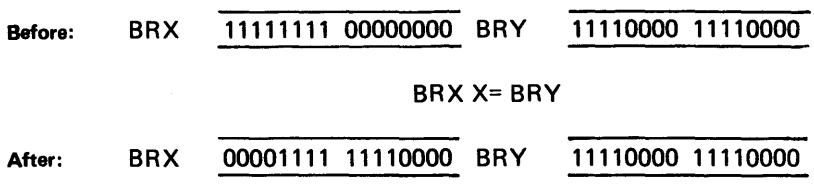

#### Binary Register Shift/Rotate

The contents of a binary register, a labeled storage area, or a binary double register (BRn (4)), may be shifted or rotated. Shift operations move the contents of the register out of one end of the register and set the bits from which data was shifted to zero. Rotate operations move the contents of the register out of one end and into the other end of the register.

The first operand of a shift instruction cannot be an arithmetic expression; however, it may be followed by a length in parentheses:

Right: label (1) SR 3 Wrong: label+1 SR 3

The format of all shift and rotate operations is as follows.

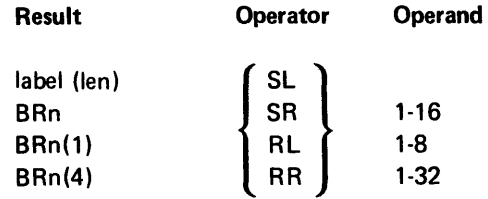

where:

Result is the register (BRn), labeled storage area, or double register (BRn(4)) that contains data to be shifted. Upon completion of the operation, the resulting shifted data is in the result. The length, whether explicit or implied, must be 1, 2, or 4.

Operand specifies the number of bits to shift or rotate. The number must be greater than the number of bits contained in the result register, labeled area, or double register.
# RL (Rotate left)

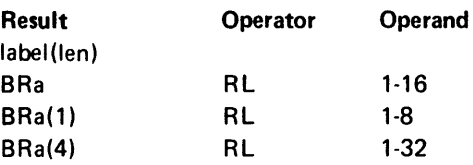

The data in the result register is rotated left the number of bits indicated by the operand. Data rotated off the high-order end is moved into the low-order end of the register.

# Example:

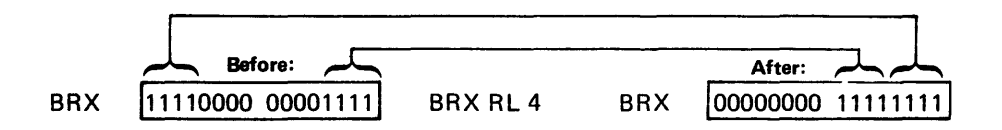

# **RR** (Rotate right)

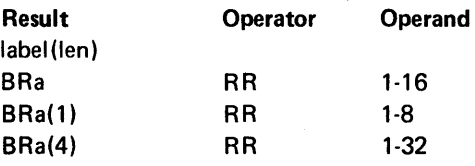

The data in the result register is rotated right the number of bits indicated by the operand. Data rotated off the low-order end of the register is moved into the high-order end.

## Example:

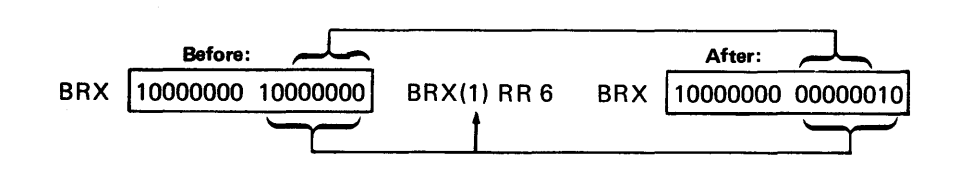

# SL (Shift left)

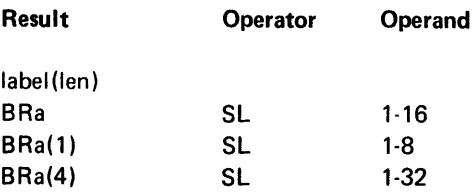

The data in the result is shifted left the number of bits indicated by the operand. The bits from which data is shifted are set to zero.

Example:

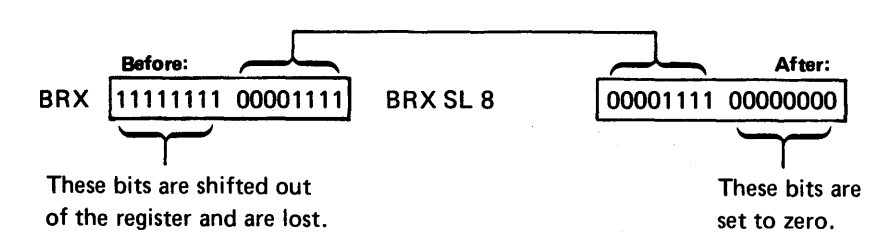

#### SR (Shift right)

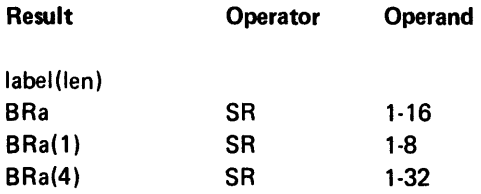

The data in the result is shifted right the number of bits indicated by the operand. The bits from which data was shifted are set to zero.

Example:

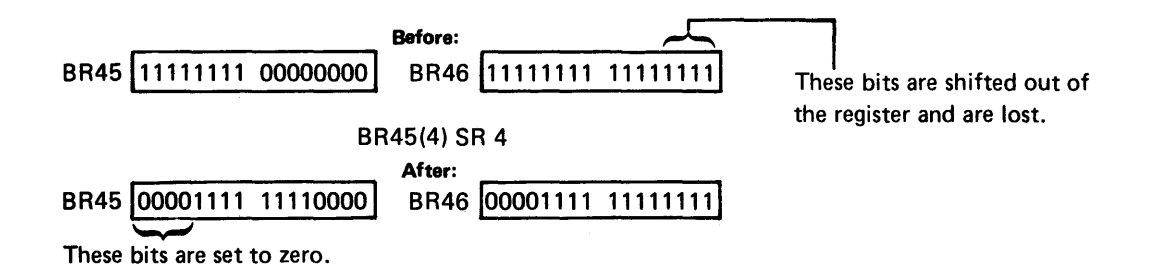

# Decimal Register Arithmetic

A decimal register (RO·R239) may be specified for any arithmetic operation. A decimal double register (Rn (32)) may be specified for the double precision mUltiply and divide operations. When a decimal double register is specified, the contents of the specified register and the next sequential decimal register are used in the operation. See Decimal Registers under Indicators and Registers in Chapter 1 for more information about decimal registers.

Decimal data can be positive or negative. The data is negative if the rightmost byte of the register or register pair has a hex D in the zone portion of the rightmost byte. Zones of the other register bytes are not checked to determine if the digit portions contain valid numeric data. If a register contains nonnumeric data, the operation proceeds with unpredictable results.

When a decimal register is altered, any leading blanks (hex 40) are changed to zeros (FO). When a zero results from a calculation, the zero is stored as positive (hex FO) in a decimal register.

The format of decimal arithmetic instructions is as follows. All data that is allowed for the operands is indicated.

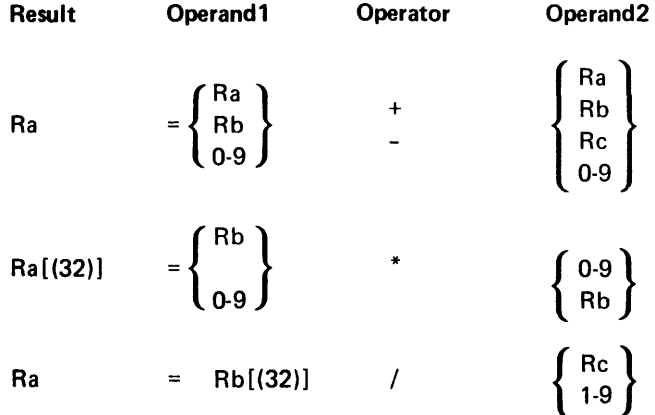

where:

*Result* indicates a decimal register or, for double precision multiply, a decimal double register, into which the result of the operation is placed. If the result is positive, all zones contain a hex F; if the result is negative, the zone of the rightmost byte contains a hex 0, and all other zones contain hex F.

Operand1 specifies the data that is operated upon. A decimal register that holds operand1 may be specified. Except for divide, it may be the same decimal register that is specified as the result register. Except for divide, the contents of the register are unchanged by the operation unless it is the same register as the result register. Except for divide, operand1 may be a singledigit constant (0-9). If operand1 is a constant, operand2 must be a register.

For divide operations, operand1 must specify a decimal register or decimal double register that holds the operand1 data; it must not be the same register as the one specified for the result register. Upon completion of the operation, the remainder of the divide operation is placed into the register or double register specified for operand1. The original contents of the register are lost.

Operand2 specifies data to operate upon the operand1 data. A decimal register that holds operand2 may be specified. If operand1 is not a constant, operand2 may be a single-digit constant. For divide, the constant may be one to nine; for all other operations the constant may be zero to nine. For add and subtract, operand2 may specify the same decimal register that is also specified as operand1. The operand2 data remains unchanged by the operation unless it is the decimal register that is also specified as the result register.

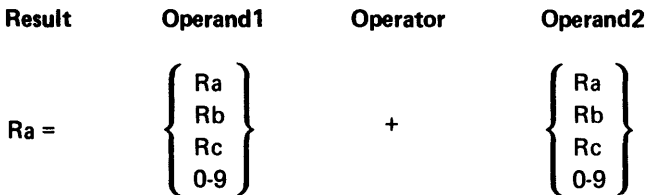

Operand2 is algebraically added to operand1, and the sum is placed in the decimal register specified as result.

If a carry results out of the high-order position of the result register, the decimal arithmetic overflow indicator (1124) is set on.

# *- (Subtract)*

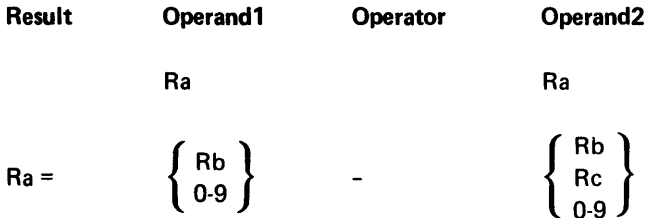

Operand2 is algebraically subtracted from operand1 and the remainder is placed into the decimal register specified as result.

# / (Divide)

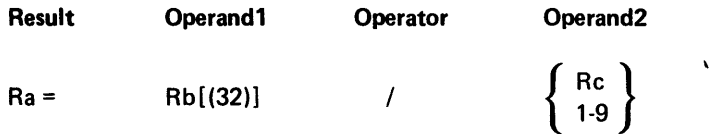

The contents of the register or register pair specified by operand1 are divided by operand2. The quotient is placed into the decimal register specified as result, and the remainder is placed into the decimal register or register pair specified for operand1. The result register *must not* be the same register as specified for operand1 or operand2.

Both operand1 and operand2 are signed quantities; if they have the same sign the result is positive, and if they have opposite signs the result is negative. The remainder retains the sign of the original contents of the operand1 register.

Division by zero is invalid and causes the decimal arithmetic overflow (1124) **and the divide error (1120) indicators to be set on. If an error occurs during a** double precision divide, the result register is unchanged.

#### Before:

F F F F

 $\Omega$  $\mathbf 0$  $\mathbf{0}$  $\overline{0}$ 

F F  $\overline{0}$  $\mathbf{0}$ 3  $\overline{2}$ 

F F F D

 $\Omega$  $\mathbf 0$  $\mathbf 0$ 5

 $\cdots$ 

F F

00 01

AVERAGE = 0

TOTAL=32

 $LAST = -5$ 

Digit I I I

 $\begin{array}{|c|c|c|}\hline \quad \quad & \quad \quad & \quad \quad \\ \hline \quad \quad & \quad \quad & \quad \quad \\ \hline \end{array}$ 

Zone Digit

Zone

Zone **Digit** 

#### 12 13 14 15 AVERAGE=TOTAL/LAST

The contents of TOTAL are divided by the contents of LAST. Because the two signs are opposite, the result  $\vert$  AVERAGE = -6 register will contain a minus sign (D-zone in the units position). The Zone<br>register TOTAL will retain the Digit register TOTAL will retain the . .. ..... original sign and will hold the remainder to the division. The register LAST remains unchanged.

## After:

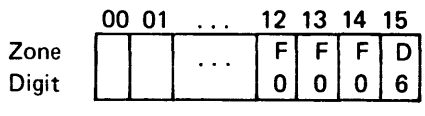

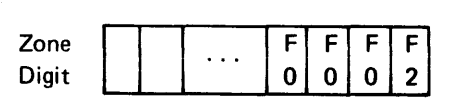

 $TOTAL = 2$ 

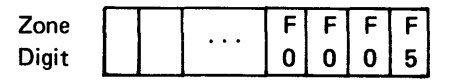

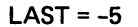

\* (Multiply)

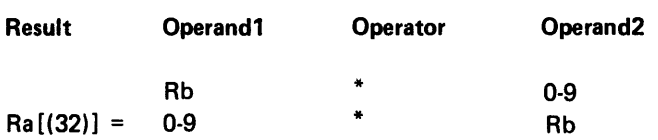

Operand1 is algebraically multiplied by operand2 and the product is stored in the decimal register(s) specified as result. Neither operand1 nor operand2 may be specified as the result register.

If a carry results out of the high order position of result, both the decimal arithmetic overflow (1124) and the multiply overflow (1123) indicators are set on. The low-order product is preserved.

Examples:

WAGES = HRS \* RATE

The contents of the decimal registers addressed by the labels HRS and RATE are multiplied and the product is placed into the decimal register WAGES. The contents of HRS and RATE remain unchanged by the operation.

TOTAL(32) = QUANTY \* ITEM\$

The contents of the decimal registers addressed by the labels QUANTY and ITEM\$ are multiplied and the product is placed in the decimal register pair addressed by the label TOTAL. The contents of QUANTY and ITEM\$ remain unchanged by the operation.

# Decimal Register Shift

The contents of a decimal register can be shifted to the left or right. Any data shifted out of one end of a decimal register is lost. Bytes from which data is shifted are filled with zeros or blanks, depending upon the particular shift instruction.

The format of decimal register shift instructions is as follows.

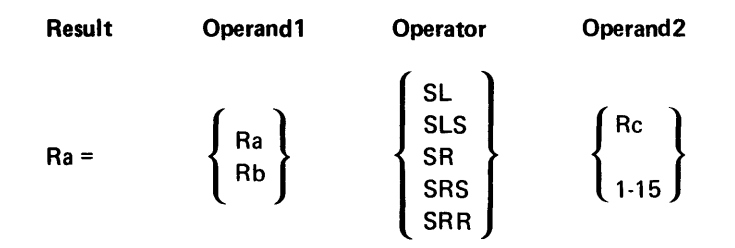

where:

*Result* indicates a decimal register into which the shifted results of the operation is placed. If the zone of the rightmost byte contains a hex D, the contents of the register are negative.

Operand1 indicates a decimal register which holds the data to be shifted. The contents of this register are not changed unless it is the same register as the one specified for result.

Operand2 indicates the number of bytes to shift the operand1 data. Operand2 may be a constant (1-15) or a decimal register that contains the shift count.

If operand2 specifies a register, a single-digit shift count (decimal 1-9) is determined from the digit portion of the low-order position of the register. A shift count of hex 1-F may be accomplished by setting the digit portion of the low-order position of the decimal register to a binary number. This is done by overlaying the rightmost 2 bytes of the decimal register with a binary register, then loading the binary register with the hex shift count. This can be done only in decimal registers that are located within the area of overlapped storage that can also contain binary registers (RO-R14). See the .DC control statement description in Chapter 3 for information about overlaying registers.

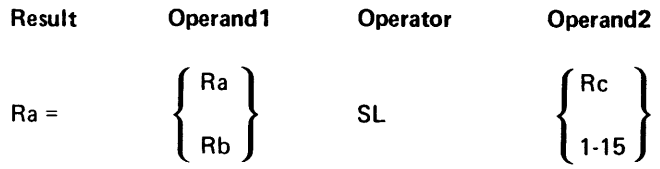

The bytes of the operand1 register are shifted left the number of bytes indicated by operand2, and the shifted result is placed into the result register.

The low-order positions of the shift result contain the blank character (hex 40) for the number of positions shifted. If a negative number is shifted left, the D-zone is shifted left out of the units position. Therefore, the register no longer contains a negative number.

# SLS Shift Left, Zero Fill and Retain Sign

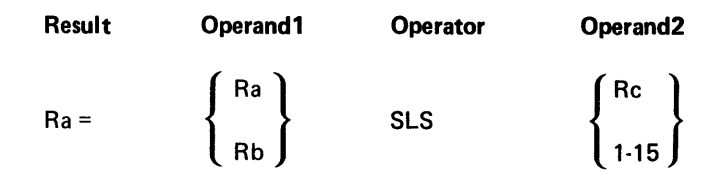

The bytes of the operand1 register are shifted left the number of bytes indicated by operand2, and the shifted result is placed into the result register. The low-order bytes of the shifted result contain zeros (hex FO) for the number of positions shifted. If a negative number is shifted left, the units position of the result register retains the D-zone.

Example:

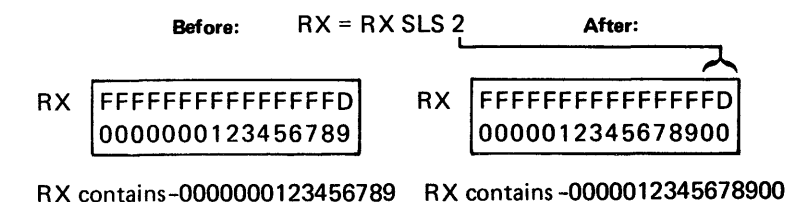

SR (Shift 1 to Blank Decimal Register)

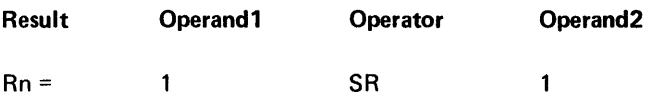

The bytes are shifted as though operand1 were a decimal register with decimal 1 in the rightmost byte, and bytes 0 to 14 were blanks. The rightmost byte is shifted out of the register so the register contains only blanks. These blanks replace the contents of the result register.

This is the quickest way to blank a decimal register

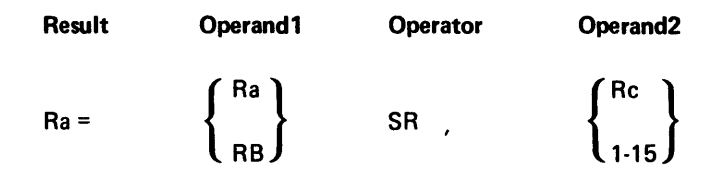

The bytes of the operand1 register are shifted right the number of bytes indicated by operand2, and the shifted result is placed into the result register. The high-order bytes of the shifted result contain blanks (hex 40) for the number of characters shifted. If a negative number is shifted right, the D-zone is shifted out of the register and the register contents are no longer negative.

Example:

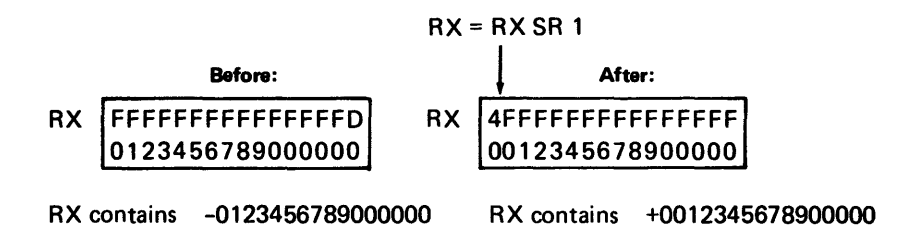

SRS (Shift Right and Retain Sign)

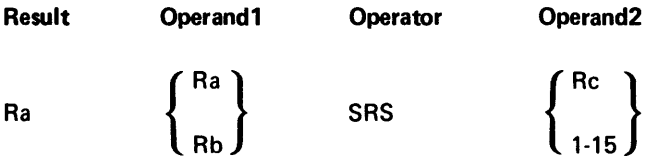

The bytes of the operand1 register are shifted right the number of bytes indicated by operand2, and the shifted result is placed into the result register. The high-order bytes of the result register contain zero (hex FO) for the number of bytes shifted. Any blanks present are shifted without change. If the unshifted contents of the operand1 register contained a negative value, the result register contains a hex 0 in the zone portion of the rightmost byte. All other zones remain unchanged.

# Example:

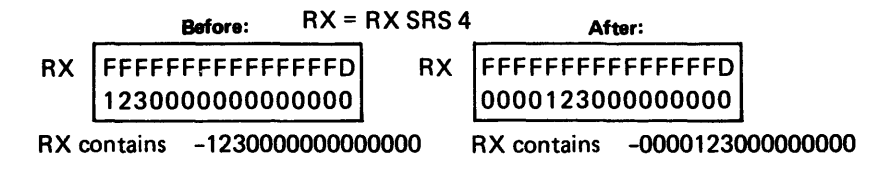

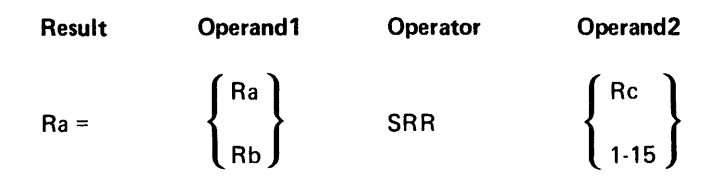

The bytes of the operand1 register are shifted right the number bytes indicated by operand2, and the shifted result is placed into the result register. The highorder bytes of the shifted result contains zeros (hex FO) for the number of positions shifted, and the units position of the shifted number retains the zone of the original contents of the operand1 register. The result is rounded by adding 5 of like sign to the last byte shifted out of the right end of the result register (the shift-count-minus-1 position).

Example:

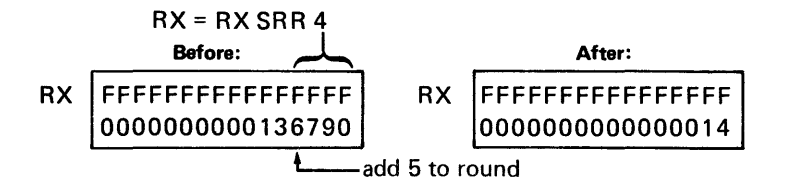

#### Decimal Register Zone Modification

The zone portions of decimal register bytes can be modified. One or more zones can be changed to a specified hex character.

The format for the zone modification instruction is as follows:

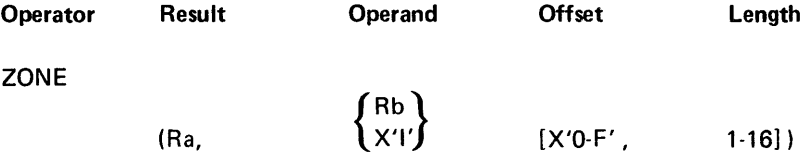

where:

Result indicates the decimal register (Ra) that has zones to modify.

Operand specifies the hex character, or the decimal register that contains the hex character, that replaces the zones of the specified bytes in the result register. If a decimal register is specified, the character in the zone portion of the rightmost byte is used.

Offset specifies the number of bytes (0-15), from the leftmost byte of the register, to be skipped before zone modification begins. Offset defaults to zero.

Length indicates the number of bytes (1-16) to modify. Length defaults to 1 byte.

The bytes of the decimal result register (Ra) are modified, starting at the byte specified by offset and continuing to the right for the number of bytes specified by length. The hex character specified by the operand replaces the original zone of each byte specified. If the offset plus length exceeds 16 bytes, the bytes of the next register are also modified.

Example:

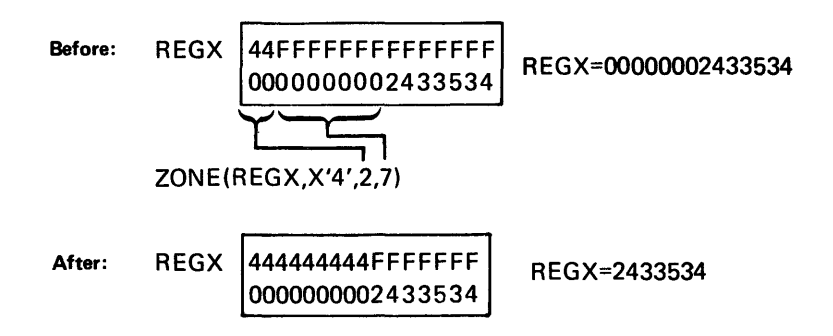

# BRANCH AND SKIP INSTRUCTIONS

Unconditional branch, conditional branch, subroutine calls, and skip operations alter the sequential execution of a program. Unconditional branching instructions include normal branching, indexed branching, and branching through a table. Subroutine calls include normal calls, indexed calls, and calls through a label table. Skip operations include a constant compare, a mask test, a bit test, and a numeric test. The numeric test is useful for loop control.

Conditional branching instructions are divided into two types, full branches and short branches. A short branch compares two operands for a specified relational condition, such as greater than or equal. A branch can be made to another instruction within +128 or -126 instructions from the short branch instruction. Full branches can branch to an address anywhere within the current partition. A full branch tests an operand against a specified condition or value.

## Unconditional Branch

Unconditional branch instructions consist of a mnemonic and, in most cases, an operand. Unconditional branches include branches through a table, indexed branches, and indexed branches through a table. By using a table or index, you have a greater capacity to manipulate the flow of your program to best accomplish your particular application.

The format of unconditional branch instructions is as follows:

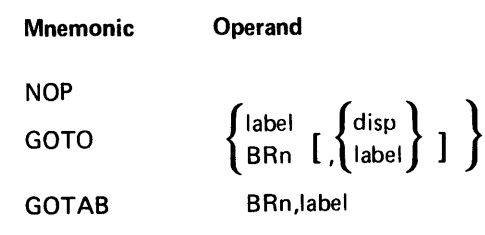

## where:

Operand specifies the address of the instruction to which the branch is made.

A binary register (BRn) may be included in the operand. This register may hold the address of the instruction to which to branch, or it may act as an index register for an indexed branch or a branch through a label table. BRO must not be used.

# NOP (Null Operation)

#### **Mnemonic**

**NOP** 

The NOP instruction is used as a space filler and performs a branch to the next sequential instruction. There are no operands for this instruction.

# GOTO (Unconditional Branch)

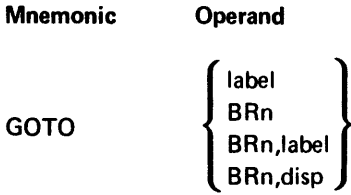

The labeled statement at the operand label is the next statement executed, unless the optional binary register is included with the label. In that case, the contents of BRn are added to the address of the instruction with the indicated label, and the result is taken as the address of the next instruction to execute.

If a binary register is coded with no label, a branch is made to the address in the binary register. This address should be on a 4-byte boundary.

No registers, indicators, or storage areas are changed.

Note: The resulting address is not checked for validity unless indexing is used.

## GOTAB (Unconditional Branch Through Table)

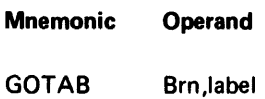

The operand *label* specifies the label of a label table defined in a .LABTAB control statement. The contents of B Rn are taken as the index into the label table specified. The address stored at that entry position is taken as the address of the next instruction to be executed. The first table index is O.

No registers or storage areas are changed.

# Subroutine Call and Return

A subroutine call consists of a mnemonic and an operand. You can make an indexed call or a call through a label table. You can call a subroutine that is stored within the current partition, or you can call a common function routine that is stored in the common functions area. If you call any routines that are stored in the common functions area, you must specify the routine labels in an .XTRN control statement in your source program.

A subroutine return consists of a mnemonic. Optionally, you can include an operand to make an indexed return. There are special return operations for keyboard/display external status subroutines. These external status returns are discussed under Key Entry Instructions in this chapter.

The format for subroutine calls and returns is as follows:

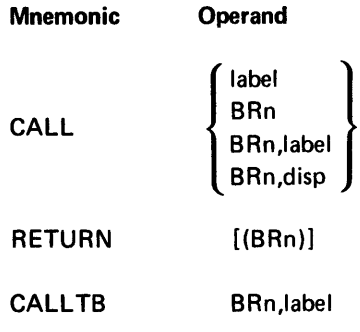

where:

Operand specifies the subroutine to call or the return address, as follows:

| <b>Entry</b> | <b>Description</b>                                                                      |
|--------------|-----------------------------------------------------------------------------------------|
| label        | The label of a subroutine.                                                              |
| <b>BRn</b>   | A binary register used to hold an index or address.                                     |
| disp         | May be specified with a binary register for a call to a base dis-<br>placement address. |

CALL (Subroutine *Call)* 

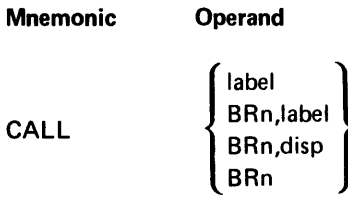

When a call instruction is encountered, the address of the next sequential<br>instruction is stored in the subroutine stack at the addressed specified by BR18. BR18 is then incremented by 2.

A call is made to the instruction specified by the operand. If a label is specified without the optional binary register, the call is made to the instruction at the label specified.

If a label is specified with a binary register, the contents of the register are added to the address of the specified label, and the call is made to the resulting address.

If a displacement is specified with a binary register, the displacement is added to the address contained in the binary register, and the call is made to the resulting address.

If a binary register is specified with no label and no displacement, the call is taken to the address in the binary register. This address should be on a 4-byte boundary.

After the call, the instructions of the called subroutine are executed sequentially until the subroutine is terminated.

## RETURN (Subroutine Return)

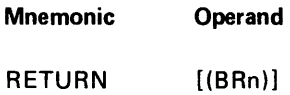

When a return statement is encountered in a subroutine, the subroutine is terminated and BR18 is decremented by two. If no operand is included in the instruction, the next statement to be executed is the statement at the address in the partition stack location pointed to by BR18.

If a binary register is included in the instruction, the contents of the binary register, which must be a multiple of four, are added to the address in the partition stack location pointed to by BR18. The result is the address of the next statement to be executed. If the resulting address is not on a 4-byte boundary, a program check error (hex 03) results.

## Example, Normal Call;

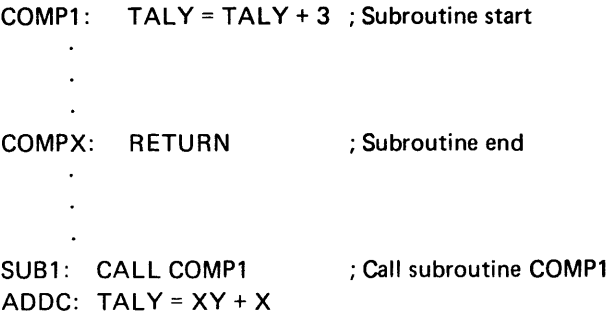

When the instruction SUB1 executes, the absolute address of ADDC is placed in the partition stack at the address specified by BR18, and a branch is made to the subroutine at the label COMP1. The statements following COMP1 are executed until the RETURN at statement COMPX is encountered. At this time the address of ADDC is taken from the partition stack at the address specified by BR18, and the next statement to be executed is ADDC.

Example, Indexed Call:

BR28 = X'08' CALL BR28,RTN6 RTN6:  $X = X + Y$ ; assume start RTN6 at address  $X'0670'$ 

RTN7: X = Y; assume start RTN7 at address X'0678'

When the instruction CALL BR28, RTN6 is executed, the branch is made to RTN7.

CALL TB (Subroutine Call Through Table)

| <b>Mnemonic</b> | <b>Operand</b> |
|-----------------|----------------|
| <b>CALLTB</b>   | BRn, label     |

The label specified is the label of a label table defined in a .LABTAB control statement. The contents of the binary register (Brn) are used as an index into the table. The index is the entry number, not the byte displacement. The address at the table entry indicated by the binary register is the address of the next statement to execute. If BRn contains 0, the first entry position is used.

Example:

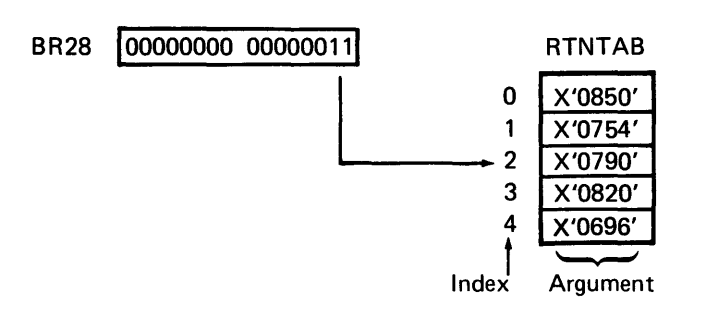

The instruction CALLTB BR28,RTNTAB would call the subroutine whose first instruction begins at address hex 0790.

# Full Conditional Branch on Test

A full conditional branch tests an operand against a specified condition. If the operand meets the condition, a branch is made to a specified branch label. The branch label can indicate an instruction at any location in the current partition.

The format of a full conditional branch instruction is as follows. All types of data allowed for the operand and condition is indicated for each mnemonic.

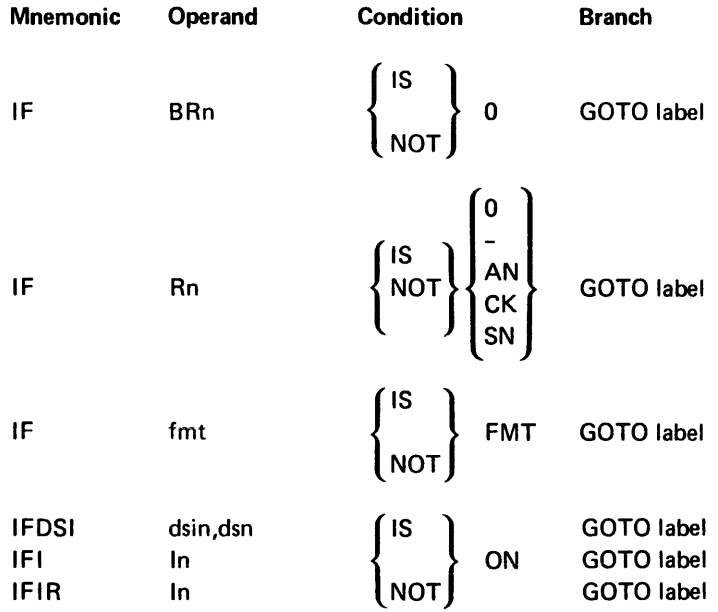

where:

Operand specifies the data to be tested.

Condition includes the keyword IS or NOT (but not both), and the condition keyword. The condition keywords are explained in the individual operation descriptions.

Branch includes the mnemonic GOTO, and the label of the statement to which a branch is made if the operand meets the specified condition.

IF BRn 0 (Test Binary Register for Zero)

| Mnemonic |     | <b>Operand</b> Condition | <b>Branch</b>     |  |
|----------|-----|--------------------------|-------------------|--|
| -IF      | BRn | $\{^{IS}_{NOT}\}$ 0      | <b>GOTO</b> label |  |

If the condition specifies IS, and the register specified for operand contains all zeros, a branch is made to the label. Otherwise, the next sequential statement is executed.

If the condition specifies NOT, and the register specified for operand contains some value other than zero, a branch is made to the label. If the register contains zero, the next sequential statement is executed.

A 1-byte half register is not allowed in this operation.

No registers, storage areas, or indicators are changed.

# IF Rn (Test Decimal Register)

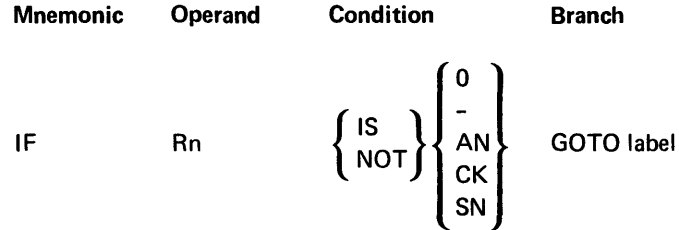

The contents of the decimal register specified as the operand are tested against the specified condition. Decimal register bytes are tested from left to right.

If the condition specifies IS, and the condition is met, a branch is made to the instruction specified by label. If the condition is not met, the next sequential instruction is executed.

If the condition specifies NOT, and the condition is met, the next sequential instruction is executed. If the condition is not met, a branch is made to the instruction specified by the label.

The decimal register test conditions include:

#### Entry **Description**

- o The condition is met if the decimal register bytes contain only blanks or zeros.
- The condition is met if the units position (rightmost byte) of the decimal register contains a hex D in the zone portion.
- AN As for SN, except the zone of the rightmost byte must contain hex F unless the register contains all blanks.
- CK The condition is met if the decimal register bytes contain data that includes a self-check digit, and the self-check digit is verified as correct by the self-check algorithm.
- SN The condition is met if the decimal register bytes contain all blanks. It is also met if the decimal register bytes contain leading blanks followed by one or more valid numbers (hex FO-F9) and the rightmost byte contains either a hex F or a hex D in the zone portion. It is also met if the decimal register bytes contain all valid numbers (hex FO-F9) and the rightmost byte contains either a hex F or a hex D in the zone portion.

Example:

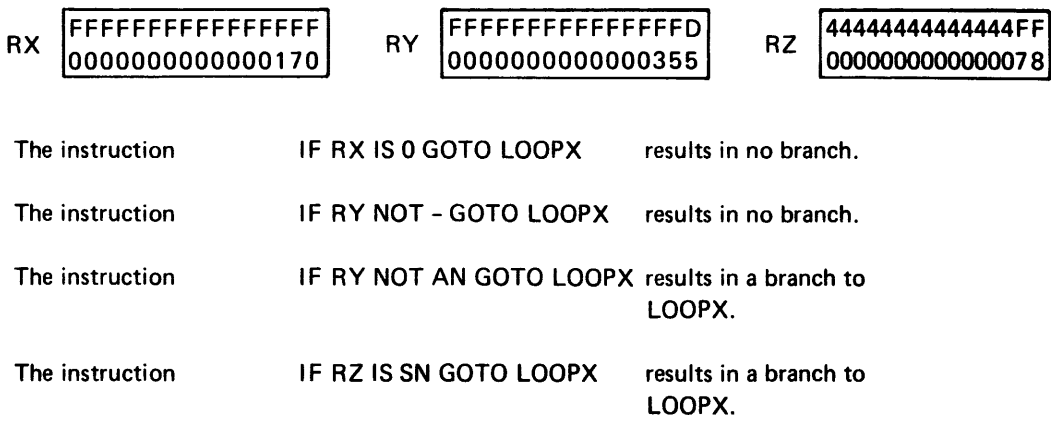

The instruction IF RZ NOT CK GOTO ERR5 results in a branch to ERR5 if the self-check digit is incorrect when verified against the self-check algorithm. If the self-check digit is correct, the next instruction statement is executed.

# IF fmt (Test Format Number)

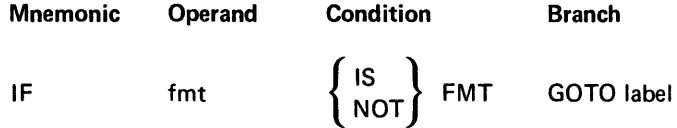

The format specified by the operand is tested against the format used in the last I/O instruction. It may be used to determine what format was used in a data directed READ.

For the operand, specify the LABEL parameter from the .FMST control statement that set up the desired format.

If the condition specifies IS, and the format specified for operand is the same as the format used in the last I/O instruction, a branch is made to the instruction at label. Otherwise, the next sequential instruction is executed.

If the condition specifies NOT, and the format specified for operand is not the same as the format used in the last I/O instruction, a branch is made to the instruction at label.

Example:

IF FORMAT61S FMT GOTO LOOPX

This instruction results in a branch to LOOPX if the last format used for an I/O operation was FORMAT6.

IFDSI (Test Data Set Indicator)

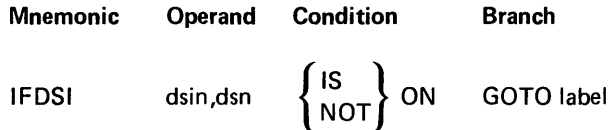

The data set status indicator specified by the operand is tested against the specified condition. The operand entry includes the data set status indicator number (dsin), a comma, and the data set number (dsn). The entry for the data set number is the DSN parameter of the .DAT ASET control statement that defined the data set you wish to use. The entry for data set status indicator is a number from 0-15. If you specify a number from 0 to 7, it represents bits 0-7 of the status byte (byte hex 00) of the data set lOB. If you specify a number from 8 to 15, it represents bits 0-7 of the data set flag byte (byte hex 13) of the data set IOB. See the Functions Reference Manual for a description of these bits.

Example:

## IFDSI 8,3 IS ON GOTO LOOP

This instruction results in a branch if bit 8 of the 10B status byte (byte hex 00) of data set 3 contains a B'1'; this bit is 1 if the data set is open.

I FI (Test Indicator)

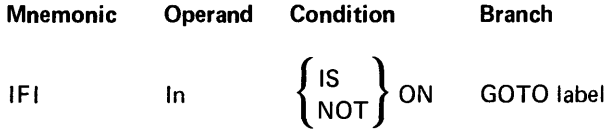

The indicator specified by the operand is tested against the condition IS ON or NOT ON. If the indicator meets the condition, a branch is made to label. Otherwise, the next sequential statement is executed.

#### Examples:

## IFI 196 NOT ON GOTO LOOP

This instruction results in a branch if 196 contains B'O'; it results in no branch if 196 contains B'1'.

## IFI 177 IS ON GOTO LOOP

This instruction results in a branch if 177 contains B'1'; it results in no branch if 177 contains B'O'.

# IFIR (Test Indicator and Reset)

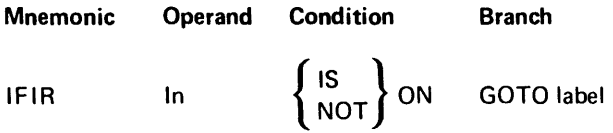

The indicator specified by the operand is tested against the condition IS ON or NOT ON. If the indicator meets the condition, a branch is made to label. The indicator is set to off (B'O') after the test is completed, regardless of the result of the test.

Examples:

197 = B'l' 198 = B'O'

IFIR 1197 IS ON GOTO LOOP

This instruction results in a branch, and 197 is reset to B'O'.

IFIR 198 NOT ON GOTO LOOP

This instruction results in a branch, and 198 remains B'O'.

# Short Conditional Branch on Relational Compare

A short conditional branch operation compares two operands for a specified relation condition. Except for the IFD instruction, both the zone and digit portions of the bytes are compared. Therefore, a hex 40 (blank) will not equal a hex FO (zero). If the result of the relational compare is true, a branch is made to the instruction specified by the label. If the result is not true, the next sequential statement is executed. The label must specify an instruction within +128 or -127 instructions from the short branch instruction.

The format of a short branch instruction is as follows. All types of data that are allowed for the mnemonics and operands are indicated.

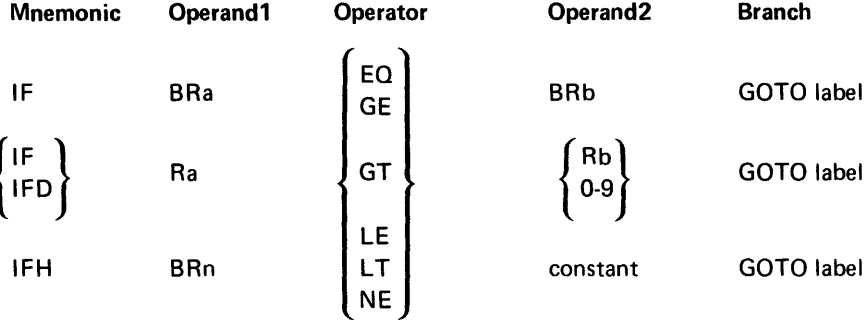

where:

Operand1 specifies the register which contains the data to be compared.

Operator must be one of the following:

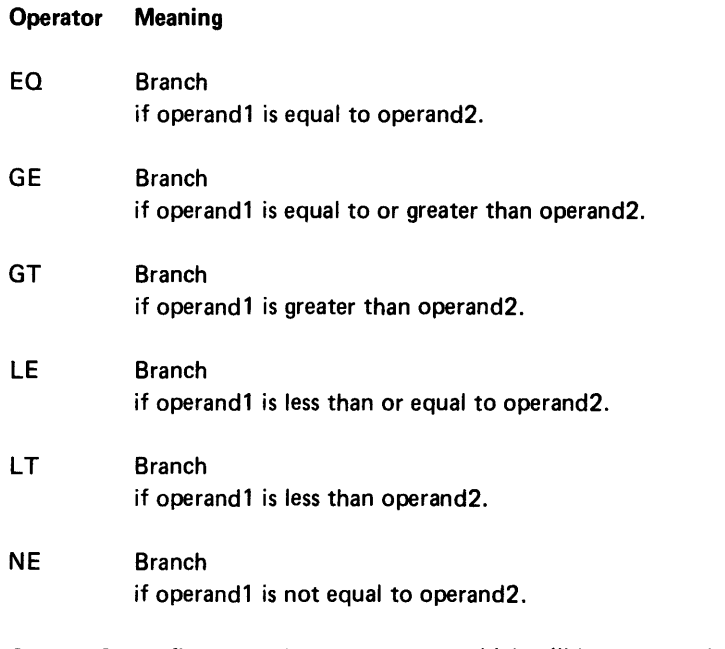

Operand2 specifies the register or constant which will be compared against operand1.

Branch is always the mnemonic GOTO and a label. The label specifies an instruction, which must be within +128 or -127 instructions from the branch instruction. A branch is made to this instruction if the specified relational condition is true.

IF BRa (Binary Register Relational Compare)

| <b>Mnemonic</b> | Operand1   | <b>Operator</b>                                                                          | Operand <sub>2</sub> | <b>Branch</b>     |
|-----------------|------------|------------------------------------------------------------------------------------------|----------------------|-------------------|
| IF              | <b>BRa</b> | $\mathsf{^{\prime}}$ EQ $\mathsf{^{\prime}}$<br>GE<br>GT<br>LE<br><b>LT</b><br><b>NE</b> | Bb                   | <b>GOTO</b> label |

The contents of the operand1 register are compared to the contents of the operand2 register. A branch is made to the label if the relational compare is true. Otherwise, the next sequential statement is executed.

No registers, data areas, or indicators are changed.

Examples:

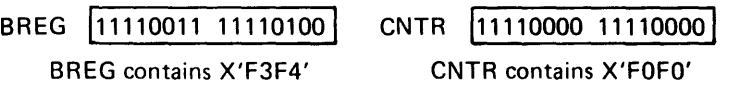

The instruction IF BREG EO CNTR GOTO LOOP4 results in no branch.

The instruction IF BREG GE CNTR GOTO LOOP4 results in a branch to LOOP4.

IF Ra (Decimal Register Relational Compare)

| <b>Mnemonic</b> | Operand1 | Operator                                              | Operand <sub>2</sub> | <b>Branch</b>     |
|-----------------|----------|-------------------------------------------------------|----------------------|-------------------|
| ١F              | Ra       | EQ<br><b>GE</b><br>GT<br>LE<br><b>LT</b><br><b>NE</b> | Rb<br>$0-9$          | <b>GOTO</b> label |

The contents of the operand1 register are compared against operand2 for the condition specified by the relational operator. If the result of the relational compare is true, a branch is made to the instruction specified by the label. Otherwise, the next sequential statement is executed.

If operand2 is a register (Rb), the corresponding positions of the operand1 and operand2 registers are compared byte for byte, starting at the high order position of each register. The standard EBCDIC collating sequence is used.

If operand2 is a constant (0-9), the contents of the operand1 register are compared against fifteen leading blanks with the specified constant in the rightmost byte of the register. The leading blanks cannot be successfully compared with zeros.

No registers, data areas, or indicators are changed.

Note: You should use the IFD instruction when comparing decimal data. IFD does not compare the zone portions of the bytes. This avoids problems resulting from comparing blanks (hex 40) to zeros (hex FO).

Examples:

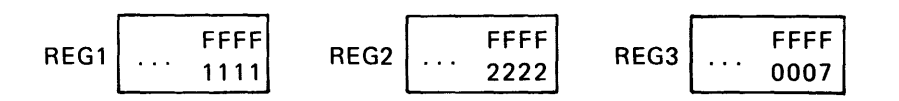

The instruction IF REG1 NE REG2 GOTO LOOPX results in a branch to LOOPX.

The instruction IF REG3 E07 GOTO LOOPX results in no branch. This is because the leading zeros of REG3 are compared against leading blanks associated with the constant 7, and hex FO does not equal hex 40.

# IFD Rn (Decimal Register Relational Compare to Decimal)

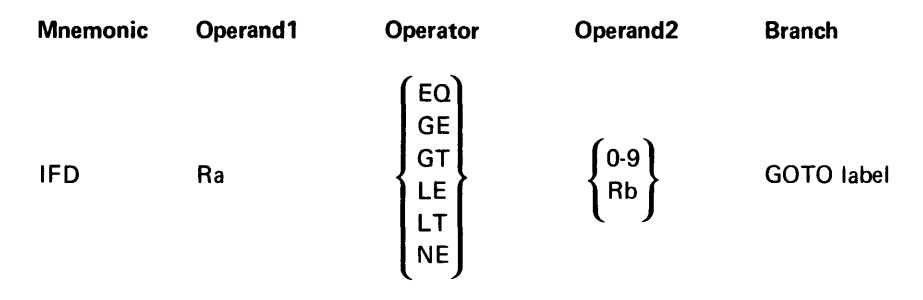

The contents of the operand1 register are algebraically compared to operand2 for the condition specified by the relational operator. If the result of the comparison is true, a branch is made to the instruction specified by the label. Otherwise the next sequential statement is executed.

If the zone portion of the rightmost byte of a decimal register contains hex 0, the contents of the register are negative. If it is not hex 0, the contents of the register are positive.

If operand2 is another decimal register (Rb), the digit portion of each corresponding byte of the two registers and the zone portion of the rightmost byte of each register are compared.

If operand2 is a constant, the contents of the operand1 decimal register are compared against 15 leading blanks and the specified single-digit constant. The constant is assumed to be a positive value.

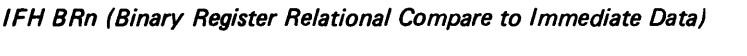

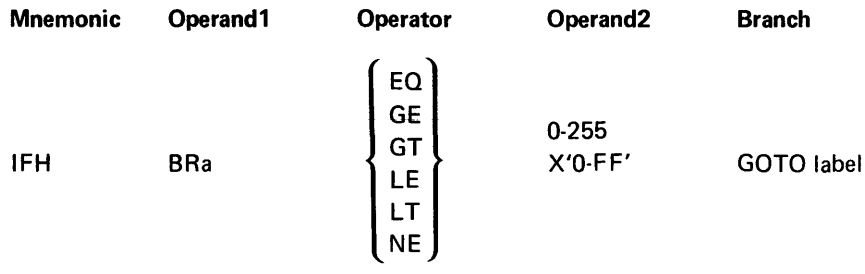

The rightmost byte of the binary register specified as operand1 is compared against the binary representation of the constant specified by operand2. A branch is made to the instruction specified by the label if the result of the comparison is true. Otherwise, the next sequential instruction is executed.

No registers, indicators, or data areas are changed.

# Examples:

#### Only this byte is compared. **T**

# BREG100000000 111100111

The instruction IFH BREG EQ X'F3' GOTO LOOPX results in a branch to LOOPX.

The instruction IFH BREG GE X'F4' GOTO LOOPX results in no branch.

#### Skip on Constant Compare

The contents of a specified byte are compared with a 1-byte constant.

The format for a constant compare skip instruction is as follows:

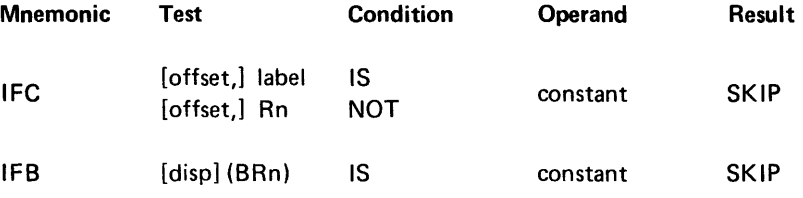

where:

*Test* specifies the byte that holds data to compare with the constant, as follows.

[offset,] label specifies the label of a storage area. If the storage area is longer than one byte, you may specify an optional offset. The offset specifies the offset from the first byte of the storage area where the byte is located. Offset defaults to 0, which specifies the first (leftmost) byte of the data area.

[offset,] Rn specifies a decimal register (Rn) and the offset (0-15) from the leftmost byte of the register where the byte is located. For example, 7,RX indicates byte 7 of the decimal register labeled RX. The offset is optional and defaults to zero, which specifies the leftmost byte of the register. If the test register is a decimal register, the operand must be a decimal register.

[disp] (BRn) specifies the base displacement address of the storage byte. The binary register holds the base address. The displacement (0-255) is optional and defaults to zero. A base displacement address is valid only for the IFB mnemonic.

Note: Do not specify length for this base displacement address. Do not precede the binary register with a comma, as is required for other base displacement addresses.

Condition specifies how the test byte is compared, as follows.

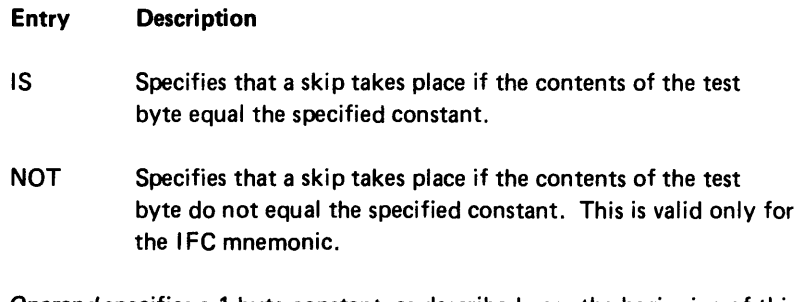

Operand specifies a 1-byte constant, as described near the beginning of this chapter under Constant Specifications.

I FC (Skip on Constant Compare)

 $\mathbf{r}$  $\mathcal{A}^{\pm}$  $\mathcal{L}^{\text{max}}$ 

 $\sim 10$  $\mathcal{L}^{\pm}$ 

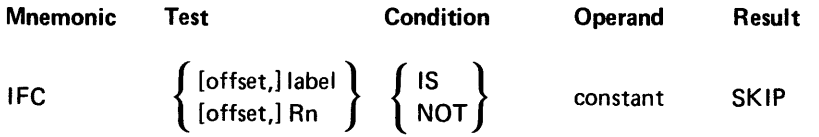

The contents of the byte specified by test are compared against the specified constant. If IS is coded, and the test byte equals the constant, the next sequential statement is skipped. If NOT is coded, and the contents of the test byte do not equal the constant, the next sequential instruction is skipped. Otherwise the next sequential instruction is executed.

Example: The following code initializes a decimal register to contain fifteen bytes of zeros and one byte of hex FF. Hex data is right-justified into a decimal register, so byte 15 of the decimal register contains the hex constant.

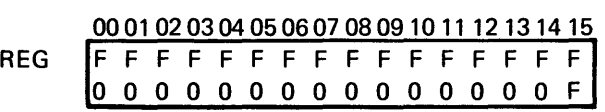

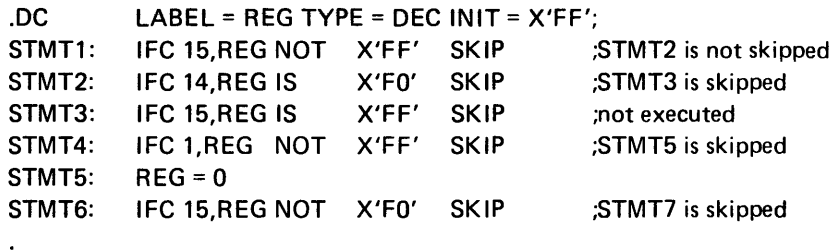

# IFB (Base Displacement Skip on Constant Compare)

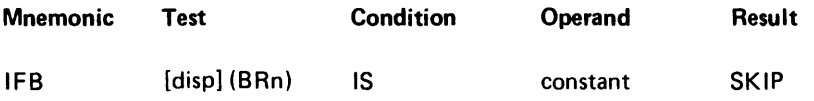

The displacement is added to the base address contained in the binary register. The contents of the byte at the resulting address are compared to the 1-byte constant specified by operand. If the contents of the byte are equal to the constant, the next sequential instruction is skipped. If the contents of the byte are not equal to the constant, the next sequential instruction is executed. It is invalid to specify NOT for the condition.

## Skip on Bit Mask

The contents of a 1-byte base displacement address are masked with a 1-byte constant. The format for a bit mask instruction is as follows:

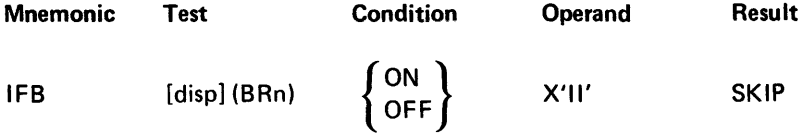

where:

*Test* specifies a base displacement address of a storage byte. The binary register holds the base address. The displacement (0-255) is optional and defaults to zero.

Note: Do not specify length for this base displacement address. Do not precede the binary register with a comma as is required for other base displacement addresses.

Condition indicates how the bits in the test byte that are specified by the mask are tested.

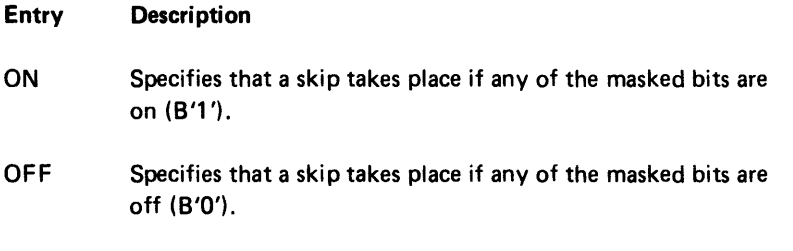

Operand specifies the 1-byte mask that specifies which bits of the test byte are tested.

Result is always the mnemonic SKIP.

The contents of the byte at the base displacement address are masked with the '·byte operand. The bits that correspond with the bits in the mask that are on (B'1') are tested against the specified condition. If one or more of these bits meets the specified condition (ON or OFF), the skip results. Otherwise, the next sequential instruction is executed.

### Skip on AND/Exclusive-OR Mask

This mask test can perform logical operations upon one byte of a binary register.

The format for an AND,Exciusive-OR mask test instruction is as follows:

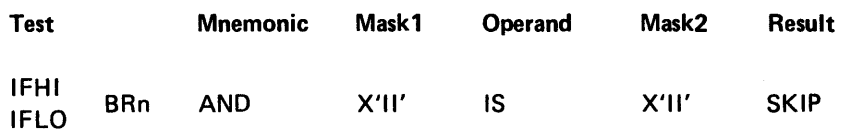

where:

Test specifies the byte of the binary register to operate upon. It includes a binary register (BRn) and either IFHI to specify the high-order byte of the binary register, or IFLO to specify the low-order byte.

Mask 1, Mask 2 are 1-byte constants to mask with the test byte. See Constant Specifications near the beginning of this chapter for the forms of the constants that may be used.

Operand is always IS.

Result is always the mnemonic SKIP.

The byte that is accessed depends on the test entry. Coding I FHI BRn indicates the high order byte of the specified binary register (BRn). Coding IFLO BRn indicates the low-order byte of the specified binary register (BRn). The original contents of the binary register remain unchanged by the operation.

The contents of the indicated byte are logically ANDed with mask 1, and the result is exclusively-ORed with mask2. If the result of the operation is zero, the next sequential instruction is skipped. Otherwise the next sequential instruction is executed.

Examples:

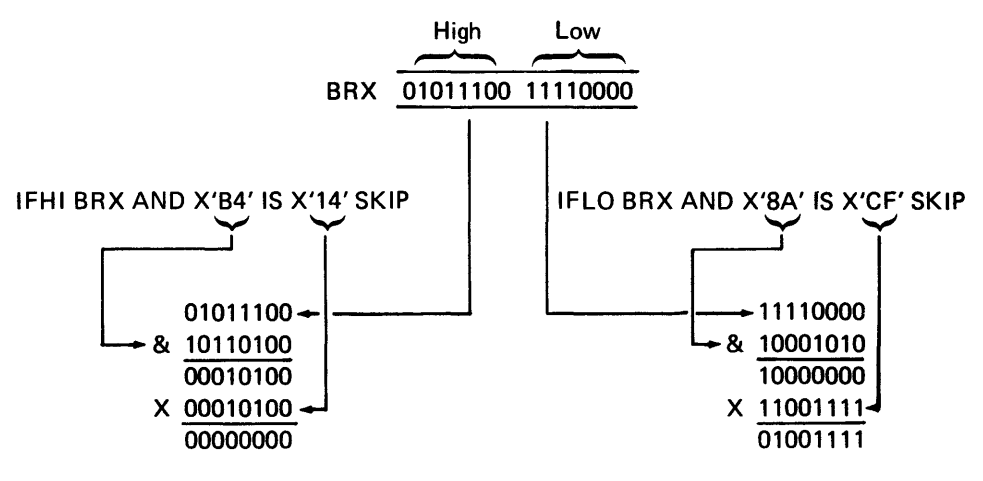

This instruction results in a skip.

This instruction does not result in a skip.

#### Exclusive-OR Write, Skip on AND Mask

The following instruction specifies that two logical operations be performed upon the same data. These operations can change the original contents of a specified byte; they can also test the original contents to determine if a skip should take place. This instruction is useful to test and set/reset lock bits with a single instruction.

The format of the instruction is as follows:

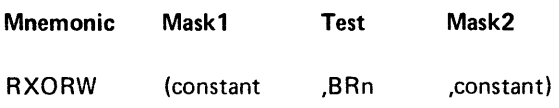

where:

Mask1 specifies a 1-byte constant to be exclusively-ORed with the contents of the test byte. See Constant Specifications near the beginning of this chapter for the forms that the constant may have.

Test specifies a binary register that contains the address of the byte to test.

Mask2 specifies a 1-byte constant to be ANDed with the contents of the test byte. The constant may be expressed in any of the forms indicated for maskl.

The l-byte constant specified by maskl is exclusively-ORed with the contents of the test byte at the address indicated by the binary register. The original contents of the test byte are ANDed with mask2. If the result of the AND operation is 0, a skip results. The result of the exclusive-OR operation replaces the original contents of the test byte. If the result of the AND operation is not 0, the next sequential instruction is executed, and the original contents of the test byte remain unchanged.

#### Loop Control

Loop control can be performed with the following two instructions, which decrement or increment a binary register, then test the register contents against zero or a specified limit.

The format of the loop control instructions is as follows:

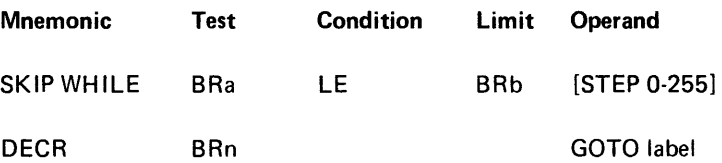

where:

 $\ddot{\phantom{a}}$ 

*Test* indicates the binary register that is decremented or incremented.

Condition is specified only for SKIP WHILE, and is always LE.

Limit is specified only for SKIP WHILE, and indicates the limit that is compared with the test register.

Operand is always specified for DECR, to indicate a branch label. It is optional for SKIP WHILE, to indicate the value of the increment to add to the test register. If it is not specified, the register is incremented by one.

SKIP WHILE (Increment Binary Register and Skip if Not Limit)

| <b>Mnemonic</b>   | Test       | Condition |            | Limit Operand    |
|-------------------|------------|-----------|------------|------------------|
| <b>SKIP WHILE</b> | <b>BRa</b> | LE.       | <b>RRh</b> | $[STEP 0 = 255]$ |

When this instruction is executed, an increment is added to the contents of the test binary register (BRa), and the sum replaces the contents of the test binary register (BRa). The new contents of the test register (BRa) are then compared with the contents of the limit register (BRb). If the contents of the test register (BRa) are lower than or equal to the limit register (BRb), the next sequential instruction is skipped.

If the optional increment operand (STEP n) is coded, the contents of the test register are incremented by n, where n is 0-255. If STEP n is not coded, the test register is incremented by one.

Example: The following code sums the integers from 1 to 10 using SKIP WHILE as the loop control.

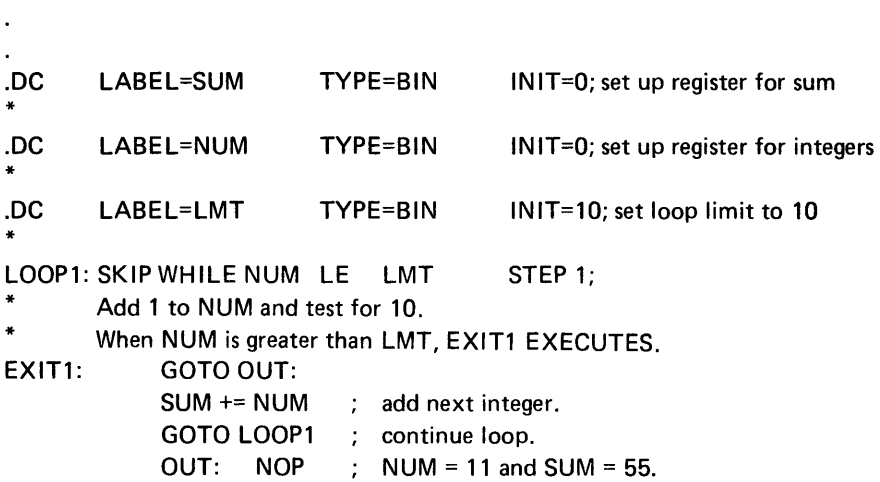

DECR (Decrement Binary Register and Branch If Not 0)

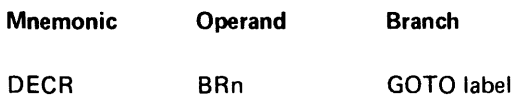

The contents of the binary register are first decremented by 1 every time this instruction is executed, and then the decremented result is tested against O. If the register contents are not 0, a branch is made to the statement at label.

## Example:

 $X#1:$  BREG = B'11'; initialize BRn to loop 3 times LOOP: ENOL: OECR BREG TO LOOP; decrement BRn by one, \* if BRn is not zero after decrement, branch to LOOP.<br> $X#2$ : REGX = REGX + 1  $REGX = REGX + 1$ 

The statement labeled X#l sets BREG to 3, then the statements from LOOP to ENOL are executed 3 times. The third time ENOL is executed, BREG will contain O and the statement labeled  $X#2$  will be the next statement executed.

# COMMUNICATIONS INSTRUCTIONS

The 5280 communications facilities include a communications access method that provides an interface between your 5280 assembler application program and the host system. The communications access method can support either BSC (binary synchronous communication) or SOLC (synchronous data link control). SOLC is provided through SNA (Standard Network Architecture) and is referred to in this manual as SNA. The following communications instructions and the .COMM control statement described in Chapter 3 are used with the 5280 communications access method. See the IBM 5280 Communications Utilities Reference Manual, SC34·0247, for more information about the communications access method.

Most of the communications instructions are used for both the BSC and the SNA versions of the communications access method. Any instruction or instruction parameter that is unique to either the BSC or SNA versions is so indicated. The format for the communications instructions is as follows:

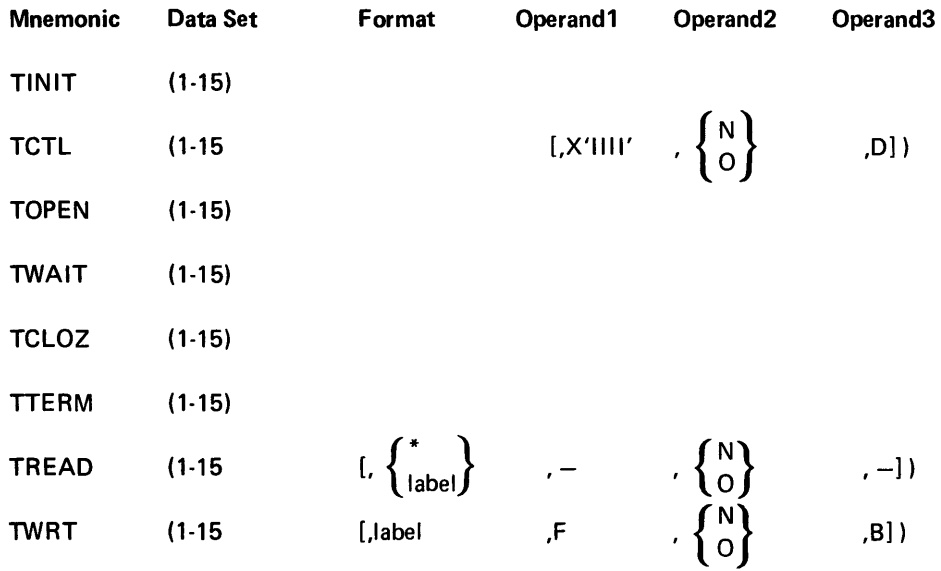

where:

Data set specifies the data set to access. Enter the DSN parameter of the .COMM control statement that defined the data set.

Format indicates edit formatting you want during an input or output operation. Format may be omitted (retain the comma) if no edit formatting is desired. If you want formatting, specify one of the following:

#### Entry **Description**

- label The label of the edit format you wish to use. Enter the LABEL parameter of the .FMTST control statement that started the edit format definition.
- \* May be specified for a TREAD instruction to indicate data directed formatting. Data Directed Formatting, in Chapter 2, and the .FMTST control statement writeup describe this method of format selection.

Operand1 depends upon the particular instruction and is explained with the operand description for each instruction.

Operand2 specifies overlapped (0) or nonoverlapped (N) I/O. It defaults to nonoverlapped. See Overlapped I/O in Chapter 1 for more information.

Operand3 depends upon the particular instruction and is explained with the operand description for each instruction.

TINIT (Initialize Communications Session)

Mnemonic Data Set TINIT (1-15)

For BSC and for SNA, this must be the first communications instruction in your application program. The TINIT operation must be completed before an I/O instruction can be executed. For BSC, this instruction must be followed by a TOPEN instruction.

For BSC, the TINIT instruction establishes the linkage between the COMM lOB and your program, which is executing in a partition, and the communications access method, which is concurrently executing in another partition. When this instruction is executed, it prepares to establish the line connection between the 5280 and the host system.

For SNA, this instruction initializes the network by establishing the data link and attaching a session. If log-on is required by the host system, the communications lOB must point to a logical buffer that contains the log-on data when the TINIT instruction is issued. See the IBM 5280 Communications Utilities Reference Manual, for information about communications sessions. Multiple sessions may be established.

# TOPEN (Open Communications Data Set)

Mnemonic Data Set

TOPEN (1-15)

This instruction opens the specified BSC communications data set 108 for transmitting or receiving records, or for inquiry. This instruction must be issued before any TREAD, TWRT, or TCTL instructions are issued. The TOPEN instruction must always be followed, at any later point in your program, with a TCLOZ instruction for the same data set.

TCTL (Communications Control)

| Mnemonic    | Data Set | Operand1 | Operand <sub>2</sub>                                  | Operand <sub>3</sub> |
|-------------|----------|----------|-------------------------------------------------------|----------------------|
| <b>TCTL</b> | $(1-15)$ | LX'IIII′ | $\left\{ \begin{matrix} N \\ 0 \end{matrix} \right\}$ | ,D])                 |

Operand1 specifies a hex code for one of the following control operations:

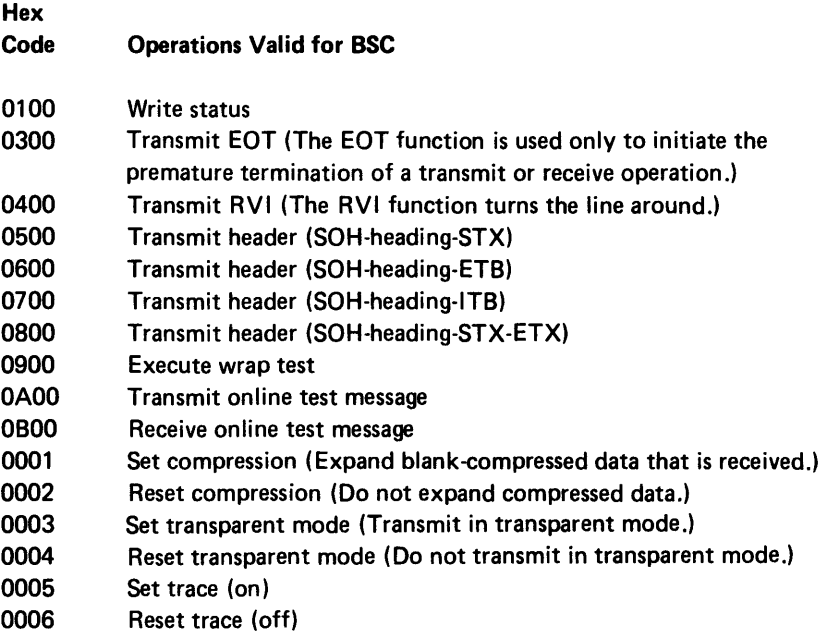

# Operations Valid for SNA

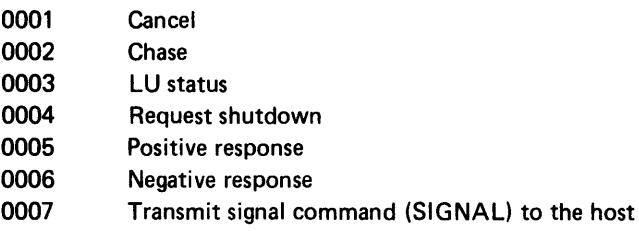

0008 Shutdown complete

If 0 is specified for operand3, the diagnostic flag is set in the lOB, and the operation is performed in diagnostic mode.

TWAIT (Wait for I/O Completion)

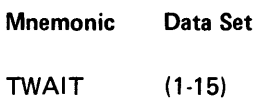

For BSC and for SNA, this instruction ensures that any transmit or receive operation is completed before the next sequential instruction is executed. This is generally used in conjunction with overlapped I/O to prevent loss of data. See Overlapped I/O in Chapter 1 for more information.

# TCLOZ (Close Communications Data Set)

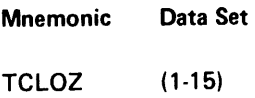

This instruction closes the specified BSC communications data set lOB, and signifies the end of the communications operations. Any lOB that is opened (using TOPEN) must be closed (using TCLOZ) before another lOB is opened.

#### TTE RM (Terminate Communications Session)

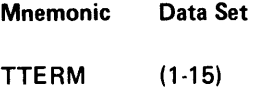

For BSC and SNA, this instruction terminates the logical connection between your application program and the communications access method. If a switched line is being used, the line connection with the host is also terminated.

The communications access method remains in the background partition, available for use by other application programs.

# TREAD (Receive Communications Record)

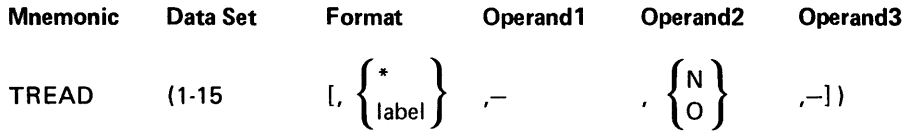

When the TREAD instruction is executed, data is received from the host system into the I/O buffer of the data set specified by the data set number. If an edit format is indicated with a format label or the asterisk (for data directed formatting), the data is edited and moved from the I/O buffer to the registers as specified in the appropriate edit format. If no edit format is specified in the instruction, the data remains in the I/O buffer at the end of the operation. If 0 is specified for operand2, successive instructions are executed concurrently with the TREAD instruction. If operand2 specifies N or is omitted, the TREAD operation must be completed before any successive instructions are executed.

For SNA and for BSC, if operand1 is a minus sign, it indicates that the status is to be received. If operand1 is omitted, it indicates that data is to be received.

For SNA and for BSC, if operand3 is a minus sign, it indicates that an entire block of data is to be received. If operand3 is omitted, the next logical record is received.

## TWR T (Transmit Communications Record)

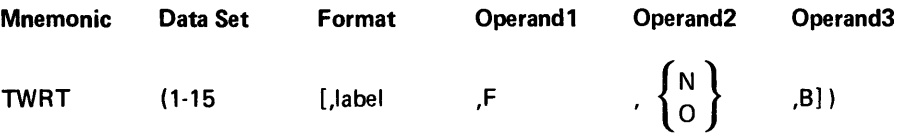

When the TWRT instruction is executed, a record is transmitted to the host system from the data set specified by the data set number. If the instruction specifies an edit format, data is moved from the registers specified by the format into the I/O buffer, and editing is performed as specified in the format. If no format is specified, it is assumed that the record is already in the I/O buffer. The record is transmitted from the I/O buffer. If operand2 is 0, successive instructions are executed concurrently with the TWRT instruction. If operand2 is N or is omitted, the TWRT instruction must be completed before successive instructions are executed.

For SNA, if operand1 is F, it indicates that this is the final record to be transmitted in an interactive application. Otherwise operand1 is omitted. For BSC, operandl must be omitted. Retain the comma.

For SNA and for BSC, if operand3 is B, it indicates that the I/O buffer is to be filled with blanks at the start of the operation. If operand3 is omitted, the I/O buffer is not changed at the start of the operation. This operand may be specified only for a formatted TWRT operation.

Example: The following code sets up a BSC data set with the .COMM statement. It then initializes a BSC communications session, transmits one data record, receives one data record, and terminates the session .

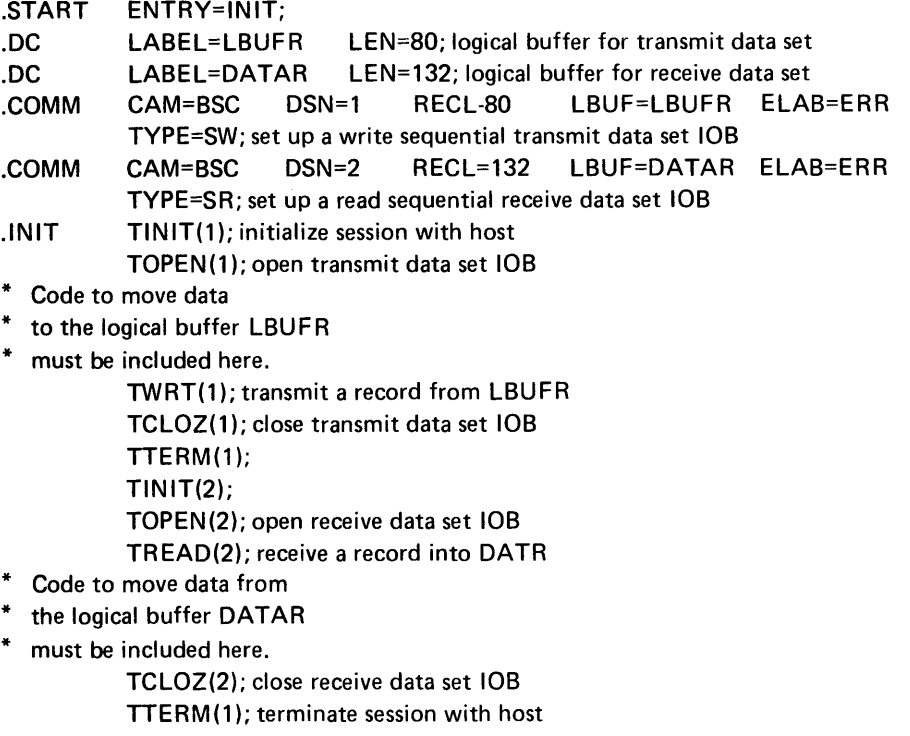

ERR: ; error routine.

. END;

# DISKETTE INSTRUCTIONS

The diskette instructions include operations to control, read/write, and search a data set. The operations are performed upon data set records or, for label update data sets, upon data set labels. Data set labels on diskette index cylinders describe each data set that is stored on the diskette. Information contained on the data set label includes the data set name, the exchange type, and the diskette addresses of the BOE (beginning of extent), EOD (end of data), and EOE (end of extent) for that data set. The data set label will be described in detail in the Functions Reference Manual.

Records may be organized into sequential or key indexed data sets. The records are moved between the diskette and a physical buffer in main storage. Logical records may optionally be moved between the physical buffer and a logical record buffer for blocking and deblocking records, or printer I/O can be used to block and deblock records. See Diskette Data Management in Chapter 2 for a description of the data set organizations and buffers.

During the execution of a diskette operation, the 5280 maintains a record counter to keep track of the record number, relative to the first data set record, of the logical record currently being processed.

# Control Operations

In order to share the diskette devices with the different data sets, the 5280 maintains an lOB chain for each drive. An lOB chain begins with a pointer, in the system control area, which holds the address of the first lOB that uses the device. This lOB in turn holds the address of the next lOB that uses the device. When the device finishes the work described by one lOB, it goes to the next lOB on the lOB chain. An lOB address is placed on the lOB chain whenever a data set is opened with the OPEN operation. When the data set has finished using the device, it may be closed with the CLOZ operation, which removes the lOB address from the lOB chain.

Besides the open and close operations, data set control includes instructions to allocate a data set and to initialize diskettes.

The format for the data set control instructions is as follows:

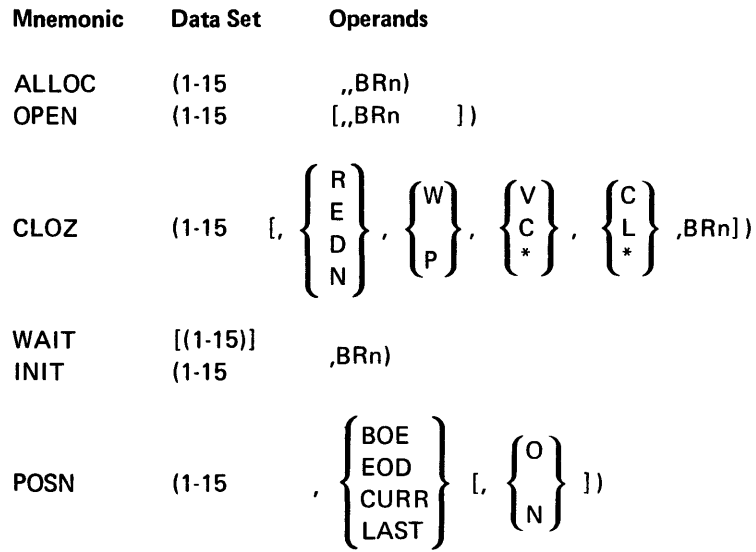

where:

Data Set specifies the data set number. This is the DSN parameter of the .DATASET control statement that set up the lOB for this data set. If data set is specified as hex 0 in the WAIT instruction, it specifies the keyboard rather than a data set. Do not specify 0 for any other control operation.

Operands are explained for each instruction in the operation description.

# ALLOC (Allocate a Data Set)

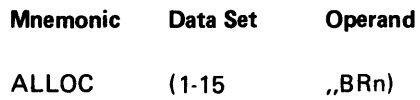

This instruction is always executed nonoverlapped. When the ALLOC operation is executed, the data set is allocated in the physical space following the last valid data set existing on the diskette, provided sufficient extent and label space exists. A data set cannot be allocated between existing data sets and always originates on a physical track/sector boundary.

The data set HDR1 label is placed in the first deleted HDR1 label space. If there are no deleted HDR1 label spaces, the allocation cannot take place, and an external status (3229) is presented. The HDR1 information is taken from the data set lOB and from a parameter string you prepare and place into storage. The binary register (BRn) in the ALLOC instruction contains the address of the fifth byte of the parameter string. Two commas must precede the binary register. The format of the parameter string is as follows.
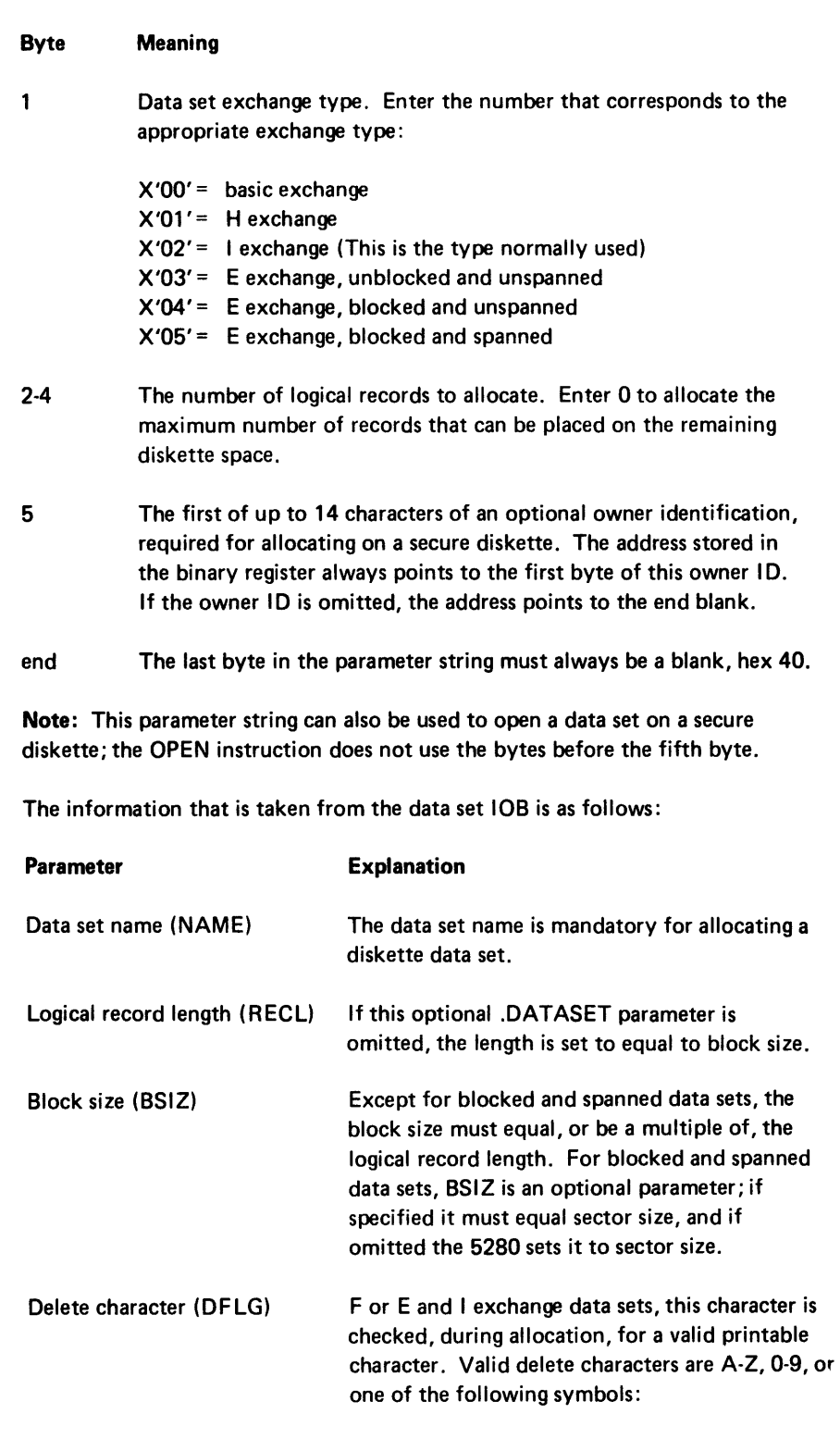

.,-/%#@:\$&

During the allocation operation, the data set organization byte of the HDR1 label is set to blank (hex 40) for basic and H exchange data sets. It is set to D for E and I exchange data sets. It is invalid to allocate a label update data set with the ALLOC instruction.

Upon completion of the ALLOC operation, the allocated data set is also opened. The HDR1 label is placed into the first 128 bytes of the physical buffer. The opcode byte in the data set lOB is replaced with hex 00. Upon completion of the ALLOC; or if there is an external status for (1) insufficient physical buffer size (3430), (2) two physical buffers specified with unequal sizes (3435); or if a 3730 warning message is presented the minimum number of 128-byte blocks required for sufficient buffer size space is placed into hex 78 of the data set lOB. If any other external status occurs, this number is not placed into the lOB.

### OPEN (Open a Data Set)

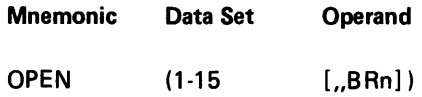

The OPEN operation is always executed in nonoverlapped mode. When the OPEN is executed, the 5280 searches the diskette index for the HDR1 label of the specified data set. The search begins at the position indicated by the data set lOB at hex 30 and 31. The assembler initializes this value to zero, which causes the search to begin with the first HDR1 label. If you know where your data set HDR1 label is stored, you can place the position number (the first HDR1 label is at number 8) in the data set lOB to save time when the data set is opened. If the position number in the lOB is greater than 8, the search begins with that position and continues until the desired data set HDR1 label is found or until the last label is searched. No labels preceding the position number in the lOB are searched. If the desired HDR1 label is not found, or if the position number is greater than the number of HDR 1 labels existing on the diskette, an external status (3215) is presented. When the 5280 finds the label, it places the label number in bytes hex 30 and 31 of the data set lOB. On subsequent OPENs, the search begins with this number unless you reset these bytes to zero.

If the data set is stored on a secure diskette, you must include the binary register (BRn) in the OPEN instruction. The binary register contains the address of an owner identification, as described for the ALLOC instruction. If you include the binary register and the diskette is not a secure diskette, the binary register is ignored. Two commas must precede the binary register.

When the desired HDR1 label is found, the expiration date is checked. If the date is all blanks, the data set is expired. If it is all 9s, the data set is not expired. If the HDR1 expiration data contains a year value less than 50, the year is assumed to be in the 21st century. If a system date is available and exceeds the HDR1 label date, the data set is expired. An unexpired data set cannot be opened as an erase data set.

The physical buffer is checked to ensure adequate buffer size. If there is an external status for (1) insufficient size (3430) or (2) two physicai buffers specified with unequal sizes (3435), the OPEN is not completed and the minimum number of 128-byte blocks required for sufficient buffer space is placed into hex 78 of the data set lOB. If enough space is available for the OPEN to complete, another check is made to ensure that sufficient buffer space is available to process the data set. If a keyed data set does not have sufficient buffer space to process the index table build, the OPEN does not complete. If a sequential data set does not have sufficient buffer space to process the data set, the OPEN completes but the minimum number of 128-byte blocks required for sufficient buffer space is placed into hex 78 of the data set lOB, and a 3730 warning message is presented.

If the block size and logical record length are not specified in the data set lOB, the HDR1 values are used. If they are specified in the lOB, they are compared with the HDR1 values and an error results if they are not the same.

For an erase data set, the block size and record length on the HDR1 label are updated to the values in the lOB if the lOB values are not zero. If no logical record length is specified, it is assumed to be the same as the block size.

When the open completes, the address of the data set lOB is placed into the lOB chain for the device. The open-flag in the data set lOB is set to indicate that the data set is open. The HDR1 label is placed into the first 128 bytes of the physical buffer (in PB1 if two physical buffers are used). For a label update data set, however, the VOL1 label is placed into the buffer in place of the HDR1 label.

The OPEN instruction must be used to open a data set during program execution, or to reopen a data set. If you reopen a data set, the data set pointers are reset to the beginning of the data set and the parameters specified in the .DATASET control statement are used to supply the open information.

## CLOZ (Close a Data Set)

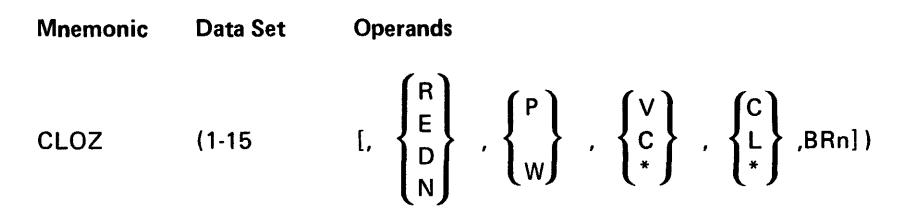

A CLOZ operation removes the data set lOB address from the lOB chain and resets the open-flag in the data set lOB. The CLOZ operation is always executed in nonoverlapped mode. If any records have been added to the data set, the HDR1 label is updated as appropriate. Any functions specified in the operand fields are performed. When the CLOZ operation is completed, even if external status is presented, the opcode in the data set lOB is reset to zero.

The operand fields indicate close options. You may specify one option in each of five fields, or you may leave any of the fields blank. If you omit a field that is to the left of a specified field, retain the comma for the omitted field. If you omit all the fields, a normal close as described above is performed, with no additional functions. The operand fields are as follows.

Field 1: Close functions option. If omitted, a normal close is performed. You may not specify R, E, or D for a shared or unexpired data set.

#### Entry Description

- R Release; the EOE is replaced with the EOD-1 value to free unused extent space.
- E Erase; the EOD is replaced with the BOE value to create a new outputonly data set.
- D Delete; the data set label is marked as deleted.
- N No label update; the lOB address is removed from the lOB chain and the lOB open-flag is reset, but the HDR1 label is not updated.

Field 2: Write-protect option. If omitted, the contents of the write-protect position in the HDR1 label remain unchanged.

#### Entry **Description**

- P Protect; a P is placed into the write-protect position so the data set does not accept any write operations.
- W Write; clears the P from the HDR1 label so the data set can accept writes.

Field 3: Verify/copy option. If omitted, the contents of the verify/copy position on the HDR1 label remains unchanged.

#### Entry Description

- V Verified; a V is placed into the verify/copy position of the HDR1 label to indicate that the data set has been verified.
- C Copy; a C is placed into the verify/copy position to indicate that the contents of the data set have been successfully transferred. Do not enter the C for a partial data set copy or for a null data set.
- \* Clear; the contents of the verify/copy position are replaced with a blank.

Field 4: Multivolume option. If omitted, the contents of the multivolume fields are left unchanged. Field 5 must also be omitted.

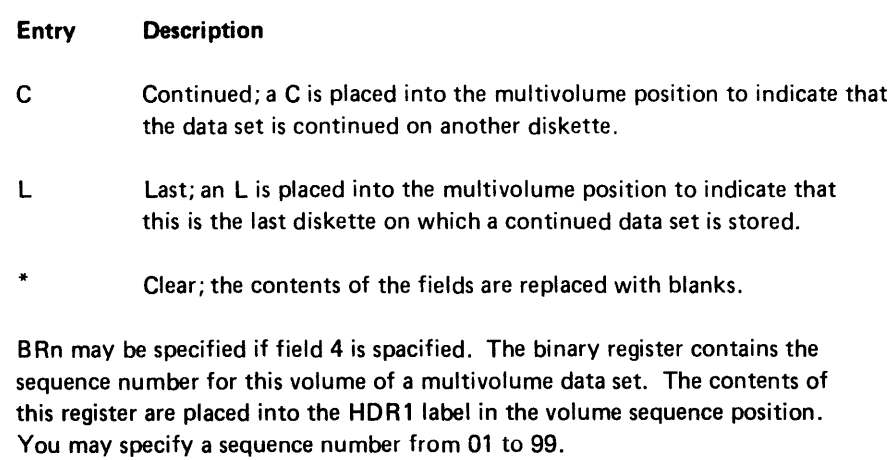

If an error occurs during a CLOZ, the lOB is not removed from the chain. Overwriting the lOB by loading another program would break the chain. However, if two consecutive CLOZ commands are issued (even if they contain close options) that cause errors, the lOB address is removed from the lOB chain but the HDR1 label is not updated and no optional functions are performed.

Another use for the two consecutive CLOZ instructions is to close a data set that has been interrupted by accidental opening of the diskette door. If a data set is being processed when the diskette door is opened, the diskette drive makes a buzzing sound for five seconds and a 3151 error is reported. If no I/O operation was taking place when the door was opened, you may simply close the door and reset the error. The 5280 assumes that the data set is the same one being processed before the door opened. However, if an I/O operation was in the process of moving data between the physical buffer and the diskette, the data movement is terminated but the data set is not closed; a 3251 error is reported. Two consecutive CLOZ instructions remove the lOB address from the lOB chain. You may close an unopened or undefined data set with no effect.

WAIT (Wait for I/O Completion)

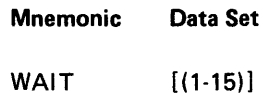

The WAIT instruction is used when you are processing with overlapped I/O. When the 5280 encounters an overlapped I/O instruction, it issues the I/O operation to the appropriate device and immediately proceeds to execute subsequent instructions. If a subsequent instruction accesses data that was involved in an overlapped I/O operation, you should place a WAIT instruction immediately before that instruction. When the 5280 encounters the WAIT instruction, it waits until all outstanding I/O operations for the specified data set are completed before it executes the instructions following the WAIT. It also detects any errors that occurred during the I/O.

If the WAIT instruction specifies hex 0 for the data set, the 5280 waits until all outstanding keyboard I/O operations are completed. If the WAIT instruction omits the data set number, all I/O operations for all data sets must be completed before the 5280 proceeds with the instructions following the WAIT.

## INIT (Initialize a Diskette)

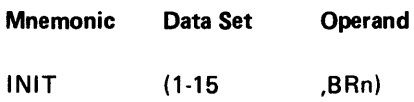

The INIT operation initializes the diskette with information from the lOB of the specified data set. The data set must have been previously opened for initialization (TYPE=INI on the .DATASET control statement). The diskette may not be shared during an initialization operation. All data on the diskette prior to the INIT is lost.

The binary register (BRn) contains the address of a parameter string you have prepared and placed into storage. The format of the parameter string is as follows.

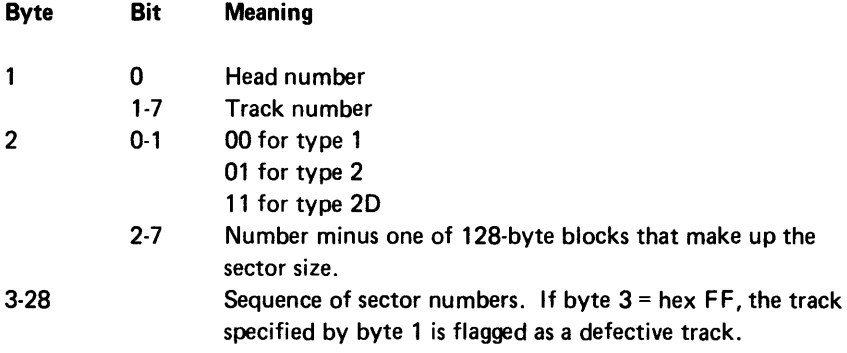

Each track is accessed as a separate data set. The physical sector IDs and records are written to the track. The data set is accessed sequentially, starting at cylinder 0, head 0, sector 1. Each track must be initialized with the I NIT instruction before it can accept a write instruction. You must use instructions to write the HDR1 labels for the index area.

## POSN (Position Record Pointer)

| Mnemonic | Data Set | Operand1 | Operand2                                                                                                    |                                                                                               |
|----------|----------|----------|----------------------------------------------------------------------------------------------------|-----------------------------------------------------------------------------------------------|
| POSN     | (1-15    | ?        | \n $\left\{\n \begin{array}{c}\n \text{BOE} \\ \text{CURR} \\ \text{LAST} \\ \text{EOD}\n \end{array}\n \right\}$ \n | \n $\left.\n \begin{array}{c}\n \text{O} \\ \text{O} \\ \text{N}\n \end{array}\n \right\}$ \n |

When the POSN operation is executed, the current record pointer number is modified. The diskette is repositioned to the specified record, specified in the instruction as follows:

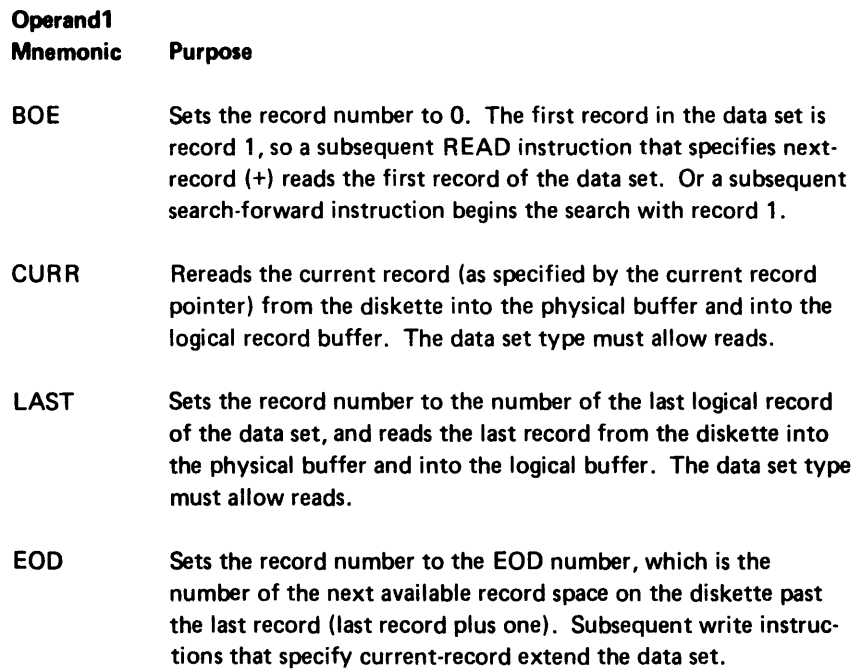

## *Read and Write Operations*

Records can be read according to a key, or read and written by sequential record number or relative record number. For sequential records, the system keeps track of the record number in an internal register. For operations at the relative record number, you must assign a binary register or register pair to hold the relative record number. After every read or write instruction, the system updates the internal register. You must update the assigned binary register if you are using relative record access.

The buffer management for the following read and write operations is described as for automatic logical buffering. If you use pointer I/O, the logical buffer address in the data set lOB points to the logical record within the physical record buffer. See *Diskette Data Management* in Chapter 2 for more information about pointer I/O.

The format for read and write instructions is as follows:

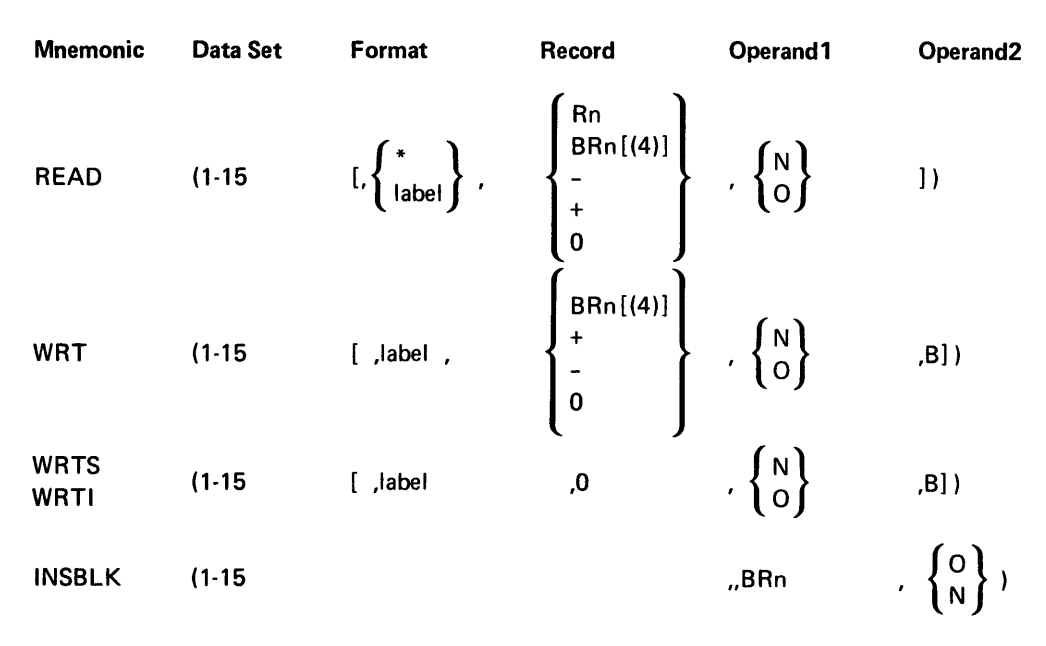

where:

*Data Set* specifies the number of the data set to read or write. The label is the DSN parameter from the .DATASET control statement. Do not specify o for an I/O instruction.

*Format* specifies the label of the edit format to use. The label is the LABEL parameter of the .FMTST control statement that defined the format. If the format is omitted, you must move the data to or from the logical buffer with other instructions. No format may be specified with pointer I/O. An asterisk (\*) may be specified for READ, indicating that formatting is data directed. See *Data Directed Formatting* in Chapter 2 for more information.

Note: When formatting is used, operand 1 defaults to nonoverlapped I/O regardless of what is specified in the instruction.

*Record* specifies the logical record to read or write. The following specifications are allowed.

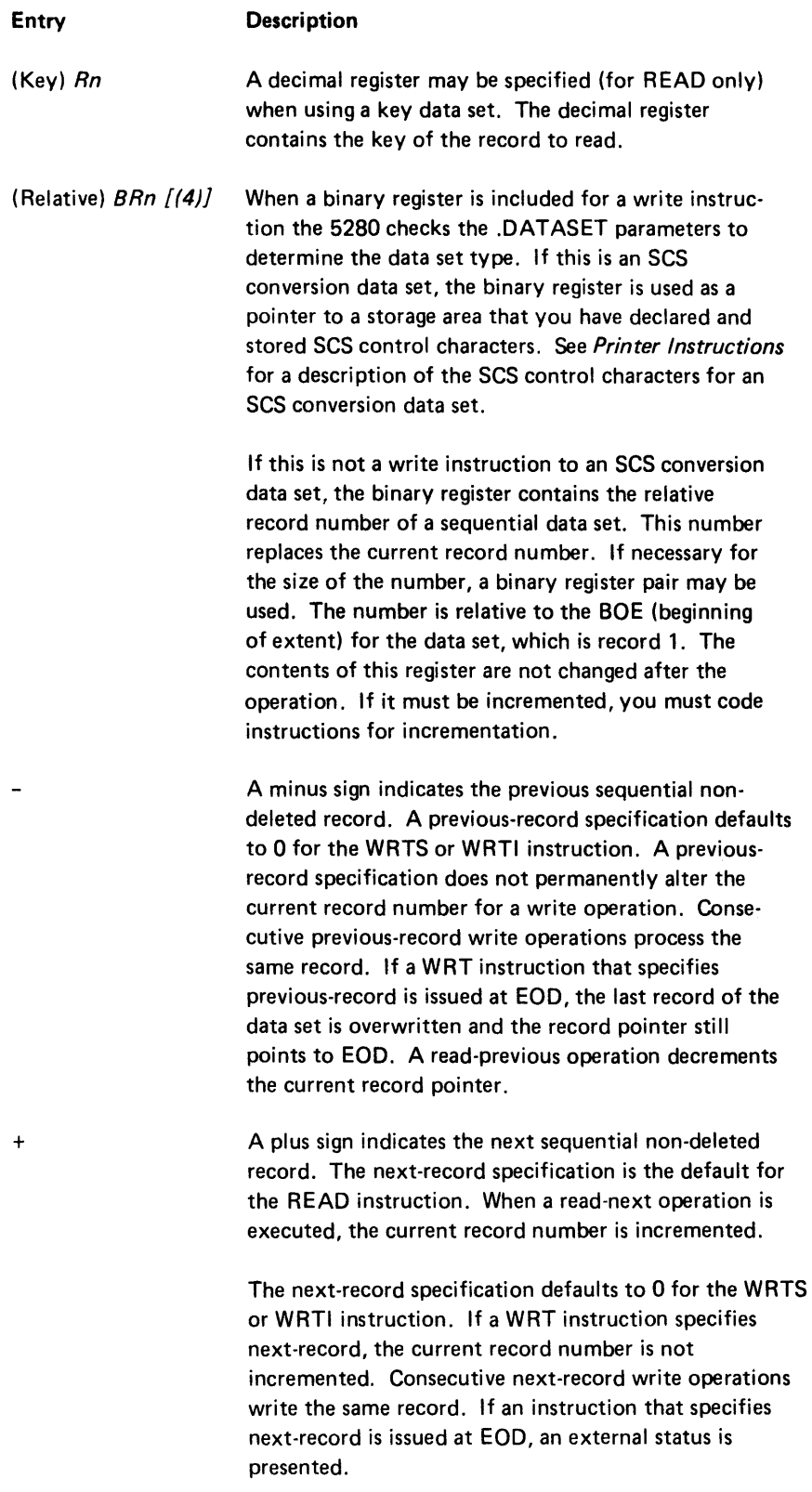

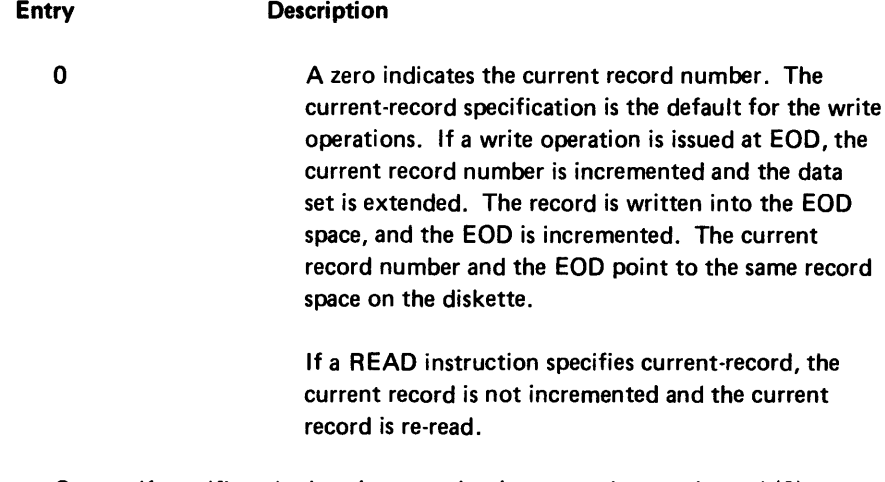

Operand1 specifies whether the operation is executed as overlapped (0) or nonoverlapped (N) I/O. If not specified, or if formatting is to be done, it defaults to nonoverlapped. See Overlapped I/O in Chapter 1 for more information.

Operand2 B may be specified if a format is included for the write instructions, but B is not allowed for READ. If B is coded, the I/O buffer is blanked at the start of the operation.

## Access Methods Valid for Each File Type

The access methods for the file types are illustrated in Figure 4-3. The keywords, which indicate both file type and access method, are described under the TYPE parameter of the .DATASET control statement in Chapter 3.

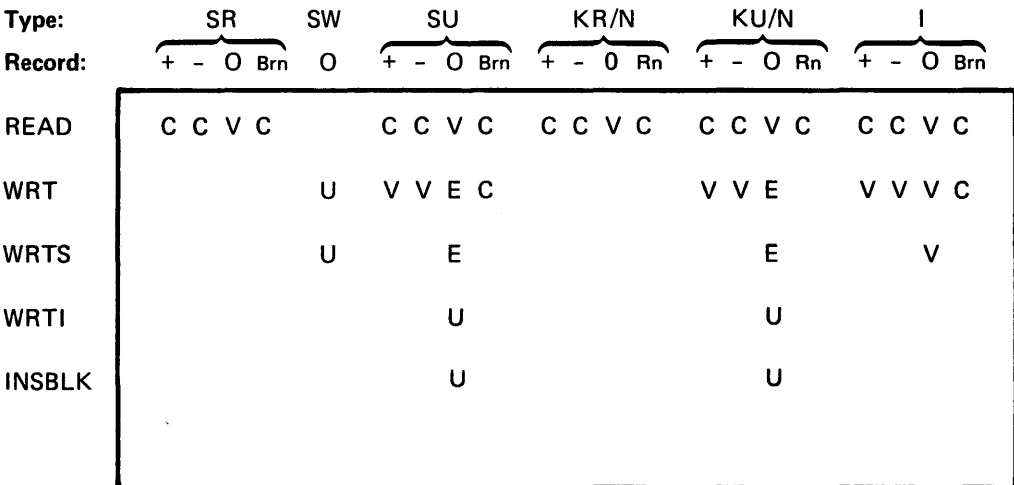

# Key

 $V =$  Valid.

 $C =$  Valid; current record pointer updated.

 $E =$  Valid; EOD updated if writing at EOD; otherwise current record pointer is not changed.

 $U =$  Valid; EOD updated.

READ (Read a Data Set Record)

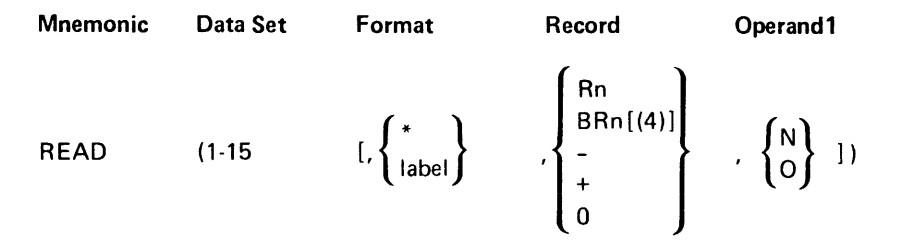

When the READ instruction is executed, the specified record is copied from the physical buffer into logical I/O buffer. If the logical record is not within the physical buffer, logical records that include the specified record are read from the diskette until the physical buffer is filled. Then the logical record is copied into the logical buffer. If formatting is to be done, the data is moved and formatted from the logical buffer into the locations specified in the indicated format.

## WRT (Write a Record)

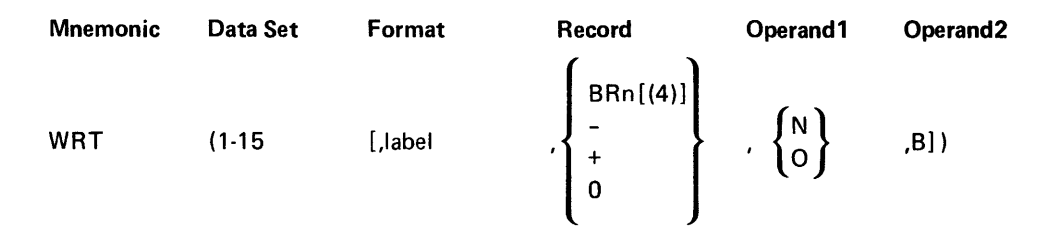

When the WRT instruction is executed with a format, the logical I/O buffer is blanked if the operand is coded B. The data is formatted and moved from the locations indicated in the format into the logical I/O buffer. The data is written from the logical I/O buffer into the physical buffer, at the position indicated by the record parameter. If you are using pointer I/O, the logical record address in the lOB is not modified unless you are extending the data set at EOD.

for an SCS data set, you can use the binary register normally specified for the Record operand to specify SCS control characters. See SCS Conversion under Printer Instructions for more information about an SCS conversion data set. See Appendix B for a description of SCS control characters.

#### WRTS (Delete a Record)

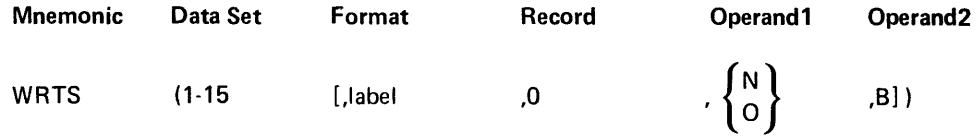

When the WRTS instruction executes, the current record is written as in the WRT instruction. In addition, the record is marked as deleted.

For a basic or H exchange data set, a special address mark is used to flag a deleted sector. For an I or E exchange data set, the character specified by the DFLG parameter of the .DATASET control statement is placed in the last byte of a deleted logical record.

If you issue a WRTS to a HDR1 label on cylinder 0, side 0 it is written as a physically deleted record (address mark).

If you want to delete a record at a relative record number, read the record at that relative record number, then delete the record with the WRTS operation. You can use WRTS at EOD to create a deleted record. In order to read a deleted record you must use a relative record read instruction.

## WR TI (Insert a Record)

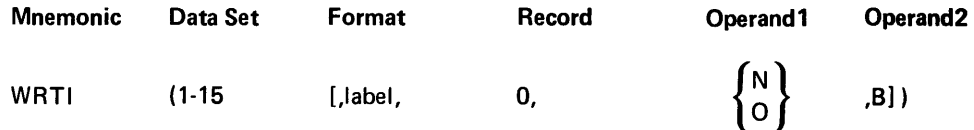

When the WRTI instruction is executed, the current logical record is written into the position immediately preceding the current record. The write takes place as for the WRT instruction. Unless the record is inserted as the last record in the data set, the 5280 moves all records below the inserted record down one record position. If a deleted record is present, the records move down to the deleted record and the deleted record is removed. There must always be enough room for 1 record at the end of the data set even if there are deleted records in the data set. You must specify two physical buffers and a logical buffer in the .DAT ASET control statement for the data set in order to use the WRTI instruction. WRTI is not allowed for a shared data set, an SCS data set, or a pointer I/O data set.

#### INSBLK (Insert a Block of Records)

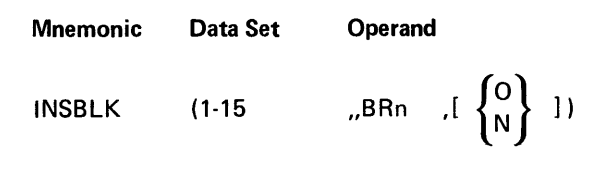

The INSBLK operation inserts a number of logical records into the specified data set. The binary register (BRn) specifies the number of records to insert. The records are inserted immediately preceding the current record, and the records following the current record are relocated, with no data loss, to make room for the inserted records.

If there is not enough room in the data set for the inserted records, external status is presented and the insert does not take place.

If the instruction specifies 0, the operation is executed in overlapped mode. Otherwise it is executed in nonoverlapped mode.

If the current record pointer is set to EOD when this instruction is executed, you must reposition the pointer to EOD to perform write-current operations at EOD.

The INSBLK instruction is not allowed for a shared data set, an SCS data set, or a data set that uses pointer I/O. To execute this instruction you must specify two physical buffers and a logical buffer in the .DATASET control statement that sets up the lOB for this data set.

The inserted records are treated as deleted records and may be written with the WRTI or WRT instruction.

The WRTI instruction performs a similar operation except only one logical record is inserted and written. The INSBLK instruction can save time when a large number of records must be added to a data set. Performance is improved with a greater buffer size for I and E exchange.

Upon completion of the operation, the current record pointer is modified to point to the first of the inserted records. If an error occurs during the operation, the contents of the current record pointer are unpredictable.

## Search Operations

The 5280 can search a data set for a record that agrees with one or more mask specifications. The 5280 reads each physical record into the physical record buffer, then searches each logical record for the mask specifications. If a record is found that matches the mask specifications, it is placed into the logical record buffer and the search ends. If no matching record is found, an external status is presented; the contents of the logical buffer depend upon the kind of search performed. You can specify a binary search to search the data set for a specified mask. Or you can specify a sequential search to search the data set or the current contents of the logical record buffer for one or more relational mask specifications.

A binary search is performed to find the location within the data set of the logical record that matches the contents of the mask specification. The data field that is searched must be in the same record position of each record and must be in ascending order.

A sequential search is performed to find a record that matches the contents of one or more mask specifications. Multiple mask specifications include relational and logical operators. There is no limit to the number of mask specifications you can include for each sequential search. The logical operations are logical AND and logical OR. The logical operations are performed from left to right with AND having priority over OR. You cannot group the mask specifications to give OR priority, such as: (FLD1 or FLD2) and FLD3. You can accomplish this operation, however, by expanding the specifications sequence to: FLD1 AND FLD3 OR FLD2 AND FLD3. For each mask specification you may indicate only one logical operator and one relational specification.

If translation is performed on the data set being searched, it occurs in the physical buffer before the logical records are searched.

A record begins with position 1. The detailed format for the mask specifications is illustrated with each search operation.

The format of the search instruction is as follows:

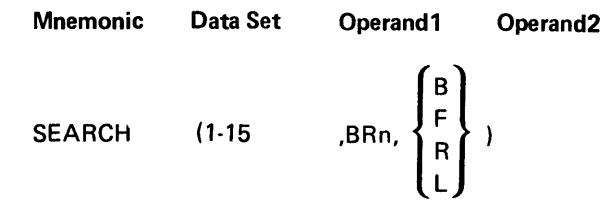

where:

Data Set indicates the data set to search.

Operand1 indicates a binary register that contains the storage address of the mask specifications. The mask specifications must be loaded into a storage address before you issue the SEARCH instruction. The format of the mask specifications depends upon the kind of search performed. Each format is explained with the search type descriptions.

Operand2 indicates the kind of search to perform. One of the search keywords must be specified, as follows:

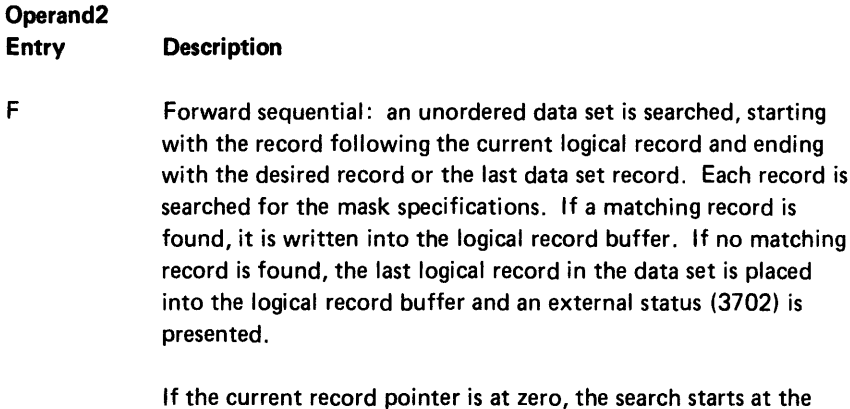

beginning of the data set.

# Operand2 Entry<br>(continued) **Description**

The format of a mask specification for a type F search is as follows:

## Byte Contents

- 0-1 Length of the mask.
- 2 Relative and logical operators. The 5280 does not check bits 0 and 1 when it processes the first mask specification. However, every following mask specification must have either bit 0 or bit 1 turned on. Each mask specification can have one, and only one, of bits 2-7 turned on. If more than one is on, an external status (3417) is presented.

# Bit Meaning If 1

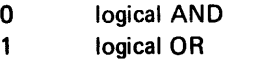

- 2 LT (less than)<br>3 GT (greater then
- GT (greater than)
- 4 LE (less than or equal)
- 5 GE (greater than or equal)
- 6 EQ (equal)
- 7 NE (not equal)

3-4 Field position in which to begin search.

- 5-6 Field position in which to end search.
- 7-n Mask.

The mask specification can be repeated from byte O. Follow the mask in the last specification with hex 0000 to indicate the end.

B

Binary; an ordered data set is searched for a record that agrees with a mask specification. The mask specification is compared to a field that must be located in the same position of each record and must contain data in ascending order. If a record matching the mask is found, it is written into the logical record buffer. If a matching record is not found, the logical record immediately following the relative record position where the record would have been located is placed into the logical record buffer, and an external status (3702) is presented. However, if the record position would have been beyond the EOD, the last record in the data set is placed into the logical record buffer and an external status (3703) is presented.

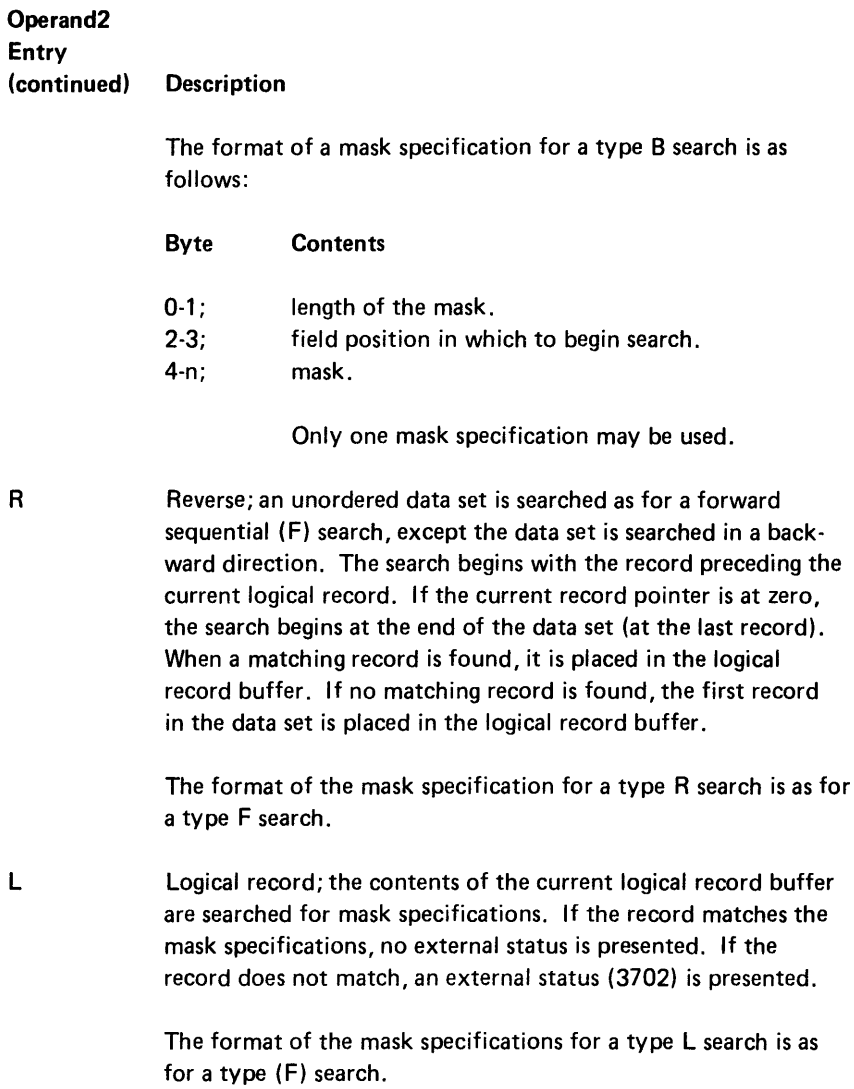

*Examples:* The following mask specification uses a binary search to search a data set for a record containing 137, starting in position 15.

Length Mask ~ ~ X'0003000FFl F3F7' ~ Position

The following mask specifications search a data set for a record that satisfies *one* of the following three conditions.

- 1. The record contains ABC in positions 1-5.
- 2. The record contains DE in positions 1-10 AND ABC is not in positions 1-5.
- 3. The record contains ABCDE in positions 6-20.

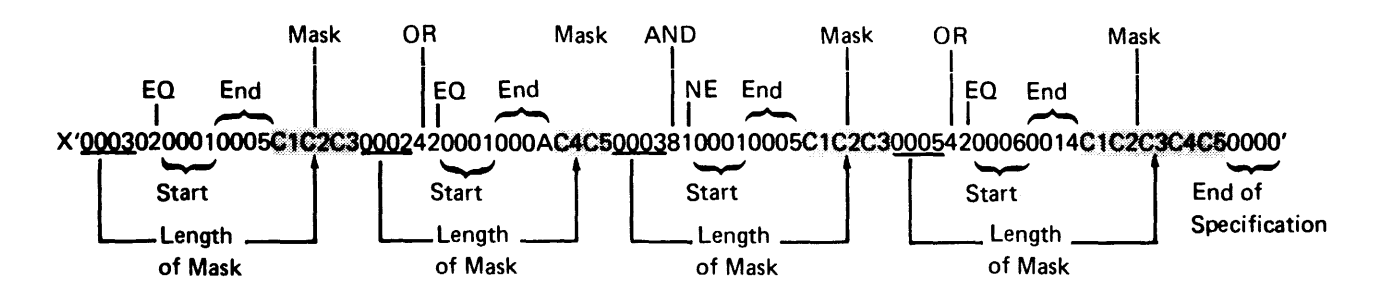

## **PRINTER INSTRUCTIONS**

Printer instructions include instructions to open, write, and close a data set. A printer data set must be described in a .DATASET control statement as follows:

- There must be one physical buffer; two physical buffers are allowed for double buffering unless the data set specifies share attributes, SCS conversion, or early write.
- If the logical buffer address is omitted or specified to be the same as the physical buffer address, pointer I/O is selected by the assembler. Pointer I/O is not valid for SCS conversion data sets.
- The logical record length must be specified. It must be less than or equal to the length of the physical buffer, and less than or equal to the space allocated for the logical buffer.
- The data set type must be sequential write (SW).

You can write a diskette data set to the printer if the data set specifications are valid for the printer. If a diskette data set has an ALLOC (allocate) instruction, the printer processes it as though it were an OPEN instruction. The binary register specified with the ALLOC instruction is ignored.

#### SCS Conversion

The format of the printed output can be altered with SCS (standard character string) control characters. You can insert the control characters into your data stream, or you can use an SCS conversion data set. See Appendix B for a description of the SCS control characters you can use if you are not using an SCS conversion data set. If you are using an SCS conversion data set, the 5280 inserts the control characters into the data set. A data set that has SCS conversion specified in the .DATASET control statement is referred to as an SCS conversion data set. The 5280 inserts the SCS control characters into the SCS conversion data set record during a write operation when the record is moved from the logical buffer to the physical buffer. All I/O operations for an SCS conversion data set are processed by the 5280 rather than by the I/O device, and must therefore be specified as nonoverlapped I/O.

You can store a data set on a diskette and save diskette space by defining the data set as an SCS conversion data set. If you later write the data set from the diskette to the printer, do not again request SCS conversion on the data set. This would cause the 5280 to again try to perform the SCS conversion processing on a data set that already contains SCS control characters. A data set that already contains SCS control characters is referred to as an SCS data set.

SCS control characters have EBCDIC values under hex 40. In order to prevent unpredictable printer results, do not place an EBCDIC below hex 40 into the logical buffer. If SCS control characters are in data that is to be translated, they must not be altered by the translation. See *Translation* under *Miscellaneous Instructions* in this chapter for more information.

When a data set is processed during SCS conversion, presentation control characters are substituted for four or more blanks that occur on a single line. Blank characters that occur between the last nonblank character and the end of the line are replaced by a new-line control character. When the 5280 processes a line equal to or greater than the line number specified as the last line (LSTLN), an indicator (1115) is set on. Your program may at this time cause SCS control characters to be placed into the data stream. This is done by including a binary register with the write instruction. The binary register holds the address of a string of control data. When using this binary register to point to control data to insert into the data stream, the line size (LiNSIZ) and logical record length (LRECL) must be equal. The format of the data string is as follows:

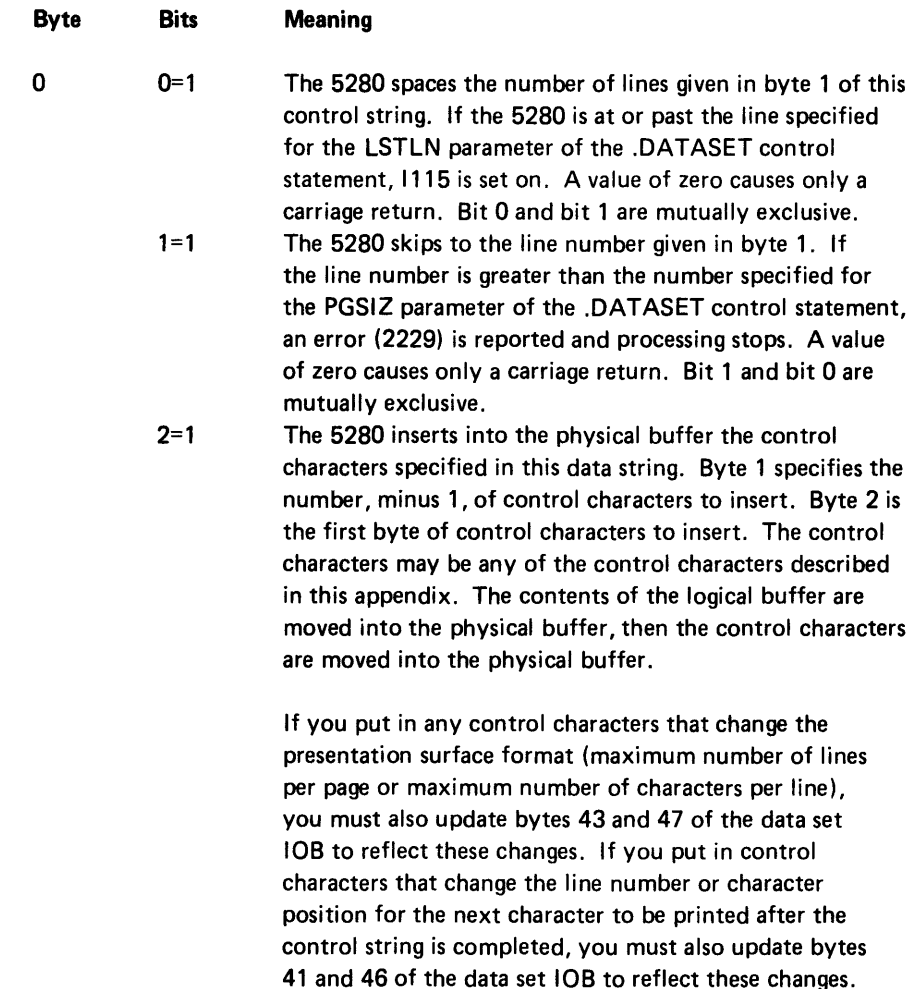

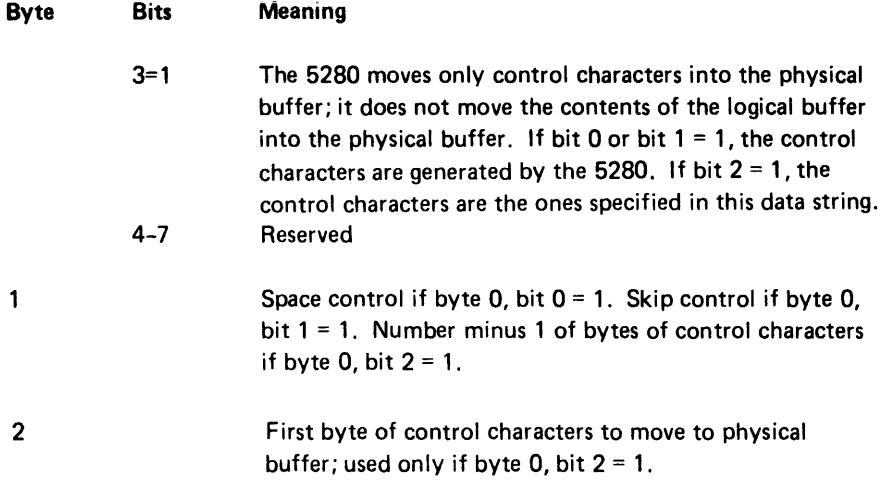

The .DATASET control statement that requests SCS conversion must specify a logical buffer. You cannot use pointer I/O and specify SCS conversion concurrently. The .DATASET control statement must also specify the logical record length (RECl) and the physical block size (PBSIZ), line size, and they must be equal to or less than 132 bytes. They may be overridden from the HDR1 label of a diskette data set.

If you want to close a data set lOB that requested SCS conversion, then reopen the same data set lOB, you must reinitialize certain bytes of the lOB. (The bytes at displacement hex 40, 41, and 42 must be set to hex 00. The 2 bytes at displacement hex 44-45 must be reinitialized to the symbol you want to use to represent unprintable EBCDIC values [SGEA]). Reloading the program will accomplish this reinitialization.

## Pointer I/O

Pointer I/O may be used for a printer data set unless SCS conversion is specified. The logical records are blocked and deblocked directly to and from the physical buffer. The logical buffer address points to the address, within the physical buffer, where the next logical record is to be placed. See Pointer I/O in Chapter 2 for more information.

## Early Write

Early write may be specified for any printer data set to transfer one logical record to the printer for each write operation. If early write is not specified, the data is not sent to the printer until the physical buffer is full. Early write is always used for SCS conversion data sets whether or not it is specified in the .DATASET control statement. Early write data sets must not specify double physical buffering.

## *Share Data Sets*

The conventional method for using printer data sets is to open a data set, issue write instructions, close the data set, then open the next data set. However, if you want to keep an lOB open but also let other lOBs use the same printer, you can use share data sets. A share data set has share attributes specified in the .DATASET control statement that sets up the data set lOB. The lOBs that share a printer may be in the same partition or in different partitions. Do not use double physical buffering for a share data set; use one physical buffer and one logical buffer. Pointer I/O is allowed for shared data sets. It is recommended that you always specify early write for a share data set so the requirement for a full physical buffer does not prevent data from being sent to the printer.

When more than one share data set lOB is open to the same printer, the printer uses the specifications (such as lines per page and line length) from the last lOB that was opened. For example, if the first share lOB specifies line length of 80 characters, then a second lOB is opened that specifies line length of 132 characters, the printer uses 132 characters for line length for printing data from either data set.

A share data set lOB retains control of the printer until the physical activity for that data set is complete (data has been moved from the physical buffer to the printer, and the printer has completed printing the data). If a second share data set lOB tries to use the printer (with an OPEN or a WRT instruction) before the physical activity for the first share lOB is complete, a 2755 warning message is reported to the second share lOB. Subsequent retries return the 2755 warning message to the second lOB until the physical activity for the first lOB is reported to be complete. The second share lOB then takes control of the printer until the physical activity for the second share lOB is reported to be complete.

It is possible for the printer to report physical activity complete for an lOB before all the data you expect from the lOB has been printed. This can happen, for example, when the 5280 must process other instructions for the lOB between the WRT instructions. To avoid letting a second share lOB from gaining unexpected access to the printer, you may wish to use an indicator that prevents another lOB from using the printer and is turned off only when all the WRTs you expect from the first lOB have been executed. Any share lOB would check this indicator when it needs the printer, and would try to share the printer only when the indicator is off. Or, you can avoid using share data sets; open and close each data set lOB as it needs the printer.

#### Error Recovery Procedures

Error recovery depends upon: (1) the instruction stored in the data set lOB when the error occurred, and (2) whether the operation that was being executed when the error occurred had completed processing data. If the operation had not completed processing data when the printer reported external status, the instruction may need to be reissued for that operation. For example, if a write operation is being executed and the printer reports external status before the logical record has been processed, the WRT instruction must be reissued to reload the logical buffer. Unless external status is reported when an OPEN is in the data set lOB, the 5280 sets byte 13, bit 5 of the data set lOB when external status is reported before an operation has completed processing data. If the operator presses the Reset key, the 5280 goes to your printer external status subroutine. If your subroutine clears the condition and then issues a RETURN, the 5280 returns to reissue the instruction if byte 13, bit 5 is on, and returns to the next sequential instruction if the bit is not on. (This bit can be tested with the IFDSI instruction, using dsin 13.) If external status occurs when an OPEN is in the data set lOB, the 5280 always returns to the instruction following the OPEN when the RETURN is issued. Your program must reissue the OPEN if you want to continue with that lOB.

## *A Directed Close*

When a CLOZ is issued while byte 13, bit 5 is on, the data set is closed and any unprinted data is lost. This is referred to as a directed close. You may want to use a directed close when the external status condition cannot be cleared. The closed data set can then be opened for another printer.

#### *External Status during Close*

If the printer reports external status when a CLOZ is in the data set lOB, the 5280 checks byte 13, bit 5 of the data set lOB when the RETURN is issued. If the bit is on, the 5280 reissues the CLOZ instruction. This causes a directed close, and can result in a loss of data. To avoid loss of the unprinted data, you "can (1) have your subroutine keep checking byte 0, bit 2 (dsin 2) of the data set lOB until it is turned off (physical activity complete), then issue the RETURN, (2) direct the operator to clear the condition and allow the printer to finish printing before pressing the Reset key, or (3) if the printer is still printing (2292 error), direct the operator to let the printer finish printing before pressing the Reset key.

#### *Operator Determined Error Recovery*

You can let the operator determine error recovery by using function keys or key sequences. For example, the Cmd, End of Job key sequence can be used to issue a CLOZ for a directed close. Another function key or key sequence could call a subroutine to check byte 0, bit 2 (dsin 2) of the data set lOB, and issue a close when this bit is off; this could be used instead of the Reset key after a printer error.

#### Discontinuing a Print Job from the Printer

If you want to discontinue a print job from the printer before the printing is completed, use the Cancel switch rather than the Stop switch on the printer. Cancel causes a 2601 error; a CLOZ should be issued for this condition in your program. The printer will finish printing the data that has been sent from the physical buffer in main storage before it stops printing. If you use the Stop switch, the data that has been sent from the physical buffer in main storage is not cleared from the printer buffer when the printer stops printing; this data is retained until the Start switch is used, then it is printed.

The format of the printer instructions is as follows:

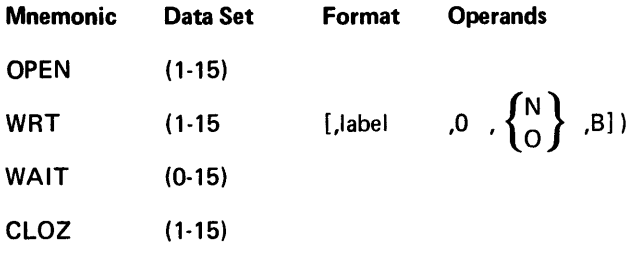

where:

Data Set specifies the data set number. This is the DSN parameter of the .DATASET control statement that set up the lOB for this data set. If data set is specified as 0 in the WAIT instruction, it specifies the keyboard rather than a data set. Do not specify 0 for any other instruction.

Format specifies the label of the edit format to use; specified only for the WRT instruction. Do not specify a format if you use pointer I/O.

Operands are explained for each instruction in the operation description.

#### OPEN (Open a Data Set)

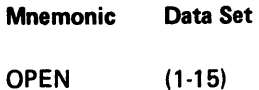

When an OPEN instruction is executed, the printer specifications are initialized to the following:

Page size  $= 1$ ; the forms control can page forward at every line.  $SGEA = (-,1)$ ; print one dash and continue printing for unprintable characters. Maximum line size = logical record length (from the .DATASET control statement).

These printer specifications can be altered by SCS control characters in the data stream. See Appendix B for a description of the SCS control characters.

The OPEN instruction is always processed in nonoverlapped mode. The data set must be a sequential write data set. The lOB is placed on the lOB chain, and the open flag in the data set lOB is set to indicate that the data set is open.

# WR T (Write a Record)

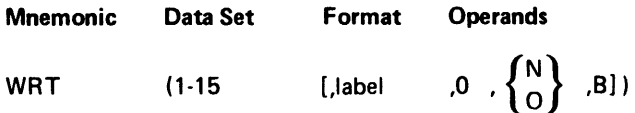

When the WRT instruction is executed with a format, the logical I/O buffer is blanked if the operand B is coded. The data is formatted and moved from the locations indicated in the format into the logical I/O buffer. The data is written from the logical I/O buffer into the physical buffer unless you are using pointer I/O. Unless early write is specified, the logical records are not written from the physical buffer until the physical buffer is full. The zero, for write current, may be omitted, but the comma must be retained if an operand to the right is specified. When the data has been sent from the physical buffer to the printer, it is placed into a printer device buffer. The physical buffer is free to accept more logical records while the data in the printer device buffer is being printed. Therefore, a print error can occur for data that is already sent from the physical buffer.

If 0 is specified, the write is executed as overlapped I/O. See Overlapped I/O in Chapter 2 for more information about overlapped I/O. If N is specified, the write is executed as nonoverlapped I/O.

## WAIT (Wait for I/O Completion)

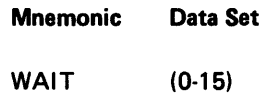

The WAIT instruction is used when you are processing with overlapped I/O. It is processed as described for the diskette instructions to prevent modification of the logical buffer prior to completion of the I/O instruction last issued to each I/O device.

#### CLOZ (Close a Data Set)

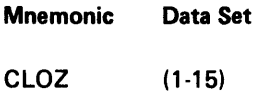

When the CLOZ instruction is executed, the 5280 checks to determine if the data that was sent to the printer for the data set has completed printing. If it has, the data set is closed; the lOB is removed from the lOB chain and the data set open flag in the lOB is turned off to indicate that the data set is not open. If it has not completed printing, and if it is the only lOB on the chain, the 5280 will wait up to three minutes (approximately) for the printing to be completed. If the printing is completed within this time, the data set is closed. If the printing is not completed, a 2292 error for failure to close is reported. If more than one lOB is on the lOB chain, the time limit is extended. If a directed close is issued before the data has completed printing, the data still within the printer device buffer and the data that is still within the physical buffer in main storage is lost. See Error Recovery Procedures under Printer Instructions for a description of a directed close.

## KEYBOARD AND DISPLAY INSTRUCTIONS

The keyboard and display instructions include the key entry commands and keyboard operations. The commands initiate formatted data entry through the keyboard. Keyboard operations allow unformatted key entry, cause limited data movement, and perform other tasks related to the keyboard and display screen.

A command or an operation can be requested by a program executing in either a foreground or background partition. While a keyboard operation is being processed for a partition, the keyboard attached to the partition is locked. If a keyboard operation is requested while a key entry command is in process, data entry under that command is suspended at least until the operation is completed.

## Key Entry Instructions

A formatted record can be entered only when an ENTR command is being processed. An ENTR command may be issued by a program loaded into any partition. However, the partition must be attached to its associated keyboard.

When the 5280 encounters an ENTR while it is processing instructions within a partition, it unlocks the keyboard attached to that partition. The keyboard/ display may then accept a record. This input record is formatted according to a screen format control string, which is generated from a series of .SFMT control statements and is specified in the ENTR command. The screen format control strings are described in Chapter 2 under *Screen Formats.* 

During key entry under an ENTR command, an external status condition may occur. External status conditions are described in Chapter 6 under *Keyboard/Display External Status.* When an external status condition occurs, the keyboard/display locks the keyboard to temporarily suspend key entry. It sets an external status bit and specifies the condition number in the appropriate partition control area locations, then it notifies the 5280. When the 5280 checks the partition control area and finds an external status condition outstanding, it executes the appropriate external status subroutine. This subroutine handles the condition and determines when the keyboard is unlocked and when the external status bit is turned off. If the interrupted screen format is not completed, return from the external status subroutine is made to the place in the format control string where the interruption occurred. If the screen format is completed, return is made to the instruction following the ENTR instruction.

The format for the key entry command and external status subroutine instructions is as follows:

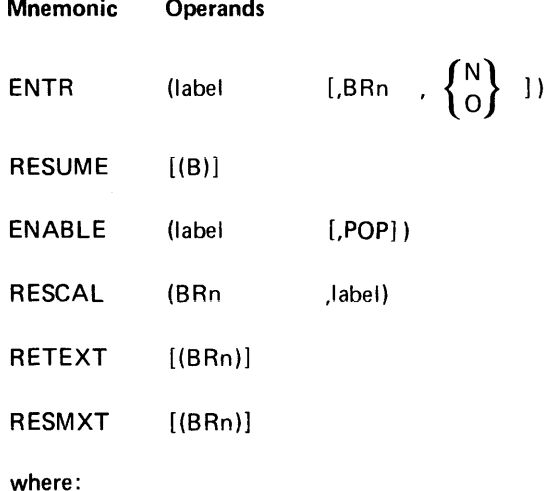

Operands depend upon the particular instruction and are explained with the operand description for each instruction.

ENTR (Accept key Entry)

| <b>Mnemonic</b> | Operand1 | Operand <sub>2</sub> | Operand <sub>3</sub> |
|-----------------|----------|----------------------|----------------------|
| <b>ENTR</b>     | (label)  | [, BRn $, \{^0\}$ ]) |                      |

where:

Operand1 specifies the screen format control string with which to format the input record. Enter the lABEL parameter from the .SFMTST statement of the screen format you wish to use.

Operand2 specifies that the functions of the current record buffer (CRBA) and the previous record buffer (PRBA) are alternated. The binary register (BRn) always holds the address of the buffer that was used as the current record buffer for the most recently completed ENTR, and that will be used as the previous record buffer for this ENTR. If the binary register is omitted, you must use data movement instructions, such as MVC instructions, to move the previous record to the PRBA before each new record is input into the CRBA.

Operand3 indicates whether the ENTR is processed an overlapped (0) or nonoverlapped (N) I/O. This is an optional parameter that defaults to nonoverlapped I/O. See Overlapped I/O in Chapter 1 for more information. When the 5280 encounters an ENTR command, it sets a bit in the partition control area to indicate to the keyboard/display that an ENTR command is outstanding. The keyboard/display unlocks the keyboard and processes the input of the record, according to the screen format specified by operand 1. The prompts and display attributes specified in the screen format are moved to the screen in the order in which they were coded. The input data is checked against the screen format input field definitions. All valid data is placed into the input buffer designated to hold the current record.

If operand 2 specifies the binary register (BRn), the functions of the current record buffer and previous record buffer are alternated. If operand 3 specifies 0, overlapped I/O occurs.

#### RESUME (Resume Key Entry)

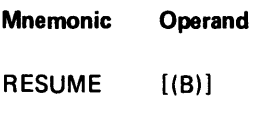

where:

Operand is an optional entry to reposition the cursor after an external status hex 04 or 05 condition.

When data entry under an ENTR command is interrupted by an external status condition, the appropriate external status subroutine is called. If a RESUME is encountered in the external status subroutine, the keyboard is unlocked and input from the keyboard resumes under the interrupted ENTR command. RESUME does not return control from a subroutine, nor does it clear the external status bit in the partition control area.

If the operand (B) is included with the RESUME instruction, it is ignored except after an external status hex 04 or 05 condition. After an external status hex 04 or 05 condition, which indicates a forward or backward pass over an RG specification, the cursor is repositioned to the last manual position preceding the RG specification. There must be at least one manual data position defined preceding the RG specification when the RESUME(B) instruction is executed.

If external status hex 04 has occurred, and the operand (B) is omitted, the format resumes processing in a forward direction with the format specification following the RG specification.

## RESCAL (Resume and Call Subroutine)

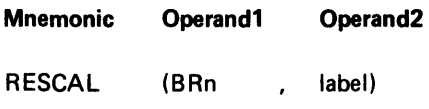

where:

Operand1 specifies a binary register that contains either the index into the label table or a displacement.

Operand2 specifies the label of a subroutine or a label table.

When a RESCAL command is encountered in an external status subroutine, the keyboard is unlocked and the processing of the interrupted ENTR command is resumed. At the same time, the subroutine specified by the operands is called and executed.

If the operands specify a label with no binary register, the call is made to the subroutine at that label. If a subroutine label is specified with a binary register, the contents of the binary register are added to the address of the subroutine and the call is made to the resulting address. If a binary register is specified with the label of a label table, the contents of the binary register are used as the index into the label table. The call is made to the address at that index.

This instruction can be used when the cursor enters a screen format field that has CNTL = RG specified in the control string specification for that field. Entering the field causes external status condition 4; the 5280 calls the appropriate subroutine, which includes a RESCAL command. The processing of the ENTR continues, and the 5280 calls the subroutine specified by the RESCAL instruction. This subroutine executes, probably processing the data entered into the field, while input for successive fields of the input record are being accepted by the keyboard. RESCAL does not turn off the external status bit in the partition control area or return control from the external status subroutine.

## *ENABLE (Reset External Status Bit)*

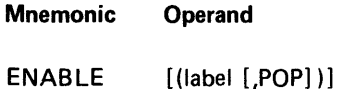

Whenever an external status condition occurs during the processing of an ENTR, the external status bit is set in the partition control area. If an ENABLE instruction is encountered in the external status subroutine that is called, the bit is cleared.

If no operand label is included in the instruction, the next sequential instruction is executed.

If a label is included in the instruction, a branch is made to the statement at that label.

If POP is coded, BR18 is decremented by two. It points no longer to the last entry into the partition subroutine stack, but to the entry prior to the last entry. The ENABLE instruction may be used when the subroutine is terminated with a GOTO rather than a return operation.

Note: If a RESUME or RESCAL is issued before an ENABLE, you can get a double external status condition, especially with a forward or backward pass over an RG.

## RETEXT (Subroutine Return and Enable External Status)

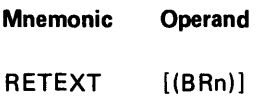

This instruction acts as the RETURN and ENABLE instructions combined. The subroutine is terminated and the external status bit is turned off. BR18 is decremented by two, and the return is made to the address in the partition subroutine stack pointed to by BR18. If the operand binary register is included, the contents of the binary register are added to the address in the partition stack, and the return is made to the resulting address.

## RESMXT (Retext and Resume)

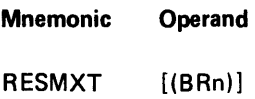

This instruction acts as the RETURN, ENABLE, and RESUME instructions combined. The subroutine is terminated, the external status bit is turned off, and data entry processing is resumed. BR18 is decremented by two, and the return is made to the address in the partition subroutine stack pointed to by BR18. If the operand binary register is included, the contents of the binary register are added to the address in the partition stack, and the return is made to the resulting address.

Note: Use of RESMXT avoids possible double external status that can result from issuing a RESUME or RESCAL before an ENABLE.

#### Keyboard Operations

Instructions for keyboard operations may be issued at any location in your program. If a keyboard operation is issued while an ENTR command is being processed, data entry under the command is suspended at least until the operation is completed.

The format of keyboard operation instructions is as foiiows:

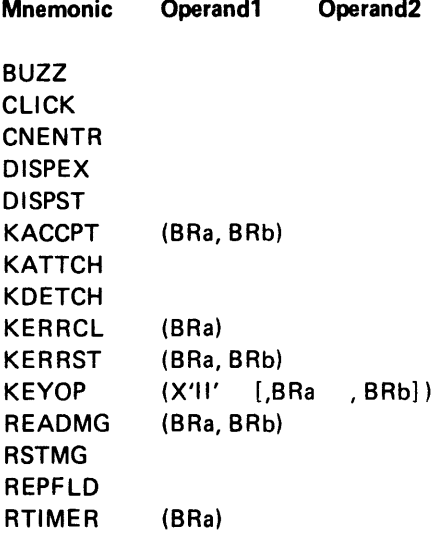

The operands depend upon the particular mnemonic. They are described in the operation description for each mnemonic.

Note: Repeated use of these instructions may result in a degradation of performance because the schedule for processing the partitions is altered.

## BUZZ (Sound Buzzer)

Mnemonic

BUZZ

The BUZZ instruction sounds the alarm on the keyboard associated with the partition. The duration of the alarm is approximately 180 milliseconds.

This instruction can be used to signal the operator for various purposes. For example, during key entry the operator may not watch the screen at all times. The buzzer can bring the operator's attention back to the screen for a particular prompt, when a screen format control string has completed, after a record advance, or when a background program attaches to the keyboard.

#### CLICK (Sound Click)

#### Mnemonic

CLICK

The CLICK instruction clicks the keyboard associated with the partition. The CLICK instruction could be used after accepting keystrokes under the KACCPT operations, to give a response click.

## CNENTR (Cancel Current ENTR)

#### Mnemonic

## CNENTR

The current enter command is terminated. The end of format control string functions are executed, and data entry is no longer accepted by the keyboard/ display. On the status line, the counters, insert mode symbol, keyboard shift, and hex display positions are set to blanks. The command opcode is set to zero.

If there is no current ENTR outstanding, the CNENTR acts as a null operation and the next sequential instruction is executed.

This instruction may be used when an error occurs in a field and the operator indicates that no further processing of the record should be done. It can also be used to exit from a marked record following a record mark.

If this operation is executed in an external status subroutine during the processing of a nonoverlapped ENTR, the return issued in the subroutine is made to the interrupted ENTR. The ENTR is reissued and processing begins at the start of the format control string specified.

#### DISPEX (Display Extra Line)

#### Mnemonic

#### DISPEX

The top line on the screen can display either the status line or an extra line used by the screen format. The status line is referred to as row 0, and the extra line is referred to as row 1. Both row 1 and row 0 are always maintained, although only one may be displayed at any given time. See Nondisplay of the Status Line in Chapter 2.

The DISPEX instruction is used when the extra line (row 1) is being used in the screen format, and the status line has been displayed in its place to report an error. The DISPEX instruction returns the extra line to the screen, replacing the status line.

### DISPST (Display Status Line)

#### Mnemonic

#### DISPST

The DISPST instruction displays the status line (row 0) in the top line of the screen, replacing the extra line (row 1). The extra line is maintained and may be returned to the screen with the DISPEX instruction above.

## KACCPT (Accept Keystrokes and Store)

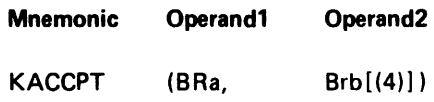

where:

**Byte** 

**Bit** 

**Operand1** indicates a binary register that contains the storage address to which the keystroke data is stored.

Operand2 indicates a binary register or binary double register. If a 2-byte binary register is specified, it contains the information described for bytes 0 and 1 below; the keystrokes are not displayed as they are entered. If a 4-byte binary double register is specified, it contains the information described for bytes 0 to 3 below; the keystrokes are displayed as they are entered.

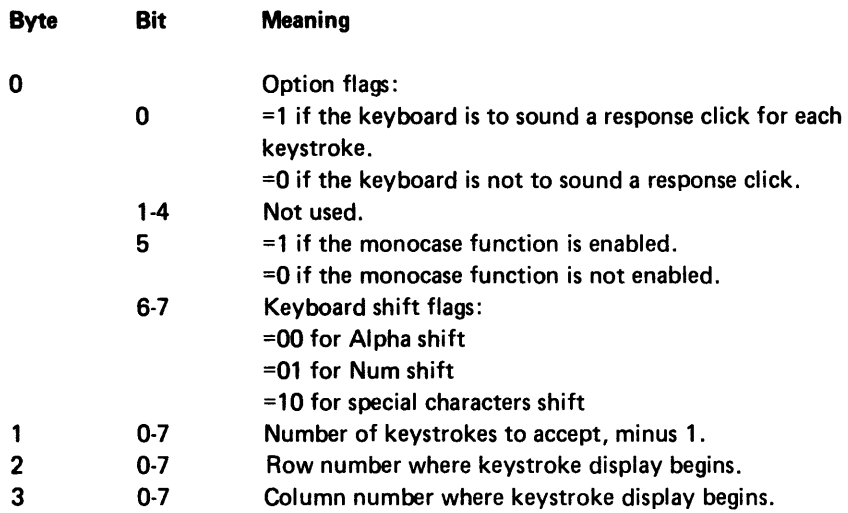

If the operand 2 register is not a binary double register, the number in the low-order byte specifies one less than the number of keystrokes to accept. If bit zero of the high-order byte of the operand2 register (BRb) is not zero, the keyboard sounds a response click for each keystroke. If bit 5 of the high-order byte is not zero, keystrokes are converted to their uppercase equivalent as they are entered. The keyboard is set to the shift indicated by bits 6-7. The keystroke data is stored in main storage, starting at the byte specified by the operand 1 binary register (BRa). The keystrokes are not displayed on the screen.

If operand 2 is a binary double register, the data is displayed as it is entered. The rightmost binary register contains the row and column position where the first accepted keystroke is displayed. The row number is specified in the high order byte of the rightmost binary register, and the column number is specified in the low-order byte. The leftmost register contains data as described above.

The keystroke data is stored in byte pairs. The first byte of each pair contains the keystroke scan code, and the second byte contains the EBCDIC code generated from the scan code. The data is not applied to an outstanding ENTER command. Shift keys are not stored into main storage; although the keyboard is shifted, they do not effect the keystroke count. Command key sequences are stored except when the Command key is followed by a console request. In this case, only the command is stored before the console function is performed. Hex key sequences and diacritic key sequences are stored as two keystrokes. The scan code and EBCDIC for control keys such as the Enter key are stored, but the control function is not performed.

If this instruction is issued from a foreground partition, there should be no ENTER command outstanding. If this instruction is issued from a background partition, the background partition must be attached to the associated keyboard.

This instruction could be used after an error status is displayed, to accept the Reset key.

#### KATTCH (Attach Keyboard/Display to Partition)

#### **Mnemonic**

## KATTCH

When the KATTCH operation is executed, the partition that issued the KATTCH instruction is attached to the associated keyboard. All keystrokes from the attached keyboard are directed to the attached partition. A partition must be attached to a keyboard in order to perform an ENTR, a KACCPT, or a keyboard operation to pass scan code (KEYOP(OA)) or to pass EBCDIC (KEYOP(OB)), KERRST, KERRCL, perform keyboard function (KEYOP(11)), or open keyboard (KEYOP(15)).

The KATTCH operation can be initiated by the KATTCH instruction or by an operator initiated console request.

Each foreground partition is permanently associated with (assigned to) a keyboard/display. A background partition is associated with the keyboard/display that was attached to the partition that loaded the background partition. One foreground and several background partitions can be associated with a keyboard/ display, but only one partition can be attached to a keyboard/display at any given time. If all background partitions associated with a keyboard/display are detached (see the KDETCH instruction), the associated foreground partition is assumed to be attached in that all function keys and command key sequences that normally cause an external status condition are directed to the foreground partition. Also, an automatic attach operation is performed each time a foreground partition issues a keyboard I/O instruction, so the foreground partition does not have to issue a KATTCH instruction.

If the attach operation is successfully completed, control returns to the second instruction following the KATTCH instruction. If the operation is not completed successfully, perhaps because another background partition is attached or the foreground partition is performing I/O, control returns to the first instruction following the KATTCH instruction.

When a partition is successfully attached to a keyboard/display, the status line is modified to dispiay the partition number of the newiy attached partition.

# KDETCH (Detach Keyboard)

#### **Mnemonic**

**KDETCH** 

The KDETCH instruction releases the keyboard. It is issued by the program in the partition that is currently in control of the keyboard, or by the common function operator detach (CFPERATT) routine in response to the Attn (Attention) key. Normally, it is better to let the operator control the detach with the Attention key rather than to issue a KDETCH instruction from the program.

It is essential that a KDETCH operation be executed when a partition no longer needs the keyboard. Failure to detach the keyboard inhibits any other partition from attaching to the keyboard. See CFPERATT and CFDETFGD under Common Function Routines in Chapter 6 for more information.

#### KERRST (Request Keyboard Error Mode)

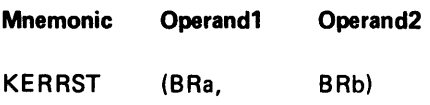

where:

Operand1 indicates a binary register that contains an attribute mask and control information for the display of the status line. The format of the information is as follows:

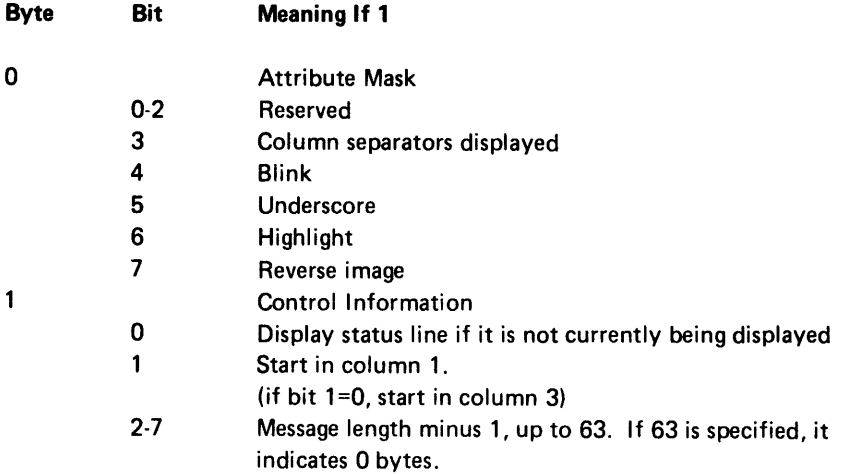

Operand2 indicates a binary register that contains the storage address of the message to move to the status line.

The KERRST instruction places the keyboard/display in software error mode.

When the keyboard/display unit is in error mode, all data keys, function keys, and command key sequences are ignored. However, if the KEYOP instruction for keyboard operation hex 11 (perform keyboard function) is issued, the keyboard function is performed regardless of the error mode as long as the keyboard is in an appropriate state.

Bits 3-7 of the attribute mask are exclusively ORed with bits 3-7 of the row attribute byte (which determines the display of the row) for the top line of the screen. If the status line is not being displayed, the extra line will have the attributes specified.

Bytes are moved from the storage address specified by operand2 (BRb) to the status line. The bytes are translated through the display translate table, and attributes are translated and passed. The bytes moved from storage overwrite the original status line data, and the original status line data is destroyed.

If the status line is currently being displayed when this instruction is executed, the indicated message is displayed in column 1 or column 3, according to byte 1, bit 1 of operand1 (BRa). If the status line is not currently being displayed, the message is not displayed if byte 1, bit 0 contains 0; it is displayed if it contains 1.

This operation is invalid if the keyboard/display is already in error mode, or if issued from an unattached partition.

The KERRST can be used by the program to signal a software detected error, such as in a self-check field edit. An example of the KERRST instruction follows the KERRCL operation description.

#### KERRCL (Request Keyboard Error Mode Reset)

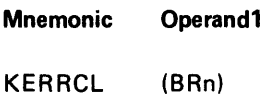

where:

Operand1 specifies a binary register that contains an attribute mask and control information, as for KERRST.

The KERRCL instruction takes the keyboard/display unit out of software error mode. A change of screen attributes and display is allowed, according to the contents of the binary register (BRn). This register contains an attribute mask and control information as described for KERRST. If byte 1, bit  $0 = 1$ , and the KERRST operation caused the status line to replace the extra line in the top row of the screen, the status line is removed from the screen and the extra line is redisplayed. Byte 1, bit 1 indicates the column in which the KERRST message started. Byte 1, bits 2-7 indicates the number bytes (of the KERRST message) to replace with blanks when the KERRCL executes. Byte 0, the attribute mask is as for KERRST and can restore the attributes changed by the KERRST operation.

If an ENTR is outstanding, and bits 2-7 of byte 1 do not equal 0, the field shift, current position counter, insert mode indicator, and positions remaining in current field counter are restored in the status line.

The KERRCL operation is invalid unless a KERRST operation has set the keyboard/display in error mode. It is invalid if issued from an unattached partition.

After a KERRST operation is executed, the KERRCL operation must be executed in order to enable the keyboard.

Example: The program can branch to ERRCK when an error in a self-check field edit is encountered during key entry.

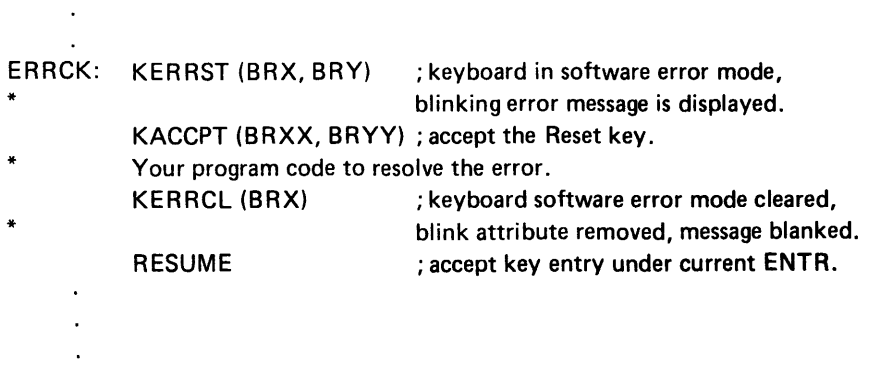

The program can now request that the invalid field be rekeyed.

KEYOP (Keyboard Operation)

 $\ddot{\phantom{a}}$ 

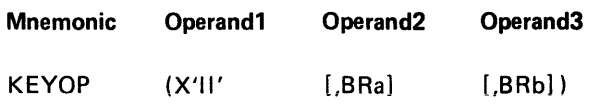

where:

Operand1 specifies the keyboard operation code that indicates the operation to perform.

Operand2 indicates a binary register that contains the parameter1 information for the operation.

Operand3 indicates a binary register that contains the parameter2 information for the operation.

The KEYOP instruction can perform operations that have no mnemonics. It can also perform several operations that do have their own instruction mnemonics. These mnemonics are listed below. For mnemonics that require operands, the entries for operand1 and operand2 are used for parameter1 and parameter2, respectively. Each of these mnemonics is described individually and is not repeated for the KEYOP instruction.

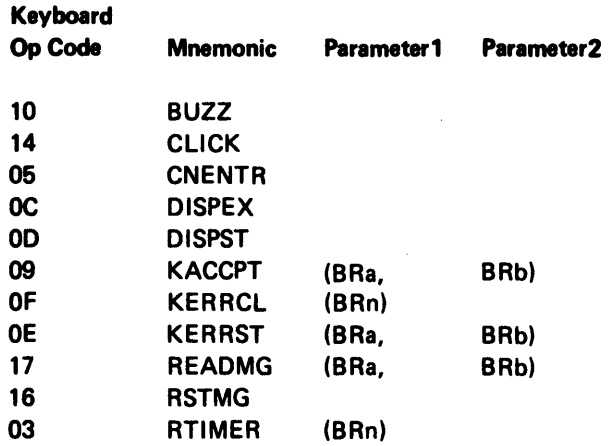

Example: To perform the KERRST operation with the KEYOP instruction, code the following KEYOP instruction:

## KEYOP (X'OE', MASKBRN, ADDRBRN)

The KEYOP instructions for operations that have no mnemonics (and can be performed only by the KEYOP instruction) are as follows:

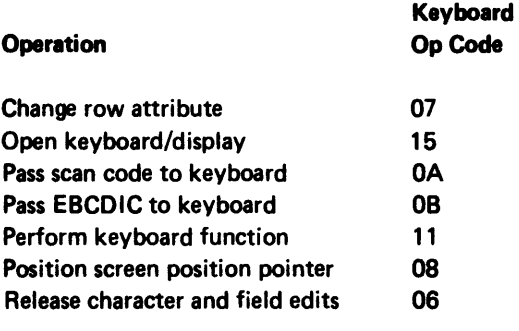

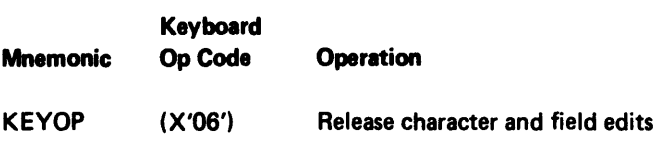

The following character and field edit checks are discontinued for the current field:

- Character set check
- Data required
- Blank check
- **Mandatory enter**
- Mandatory fill

The checks are discontinued only until the field is exited in the forward or backward direction. If the same field is later advanced or backspaced into, the checks will be in effect.
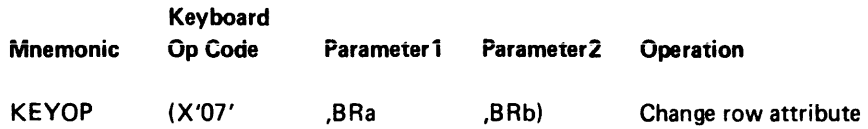

Parameterl specifies a binary register that contains, in the low-order byte, the number of the row on the screen to be effected. The valid range for the row number is from 1 to the maximum number of lines on the screen. Parameter2 specifies a binary register that contains two 1-byte masks. The format of the masks is as follows:

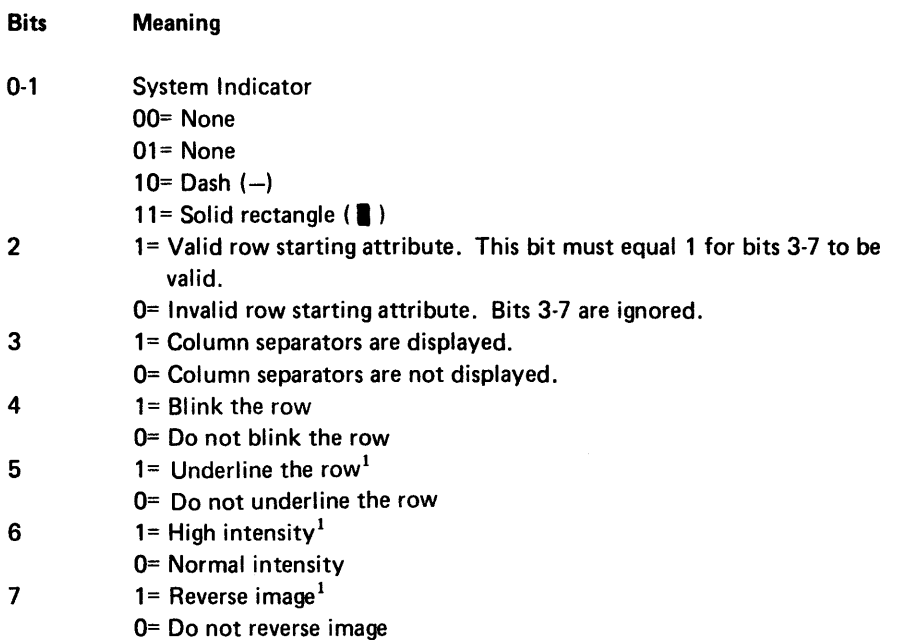

When the operation is executed, the attribute byte (which determines the display of the row, maintained by the 5280 for the row specified in parameterl is logically ANDed with the mask in the high-order byte of parameter2. The result is then exclusively ORed with the mask in the low-order byte of parameter2.

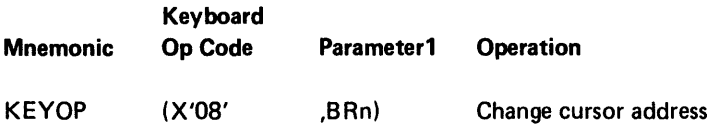

The contents of the binary register (BRn) specify the row (high-order byte) and column (low-order byte) to place in the cursor address bytes of the I/O control block. The keyboard/display uses this address as the screen position pointer to determine the placement of fields and prompts on the screen during formatted key entry.

If this operation is performed before an ENTR command that specifies a format control string with CNTL = CP (continue at current screen position) in the .SFMTST statement, the format is initialized at the screen position specified in the binary register (BRn).

 $<sup>1</sup>$  If bits 5, 6, and 7 equal 111, the display of the row is inhibited.</sup>

If this operation is performed while an ENTR command is being processed, all subsequent screen definitions for fields and prompts originate at the position specified by the binary register (BRn). The cursor does not move over intervening fields and prompts.

Note: Use of this operation while an ENTR command is being processed is not recommended.

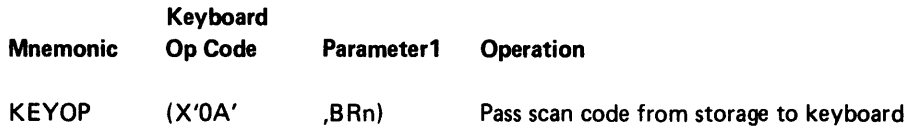

The binary register (BRn) contains the address in main storage of one scan code. This scan code is moved to the keyboard associated with the partition. The scan code is then processed as if it originated from the keyboard.

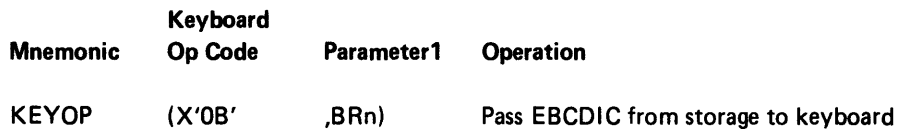

The binary register (BRn) contains the address in main storage of one EBCDIC code. This EBCDIC code is moved to the keyboard associated with the partition. If the EBCDIC code corresponds to a data key EBCDIC or a function key EBCDIC, it is then processed as if it originated from the keyboard. The associated scan code is set to zero.

EBCDIC codes 29 (clear screen) and 2A (clear status line) are ignored in this operation because they are not function key EBCDICs. These functions can be performed by specifying keyboard operation code 11 (Perform Keyboard Function).

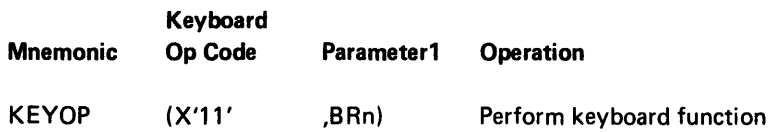

The low-order byte of the binary register (BRn) contains a function EBCDIC (hex 01 to 2C). If the EBCDIC is a function key EBCDIC, it is processed as if the key corresponding to that function has been pressed, with the following two exceptions.

- 1. The keyboard bit map is not checked to determine whether the program handles the function.
- 2. If the keyboard is software error mode, the function executes if the state of the keyboard is appropriate. If the function is 29 (clear screen) or 2A (clear status line), it executes regardless of the state of the keyboard. If a function EBCDIC other than hex 01 to 2C is specified, an invalid operation external status condition occurs. The codes for the functions will be described in the Functions Reference Manual.

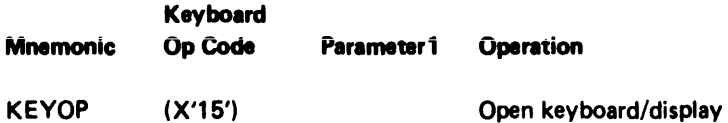

The keyboard/display is initialized as follows:

- 1. The clear screen function (29) is performed.
- 2. The clear status line function (2A) is performed.
- 3. The cursor is erased from the screen.
- 4. The blink attribute of the top line displayed on the screen is cleared unless a keystroke error or software error is outstanding.

If this operation is issued from an unattached partition, an external status for invalid operation occurs.

This operation is automatically performed during a partition load operation, and should not normally be used by an application program.

READMG (Read Magnetic Stripe Reader)

| <b>Mnemonic</b> | Operand1 | Operand <sub>2</sub> |
|-----------------|----------|----------------------|
| <b>READMG</b>   | (BRa,    | BR <sub>b</sub>      |

where:

Operand1 indicates a binary register that contains the number of bytes that are to be read, minus 1.

Operand2 indicates a binary register that contains the address in main storage into which the bytes are read.

When a badge is inserted into a magnetic stripe reader, the badge characters are read into a buffer in the reader. External status condition 11 occurs for the partition associated with the reader. Only one partition can be associated with one reader. If the partition is background, or if it is available to the loader, the badge data is ignored. If external status is already outstanding at the time of the status 11 condition, the 6280 waits until the current external status condition is cleared before it notifies the partition.

Once a badge is inserted into the reader and the reader buffer accepts the badge data, no other badge data is accepted until the buffer data is read or reset by a READMG or RSTMG instruction. After the execution of a READMG instruction, the reader is automatically reset to enable the reader to accept another badge. The RSTMG instruction is used only when you wish to ignore the current badge data, or at the beginning of a program to ready the reader for the first badge.

Magnetic stripe data consists of a string of from 3 to 128 bytes or characters. The first character of a data group must be a start of message (SOM) control character. The next-to-the-Iast character must be an end-of-message (EOM) control character. The last character must be a longitudinal redundancy check (LRC) control character of even parity for the entire data group. Any character can be issued in the other bytes except an EOM character.

The format of the reader characters is as follows:

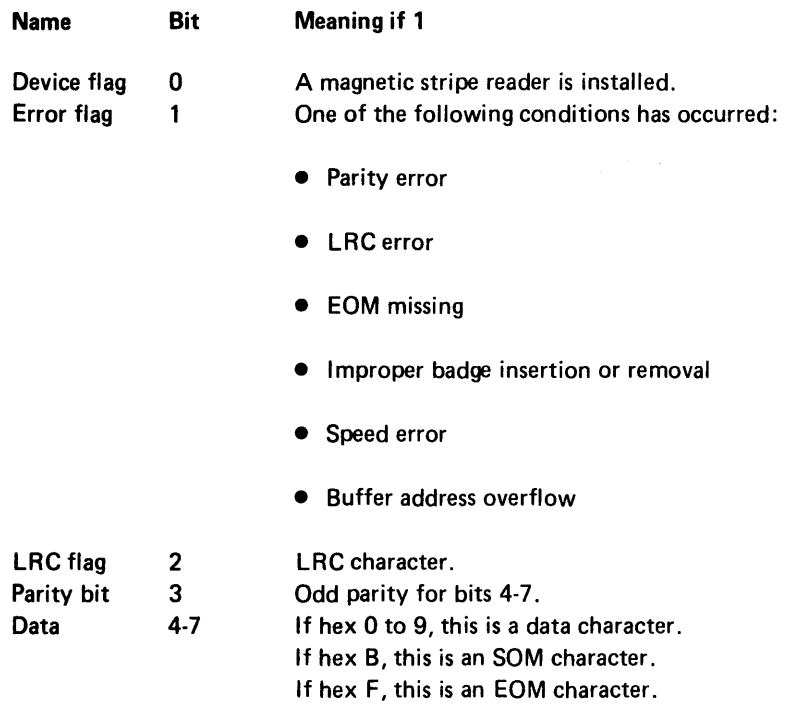

If any byte has an error, the error flag is set in all bytes so your program can find the error by checking only the first byte. If this flag is set, the data is invalid and the badge must be reinserted.

The device flag should be set on for each data byte in the stripe when the READMG instruction is executed after the external status 11. If the program executes a READMG instruction when status 11 has not occurred, this bit is on if a reader is installed or off if a reader is not installed.

#### *Examples:*

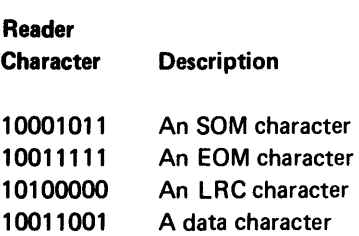

# RSTMG (Reset Magnetic Stripe Reader)

#### Mnemonic

## RSTMG

The RSTMG instruction enables the magnetic stripe reader to read a badge.

This instruction should be included at the beginning of a program that requires magnetic stripe data. This ensures that the reader is ready to accept data from a badge.

Although the magnetic stripe reader is automatically reset after the execution of each read (READMG) instruction, the RSTMG instruction may be required in the following instance. Once a badge is inserted into the reader, the 5280 will not accept data from a second badge until the current badge data is read by the READMG instruction, or the reader is reset by an RSTMG instruction. If a RSTMG instruction is executed, the current badge data is ignored and the reader is ready to accept another badge.

## REPFLD (Replace Field or Screen)

#### Mnemonic

## REPFLD

The REPFLD instruction uses the contents of three system binary registers as parameters. Parameterl is taken from BR19, parameter2 is taken from BR20, and parameter3 is taken from BR21. When an external status condition occurs during the processing of an ENTR, the 5280 places the following information, about the last field processed, into the system binary registers:

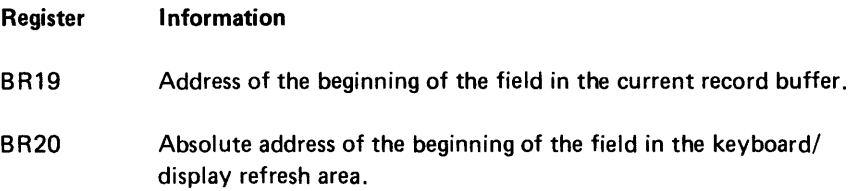

BR21 Length of the field, minus 1, and character set specifications, as follows:

## Bits Meaning

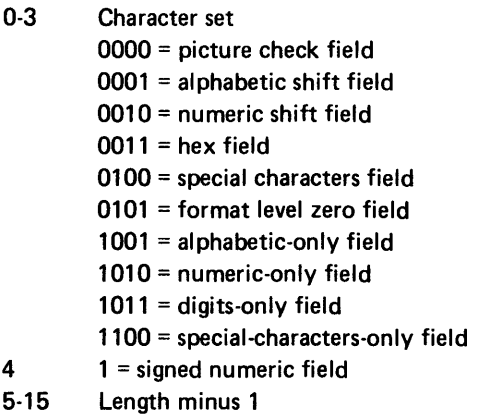

When the REPFLD instruction is executed, the number of bytes indicated by BR21 are moved from main storage, starting at the relative address stored in BR19, to the absolute address in the screen refresh area stored in BR20.

If B R21 specifies a signed numeric field, or a digits-only field or numeric-only field that is not signed numeric, and the rightmost byte of the bytes moved is a hex DO through D9, a minus sign is displayed in the sign position of the field, to the right of the rightmost character. Otherwise the sign position is blank.

The data is translated and displayed as for a CRTMM instruction that specifies the S for the attributes parameter. (See Move Bytes Between Storage and Screen, later in this chapter.)

REPFLD can be used when data is entered, then calculated or changed in the current record buffer, then redisplayed.

Example: Enter 2 fields: Hours worked + Rate of pay. The program multiplies them to find Gross pay. An RG (return to program) bit is included at end of the field for Gross pay (a bypassed field since the program computes it). Binary register BR19, BR20, and BR21 are set to the field for Gross pay when the RG external status occurs. The subroutine for the RG condition computes the Gross pay, and places it in the I/O buffer in the Gross pay field, then issues REPFLD to display the computed value.

## RTIMER (Read Elapsed Time Counter)

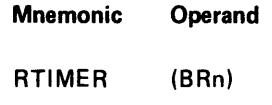

where:

Operand specifies a binary register that contains the address of a 3-byte storage area into which a timer value is read.

The elapsed time counter is an optional feature of the 5280. It measures elapsed real time and can be used to compute production statistics. Approximately every 1.6 seconds the timer overflows. Each time it overflows, a 2-byte counter in the system control block is incremented. The RTIMER instruction reads the current value (± .05 seconds) of the counter and the interval timer into the 3-byte storage area pointed to by the operand binary register. The high order two bytes are read from the counter in the system control block. The interval timer value is read into bits 4-7 of the low-order byte; bits 0-3 are always zero.

## DATA MOVEMENT INSTRUCTIONS

The 5280 assembler language provides instructions to:

- *Load* a register with a constant or with the contents of another register or storage.
- Store a constant or the contents of a register.
- Convert binary and EBCDIC data.
- Exchange the contents of two locations.
- Move bytes of a specified length to storage or a screen.
- Move formatted data to storage or a screen.

For data movement instructions, registers can be specified by the register number or label. Storage locations can be specified by a label or base displacement address.

## Load Binary Register

One or two bytes of a binary register can be loaded from another binary register or from a storage address. The register can also be loaded with a constant or with the address of a labeled area. A binary register always contains binary notation with no sign. The format for loading a binary register is as follows:

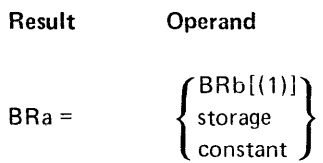

where:

Result indicates the binary register into which data is loaded.

Operand specifies the data to be loaded into the result binary register. The operand may be 1 or 2 bytes in length. If the operand is 1 byte, it is loaded into the rightmost byte of the result register, and the leftmost byte of the result register is set to zero. The operand is unchanged by the operation.

#### Load with Contents of Binary Register

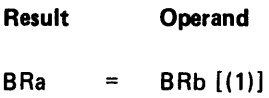

The contents of the operand register are loaded into the result register. If the operand register specifies a length of 1 byte (BRb(1)), the contents of the rightmost byte of the operand register are loaded into the rightmost byte of the result register, and the leftmost byte of the result register is set to zero. If the result register specifies a length of 1-byte (BRa(1)), the contents of the rightmost byte of the operand register are loaded into the rightmost byte of the result register, and the leftmost byte of the result register is unchanged. It is invalid to specify a 1-byte length for both registers.

#### Load with Labeled Storage

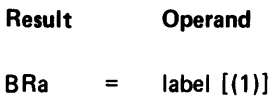

The labeled byte and the next consecutive byte are loaded into the binary result register. If a length of 1 is specified (label(1)), only the labeled byte is loaded into the rightmost byte of the binary register; the leftmost byte of the register is set to zero. If the length is omitted, the declared length of the label is used; a length greater than two bytes is invalid.

#### Load with Base Displacement Storage

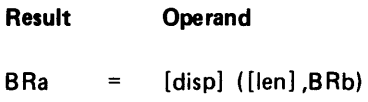

When this instruction is executed, the displacement (disp) is added to the contents of the binary register (BRn) to find the relative address of the leftmost byte specified by length (len). The contents of this 1 or 2 bytes are moved into the result register. The data in the storage location remains unchanged. If the length is omitted, 1-byte is used.

#### Load with a Constant

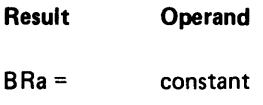

The constant specified by the operand is loaded into the binary register. Any constant less than 16 bits in length is padded on the left with zeros.

#### Load Decimal Register

One to 16 bytes may be loaded into a decimal register from another decimal register or from a storage location. A signed constant may be loaded into the full register, or a 1-byte constant may be loaded into a specified offset into the register. Data in a decimal register is represented in EBCDIC notation.

The format to load a decimal register is as follows:

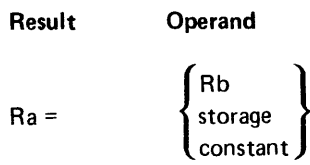

## *Load with Decimal Register*

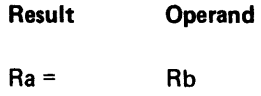

The contents of the operand register (Rb) replace the contents of the result register (Ra). The operand register remains unchanged.

## *Load with Labeled Storage*

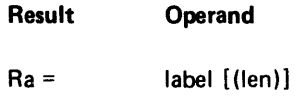

The result register is set to blanks (hex 40s). Then the bytes beginning at label are loaded into the result register.

If length (len) is specified, the specified number of bytes are loaded into the decimal register and right adjusted.

If length is not specified, the number of bytes assigned as the length of the label (by the .DC control statement that declared the label) are loaded into the decimal register and right adjusted. A length greater than 16 is invalid.

Note: The label must be assigned to a storage location within the first 32 K of storage.

Statements **Registers** Registers .DC LABEL=OTY LEN=10 IN IT=4455667788; LOADX: RX=OTY(5); Length specified RX 66666666666644556 LOADY: RY=OTY ; Length omitted RY ~ ~ ~ ~ ~ ~ 4 4 5 5 6 6 7 7 8 8

*Load with Base Displacement Storage* 

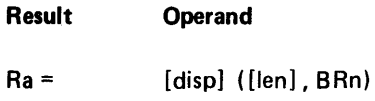

The operand specifies a binary register that acts as a base address register. The displacement (disp), if specified, is added to the contents of the base address register. The result is taken as the address of the first byte of data to load into the result register. If length (len) is included, the number of bytes specified, starting at the first byte of the storage area, is moved into the decimal register and right adjusted. If length is omitted, it defaults to 1 byte. The result register is set to blanks (hex 40s) before the data is transferred. A length greater than 16 is invalid.

*Example:* 

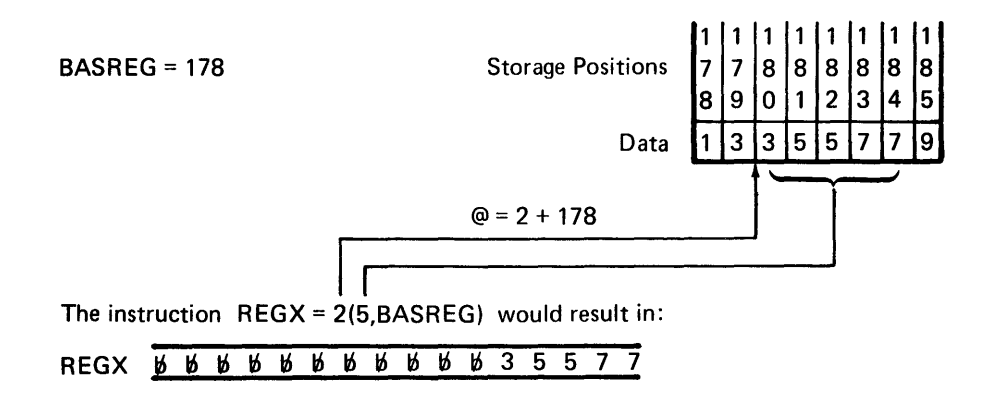

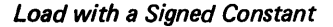

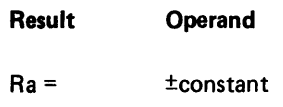

The value specified by the operand is loaded into the result decimal register. If the sign is negative, the rightmost byte of the decimal register has hex D in the zone portion. If the value is positive, the rightmost byte of the decimal register has hex F in the zone partition. The data is right adjusted in the decimal register.

The constant may be specified as immediate data with decimal or hexadecimal digits. The maximum decimal value that can be loaded with this operation is 65535. The operand may also be an equated constant. You must include the sign with an equated label.

When the operand is a signed constant, the unfilled high-order bytes are padded with zeros.

When the operand is an unsigned single-digit constant (0-9), the unfilled high-order bytes are padded with blanks.

*Example:* The instruction  $AX = -345$  results in:

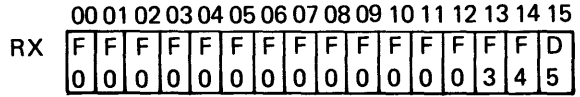

Note: If you attempt to load a register with a character, the register is loaded with the decimal EBCDIC equivalent of the character. For example, if the specified constant is C'A' (hex C1), the register is loaded with 13 leading zeros (hex F0s) and F1 F9F3 (decimal 193).

## Load with a 1-Byte Constant

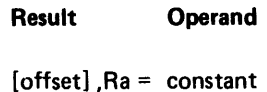

The constant specified by the operand is inserted into the decimal result register at the byte specified by offset. The constant may be specified in any of the forms described under Constant Specifications in this chapter.

#### Example:

Before

After

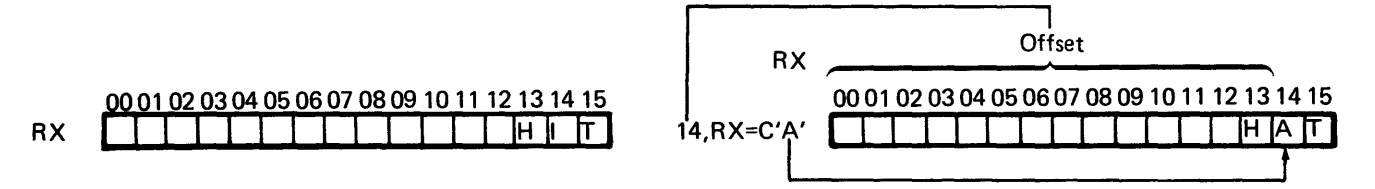

#### Store at a Labeled Address

One or more bytes of a decimal or binary register can be stored into a labeled storage area. Also, a 1-byte constant can be stored into a labeled storage byte. See Addressing Methods under Partitions in Chapter 1 for more information about labeled addressing.

Data is stored into a labeled address using the following format:

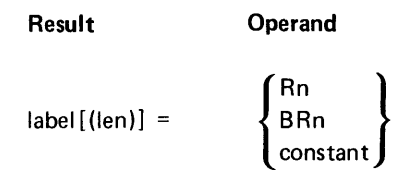

where:

*Result* indicates the label of the storage location into which data will be stored.

*Operand* indicates data to store.

*Store* a *Decimal Register* 

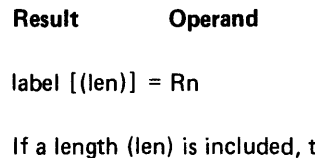

the rightmost number of bytes specified by the length are moved into the labeled storage area. The storage area begins at the byte assigned to label and continues for the number of bytes specified by length. If length is omitted, it defaults to the length specified by the .DC control statement that assigned the label. The labeled location must be within the first 32 K bytes of a partition.

*Example:* 

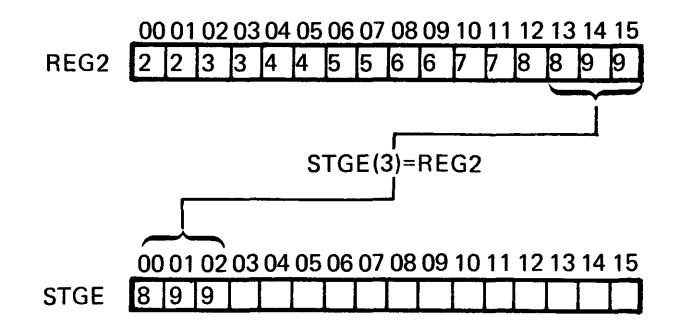

*Store* a *Binary Register* 

#### Result Operand

 $label$ [(len)] = BRn

If the operand is full binary register, the contents of the two register bytes are stored into the byte specified by label, and the next consecutive byte. The result storage location must not be specified as more than 2 bytes in length. If the length is omitted, the declared length of the labeled area is used.

*Store* a *Constant* 

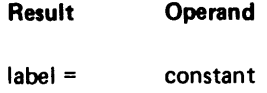

The 1-byte constant specified by the operand is loaded into the labeled byte. Only the one labeled byte is changed. The constant may be specified in any of the forms described under *Constant Specifications* at the beginning of this chapter.

## Store at Base Displacement Address

Data can be stored at a base displacement address. Base displacement addressing is described in Chapter 1 under *Storage.* 

The format for the instructions to store data at a base displacement address is as follows:

Result **Operand**  
\n
$$
[disp] ([len]), BRn) = \begin{Bmatrix} Rn \\ BRn \\ \text{constant} \end{Bmatrix}
$$

where:

*Result* indicates the storage area into which data is stored. The binary register acts as a base address register. The contents of the base address register (BRn) are added to the displacement (0-255), and the result is the address of the first of the storage bytes into which data is stored. The number of bytes stored is determined by the length specified (len).

If the result address specifies a location outside the partition, a program check error (hex 01) occurs.

*Operand* indicates the register from which data is moved, or a 1-byte constant.

## *Store* a *Decimal Register*

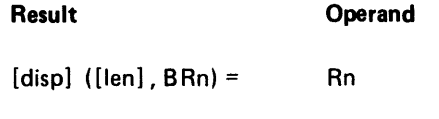

The contents of the decimal register specified by the operand are stored into the location indicated by result. The contents of the base register (BRn) are added to the displacement (disp), and the sum is taken as the address into which the data is stored. If length is included (len), the rightmost number of register bytes specified by the length are moved into the storage area. The optional length defaults to 1 byte. A length greater than 16 is invalid.

## *Store* a *Binary Register*

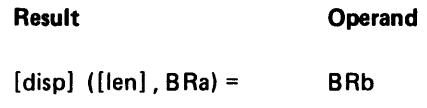

The contents of the binary register specified as operand (BRb) are stored into the location specified by result. The displacement (disp) is added to the contents of the binary base register (BRa), and the result is taken as the rightmost byte of storage into which the contents of the binary register are stored. If the length of one is specified, the contents of the low-order byte of the operand register are stored.

#### *Store* a *Constant*

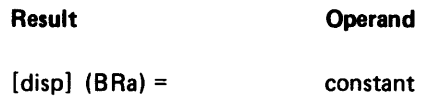

The displacement is added to the address in BRa, and the 1-byte constant specified by the operand is stored in the byte at the resulting address. Do not specify length for this operation, and do not include a comma to the left of the binary register as is required for other base displacement addresses.

#### Exchange Data

Data may be exchanged between two registers or between a storage area and a binary register. The contents of a binary register may be exchanged with the contents of another binary register or a storage location. The contents of a decimal register may be exchanged with the contents of another decimal register. The format for the exchange operation is as follows:

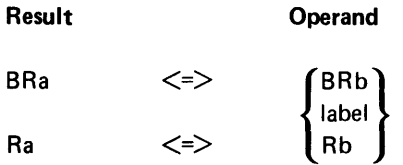

where:

*Result* indicates the register into which the data from the operand register is placed upon completion of the operation. Data originally in the result register is placed in the operand register.

*Operand* indicates the register or storage area that exchanges contents with the result register.

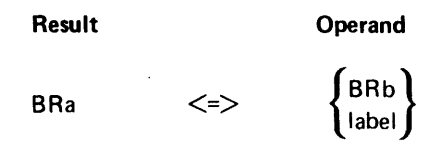

The contents of the operand, which may be a binary register or a 2-byte labeled storage area, are placed into the result register (BRa). The original contents of the result register are placed into the operand register.

#### Ra <=> (Decimal Register Exchange)

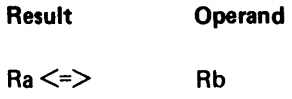

The contents of the operand register are placed into the result register, and the original contents of the result register are placed into the operand register.

## Convert Register Contents

The contents of a register or labeled storage area can be converted from binary to EBCDIC or from EBCDIC to binary. The convert operation both converts and moves the data. Although all data is physically stored as binary bits, the bits may represent the binary value or the EBCDIC value of the data. Each byte of decimal EBCDIC data is divided into a zone portion and a digit portion. Therefore, to express the value of one byte of binary data requires 1 byte of EBCDIC or 2 bytes of hexadecimal EBCDIC. EBCDIC data, however, can be displayed on the screen. Binary data must be converted to EBCDIC in order to be displayed. For example, B'11111000' converts to EBCDIC F2F4F8 with decimal conversion and can be displayed as 248. With hexadecimal conversion, B'11111000' converts to EBCDIC C6F8 and can be displayed as F8. The format of the convert operations is as follows:

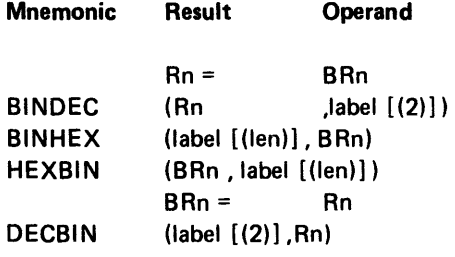

where:

Result indicates the register or labeled storage location into which the converted data is moved.

Operand indicates the register or storage location that holds data to be converted and placed into result register or storage location. The operand remains unchanged.

## Rn = (Convert Binary to Decimal)

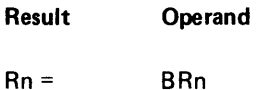

The contents of the operand register (BRn) are converted to decimal, and the decimal value is loaded into the decimal register specified as result (Rb). The decimal value is represented as positive in the result register.

The operand register contains the original binary notation upon completion of the operation.

## BINDEC (Convert Binary Storage to EBCDIC)

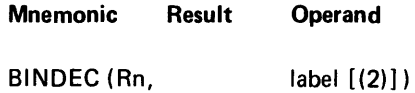

The contents of the 2-byte labeled storage area are converted from binary to EBCDIC and placed into the decimal register.

The storage area must be 2 bytes in length. You may specify the length in the instruction, or you may omit the length if the area was declared as 2 bytes in length.

## BINHEX (Convert Binary to EBCDIC Storage)

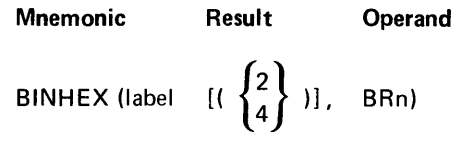

The contents of the operand binary register (BRn) are converted to an equivalent hexadecimal EBCDIC, and the hexadecimal EBCDIC value is loaded into the 2-byte or 4-byte storage area specified by the label.

The length of the storage area may be specified in the instruction. If the length is omitted, it defaults to the length specified by the .DC control statement that labeled the storage area. Only 2 or 4 are valid for length. If a length of 2 is specified, only the rightmost byte of BRn is used.

The contents of the binary register are converted to 2 or 4 (depending on the length of the storage area) hexadecimal EBCDIC characters and stored into the 2 or 4 storage bytes.

HEXBIN (Convert Hexadecimal EBCDIC Storage to Binary)

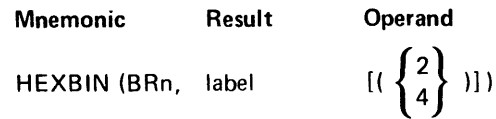

The hexadecimal EBCDIC values at the storage location specified by the label are converted to binary and loaded into the binary register specified by BRn.

The length of the storage area may be specified in the instruction, or it may default to the length specified by the .DC statement that labeled the area. Only 2 or 4 is valid for the length.

If the length of the storage area is four bytes, the 4 hexadecimal EBCDIC characters in the storage area are converted to 2 bytes of binary notation and placed into the binary register specified by result. If the length of the storage area is 2 bytes, the 2 hexadecimal EBCDIC characters are converted to 1 byte of binary notation and placed into the rightmost byte of the binary register; the leftmost byte remains unchanged. If the storage area contains any values other than '0-9' or 'A-F', 1119 is set and the register contents are unpredictable.

#### BRn = (Convert Decimal to Binary)

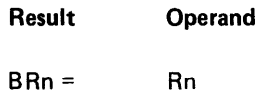

The contents of the operand register are converted to binary notation, and the binary notation is loaded into the result register. If the contents of the decimal register are negative, or if the binary register overflows, the overflow indicator (1124) is set on.

#### DECBIN (Convert EBCDIC to Binary Storage)

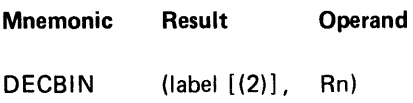

The contents of the decimal register are converted to binary and stored in the 2-byte labeled storage area specified by result.

The length of the storage area must be 2 bytes. You may specify the length in the instruction, or you may omit the length if the area was declared as 2 bytes in length.

#### Move Bytes Between Decimal Registers

One or more bytes can be moved from one decimal register to another. The bytes can be moved to corresponding positions or to different positions in the receiving register.

The format to move the partial contents between decimal registers is as follows:

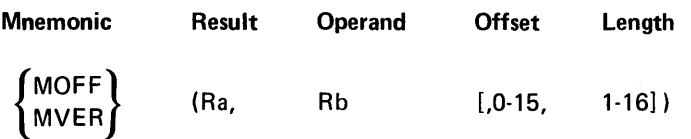

where:

Results indicates the decimal register to which the data is moved.

Operand indicates the decimal register from which the data is moved.

Offset specifies the offset of the leftmost byte to which data is moved. Offset defaults to zero.

Length specifies the number of bytes (1-16) that are moved. Length defaults to 1.

## MOFF (Move to an Offset)

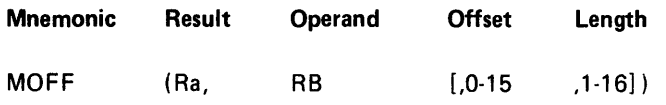

The rightmost number of bytes specified by length are moved from the operand register to the result register. The data is moved from left to right and placed in the result register at the byte specified by offset.

The offset applies only to the result register (Ra), so the move is not limited to corresponding byte positions.

Note: If the sum of offset and length is greater than 16, bytes are moved into the register following the result register.

Example:

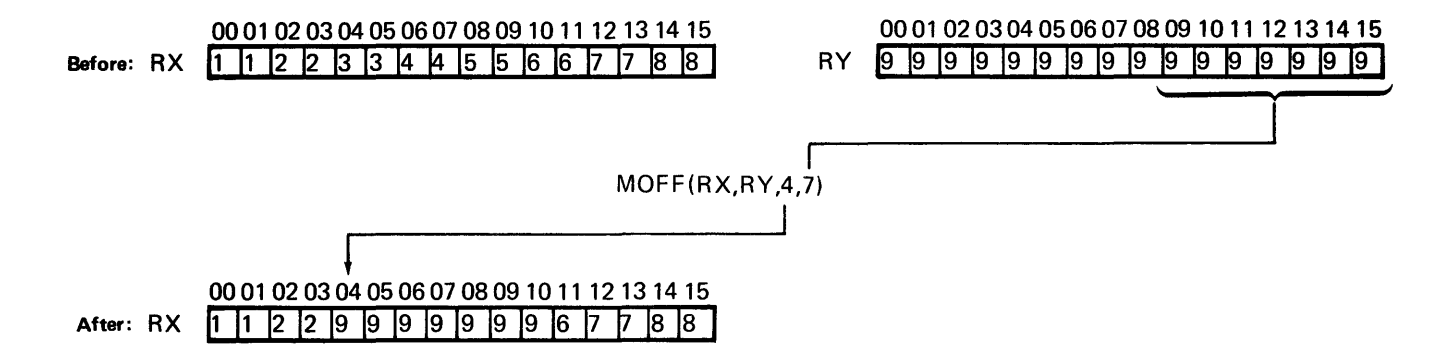

MVER (Move to Corresponding Bytes)

| <b>Mnemonic</b> | Result | Operand | <b>Offset</b> | Length    |
|-----------------|--------|---------|---------------|-----------|
| <b>MVER</b>     | (Ra.   | Rb      | $1.0 - 15$    | $.1 - 16$ |

The number of bytes specified by length are moved from the operand register to the result register. The data is moved from left to right, starting at the offset in the operand register and placed in corresponding positions, starting at the offset, in the result register.

The offset applies to both the operand and the result register, so the data is always moved to corresponding positions in the result register.

Note: If the sum of offset and length is greater than 16, bytes are moved into the register following the result register.

Example:

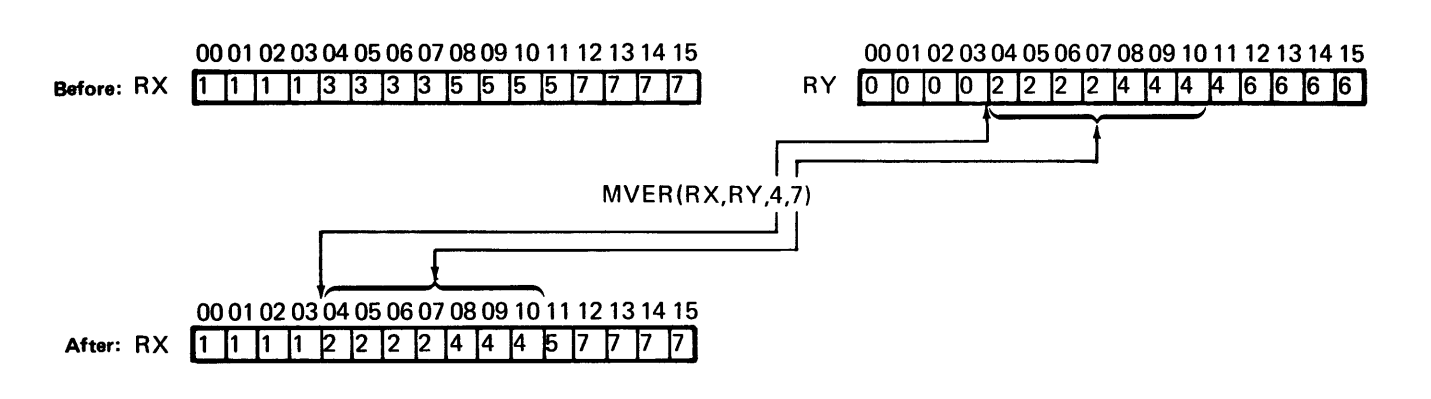

#### Move Bytes in Storage

From one to 256 bytes can be moved to another storage address within the same partition.

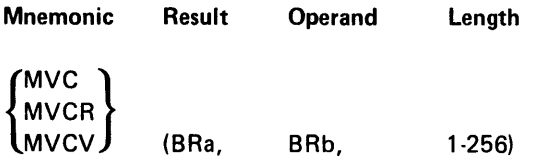

where:

Result indicates a binary register that contains the address, relative to the start of the partition of the leftmost byte into which data is moved.

Operand specifies a binary register that contains the address of the leftmost byte from which data is moved.

Length specifies the number of bytes to move. The specification is a decimal constant (1-256).

MVC (Move Characters)

| <b>Mnemonic</b> | Result | <b>Operand</b> | Length    |
|-----------------|--------|----------------|-----------|
| <b>MVC</b>      | (BRa.  | BRb,           | $1 - 256$ |

The number of consecutive bytes specified by length are copied from the storage location, beginning at the byte specified by the contents of the operand register (BRb), into the location beginning with the byte specified by the contents of the result register (BRa).

Data is moved starting with the leftmost byte and continuing to the rightmost byte.

Example:

.DC LABEL=FLD1@ TVPE=BIN INIT=ADDR(FLD1); .DC LABEL=FLD2@ TVPE=BIN INIT=ADDR(FLD2);

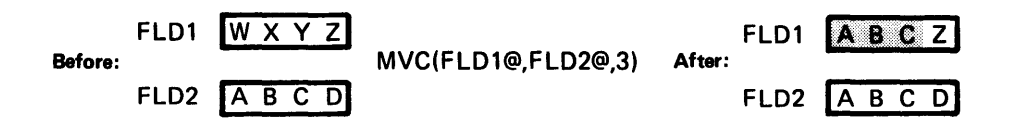

MVCR (Move Characters Right to Left)

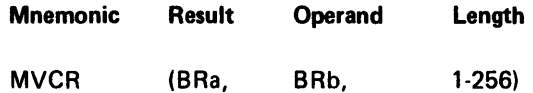

The number of bytes specified by length are copied from the storage location indicated by the operand register (BRb) into the location specified by the result register (BRa).

Data is copied starting with the rightmost of the operand bytes specified by length and continuing to the leftmost byte. This instruction is useful for moving data into overlapped fields.

Example:

.DC LABEL=FLD1@ TVPE=BIN INIT=ADDR(FLD1); .DC LABEL=FLD2@ TVPE=BIN INIT=ADDR(FLD2);

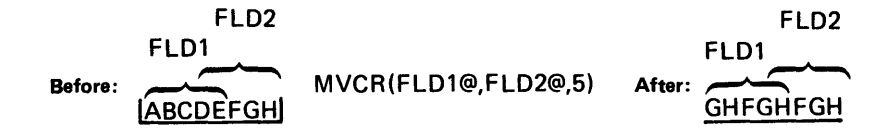

#### MVCV (Move Characters Reverse)

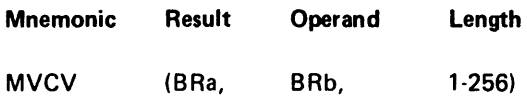

The number of bytes specified by length are copied from the storage location specified by the contents of the operand register (BRb) into the location specified by the contents of the result register (BRa).

While the data is copied from one location to the other, the order of the bytes is reversed.

Data is copied from the location specified by the operand register (BRb) from left to right; the data is copied into the address specified by the result register (BRa) from right to left.

Example:

.DC LABEL=BRX TYPE=BIN INIT=ADDR(STRX); .DC LABEL=BRY TYPE=BIN INIT=ADDR(STRY);

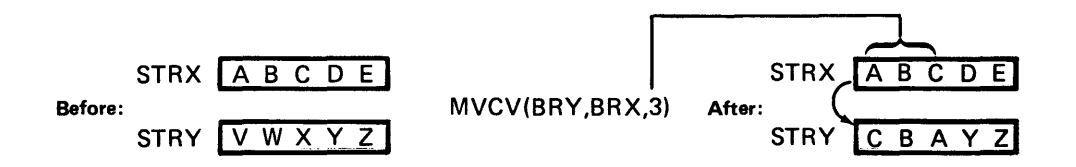

#### Move Bytes Between Storage and Screen

Data bytes may be moved directly between the display screen refresh area and main storage. No formatting is done. Bytes are moved to or from any position in the refresh area. A binary register is specified to contain the absolute address within the refresh area, or the position on the screen. If a screen position is used, the high-order byte contains the row number and the low-order byte contains the column number.

Row Column Brn 00001100 00001011

If row 0 is indicated, the bytes are moved to the status line. If row 1 is specified, the bytes are moved to the top line of the screen, which is not displayed when the status line is being displayed. If the position specifies column 0, external status condition 10 (invalid operation) occurs.

Be careful to specify a valid screen position. If the position operands point outside your screen, they may point to an area of control information within the keyboard/display; this results in external status condition 10. Invalid position operands may also point to the area of another display screen; in this case, the move proceeds and overwrites the data on the other screen.

The formats of instructions to move data between storage and screen are as follows:

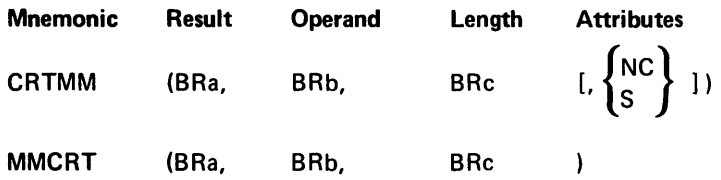

where:

*Result* is a binary register that contains the address of the first storage byte or screen position to which data is moved.

Operand is a binary register that contains the address of the first storage byte or screen position from which data is moved.

Length is a binary register that contains the number of bytes, minus one, to move. The number may be from one to the maximum number of positions on the screen.

*Attributes* may be included with the CRTMM instruction to determine the display of the bytes. They are described with the CRTMM operation description.

## CRTMM (Move to Screen)

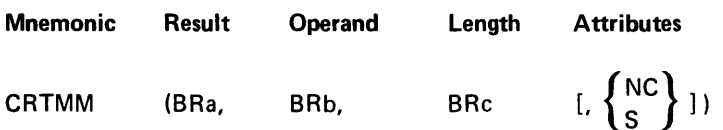

The number of bytes indicated by the length register (BRc) are moved from storage to the screen. The bytes are moved beginning at the address indicated by the contents of the operand register (BRb) to the address or screen position specified by the contents of the result register (BRa). If the attributes parameter is omitted in the instruction, the bytes are translated from EBCDIC notation to display codes (using a translate table in keyboard/display storage) before they are placed into the screen refresh buffer and displayed on the screen. Most data that is moved to the screen requires this translation so the proper display graphics appear on the screen. EBCDIC values from hex 20 through 3F are translated to display attributes that alter the appearance of the screen, such as blank and underscore. Therefore, any data that may contain display attributes, such as prompts, should be moved to the screen in this way.

If NC is specified for the attributes parameter, the bytes are not translated as they are moved from main storage to the screen refresh buffer. Data that has been moved directly from the screen refresh buffer can be returned in this way.

 $\Delta$ 

if the S is specified for the attributes parameter, the bytes are transiated through the translate table; however, before translation all EBCDIC values in the attribute range (hex 20 through 3F) are changed to hex 1F. Hex 1F translates to a solid rectangle in the translate table. This allows actual data, which may contain hex values between hex 20 and 3F, to be moved to the screen without affecting the appearance of the screen. All hex values between 20 and 3F appear as solid rectangles on the screen; the EBCDIC data in main storage is not altered. The hex value position on the status line displays the hex value of the positions that are displayed as solid rectangles if they appear within a screen format field when an ENTR is being processed.

# MMCRT (Move to Storage)

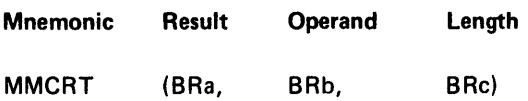

The number of screen positions indicated by the length register (BRc) are moved from the screen to storage. The data is moved beginning with the location specified by the operand register (BRb) to storage, beginning at the address specified by the result register (BRa). The display on the screen remains unchanged.

Example: The following code moves data from the screen to storage locations labeled LETRS1, LETERS2, and NUMBS.

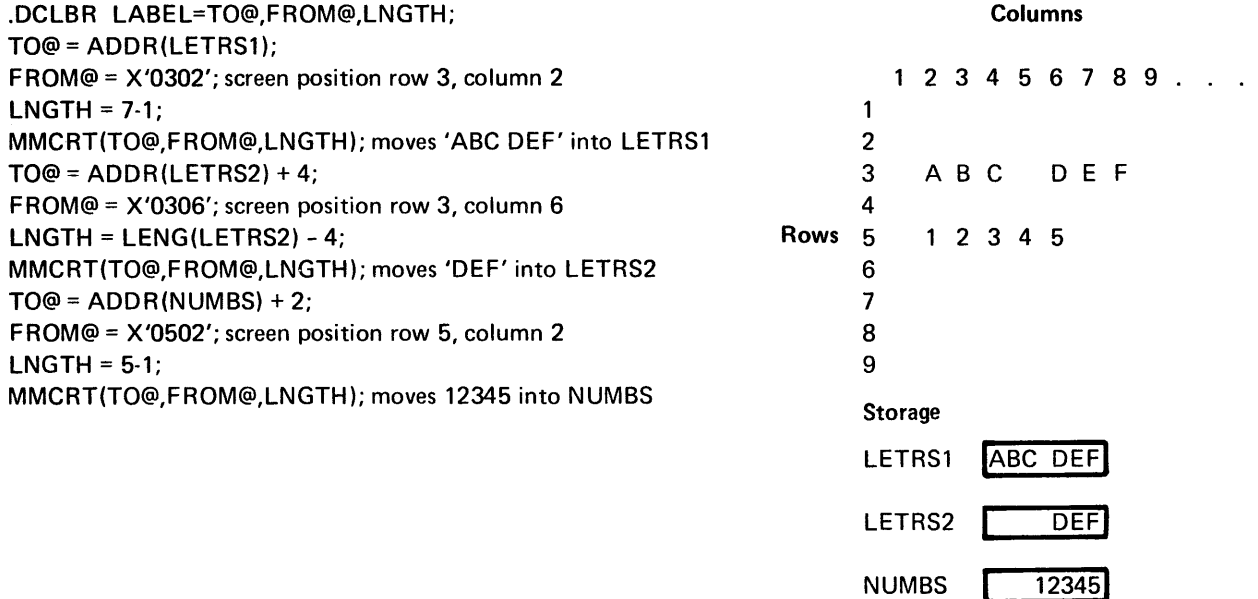

## Move Formatted Data

The following instructions move data according to a specified edit format. The edit format is set up by the .FMT control statements, which specify:

- The storage areas to or from which data is moved (DCLBL)
- The length of the data (LEN)
- The editing of the data fields (EDIT)

The edit format can convert data to decimal, to binary, or to hexadecimal notation. Field punctuation, such as a fixed dollar sign, a floating dollar sign, a decimal point, sign control, and fill characters are specified by the format editing.

The instructions for formatted moves are as follows:

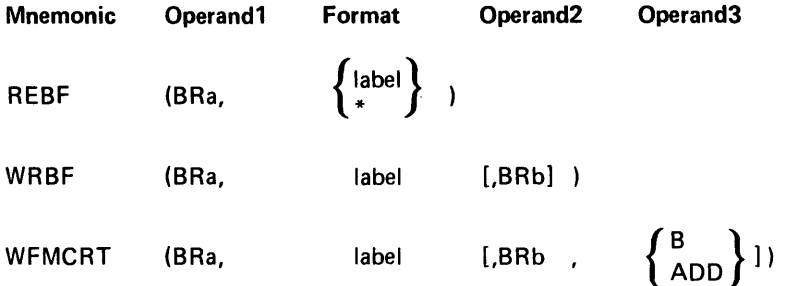

where:

Operand1 specifies a binary register that contains an address.

Format indicates the formatting of the data.

#### Entry Description

- label is the LABEL parameter of the .FMTST control statement that set up the edit format you wish to use.
- \* may be specified instead in the REBF instruction to indicate that formatting is data directed. See Data Directed Formatting in Chapter 2 for more information.

Operand2 is an optional entry that may be specified for WRBF or WFMCRT and is discussed in the operation descriptions.

Operand3 may be specified only for WFMCRT and is discussed in the WFMCRT operation description.

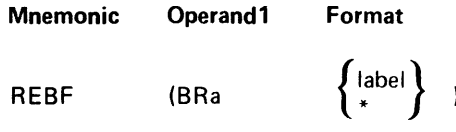

Data bytes, beginning at the address specified by the contents of the binary register (BRa), are moved into the location specified by the DCLBL parameter of the edit format. The number of bytes moved is determined by the LEN parameter of the format, and editing is controlled by the EDIT parameter of the format.

In normal formatting, the instruction specifies the format label (LABEL parameter from the .FMTST statement). For data directed formatting, the instruction specifies an asterisk (\*) instead of a label.

**Example:** The following code moves data from a storage location pointed to by BUF R according to a format labeled FMT6.

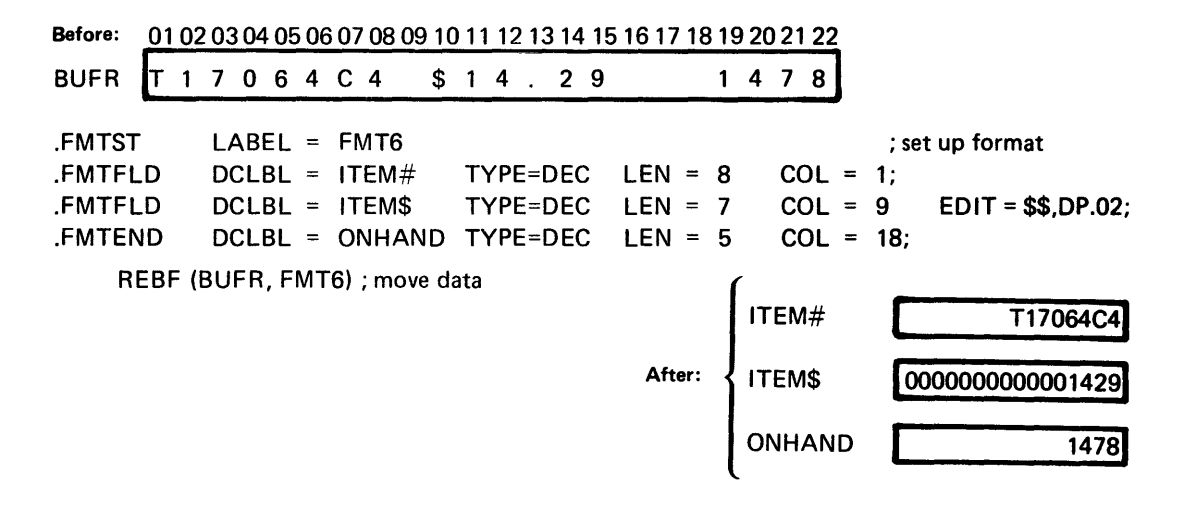

WRBF (Write Format to Storage)

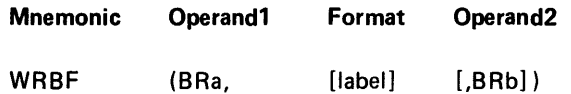

You can omit the format and include the binary register if you want to blank the buffer. This is the best way to blank a buffer that is longer than 256 bytes. The binary register can specify up to 65 535 bytes to blank. The 5280 does not check to ensure that you do not exceed your partition size.

The contents of the locations specified by the labeled format are moved to the address specified by the operand1 binary register (BRa). If the operand2 binary register (BRb) is included, the contents of this register are taken as the number of bytes to blank, beginning at the location specified by the first binary register, before the move is performed. If the second binary register is not included, no bytes of the storage location are blanked.

WFMCRT (Write Format to Screen)

| Mnemonic      | Operand 1 | Format | Operand <sub>2</sub> | Operand <sub>3</sub>               |
|---------------|-----------|--------|----------------------|------------------------------------|
| <b>WFMCRT</b> | (BRa      | label  | [.BRb                | $\left\{ {B \atop ADD} \right\}$ ] |

Data is moved to the screen, beginning at column 1 of the row specified by the low-order byte of the operand1 register (BRa). Data is moved from the locations specified by the labeled edit format, for the number of bytes specified by the format. The format also specifies any punctuation that should appear on the screen, such as a dollar sign, decimal point, or minus sign. The format must not use more than 200 screen positions. If row 0 is specified, data is moved to the status line; if row 1 is specified, data is moved to the extra line. If operand2 specifies a binary register (BRb), the contents of this register are taken as the number (1-200) of screen positions to alter before the formatted data is moved to the screen. Operand3 specifies how to alter the screen.

If B is coded for operand3, all characters on the screen between the data fields that are defined in the edit format are blanked for the number of bytes specified in operand2.

If ADD is coded for operand3, only the fields that are defined in the edit format are changed on the screen; the characters between the edit format fields remain on the screen for the number of bytes specified by operand2.

If operand2 and operand3 are omitted, and if the edit format does not account for all the positions on the screen within the edit format, the results are unpredictable.

Note: The fields must be in the order they appear on the screen.

## PARTITION LOAD AND EXIT INSTRUCTIONS

During IPL, the IPL utility can load a program into any 5280 partition. The IPL utility prompts the operator to enter the appropriate load parameters via the keyboard. At any time after IPL, a program currently executing within a partition can load another full or partial program into any available partition. The executing program either prompts the operator to enter the load parameters via the keyboard or obtains the load parameters from main storage. The LOAD instruction, issued by the executing program, specifies which method is used to obtain the load parameters.

The EXIT instruction makes a partition available to be loaded with a program.

If an error occurs during a load operation, the 5280 can handle error recovery, or you can write your own error recovery procedures.

At IPL, every partition can be loaded with a LOAD instruction. Then, any partition which has executed an EXIT instruction is available to be loaded by any partition that has a LOAD instruction.

A LOAD instruction can be included at the end of every program. Then, when the program has completed its execution, the current partition can be reloaded with another program. Or, the EXIT instruction can be included at the end of a program, making the partition available to be loaded by another partition. In either case, the load parameters may be obtained from storage or from the keyboard.

An EXIT instruction should not be issued from a foreground partition. 1110 is on if the partition is a background partition. The normal way to handle the End of Job key is to test 1110; if it is on issue an EXIT instruction; if off, call the Standard Load Processor. See Chapter 6 under *Common Function Routines* for a description of the standard load processor.

## Load a Partition

The format for the LOAD instruction is as follows.

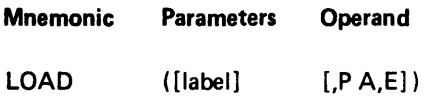

where:

Parameters may specify the label of the storage area where the load parameters have been stored. The load parameters are described in this chapter. If the label is omitted, the operator will be prompted to enter the load parameters from the keyboard, using a global load.

Operand describes the kind of load to execute, as follows.

#### Entry **Description**

P

Specifies that the load is a partial overlay into the current partition. If P is omitted, a full partition load is executed. If Pis coded, the load parameters label must be specified, and must include the relative address where the partial overlay begins. This 2-byte address must be on a 256-byte boundary and must be greater than hex 0100. You may not perform a partial overlay if you are using the standard-load-processor prompt. (The standard load processor is described in Chapter 6 under *Common Function Routines.)* See Partial Overlay later in this chapter for more information.

- A Specifies that, if a foreground partition is loading a background partition, the foreground partition attempts to attach the background partition after it is loaded. If the attach fails, the load is not affected. If the A is not specified, no attach is attempted.
- E Indicates that, in case of error during the execution of the LOAD instruction, you have provided error recovery instructions. If the error occurs, control passes to the first instruction following the LOAD. If the load operation is successful, control passes to the second instruction following the LOAD instruction.

If E is omitted, system error recovery is used. If E is specified and you load the current partition, E is ignored.

If an executing program loads a program (other than a partial overlay) into a different partition, the newly loaded program begins execution in the newly loaded partition, and the next sequential statement following the LOAD instruction is executed in the current partition.

If an executing program loads a different program into the partition in which it is currently executing, all open data sets within the current partition are closed, all outstanding keyboard operations or enter commands are completed, the new program is loaded, and the newly loaded program begins execution.

A newly loaded program begins execution with the statement specified by the ENTRY parameter of the .START statement. If the ENTRY parameter is not specified, the execution begins with the first executable instruction in the program.

## Exit a Partition

The EXIT instruction may be issued in a foreground or background partition. The instruction is used to make a partition available to be loaded.

The format of the EXIT instruction is as follows.

#### Mnemonic

#### EXIT

If the EXIT instruction is issued in a background partition, a flag is set in the system control area to indicate that the partition is available to be loaded. This flag must be set for the background partition to be loaded by another partition.

If the EXIT instruction is issued in a foreground partition, a flag is set in the partition control area to indicate that the partition is available to be loaded. The flag in the system control area is not set; this allows the 5280 to process keystrokes in the exited partition.

In both foreground and background partitions, the exit operation also detaches the partition if it was attached to a keyboard. It closes all open data sets, and it forces a system unlock in case the partition was locked when the EXIT instruction was issued.

## The Load Parameters

When the load parameters are placed into a main storage location (instead of being read from the keyboard), they are placed into a 43-byte area. The load parameters include the partition number, the device ID or address, an optional start address, and the data set name.

Partition Number: Two bytes in length, the partition number specifies the partition to load. The first byte contains the partition number (hex 0 to F). If both bytes contain blanks, the current partition is reloaded.

Exampies:

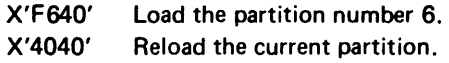

Device 10: Four bytes in length, the device identification specifies the device that contains the data set identified by the Name parameter. The device 10 consists of either a 2-character logical 10 defined in the resource allocation table or a 4-byte physical device address. If the last 2 bytes contain blanks, the first 2 bytes contain the logical device 10 that is stored in the resource allocation table. Otherwise the 4 bytes contain a physical address. The first 2 bytes of the physical address contain the last 2 bytes of the storage address of the lOB pointer, which is in the system control area, for that device. The last byte contains the device subaddress or zeros. Only the printer uses device subaddresses.

#### Examples:

C'Ol' C'4400' The physical address of D1 is in the resource allocation table. This is the physical address of a diskette.

Start Address: Two bytes in length, the start address is used only when loading a partial overlay. The start address must be greater than hex 100 and must fall on a 256-byte boundary.

If you are not loading a partial overlay you must include these 2 bytes but they are ignored.

Examples:

X'OCOO' 256 byte boundaries always have hex 00 X'l FOO' as the last two hex digits.

Data Set Name: A maximum of 36 bytes in length, the data set name consists of an optional volume 10 and the mandatory name of the data set to load. No blanks are allowed within the data set name, but the data set name must end with a blank.

The volume ID is specified only if volume checking is desired. The volume ID may be up to six alphameric characters, must be preceded by an asterisk, and must be followed by a period.

The name may be up to 8 alphameric characters for an H, I, or basic exchange data set. For an E exchange data set the name may be up to 17 bytes consisting of one or more simple names of up to 8 alphameric characters, with each simple name separated by a period. For example, PROG1.PART1.A is a data set name consisting of three simple names.

The final blank must follow the name.

## Partial Overlay

By using a partial overlay, you can spot load a section of object code or data into a partition without destroying the program already in the partition. You load a partial overlay by specifying a start address in the load parameters. The start address is the storage address where you want the overlay to begin. The original contents of the partition remain unchanged except in the area of the overlay. When the partial overlay load operation is completed, control returns to the instruction following the LOAD instruction. The first 8 bytes of each partial overlay contain information that is added by the assembler.

Specify OPTION=SUB on the .START control statement when you code a partial overlay.

#### Error Recovery

Two methods of error recovery can be used if an error occurs during the execution of a LOAD instruction. The first method is to write your own error recovery procedures. The second is to let the 5280 handle the errors.

#### User-Defined Error Recovery

When a program instruction loads a data set into another partition, the load instruction can indicate that user defined error recovery procedures will handle error recovery. If the load operation is successful, control returns to the second instruction following the load instruction. If an error occurs during the load operation, the system places the error code into a system binary register (BR16) and returns control to the first instruction following the load instruction. This instruction usually branches to the error recovery procedures.

#### System Error Recovery

There are four types of error recovery procedures, depending on the type of load taking place when the error occurred. When any type of error occurs, the system sends an error message to the screen and waits for the operator to press the Reset key. After the reset, error recovery is as follows for the different types of loads:

Global load, using the standard load prompt from the common function area to prompt for the load parameters to be entered from the keyboard. After reset, the load prompt is redisplayed with the error information that was entered. The operator can then enter the correct information.

Program instruction reloading the same partition, with the standard load prompt in the common functions area available.

After reset, the standard load prompt is displayed, which prompts for the load parameters to be loaded from the keyboard.

*Program instruction reloading the same partition,* with no standard load prompt available. There is no way to retry this type of load. The main microprocessor issues an exit instruction and goes to the next partition. The partition that was being loaded is available to be loaded by another partition.

*Program instruction loading another partition.* After reset, the load instruction is not retried. The partition that was being loaded is made available to be loaded by another load instruction following the load instruction.

# TABLE INSTRUCTIONS

The table instructions are divided into global table, table read, table write, and table search instructions. These instructions operate on tables set up by .TABLE control statements.

The table instructions do not operate on label tables set up by the .LABTAB control statements. The .LABTAB label tables are used only to make indexed branches, as with a CALLTB or GOTAB instruction.

The .TABLE control statements build the system table that handles the data tables. Each data table in your program is represented by an entry in this system table. Each system table entry contains the data table address, argument length, number of bytes between arguments, maximum number of arguments, and the number of arguments currently within the table. A source table instruction specifies tha table label. The assembler places in the object code instruction the index where the entry for that label is found in the system table. The system table address is stored in the partition control area. The 5280 has access to all the table parameters each time a table instruction is executed.

Table instructions for read, write, and search operations specify the table label, a binary register, and a decimal register. The binary register holds the table index, and the decimal register holds the table argument. More than one decimal register may be needed, depending on the length of the argument. The 5280 uses the smallest number of decimal registers necessary to hold the argument. (The decimal register specification refers to the leftmost decimal register if more than one is used.) The argument for a table operation is the rightmost n bytes of the decimal register or registers, where n is the value given to the ARGL parameter of the .TABLE control statement.

If an error occurs during a table operation, an indicator is set on. The indicators used for table errors are as follows:

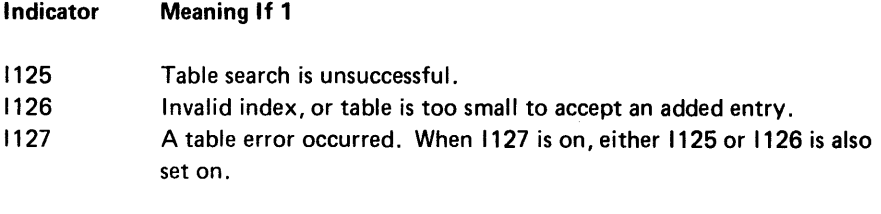

Note: The 5280 does not turn these indicators off after the operation has completed.

#### Table Read Operations

Table arguments are read into one or more decimal registers. Either the last table entry or the entry at a specified index can be accessed. The format for table read instructions is as follows:

Result = Mmemonic Table  

$$
Rn = {TBRD \nTBRL} (label, BRn)
$$

where:

Result indicates a decimal register, or the leftmost of the decimal registers, into which the table argument is read.

Table indicates the table and the table index. The entry is the table label (LABEL parameter from the .TABLE statement that entered the table into the system table) and a binary register to hold the appropriate table index.

# TBRO (Read Table Entry at Specified Index)

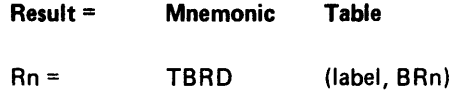

The argument of the table specified by label, at the index specified by the binary register (BRn), is read into the register specified by result (Rn). If the argument length is greater than 16 bytes, consecutive registers to the right of Rn are used. Data is right adjusted into the smallest number of decimal registers necessary to hold the argument. The unfilled leftmost bytes of the decimal register are not changed. The argument length is specified by the ARGL parameter of the .TABLE statement.

#### TBRL (Read Last Table Entry)

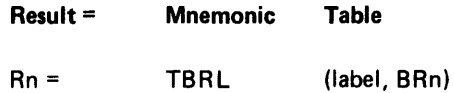

The last argument of the table specified by label is read into the decimal register specified by result (Rn). If the argument length is greater than 16 bytes, consecutive decimal registers are used. The argument is right adjusted into the smallest number of decimal registers necessary to hold the argument. The unfilled leftmost bytes of the decimal register are not changed. The argument length is determined by the ARGL parameter of the .TABLE statement.

The index of the last table argument is loaded into the binary register specified (BRn).

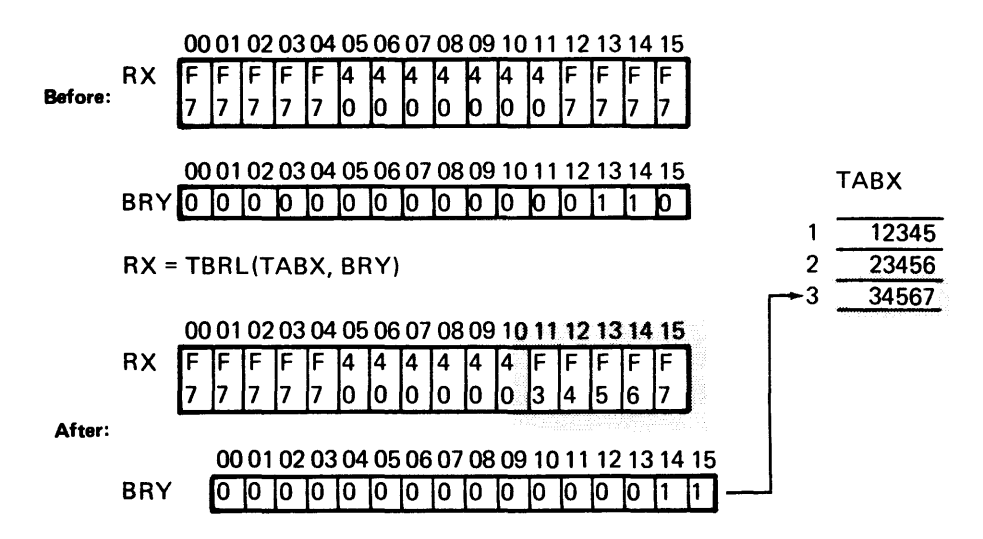

## Table Write Operations

Table arguments can be inserted, deleted, and written at a specified index. Arguments can be added to variable length tables. The format for these instructions is as follows:

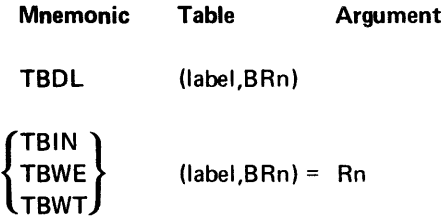

where:

Table indicates the table and the table index. The entry is the table label (LABEL parameter from the .TABLE statement that entered the table into the control table), and a binary register (BRn) to hold this table index.

Argument indicates a decimal register, or the leftmost of the decimal registers, that hold(s) the table argument to be written. The length of the argument is determined by the ARGL parameter of the TABLE. The argument register (Rn) is not indicated for the delete operation (TBDL).

# TBDL (Delete Table Entry at Specified Index)

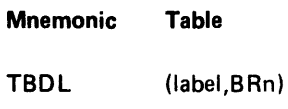

The table entry at the index specified by the binary register (BRn) is deleted from the table. Entries below the point where the deletion is made are moved upward to fill in the space made by the deletion.

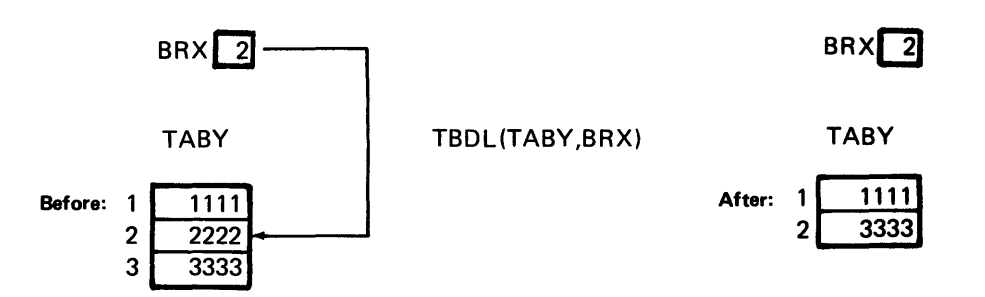

TBIN (Insert Table Entry at Specified Index)

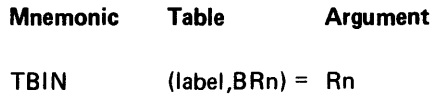

The argument held in the decimal register or registers (Rn) is inserted into the table specified by label, at the index specified by the binary register (BRn). The number bytes inserted is determined by the ARGL parameter of the .TABLE statement.

All table entries currently below the inserted entry are moved downward. This includes the entry that was previously in the table position where the new entry is inserted. The number of entries in the table is increased by 1, and the index to the new table entry is loaded into the binary register specified by BRn.

## TBWE (Extend Table and Write Entry)

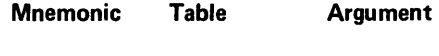

TBWE (label,BRn) = Rn

This instruction extends a variable length table and writes the contents of the decimal register (Rn) beyond the current last entry in the table. The length of the argument to be written is determined by the ARGL parameter of the .TABLE statement.

The number of entries in the table is increased by 1, and the index to the new table entry is loaded into the binary register specified by BRn.

Note: Maximum table size is determined by the MAXM parameter of the .TABLE statement. Any attempt to extend the table beyond MAXM results in an error. Use caution in estimating maximum sizes of variable length tables.

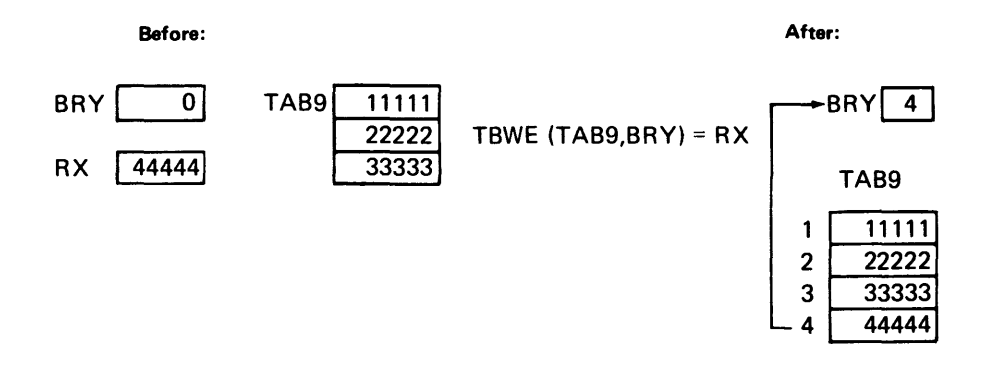

TBWT (Write Table Entry at Specified Index)

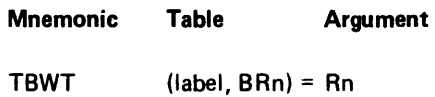

The contents of the decimal register (Rn) are copied into the table specified by label, at the entry position indicated by the contents of the binary register (BRn). The number of bytes written into the table is determined by the ARGL parameter of the .TABLE statement.

Example:

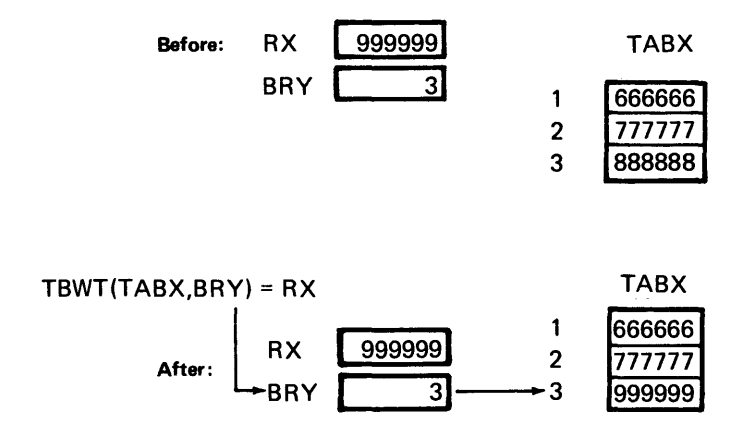

# Table Search Operations

Tables can be searched to find an entry equal to, lower than, or higher than a specified argument. A table can also be searched using a binary search. The following indicators are turned on to indicate the result of the search.

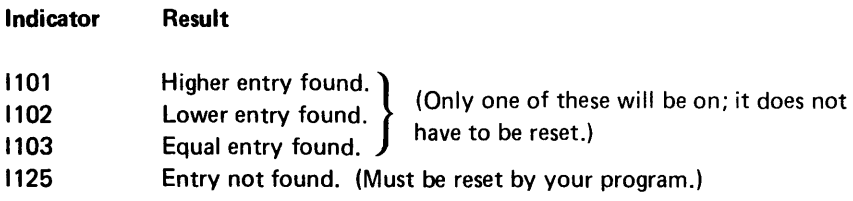

The number of bytes used in the search are the rightmost n bytes of the decimal register or registers specified, where n is the value given to the ARGL parameter of the .TABLE control statement.

The format of the search instructions is as follows:

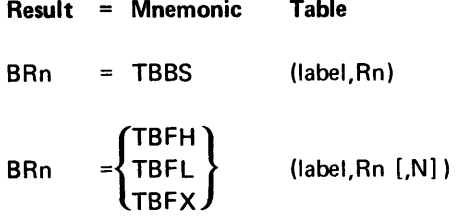

where:

Result indicates a binary register (BRn) into which the index of the table entry selected by the search operation is placed upon completion of the operation.

Table specifies the search parameters.

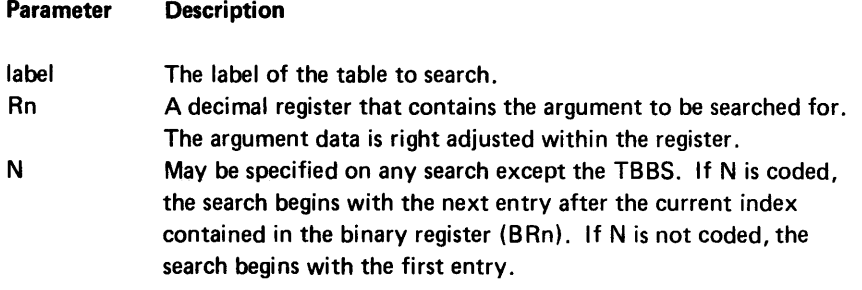

## TBBS (Binary Search for Equal Table Entry)

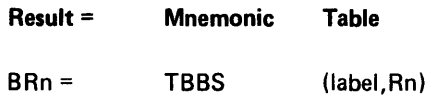

The labeled table is searched, by binary search, to find a table entry equal to the data contained in the decimal register (Rn). The entries of the table being searched must be in ascending order.
If an entry is found in the table that equals the search argument in the decimal register, the index of that entry is placed into the specified binary register (BRn). Indicator 1103 is set on.

If no equal entry is found, 1125 and 1127 are set on. BRn remains unchanged.

Example:

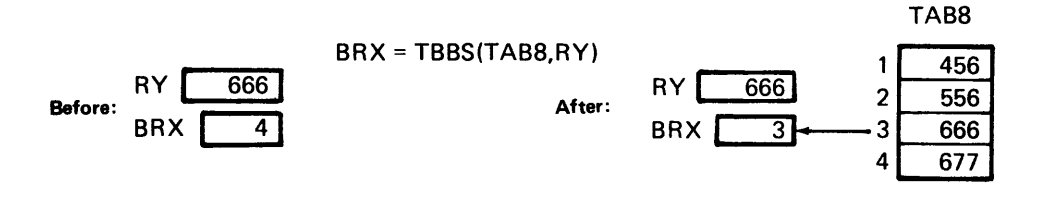

TBFH (Search for Equal or Higher Entry)

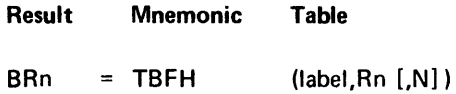

The labeled table is searched for an entry equal to or higher than the data contained in the decimal register (Rn). The entries in the table to be searched must be in ascending order.

If N is not coded, the search begins with the first table entry (index 1). If N is coded in the instruction, the search begins with the next sequential index after the index currently held in the binary register (BRn).

The search ends when the first equal or higher entry is found or when all table entries between the beginning of the search and the end of the table have been searched. If an equal or higher entry is found in the table, the index of that entry is placed into the binary register (BRn). If no equal or higher entry is found, 1125 and 1127 are set on. BRn remains unchanged.

Example:

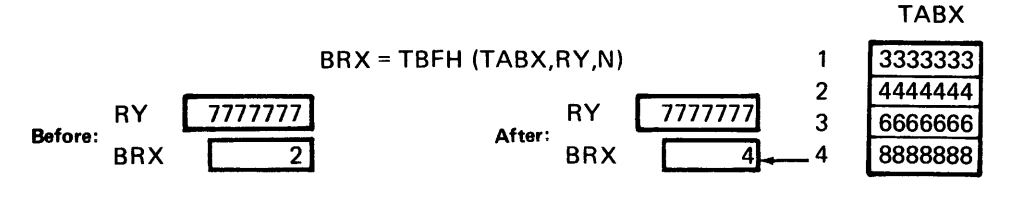

The first entry searched was at index 3.

### TBFL (Search for Lower Entry)

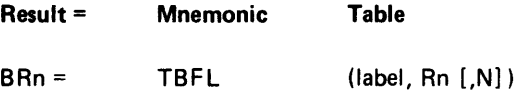

The labeled table is searched for an entry that is lower than the data contained in the decimal register (Rn). The entries in the table to be searched must be in descending order.

If N is coded, the search begins at the next sequential index after the index contained in the binary register. If N is not coded, the search begins at index 1.

The search ends when the first lower entry is found, or when all table entries between the beginning of the search and the end of the table have been searched. If a lower entry is found, the index of that entry is placed into the binary register (BRn). If no lower entry is found, 1125 and 1127 are set on. BRn remains unchanged.

Example:

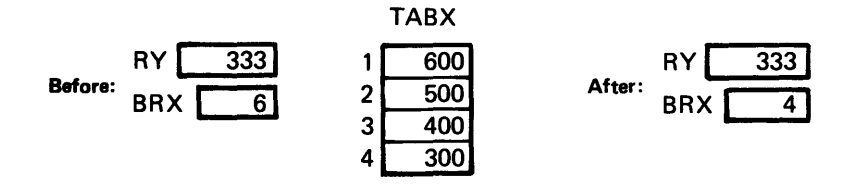

The instruction  $BRX = TBFL$  (TABX,RY) would result in BRX containing 4. The search would begin with entry 1 because N is not specified.

TBFX (Search for Equal Entry)

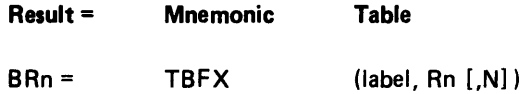

The labeled table is searched for an entry equal to the data contained in the decimal register (Rn). The entries in the table to be searched do not have to be ordered, because all entries are searched for an equal entry.

Unless N is coded, the search begins at index1. If N is coded, the search begins at the next sequential index after the index held in the binary register (BRn).

If any equal entry is found, the index for that entry is placed into the binary register (BRn). If no equal entry is found, 1125 and 1127 are set on. BRn remains unchanged.

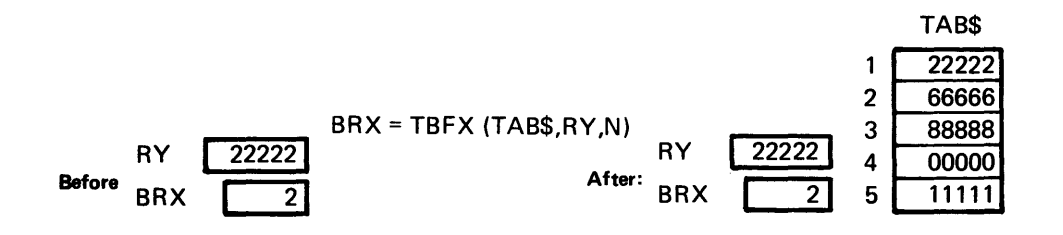

The search begins at index 3. After index 4 and 5 are searched and no equal entry is found, 1125 and 1127 are set on and the operation terminates.

The following code searches an input record for a specific character:

```
.DATASET DSN=2 LBUF=INPUT TYPE=SR ... 
. DC LABEL=INPUT LEN=256; 
.TABLE LABEL=INTAB DCLBL=INPUT ARGL=l MAXM=256; 
        READ(2); Get input record. 
        15, RY=X'40'; Search argument is a blank. 
       BR40(4) SR 32; Zero BR40and BR41. 
TLOOP: BR40=TBFX(lNTAB, RY,N); Search. 
        IFIR 125 IS ON GOTO ENDLOOP; 
        B R41 += 1; Increment recorder.
        GOTO TLOOP; Go to resume search. 
ENDLOOP: SOFF(127) ; Turn off indicator.
```
# **Global Tables**

 $\ddot{\phantom{0}}$ 

Tables in the common function area can be accessed by any partition. The label of the table must also be included in the .XTRN control statement. The partition can then access the table by specifying the label in a TABLE instruction.

Global tables can be read, searched and updated by any partition.

Whenever a partition accesses a global table in an instruction, the table is locked to any other partition until the instruction is completed. However, the table can be locked indefinitely by the TLCK instruction. The program that issued the TLCK instruction has exclusive use of the table and must issue a TUN LCK instruction before any other partition can access the table. The format of the instructions to lock and unlock global tables is as follows.

#### **Mnemonic Table**

TLCK TUNLCK (label)

where:

Table specifies the label of the global table to lock or unlock.

# TLCK (Lock Shared Table)

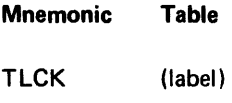

The table specified by label is locked for exclusive use by this partition. The table will remain assigned exclusively to this partition until a table unlock (TUNLCK) instruction is encountered.

If the table is already locked by another partition, the program will remain at this instruction until the other partition issues a TUNLCK instruction.

This instruction is used only with global tables located in the common function area.

Note: There is no automatic deadlock detection or recovery. If two partitions are waiting for tables held by each other, the system will lock up and require IPL.

### TUNLCK (Unlock Shared Table)

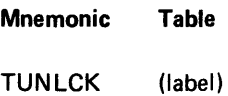

This instruction frees a shared table that has been locked by the TLCK instruction. Whenever a table has been locked, this instruction must be used in order to make the table available to other partitions.

This instruction is used only with global tables located in the common function area.

### MISCELLANEOUS INSTRUCTIONS

#### Compare Logical Character Strings

The contents of two character strings are compared. An indicator is set on to signify an equal to, greater than, or less than relationship. The character strings can be from 1 to 256 bytes in length. The format of the CLC instruction is as follows.

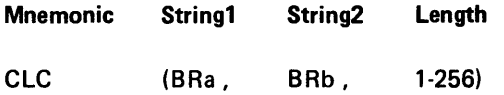

where:

String1 indicates a binary register that contains the address of the first byte of string1.

String2 indicates a binary register that contains the address of the first byte of string2.

Length specifies the number of bytes to compare. Length may be from 1 to 256 bytes.

The two strings are compared byte for byte until the first miscompare, according to the standard EBCDIC collating sequence. One of the following indicators is set to indicate the result of the compare.

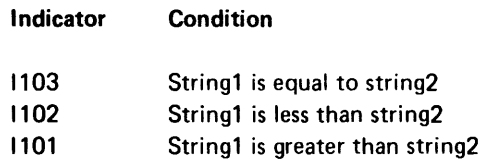

The contents of the 2 byte strings remain unchanged by the operation.

### Example:

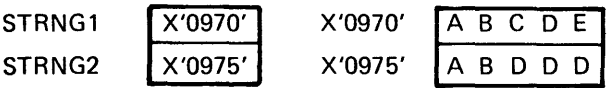

The instruction CLC (STRNG1, STRNG2, 2) would set indicator 1103.

The instruction CLC (STRNG1, STRNG2, 4) would set indicator 1102.

# Generate a Self-Check Digit

The instruction to generate a self-check digit is used when you create a new file of numbers that you want to self-check each time an operator enters them. For more information about self-check numbers, see *Self* Check in Chapter 2.

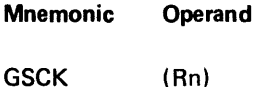

where:

Operand indicates the decimal register (Rn) or double register (Rn(32)) that contains the self-check field.

During the execution of the GSCK operation, the 5280 uses the self-check algorithm (specified in the .SELFCHK control statement) to generate a unique self-check number from the foundation contained in the decimal register or double register. The 5280 places the one or two generated digits into the selfcheck digit position in the register to complete the self-check field.

### Modification for Indirect Instruction Execution

Indirect instruction execution is accomplished by instruction modification during program execution. An operand of the object code, which was generated by a source instruction, is modified. The instruction is then executed with the operand modification, although the original object code for the operand, which is stored in main storage, is not changed.

Each source instruction generates 4 bytes of object code. This code is stored in main storage. The first byte (byte 0) always contains the operation code, and the next 3 bytes (bytes 1-3) contain the operands. See Appendix A for the operation codes generated from each assembler mnemonic. The contents of the remaining 3 bytes of each object code instruction is described in the Function Reference Manual.

The format of the INXEO instruction is as follows:

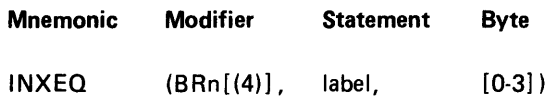

where:

Modifier indicates a binary register that contains the statement modifier. If a binary double register is specified, all 4 bytes of the double register are used to modify the 4 bytes of the instruction. If a 2-byte binary register is used, only one byte of the instruction is modified, with the data in the rightmost byte of the binary register.

Statement specifies the label of the statement to modify.

Byte specifies which byte of the object code to modify. If a binary double register is used for the modifier, this operand is omitted and all 4 bytes are modified. If a 2-byte binary register is used for the modifier and this operand is omitted, it defaults to byte 1 (the operation code is byte 0).

When the INXEO statement is executed, the byte or bytes of the object code are logically ORed with the contents of the binary register or binary double register. The modified statement is then executed. After the modified statement is executed, control returns to the next sequential statement following the INXEQ statement, unless the modified statement is a branch instruction. If the modified statement is a branch, control branches to label specified by the branch instruction. This instruction should not be used to modify a short branch instruction.

The original contents of the object code operand byte remain unchanged.

Any object code instruction may be modified with this instruction. A list of the most commonly modified instructions is as follows:

### Instructions that May be Modified, and Valid Modification

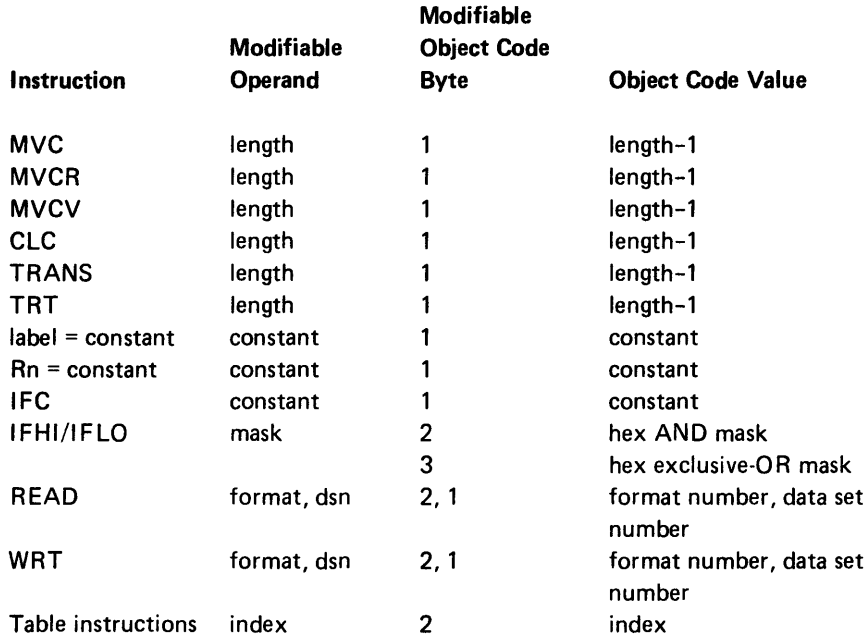

### Duplicate a Byte in Storage

The contents of a byte in a main storage partition can be duplicated one to 256 times.

The format of the DUP instruction is as follows:

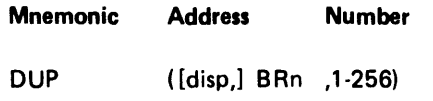

where:

*Address* specifies a base displacement address of the storage byte to duplicate. The contents of the base register (BRn) are added to the displacement (0-255) to find the address of the byte.

Number specifies the number of times to duplicate the contents of the storage byte specified by result.

The contents of the byte at the base displacement address are duplicated for the number of times indicated by number. The duplicated data is placed into storage in the bytes immediately following the byte that is being duplicated.

#### Search Resource Allocation Table

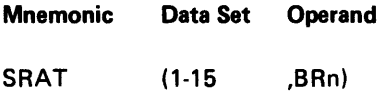

The SRAT operation loads the physical address for the specified data set into the operand binary register (BRn). When the SRAT operation is executed, the 5280 takes the logical device identifier from hex 60 and 61 of the lOB for the data set specified in the instruction. The 5280 searches the resource allocation table for a matching logical device identifier entry. If a match is found, the 5280 loads the binary register specified in the instruction with the corresponding physical device address, which is stored with the logical device identifier in the resource allocation table.

If no logical device identifier is present in the lOB, or if no match is found in the resource allocation table, or if there is no resource allocation table, 1118 is set on and the 5280 finds the physical device address in the partition logical I/O table entry that corresponds to the specified data set.

### Set Bits with Mask

The bits of 1 byte in storage can be set on or off by using a mask and logical operations.

The format for these instructions is as follows:

| Mnemonic                                                                                                    | Result | Mask |
|----------------------------------------------------------------------------------------------------|--------|------|
| \n $\left\{\n \begin{array}{l}\n \text{SETON} \\  \text{SETOFF}\n \end{array}\n \right\}\n \quad \text{([disp], BRn, constant)}$ \n |        |      |

where:

Result specifies a base displacement address of the byte to be masked. The contents of the base register (8Rn) are added to the displacement (0-255) to find the address of the byte.

Mask is a 1-byte constant, as indicated under Constant Specifications at the beginning of this chapter.

When the SETON operation is executed, the storage byte at the address specified by result is logically ORed with the mask, and the result replaces the original contents of the storage byte.

When the SETOFF operation is executed, the storage byte at the address specified by result is logically ANDed with the complement of the mask, and the result replaces the original contents of the storage byte.

### Set Indicators

Up to three indicators may be turned on or off with a single instruction.

The format of the instructions to set the indicators is as follows:

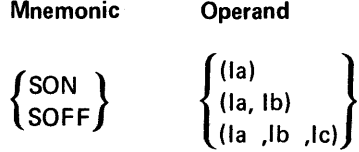

where:

Operand specifies the indicator or indicators to set on or off. Indicators are referred to by number (10-1254) or by label. One, two, or three indicator numbers may be specified, or the operands may be omitted.

When the SON operation is executed, the indicator or indicators specified by operand are set on (8'1 '). When the SOFF operation is executed, the indicator or indicators are reset off (8'0').

#### System Lock and Uniock

An executing program can issue an instruction to cause the 5280 to be locked into the current partition. The 5280 remains in the partition until the executing program issues an instruction to release the 5280. The format of the instructions to lock or unlock current partition is as follows;

Mnemonic Operand **SYSLCK**  $SYSUML$   $[(*)]$ 

where:

Operand may be specified for SYSUNL. If the asterisk is included, the 5280 unlocks the partition but executes within the partition for the normal time period before it exits. If the asterisk is omitted, the 5280 exits the partition as soon as it executes the SYSUNL instruction.

When the SYSLCK instruction is executed, the 5280 is locked into the current partition. Whenever the time limit for the 5280 to work within the partition is exhausted, the 5280 resets the timer and continues to work within that partition until a SYSUNL instruction is encountered. After the SYSLCK is executed, no other partition is processed by the 5280 until the SYSUNL instruction is encountered. You should exercise great care when using this instruction. Use this instruction only when you want a series of instructions to be executed without interruption (such as a time-out interruption). Do not execute I/O instructions or access global tables while the 5280 is locked into your partition.

When the SYSUNL instruction executes, the 5280 leaves the current partition for a time-out, unless the asterisk is included in the instruction. If the asterisk is included, the 5280 executes instructions within the partition for the normal time slice before it exits the partition.

### Translation

The 5280 processes all data in EBCDIC notation. However, other notation can be read into the I/O buffer and translated to EBCDIC. Or data can be moved from main storage to the I/O buffer, translated from EBCDIC, and written in another notation to a diskette. This translation requires a translate table. You can code your own translate table with .DC control statements. If your 5280 common function area contains the optional ASCII Translate Table, you may use that table from any partition, the label is CFASCII.

If you code your own translate table, you must declare the table to begin on a 256-byte boundary. The length must be 512 bytes, divided into two separate 256-byte tables. The first 256 bytes are used for the input translate table, and the next 256 bytes are used for the output translate table.

In the input translate table, the EBCDIC value of each input character is stored at a displacement that corresponds to the value of the translated code. For example, the character P is represented by D7 in EBCDIC and by hex 50 in ASCII. The value of hex D7 is stored at a displacement of hex 50 in the input translate table. When the character P is read into the input buffer, the ASCII value of hex 50 is translated to the EBCDIC value stored at displacement hex 50.

The output translate table stores the code value of the translated code at the displacement into the output translate table that corresponds to the EBCDIC value. To translate the character P to ASCII, the ASCII value of hex 50 is stored in the output translate table at displacement hex 07.

The EBCDIC values between hex 00 and 3F are used for various keyboard/display and printer control characters. For the printer, SCS control characters are very difficult to translate. For example, using the printer SCS control characters 34 C8 06 (skip 6 columns), the hex 34 and 06 may be easily translated to themselves by placing hex 34 and 06 at locations 34 and 06 respectively in the translate table. However, the hex C8 (EBCDIC H) would have a hex 48 (ASCII H) in the translate table causing hex 34 C8 06 to be translated to hex 344806, which will cause a printer error. Thus, it is not recommended to translate SCS data sets.

You can initiate translation in two different ways in your source program. If you want translation performed on every record read from or written to a data set, you can use the TRANS parameter of the .DA TASET control statement to specify the label of the appropriate translate table. The translation will occur automatically, immediately after a physical record is read or immediately before a physical record is written.

If you do not use the TRANS parameter, you can issue a translate instruction to translate one record. The instruction translates the data that is pointed to by the Operand1 register.

The format for the translate instructions is as follows:

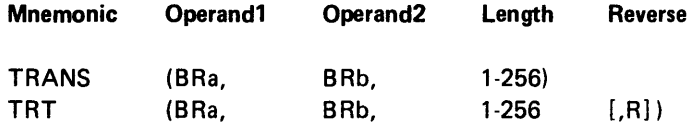

where:

Operand1 indicates a binary register that contains the address of the leftmost byte of the data stream to be translated.

Operand2 indicates a binary register that contains the address of the leftmost byte of the translate table.

Length is a constant between 1-256 that indicates how many bytes are to be translated.

Reverse is specified only for TRT for reverse testing.

When the TRANS operation is executed, the number of bytes specified by length is translated, character by character. The translation begins at the address stored in the operand1 binary register (BRa). The translate table used for the translation begins at the address specified by the operand2 binary register (BRb). Characters in the data stream are replaced by their translated value.

When the TRT operation is executed, the test begins at the address stored in the operand1 binary register (BRa) and continues for the number of bytes specified for length. The translate table used for the test begins at the address stored in the operand2 binary register (BRb).

Beginning with the data byte specified, the EBCDIC representation of the character at each byte is used as an offset into the translate table. If the entry at that offset into the translate table is a zero, the test continues to the next data byte. If the entry at that offset into the translate table is not zero, binary register sixteen (BR16) is loaded with the relative address of the data byte, and the rightmost byte of binary register seventeen (BR 17) is loaded with the translate table entry for the data stream character.

Data characters are tested one by one until the first nonzero translation occurs or until the entire data stream has been tested. If each character in the data stream translates to a zero, BR16 and BR17 contain zero.

The original characters in the data stream are not changed.

The following indicators may be turned on according to the specified conditions.

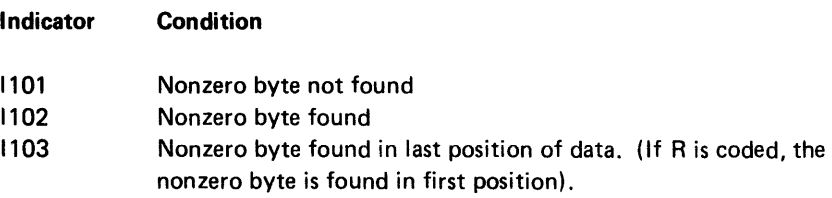

### THE 5280 ASSEMBLER

The 5280 assembler is stored as a data set on the assembler diskette. It must be loaded into a main storage partition in order to process your source program. The partition may be a foreground partition or a background partition that has a keyboard attached. The partition must be a minimum of 9 K bytes in size. You load the assembler by entering the assembler data set name in response to the load prompt. The assembler data set name is SYSASM.

When the assembler begins executing, it displays a series of prompts. The prompts request the labels of up to six data sets. These data sets include the:

- *1. Source data set,* which contains your source program.
- *2. Extern data set,* which is an optional data set that defines common function labels. You must include this data set if your program uses common function routines. The extern data set is stored on the assembler diskette.
- *3. Work data set* 1, which is used by the assembler. This data set is mandatory. It may be allocated during the assembly. If allocated during the assembly, it will be deleted by the assembler upon normal termination of the assembly.
- *4. Work data set* 2, which is required if you request a cross reference listing. This data set may be allocated during the assembly. If allocated during the assembly, it will be deleted by the assembler upon normal termination of the assembly.
- *5. Object data set,* for the object code output. This data set may be allocated during the assembly.
- *6. Print data set,* which is required if you write your listing to a diskette. This data set may be allocated during assembly.

These data sets are not required to be on the same diskette. If you preallocate any of the last four data sets, they should be specified as I exchange, with 256-byte records and with the delete character omitted.

During execution, the assembler makes multiple passes over the source code in order to generate the object code output. For a 9 K partition, about 285 symbols may be processed. Any additional available storage is automatically added to the symbol table.

If you requested a cross-reference listing, the symbols from the symbol table are copied into work data set 2. The symbols are later sorted into alphabetic order for output.

After the symbols are resolved, subsequent passes over work data set 1 develop the object code. The final pass, over work data set 1 and the source code together, produces the object code and assembly listing. The object code is written to the specified object data set. The listing may be written to a diskette as the print data set, or may be written to a printer. Printed output is formatted with 128 print positions per line and requires a minimum print width of 12.8 inches. Work data set 1 and work data set 2 are used only during the assembly process. If allocated by the assembler, they are deleted when the assembler has completed its execution. Otherwise, they remain on the diskette to be used for the next assembly.

#### Loading the Assembler into a Partition

The assembler may be loaded into a foreground or a background partition. If it is loaded into a foreground partition, the keyboard/display assigned to the partition is not available to another partition until the assembler is finished executing. All errors detected by the assembler are included in the assembly listing. When the assembler encounters certain errors, the assembly stops and the error code is displayed on the status line. You can press the Reset key to continue the assembly, or press the End of Job command function key to terminate the assembly.

If the assembler is loaded into a background partition, a keyboard/display must be attached until the prompts have been displayed and the necessary input has been accepted. The keyboard/display is then detached and available to another partition while the assembler runs in the background partition. Error messages are included on the program listing.

#### The Assembler Prompts

When the assembler begins execution, a series of prompts is displayed. Many of the prompts display a default response. If you wish to accept the default, simply press the Enter key. The cursor is positioned at the beginning of each response field; to change the default response, key over the displayed default. When a separate response is required on two or more lines, the cursor will be positioned at the first position of the first response field. Key in your response and press the Field Exit key. The cursor will move to the first position of the next response field.

The status line is always active while prompts are being displayed. If an error occurs, the status line blinks and the appropriate error message is displayed. Press the Reset key to stop the blinking, and key over the error response.

If an operator who is not familiar with assembler programming is to assemble your program, be sure to provide information concerning all necessary data set labels, device identification, and options you want for your assembly.

The assembler prompts are as follows.

Prompt 1

```
o OOO! D Ol Fl. 
5280 assembler
 Op t ion s a I- e : 
   1. List to printer 3. No listing
   2. List to diskette 
Select option: Press ENTER 10-01
```
If you select option 1, the assembly listing will be printed with 128 print positions per line. The printer must have a minimum print width of 12.8 inches. If the paper width is not sufficient for the printout, part of the listing is lost and damage to the printer may occur.

If you select option 2, the assembly listing will be written to a diskette data set. A later prompt will request the name of this data set, referred to as the print data set.

If you select either option 1 or option 2, Prompt 2 and Prompt 3 are displayed. If you select option 3, Prompt 4 is the next prompt displayed.

Prompt 2

```
o 0001 II 01 Fl 
Enter assembler print options 
  Cross reference (1=Yes,2=No):
  Full data print (1=Yes,2=No): 
  Literal spacing (1=Yes, 2=No):
                   Press ENTER
                                   Included lines (1=Yes,2=No): 
                                   Page size (Lines/Page):
```
The assembler print options default to 66 lines per page and a cross reference with a full data print. If you enter no (2) for the full data print option, the listing will print no more than the first 8 bytes of object code generated from each source line.

If you choose yes (1) for included lines, any program code inserted into the program with an .INCLUDE control statement is printed in the listing.

If you choose yes (1) for errors only, only the error messages and the lines that caused the error messages are printed on the listing. If you specify errors only and your program assembles error-free, only the program name and title are printed on the listing.

 $(1=Yes, 2=No):$ 

10-02

The spacing option effects the way your .SPACE and .EJECT control statements are processed. If you choose yes (1) for this option, the printer will space and go to a new page exactly as the control statements specify. If you choose no (2) for this option, control statement specifications are adjusted to the following conditions.

If .SPACE control statement causes the printer to go to the next page, printing begins on the first line of the new page rather than at the line indicated by the control statement. For example, if the .SPACE statement specifies six lines to be skipped, and only three lines remain on the current page, printing begins on line 1 of the next page rather than on line 4.

If an .EJECT control statement is encountered when the printer is already positioned to print the top line of a page, the .EJECT statement is ignored.

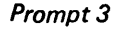

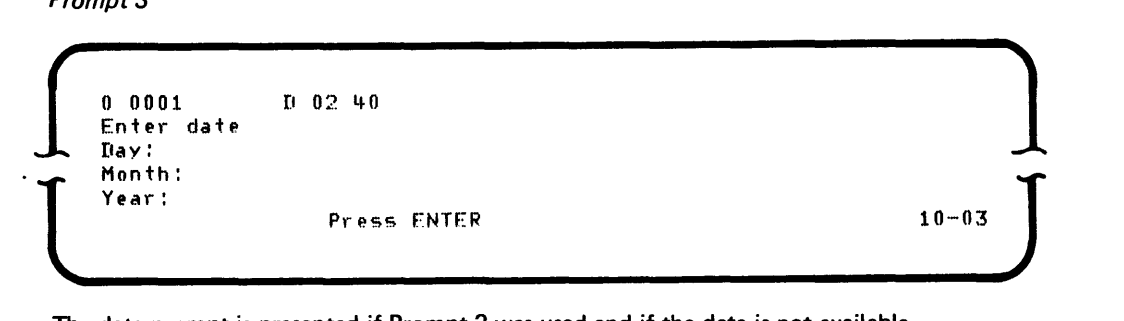

The date prompt is presented if Prompt 2 was used and if the date is not available from the system control area.

Prompt 4

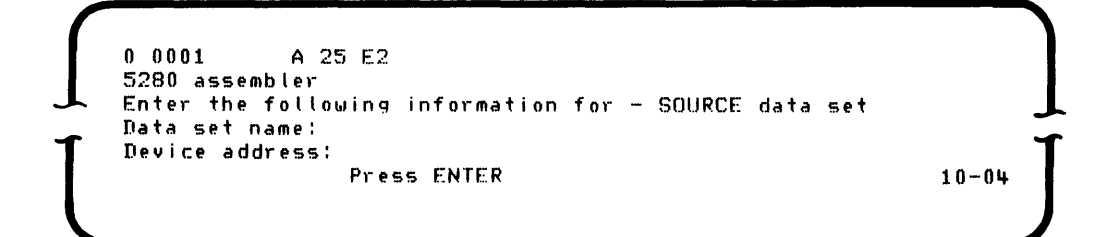

The source data set name is the label you assigned to the diskette data set in which you recorded your source statements. Your source statements are entered as 80 byte logical records, although only the first 72 bytes are used. Source records may be stored on a diskette of any exchange type. Any block size may be used, providing the block size is valid for the exchange type and sector size used.

The device address identifies the diskette drive that is to read in the source data set. Enter the four-character physical address.

Before you press the Enter key, be sure the diskette with the specified data set is in the diskette drive at the specified device address.

Prompt 5

```
n 0006 A 66 4-0 
Diskette is volume protected.
Device DDDD. Data set S5SS. 
Enter owner identifier to access volume.<br>------------ Press ENTER 05-01
```
If the protect flag is set in the diskette label, Prompt 5 is displayed. Enter the 14 character owner ID, as described in the System Concepts Manual. If you terminate the assembly at this point, by leaving the owner 10 blank and pressing the Enter key, the assembler data set is closed and the partition becomes available to be loaded again.

~--------------

After the data set name and device address for the source data set have been obtained, the assembler will attempt to open the data set. If an error occurs during open, the status line blinks and the appropriate error code is displayed in the status line. Press the Reset key to stop the blinking, then reenter the parameters. If the data set is successfully opened, Prompt 6 is displayed.

Prompt 6

```
o 0001 A 25 E2 
5280 assemhler 
Enter the following information for - EXTRN data set
Data set name: 
                (leave blank if none)
            Press ENTER 10-05
```
The extern data set is a list of common function routine labels. If your source program makes any calls to the common function area, you must enter the label of the extern data set. The extern data set is stored on the assembler diskette.

After you enter the data set name and device address, the assembler attempts to open the file. Errors that occur during open are handled as for the source data set open.

Prompt 7

```
l 
   o 0001 A 25 E2 
   5280 assembler
   Enter the following information for - OBJECT data set 
   Data set name: 
   Device address:
                  Pro e ss ENTER 10-0 .. ]
```
The object data set is the data set the assembler will use to write the assembled object code. It is also used as another work data set during the assembly. After you enter the data set name and device address, the assembler attempts to open the data set. If the open is successful, Prompt 10 is displayed.

If the data set cannot be found at the specified device address, the assembler blinks the status line and displays an open error message. When you press Reset, the blinking stops and Prompt 8 is displayed.

Prompt 8

```
o 0026 D 01 Fl 
Unable to find data set 
Do you want ita II ocated? 
  Options are 
  1. Yes 2. No 
Select option: Press ENTER
```
If you select 2, Prompt 7 is displayed again.

If you select 1, Prompt 9 is displayed with the data set name and device address you entered for Prompt 7.

10-06

:10-07

Prompt 9

```
o 0030 D 04 40 
Enter data set allocation parameters 
Device address:
Number of records: (0 for MAX) 
                 Press ENTER
```
If you wish to change the data set name or device address, use the  $\leftarrow$  (Field Backspace) key to move the cursor to the field you want to change. Enter the number of 256-byte records that you estimate will be written. This typically allows 4 records per 1024 bytes of the partition the program will run in.

After you enter the parameters, the assembler will attempt to allocate the data set as indicated. If the allocation fails, the status line blinks and displays an error message, as for an open error. Press the Reset key and reenter the parameters.

```
Prompt 10
```

```
o 0001 A 25 E2 
     5280 assembler
     Enter the following information for - work data set \neq 1USEBO assembler<br>
Enter the following information for − work data set ≠ 1<br>
Data set name:<br>
Device address:<br>
Press ENTER 10-04
   Press ENTER 10-04
```
The work data set 1 is used by the assembler only during the assembly process. After you enter the parameters, the assembler attempts to open the data set.

If the data set is not found at the specified address, the assembler blinks the status line and displays an open error message. When you press the Reset key, the blinking stops and Prompt 8 is displayed, as for the object data set. If you select 1, Prompt 9 is displayed again. Allocate work data set 1 as for the object data set. Work data set 1 should be about one-half the size of the source data set. If you assemble more than one source program at the same time, be sure to specify a different work data set for each assembly.

After work data set 1 has been successfully opened, the subsequent prompts depend upon your responses to the first two prompts.

If you requested an assembly listing in Prompt 1 and a cross reference in Prompt 2, the next prompt requests the name of the work data set 2. The prompt is as for Prompt 10, except the first line contains:

ENTER THE FOLLOWING INFORMATION FOR - WORK DATA SET 2

Work data set 2 is opened or allocated as for work data set 1. Work data set 2 is used only during the assembly process. For work data set 1, one 16-byte record is required for each symbol definition or reference. Estimate one record per two source lines.

If you requested an assembly listing to a diskette in Prompt 1, the next prompt requests the print data set name. The prompt is as for Prompt 10, except the first line contains:

ENTER THE FOLLOWING INFORMATION FOR - PRINT FILE

The print data set is used bv the assembler to write an assembly listing to a diskette. The print data set is opened or allocated as for work data set 1.

If you requested a printed assembly listing, Prompt 11 is displayed.

Prompt 11

```
\int_{5280}<br>\frac{0.001}{5280}0 0001 •••• mbt.r 
            N 04 F-B<br>er<br>er
[0 0001 N 04 E8]<br>5280 assembler<br>Enter printer device address:<br>Press ENTER<br>10-08
  '----------------
```
10-09

The printer address must be the 4-character physical address.

The assembler listing is printed with 128 print positions per line. This requires a minimum print width of 12.8 inches.

When all necessary data sets have been opened, the assembler is ready to process the source data set. If the assembler is executing in a background partition, the keyboard is now detached. The status line will indicate the partition number of the currently attached partition.

After the assembler has developed the object code, it writes the data sets and listings according to your responses to the prompts. The object data set may be loaded into any main storage partition for execution.

Normal error recovery is provided for the printer. However, if the printer is interrupted while it is printing your listing and it cannot continue, you can recover without reassembling your program. Press the Cmd key, then the End of Job command function key; the load prompt is displayed by the standard-load routine. Load data set SYSASM8 from the assembler diskette. This data set then prints out your assembly listing. The diskette(s) must be in the same diskette drive(s) as when the assembly was stopped. The same partition must be used as was used for the assembly.

### THE ASSEMBLY LISTING

The 5280 assembler produces a conventional parallel column source-object listing. If the assembler detected an error in a source statement, it flags the statement with asterisks and includes an error message. The edit format and screen control format messages are printed first, then the other messages are printed together, usually in sequence by line number. See Appendix E for a list of the 5280 assembler error messages. Following is an example of a printed listing and the kinds of information it contains.

# **A Printed Assembly Listing**

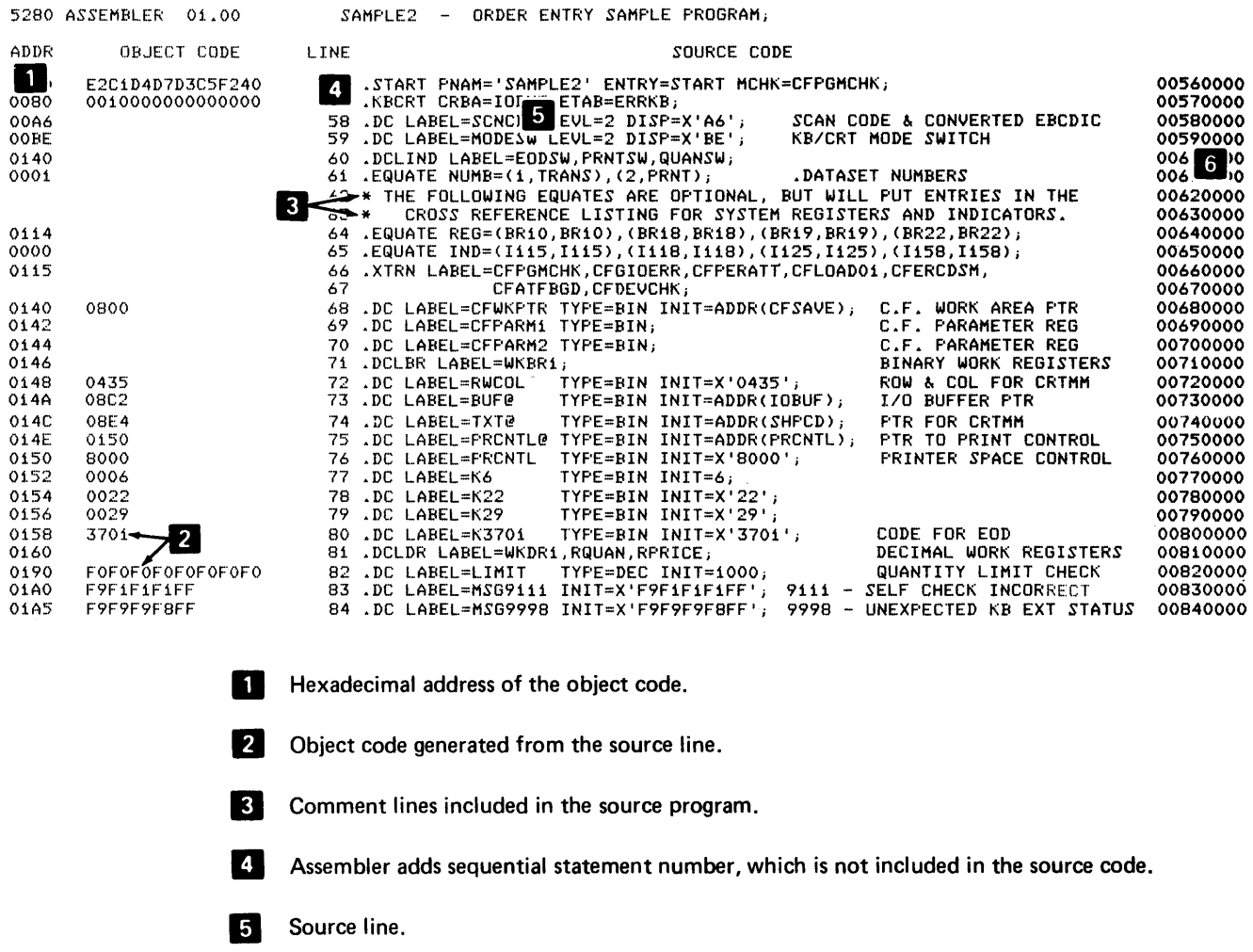

**6** The assembler includes whatever is coded in columns 73-80 of the source line.

### The Cross-Reference listing

The cross-reference listing lists your program symbols in alphabetic order. It lists the references for each symbol, combining as many of the individual reference records as will fit into a single line, but starting a new line for each new symbol. The references indicate the relative record number of the source record that used the symbol. Following is an example of a cross-reference listing.

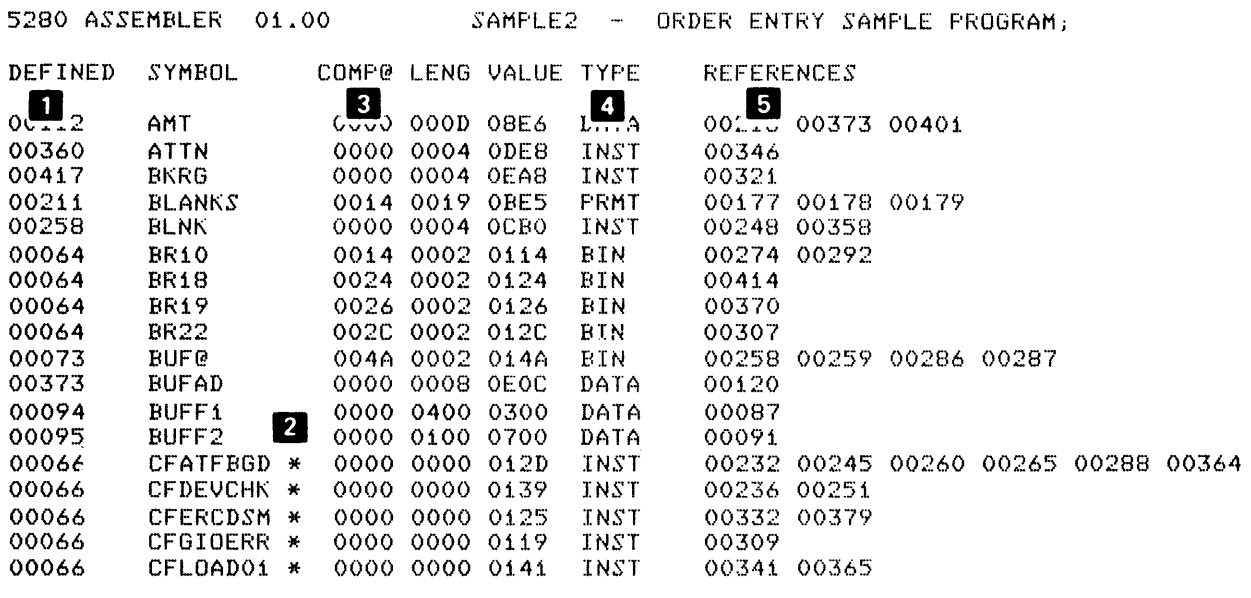

**The number of the line where the symbol is defined.** 

- 2 Common function labels are marked with asterisks.
- **8** Compressed address or index into the system table where the address is stored. (See Functions Reference Manual for a description of compressed addresses for registers).
- **II** Data type.

**5** The number of each line that refers to the symbol.

### **Error** Messages

Error messages are printed at the beginning of your assembly listing, in the following format.

5280 ASSEMBLER 01.00 GALTEST6 - ASSEMBLY ERRORS ERROR  $A = 3002 - 0$ ASH0050-0231 ASM0050-00032 ASM0077-'OO034 ASM3002-00035 ASMOO77-00035 ASM0077-00036 ASM3002-00036 ASM3002-00037 ASM3002-00037 ASM0050-00020 II ASM1001-00027 34  $\ddot$   $\ddot{\ddot{\textbf{u}}}$ DESCRIPTION TYPE is invalid (too large, etc)<br> $\sqrt{3}$  T2 is an undefined symbol FEST2 is an undefined symbol<br>MDUP is an undefined symbol is an undefined symbol MS and MD must be identical<br>MD is invalid (too laris invalid (too large, etc)  $MS$  and  $MD$  must be identical MS and MD must be identical<br>MS is invalid (too lar MS is invalid (too large, etc)<br>MD is invalid (too large, etc) MD is i nva lid (too lal-ge, etc) MS is invalid (too large, etc)<br>MDUP is an undefined symbol is an undefined symbol Invalid delimiter at column <mark>#</mark> ASM0036-00057 Option or modifier not recognized<br>ASM0036-00058 Option or modifier not recognized Option or modifier not recognized ASM2003-00058 02 Operand ## is wrong type ASM2005-00066 02 Operand ## must not be omitted ASM2003-00071 01 Operand ## is wrong type ASM2003-00072 01 Ope<br>ASM0050-00078 IS Operand ## is wrong type is an undefined symbol ASMOO50-00078 SKIP is an undefined symbol

**d** Error code.

**Z** Line in the assembler listing where the error occurred.

**B** Description of the error.

**III** When a number appears in this column, it corresponds to the  $\#$  in the description. For example, the 34 indicates an invalid delimiter at column 34 in line 00027. The first 02 indicates that the second operand in line 00058 is the wrong data type.

 $\mathcal{L}(\mathcal{L}^{\mathcal{L}})$  and  $\mathcal{L}(\mathcal{L}^{\mathcal{L}})$  and  $\mathcal{L}(\mathcal{L}^{\mathcal{L}})$ 

# SYSTEM INDICATORS WITHIN A PARTITION

The first 100 indicators within a partition may be used as you wish. The other indicators, however, are used by the system during program execution. The indicator assignments are as follows.

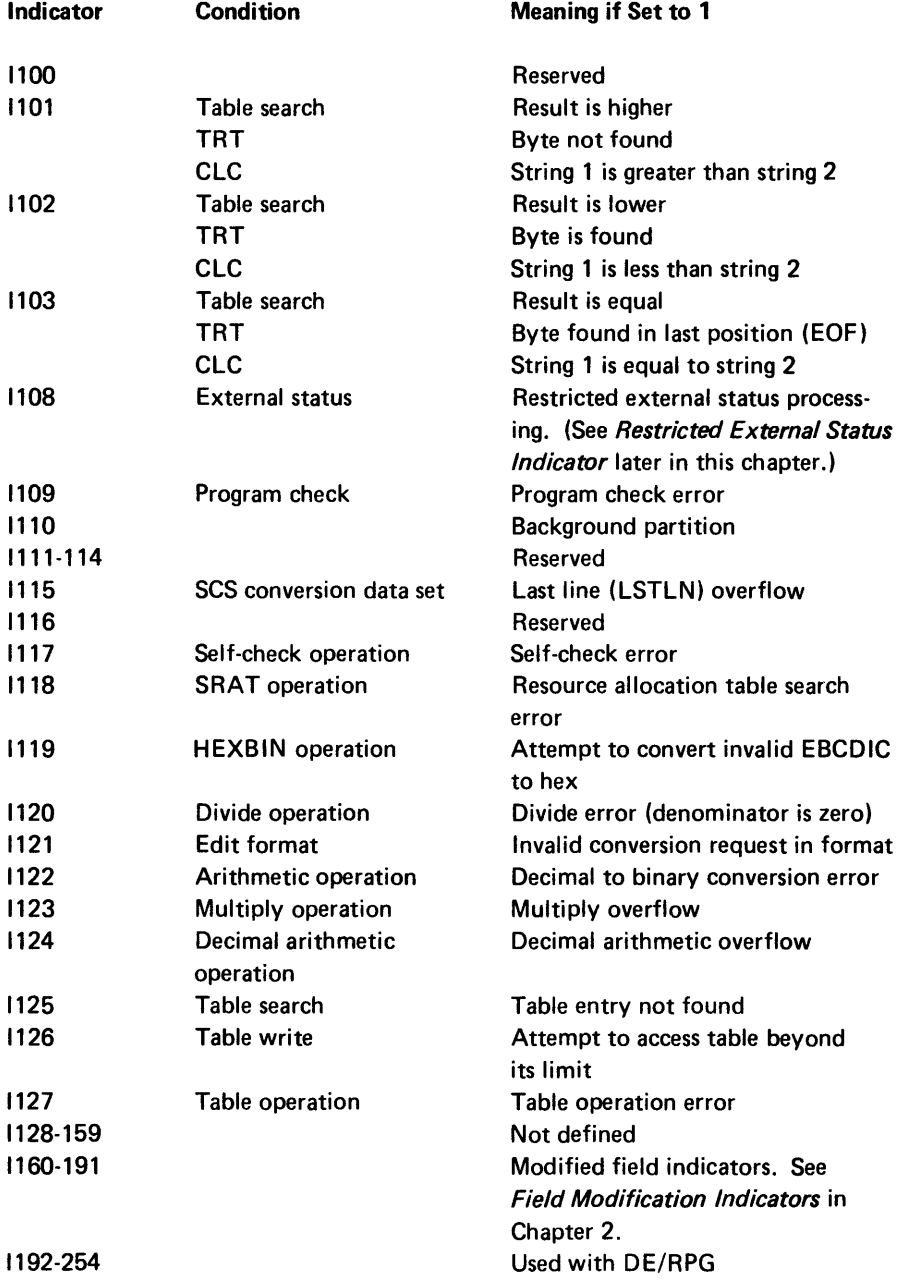

# SYSTEM REGISTERS WITHIN A PARTITION

Several binary registers are used by the system during program execution. These registers are listed below, with the conditions or instructions that affect each register.

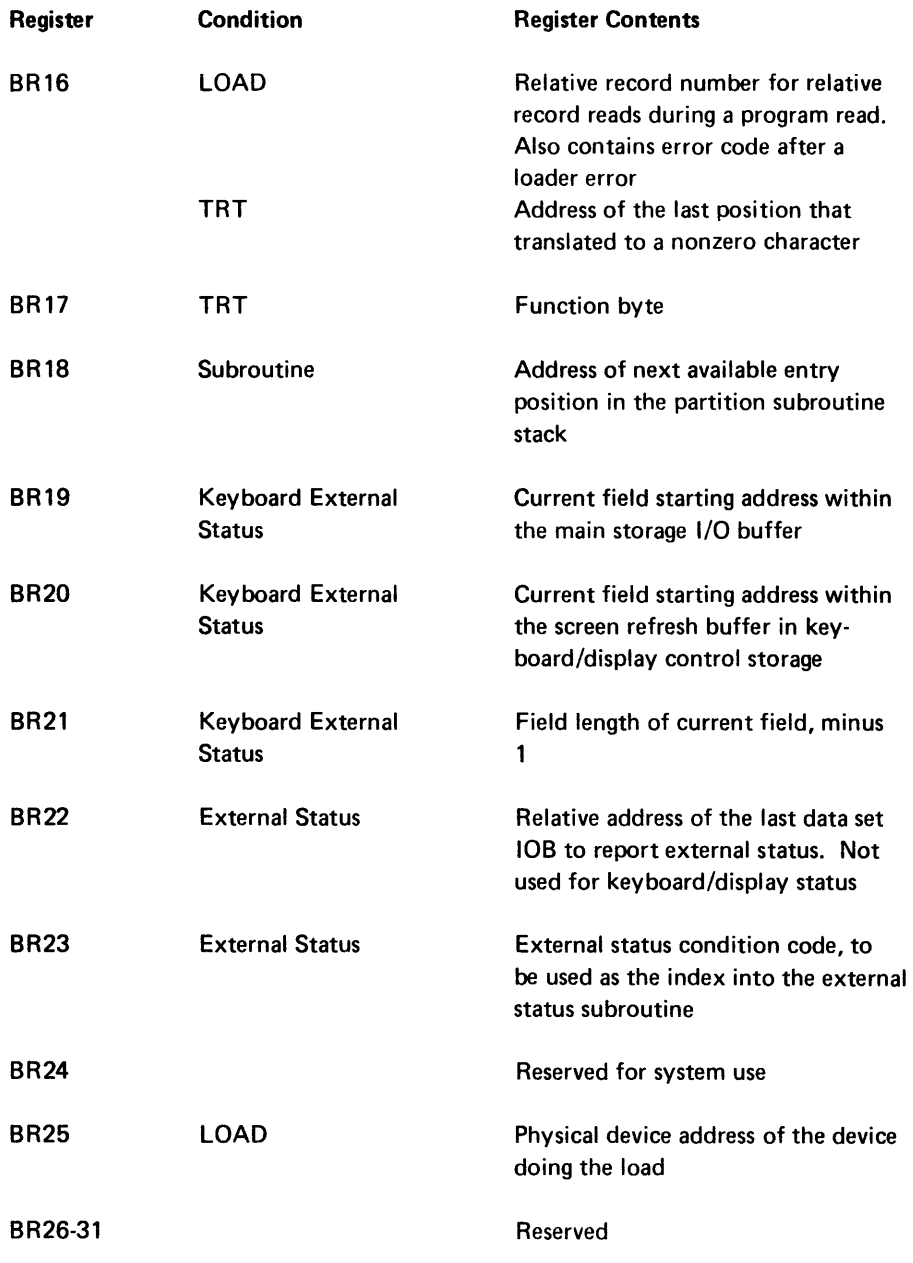

In addition to these system binary registers, common function routines often use BR33, destroying the original contents of the register. If your program uses common function routines, you should avoid using BR33 in your program.

# PROGRAM CHECK ERRORS

The 5280 detects and reports program check errors. When a program check error occurs, the 5280 calls the routine specified by the MCHK parameter of your .ST ART control statement. If you are using the common function program check error handler routine, it places the program check error code on the status line, as described in the program check error handler description.

The conditions that are detected by the 5280 as program check errors are:

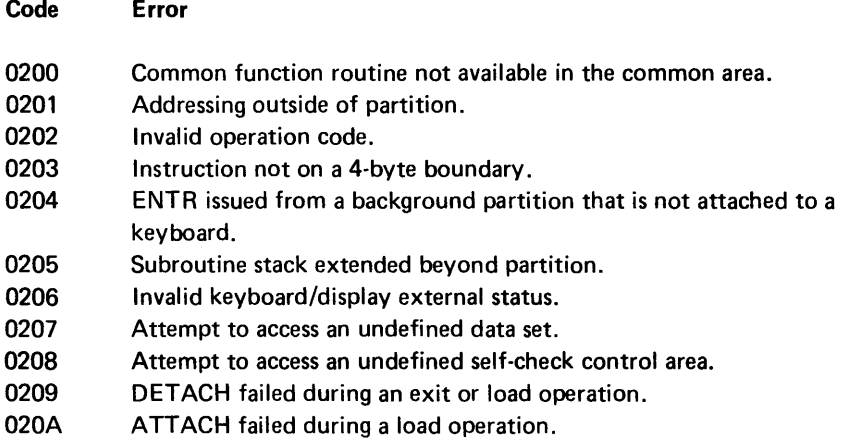

# **KEYSTROKE COUNTERS**

The 5280 maintains two keystroke counters while an ENTR is being processed. A data entry keystroke counter is incremented when the operator presses a key in enter, update, or verify mode. A verify correction keystroke counter is incremented when the operator presses a key to correct a verify mismatch character in verify mode.

### Data Entry Keystroke Counter

When one of the following keys is pressed in enter, update, or verify mode, the data entry keystroke counter is incremented *unless:* 

- An error is outstanding when the key is pressed.
- The keystroke causes an error other than a data required, blank check, or mandatory enter error.
- The keystroke is a Field Exit, Field- (Field Exit Minus), or Skip key that is pressed in the first position of a field and causes a mandatory enter error.

• The keystroke is for a function key that is being handled by your own subroutine, as specified in the keyboard bit map.

#### Data key

Hex key sequence Field Advance key Field Backspace key Character Advance key Character Backspace key Record Advance key Record Backspace key Field Exit or Field+ key Field- (Field Exit Minus) key Skip key Duplicate key Scan code passed to the keyboard by keyboard operation OA EBCDIC code passed to the keyboard by keyboard operation OB

### Verify Correction Keystroke Counter

The verify correction keystroke counter is incremented when the operator presses a key in verify mode that changes the original data in the record. If the mode is field correct, the counter is incremented only once for the entire field.

# COMMON FUNCTION ROUTINES

The common function routines described in this chapter are listed in alphabetic order by title, and include:

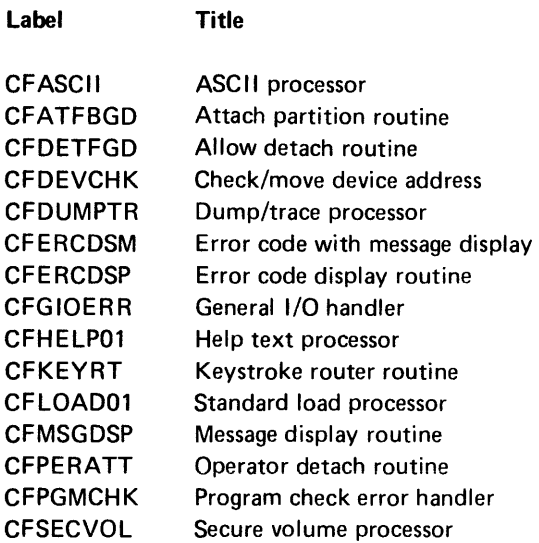

The common functions can be accessed by a program executing in any main storage partition. When you write a source program that uses one or more of these common functions, you must:

- 1. Specify the common function labels with an .XTRN control statement.
- 2. Enter the data set name SYSACF in response to the assembler prompt that requests the Extern data set.
- 3. Specify the common function label in the program instruction or control statement.
- 4. Declare a 128-byte area of storage and store the address of the area in BR32.

If your program is displaying the extra line when a common function routine is called, the routine replaces it with the status line. When the routine completes execution, it replaces the status line with the extra line. (See Nondisplay of the Status Line in Chapter 2.)

The common function labels and the function descriptions are included in this chapter. Several routines require input in addition to the address in BR32. Before you use one of the common functions in your program, you must be familiar with any input or output pertaining to the function.

### Registers Used by the Common Functions

During the execution of certain common functions, the 5280 uses binary registers BR32-63, which are located within the partition that accessed the common function. You must load the address of a 128-byte register save area into BR32. When a routine begins execution, the contents of the binary registers are copied into the first 64 bytes of the location pointed to by BR32.

While the common function routine is executing, it places information in the binary registers. If the common function routine in turn calls another common function routine, the contents of the binary registers used by the first routine are copied into the remaining 64 bytes of the register save area.

When the common function routine completes execution, the original contents of the binary registers are restored except for BR33. The original contents of BR33 are often destroyed.

# Allow Detach Routine (CFDETFGD)

This routine is called by a program that is executing in an attached partition. The program calls this routine when it reaches a point where it can execute for a period of time without needing the keyboard.

Input

• 1158

**Output** 

• 1158 is turned off

When this routine is executed, the following operations are performed.

- 1. 1158 is turned off to indicate that the program in the partition can execute without using the keyboard. This indicator is checked by the standard load processor (CFLOAD01) and the operator detach routine (CFPERATT).
- 2. Return is to the next sequential instruction.

### **ASCII Processor (CF ASCII)**

The ASCII processor makes the ASCII translate table in the common area available to the partition.

### Input

- BR32-Address of your register save area.
- BR34-Data set number.

### **Output**

- ASCII table index number placed into data set lOB.
- Bit 2, byte hex 4D of data set lOB set to 1.
- Registers restored except BR33.

When the routine is executed, the following operations are performed.

- 1. The contents of BR32-63 are copied into the storage location pointed to by BR32.
- 2. The routine checks to make sure the ASCII table is included in the common area. If there is no ASCII table in the common area, an error occurs and return is made to the next sequential instruction.

If there is an ASCII table in the common area, the system table index for the ASCII table is placed into displacement hex DE of the lOB specified by BR34, and bit 2 of byte 4D is set to 1. This specifies that both the HDR1 labels and data are to be translated. If the labels are not to be translated, the program in the partition must clear this bit to D.

3. Return is made, and the next sequential instruction is skipped.

### Attach Partition Routine (CFATFBGD)

The attach partition routine attaches the calling partition to its associated keyboard. When the keyboard is attached upon completion of this routine, the calling partition can accept input from the operator via the keyboard.

### Input

- BR32-Address of your register save area.
- 1156-lf your program is displaying the extra line instead of the status line, turn on 1156 before calling this routine so the extra line will be returned to the screen when the return is made.

### **Output**

- 1158 is turned on.
- Registers are restored.
- The partition is attached.

When this routine is executed, the following operations are performed.

- 1. The contents of BR32-63 are copied into the storage area pointed to by BR32.
- 2. A KATTCH instruction is issued to attach the calling partition to the keyboard.

If the calling partition is a foreground partition, or if the calling partition is a background and another background partition is attached to the keyboard, the routine reissues the KATTCH instruction until the attach is successful, then return is made.

If the calling partition is a background partition and a foreground partition is attached to the keyboard, the keyboard alarm is sounded and an edge indicator ( $\blacksquare$ ) is displayed on line 6 of the screen. The edge indicator is displayed on the right side of the screen except for dual displays; for a dual display, the edge indicator is displayed on the left side of one of the screens. The operator must respond to the buzzer and edge indicator by pressing the Attn key. After the Attn key is pressed, the attach is performed and return is made.

3. Return is always to the next sequential instruction.

### Check/Move Device Address (CFDEVCHK)

This routine checks EBCDIC input and processes it for a logical device 10 or for a physical device address.

#### Input

- BR32-Address of your register save area.
- BR33-Address of an input field.
- BR34-Data set number.

### **Output**

- Device 10 or physical address moved to lOB or logical I/O table, or both.
- Registers restored except BR33.

When the routine is executed, the following operations are performed.

- 1. The contents of BR32-63 are copied into the area pointed to by BR32.
- 2. The address of the EBCDIC input is taken from BR33.
- 3. If the EBCDIC input is two characters in length, it is treated as a logical device 10. It is moved to displacement hex 60-61 of the lOB specified by BR34.
- 4. If the EBCDIC input is four characters in length, it is treated as a physical device address. It is tested to determine if it is a numeric value that can be converted to a valid physical address. If it is not, an error occurs. If it is, the physical address is not checked to assure that a device is installed. The zones are removed from the EBCDIC bytes to convert them to four hex digits. The first two hex digits are moved to the logical I/O table in the partition, and the second two digits are moved to the data set lOB specified by BR34, to displacement hex 16.
- 5. If an error occurs and the Reset key is pressed, control returns to the next sequential instruction. Otherwise, the next sequential instruction is skipped.

### Dump/Trace Processor (CFDUMPTR)

This routine must be called before any dump or trace operation is performed. The Dump/trace routine opens data set 15. You must have previously defined data set 15 with a .DATASET control statement. The data set must use a 256-byte physical buffer and a nonoverlapping 128-byte logical buffer. If you want the data set written to a diskette, the data set labeled DUMPOOOO must have been previously allocated. This data set cannot be allocated on a secure diskette. The data set attributes must include type attributes that work on printer and diskette, such as sequential write or shared write (TYPE = SW, SHRW).

If you want to dump or trace after an error has occurred while a common function routine is executing, press the uppercase Cmd (Command) key, then the Dump/ trace file open key while the status line is blinking.

### *Input*

- BR32-Address of your register save area.
- DUMPOOOO-preallocated if you want to send output to diskette.
- Data set 15 defined.

# *Output*

- Data set 15 lOB opened.
- Device address for DUMPOOOO moved to data set 15 lOB and partition logical I/O table.
- Registers restored.

When the routine is executed, the following operations are executed.

- 1. The contents of BR32-63 are copied into the 128-byte storage area pointed to by BR32.
- 2. The routine checks to make sure the partition has a data set 15 defined. If there is no data set 15, error code 9914 is displayed. If the operator presses the Reset key to reset the error, return is made and the next sequential instruction is skipped. If the operator presses the End of Job command function key to reset the error, return is made to the next sequential instruction.
- 3. If data set 15 is defined, the following prompt is displayed on the screen:

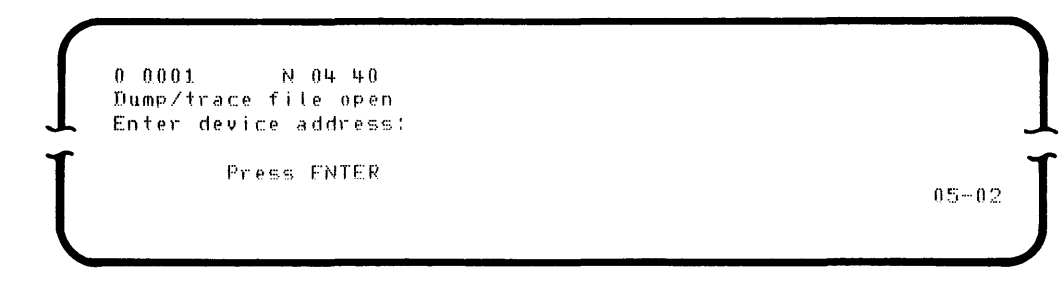

- 4. The physical device address is accepted from the operator.
- 5. An OPEN is issued to the specified device. If an open error occurs, the general I/O handler is called. If the operator presses the Reset key to reset the error, return is made and the next sequential instruction is skipped. If the operator presses the End of Job command function key to reset the error, return is made to the next sequential instruction.

6. If the operator presses the Cncl (Cancel) key in response to the dump/trace prompt, return is made and the next sequential instruction is skipped.

If the operator presses the End of Job command function key in response to the dump/trace prompt, return is made to the next sequential instruction.

If the operator presses the Sys Req (System Request) key in response to the prompt, the standard load processor is called. That routine returns to the dump/trace processor, and the dump/trace prompt is redisplayed.

If the operator presses the Attn (Attention) key in response to the prompt, the allow partition detach routine is called. That routine returns to the dump/trace processor and the dump/trace prompt is redisplayed.

If the operator enters a device address and presses the Enter key in response to the dump/trace prompt, and the open is successful, return is made and the next sequential instruction is skipped.

At the conclusion of the dump, the data set is closed but the EOD is not updated. If you want to access the data set after the dump, you must use the close failure program to update the EOD.

### Error Code Display Routine (CFERCDSP)

The error code display routine displays an error code on the status line.

Input

- BR32-Address of your register save area.
- BR33-Address of the error code.

#### **Output**

**•** Error code displayed on status line.

When the return is called, the following operations are performed.

- 1. If the program is being executed in a partition that is not attached to a keyboard, the attach routine (CFATFBGD) is called to attach the partition.
- 2. The contents of BR32-63 are copied into the area pointed to by BR32.
- 3. The address of the 4-byte EBCDIC error code is taken from BR33.
- 4. The status line displays the error code, surrounded by dashes, in positions 7-12 of the status line, and positions 1-12 blink. No other change is made to the status line.

5. The routine accepts a response from the operator, who must press the Help key, End of Job command function key, or the Reset key. If the Help key is pressed, the help text processor (CFHELP01) is called. If the Reset key is pressed, the error code and message are removed from the screen and the status line stops blinking. Return is made, and the next sequential instruction is skipped. If the operator presses the End of Job command function key, control resturns to the next sequential instruction.

### Error Code with Message Display (CFERCDSM)

This routine displays an error code and message on the status line. You must declare and store the message in a storage location, in the following format:

# CCCCLMMMMMMMMMMMMMMM

Where CCCC is the 4-byte error code, in EBCDIC. L is the length-l of the message, in binary. M is the message, in EBCDIC.

If the length of the message is greater than 15, no message is displayed.

### Input

- BR32-Address of your register save area.
- B R33-Address of error code and message.

### **Output**

- **•** Error code and message are displayed.
- Registers are restored, except BR33.

When this routine is executed, the following operations are performed:

- 1. The contents of BR32-63 are copied into the area pointed to by BR32.
- 2. The address of the error code and message is taken from BR33.
- 3. The status line displays the following information:

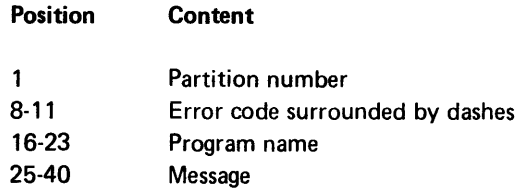

Positions 1-40 of the status line blink.

4. The routine accepts a response from the operator, who must press the Heip key *i* the End of Job command function key. or the Reset key. If the Help key is pressed, the Help Text processor (CFHELP01) is called to display help text. If the Reset key is pressed, the error code and message are removed from the screen and the status line stops blinking. Control returns from this routine, and the next sequential instruction is skipped. If the operator presses the End of Job command function key, control returns to the next sequential instruction.

# General I/O Error Handler (CFGIOERR)

This routine displays information on the status line when an *lID* device encounters an error.

### Input

- BR32-Address of your register save area.
- BR22-Address of the lOB for the data set that had the error. This address is placed into BR22 by the 5280 when an external status condition occurs. You must call this routine in the external status subroutine before external status is enabled or the address may be lost.

# **Output**

- Error information is displayed.
- Registers are restored, except BR33.

When this routine is called, the following operations are performed:

- 1. If the program is being executed in a partition that is not attached to a keyboard, the attach routine (CFATFBGD) is called to attach the keyboard.
- 2. The contents of BR32-63 are copied into the area pointed to by BR32.
- 3. The address of the lOB for the data set that encountered the error is taken from BR22.
- 4. The status line displays error information as follows:

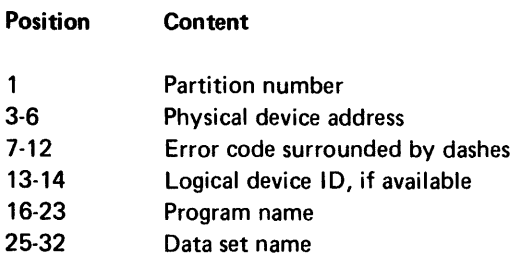

Positions 1-40 of the status line blink.

5. A response is accepted from the operator, who may press the Reset key, End of Job command function key, or the Help key. If the Help key is pressed, the help text processor (CFHELP01) is called to display help text. If the Reset key is pressed, the status line stops blinking, control returns from this routine, and the next sequential instruction is skipped. If the operator presses the End of Job command function key, control returns to the next sequential instruction.

The routine does not clear the error code in the data set lOB. This is to prevent clearing a possible second external status condition.

### Help Text Processor (CFHELP01)

In an attached partition, when the operator presses the Help key in response to an error, the help text processor searches the help text table in the common area for a help message that corresponds to an error code.

#### Input

- BR32-Address of your register save area.
- BR33-A four-digit error code (stripped decimal format).

### **Output**

- Help text displayed.
- Registers restored, except BR33.

When the routine is executed, the following operations are performed:

- 1. The contents of BR32-63 are copied into the location pointed to by BR32. BR32 must contain a register save address.
- 2. The help text table in the common area is searched for an error code to match the code in BR33. This code is the four-digit portions of the error code. If a match is not found, a message stating that there is no help text for that code is placed in positions 41-80 of the status line. If there is a match, the help text corresponding to the code is placed into positions 41-80 of the status line.
- 3. A response is accepted from the operator, who must press the End of Job command function key or Reset key. Positions 41-80 of the status line are cleared.

If the End of Job command function key is pressed, return is made to the next sequential instruction. If the Reset key is pressed, return is made and the next sequential instruction is skipped.

Note: Unless the partition is attached, the status line is blinking, and an error code is in BR33, an error handling routine should be called instead of the help text processor.
## Keystroke Router Routine (CFKEYRT)

The keystroke router interprets certain keystrokes and either routes them to other common function routines or returns to the partition. The assembler program to handle the Attention key, System Request key, and End of Job command function key.

Input

• BR32-Address of your register save area.

## **Output**

• Registers are restored.

When this routine is executed, the following operations are performed.

- 1. The contents of BR32-63 are copied into the 128-byte storage area pointed to by BR32.
- 2. The routine interprets the following keystrokes and routes them as specified:

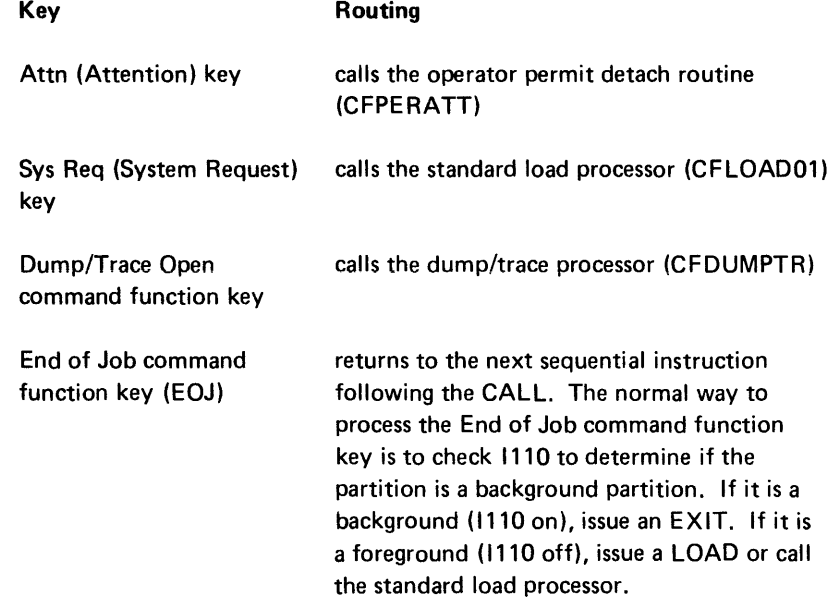

All other returns to the partition skip the next sequential instruction.

## Message Display Routine (CFMSGDSP)

This routine puts a message of up to 56 characters into the extra line of the screen. You must declare and store the message in a storage location in the following format:

LMMMM . . .<br>Where L is the length-1 of the message, in binary. M is the message, in EBCDIC.

If you want this message to be displayed and your program is displaying the status line instead of the extra line, issue a DISPEX instruction before calling this routine or immediately after calling this routine.

#### Input

- BR32-Address of your register save area.
- BR33-Address of the message.

#### **Output**

- The message is moved to the extra line.
- Registers are restored, except BR33.

When this routine is called, the following operations are performed.

- 1. If the program is being executed in a partition that is not attached to a keyboard, the attach routine (CFATFBGD) is called to attach the partition.
- 2. The contents of BR32-63 are copied into the area pointed to by BR32.
- 3. The address of the message is taken from BR33.
- 4. The extra line of the screen contains the following:

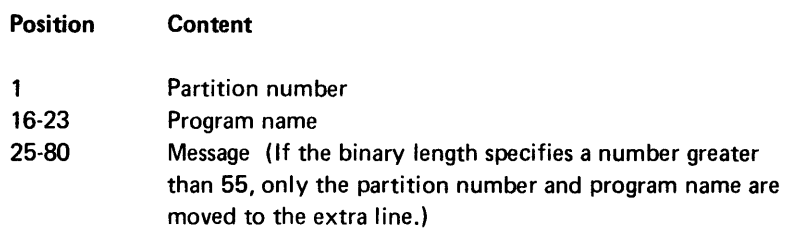

5. Control returns from this routine to the partition, to the next sequential instruction.

# **Operator Detach Routine (CFPERATT)**

The operator detach routine detaches the currently attached partition from the keyboard. This routine is called via external status when the operator presses the Attn key. You must include this call in your external status subroutine if you want to allow the operator to interrupt a program executing in an attached partition. When this routine has completed executing (unless 1158 is on), the keyboard is available to be attached to another partition.

#### Input

• 1158

**Output** 

- The partition is detached.
- The screen is cleared.

When this routine is executed, the following operations are performed.

- 1. The screen is cleared.
- 2. The KDETCH and SYSUNL instructions are issued in the attached partition to detach the partition and cancel any remaining execution time. See Chapter 4 for more information about these instructions.
- 3. If 1158 is on, the attach partition routine (CFATFBGD) is called to reattach the calling partition prior to returning.

If 1158 is off, the partition remains detached when the return is made.

4. Return is made to the next sequential instruction.

## Program Check Error Handler (CFPGMCHK)

The program check error handler displays detected program check errors. If you use this common function routine, you must specify the label for the MCHK parameter of the .START control statement (MCHK=CFPGMCHK). The 5280 calls the routine whenever a program check error occurs. See Program Check Errors in this chapter for a list of the errors and corresponding error codes.

Input

• BR32-Address of your register save area.

#### **Output**

- Error message is displayed.
- Registers are restored.

When the CFPGMCHK routine is called, it performs the following:

- 1. If the program is being executed in a partition that is not attached to the keyboard, the attach routine (CFATFBGD) is called to attach the partition.
- 2. If BR32 is not zero, it copies the contents of BR32-63 into the storage area pointed to by BR32. If BR32 is zero, the contents of BR32·63 are placed into BR64-95. This destroys the original contents of BR64-95.

3. The status line displays the following information:

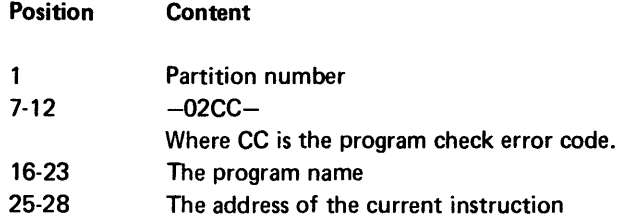

Positions 1-40 of the status line blink.

- 4. The address of the standard load processor (CFLOAD01) is placed into the partition control area. This ensures a return to the standard load processor from all external status in case the program check resulted from program code that destroyed the exit routines.
- 5. This routine accepts a response from the operator, who must press the Reset key or End of Job command function key. When the End of Job command function key or the Reset key is pressed, an EXIT instruction is issued if the partition is a background partition. If it is a foreground partition, the standard load processor is called.

While the error code information is being displayed on the status line before reset, the operator may use the dump console function to dump the data set. See the Functions Reference Manual for a description of the Dump console function.

# Secure Volume Processor (CFSECVOL)

This routine should be called in response to a 3211 error. The secure volume processor displays a prompt requesting the operator to enter owner ID information when a secure diskette is being accessed.

## Input

- BR32-Address of your register save area.
- BR34-Address of a 14-byte storage area.
- BR22-Address of the lOB of the data set that had the error. This address is placed into BR22 when an external status condition occurs. You must call this routine in the external status subroutine before external status is enabled. If you call this routine when external status has not occurred, you must place the address into BR22.

## **Output**

• Registers are restored, except BR33.

When this routine is executed the following operations are performed.

- 1. The contents of BR32-63 are copied into the location pointed to by BR32.
- 2. The address of the data set lOB is taken from BR22.
- 3. The following prompt is displayed on the screen:

```
0.0006 A 66 40
    Diskette is volume protected, 
    Device DDDD, Data set SSSS.
    Enter owner identifier to access volume, 
Enter owner identifier to access volume.<br>Press ENTER 05-01
```
Where ddd is the logical device ID, or physical device address. s . . . is the first 17 bytes of the data set name if the name is available.

4. If the operator enters the owner identification and presses the Enter key, the routine accepts the input from the keyboard and stores it into the storage location pointed to by BR34. Control returns to the partition, and the next sequential command function instruction is skipped. If the operator presses the End of Job command function key instead of the Enter key, control returns to the next sequential instruction.

If the operator presses the Attn key instead of the Enter key, the allow attach routine (CFPERATT) is called. If the operator presses the System Request key instead of the Enter key, the standard load processor (CFLOAD01) is called. Control returns to the secure volume processor from either of these routines, and the secure volume prompt is redisplayed.

## Standard Load Processor (CFLOAD01)

The standard load processor displays the standard load prompt and issues a LOAD instruction to load a partition. This routine should be called via an external status subroutine when the operator presses the System Request key or when you want to exit a foreground partition.

#### Input

- BR32-Address of your register save area.
- 1158-This indicator may be set by your program or by the attach partition routine (CFATFBGD).

## **Output**

- The partition is loaded.
- Registers are restored.

When the routine is executed, the following operations are performed.

- 1. The contents of BR32-63 are copied into the location pointed to by BR32.
- 2. The following prompt is displayed on the screen:

```
0001 A 17 40 
  Program name:
  flevice address:
  Partition number: 
              Press ENTER
^{0.5-0.0}
```
3. If the operator enters the load parameters and presses the Enter key, the input is accepted. A LOAD instruction is issued, with the input used as parameters. The LOAD is issued with the attach option. See the LOAD instruction in Chapter 4 for more information about the load operation.

If the operator presses the Cncl key instead of the Enter key, or if the operator is loading another partition, return is made to the partition, to the next sequential instruction.

If the operator presses the Attn key instead of the Enter key, the allow detach routine (CFPERATT) is called.

4. If 1158 is on, the newly loaded partition is attached before control returns to the calling partition. The calling partition is detached.

# KEYBOARD/DISPLAY EXTERNAL STATUS

The I/O instruction that initiates key entry is the ENTR command. When the 5280 encounters an ENTR command, it issues the command to the keyboard/display. The ENTR command specifies the format of the record as it appears on the screen. The keyboard/display uses this screen format to display prompts and accept input fields for each record. You use the .SFMT series of control statements in your source program to describe the screen format for a record. Screen formats are described in detail in Chapter 2.

Normal key entry is processed by the keyboard/display without assistance from the 5280 controller. An external status condition occurs when the keyboard/display unit encounters a situation that does require processing by the controller. When such a condition occurs, the keyboard/display interrupts key entry. The controller is notified that the keyboard/display needs assistance. Indicators are turned on in associated lOBs to indicate that an external status condition is outstanding. Key entry cannot be resumed until the external status indicators are turned off.

When the controller detects the outstanding external status condition, it places certain information in the keyboard/display lOB and into certain system registers within the partition. It then calls the subroutine you have written to process the condition. Your subroutine can use the information in the lOB and system registers. The information in the lOB depends upon the particular condition and is discussed in the following external status condition descriptions. Except as noted in the condition descriptions, the registers contain the information as described in Chapter 2 under *External Status and Error Conditions.* 285

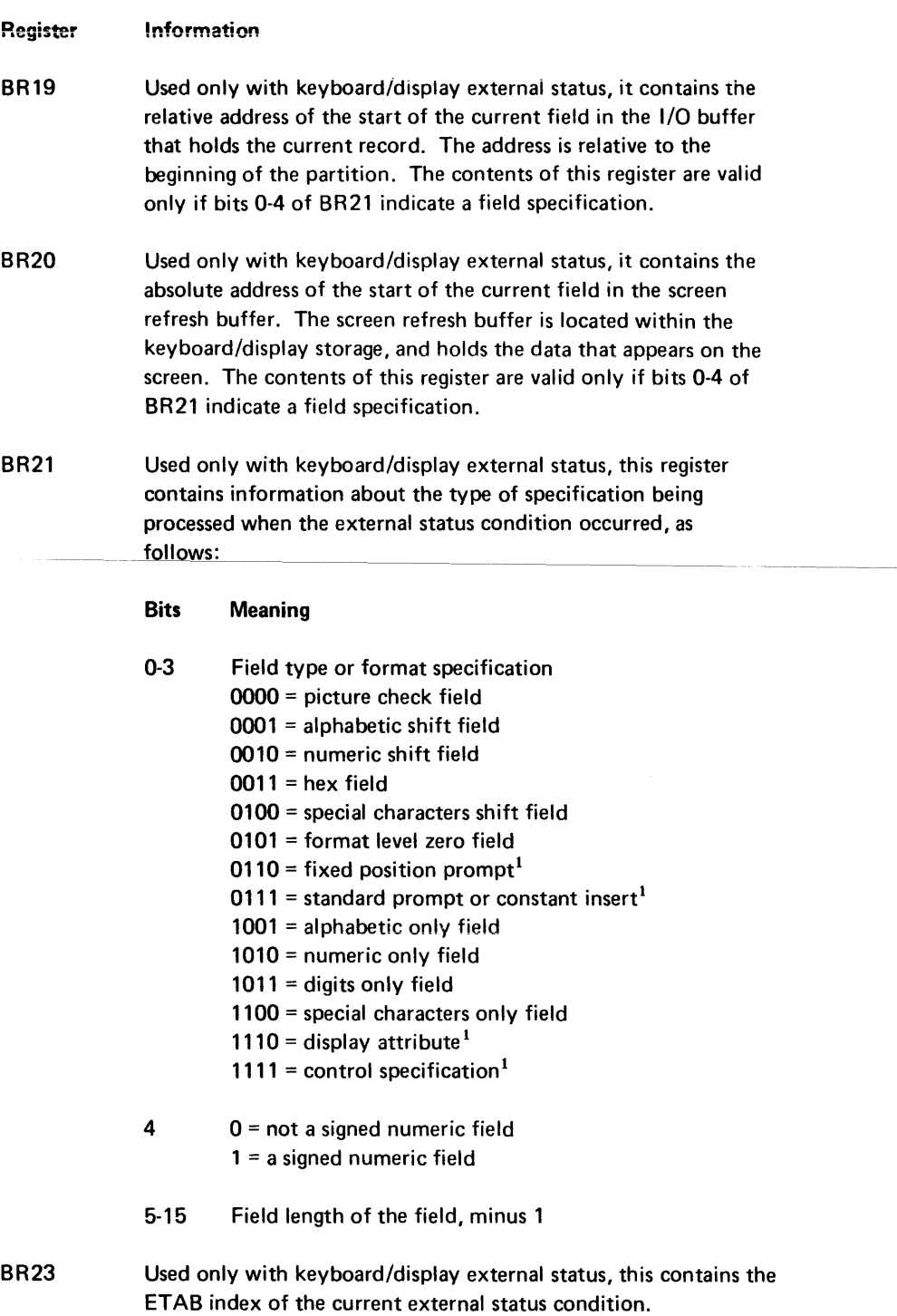

 $\alpha$  , and  $\alpha$  -constraints

 $\sim$   $\sim$   $\sim$ 

 $^1$ These specifications are not field specifications; when any of them is used, and the data in the remainder of BR21, and in BR19 and BR20 is not valid.

#### Restricted External Status Indicator

By setting a system indicator, 1108, you can restrict which external status conditions are posted to the partition and determine the way they are posted. If 1108 is on when external status is enabled, the only conditions normally posted are external status conditions 4, 5,9 and 12, which are described below. All others are treated as though an external status condition was already outstanding when they occurred.

#### External Status Subroutines

External status subroutines must resolve the external status condition and turn off the external status indicators. In addition, in most cases, they must either provide for resummg key entry under the current ENTR command or cancel the current ENTR. These operations can be performed by including the following instructions in the external status subroutines:

```
ENABLE (turn off external status indicators) 
RESUME (resume key entry) 
RESCAL (RESUME and call a subroutine) 
RETURN (return from subroutine) 
RETEXT (RETURN and ENABLE) 
RESMXT (RESUME and RETEXT) 
CNENTR (cancel current ENTR)
```
The external status indicators can be cleared by either the RETEXT instruction or the ENABLE instruction. If you want to clear external status indicators before you end the subroutine, you can include an ENABLE instruction in any position in your subroutine. The last statement in your subroutine must be a RETURN instruction. If you wish to clear external status indicators when your subroutine has completed executing, you can include a RETEXT instruction as the last instruction statement in your subroutine. This acts as both the ENABLE and RETURN instructions; it clears the external status indicators and ends the subroutine.

The RESUME instruction resumes key entry under the current ENTR command. The RESUME instruction neither causes a branch nor clears external status indicators. When the RESUME instruction is executed, the keyboard is unlocked and the keyboard/display resumes processing the screen format (specified by the current ENTR) at the point where the format was interrupted. The RESCAL instruction can be used in place of RESUME to resume key entry. The RESCAL instruction performs the same operation as RESUME, and in addition calls another subroutine through a label table. Or the RESMXT instruction can be used to perform both the RESUME and RETEXT operations. The RETURN instruction is described under *Subroutine Call and Return* instructions in Chapter 4. The RESUME, ENABLE, RESCAL, RETEXT, and RESMXT instructions are described under *Key Entry Instructions* in Chapter 4.

Should you wish to cancel the current ENTR command rather than resuming key entry, you can issue a CNENTR instruction. This instruction is described under *Keyboard Operations* in Chapter 4.

If an external status subroutine issues a CNENTR, RESUME or RESCAl instruction when no ENTR command is being processed, tha instruction is ignored. Therefore, you may include these instructions for conditions that may occur whether or not an ENTR is outstanding.

You can write one subroutine to handle all external status conditions, or you can write a separate subroutine to handle each condition. If you use one subroutine for all external status conditions, you must specify the label of the subroutine for the ElAB parameter of the .KBCRT control statement. Whenever any external status condition occurs, the 5280 will branch to this subroutine. This subroutine must clear external status indicators and resume or cancel the current ENTR command.

If you write a separate subroutine for each condition, you must use the .lABTAB control statement to enter the labels of the subroutines into a label table. The label of the subroutine to handle condition 0 must be entered into the table first; the label for the condition 1 subroutine must be entered next, and so on. You must specify the label of the label table in the ETAB parameter ot the .KBCRT control statement. Whenever an external status condition occurs, the 5280 uses the external status condition number in BR23 as the index for an indexed subroutine call through the label table. It branches to the subroutine address that is entered at that index position.

Return from an external status subroutine depends upon the external status condition. The following descriptions of the external status conditions include how to code a return from the particular external status subroutine, and whether the current ENTR is resumed, canceled or completed. An ENTR is completed when all the specifications of the screen format have been processed.

#### External Status Conditions

Each external status condition is specified by a condition number. The 5280 stores this number into BR23 when an external status condition occurs. If you write a separate subroutine to handle each condition, the 5280 uses this number as the index into your external status label table (ETAB) to call the appropriate subroutine.

In the following condition descriptions, an external status condition is outstanding until the external status indicators are cleared by an ENABLE, RETEXT, or RESMXT instruction.

# *Condition 0: Double External Status*

This condition occurs when an external status subroutine is interrupted by a second external status condition. The second condition may be condition  $4\overline{5}$ :  $\overline{6}$ 7, 10, or 13. It also occurs when the Restricted External Status Indicator (1108) is set on, and external status condition 6, 7, 10, or 13 occurs. Condition 0 results from programming errors. If an ENTR command is being processed when condition o occurs, the external status subroutine cannot recover normal key entry by issuing a RESUME.

When condition 0 occurs, the contents of BR19, BR20, and BR21 are meaningful if there is an ENTR outstanding and the cursor is currently positioned within a field. When condition 0 occurs, the following status information is stored in the keyboard/display lOB:

#### Relative Address Status Information

Hex FE The condition number of the external status condition that caused condition O. This information remains valid until (1) an ENTR command is executed, (2) a keyboard operation (including RESUME, RESCAl, RETEXT, and RESMXT) is executed, or (3) an external status condition occurs.

## *Condition* 1: *Function Key*

Condition 1 results when the operator presses a function key that requires processing by a subroutine.

If condition 1 occurs while an external status condition is outstanding or while the restricted external status indicator (1108) is on, it does not cause condition O. Keyboard error 1170, the code for a software overrun error, is displayed on the status line unless a keystroke error or program error is already outstanding. The function for the keystroke is not processed.

When condition 1 occurs the contents of BR19, BR20, and BR21 are meaningful if there is an ENTR outstanding and the cursor is currently positioned within a field.

When condition 1 occurs, the following status information is stored in the keyboard/ display lOB:

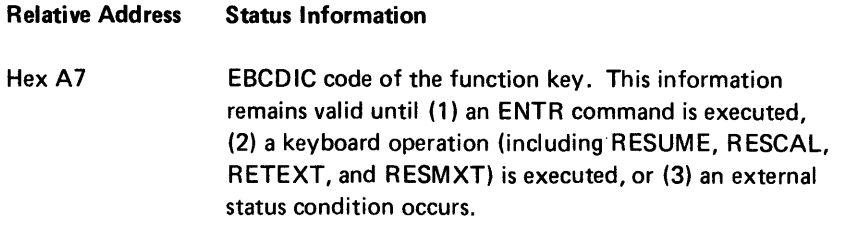

Following is a list of the functions.

# Attention Function

The attention function is initiated when the operator presses the Attn (Attention) key. The purpose of the function is defined by your program. This key is normally used to call the common function routine CFPERATT. See *Allow Detach Routine* earlier in this chapter.

## Auto-Enter Function

The auto-enter function is initiated when the operator presses the Auto Enter key on the data entry or proof keyboard. (On a typewriter keyboard it must be initiated by a command function key sequence and handled by the external status 2 or 3 subroutine.) The purpose of the function is to set the auto-enter flag in the keyboard function control flag byte.

When this bit is set to 1, the automatic record advance function is enabled.

#### Auto-Dup/Skip Function

The auto-dup/skip function is initiated when the operator presses the Dup Skip key on the data entry or proof keyboard. The purpose of the function is to set the auto-dup/skip flag in the keyboard function control flag byte.

#### Cancel Function

The cancel function is initiated when the operator presses the Cncl (Cancel) key. Your program defines the purpose of the function and processes the function.

# Erase Function

The erase function is initiated when the operator presses the Erase Input key. The purpose of the function is defined by your program.

#### Help Function

The help function is initiated when the operator presses the Help key. The purpose of the function is to move a message to the screen. This key is normally used to call the common function routine CFHELP01. See Help Text Processor earlier in this chapter.

# Next Format Function

The next format function is initiated when the operator presses the Next Fmt (Next Format) key on the data entry or proof keyboard. The purpose of the function is to allow the operator to leave a repetitive format.

#### Page Forward Function

The page forward function is initiated when the operator presses the Page Fwd (Page Forward) key on the data entry or proof keyboard. The purpose of the function is to read the next record without writing the current record.

#### Print Function

The print function is initiated when the operator presses the Print key. The purpose of the function is to specify printed output.

## Record Correct Function

The record correct function is initiated when the operator presses the shifted Corr (Correct) key on the data entry or proof keyboard. The purpose of the function is to change from verify mode to enter mode to allow the operator to reenter an entire record, then change back to verify mode to reverify the entire record.

### Select Format Function

The select format function is initiated when the operator presses the Sel Fmt (Select Format) key on the data entry or proof keyboard. The purpose of the function is to allow the operator to select a screen format for data entry.

#### System Request Function

The system request function is initiated when the operator presses the Sys Req (System Request) key. This key is normally used to call the common function routine CFLOAD01. See Standard Load Processor earlier in this chapter.

#### Condition 2: Command Key Sequence, Lowercase

This condition occurs when the operator presses a command key sequence that requires processing by a subroutine, and the second key is in lowercase. Your program defines and processes the command functions. If condition 2 occurs while another external status condition is outstanding, or while the restricted external status indicator (1108) is on, condition 0 does not result. Keyboard error 1170, the code for a software overrun error, is displayed on the status line unless a keystroke error or program error is already outstanding. The key-sequence command is not processed.

When condition 2 occurs, the contents of BR19, BR20, and BR21 are meaningful if there is an ENTR outstanding and the cursor is currently positioned within a field.

When condition 2 occurs, the following information is stored in the keyboard/display lOB. This information remains valid until (1) an ENTR command is executed, (2) a keyboard operation (including RESUME, RESCAl, RETEXT, and RESMXT) is executed, or (3) an external status condition occurs.

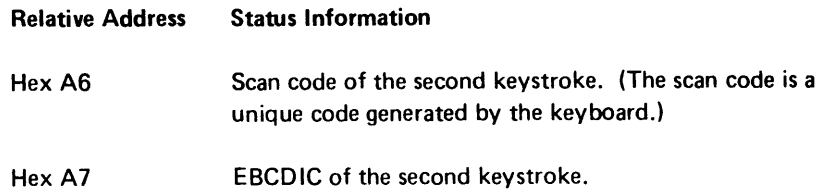

## Condition 3: Command Key Sequence, Uppercase

This condition occurs when the operator presses a command key sequence that requires processing by a subroutine, and the second key is in uppercase. Your program defines and processes the command functions. Condition 3 is as for condition 2 except for the shift of the command key. The lOB status information and register information is as for condition 2.

#### Condition 4: Forward Pass over Return (RG) Specification

This condition occurs during formatted key entry under an ENTR command; the screen format control string is being processed in a forward direction when an RG specification is encountered. (See note following Condition 5 for an explanation of the RG specification.) Key entry is suspended; the Reset key or a shift key are the only keystrokes that may be entered. If any other key is pressed, an error occurs.

The subroutine that processes condition 4 must include a RESUME command before data keystrokes or function key sequences may be entered. If any other key is pressed, an error occurs.

If condition 4 occurs while another external status condition is being processed, condition 0 results. Key entry cannot be resumed with a RESUME command in the condition 0 subroutine.

When condition 4 occurs, the contents of BR19, BR20, and BR21 pertain to the last field exited in the forward direction. The contents of these registers are undefined if condition 4 occurs while a CI (check indicator for bypass) specification is being processed, or if the RG specification is encountered before the first field definition.

#### Condition 5: Backward Pass over Return (RG) Specification

This condition occurs during formatted key entry under an ENTR command; the screen format control string is being processed in a backward direction  $-$  such as a backspace - when an RG specification is encountered. (See note below for an explanation of the RG specification.) Key entry is suspended; the Reset key or a shift key are the only keystrokes that may be entered. If any other key is pressed, an error occurs.

The subroutine that processes condition 5 must issue a RESUME(B) command before data keystrokes or function key sequences may be entered. If any other key is pressed, an error occurs.

If condition 5 occurs, the contents of BR19, BR20, and BR21 pertain to the last field exited in the backward direction. If the RG specification is part of a field definition, the last field exited is the next sequential field in the forward direction. The contents of the registers are undefined if condition 5 occurs while a CI (check indicator for bypass) specification is being processed, or if the RG specification is encountered before the first field definition.

Note: You include a return (RG) specification for a CNTL parameter in your screen control format whenever you want to temporarily interrupt key entry to execute program instruction. See Screen Formats in Chapter 2 and the .SFMT series of control statements in Chapter 3 for more information about the RG specification.

#### Condition 6: Record Advance

This condition occurs during formatted key entry under an ENTR command when all fields within the current screen control format have been processed and the end of record functions have been processed. The current ENTR command is completed. After the external status subroutine has executed, control returns to the next sequential instruction after the ENTR command.

If this condition occurs while another external status condition is being processed, or while the restricted external status indicator is on (1108), condition 0 results.

When condition 6 occurs, the contents of BR 19, BR20, and BR21 pertain to the last field defined in the screen format.

## Condition 7: Record Backspace

This condition occurs during formatted key entry under an ENTR command, when the screen control format is at the first position of the first manual field and the operator presses the Home key. The ENTR command is made complete.

If this condition occurs while another external status condition is being processed or while the restricted external status indicator is on, condition 0 results.

When condition 7 occurs, the contents of BR19, BR20, and BR21 pertain to the first field defined in the screen format.

## Condition 8: Keystroke Error

This condition occurs when a keystroke error has occurred and you have specified the TRAP parameter of the .KBCRT control statement in Chapter 3.

If this condition occurs while another external status condition is being processed, or while the restricted external status indicator (1108) is set on, condition 0 does not result. Keyboard error 1170, the code for a software overrun error, is displayed on the status line unless a keystroke or program error is already outstanding.

When condition 8 occurs, the contents of BR 19, BR20, and BR21 are meaningful if an ENTR is outstanding and the cursor is currently positioned within a field.

When condition 8 occurs, the following status information is stored in the keyboard/display lOB. This information remains valid until (1) an ENTR command is executed, (2) a keyboard operation (including RESUME, RESCAl, RETEXT, and RESMXT) is executed, or (3) an external status condition occurs.

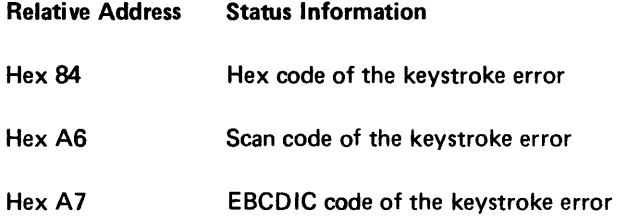

## Condition 9: Keyboard/Display Storage Parity Error

This condition occurs when a keyboard/display storage parity error is encountered and logged into the hard error log. This error normally occurs when keyboard/display storage is accessed to process a function. If a keyboard operation caused the parity error, the error is not reported until after the operation is completed. You are responsible for error recovery. You may choose to either abort the job or continue on the basis of the status information stored in the keyboard/display lOB. If condition 9 occurs when the restricted external status indicator (1108) is on but no other external status condition is outstanding, condition 9 is processed normally. If a condition 9 occurs while another condition 9 is being processed, condition 0 does not result and the second condition 9 is not displayed on the status line. Normal hard error logging is processed for the second condition 9. If condition 9 occurs while another external status condition (other than condition 9) is being processed, condition 12 results.

When condition 9 occurs, the contents of BR19, BR20, and BR21 are meaningful if an ENTR is outstanding and the cursor is currently positioned within a field.

When condition 9 occurs during normal operation, the following status information is stored in the keyboard/display lOB.

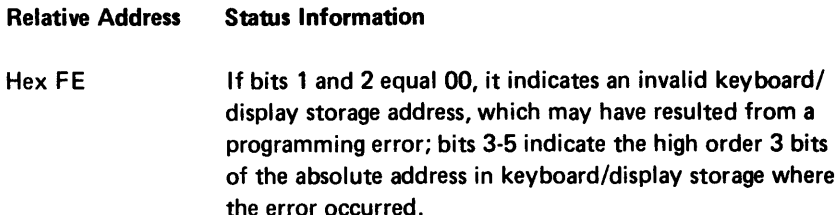

## Condition 10: Invalid Operation

This condition occurs when any invalid operation request is detected. If condition 10 occurs while another external status condition is being processed or while the restricted external status indicator is on, condition 0 results.

When condition 10 occurs, the contents of BR19, BR20, and BR21 are meaningful if an ENTR is outstanding and the cursor is positioned within a field.

## Condition 11: Magnetic Stripe Reader Request

This condition occurs after a badge has been inserted into the magnetic stripe reader, when the badge information has been entered into the magnetic stripe reader buffer. If condition 11 occurs while another external status condition is being processed, the 5280 waits for the other external status condition processing to complete before issuing the reader request. If condition 11 occurs while the restricted external status indicator (1108) is on, the 5280 waits until it is turned off before issuing the reader request.

When condition 11 occurs, the contents of BR19, BR20, BR21 are meaningful if an ENTR is outstanding and the cursor is currently positioned within a field.

#### Condition 12: Keyboard/Display Storage Parity Error Double Condition

This condition occurs when a keyboard/display storage parity error (condition 9) occurs while another external status condition (other than a condition 9) is outstanding. The condition 9 is logged into the hard error log. The subroutine that is processing the other external status condition is interrupted, and a branch is made to the condition 12 subroutine. The condition 12 subroutine should be terminated with a RETURN command rather than a RETEXT, so control returns to the interrupted subroutine. When condition 12 occurs, the contents of BR19, BR20 and BR21 is meaningful if an ENTR is outstanding and the cursor is currently positioned within a field. The status information stored in the keyboard/display lOB is as for condition 9.

## Condition 13: Screen Format Error

This condition occurs during formatted key entry when an error is detected in the syntax of the current screen format control string. The screen format control string is the object code generated from one series of .SFMT control statements. See the *Functions Reference Manual* for a complete description of the bytes within a screen format control. When condition 13 occurs, the currently executing ENTR command is made complete. The following list indicates the kinds of errors that cause condition 13.

- The primary or secondary screen format has more than one start (.SFMSTS) or end (.SFMTEND) specification.
- An end (.SFMTEND) specification is encountered while processing within a bypass specification. (See Conditional Bypass under Field Control in Chapter 2 for a description of a bypass specification,)
- The screen format control string has nested bypass specifications.
- The screen format control string has nested secondary formats. (See Secondary Screen Format under Field Control in Chapter 2 for a description.)
- The screen format control string has unmatched bypass specifications to start bypass and end bypass.
- The screen format control string has an invalid character set byte.
- The screen format control string has an invalid subfield (PIC) specification.
- The screen format control string has an invalid control byte.

If a condition 13 occurs when another external status condition is being processed, or while the restricted external status indicator is on, condition 0 results. When condition 13 occurs, the contents of BR19, BR20, and BR21 are meaningful if an ENTR is outstanding and the cursor is currently positioned within a field.

When condition 13 occurs, the following information is stored in the keyboard/ display lOB. This information remains valid until (1) an ENTR command is executed, (2) a keyboard operation (including RESUME, RESCAL, RETEXT, and RESMXT) is executed, or (3) an external status condition occurs.

#### Relative Address Status Information

Hex 9A Relative address of the byte within the screen format control string that caused the error.

The ACL (Application Control Language) to assembler language conversion program helps you convert source programs written in ACL to assembler language source programs. Use the conversion program each time you convert an ACL program to an assembler language program. The conversion program should be used only once with each program that is converted. No optimization is attempted by the conversion program. Any further changes or modifications made to the converted programs should be done directly in assembler language.

The conversion program converts most ACL instructions and control statements to assembler language. However, certain control statements and instructions cannot be converted by the conversion program; these must be converted to assembler language manually. The assembler language output generated by the ACL control statements and instructions contains a message for each line of ACL code that must be converted manually. Error messages generated by the conversion program are listed in Appendix E.

## **OPERATION**

The conversion program is stored on the assembler diskette. Use the standard load processor to load the conversion program. The name of the conversion program data set is SYSACLC.

When the conversion program is loaded, it displays the following prompt:

Prompt 1

```
0 0001 A 16 40
      SYSACLC - ACL TO ASM CONVERSION AID<br>Insert INPUT diskette and enter:
                        diskette and enter:
      Data set name: 
FYSACLC - A 16 40<br>
SYSACLC - ACL TO ASM CONVERSION AID<br>
Insert INPUT diskette and enter:<br>
Data set name:<br>
Press ENTER<br>
Press ENTER<br>
28-01
                              Pr ess ENTER 28-01
```
Insert the input diskette into the selected diskette drive. Enter the name of the data set that contains the ACL program to be converted. The data set name can contain up to 17 characters. The ACL program is assumed to be error free. If it is stored on a volume protected diskette, the prompt for an owner ID is displayed. (See Prompt 5 in Chapter 5.) The input data set must remain in the diskette drive while the conversion program is executing.

~-------------

Enter the device address and press the Enter key. The device address must be four alphanumeric characters. Do not use a logical device 10.

if an invaiid inpui daia *sei* name or an invaiid device address is eniered, an error recovery message is displayed.

If no error occurs the following prompt is displayed.

Prompt 2

o 0001 A 16 E2 SYSACLC - ACL TO ASH CONVERSION AID Insert OUTPUT diskette and enter:<br>Data set name: BYSACLC – ALS EX<br>
SYSACLC – ACL TO ASM CONVERSION AID<br>
Insert OUTPUT diskette and enter:<br>
Data set name:<br>
Press ENTER<br>
Press ENTER<br>
28-02 Pr ess ENTER 28-02 Device address:<br>
Press ENTER<br>
28-02

A default data set name, SYSIN, is displayed with the device address you entered for the preceding prompt. You can change the data set name and device address by keying over the defaults.

The output data set must remain in the diskette drive while the conversion program is executing. The output data set should be at least 2.5 times the size of the input data set, and it should be empty when the conversion program begins. If the output data set is I exchange, the header label must contain a valid delete character.

If an invalid device address is entered, an error message is displayed.

If the data set name you specify for the output data set is not found, the following prompt is displayed.

Prompt 3

```
0001 Y 01 40 
Output data set not found. Do you want it allocated?
  Options are
    1., Yes 
    2, No 
SELECT OPTION: PRESS ENTER
```
 $28 - 0.5$ 

If you select 2, prompt 2 is redisplayed with the data set name and device address you entered previously. You can change the previous entry by keying over the existing data.

If you select 1, the output data set is allocated on the diskette at the specified device address. After the data set is successfully allocated, prompt 4 is displayed.

```
Prompt 4
```

```
0 0001 Y 01 40
     Do you want ACL input included as comments in output?<br>Options are<br>1. Yes
Do you want ACL input included as comments in output?<br>
Options are<br>
1. Yes<br>
SELECT OPTION: Press ENTER 28-03
  \overbrace{\phantom{aaaaa}}^{x}
```
Enter a 1 if you want the assembler language output only, or enter a 2 if you want the assembler language and the original ACL statements as output. If you chose to have the original ACL included in the output, each ACL line is written as a comment line. Each ACL line precedes the assembler language lines it generated.

After you enter a valid option number and press the ENTER key, the conversion process begins. The ACL control statements and instructions are read sequentially, then translated to corresponding assembler language control statements and instructions.

If any ACL statement contains source code that the conversion program cannot convert, the conversion program inserts one of the following messages in the assembler language source at the position of the untranslatable code:

\*MSG\*\*\*Message or .MSG\*\*\*Message

These messages allow you to assemble the rest of your assembler language source while preventing loadable object code from being produced. The message that begins with an asterisk indicates code that is loadable object code, but that may not produce the results you expect. The message that begins with a period indicates code that you must change. If your program generates a message that begins with a period, the following prompt is also displayed:

Prompt 5

o UNTRANSLATABLE CODE HAS BEEN FOUND. THE ASM SOURCE CANNOT BE ASSEMBLED. CHECK THE ASM SOURCE FOR MESSAGES.  $\frac{1}{28-04}$ 

Press ENTER

Each ACL statement that cannot be converted by the conversion program must be converted manually.

When the ACL to assembler language conversion program has successfully completed, the following is displayed:

Prompt 6

```
\begin{array}{|c|c|}\n\hline\n0 & 0001 & \gamma & 01 & 40 \\
\hline\n\text{CONVESTON COMPLETE}\n\hline\n0 \text{ptions are} & \text{1. Restart}\n\end{array}\bigcupCONVERSION COMPLETED. 
              Options are
                  1. Restart
                  2. Exit 
          SELECT OPTION: Press ENTER
                                                      3. Assemble
```
If you select 1, the conversion program restarts at the beginning. If you choose to exit, the standard load processor redisplays the standard load prompt. If you select 3, the conversion program loads the IBM 5280 Assembler Program Product (see Chapter 5) to process the data set output from the conversion program. When the assembler encounters the untranslatable code message, it includes an error message for that line in the assembler listing. You must convert this line to assembler language and reassemble the program.

 $\int$ 

 $28 - 79$ 

# NOTES ABOUT THE CONVERTED PROGRAM

The following discussion describes the format of the converted program and how the converted program may differ from the original ACL program.

#### The Format of the Converted Program

An ACL line often converts to more than one assembler language line. This can cause indexed branch instructions and dynamic instruction modification in the ACL program to produce unpredictable results in the converted program.

Each control statement in the converted program is preceded by a period in the first column of the line. Each control statement and instruction ends with a semicolon. A line that begins with an asterisk is treated as a comment line.

#### Labels and Sequence Numbers

If a label is present in an ACL line, a colon is inserted in column 5, and this label precedes the assembler language line or lines generated from the ACL line.

If a sequence number is present in an ACL line, the number is preceded by N and used as a label on the assembler language line generated from the ACL line. If more than one assembler language line is generated, the label is placed on the first assembler language line generated from the ACL line.

If an ACL line does not have a sequence number, the conversion aide generates a sequence number. The generated number is preceded by N and placed on the assembler language line, or the first of the assembler language lines, generated from the ACL line. For example, if the ACL program has the following instruction in line 0007:

AAAA IFD  $K = 0$  009

it is converted to the following assembler language code:

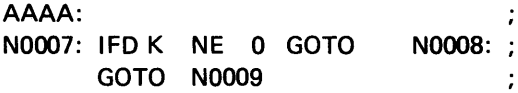

### The Format of the Display Screen

The following illustration shows the format of the screen for ACL, and the format of the screen for a converted program.

ACL Screen Format

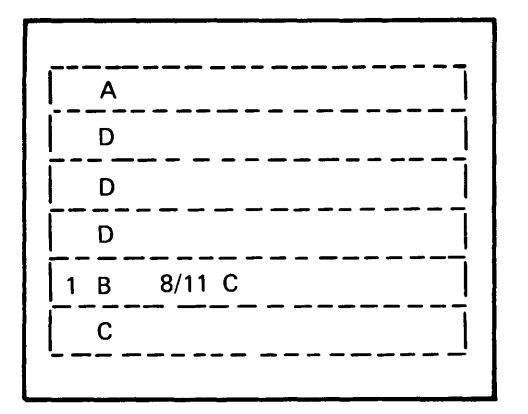

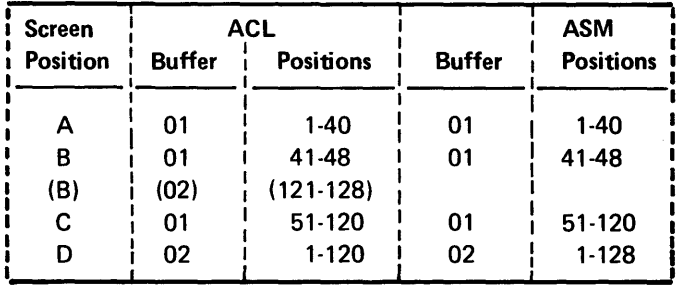

) implies 'B' or 'M option in col 28 on .FIELO

#### 5280 Screen Format

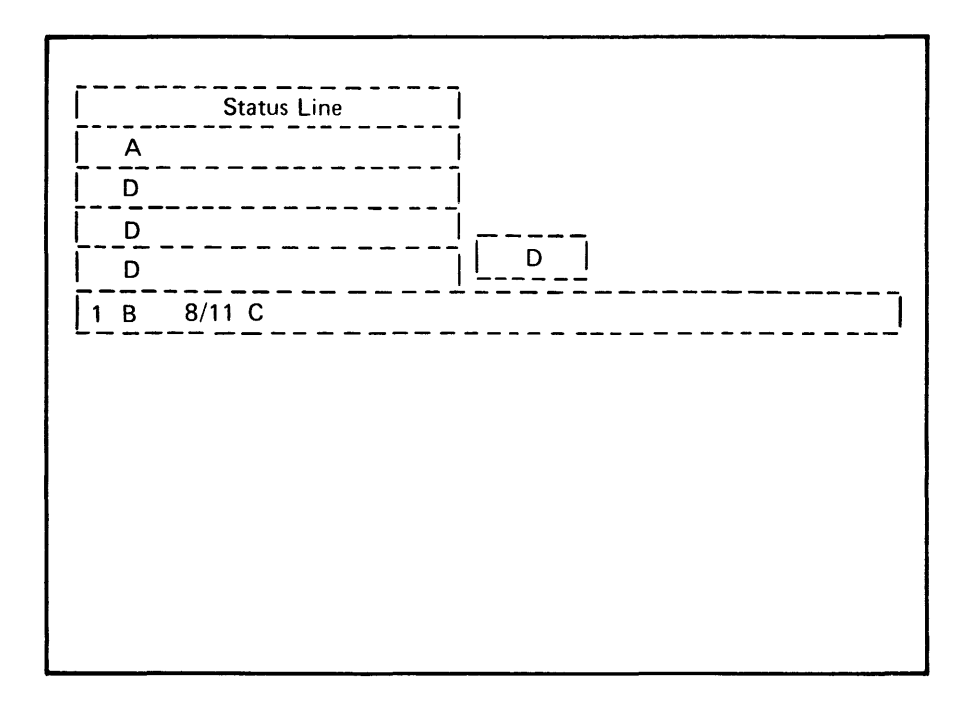

In ACL, buffers 01 and 02 contain data that is displayed. On the 5280, a screen refresh buffer in keyboard/display storage maintains the screen display according to the screen control format referred to in the current ENTR command. The conversion program provides for placing the contents of buffers 01 and 02 into the screen refresh buffer by inserting the following instruction in the converted program:

ENTR(SFMTXXX);

## Buffers

The conversion aid does not automatically declare all 56 buffers. Only the following buffers are declared:

- Buffers 01 and 02. These buffers are contiguous and precede all other buffers.
- Buffers initialized by a .BUFFER control statement in the ACL program. These buffers are contiguous if their associated .BUFFER control statements are contiguous.
- Buffers referred to in instructions that are not declared by methods (1) or (2).

#### Implied Usage of Buffers

Implied usage of a nondeclared buffer may produce unpredictable results. For example, the ACL instruction PRNT allows buffer specification for a print buffer. The buffer referred to in the PRNT instruction will be declared as a 128-byte buffer. However, the ACL .PRINTER control statement could specify up to 132 characters per line. In ACL, the print buffer referred to in the PRNT instruction is used for the first 128 characters, and the next sequential buffer is used implicitly for the remaining characters. The conversion aid does not declare the implied buffer. In the converted program, the declared print buffer is used for the first 128 characters and the next sequential *declared* buffer is used for any remaining characters. If you use more than 128 characters per line, it is recommended that you increase the size of the declared print buffer in the converted program.

Unlike ACL, the converted program does not store the .FIELD and .FORMAT; information in the buffers. Therefore, any attempt to modify .FIELD statements during execution of the ACL program by referring to the buffer in which they are stored requires manual translation.

#### The Physical Buffer Size

ACL programs use basic exchange diskettes, which require a physical buffer size of 128 bytes. If you plan to use a different exchange type for your converted program, be sure your physical buffer size is valid for that exchange. I exchange, for example, requires a physical buffer size at least twice the diskette sector size.

## FIELD Buffers

The 5280 does not use buffers for the .FIELD control statements in the same way the 3741 used them for ACL programs. The conversion aid converts the .FIELD control statements to a screen control format and stores the screen control format in the next available storage location.

The conversion aid does not handle all the options that were available in ACL to assign to buffers in the .FIELD control statements. This does not affect the functions available in the converted program.

The conversion aid requires that all .FIELD control statements that refer to the same buffer be contiguous in the ACL program. This means that if a series of .FIELD statements refer to a buffer, such as buffer 05, and then subsequent .FIELD statements refer to another buffer, such as 06, the following .FIELD statements cannot refer to the first buffer (buffer 05).

The overflow buffer (ACL columns 18-19) is ignored. If an ACL .FIELD control statement specifies overflow into the next buffer to which .FIELD control statements refer (this is usually the case), the ACL program will convert correctly.

The ACL .ENTR instructions refer to fields by field number, relative to the start of the buffer. The conversion aid assigns screen format numbers sequentially and converts the ACL references to these numbers. This may result in a field sequence error of one if a field overflowed from one buffer to another in the ACL program.

If you add any screen control formats to a converted program, place them following the last screen control format generated by the conversion aid in order to maintain proper numbering sequences.

#### The .FORMAT Control Statement

The 5280 uses a currency symbol that is always two characters in length. The conversion aid attempts to allow for this when converting ACL .FORMAT control statements.

#### Indexed Branch Instructions

Because more than one line of assembler langauge instructions can be generated from one ACL instruction, indexed GOTO instructions in the ACL program may not produce the expected result in the converted program. You can replace the indexed GOTO instructions with GOTO instructions in the converted program. Or you can set up a label table of addresses with a .LABTAB control statement and replace the indexed GOTO with a GOTAB in the converted program. The GOT AB instruction uses the label table of addresses to make the indexed branches.

## The OPEN Instructions

The converted program does not automatically issue an OPEN instruction when an I/O instruction specifies an unopened data set lOB. The converted program will, however, try to open all data sets at the start of program execution.

The 5280 cannot issue an OPEN instruction to a device that already has a data set lOB open for label update. Therefore, if the ACL program opened a diskette data set for label update, it must be closed before any other data sets on that diskette can be opened.

## The ENTR Instructions

In ACL, an indicator is set whenever an ENTR is executed. Any assembler ENTR instruction that was generated from an ACL ENTR instruction sets an indicator (1227 in the converted program) when the ENTR instruction is executed. If you add ENTR instructions to a converted program, this indicator is not automatically set when the added ENTR instruction is executed. If you want the indicator to be set, you must write code to set the indicator and include this code in the converted program in addition to the ENTR instruction.

#### The ACL Deleted Record Subroutine

The 5280 does not read deleted records unless they are read by relative record number, which in turn results in an external status condition. The ACL deleted record subroutine, which is specified in columns 48-51 of the .DATASET control statement in the ACL program, is not processed by the conversion aid. The converted program will contain a message if columns 48-51 are not blank in the .DATASET statement in the ACL program.

## Overlapping for PRNT Instruction

The converted program does not use overlapped I/O for printer operations. The printer operations in the converted program use SCS conversion data sets. For this kind of data set, overlapping is invalid.

#### Function Keys

In the converted program, certain function keys are substituted for the function keys used in ACL. The following lists ACL function keys and explains how these function keys are handled for a *converted* program. For a description of how all the function keys are handled for a program originally written in 5280 assembler language, see the Functions Reference Manual.

#### The System Request/Attention Key

In a converted program this key is handled in the same way it is handled for any program on the 5280.

#### The Reset Key

In ACL, the Reset key turns on an indicator in addition to resetting the error condition. If you want this indicator turned on during the execution of a converted program, press the Help key instead of the Reset key. When the operator presses the Reset key in a converted program, the error condition is reset: the status line stops blinking and the operator can enter correct keystrokes.

## The Command/End of Job Key Sequence and the Help Key

If there is an error during the execution of a converted program, the status line blinks and displays error information. While the status line is blinking, the operator can (1) press the Reset key to reset the error and stop the blinking, (2) press the Cmd key, then the End of Job command function key to terminate the job, or (3) press the Help key to have help text displayed.

## ACL Double-Shift Reset

During the execution of a converted program, press the Cncl key in upper shift to emulate the function caused by pressing the Alpha shift, Num shift, and Reset keys simultaneously during the execution of an ACL program.

## The ACL Tab Key

There is no Tab key on the 5280. During the execution of a converted program, press the Page Forward key to emulate the ACL Tab key function.

## ACL T-Option Keys

The conversion aid does not check the T-option in the ACL .FIELD control statement. Five of these keys are always handled as though the T-option in the ACL program were specified to redefine the keys. These keys include the:

- Dup key
- Sel Prog key
- Rec Adv key
- Rec Bksp key
- Field Adv key

When any of these keys is pressed during the execution of a converted program, the current ENTR command is terminated. Data that has been entered is preserved. Any specified right adjust function is not performed on the current field. Special keyboard indicator (1230 in the converted program) is set.

The Field Bksp key is handled as though the T-option in the ACL program were not selected for this key. When the Field Bksp key is pressed during the execution of a converted program, if the cursor is in any position of the field other than the first position, the cursor goes back to the first position of the field. If the key is pressed when the cursor is in the first position of the field, it is handled as for one of the preceding five T-option keys.

## ACL Toggle Switches

During the execution of an ACL program, you could use a toggle switch to change the status of one of the following functions:

- Auto Rec Adv
- Auto Dup/Skip
- Numbers only field

The 5280 does not have these toggle switches. During the execution of a converted program, you can emulate the function of the toggle switches by pressing the following keys:

- Auto Enter key-emulates the auto Rec Adv switch
- Dup Skip key-emulates the Auto Dup/Skip switch
- Erase input key-emulates the Numbers Only setting on the Prog Num Shift switch

When one of these keys is pressed, if the function is disabled it is enabled; if the function is enabled it is disabled.

# CONVERSION CHART

This chart is intended as a preliminary guide for ACL programmers who are beginning to program in the 5280 assembler language. It shows the 5280 assembler language control statements and instruction mnemonics that most closely correspond to the ACL control statements and instruction mnemonics. All ACL control statements and instructions are listed, although not all ACL instructions have corresponding 5280 assembler language instructions.

The 5280 assembler language has many control statements and instructions that are not available with ACL. Instructions for table operations, conditional branches and skips, and data movement have been greatly expanded in the 5280 assembler language. Instructions for binary arithmetic and logical operations have been added, along with numerous mask operations for bit manipulation. Therefore, the control statement or instruction that corresponds to ACL is not necessarily the most appropriate 5280 assembler language control statement or instruction to use.

## Control Statements

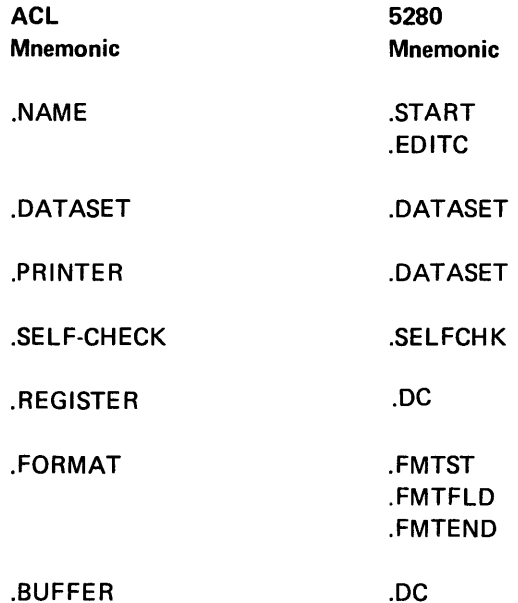

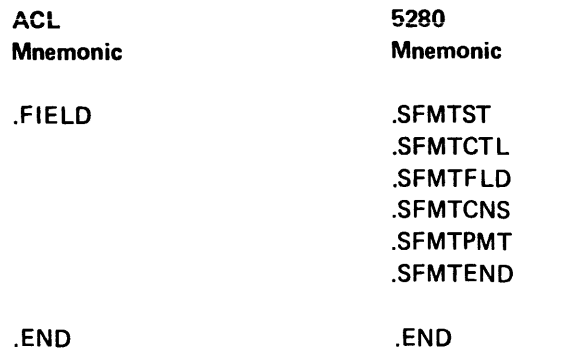

# Instructions

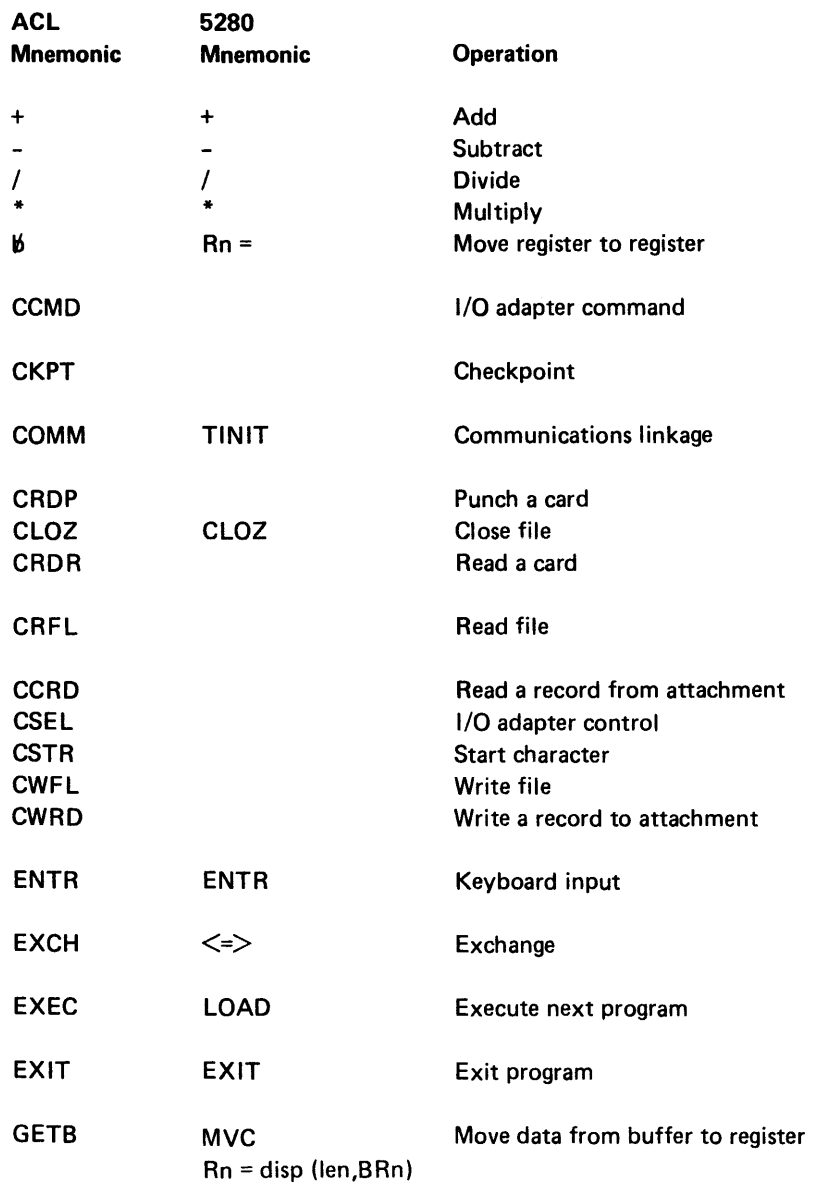

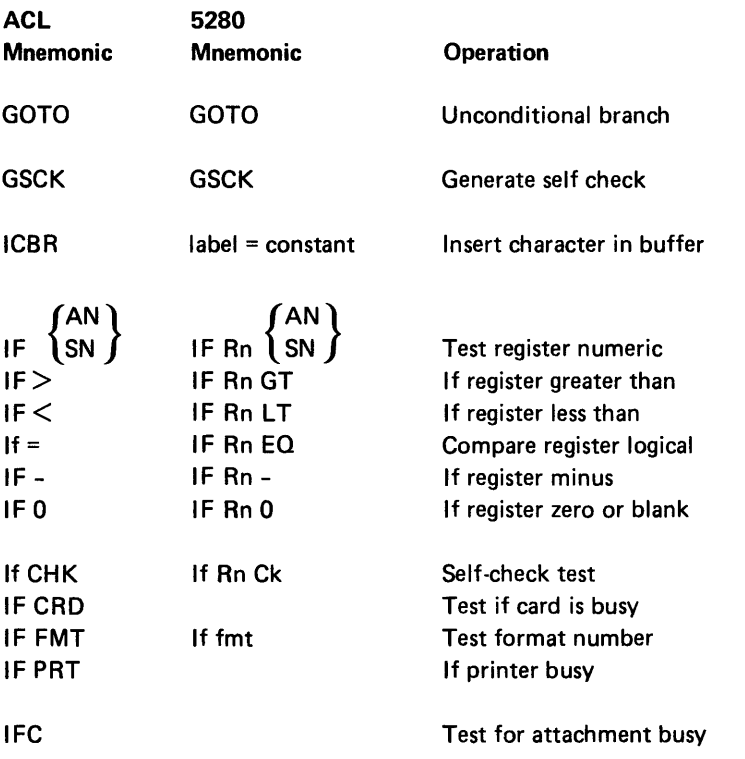

Note: This mnemonic is used for a different operation in the 5280 assembler language.

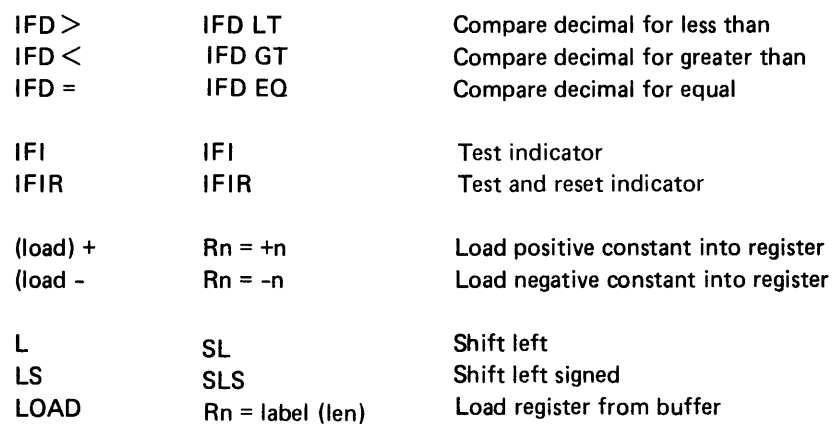

Note: This mnemonic is used for a different operation in the 5280 assembler language.

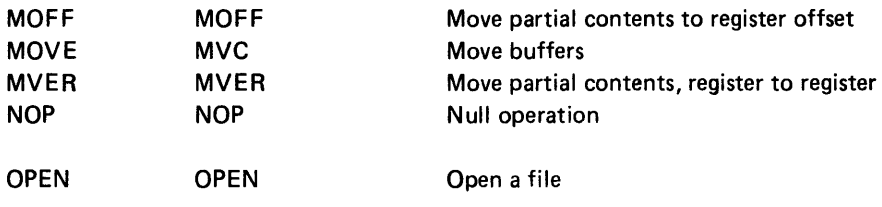

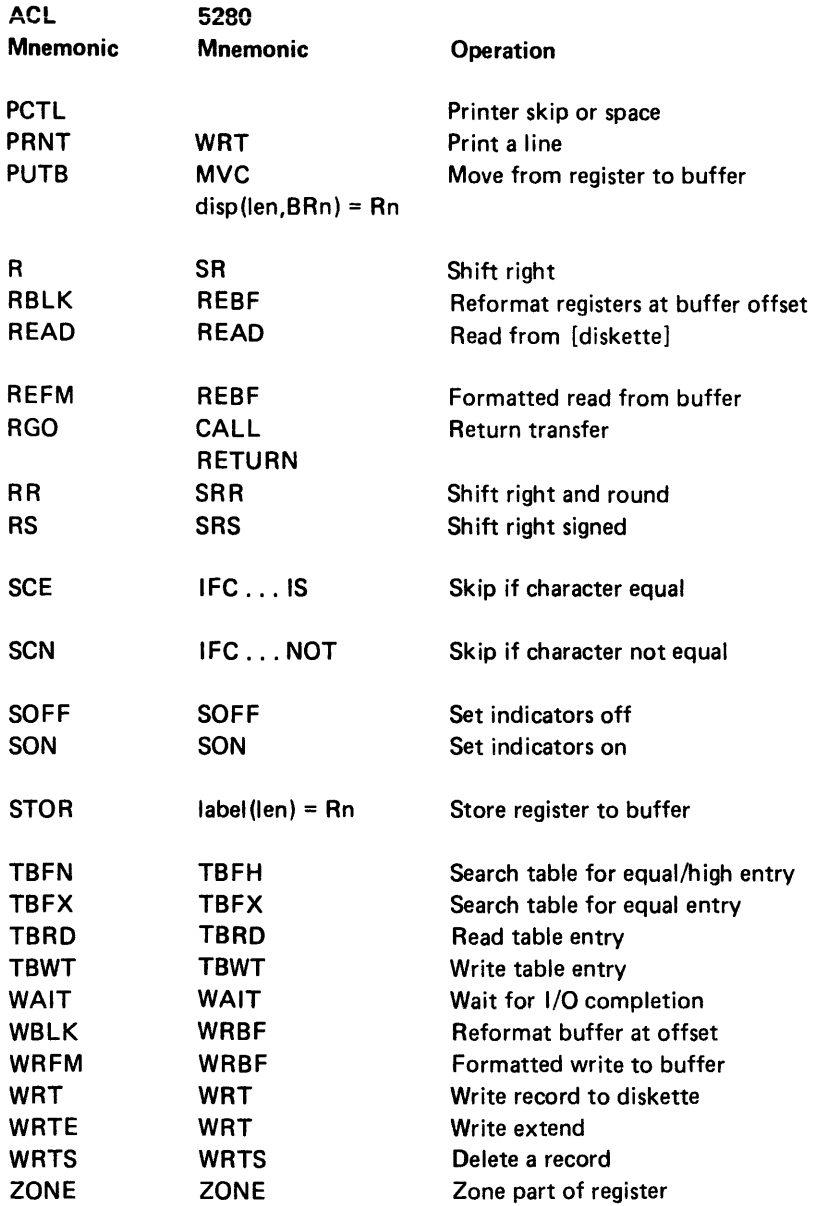

## Indicator Conversion

Many ACL indicators have direct counterparts in 5280 assembler language, as shown in the following table. When these indicators appear in SON, SOFF, IFI, or IFIR instructions, the 5280 assembler language equivalent will be substituted. Other ACL indicators, particularly those set from the keyboard, are simulated by generated software. They are shown by numbers in parentheses. The remaining indicators are not translatable or require special handling, as shown in the footnotes. The following table lists all the ACL indicators:

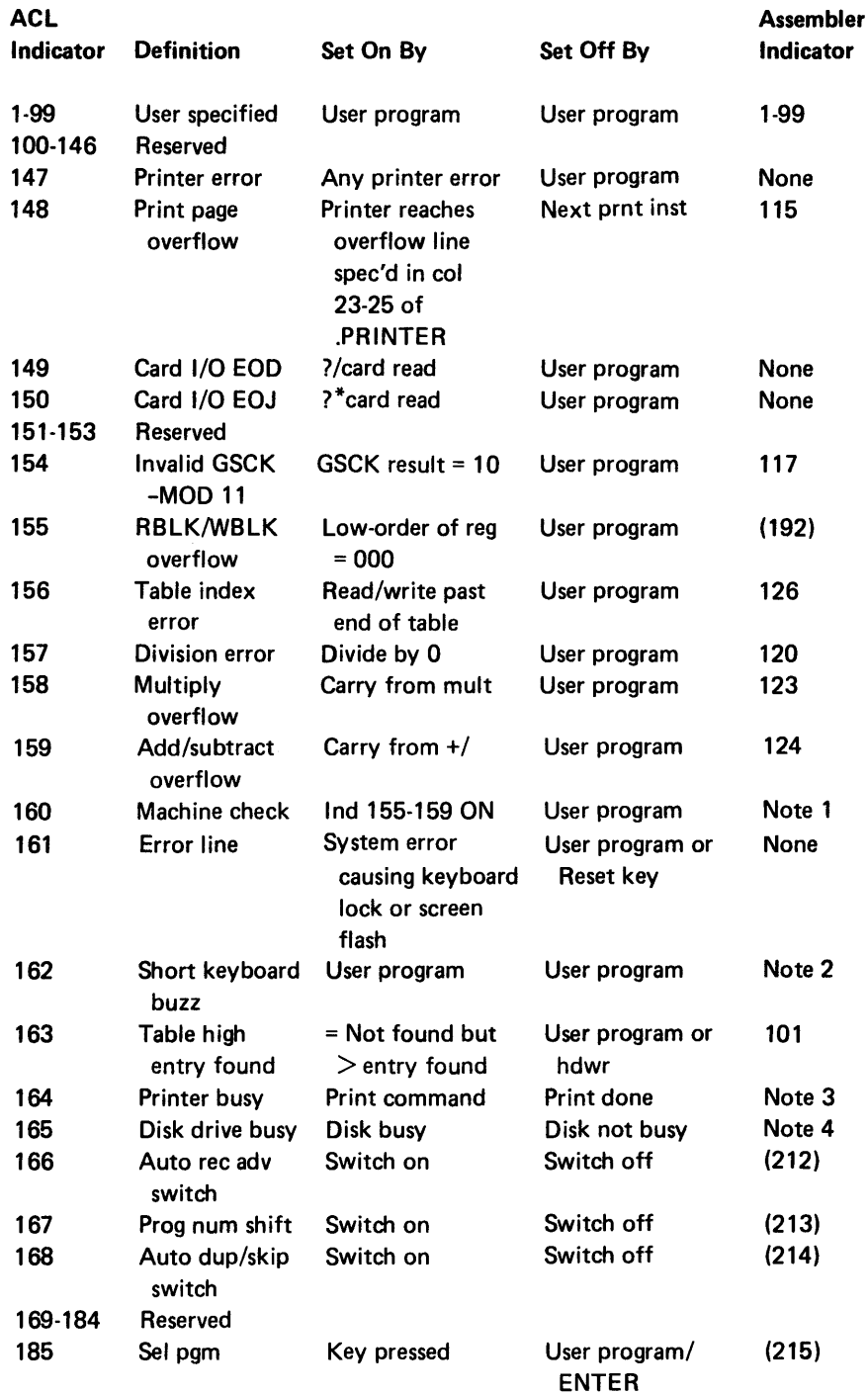

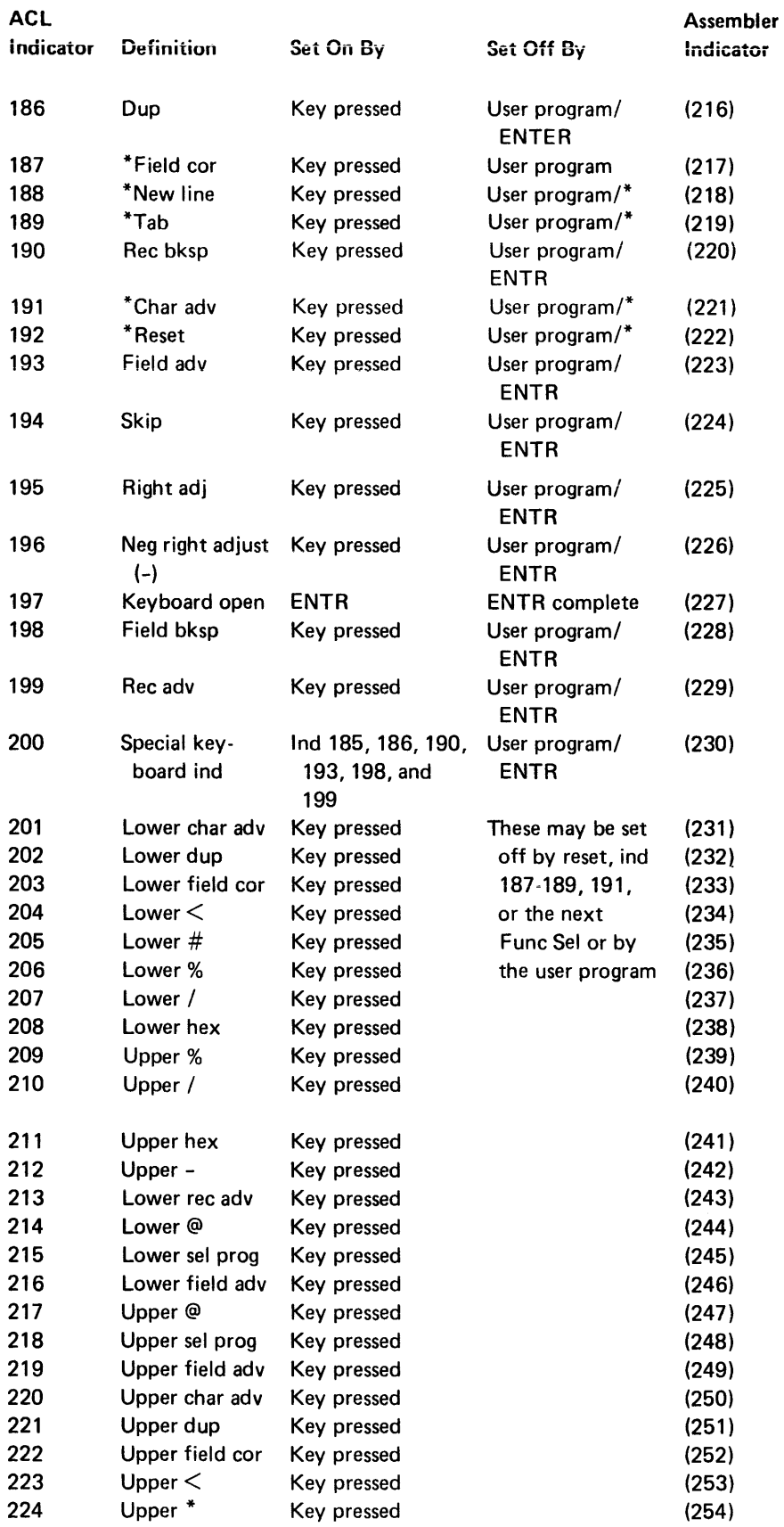

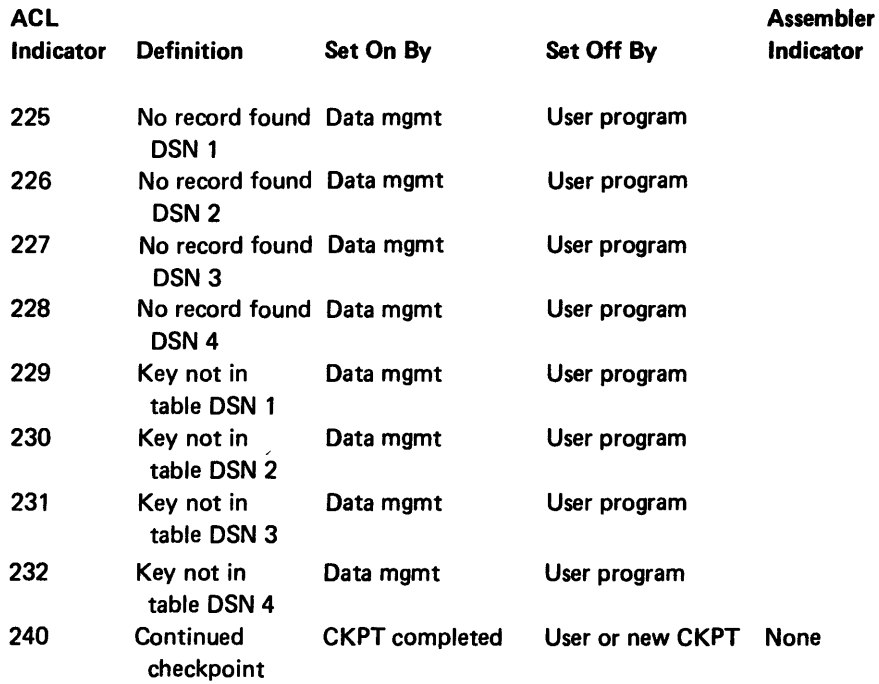

# Notes:

- 1. The IFI instruction converts to: IF BR7 IS/NOT 0; The other instructions generate a message. 2. The SON instruction converts to:
- BUZZ; The other instructions generate a message.
- 3. The IFI instruction converts to: IFDSI 2, n where n is a number from 1 through 214; The other instructions generate a message.

 $\ddot{\phantom{a}}$ 

# Appendix A. Mnemonic to Operation Code Conversion Chart and Instructions Format

The assembler mnemonics are listed in alphabetical order. Arithmetic operators are listed with the associated register; for example, binary add is listed as BRn+= and decimal double precision divide as Rn(4)/. The instruction format and operation code that is generated by the assembler are indicated for each mnemonic. The operation code is always stored in the first byte of the 4-byte object code instruction. The contents of the other 3 bytes will be described in the Functions Reference Manual.

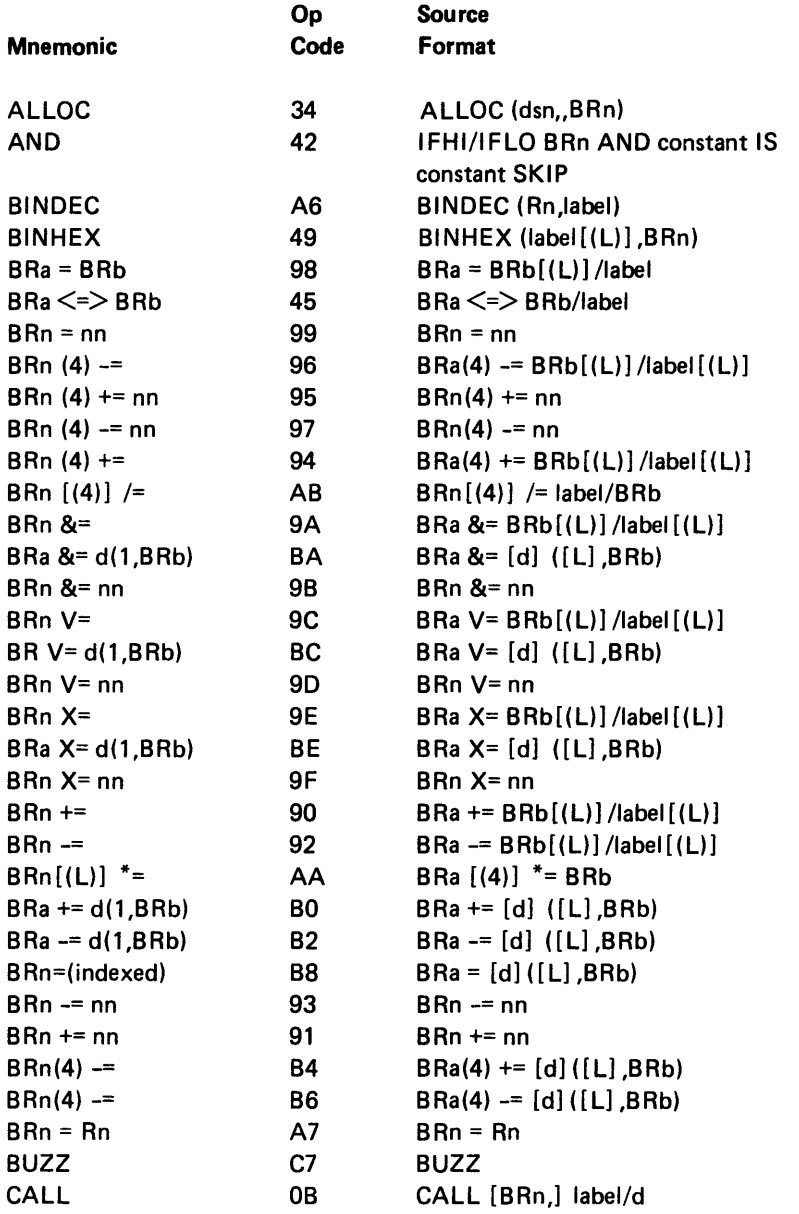
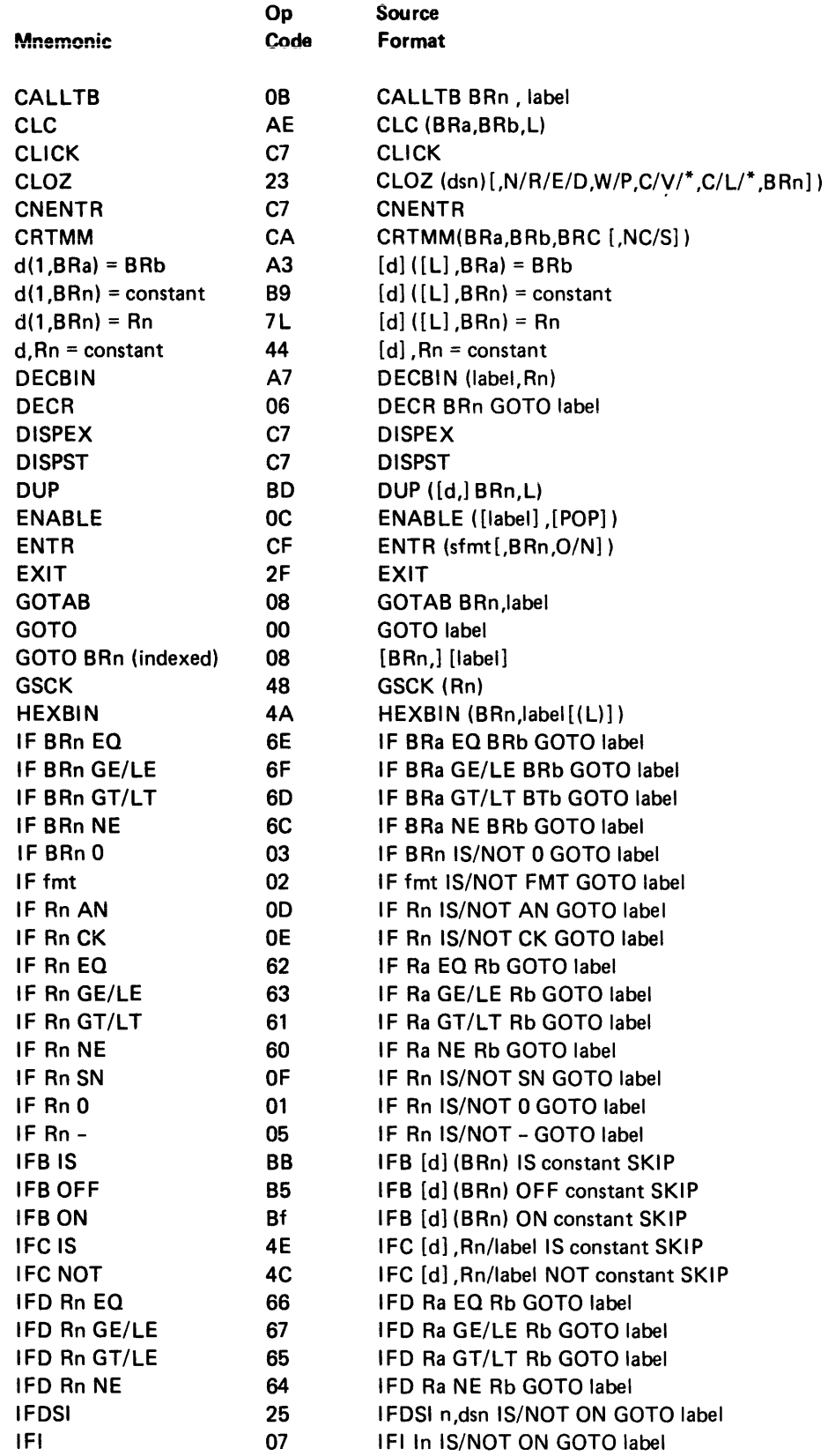

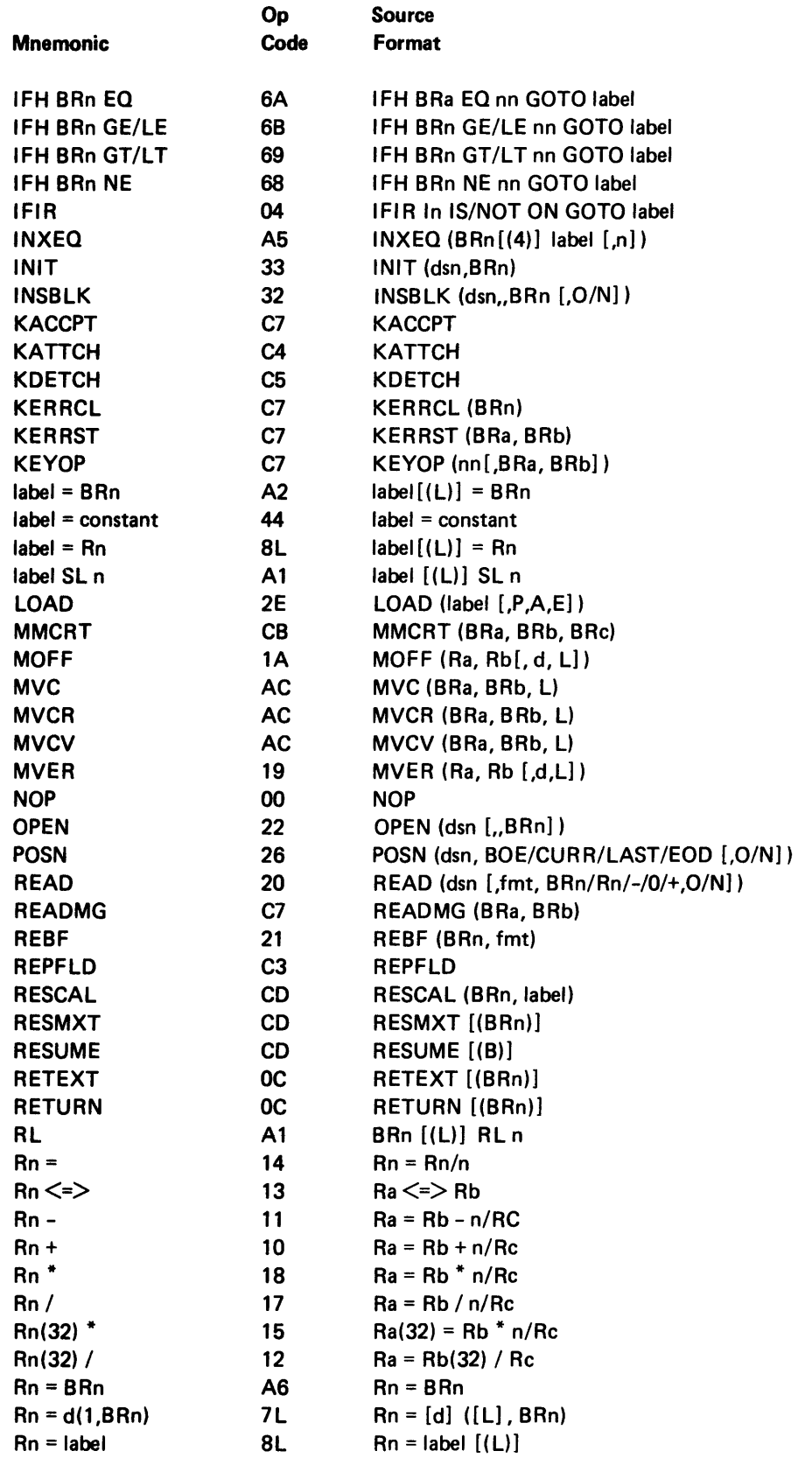

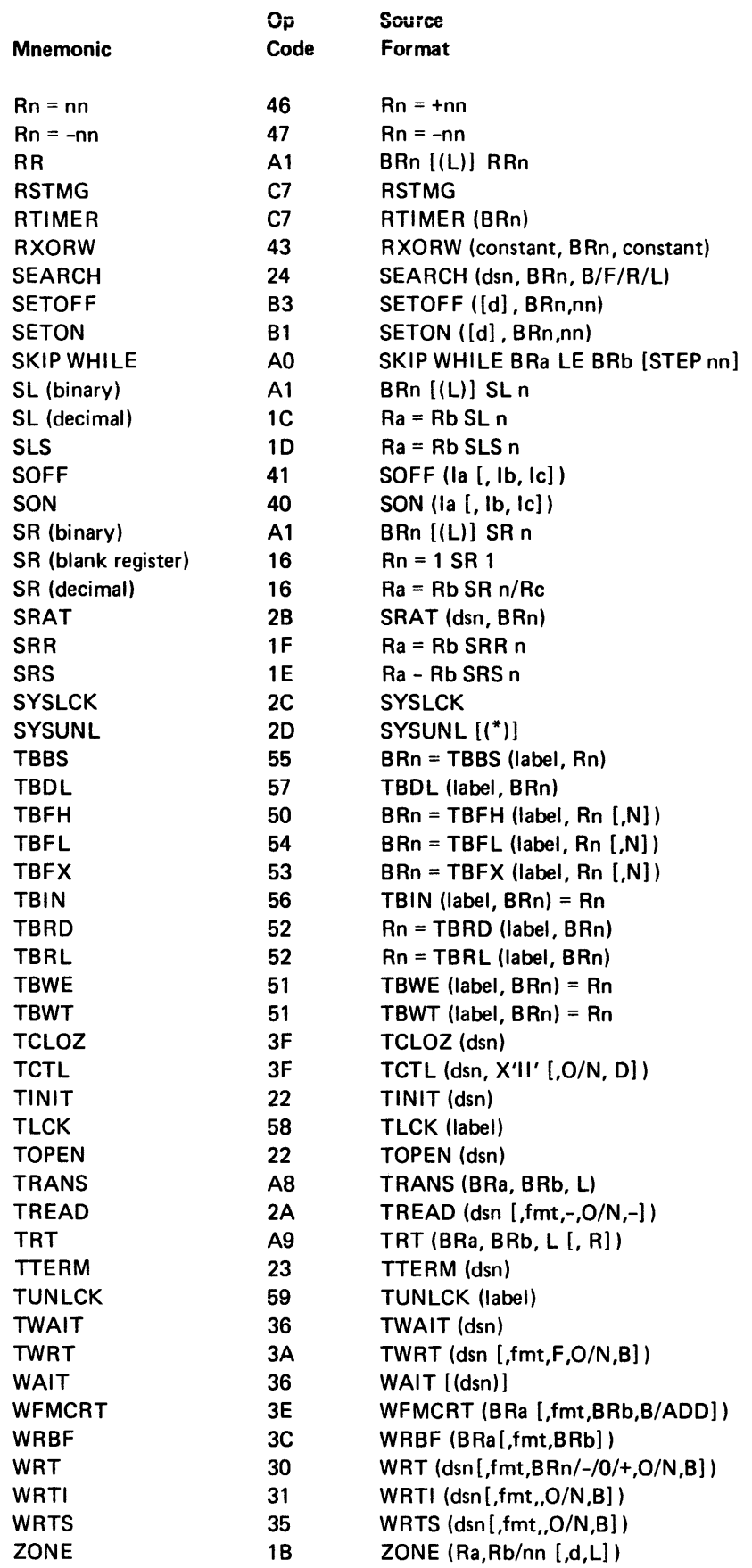

#### **Key**

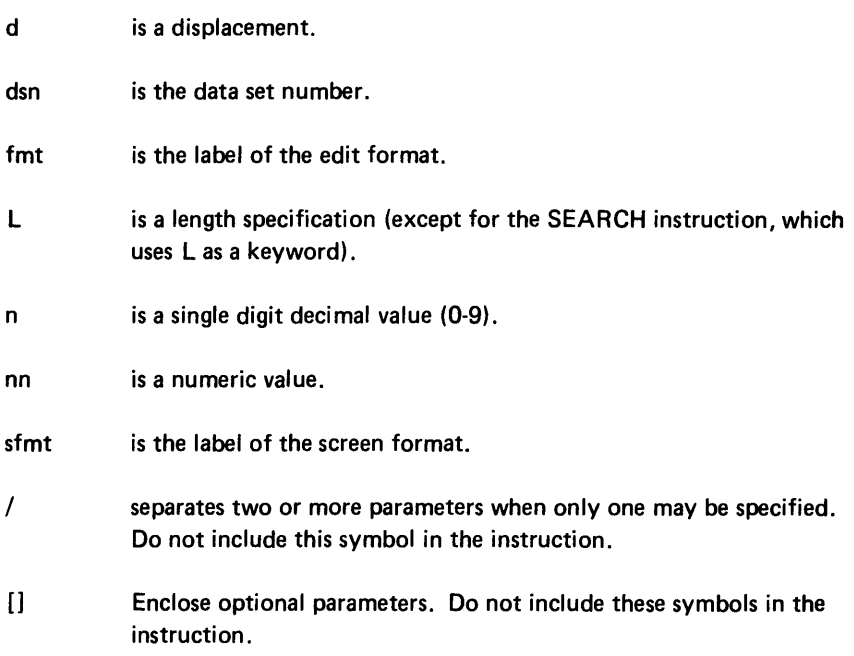

The SNA subset support for the printer is accomplished through SCS (standard character string) control characters. You code these control characters in the printer output data stream. The data stream contains output data for the printer to print and control characters that direct the printer to format the data as you specify. The format of the data stream is:

CC Data CC Data CC Data

where CC is the control characters.

The following chart describes the general functions provided by the printer control characters. A detailed description of each control character follows the chart.

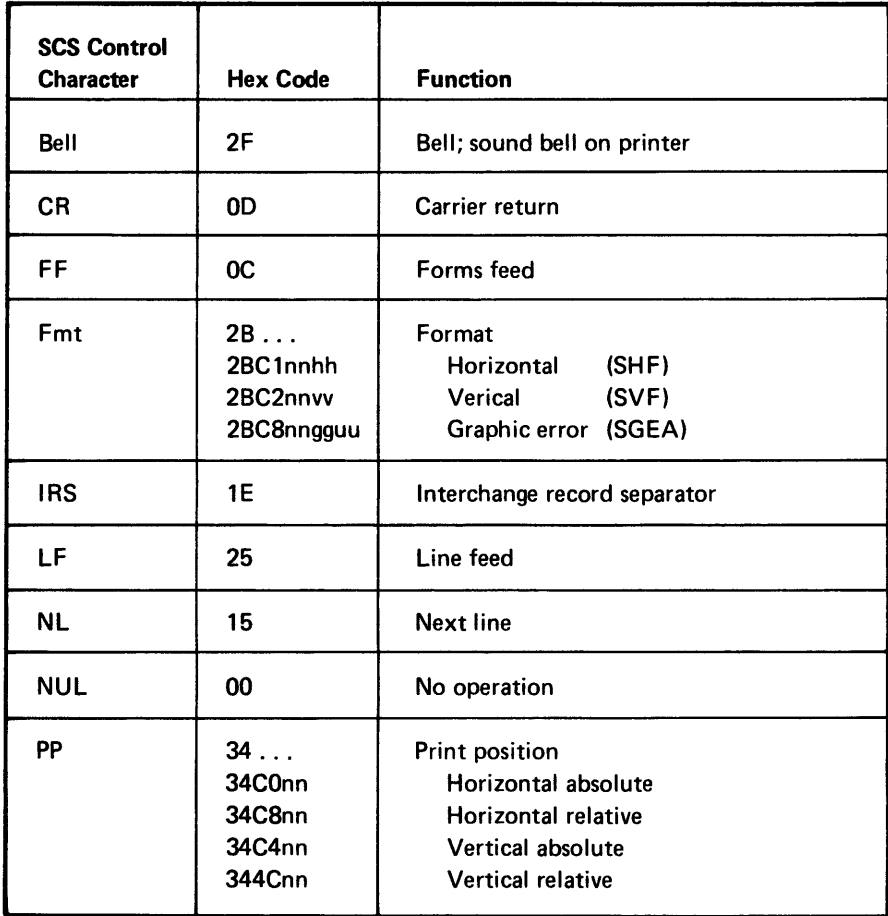

#### *• Bell*

Function: This control character stops printing, sounds the audible alarm, if installed, and turns on the Attention indicator.

Code: X'2F'

Results: When the printer microprocessor detects this control character, it:

- 1. Allows all preceding data to be printed and all preceding control characters to be executed
- 2. Turn the Ready indicator off
- 3. Turns the Attention indicator on
- 4. Sounds the audible alarm, if installed
- 5. Stops printing
- 6. Stops formatting
- 7. Returns an unavailable status to the controller
- CR (Carrier Return)

Function: This control character performs a carrier return to the first print position on the same line.

Code: X'OD'

Results: The horizontal print position logically moves to the first print position on the same line. If it already is at the first print position, no operation occurs.

• FF (Forms Feed)

Function: This control character moves the paper to the next logical page as specified by the Set Vertical Format control character (see Fmt) in this topic.

Default: 1 logical page = 1 logical line.

Code: X'OC'

Results: The print position moves to the first logical print line and first logical print position of the next logical page.

• Fmt (Format)

Function: This control character defines data formatting for a specified length (provided in the parameter).

Default: Logical line length = 132 character positions; logical page length = 1 line.

Format of this control character:

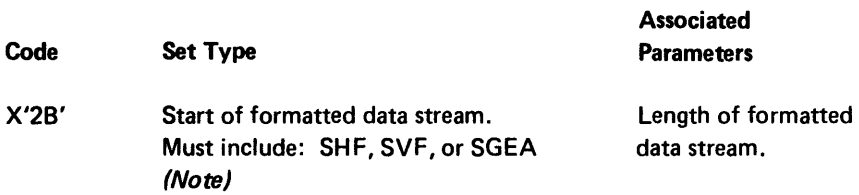

Note: The following chart shows the various set types and their associated parameters.

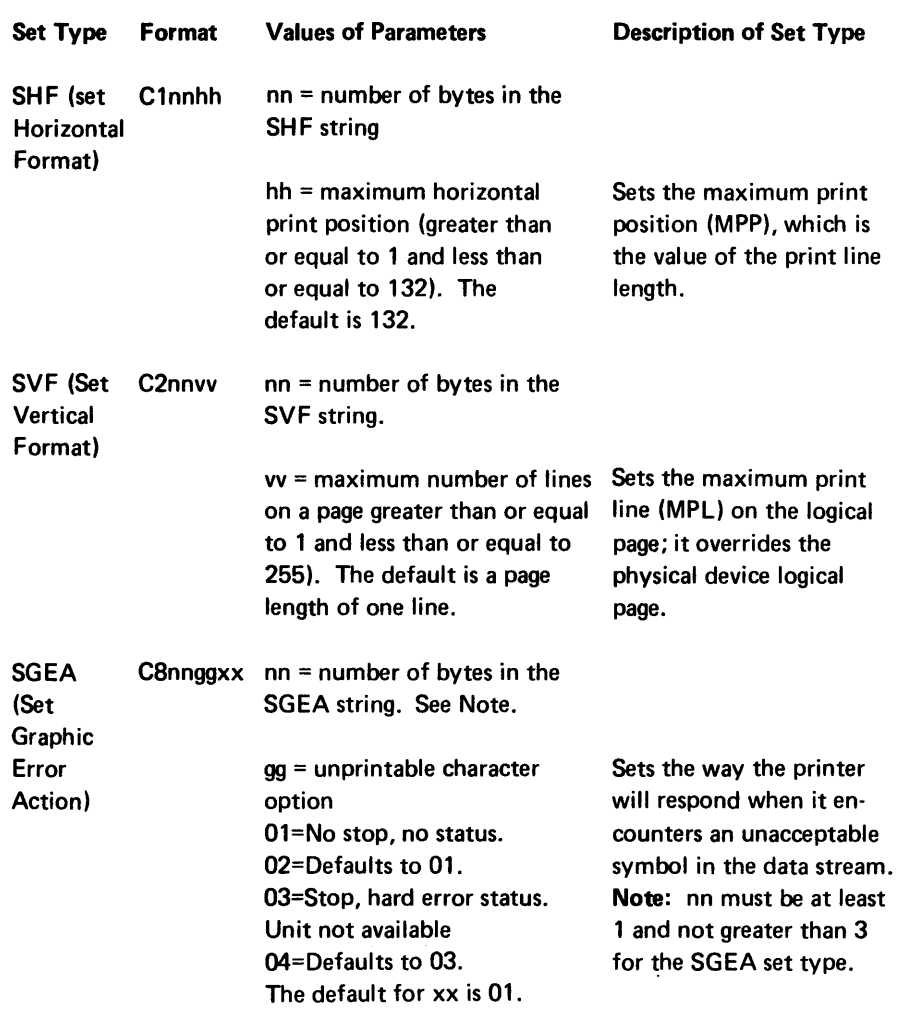

Set Types Available for Use with the Format (Fmt) Printer Control Character

The following charts show the characteristics of the SHF and SVF set types.

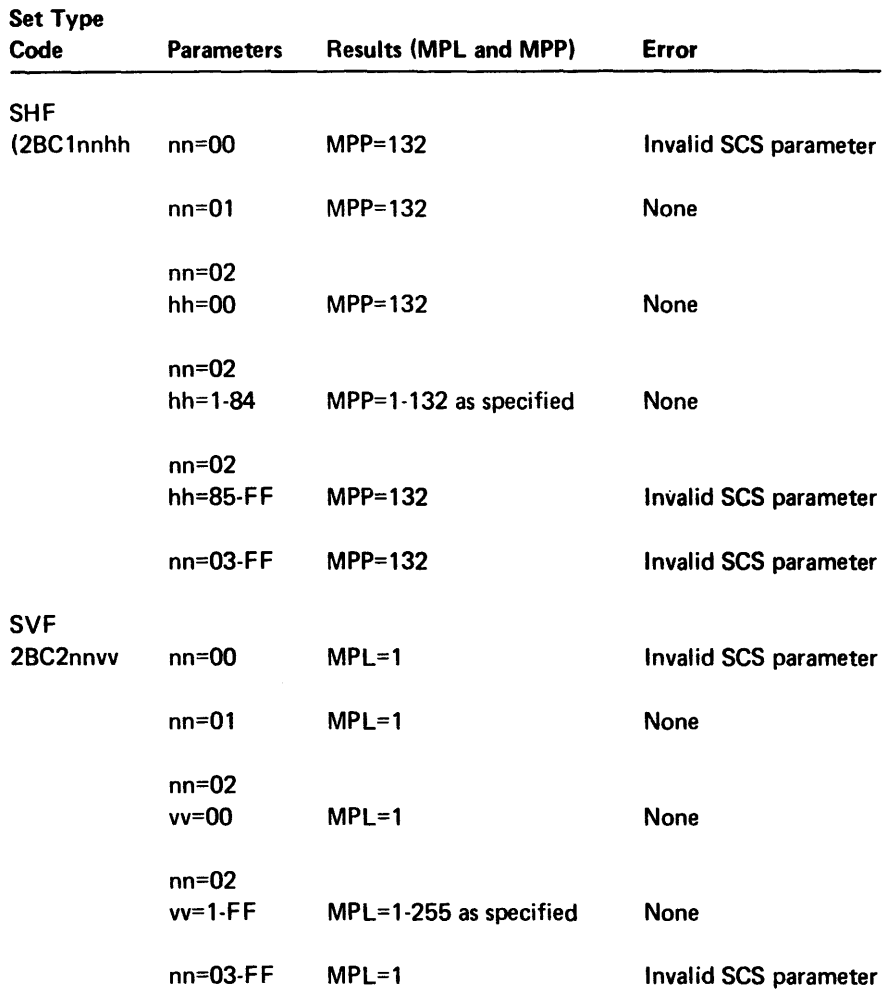

Valid Values for the SHF and SVF Set Types

• IRS (Interchange Record Separator)

Function: This control character does the same thing that NL does.

Code: X'lE'

• LF (Line Feed)

Function: This control character moves the paper one line without altering the print position.

Code: X'25'

Results: Moves the paper logically to the same print position on the following line. If you use this control character on the last line of a page, it will move the print position to the first line of the next page.

• NL (New Line)

Function: This control character moves the paper to the next line.

Code: X'15'

Results: The print position moves to the first print position on the next line if it is not coded on the last line of the page. If you code this on the last line, it moves the paper to the first print position on the first line of the next page.

• NUL

Function: No-op

Code: X'OO'

Results: No characters are printed and no functions are performed.

• PP (Print Position)

Function: This control character moves the logical print position as determined by the associated parameters.

Restrictions: The absolute parameters (see the following explanation) must be equal to or less than the page length. If the absolute horizontal parameter is less than the current print position, the printer microprocessor treats it as a separate line and inserts a CR control character in the printer data stream. If the absolute vertical parameter is less than the current line number, the microprocessor treats it as a new page. If both are equal, no operation is performed. Relative values must indicate a move to but not past the end of the line or page. A value of 0 is not valid, and no operation is performed.

Code and Format:

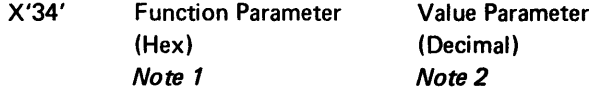

The results are determined by the parameters as described in the following notes.

## Notes:

1. The following chart shows the types of moves available and indicates what the PP CC accomplishes for each type.

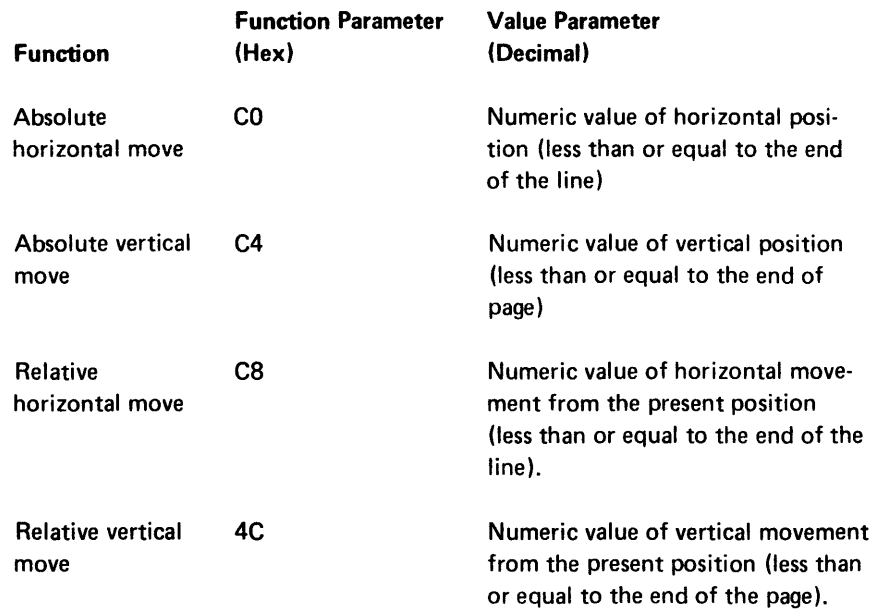

2. The following chart shows the relationships of the parameters.

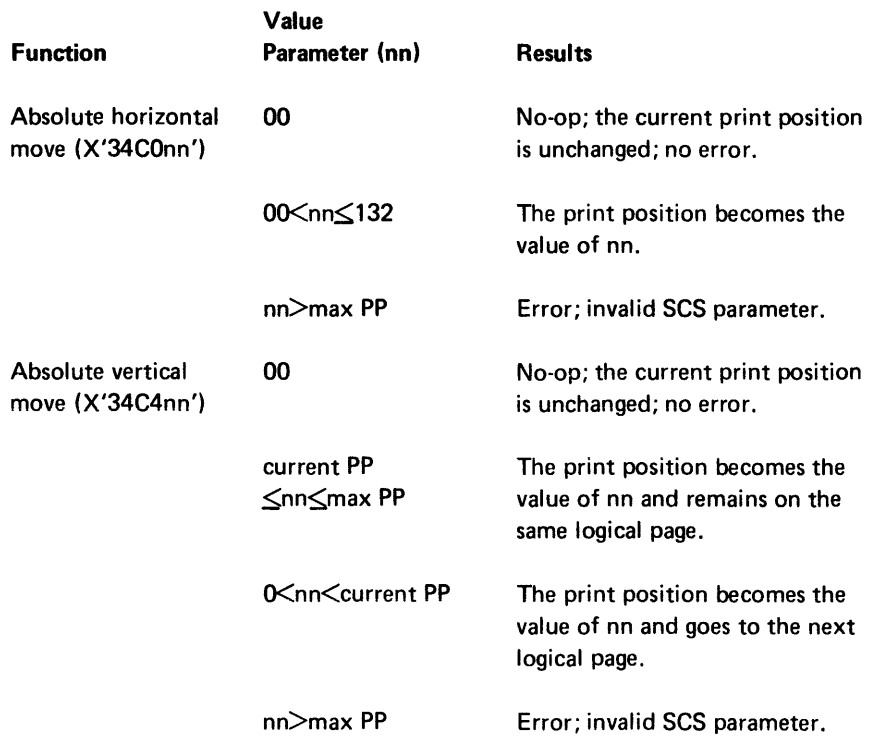

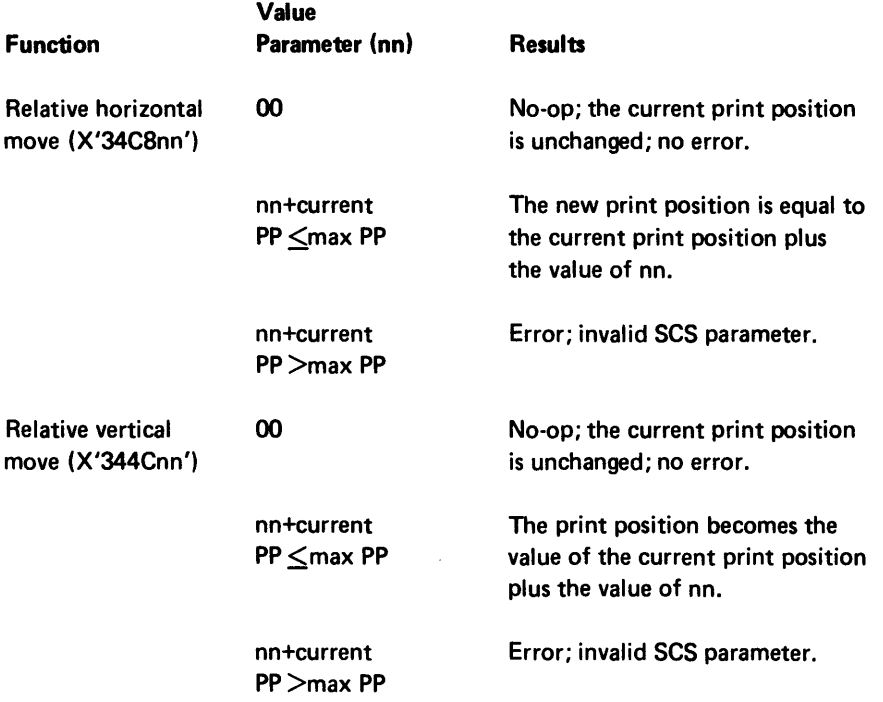

The description of The Self-Check Algorithm under Self-Check in Chapter 2 outlines general steps for an algorithm. The 5280 self-check function provides variations to the general steps with an input translate table, a product table, and an output translate table. Variations in the way the input is translated, the way the products are added, and the way the output is translated are also available. With these variations, the self-check algorithm you describe with the .SELFCHK control statement may be summarized with the following steps:

- 1. Determine input value for each foundation position.
- 2. Obtain products and sum the products.
- 3. Convert the resulting sum.
- 4. Determine output for the self-check number or numbers.

These steps, and the parameters of the .SELFCHK control statement that effect each step, are illustrated in Figure C-1. The .SELFCHK parameters that describe the self-check register (FLDLEN, DISP) are not included in the figure, nor are the parameters that specify the modulus (MOD) or the label of the self-check control area (LABEL). The fields in the figure (Field 1 through Field 6) represent the positional fields of the CNTL parameter.

A detailed description of each step, and how it is effected by the .SELFCHK parameters, follows the figure.

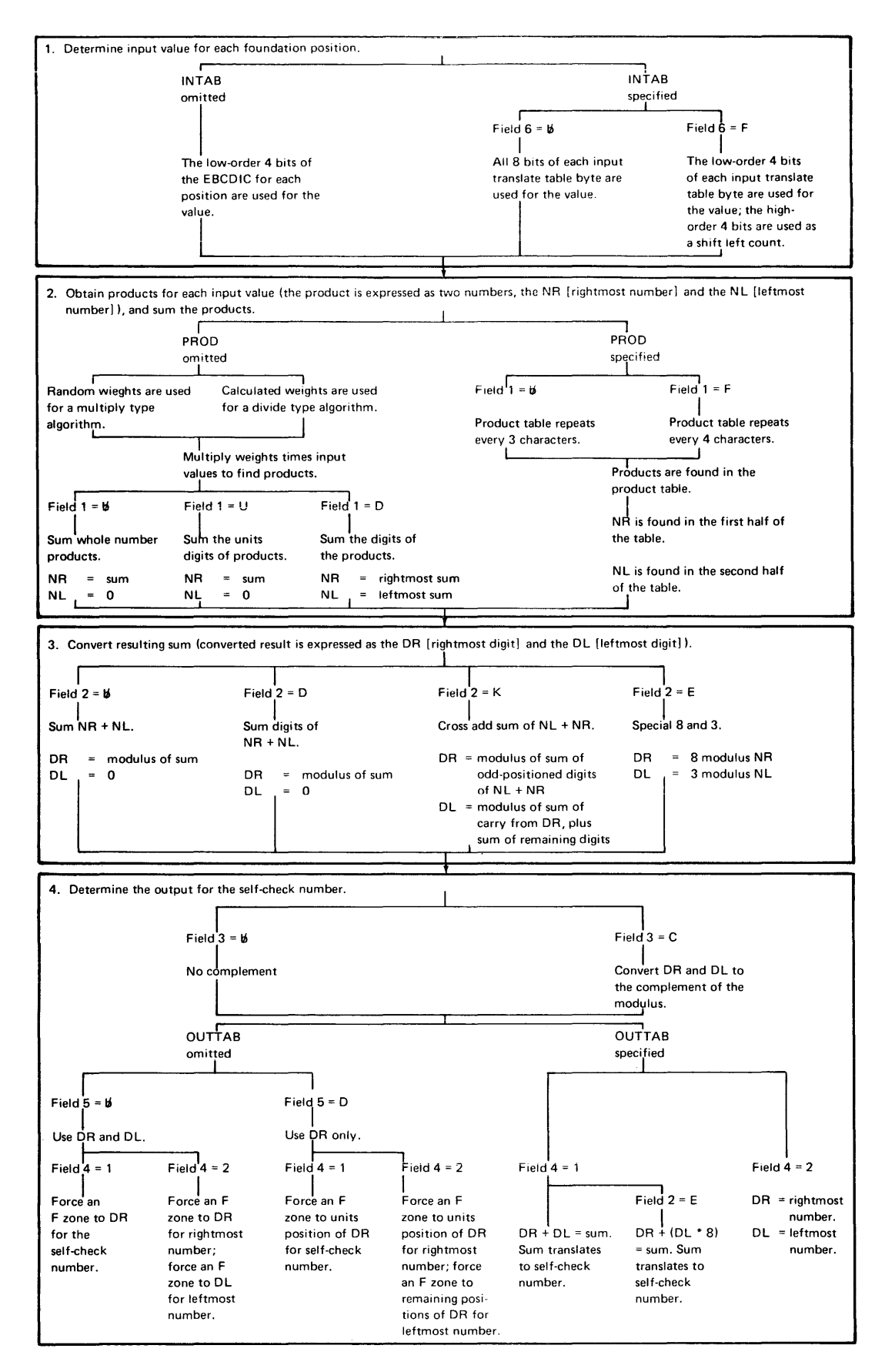

Figure C-1. Self-Check Computations According to .SELFCHK Parameters

1. Determine input value for each foundation position.

```
INTAB 
omitted 
I CONDITY THE LOW-Order 4 bits of the
EBCDIC for each position
are used for the value.
```
If no input translate table is specified, the low order 4 bits of the EBCDIC for each foundation position are used for the input value. For example, if the foundation is:

#### A478B770

the EBCDIC for the foundation position is:

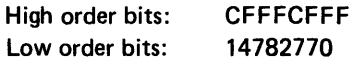

The input value for the foundation positions is: 14782770.

```
INTAB 
specified 
      \prod_{i=1}^{n}
```
If an input translate table is specified, the value must be determined from the table.

An input translate table can provide a different numeric value for each character. You must set up and initialize the input translate table with .DC control statements. The table must be 256 bytes in length. Initialize the table so that the numeric value for each character is stored into the table at the displacement that corresponds to the hex value of the character. For example, the hex value of the character A is C1; the numeric value for the character A must be stored at displacement X'C1' into the input translate table.

Figure C-2 shows, on the left, the displacement for each of the 5280 keyboard characters. The right side of Figure C-2 shows a sample input translate table, with numeric values entered for each keyboard character.

| <b>Displacements</b>                                                         |
|------------------------------------------------------------------------------|
| $\mathbf 0$<br>1 2 3 4 5 6 7 8 9 A B C D E F                                 |
| 0                                                                            |
| 1                                                                            |
| 2                                                                            |
| 3                                                                            |
| b<br>4<br>$\ddot{}$<br>¢                                                     |
| &<br>5<br>\$                                                                 |
| 6<br>%                                                                       |
| 7<br>$_{\#}$<br>@<br>$^{\prime\prime}$<br>$\bullet$<br>$\cdot$ .<br>$\equiv$ |
| 8<br>b<br>d<br>h<br>C<br>e<br>a<br>g                                         |
| 9<br>mn<br>$\circ$<br>p<br>q<br>- r                                          |
| A<br>$\tilde{\phantom{a}}$<br>u v<br>-S<br>w x y z                           |
| B                                                                            |
| C.<br>B<br>C.<br>A<br>Ε<br>G<br>H <sub>1</sub><br>D<br>F                     |
| D<br>R<br>P<br>Q<br>0                                                        |
| E<br>S<br>Z<br>w<br>х                                                        |
| F<br>10<br>5<br>6<br>9<br>8                                                  |

Figure C-2. Input Translate Table Displacements and Sample Table

Many bytes in the input translate table are not initialized, such as the bytes from displacement hex 00 to hex 3F. The assembler fills any uninitialized bytes with hex 00.

INTAB

\nspecified 
$$
6 = \mathbf{b}
$$

\nAll 8 bits of each input translate table byte are used for the value.

If an input translate table is specified, and if Field 6 of the CNTL parameter is blank, all 8 bits of the input translate table bytes are used for the input value. For example, the letter M is at displacement hex D4; the sample table has the value 82 at displacement hex D4. Therefore, the input value for the letter M is 82.

INTAB specified I  $\overline{\text{Field}}$  6 = F |<br>The low-order 4 bits of each input translate table byte are used for the value; the high-order 4 bits are used as a shift left count.

If an input translate table is specified, and field 6 of the CNTL parameter specifies F, the low order 4 bits of each input translate table byte are used for the input value, and the high order 4 bits are used as a shift left count. In the example above, the input translate table byte contained 82; the input value is 2 and the shift left count is 8. The foundation position, and all high order positions are shifted to the left 8 positions.

2. Obtain products for each input value, and sum the products.

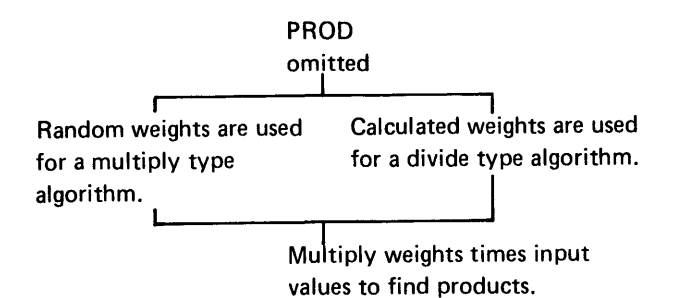

If no product table is specified, products are obtained by multiplying the input value by the corresponding weight. The weights are specified with the WGTS parameter. Enter a hex 00 in each position that corresponds to a self-check digit and to a position that is bypassed. Enter a 1-byte weight for each position that corresponds to a foundation position. The weight must be lower in value than the modulus.

For a multiply type algorithm, random weights are used. The following example shows how to assign weights for a self-check register assuming a modulus of 9, a field length (FLDLEN) of 21, and two self-check digit positions at the right of the register. The Muslim Control of a self-characteristic vertex with the self-character (FLDLEN) of 21, and two state of the state of the state of the state of the state of the state of the state of the state of the state of the state

# WGTS= X '00000000000000000000000807060504030 102030405060708070605040000'; J~

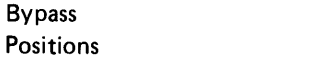

Foundation Number **Positions** 

Self-Check Digit positions

The input value for the rightmost foundation number position is multiplied by hex 03, and so on.

Divide type algorithms require specific calculated weights. An algorithm that involves divide operations can be expressed as follows:

Divide the foundation by some number and the remainder is the check digit(s).

These divide type algorithms can be defined with the .SELFCHK control statement by determining the correct weights for the equivalent divide operation and using the divisor for the modulus. The weights are determined by dividing the desired divisor into 1000000000000000 with the remainder of each step the weight for the corresponding position of the foundation, starting from the rightmost position.

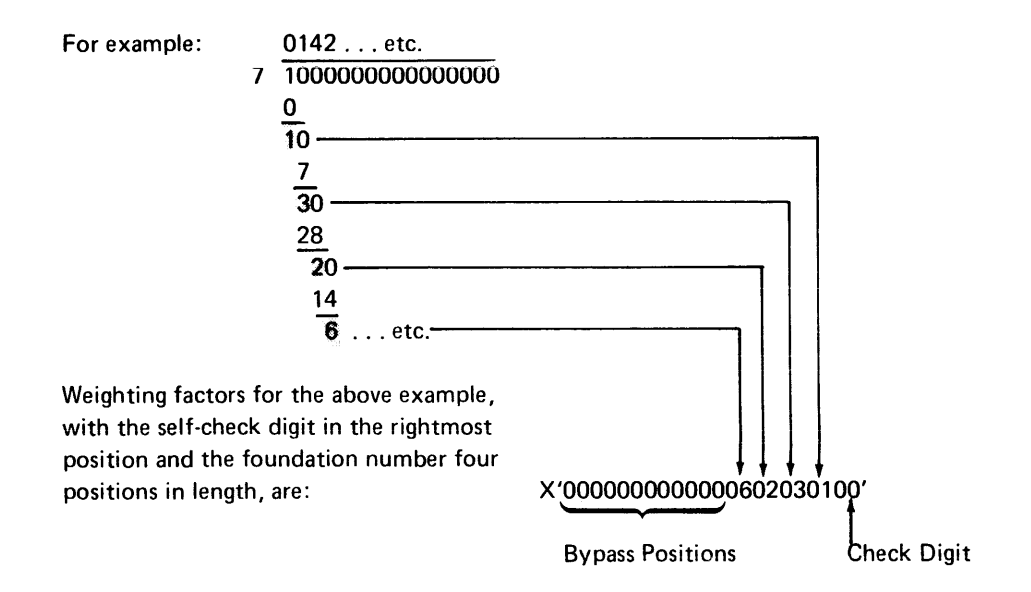

When using a divide type algorithm, Field 1 and Field 2 of the CNTL parameter of the .SELFCHECK control statement must be blank.

When weights are determined, they are multiplied by the input value of each foundation position, and the result is the product. The products are then added, and the 5280 establishes two results that are stored internally. The two results are referred to as the NR (rightmost number) and the NL (leftmost number). These two results provide flexibility for numerous algorithms. When only one result is appropriate NL is forced to 0.

There are three options for adding the calculated products. Field 1 of the CNTL parameter specifies how the products are added to produce the NR and NL.

As part of the process of obtaining the modulus, the 5280 internally converts the products and sums of the products to the number base of the modulus. That is, if the modulus is 11, the products and sums of products is expressed in base 11. Usually, your algorithm is such that the effects of this conversion can be ignored. Only if your algorithm deviates from the common algorithm as noted in the examples do these effects have to be considered.

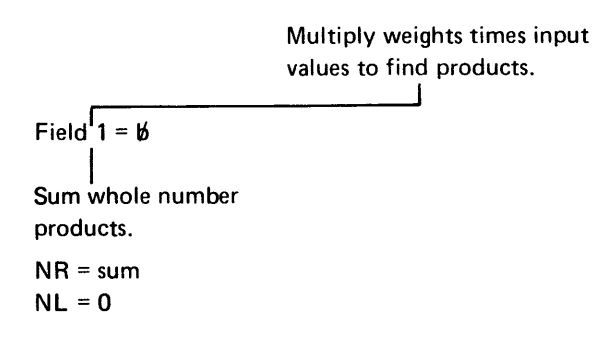

If Field 1 is blank, the input value is multiplied by the weight for each foundation position, and the whole number products are added. The sum is used for the NR, and the NL is forced to 0.

Example:

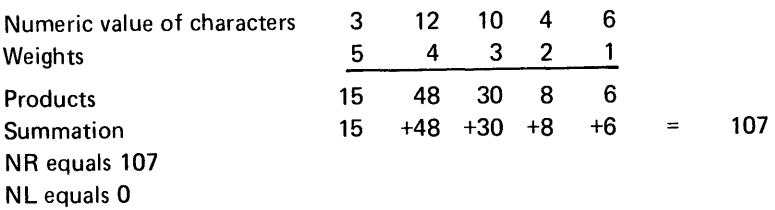

Multiply weights times input values to find products.

I Field 1 = U

Sum the units digits of the products.

NR = sum  $NL = 0$ 

If Field 1 specifies U, the input value is multiplied by the weight for each input position, and the units positions of the products are added. This sum is used for the NR, and NL is forced to O.

Example:

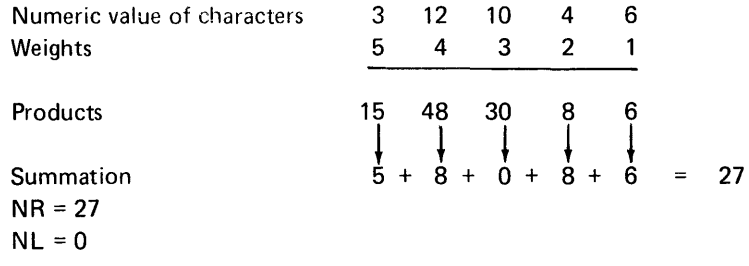

Commonly, if this option is used, the modulus is 10. The following is an example of modulus 11 and considers the effects of expressing the product and sum in the number base of the modulus.

Example: Assume modulus 11

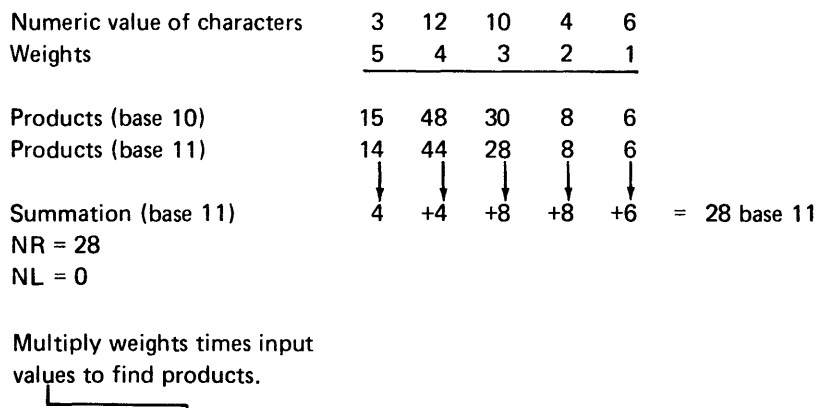

 $\begin{bmatrix} 1 \\ 1 \\ 2 \end{bmatrix}$ I Sum the digits of the products  $NR = rightmost sum$  $NL = leftmost sum$ 

If Field 1 is D, the input value is multiplied by the weight for each foundation position, and the units positions of the products are added. This sum is used for the NR. Also, the remaining positions of the products are added; this sum is used for the NL.

Example:

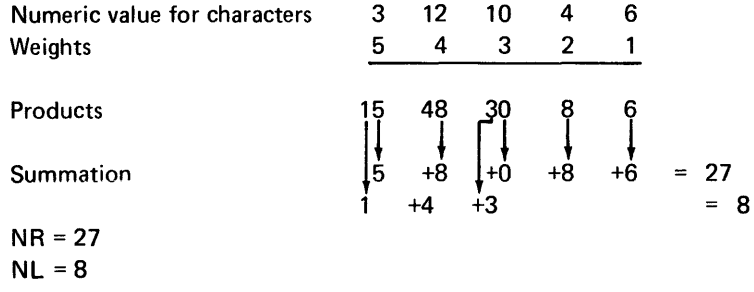

Usually the weights are such that the products are less than 100 so the sum of NR and NL is equivalent to taking the sum of each digit of the product. For the example above:

 $NR + NL = 27 + 8 - 35$ 

Summing each digit of the products:

$$
1+5+4+8+3+0+8+6=35
$$

Commonly, if this option is used the modulus is 10. The following is an example if the modulus is 11 and considers the effects of expressing the product and sums in the base of the modulus.

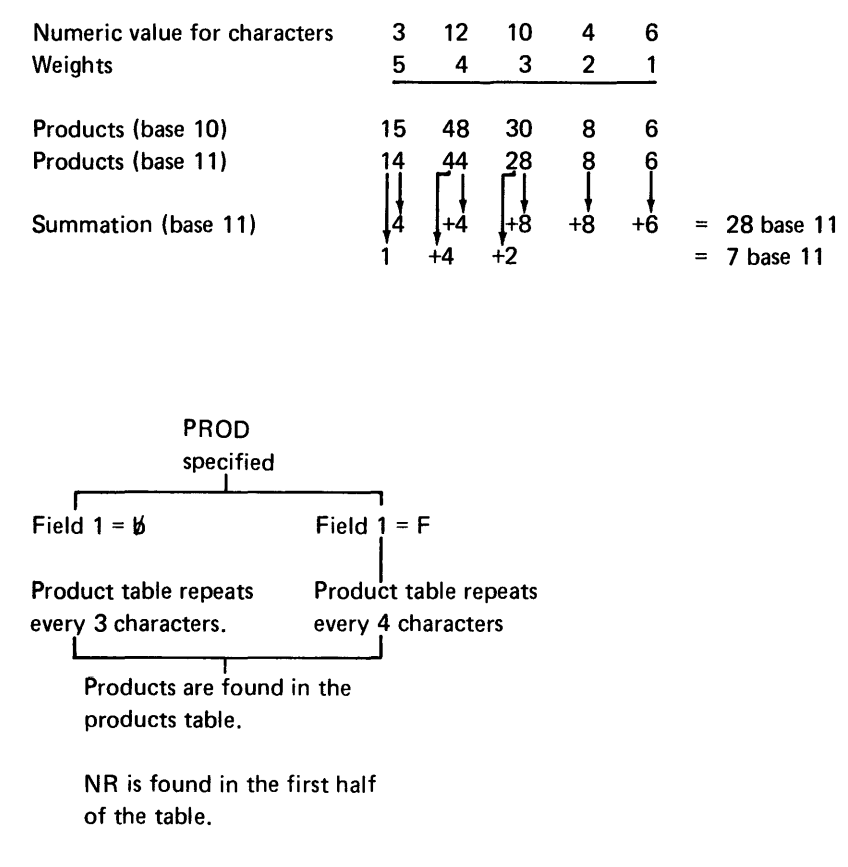

NL is found in the second half of the table.

You can use a product table rather than weights to find the product for each foundation position. You must set up and initialize the 128-byte product table with .DC control statements. Do not use a .TABLE control statement to organize the product table. Specify the label of the product table for the PROD parameter of the .SELFCHK control statement. For the WGTS parameter, enter hex 00 in the self-check number position(s) and in any positions to be bypassed. Enter hex 01 in all foundation positions.

Although you do not organize the table with a .TABLE control statement, you can think of the product table as a data table with eight 16-byte arguments. The first four arguments are used to find the NR, and the second four arguments are used to find the NL. If no NL is appropriate, initialize the second four arguments with hex OOs. If Field 1 of the CNTL parameter is blank, the product table repeats every 3 characters; if Field 1 is F the product table repeats every 4 characters.

When the 5280 uses the product table to find the product for a foundation character, the position of the character in the self-check register determines which argument of the product table the 5280 uses.

When the appropriate argument is determined, the 5280 uses the low-order 4 bits of the EBCDIC for the foundation character to determine which byte within the argument holds the product to use.

The following illustration shows which argument of the product table is used for each position in a self-check register of up to 32 bytes. On the right are the positions for a product table that repeats every 3 characters (Field  $1 = 1$ ; on the left are the positions for a product table that repeats every 4 characters (Field 1  $= F$ ).

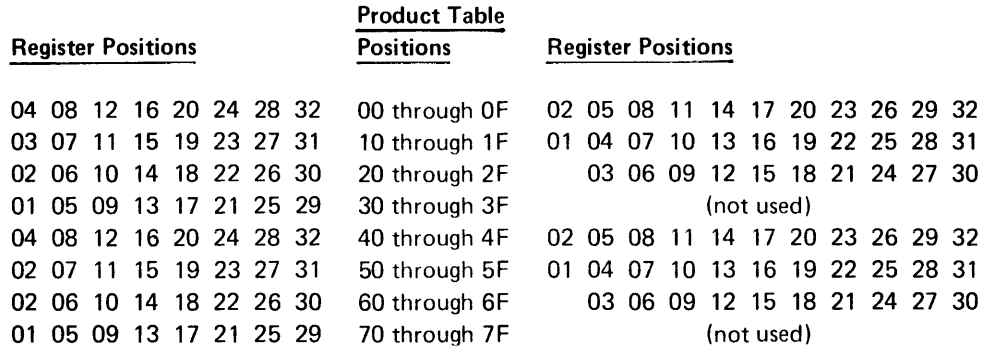

To find the product for the character in position 26 of the self-check register, the 5280 uses argument 3 of the product table (positions hex 20 through 2F) if Field  $1 = F$ ; it uses argument 1 of the product table (positions 00 through  $0F$ ) if Field 1 is blank. The following example shows how the character in the 26th position of the self-check register is translated to the NR, assuming the product table repeats every 4 characters (Field  $1 = F$ ).

#### Example:

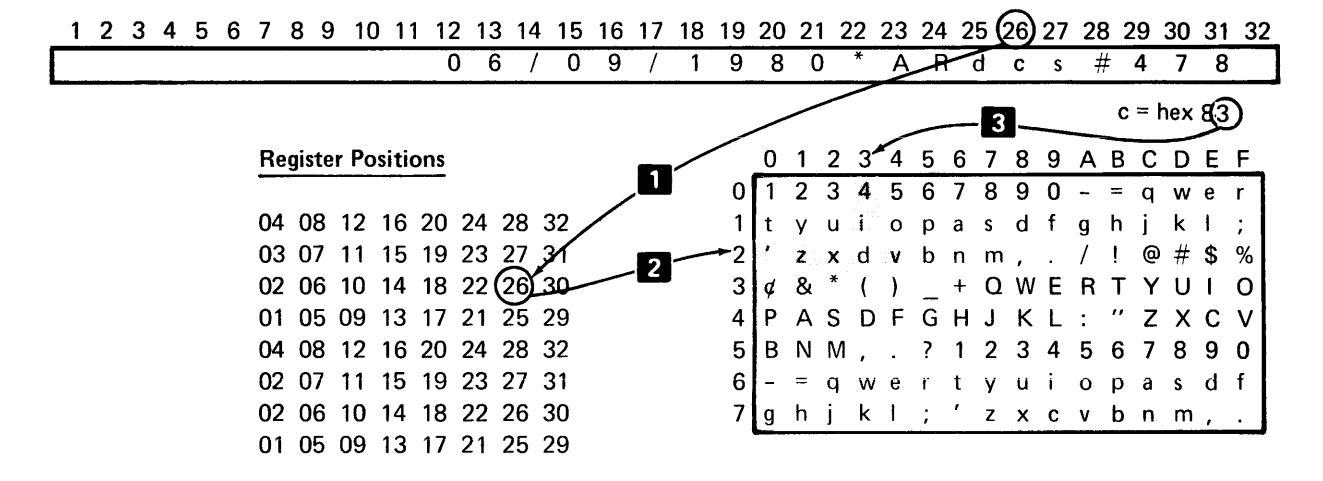

 $\Box$  The register position determines which product table argument to use.

**2** For position 26, use the third product table argument.

**8** The EBCDIC of the character determines which byte in the argument to use. For 'c' the EBCDIC is hex 83; use the fourth byte (byte 3).

> The NR for the character is 'd', or EBCDIC hex 84. If an NL is used, it is found in the fourth byte of the seventh argument:  $NL = 'w'$ , or EBCDIC hex A6.

#### 3. Converting resulting sum.

The sum of the products (NR and NL) is converted to the base of a modulus, according to Field 2 of the CNTL parameter. The units positions of the result of this conversion is expressed as the DR (rightmost digit) and the DL (leftmost digit) to prevent confusing them with the NR and NL.

Field  $2 = b$  $Sum<sup>1</sup> NR + NL.$ DR = modulus of sum  $DL = 0$ 

If Field 2 is blank, the NR and NL are added together, and the sum is converted to a base equal to the modulus specified in the MOD parameter. The units positions of the result is stored as the DR; only one result is appropriate so the DL is forced to O.

Example:

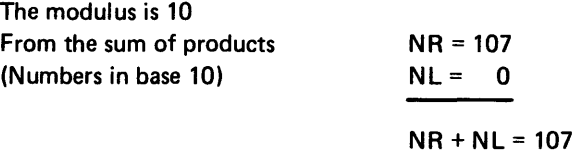

Modulus is taken on 107; the value of the units position is the result.

 $DR = 7$  $DL = 0$ 

Example:

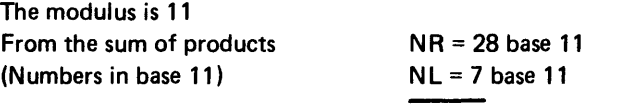

 $NR + NL = 34$  base 11

Modulus is taken on 34 base 11; the value of the units position is the result so:

## $DR = 4$  $DL=0$  $Field72 = 0$ Sum digits of NR + NL. DR = modulus of sum  $DL = 0$

If Field  $1 = D$ , the NR and NL are added together, then each digit of the sum is added; this new sum is converted to a base equal to the modulus specified in the MOD parameter. The units positions of the result is stored as the DR; only one result is appropriate so the DL is forced to O.

Example:

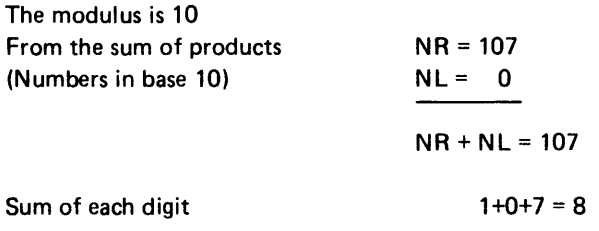

Modulus is taken on 8; value of units position is the result so:

 $DR = 8$  $DL = 0$ 

Commonly, if this option is used the modulus is 10. The following is an example if the modulus is 7 and take into account the effects of expressing the values to the base of the modulus.

Example:

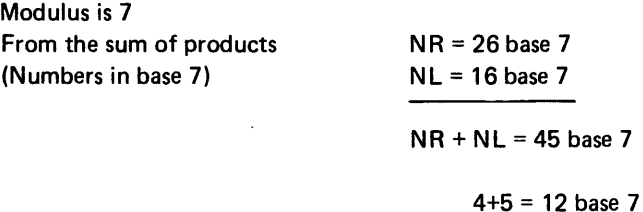

Modulus is taken on 12 base 7; value of units position is the result so:

 $DR = 2$  $DL=0$ 

> Field  $2 = K$ Cross add sum of  $NL + NR$ .

- DR = modulus of sum of oddpositioned digits of NL+ NR
- $DL$  = modulus of sum of carry from DR, plus sum of remaining digits.

If Field  $2 = K$ , the NR and NL are added together, then each odd-positioned digit of this sum is added; this new sum is converted to a base equal to the modulus specified in the MOD parameter, and the units position of this converted result is stored as the DR. Each even-positioned digit of the sum is added, and the remaining positions from the DR are added; this new sum is converted to a base equal to the modulus specified in the MOD parameter, and the units position of this converted result is stored as the DL.

Example:

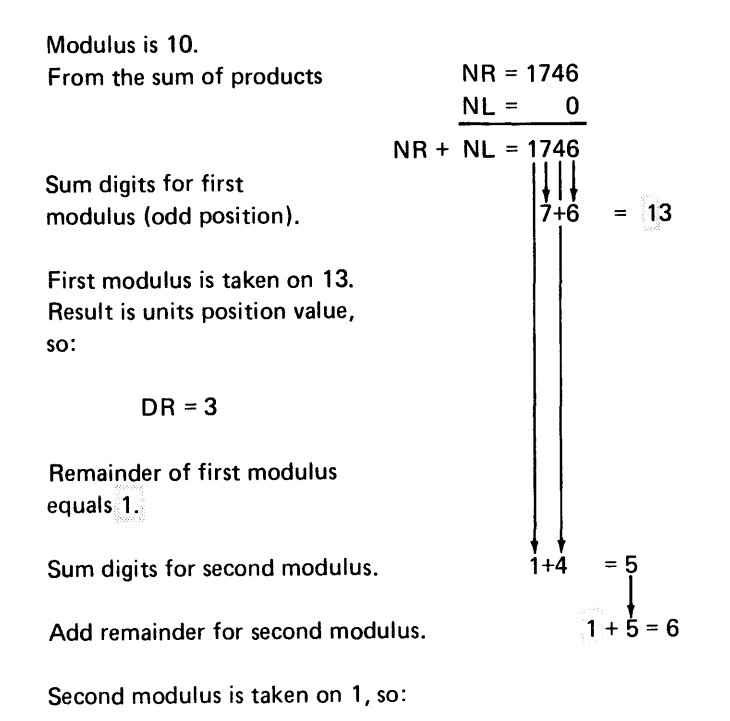

 $DL = 6$ 

Commonly, if this option is used, the modulus is 10. If modulus 10 is not used, all the numbers and summations would be in the base of the modulus.

Field  $2 = E$ 1 Special 8 and 3. DR = 8 modulus NR DL = 3 modulus NL

If Field  $2 = E$ , the NR and NL are treated separately. The NR is converted to base 8, and the units position of this converted result is stored as the DR. The NL is converted to base 3, and the units position of this converted result is stored as the DL. This option should be used only if you use an output translate table.

Example:

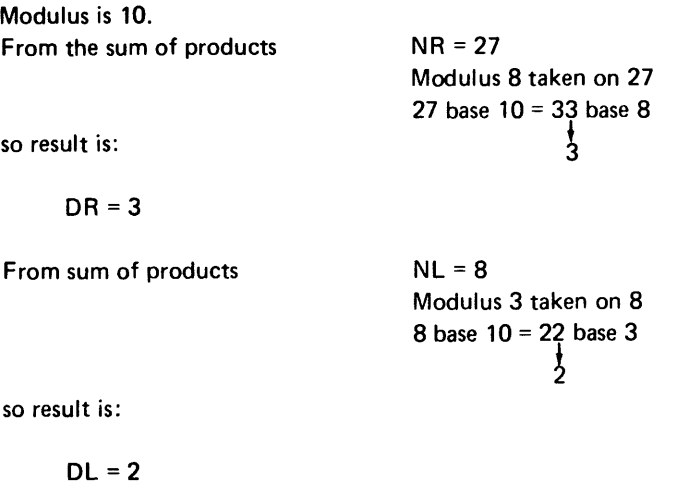

4. Determine the output for the self-check number.

The output for the self-check number is determined by Field 3, which specifies whether to complement the DR and DL, by the OUTTAB parameter, which specifies whether an output translate table is used, and by Field 4, which specifies whether the self-check number is one or two digits. If the output translate table is omitted, Field 5 is also used to determine whether the DR and DL, or only the DR is used.

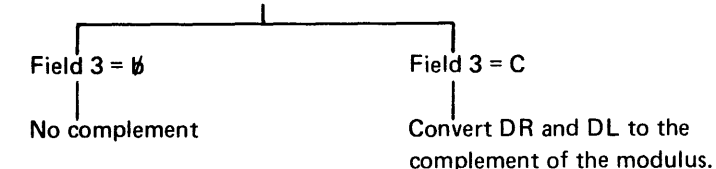

If Field 3 is blank, no complement is taken. If Field 3 is C, the DR and DL are taken to the complement of the modulus. This has the effect of subtracting the modulus value from the DR and OL value.

Example:

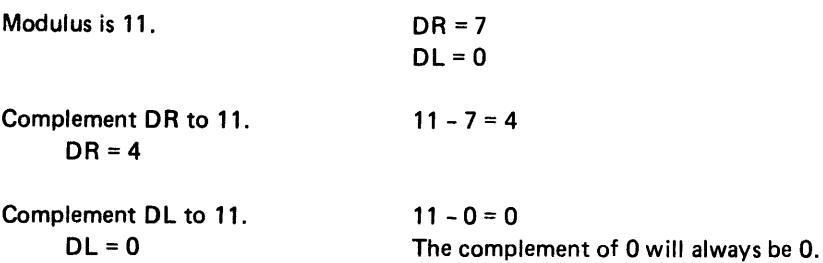

Note: If you specify E for Field 2 (special 8 and 3), do not specify C for Field 3 if your modulus is less than 8.

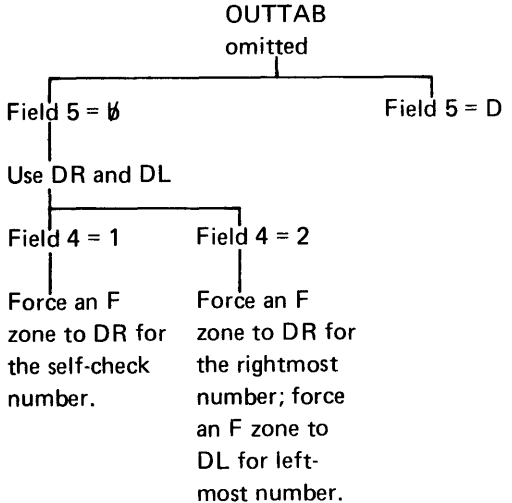

If no output translate table is specified, and Field 5 of the CNTL parameter is blank, both the DR and DL are used to determine the self-check number output.

If Field 4 = 1, only one self-check digit is output for the self-check number. An F zone is forced to the hexadecimal representation of the DR, and this is used for the self-check number.

Example:

 $DR = 7$ Hexadecimal representation of DR 07 Force an F zone to the DR F7

The self-check number is 7; which is displayed and printed as 7

If Field 4 = 2, two digits are output for the self-check number. An F zone is forced to the hexadecimal representation of the DR, and this is used for the rightmost digit; an F zone is forced to the hexadecimal representation of the DL, and this is used for the leftmost digit.

Example:

 $DR = 7$  $DL = 3$ Force an F zone to the DR and DL Hexadecimal 07 Hexadecimal 03 F7F3

The self-check number is F7F3, which is displayed and printed as 73.

Usually, if this option is used, the DR and DL have a value of less than 10.

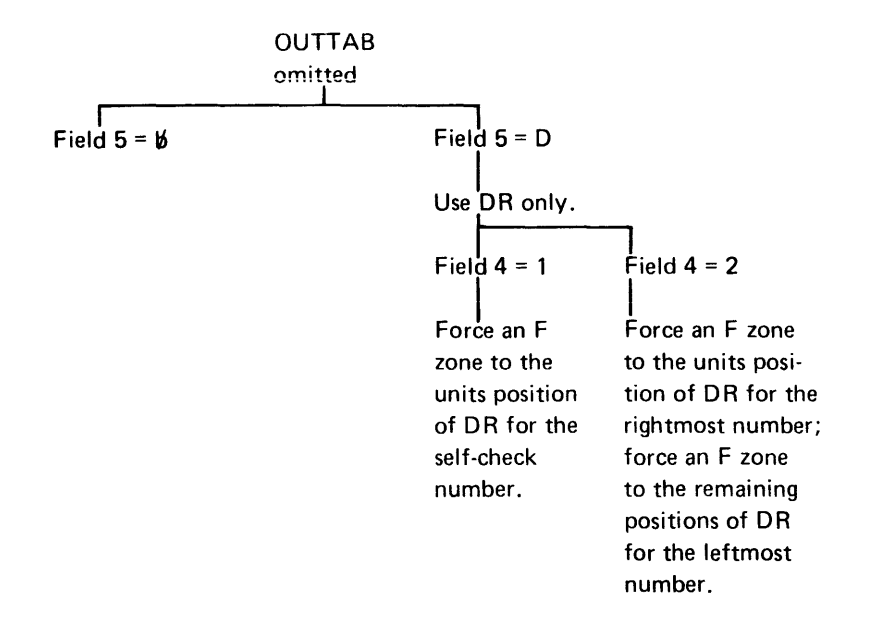

If Field 5 = 0, only the DR is used to determine the self-check number output.

If Field 4 = 1, only one digit is output for the self-check number. An F zone is forced to the units position of the DR, and this is used for the self-check number.

Example:

 $DR = 10$ Force an F zone to the units position. FO The self-check number is FO, which is displayed and printed as O.

If Field 4 = 2, two digits are output for the self-check number. An F zone is forced to the units position of the DR, and this is used for the rightmost digit; an F zone is forced to the remaining positions, and this is used for the leftmost digit.

Example:

 $DR = 123$ Force an F zone to the units position F3 Force an F zone to the remaining positions

FC (12 is C in hex)

The self-check number is F3FC, wh ich is displayed as 3 and printed as 3.

This option is usually used if:

- The modulus is greater than 10, there are 2 check digits, and the DL is 0.
- The modulus is 10 or less, and there is only one check digit.

For this option, DR usually has a maximum value of less than 100.

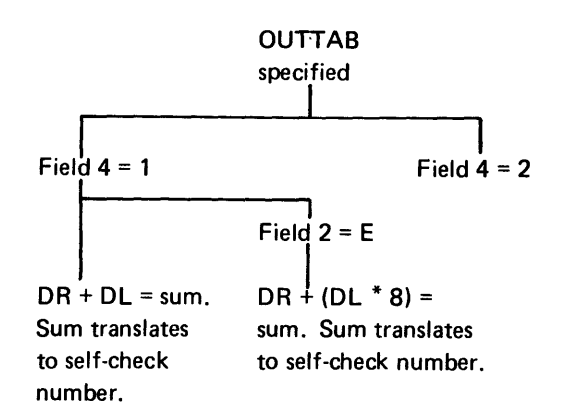

The output translate table is usually used if the modulus is greater than 10 and there is a single self-check digit. The 5280 uses the value of the DR or the DR and the DL to determine the byte of the output translate table that contains the character to insert into the self-check register.

You must set up and initialize the output translate table with .DC control statements. The number of translation characters in the table need be only as great as the modulus.

If Field 4 of the CNTL parameter is 1, the DR and DL values are added, and the sum is used to find the character in the translate table.

If Field  $4 = 1$  and Field  $2 = E$ , the DL value is multiplied by 8 and the product is added to the DR value. This sum is used to find the character in the translate table.

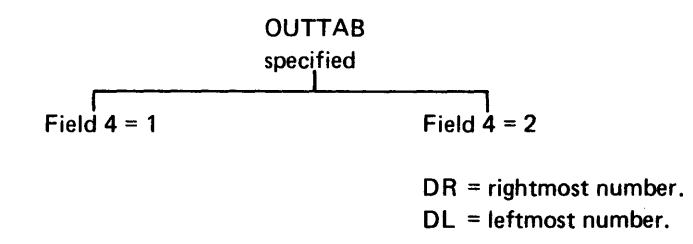

If Field  $4 = 2$ , the value of the DR is used to find the character in the translate table for the rightmost digit, and the value of the DL is used to find the character in the translate table for the leftmost digit.

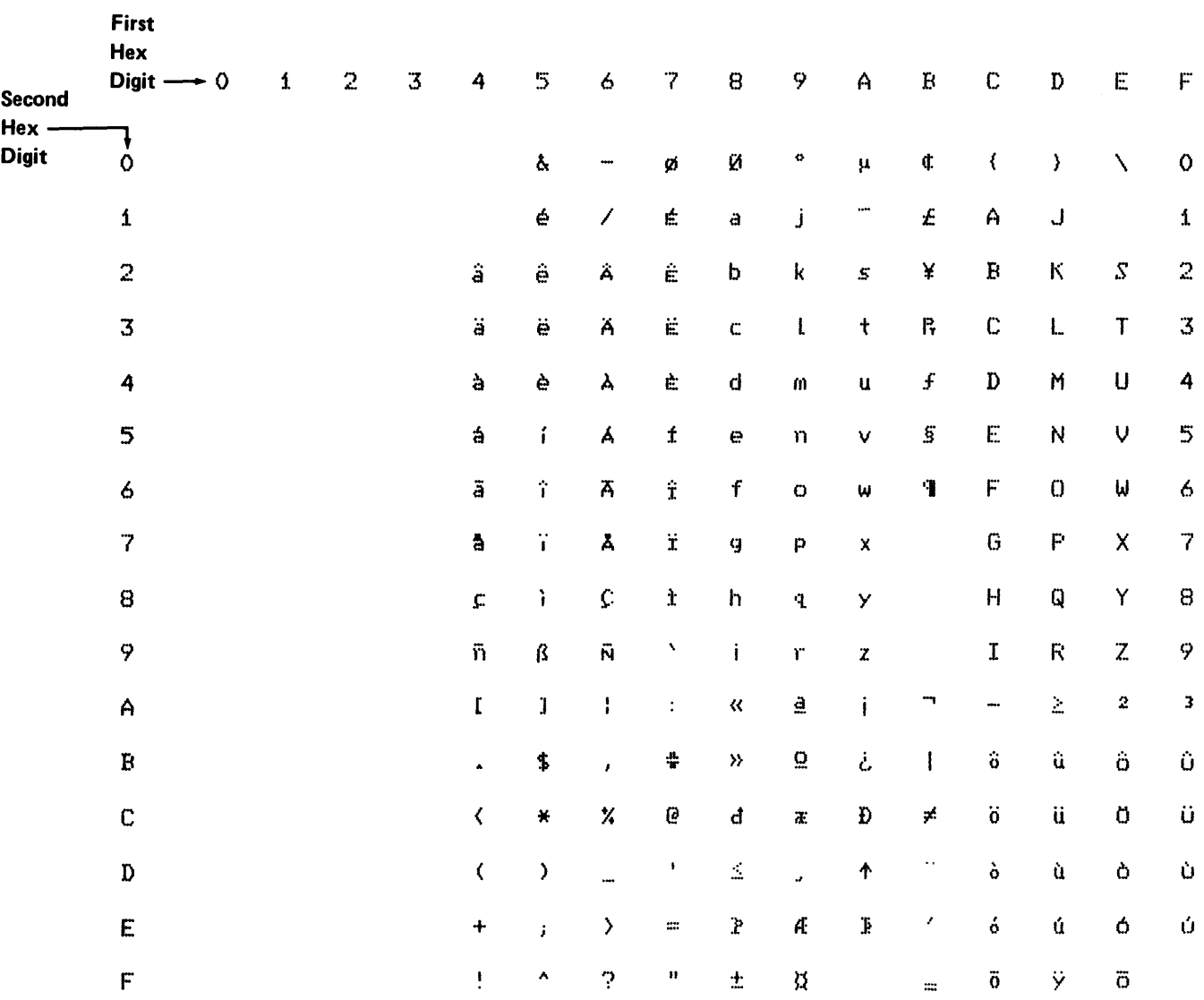

## EBCDIC CHARTS FOR PRINTABLE CHARACTERS

## IBM 5256 STANDARD CHARACTER SET

LANGUAGE: INTERNATIONAL

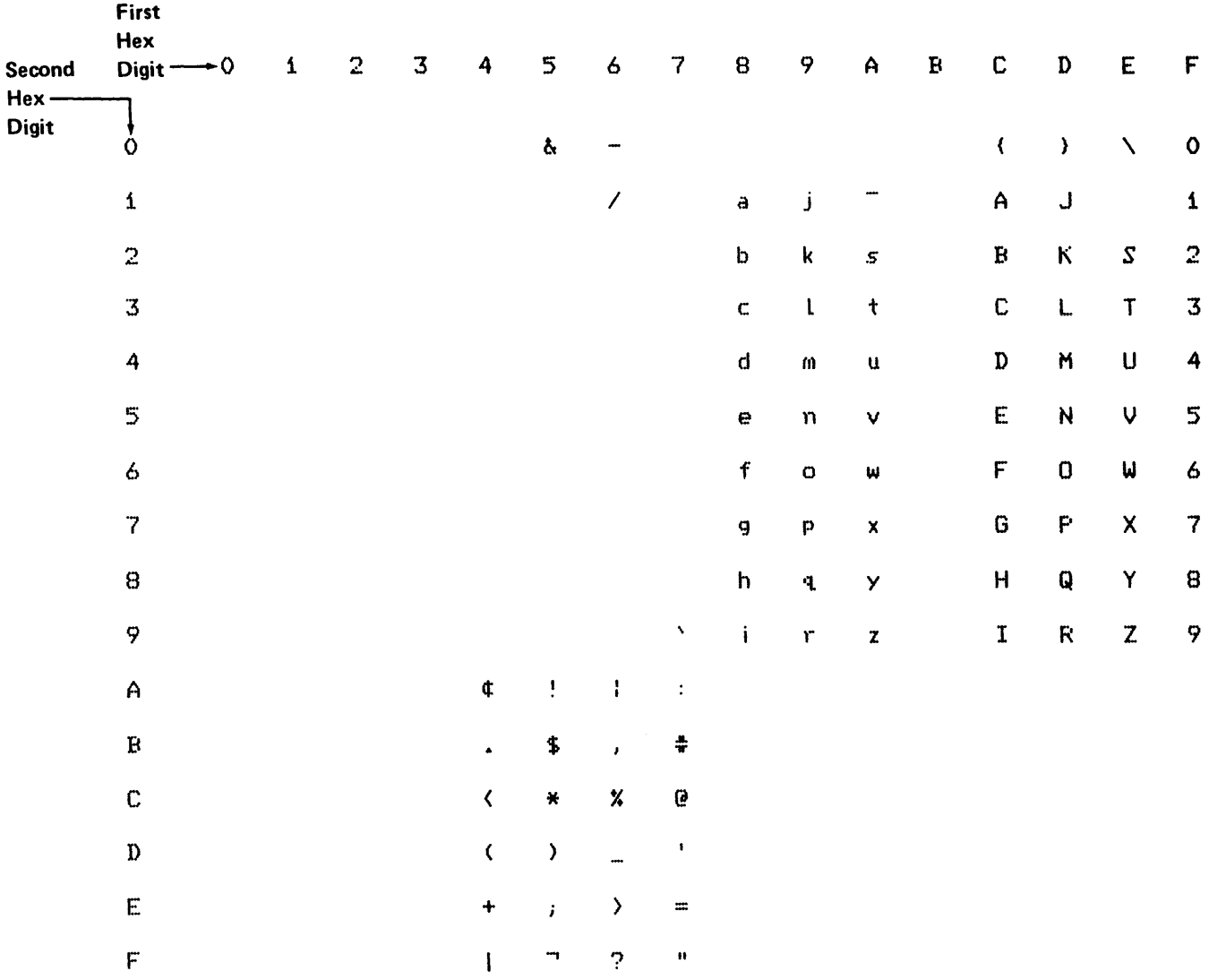

## IBM 5256 STANDARD CHARACTER SET

LANGUAGE: US AND CANADA

#### KEYBOARD FUNCTIONS: EBCDIC CODES AND BIT NUMBERS

The EBCDIC is the code that is placed into byte hex A7 of the keyboard/display lOB. The bit number is the number used for the TRAP parameter of the .KBCRT control statement.

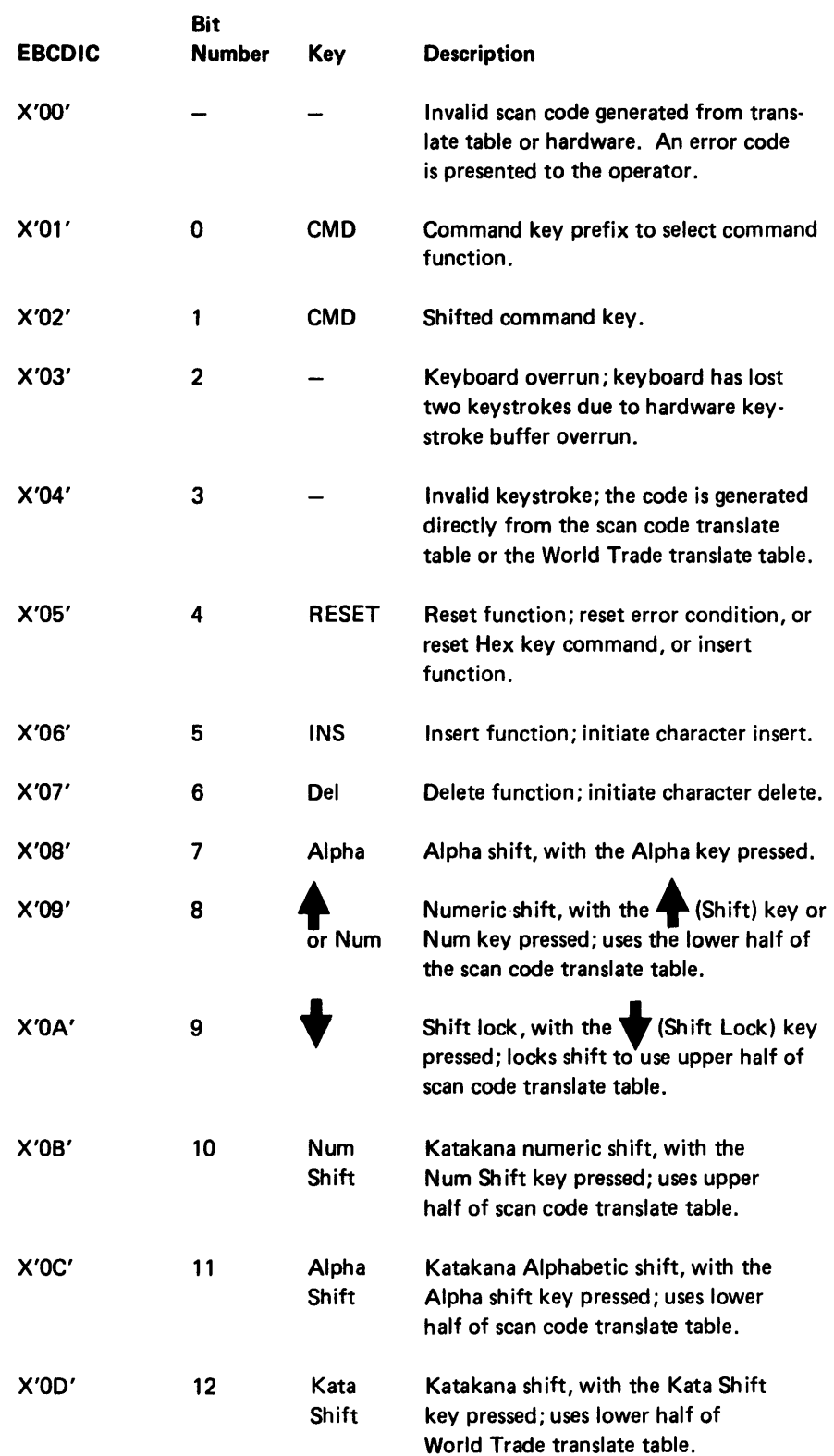

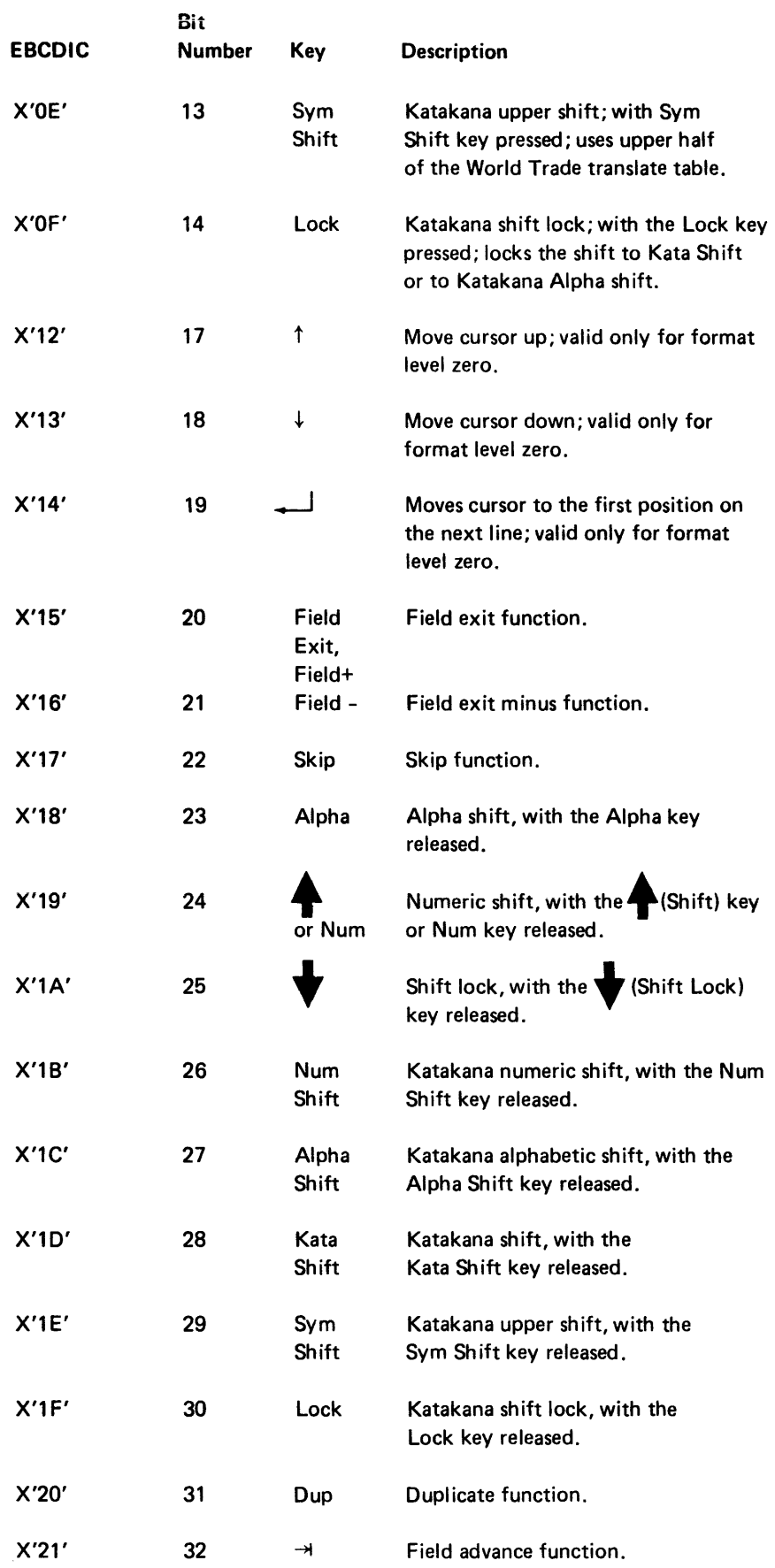

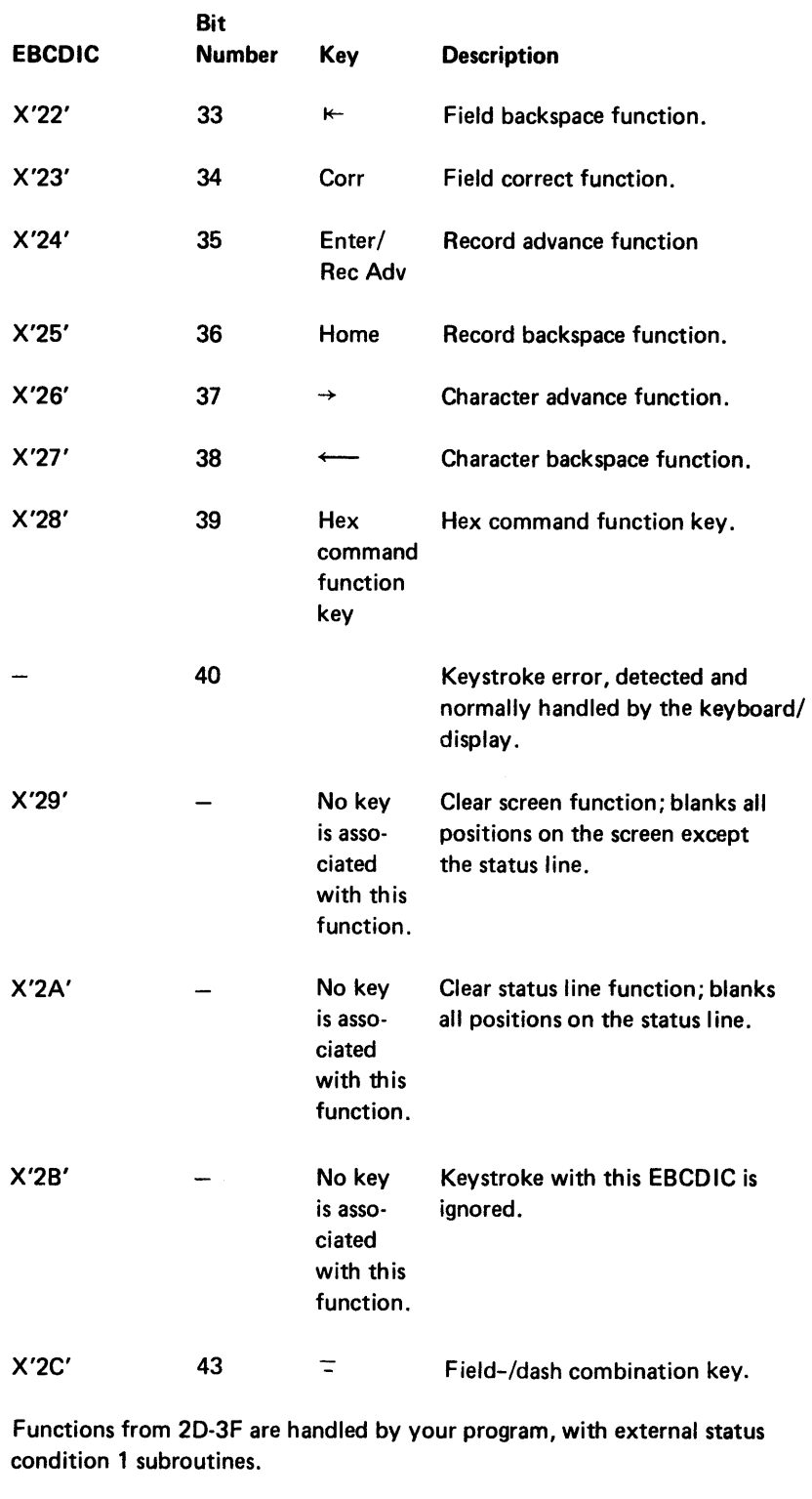

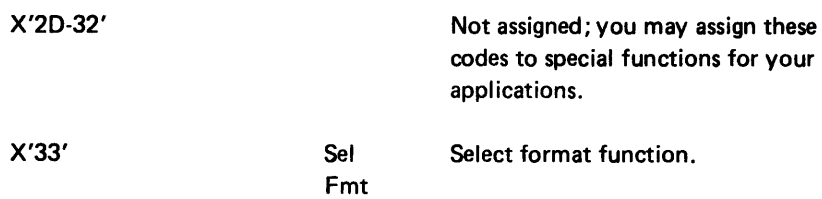
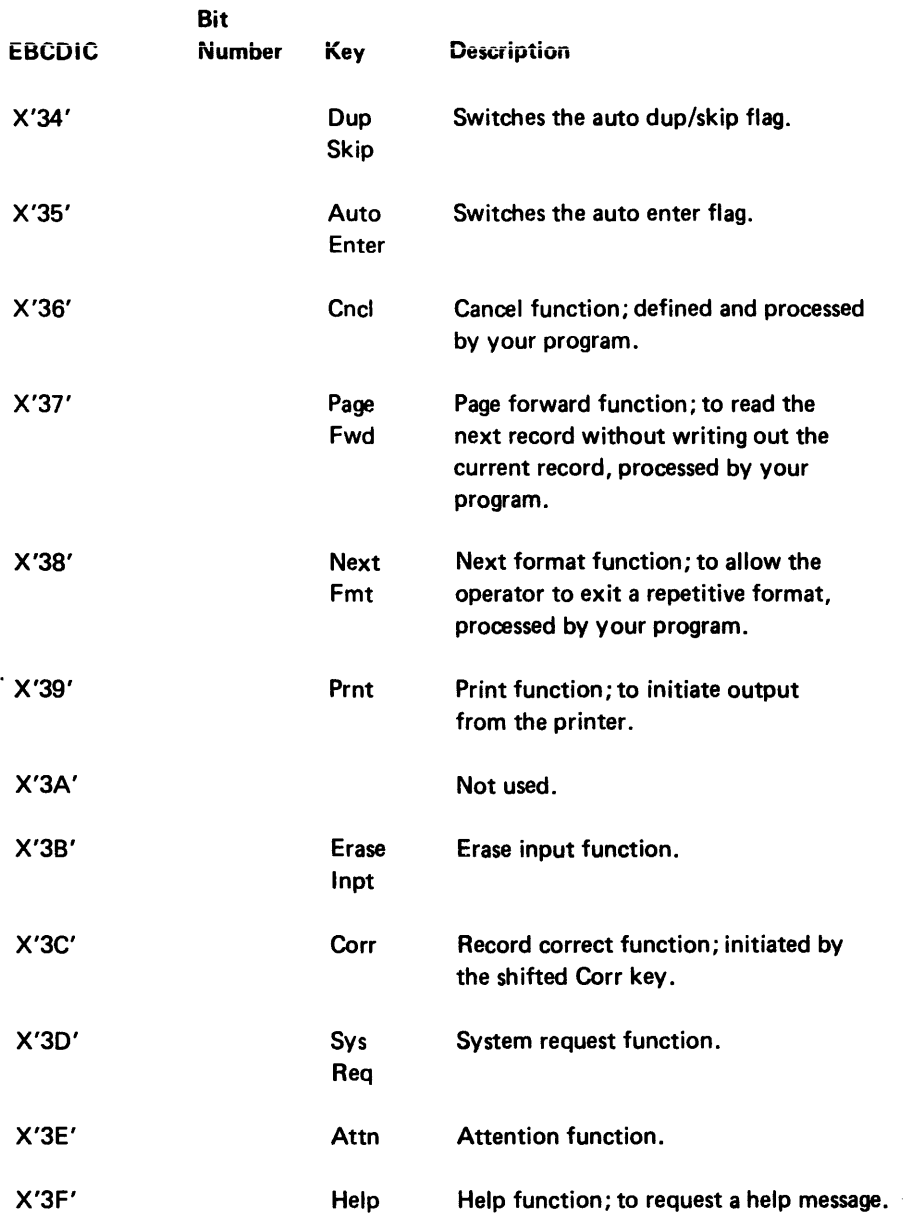

### ASSEMBLER ERRORS AND MESSAGES

## Miscellaneous Errors

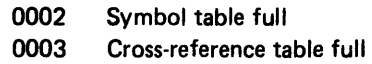

### Sequence or Location Assignment Errors

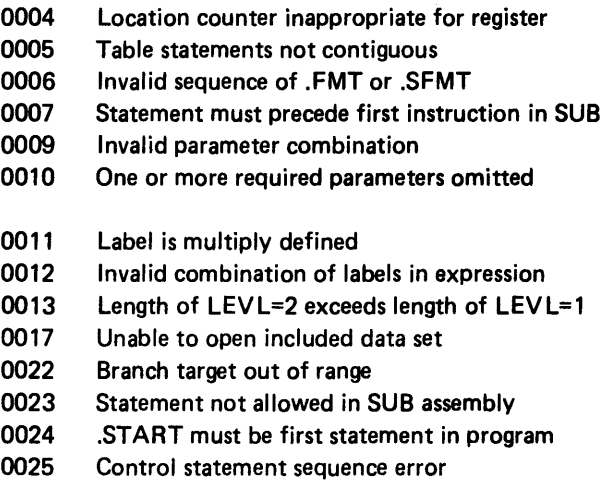

0026 .KBCRT statement required in program

# Invalid Operand in Instruction

- 0032 Instruction description not in table
- 0033 Unbalanced parentheses
- 0034 Must not use same register twice
- 0035 Extra operands in instruction
- 0036 Option or modifier not recognized<br>0037 Third operand is not Rn, +, 0, or -
- 0037 Third operand is not Rn, +, 0, or -<br>0038 Invalid data set number
- Invalid data set number
- 0039

# Invalid Parameter in Control Statement

- 0040 Format parameter not valid
- 0041 Invalid shift count
- 0042 Displacement not multiple of 8
- 0043 Displacement plus length too large
- 0044 Pad length exceeds 64
- 0045 MAXM \* (ARGL + BYPASS) > table length<br>0046 MAXM x (ARGL + BYPASS) < table length
- 0046 MAXM x (ARGL + BYPASS)  $\le$  table length 0047 PB1 and PB2 must be on a 128-byte bounda
- PB1 and PB2 must be on a 128-byte boundary
- 0048 SCS conversion not allowed in keyed file
- 0049 SCS conversion not specified, assumed
- 0050 xxxxxxxx is an undefined symbol
- 0051 Must not use both ELAB and ETAB
- 0052 Either ELAB or ETAB must be used

#### Screen Format and Edit Format Messages

- 0070 Unfinished BYPASS in series
- 0071 BYPASS not permitted within a BYPASS
- 0072 Must not have RG alone
- 0074 Cursor position exceeds screen size
- 0075 Must not have NORMAL and another attribute
- 0076 BYPASS end with no BYPASS initiated
- 0077 MD and MS must be identical
- 0078 No .FMTEND on previous edit format
- 0079 No .SFMTEND on previous screen format
- 0080 No start statement for this series

### Messages That Reference a Column Number

- 1001 Invalid delimiter at column ##
- 1002 Unrecognized keyword left of column ##
- 1003 Sublist too long, truncated at column ##
- 1004 More than 8 operands, truncated at column ##
- 1005 Unbalanced parentheses
- 1006 Duplicate keyword left of column ##

#### Messages That Reference an Operand Number

- 2001 Code conversion error in operand ##
- 2002 Invalid value (too large, etc) in operand #
- 2003 Operand ## is wrong type
- 2004 Operand ## is wrong length
- 2005 Operand ## must not be omitted

#### Messages That Contain a Variable Keyword

- 3001 xxxxxxxx has a conversion error<br>3002 xxxxxxxx is invalid (too large, et
- $3002$  xxxxxxxx is invalid (too large, etc)<br> $3003$  xxxxxxxx is the wrong data type
- 3003 xxxxxxxx is the wrong data type<br>3004 xxxxxxxx is the wrong length
- 3004 xxxxxxxx is the wrong length<br>3005 xxxxxxxxx must not be omitted
- 3005 xxxxxxxx must not be omitted

### Control Statement Error

- 4001 Too many prompts, constants or MPUPs
- 4002 Too many screen format strings<br>4003 Too many edit format strings
- Too many edit format strings
- 4004 Too many table definitions
- 4005 Too many indicators
- 5002 TYPE is not STOR/BIN/DEC/PRMT/MDUP<br>5003 PRMT is not SP/FP/CP
- PRMT is not SP/FP/CP
- 5004 FLDF(1) is not A/N/W/X/Y /Z/D/H/S/F
- 5005 PIC(2) is not A/N/W/X/Y /Z/D/H
- 5006 CI (2) is not ON/OFF
- 5007 Invalid combination of ED IT specifications
- 5011 TYPE(1) is not SR/SW/SU/KR/KRN/KU/KUN/I
- 5012 OPTION is not MAIN/SUB
- 5013 CNTR is not K/B/C/F
- 5015 TYPE(1) is not COM/SR/SW/CN
- 5016 TYPE(2) is not CB/CM/BT
- 5017 CAM is not BSC/SNA
- 5018 RECFM is not F/FB/V/VB<br>5020 MOD is not S10 or S11 or r
- MOD is not S10 or S11 or numeric
- 5027 Either DEV or DEVID must be used

### CONVERSION PROGRAM ERRORS

### Error Cause and Recovery

- 9400 You have entered invalid data for a data set name, a device address, or an option. Respecify the invalid entry.
- 9900 You have issued an EOJ command. Terminate the current prompt.
- 9998 An unexpected external status condition has occurred. Terminate the current prompt.

Your assembler diskette contains two sample source programs, labeled SYSASMP and SYSACLP. SYSACLP is an ACL program that can be converted to 5280 assembler language by using the ACL to 5280 assembler language conversion aid. SYSACLP was originally published as a sample program in A Programmer's Introduction to the Application Control Language, GA21-9195-1. SYSASMP is a source program that performs the same job as the original ACL program but has been written in 5280 assembler language to make better use of the language. The assembler listing for SYSASMP is illustrated in this appendix. You may assemble the sample program with any of the options available, but to obtain a listing like the one in this appendix, select the following assembler listing options:

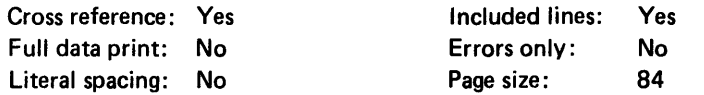

Following the listing is an example of the output from the sample program.

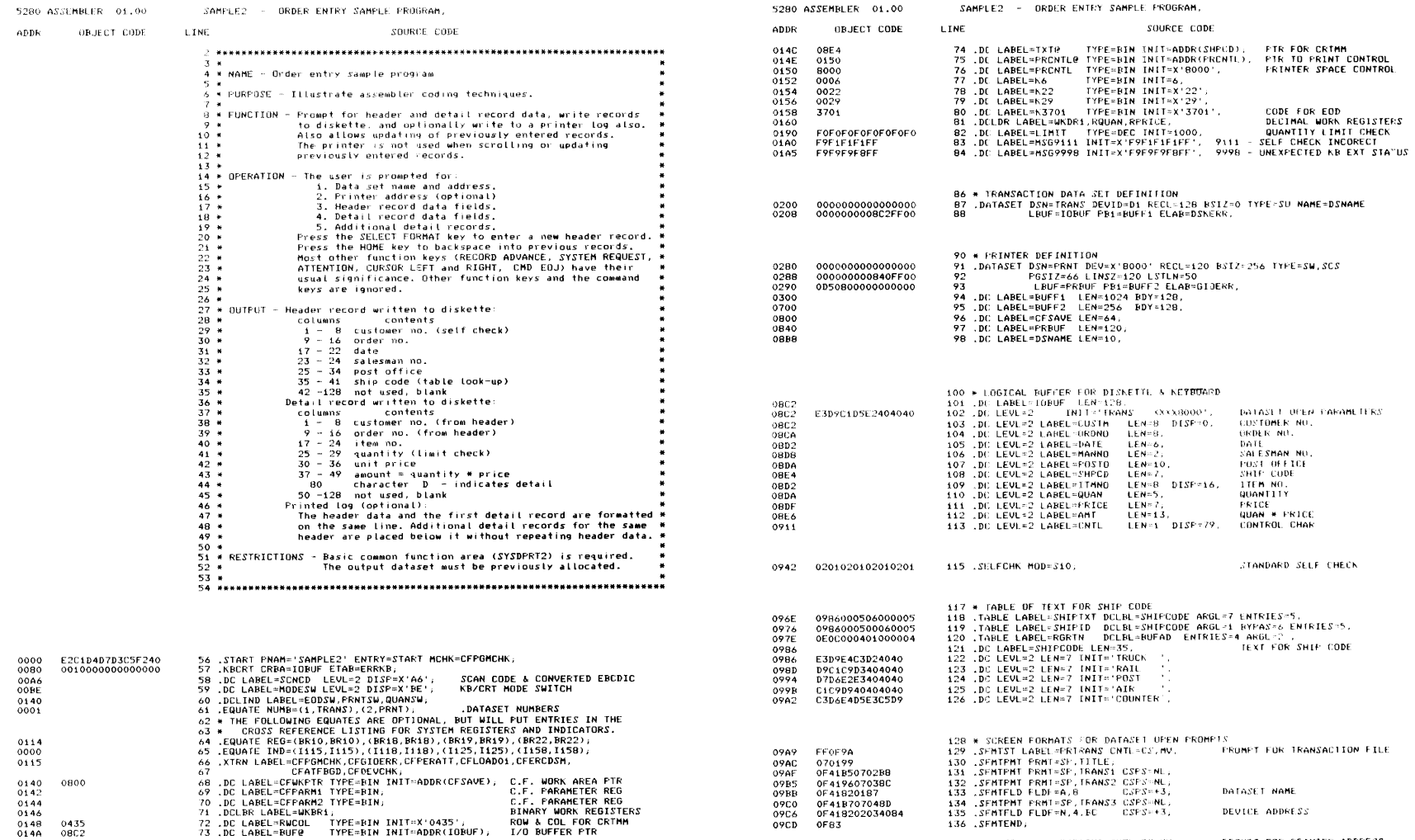

 $\label{eq:2.1} \mathcal{L}(\mathcal{L}^{\text{max}}_{\mathcal{L}}(\mathcal{L}^{\text{max}}_{\mathcal{L}})) \leq \mathcal{L}(\mathcal{L}^{\text{max}}_{\mathcal{L}}(\mathcal{L}^{\text{max}}_{\mathcal{L}}))$ 

09CF FFOF9A

138 .SEMTST LABEL=PRPRINT CNTL=CS, MV, FROMPT FOR PRINTER ADDRESS

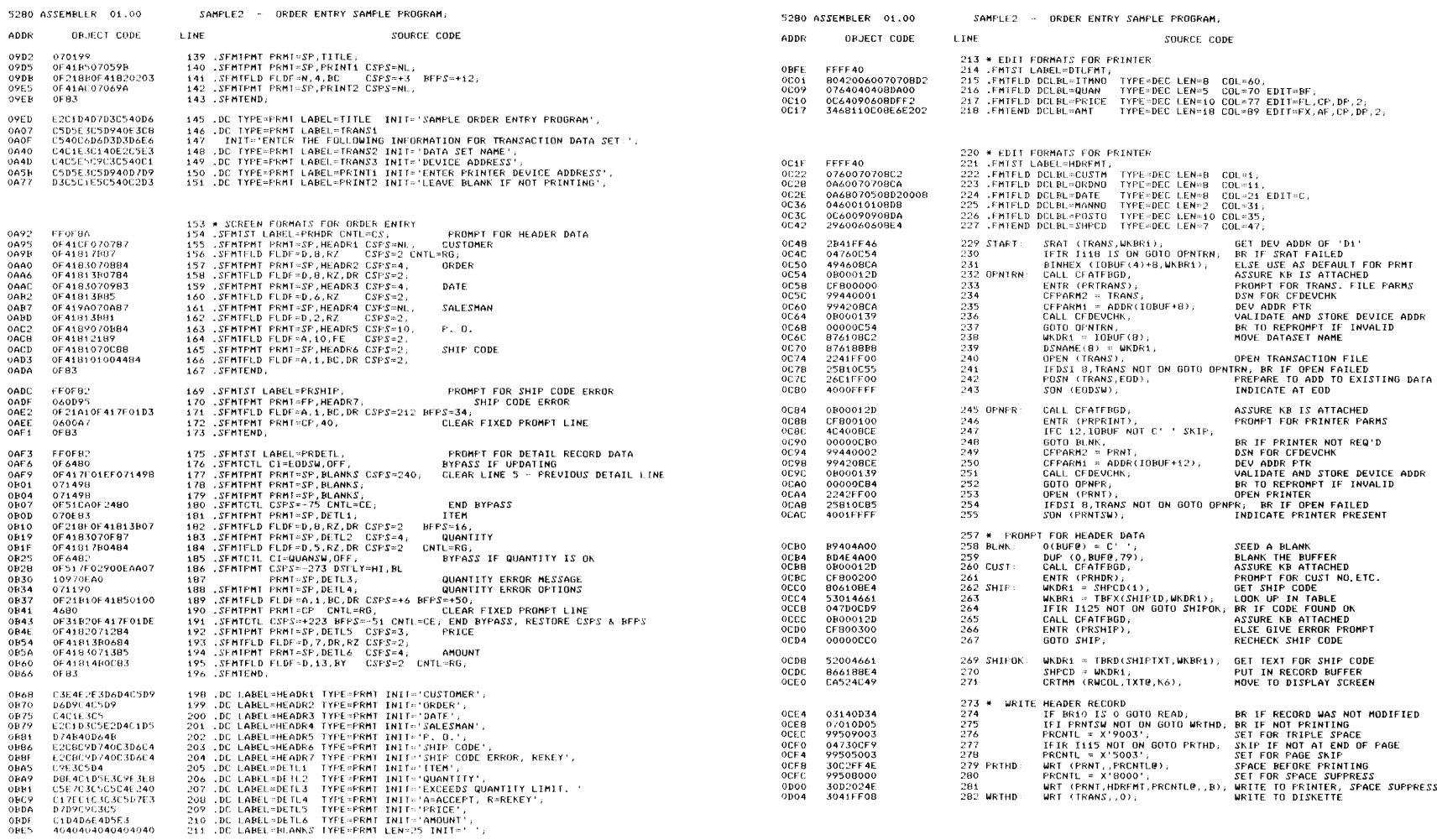

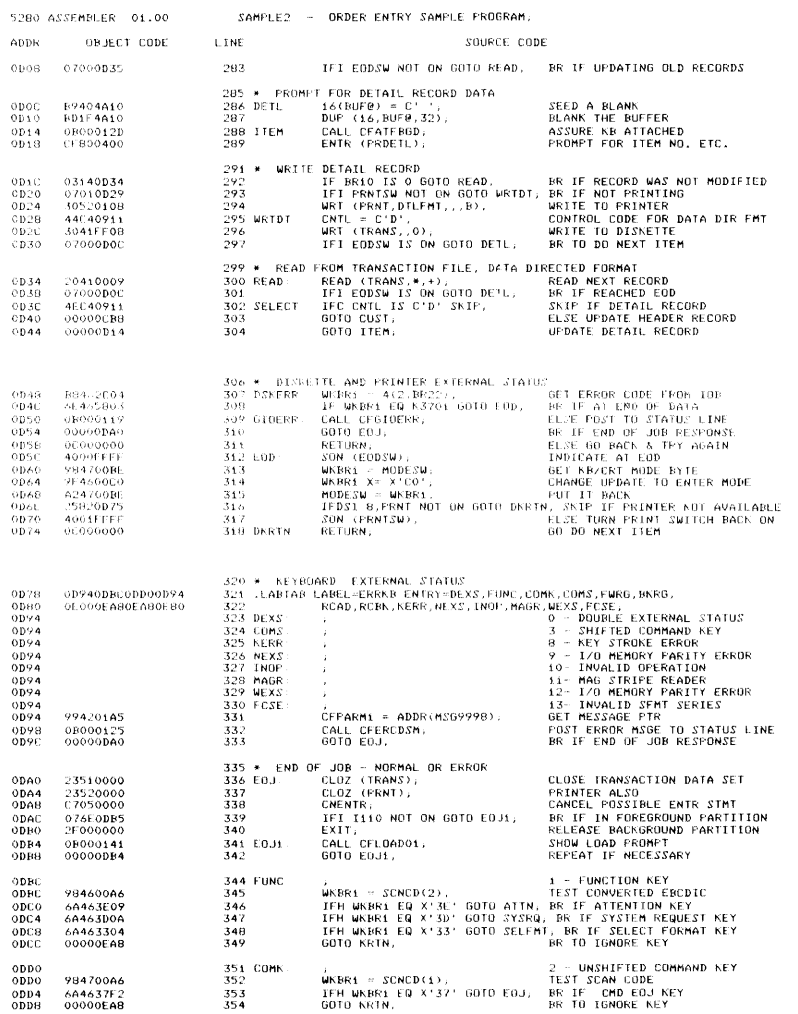

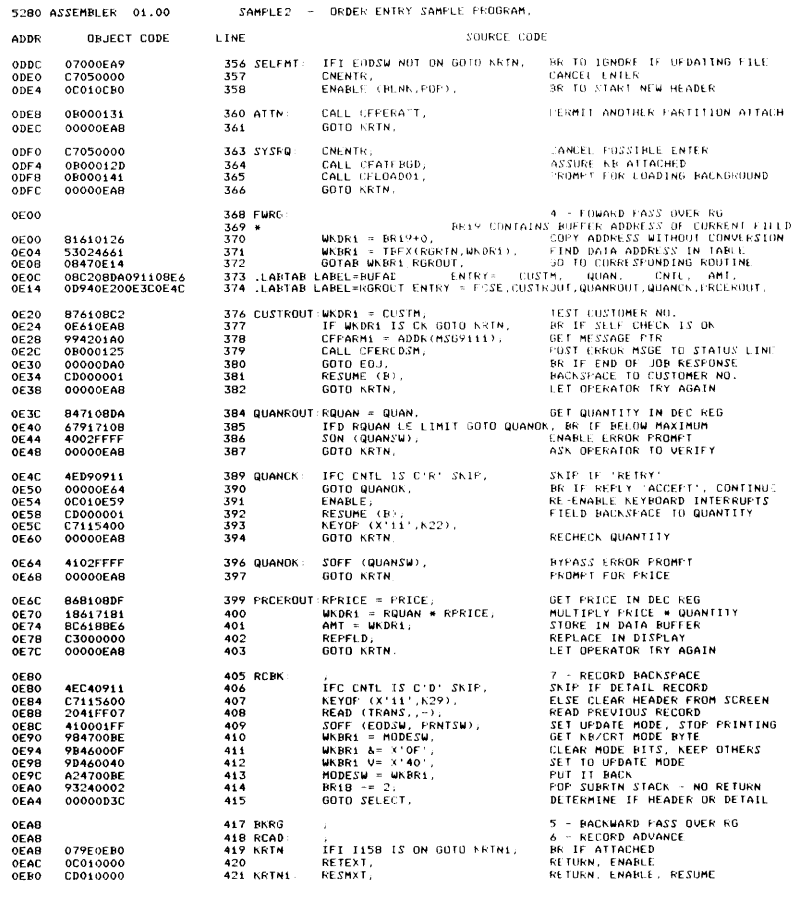

0040 000000B000C00200 423 LEND;

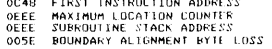

360

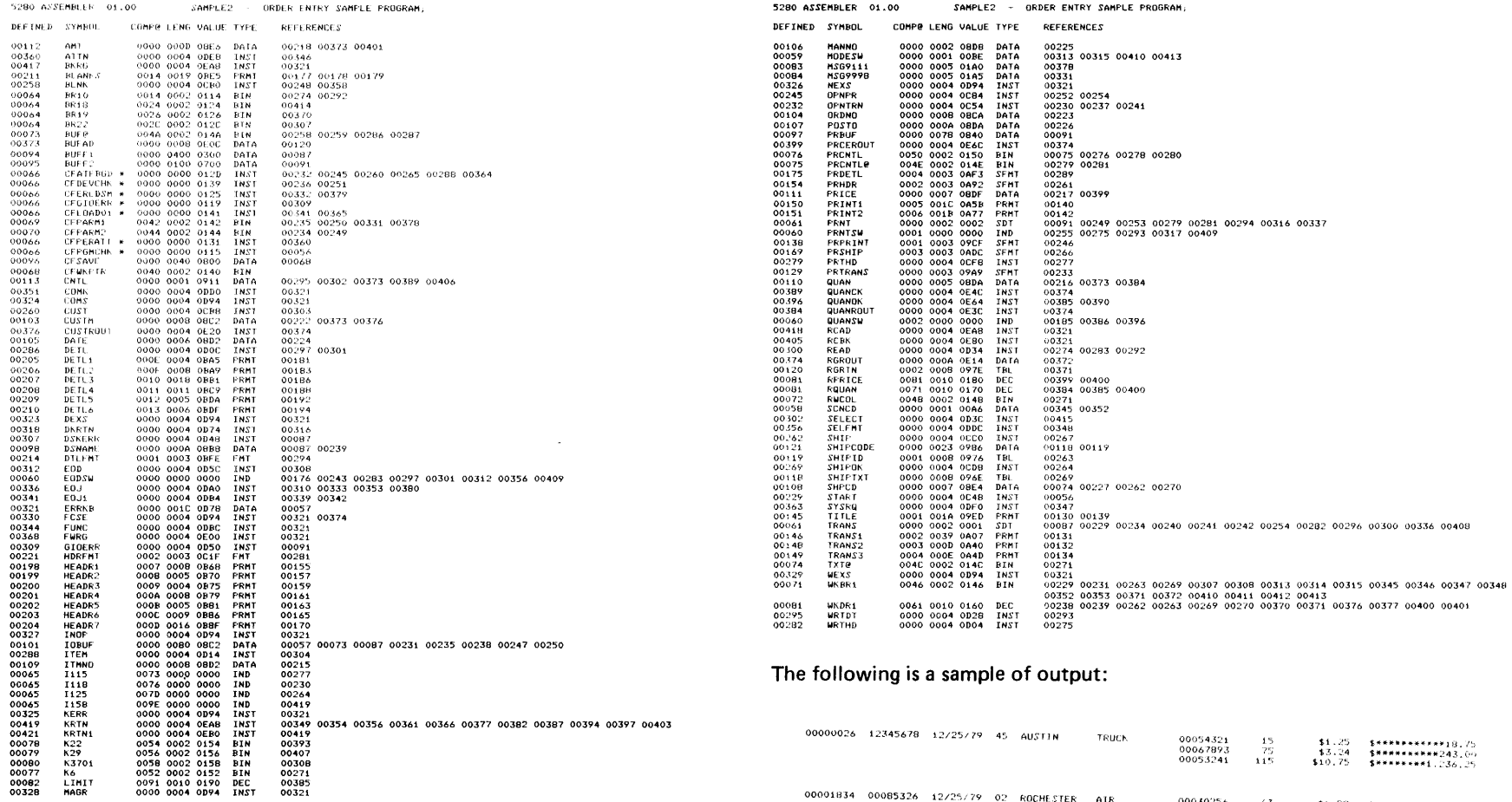

00001834 00085326 12/25/79 02 ROCHESTER AIR

00030256 63<br>00073325 14

access method: A technique for moving data between main storage and input/output device.

active data set: A data set being used by a program.

address: A name, label, or number that identifies a register, location in storage, or any other data source.

alphabetic characters: Letters and other symbols, excluding digits, used in a language.

alphabetic field: One or more alphabetic characters of related information in a record.

alphabetic shift: A control (attribute or key) for selecting the alphabetic character set in an alphameric keyboard.

alphameric characters: Same as alphabetic characters, with the addition of digits 0 through 9.

alphameric field: One or more alphameric characters of related information in a record.

arithmetic expression: An expression that contains arithmetic operations and that can be reduced to a single numeric value. An arithmetic expression is evaluated from left to right with multiplication and division preceding addition and subtraction.

alternate record advance: A function that causes the system to stop processing the current record and ignore any specifications between the cursor position and the end of the record when the Enter or Record Advance key is pressed.

application program: A program that processes user data to perform a particular data processing task; for example, inventory control or payroll.

ASCII: (ANSI definition) American National Code for Information Interchange. The standard code, using a coded character set consisting of 7-bit coded characters (8 bits including parity check), used for information interchange among data processing systems, data communication systems, and associated equipment. The ASCII set consists of control characters and graphic characters.

assembler: A computer program that prepares an object program from a source program written in a symbolic source language.

assembler language: A source language that includes symbolic machine language statements in which there is a one-to-one correspondence with the instruction formats and data formats of the computer.

attribute: A characteristic. For example, attributes of a data set include record length, label, and creation date. Attributes of a displayed field could include high intensity, reverse image, and column separators.

auto dup: Automatic duplication. 1. The process of automatically copying the contents of a field in a previous record or a storage area into the corresponding positions of the current record. 2. The process of automatically verifying the contents of a field in the current record with the contents of the corresponding positions of a previous record or a storage area.

auto record advance: Automatic record advance. A movement forward to the next sequential record without manual intervention when current record is completely entered and the auto rec adv switch is on.

auto skip: Automatic skip. In enter mode, if the auto skip/dup switch is on, the process of automatically filling an auto skip field with blanks and advancing to the next field. In verify mode, the process of verifying that all the positions in the field are blank.

auto verify: Automatic verify. In verify mode, auto dup fields are checked against the same fields in the previous record. See auto dup, 2.

auxiliary duplication: The process of copying or verifying data from a named storage location into a field.

awaiting field exit: The state of the keyboard when the operator has entered the last position of a field that is defined as a field exit required field.

awaiting record advance: The state of the keyboard when the operator has entered the last position of a record with a key other than the Record advance key, and the Auto-enter function is not enabled.

background job: A job that is run in a partition which dOes not have immediate access to a keyboard/display unit.

base displacement addressing: An addressing method that involves setting up a base address from which other addresses can be calculated.

basic data exchange: A diskette data exchange that uses 128-byte sectors and allows only one record per sector. The logical record length must be  $\leq$  128 bytes, and is unblocked and unspanned. The basic data exchange formats allow you to exchange data between 5280 and other systems that use the basic data exchange format.

binary: Base 2 arithmetic.

binary register: A two-byte register in partition storage which contains binary notation and is used for binary arithmetic/logical operations.

binary search: At each step of the search the set of items is partitioned into two equal parts so that the search starts at the middle.

blank check: A check of a field to ensure that there are no blank characters (hex 40) in the field.

blank fill: To fill a field with blank characters (hex 40).

blocking: Combining two or more records into one block.

boundary alignment: The positioning of data areas such as registers or blocks, on an appropriate boundary for that type of data.

branch instruction: An instruction that changes the sequence in which the instructions in a computer program are executed. Execution of instructions continues at the address specified in the branch instruction.

**BSC:** Binary synchronous communications.

buffer: An area of storage that is temporarily reserved for use in performing an input/output operation, into which data is read or from which data is written.

CAM: Communications access method.

character constant: Any combination of characters, including blanks, enclosed in apostrophes.

collating sequence: The order each character hoids in relation to other characters according to the bit structure.

column separators: A display screen attribute that shows vertical lines preceding each position of a field on a display. These lines do not occupy positions on the display. For example  $\texttt{\texttt{LAIBIC}}$ .

command function keys: The 14 keys on the top row of the data station keyboard that are used with the command key to request functions.

comments: Words or statements in a program that serve as documentation rather than instructions to an assembler or compiler.

common area: The first part of main storage that contains the system control area, common functions, global tables (such as ASCII and error recording), and so on. Depending upon the common function option selected, this area can be 6 K, 14 K, or 16 K. This area is not available for user programs.

common functions: A set of IBM-supplied programs in the common area that is used by programs executing in any partition.

communications access method (CAM): A 5280 program that provides the necessary link between a communications program and the communication line. It performs functions such as data formatting and link protocol.

concurrent: (ANSI Definition) Pertaining to the occurrence of two or more activites within a given interval of time.

configuration: The group of machines, devices, features, and programs that make up a data processing system.

constant: A data item that does not change during the execution of a program. This item represents itself and is actually used in processing rather than being a field name representing the data. For example, 'cost' is a name representing a field containing data that changes. The constant 100 is actual data used that does not change.

control block: A storage area used by a program to hold control information.

controller: A device that controls operation of one or more input/output devices; for example, a work station controller.

copy: To read data from a source, leaving the source data unchanged, and to write the same data elsewhere in a physical form that may differ from that of the source.

counter: A register or storage location used to accumulate the number of occurrences of an event.

cursor: A movable horizontal line (underscore) on a display screen, used to indicate where the next character entered by the operator will appear. It blinks when no additional entry is allowed and the system is awaiting the Enter key.

cylinder: The tracks that can be accessed without repositioning the diskette drive access mechanism.

data-directed format selection: Format selection is determined by the data contained in the record.

data required: A field attribute that indicates an operator must enter at least one non-blank character into the displayed field.

data set: An organized collection of related data records treated as a unit and existing on a diskette.

data set label: A 128-byte area on the diskette index cylinder that describes a data set.

data set name: The name associated with a data set. The first character must be alphabetic, and the remaining characters can be any combination of alphabetic or numeric characters. Blanks cannot appear between characters in a name.

data stream: Data transferred by stream-oriented transmission, as a continuous stream of data elements in character form.

data table: A table defined by the .TABLE control statement.

decimal register: A 16-byte register wherein data is stored in EBCDIC or signed decimal numbers and is used for arithmetic/logical operations.

default value: A value automatically chosen by the system when a value is not specified by the user.

DE/RPG: Data Entry with RPG subroutines. A 5280 program product that provides a means for writing programs that provide the function required for a specific job.

device address: Four hex characters used to identify a 5280 I/O device such as a diskette drive or printer.

diacritic: A modifying mark that changes the phonetic value of a character. When you enter a diacritic from the keyboard, the cursor does not advance until another character is entered to combine with the diacritic.

diacritic table: A table that defines diacritic characters and valid diacritic-character composites for graphic display.

direct access: The ability to obtain data from a storage device directly by key or relative record. Contrast with sequential access.

direct access method: An access method for processing files by specifying the address (record number) or key value of each record to be accessed.

direct addressing: A method of addressing in which the addressed storage location contains the desired data. See also indirect addressing.

direct by key access method: An access method for processing index data files by specifying the key associated with each record to be accessed. The current key specified need not have any relative sequence with the last key or next key to be specified.

displacement: The number of bytes from the beginning of a partition or block to the beginning of a particular data area.

display attributes: The characteristics assigned to a field record that control the way the data is displayed.

double register: Two decimal or binary registers used together as one data area. In a program, the leftmost register is referenced, followed by the length in parentheses (4 for binary, 32 for decimal).

dup: Abbreviation for duplicate.

EBCDIC (extended binary-coded decimal interchange code): A character set containing 256 eight-bit characters.

edit format: A description of a record that is read from **a diskette, wiittan to a diskette or printer, or moved**  from one storage location to another. An edit format is set up by a FMT series of control statements, and defines the fields, puncutation, data types, and other editing requirements of the record.

ELAB/ETAB: Parameter in the COMM and DATASET statements which specifies the name of a routine (ELAB) or table (ETAB) to be used to handle error conditions.

enter mode: The mode in which the operator initially enters data through a display station. Some editing and interaction may occur. See also verify mode; update mode.

E-type data exchange: A diskette data exchange format that uses blocked and spanned, blocked and unspanned, or unblocked and unspanned records. Block size can be up to 16,256 bytes.

extent: A continuous space on a diskette that is occupied by or reserved for a particular data set.

extra line: Row 1 of the screen refresh buffer, which can be displayed on the top row of the screen in place of the status line.

field: One or more bytes of related information in a record.

field attribute: See attribute.

foreground job: The keyboard/display unit is immediately available to the partition where the job is being executed.

format level: The identification associated with a format.

format 0 (zero): A format for display stations that allows entering information on an unformatted display.

global load: A load operation that uses the standard load prompt. A global load is initiated by the system when the load parameters are not specified for a LOAD instruction in an assembler program, and when an error occurs when using the Standard Load Processor.

global table: A table in the common area. The first two global tables are the error recording tables. If the ASCII translate table is selected during system configuration, the ASCII translate table is another global table.

hex: Hexadecimal. A number system using 16 symbols: 0-9, A-F each representing 4 bits (one-half byte).

H-type data exchange: A diskette data exchange format that uses 256-byte sectors. It allows only one record per sector. The logical record length must be 256 bytes; it is unblocked and unspanned. The H-type exchange allows you to exchange data between 5280 and other systems that use the H-type data exchange format.

index data set: A data set in which the keys from another data set and their record position within that data set are recorded. When index data sets are used, the following access methods can be used: sequential; direct by relative record number; and direct by key value.

index register: A register whose contents can be added to or subtracted from the operand address before or during execution of a computer instruction.

indexed address: An address that is modified by the content of an index register before or during the execution of an instruction.

indexed instruction: An instruction that requires address modification before the data byte is fetched from storage.

indirect addressing: A method of addressing in which the addressed storage location contains the address of the desired data. See also direct addressing.

initial program load (IPL): A sequence of events that loads the system programs and prepares the system for execution of jobs.

input data set: A set of records a program uses as source information.

input/output control block (lOB): A data area that may be used to pass the required information from the calling program to the input/output supervisor for data operations.

input record: A data record that is transferred to computer storage for processing.

insert field: A field not present in the enter record, but which will be inserted by the system and will be present in the output record.

instruction: A statement that specifies an operation to be performed by the computer and the locations in storage of all data involved in that operation.

lOB: Input/output control block.

lOB pointer: A 4-byte block in the system control area that contains the address of a device lOB and other information (such as, if the device is installed).

IPL: Initial program load.

I-type data exchange: A diskette data exchange format that uses 128, 256, 512, or 1024 byte sectors. All records in a data set must be the same length. All records in the data set are blocked and spanned. The I-type exchange allows you to exchange data between the 5280 and other systems that use the I-type data exchange.

keyboard/display storage: An area of control storage separate from amin storage, which provides control information and refresh areas for processing keystrokes and for displaying characters on the screen.

label table: A table of addresses set up by the . LABTAB control statement, and used for indexed branches and indexed subroutine calls.

logical record: A record independent of its physical environment. Portions of the same logical record may be located in different physical records, or several logical records or parts of logical records may be located in one physical record, depending on the exchange type being used.

Magnetic Stripe Reader feature: Allows use of the 5280 system only after a valid badge (operator 10) is read by an attached magnetic stripe reader.

main storage: 1. General purpose storage of a computer. 2. Storage that can be addressed by programs, from which instructions can be executed, and from which data can be loaded directly into registers.

main storage duplication field: See auxiliary duplication.

main storage store field: A field that is automatically stored from the current record buffer into a main storage location.

mandatory enter: A field attribute that indicates an operator must enter at least one character into the displayed field.

mandatory fill: A field attribute that indicates an operator must enter all or none of the displayed field.

mask: A pattern of characters that is used to control the retention or elimination of another group of characters.

multinational character set: The 188-character (or 184 character) display and printer character set available with the 5280.

multivolume data set: A data set that extends beyond the boundaries of a single data set. It can be extended on the same diskette or on another diskette.

nondisplay: A field attribute that prevents display of data. It can be used for fields containing confidential information.

null character: The hexadecimal character 00.

numeric fields: A field that contains one or more numeric characters. Valid numeric characters are the digits 0-9 and + (plus sign), - (minus sign), . (decimal point), blank, and , (comma).

numeric shift: A control (attribute or key) for selecting the numeric character set in an alphameric keyboard.

object code: The four-byte instructions from the compiler or assembler that are machine executable. The first byte of the object code contains the operation code.

object program: A set of instructions in machine language (object code). The object program is produced by the assembler from the source program.

offset: The distance from the beginning of a register or record to the beginning of a particular field.

output data set: A data set containing the data that results from processing.

packed data field: One byte is used to store two numeric digits. Bits 0 through 3 for one digit and bits 4 through 7 for the other.

packed decimal format: Each byte within a field represents two numeric digits except the rightmost byte, which contains one digit in bits 0 through 3 and the sign in bits 4 through 7. For all other bytes, bits 0 through 3 represent one digit; bits 4 through 7 represent one digit. For example, the decimal value +123 is represented as 0001 0010 0011 1111. Contrast with zoned decimal format.

pad: To fill unused positions in a field with dummy data, usually zeros or blanks.

partition: An area of 5280 storage in which a program can execute.

partition pointer: Contains the address of the beginning of a partition. The partition pointer also contains flags to indicate the status of the partition (such as whether the partition is a foreground or background partition).

physical record: A record whose characteristics depend on the manner or form in which it is stored, retrieved, or moved. A physical record may consist of all or part of a logical record.

program listing: A computer printout that gives information about the source program, such as source statements, diagnostic messages, indicators used, storage addresses of fields and constants used.

program product: An IBM-written, licensed program for which a monthly charge is made. A program product performs functions related to processing user data.

reformatting: The rearrangement of an addition or elimination of fields in a record.

refresh: The continuous redisplaying of data on the display screen to prevent the data from fading out.

refresh buffers: Areas in keyboard/display storage that are used to refresh each row of display characters on the screen. The refresh area for the status line is in an area separate from the refresh area for the other rows on the screen.

relative addressing: A means of addressing instructions and data areas by designating their location in relation to the location counter or to some symbolic symbol. Relative addresses of areas within a partition are relative to the beginning of the partition.

relative record number: A number that specifies the location of a record in relation to the beginning of the data set.

resource allocation table: A table in storage that is used to assign a logical device ID (a name) to a physical device.

return-to-program exit: See RG exit.

RG exit: A user exit that interrupts the processing of a screen format to give control to a user's routine.

SCP: See system control program.

screen format: A description of a record that is entered via the keyboard/display. A screen format is set up by a SFMT series of control statements, and defines the fields, prompts, control specifications, and display attributes of the record.

screen format control string: The object code that is generated by a series of SFMT control statements.

SCS conversion data set: A data set that has SCS conversion specified in the .DATASET control statement that defined the data set. The system automatically inserts SCS control characters into an SCS conversion data set.

SCS data set: A data set that contains SCS control characters. Contrast with SCS conversion data set.

SOLC: Sychronous data link control.

self-check field: A field, such as an account number, consisting of a base number and a self-check digit. For data entry applications, the self-check digit entered by the operator is compared to the self-check digit computed by the system. If the operator makes a mistake when entering (keying) a self-check field, an error message is displayed.

sequential access method: An access method in which records are accessed in the order in which they occur in the file. Contrast with direct access method.

sequential by key: A method of data set processing that accesses records in the order in which a keyed or indexed data set is arranged.

SNA: Systems network architecture.

source program: A set of instructions that represents a particular job as defined by the programmer. These instructions are written in a programming language, such as GSLE.

spanned record: 1. A record that corsses a block boundary. 2. A record that is stored in more than one block.

stack pointer: The binary register (BR18) used for subroutine calls and returns. During a subroutine call, the stack pointer contains the address of the next available entry in the subroutine stack; during a subroutine return, it contains the address of the last entry in the subroutine stack.

standard load prompt: The screen format stored in the common area that is used to prompt for load parameters during a global load or by the Standard Load Processor.

status line: Usually, the first line on a display screen. This line provides operational information.

stripped zone: See packed data field.

subroutine stack: A table of return addresses used for subroutine returns.

Synchronous data link control (SDLC): A discipline for managing synchronous, transparent, serial-by-bit information transfer over a communications line.

syntax: (ANSI definition) 1. The structure of expressions in a language. 2. The rules governing the structure of a language.

system configuration: A process that specifies the various components and devices that form a particular operating system. System configuration combines user-specified options and parameters with IBM programs to produce a system having the desired form and capacity.

system control programs: IBM-supplied programs that are on a diskette. These programs are included with each system and allows the opoerator to configure the system, IPL the system, and recover from power failures.

system control area: 256 bytes starting at address X'00'. This area contains information such as the address of each partition, device lOB pointers, system flags, machine storage size, and so on.

system table: A table set up and used by the system to store the addresses of screen formats, edit formats, prompts, data tables, and duplicate or store fields.

system network architecture (SNA): A total description of logical structure, formats, protocols, and operation sequences for transmitting information throughout a communications network.

timeout: A time interval during which a station waits for a certain operation to occur. Some timeouts are automatic hardware functions and some are program functions.

update mode: The mode in which the operator selects certain records for review and correction. See also enter mode; verify mode.

verify: To determine whether a transcription of data or other operation has been accomplished accurately.

verify bypass field: A field that was entered, but does not need to be verified.

verify mode: The mode in which the operator rekeys data from a source document that has already been keyed in order to check that the data has been entered correctly. See also enter mode; update mode.

zero fill: To fill with the numeric value zero.

zero suppress: The elimination of preceding zeros in a number. For example, 0057 becomes 57 when zero suppressed.

zoned decimal format: Representation of a decimal value by 1 byte per digit. Bits 0 through 3 of the rightmost byte represent the sign; bits 0 through 3 of all other bytes represent the zone portion; bits 4 through 7 of all bytes represent the numeric portion. For example, the decimal value +123 is represented as 1111 0001 1111 0010 1111 0011. Contrast with packed decimal format.

zoned field: A field that contains data in the zoned decimal format.

# **Index**

+ 139 += 132  $\&=$  134 140  $^*$  = 133 139 133 / 139  $/ = 133$ 

absolutely automatic field 106 accept key entry (ENTR) 196 accept unformatted keystrokes (KACCPT) 202 access methods 181 ACL conversion 297 add, binary 132 add, decimal 139 ADDR function 60, 129 addressing methods base displacement addressing 12, 121 direct addressing 11, 121 AFIL (.KBCRT parameter) 54 algorithm, self-check 43 ALLOC 171 allocate 171 allow detach routine (CFDETFGD) 272 alphabetic fill character 54 alphabetic only field 105 alphabetic shift field 104 alternate record advance 29 alternate register 115 ALTREG (.SELFCHK parameter) 115 AND instruction 161 AND, binary 134 application control language 297 ARGL (.TABLE parameter) 76 arithmetic expressions 129 arithmetic instructions, binary 131 arithmetic instructions, decimal 137 ASCII processor 272 ASCII translate table 252 assembler diskette 255 assembler error messages 353 assembly listing 110, 262 assembly time arithmetic 128 attach a partition 203 attach partition routine (CFATFBGD) 273

auto dup field 106 auto dup skip field 29 auto skip field 106 automatic functions 28, 106 automatic logical buffering 36 awaiting record advance 29

background partition 203 badge reader characters 210 base displacement addressing 12, 121 base displacement skip on constant compare 160 BOY (.DC parameter) 59 beginning of extent 170 BFPS (.SFMT series parameter) 92 BFPS (.SFMTCNS parameter) 99 BFPS (.SFMTCTL parameter) 96 BFPS (.SFMTFLD parameter) 102 binary arithmetic 131 binary register relational compare 155 binary registers 9 declare a register 65 double binary registers 9 load 214 store 219 system registers 9, 268 binary search, data set 186 binary search, table 243 BINDEC 223 BINHEX 223 bit numbers for keyboard functions 349 BKCK (.KBCRT parameter) 54 blank a decimal register 142 blank check character 54 blank check field 107 blanks 14 in a control statement 51 in an instruction 119 block size 69, 74, 172 boundaries 13 boundary alignment 13, 59 braces 15 brackets 15 branch instructions 145 branch on relational compare instructions 154 branch on test instructions 150 branch through table 146 BSIZ 172

BSIZ (.COMM parameter) 69 BSIZ (.DATASET parameter) 74 buffer position pointer 89, 92 buffers 36 buzz 103<br>BUZZ 200 **BUZZ** BYPAS (.TABLE parameter) 77 bypass 77<br>bypass field 33, 95, 107 bypass in verify mode field 107

CALL 147 call through table 149<br>CALLTB 149 **CALLTB** CAM (.COMM parameter) 68 cancel current ENTR 201 category digits 24 CCHAR (.FMTST parameter) 82 CCOL (.FMTST parameter) 82 CFASCII 272<br>CFATFBGD 273 **CFATFBGD** CFDETFGD 272 CFDEVCHK 274 CFDUMPTR 274 CFERCDSM 277 CFERCDSP 276 CFGIOERR 278 CFHELP01 279 CFKEYRT 280 CFLOAD01 284 CFMSGDSP 280 CFPERATT 281 CFPGMCHK 282 CFSECVOL 283 change cursor address 208 change data type 130 change row attribute 208 check/move device address routine (CFDEVCHK) CI (.SFMTCTL parameter) 95 CLC 247 clear screen 91, 103 CLICK 200 close a data set communications 168 diskette 174 printer 194 CLOZ 174, 194 CNENTR 201 CNST (.SFMTCNS parameter) CNTL (.SELFCHK parameter) CNTL (.SFMT series parameter) CNTL (.SFMTCNS parameter) CNTL (.SFMTCTL parameter) CNTL (.SFMTEND parameter) CNTL (.SFMTFLD parameter) CNTL (.SFMTST parameter) CNTR (.KBCRT parameter) 99 113 90 99 95 103 101 94 55 274 coding symbols 14 COL (. FMTFLD parameter) 83 comments on control statements 51 on instructions 120 common function labels 259 common function routines 270 common functions 116 communications 67 communications access method (CAM) 68 communications control 166 communications instructions 164 compare logical character strings 247 compression 73 condition character, data directed formatting 82 condition code format 24 condition number, external status 24 conditional branch instructions 150, 154 conditional bypass 33, 95 constant insert field 31, 99 constant, store 221 constants 14, 121 control statement summary 49 conversion of data, in edit format 83 conversion program errors 355 convert data 222 CRBA (.KBCRT parameter) 53 cross-reference listing 264 CRTMM 229 CSPS (.SFMT series parameter) 92 CSPS (.SFMTCNS parameter) 99 CSPS (.SFMTCTL parameter) 96 CSPS (.SFMTFLD parameter) 102 current position pointer 22, 55 current record buffer 53, 196 current record pointer 177 data directed formatting 35 data entry, keyboard 25 data movement 214 data required field 107 data set indicator 153 data set label 170 data set name 71, 172, 236 data set number 68

data set type 68, 71 data tables 18 data types 19, 130 change data type 130 DCLBL (.FMTFLD parameter) 83 DCLBL (.TABLE parameter) 76 DECBIN 224 decimal register arithmetic 137 decimal register relational compare decimal register shift instructions decimal register zone modification 156 141 144

decimal registers 10<br>declare a register 65 declare a register double decimal registers 10 load 216 store 219 declare binary registers 65<br>declare control statements 57 declare control statements declare decimal registers 65<br>declare indicators 65 declare indicators<br>DECR 164 DECR decrement binary register and branch 164 delete a data set 175 delete a record 182 delete a table entry 240 delete character 172<br>delete flag 74 delete flag delta 75 density of index tables 39 detach keyboard 204 detach partition routine 281 DEV (.DATASET parameter) 71 device address 71, 274 device identifier 71 DEVID (.DATASET parameter) 71 DFLG 172 DFLG (.DATASET parameter) 74 digits only field 104 direct addressing 11, 121 directed close, for printer 192 diskette control operations 170 diskette index 173 diskette initialization 72, 177 DISP (.DC parameter) 59 DISP (.SELFCHK parameter) 115 DISPEX 201 displacement 11 display attributes 91 display extra line 201 display mode 28 display status line 201 DISPST 201 divide, binary 133 divide, decimal 139 DL, self-check 339 DLTA (.DATASET parameter) 75 double buffering 36 DR, seff-check 339 DSN (.COMM parameter) 68 DSN (.DATASET parameter) 71 DSPLY 102 DSPLY (.SFMT series parameter) 91 DSPLY (.SFMTCNS parameter) 99 DSPLY (.SFMTCTL parameter) 96 dump/trace processor (CFDUMPTR) 274 DUP 250 dup field 31, 101

dup key status 90<br>duplicate a byte 250 duplicate a byte early write 190<br>EBCDIC charts 347 EBCDIC charts EDCNT (.EDITC parameter) 57 EDCOM (.EDITC parameter) 57<br>EDCUR ( EDITC parameter) 56 EDCUR (.EDITC parameter) 56 EDDEC (.EDITC parameter) 56 EDIT (.FMTFLD parameter) 83 edit control characters 56 edit control count 57 edit currency symbol 56 edit decimal character 56 edit format 34, 81, 179, 231 edit format label 82 edit format system table 80 edit separator character 56 edit string characters 83 ELAB (.COMM parameter) 68 ELAB (.DATASET parameter) 71 ELAB (.KBCRT parameter) 53 elapsed time counter 213<br>ENABLE 198 ENABLE 198<br>end of data 170 end of data end of extent 170 enter mode 26 ENTR 196 ENTRIES (.TABLE parameter) 77 ENTRY (.LABTAB parameter) 78 ENTRY (.START parameter) 52 equate 66 erase a data set 175 erase data set 73 error code display routine (CFERCDSP) 276 error code with message display (CFERCDSM) error label 53, 68, 71 error messages on listing 265 error messages, assembler 353 error messages, conversion program 355 error mode 204 error recovery during load 234, 237 error table 53, 68, 71 errors only listing 257 ES (.SFMTCTL parameter) 96 ETAB (.COMM parameter) 68 ETAB (.DATASET parameter) 71 ETAB (.KBCRT parameter) 53 exchange data 221 exchange type 172 exclusive OR write, skip on AND mask 162 exclusive OR, binary 135 EXIT 235 EXPR (.EQUATE parameter) 67 expression, equate 67 expressions 128 277

extern data set 259<br>external status 24 external status condition code format 24 system binary registers 25 external status subroutines for keyboard/display 287 external status, keyboard/display 285 extra line 201

field attribute chart 110<br>field correct mode 28 field correct mode field definition, edit format 83 field definition, screen format 100 field exit minus key status 91 field exit required field 107 field modification indicators 35 field type 100, 104 fixed position prompt 98<br>fixed prompt location 54 fixed prompt location FLDF (.SFMTFLD parameter) 100 FLDLEN (.SELFCHK parameter) 112 FMT (.SYSTAB parameter) 80 foreground partition 203 format level zero field 104 format, of control statements 51 format, of instructions 119 FPLC (.KBCRT parameter) 54 full data print 257 FUNC (.KBCRT parameter) 56

general I/O handler (CFGIOERR) 278 generate a self-check digit 248 global tables 246 GOTAB 146 GOTO 146 GSCK 248

HDRl label 183 HDR1 label, translate 73 HDR1 labels 36 for SCS conversion data sets 40 update 36 help text processor (CFHELP01) 279 hex value of current position 23 hexadecimal field 104 HEXBIN 224 HLIN (.KBCRT parameter) 55

horizontal tab table 69 HTAB (.COMM parameter) 69  $1/O$  control block 67, 70<br>IF  $150$ 150<br>Ra 155 IF BRa IF BRn 0 150 IF fmt 152 IF Ra 156 IF Rn - 151<br>IF Rn AN 151 IF Rn AN IF Rn CK 151 IF Rn SN 151 IF Rn 0 151<br>IFB 160 **IFB 160**<br>IFC 159 IFC 159<br>IFD 157 157 **IFDSI** 153<br>IFH 157 **157** IFHI 161 IFI 153<br>IFIR 154 **IFIR** IFLO 161 immediate data, binary relational compare 157 included lines 112 increment binary register and skip 163 IND (.EQUATE parameter) 66 index of data table 238 index tables 38 density of index tables 39 indexed call 147, 149 indicators 8, 243 system indicators 8, 267 field modification indicators 35 indirect instruction execution 248 INIT 177 INIT (.DC parameter) 60 INIT (.TITLE parameter) 111 initialization of data areas 60 initialize a data area 60 initialize a diskette 177 initialize a listing title 110 initialize communications session 166 initialize diskette 72 input translate table, self-check 115, 331 INSBLK 183 insert a block of records 183 insert a record 183 insert a table entry 241 insert mode 28 instruction labels 119 instructions 119 INTAB (.SELFCHK parameter) 115

INXEQ 248

lOB 67,70 loop control 162

KATTCH 203 main storage boundaries 13 KDETCH 204 main storage duplicate 102 KERRCL 205 main storage duplicate field 31 KERRST 204 main storage partitions 5 key entry 195 main storage store 102<br>
key indexed read data set the store of the control of the main storage store field key indexed update data set 72 keyboard function bit numbers 349 mandatory fill field 108 keyboard operations 199 mask 161, 162 keyed data set 38, 180 MAXM (.TABLE parameter) 76<br>KEYOP 206 MCHK (.START parameter) 52 KEYOP 206 MCHK (.START parameter) 52<br>
keystroke counters 269 MD (.SFMTFLD parameter) 101 keystroke router routine (CFKEYRT) 280 MDUP (.SYSTAB parameter) 80<br>KLEN (.DATASET parameter) 75 message display routine (CFMSGD) KPOS (.DATASET parameter) 75 MMCRT 230

label table 18, 78 modes of entry 26, 54 label update 36, 72, 174, 175 modification of instruction 248 labeled addressing 121 modify zone, decimal register 144 LBUF (.COMM parameter) 69 standard modulus 10 45 LBUF (.DATASET parameter) 74 standard modulus 11 46 LEN (.DC parameter) 58 MOFF 225 LEN (.FMTFLD parameter) 83 monocase conversion status 90 LENG function 130 move data 225 length specification 130 MS (.SFMTFLD parameter) 102 changing declared length 130 multiply, binary 133 declared length 58 multiply, decimal 140<br>of edit format field 83 multiply, decimal 140 of edit format field 83 multivolume option 176 LEVL (.DC parameter) 59 MVC 227 line size (for SCS conversion) 75 MVCR 227 LlNSZ (.DATASET parameter) 75 MVCV 228 listing 262 MVER 226 literal spacing 258 load binary register 214 decimal register 216 partition 233 NAME 172 LOAD 234 NAME (.DATASET parameter) 71 load parameters 233, 235 NAME (.INCLUDE parameter) 112 load the assembler 256 NFIL (.KBCRT parameter) 54 LOC (.DC parameter) 59 ND 2012 12:00 NU, self-check 334 lock system 252 NMIN (.KBCRT parameter) 55 logical buffer 36, 69, 74 **non-display of the status line** 23 logical device identifier (ID) 6, 71 NOP 146 logical instructions 131 NR, self-check 334 logical record length 172 and the control operation 146

LSTLN (.DATASET parameter) 75

KACCPT 202 magnetic stripe reader 210, 295 main storage store field 31<br>mandatory enter field 108 keystroke counters 280 MD (.SFMTFLD parameter)<br>MDUP (.SYSTAB parameter) T5 message display routine (CFMSGDSP) 280<br>75 message display routine (CFMSGDSP) 280 mnemonic to op code conversion chart 315 mnemonics list 123 MOD (.SELFCHK parameter) 112 MODE (.KBCRT parameter) 54 last line (for SCS conversion) 75 modulus, self-check 42, 112

NUMB (.EQUATE parameter) 66

NUMB (.SPACE parameter) 111 numeric fiii character 54 numeric only field 105 numeric shift field 104

op code 315 OPEN 173,193 open a data set communications 166 diskette 173 printer 193 open keyboard/display 210 operator detach routine (CFPERATT) OPTION (.START parameter) 52 OR, binary 135 ORO 73 ordered key data set 73 ORG (.START parameter) 52 281 output translate table, self-check OUTTAB (.SElFCHK parameter) overlapped extent check 73 115, 345 115 overlapped fields 227 overlapped I/O 176

page size (for SCS conversion) 75 partial overlay 234, 237 partition control area 8 partition subroutine stack 20, 80 partition work area 12 partitions 6 pass EBCDIC to keyboard 209 Pass scan code to keyboard 209 PB1 (.DATASET parameter) 73 PB2 (.DATASET parameter) 74<br>perform keyboard function 209 perform keyboard function PGSIZ (.DATASET parameter) 75 physical buffer 36, 73, 173 PIC (.FMTFLD parameter) 85 PIC (.SFMTFLD parameter) 102 picture definition 84, 102 PLUNAME (.COMM parameter) 70 PNAM (.START parameter) 52 pointer I/O 37, 73 pointer I/O, for printer 190 pointers 5 screen position pointers 89 subroutine stack pointer 20 POP 198 position current record pointer 177 positions remaining in field 23 POSN 177

PRBA 54, 196 PRBA (.KBCRT parameter) 54 PREFIX (.DC parameter) 59 previous record buffer 54, 196 PRMT (.SFMTPMT parameter) 97 PRMT (.SYSTAB parameter) 79 PROD (.SELFCHK parameter) 116 product table 116 product table, self-check 333, 337 program check error handler (CFPGMCHK) program check errors 269, 282 prompt system table 79<br>prompts 29 prompts fixed position prompts 54, 98 standard position prompts 97 282

quick release data set 73

read a table entry 239<br>communications 168 communications diskette 182 magnetic stripe reader 210 READ 182 READMG 210<br>REBF 232 REBF receive communications record 168 RECFM (.COMM parameter) 70 RECl 172 RECl (.COMM parameter) 69 RECl (.DATASET parameter) 74 record length 69, 74 REG (.EQUATE parameter) 66 registers 8 binary registers 9 system registers 9, 268, 286 decimal registers 10 declare a register 65 double binary registers 9 relational compare, binary 155 relational compare, decimal 156 relative record number 180 release a data set 175 release character and edit fields 207 REPFLD 212 replace field on screen 212 rerun mode 27 rerun/ display mode 27 RESCAl 197 reset external status bit 198 RESMXT 199

resource allocation table 6, 250 restricted external status indicator 287<br>RESUME 197 **RESUME** resume and call subroutine 197<br>RETEXT 199 **RETEXT** retext and resume 199 RETURN 148 return and enable external status 199 returning (RG) exits 34, 90, 93 RG 34, 90, 93, 292 RGlT (.START parameter) 53 right adjust, blank fill field 109<br>right adjust zero fill field 109 right adjust, zero fill field<br>right-to-left field 109  $right-to-left$  field Rl 136 rotate instructions, binary 135 rotate left, binary 136 rotate right, binary 136 **RR 136<br>RSTMG 212** RSTMG 212<br>RTIMER 213 RTIMER 213<br>RXORW 162 **RXORW** SCREEN (.KBCRT parameter) 56 screen attributes 90, 208 screen format 29, 89, 296 secondary screen format 33 screen format control string 30, 93, 195, 296 screen position pointer 89, 92 SCS control characters 321 SCS conversion data set 40, 73, 180, 182, 188 for diskette 40 SEARCH 184 search a table 243 search resource allocation table 250 secondary format 96 secondary screen format 33 secure diskette 172, 173 secure volume processor (CFSECVOL) 283 security ID 69<br>self-check 112 self-check self-check algorithm 43 self-check computations self-check digit 248 self-check field 41 self-check modulus 42 self-check register 41 sequential search 185 sequential read data set sequential update data set 36 sequential write data set 71 set bits with mask 251 329 71

set graphics error action (for SCS conversion) 75

set indicators 251 SETOFF 251 SETON 251

SFMT (.SYSTAB parameter) 80<br>SGEA (DATASET parameter) 75 SGEA (.DATASET parameter)<br>share data set. for printer 191 share data set, for printer share data sets 40<br>shared tables 246 shared tables shift instructions, decimal 141 shift left, binary 136 shift left, blank fill, decimal 142 shift left, zero fill, decimal 142<br>shift right and round, decimal 144 shift right and round, decimal shift right, binary 137 shift right, pad blank, decimal shift right, retain sign, decimal shift 1 to blank register, decimal shift/rotate instructions, binary<br>short branch instructions 154 short branch instructions SIDH (.COMM parameter) 69 SIDL (.COMM parameter) 69 sign control position 11 signed numeric field 105 143 143 142 135 skip on AND/exclusive OR mask 161 skip on bit mask 160 skip on constant compare 158 SKIP WHILE 163 SL 136, 142<br>SLS 142  $\frac{142}{251}$ SOFF software error mode 204 SON 251 special characters only 106 special characters shift field 105 special verify status 91<br>SR 137, 142 137, 142 SRAT 250<br>SRR 144 144 SRS 143 STACK (.SYSTAB parameter) 80 stack pointer 20 standard load processor 284 standard position prompt 97 statement symbols 14 status line 22 non-display of the status line 23 storage structures 59 store binary register 219 constant 221 decimal register 219 store field 31, 101 subfield definition (PIC) subfields 84 subroutine instructions subroutine stack 80 subroutines 19 calls 20, 147 102 147 calls through table 149 partition subroutine stack 20 returns 20 subtract, binary 133 subtract, decimal 139

symbols 14<br>statement symbols 16 syntax symbols 15 TREAD 168 SYSACLC 297 TRT 253 SYSLCK 252<br>system control block 5 TUNLCK 247 system control block 5<br>pointers 5 system indicators 8, 267 TWRT 169 system registers details and the system registers of the system registers of the system table of 17, 79, 238 TYPE (.DATASET parameter) for main storage duplication 80 TYPE (.FMTFLD parameter) 83 for prompts 79 for screen formats 80 SYSUNL 252

table (data table) argument 238 control statements 76 index 238 system table 238 V= 134 system tables 17<br>TBBS 243 TBBS 243 verify/copy option 175 TBFH 244 volume 10 236 TBFL 244 VTAB (.COMM parameter) 69 TBFX 245<br>TBIN 241 TBIN 241 TBRD 239<br>TBRL 239 **TBRL** TBWE 241 WAIT 176, 194 TBWT 242 wait for I/O completion TCLOZ 168 communications communications communications communications communications communications communications of the series of the series of the series of the series of the series of the series of the series of the se terminate communications session 168 by the printer 194 printer 194 printer 194 printer 113 test binary register for  $0$  150 test data set indicator 153 weights, self-check 333 test decimal register 151 test format number 152 WGTS (.SELFCHK parameter) 113 test indicator 153 test indicator and reset 154 write time slice factor 53 a table entry 239<br>TINIT 166 a table entry 239 a table entry 239 TINIT 166 communications 169 TLOC (.DATASET parameter) 75 write delete 182 TMSL (.START parameter) 53 write insert 183 TOPEN 166 write-protect 175 TRANS 253 WRT 182 TRANS (.DATASET parameter) 74 translate and test 252 translate HDRl label 73 translate table 74, 252

symbolic labels 119 transmit communications record 169<br>symbols 14 transmit communications record 169 TRAP (.KBCRT parameter) 54<br>TREAD 168 **TWAIT 167<br>TWRT 169** stem table 17, 79, 238 TYPE (.DATASET parameter) 71<br>
for edit formats 80 TYPE (.DC parameter) 58 for edit formats formats formats formats formats and the set of the set of the SNP of the SNP of the SNP of the SNP of the SNP of the SNP of the SNP of the SNP of the SNP of the SNP of the SNP of the SNP of the SNP of the

> unconditional branch 145 unlock system 252<br>update mode 26 update mode

variable leveling 59 data tables 18 verify correction keystroke counter 270<br>
19 verify mismatch error 27 label tables 18 verify mismatch error 27 vertical tab table 69

> diskette 176<br>168 - The Printer 194 diskette 182

WRTI 183 WRTS 182

 $X = 135$ 

zone 11 ZONE 144 zone modification, decimal 144  $\sim$ 

380

 $\mathcal{L}^{\text{max}}_{\text{max}}$ 

Please use this form only to identify publication errors or request changes to publications. Technical questions about IBM systems, changes in IBM programming support, requests for additional publications, etc, should be directed to your IBM representative or to the IBM branch office nearest your location.

Error in publication (typographical, illustration, and so on). No reply,

Page Number Error

Inaccurate or misleading information in this publication. Please tell us about it by using this postage-paid form. We will correct or clarify the publication, or tell you why a change is not being made, provided you include your name and address.

Page Number Comment

IBM may use and distribute any of the information you supply in any way it believes appropriate without incurring any obligation whatever. You may, of course, continue to use the information you supply.

**Name** 

 $\sim$ 

**Address** 

• No postage necessary if mailed in the U.S.A.

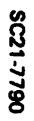

 $\sim$ 

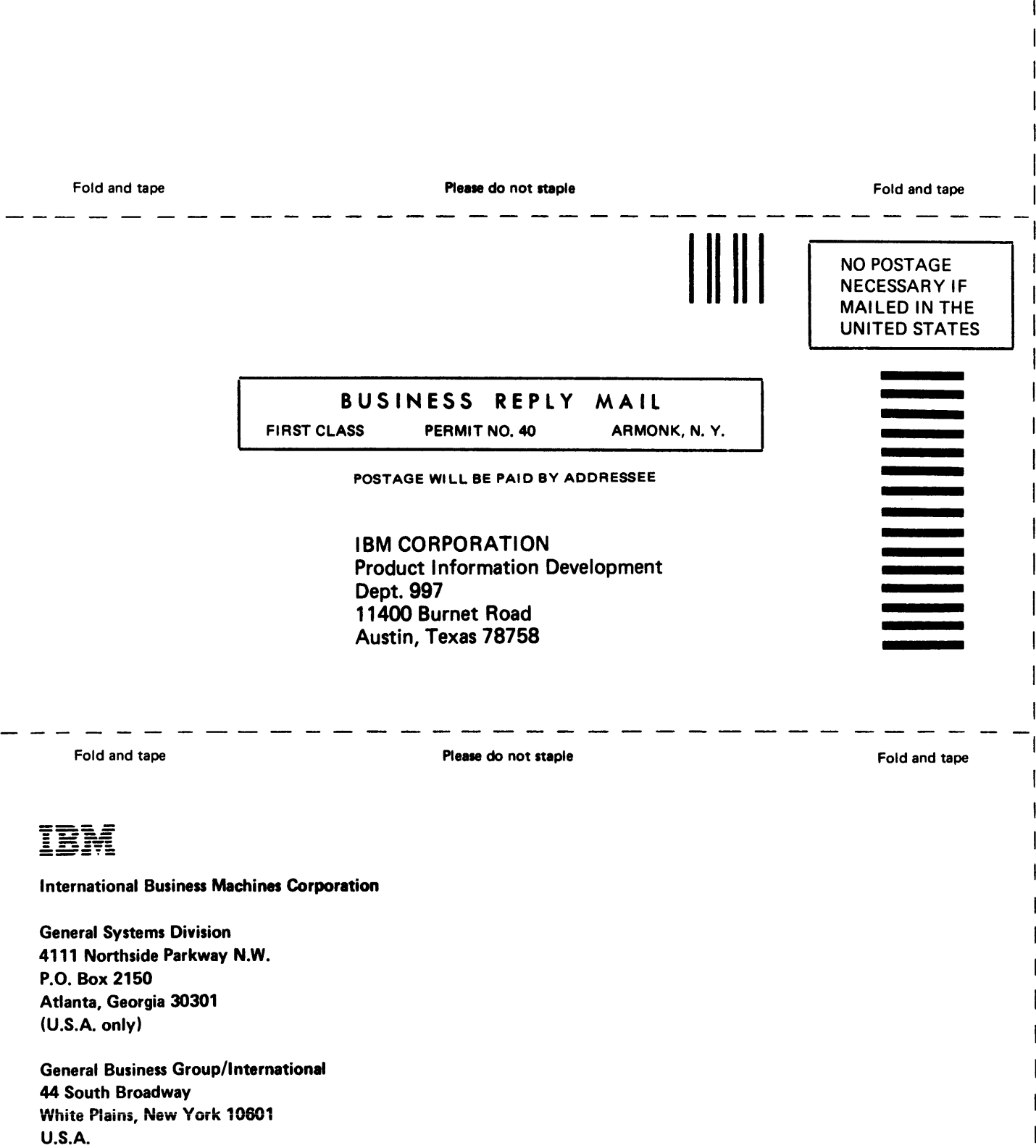

່າ<br>ອ້

 $\overline{\phantom{a}}$  $\mathbf{I}$ 

 $\overline{1}$ 

Ĭ  $\mathbf{I}$ 

(International)

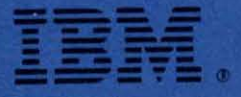

**International Business Machines Corporation** 

**General Systems Division** 4111 Northside Parkway N.W. P.O. Box 2150 Atlanta, Georgia 30301  $(U.S.A. only)$ 

**General Business Group/International 44 South Broadway** White Plains, New York 10601  $U.S.A.$ (International)